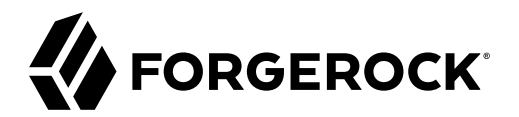

# **Reference**

**/** ForgeRock Access Management 7.1.4

Latest update: 7.1.4

ForgeRock AS. 201 Mission St., Suite 2900 San Francisco, CA 94105, USA +1 415-599-1100 (US) www.forgerock.com

#### Copyright © 2011-2021 ForgeRock AS.

#### **Abstract**

Reference documentation for ForgeRock® Access Management (AM). ForgeRock Access Management provides intelligent authentication, authorization, federation, and single signon functionality.

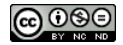

This work is licensed under the [Creative Commons Attribution-NonCommercial-NoDerivs 3.0 Unported License.](https://creativecommons.org/licenses/by-nc-nd/3.0/)

To view a copy of this license, visit <https://creativecommons.org/licenses/by-nc-nd/3.0/> or send a letter to Creative Commons, 444 Castro Street, Suite 900, Mountain View, California, 94041, USA.

© Copyright 2010–2020 ForgeRock, Inc. All rights reserved. ForgeRock is a registered trademark of ForgeRock, Inc. Other marks appearing herein may be trademarks of their respective owners.

This product or document is protected by copyright and distributed under licenses restricting its use, copying, and distribution. No part of this product or document may be reproduced in any form by any means without prior

DOCUMENTATION IS PROVIDED "AS IS" AND ALL EXPRESSED OR IMPLIED CONDITIONS, REPRESENTATIONS, AND WARREANTY OF MERCHOLONG IN INPLIED WARRANTY OF MERCHANTABILITY, FITNESS FOR A<br>PARTICULAR PURPOSE OR NON-INFRINGEMENT, ARE DISC

DejaVu Fonts

Bitstream Vera Fonts Copyright

Copyright (c) 2003 by Bitstream, Inc. All Rights Reserved. Bitstream Vera is a trademark of Bitstream, Inc.

Permission is hereby granted, free of charge, to any person obtaining a copy of the fonts accompanying this license ("Fonts") and associated documentation files (the "Font Software"), to reproduce and distribute the Font Software, including without limitation the rights to use, copy, merge, publish, distribute, and/or sell copies of the Font Software, and to permit persons to whom the Font Software is furnished to do so, subject to the fol condition

The above copyright and trademark notices and this permission notice shall be included in all copies of one or more of the Font Software typefaces.

The Font Software may be modified, altered, or added to, and in particular the designs of glyphs or characters in the Fonts may be modified and additional glyphs or characters may be added to the Fonts, only if the fonts a

This License becomes null and void to the extent applicable to Fonts or Font Software that has been modified and is distributed under the "Bitstream Vera" names.

The Font Software may be sold as part of a larger software package but no copy of one or more of the Font Software typefaces may be sold by itself.

THE FONT SOFTWARE IS PROVIDED "AS IS", WITHOUT WARRANTY OF ANY KIND, EXPRESS OR IMPLIED, INCLUDING BUT NOT LIMITED TO ANY WARRANTIES OF MERCHANTABILITY, FITNESS FOR A PARTICULAR PURPOSE AND NONINFRINGEMENT OF COPYRIGHT, PATENT, TRADEMARK, OR OTHER RIGHT. IN NO EVENT SHALL BITSTREAM OR THE GNOME FOUNDATION BE LIABLE FOR ANY CLAIM, DAMAGES OR OTHER<br>LIABILITY, INCLUDING ANY GENERAL, SPECIAL, INDIRECT

Except as contained in this notice, the annes of Gnome, the Gnome Foundation, and Bitstream Inc., shall not be used in advertising or othervise to promote the sale, use or other dealings in this Font Software without prior

Arev Fonts Copyright

Copyright (c) 2006 by Tavmjong Bah. All Rights Reserved.

Permission is hereby granted, free of charge, to any person obtaining a copy of the fonts accompanying this license ("FontS") and associated documentation files (the "Font Software"), to reproduce and distribute the modifi

The above copyright and trademark notices and this permission notice shall be included in all copies of one or more of the Font Software typefaces.

The Font Software may be modified, altered, or added to, and in particular the designs of glyphs or characters in the Fonts may be modified and additional glyphs or characters may be added to the Fonts, only if the fonts a

This License becomes null and void to the extent applicable to Fonts or Font Software that has been modified and is distributed under the "Tavmjong Bah Arev" names.

The Font Software may be sold as part of a larger software package but no copy of one or more of the Font Software typefaces may be sold by itself.

THE FONT SOFTWARE IS PROVIDED "AS IS", WITHOUT WARRANTY OF ANY KIND, EXPRESS OR IMPLIED, INCLUDING BUT NOT LIMIT<br>PURPOSE AND NONINFRINGEMENT OF COPYRIGHT. PATENT. TRADEMARK. OR OTHER RIGHT. IN NO EVENT SHALL TANMONG BAH BE PURPOSE AND NONINFRINGEMENT OF COPYRIGHT, TRADEMARK, OR OTHER RIGHT. IN NO EVENT SHAL TAVMJONG BAH BE LIABLE FOR ANY CLAIM, DAMAGES OR OTHER LIABILITY, INCLUDING ANY MALTY, INCLUDING ANY ORDER IN SABILITY TO USE THE FONT<br>G SOFTWARE OR FROM OTHER DEALINGS IN THE FONT SOFTWARE.

Except as contained in this notice, the name of Taymjong Bah shall not be used in advertising or otherwise to promote the sale, use or other dealings in this Font Software without prior written authorization from Taymjong For further information, contact: tavmjong @ free . fr.

FontAwesome Copyright

Copyright (c) 2017 by Dave Gandy, [https://fontawesome.com/.](https://fontawesome.com/)

This Font Software is licensed under the SIL Open Font License, Version 1.1. See<https://opensource.org/licenses/OFL-1.1>.

# **Table of Contents**

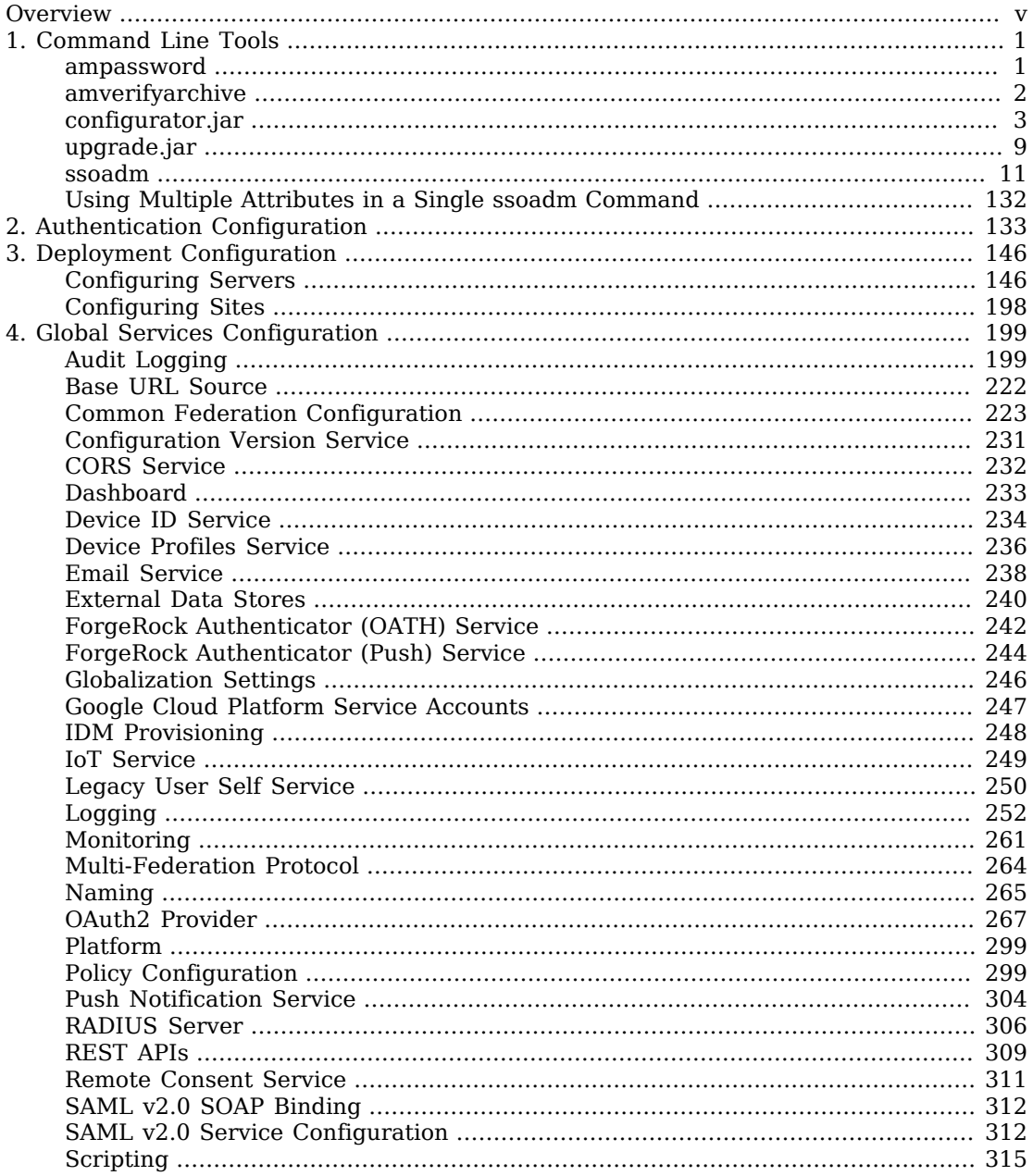

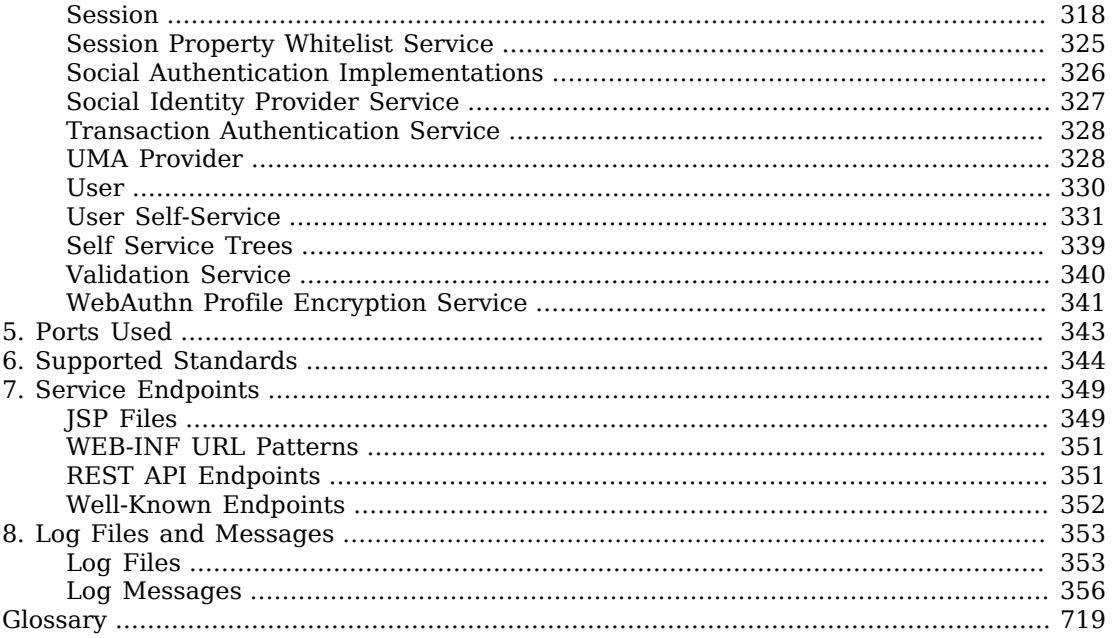

# <span id="page-4-0"></span>**Overview**

This reference is written for access management designers, developers, and administrators using ForgeRock Access Management tools, logs, and global configuration.

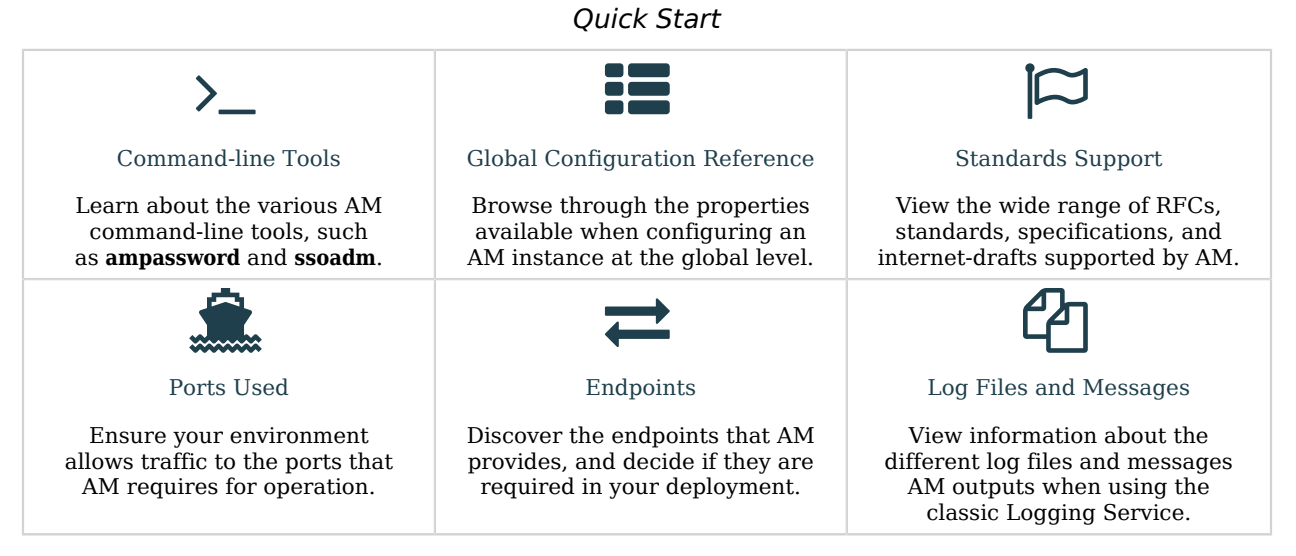

ForgeRock Access Management provides two online API references for developers:

- **Access Management Public API Javadocs**. For a reference to the Access Management Java API, see the [Javadoc](../apidocs/).
- **ForgeRock® Common Rest API**. Access Management provides an online reference to the Common REST API. Access the API on the AM console by pointing to the following URL:

https://openam.example.com:8443/openam/ui-admin/#api/explorer

# About ForgeRock Identity Platform™ Software

ForgeRock Identity Platform™ serves as the basis for our simple and comprehensive Identity and Access Management solution. We help our customers deepen their relationships with their customers, and improve the productivity and connectivity of their employees and partners. For more information about ForgeRock and about the platform, see <https://www.forgerock.com>.

# <span id="page-5-0"></span>**Chapter 1** Command Line Tools

<span id="page-5-1"></span>This chapter provides a reference for the ForgeRock Access Management command line tools.

# ampassword

Change passwords for the AM Administrator.

ampassword {options}

# **Description**

This command allows you to change passwords held in the configuration store, and to encrypt passwords.

# **Options**

The following options are supported.

```
-a | --admin [ -o | --old old-password-file -n | --new new-password-file ]
```
Change the password for amAdmin from the value stored in *old-password-file* to the value stored in *new-password-file*.

**-p | --proxy [ -o | --old** *old-password-file* **-n | --new** *new-password-file* **]**

Change the password for the proxy administrator from the value stored in *old-password-file* to the value stored in *new-password-file*.

The proxy administrator password is shown encrypted in the output from **ssoadm get-svrcfg-xml**.

```
-e | --encrypt [ password-file ]
```
Display the password value provided encrypted with the key generated during AM installation.

**-h | --help**

Display the usage message.

# Examples

The following example encrypts the password contained within a text file.

- Create a text file, for example  $$HOME/.Pwd.txt$ , containing the password string on a single line.
- Encrypt the password by using the **ampassword** command:

```
$ ampassword -e $HOME/.pwd.txt
AQICkZs3qy5QUCXir9tebIEEZYGFXI2lCC4B
```
# <span id="page-6-0"></span>amverifyarchive

Check AM log archives for tampering.

amverifyarchive {options}

# **Description**

This command checks log archive integrity.

# **Options**

The following options are required.

## **-l** *logName*

Verify log files of the specified type. To specify an individual log rather than a type, provide the entire log file name.

## **-p** *path*

Path to log files to verify.

## **-u** *userName*

User who can read log files.

## **-w** *password*

Password of the user who can read log files.

# Examples

The following example checks the amConsole logs.

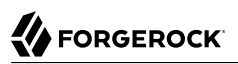

```
$ amverifyarchive \
 -l amConsole \
 -p /path/to/openam/var/audit/ \
 -u amadmin \
```

```
 -w password
```
# configurator.jar

Install or upgrade AM using a configuration file.

configurator.jar {options}

# Description

This executable .jar file, openam-configurator-tool-14.1.3.19.jar, lets you perform silent installation, configuring a deployed AM server by applying settings from a configuration file.

# **Options**

The following options are supported.

**-f | --file** *configuration-file*

Configure a deployed AM web application archive using the specified configuration file. Installation and upgrade configuration files are described in the sections below.

#### **--acceptLicense**

Auto-accept the software license agreement and suppress the display of the licence acceptance screen to the user. If the configuration file contains the ACCEPT LICENSES property, it will have precedence over the command-line option.

#### **-? | --help**

Display the usage message.

# Installation Configuration File

Base your configuration on the sampleconfiguration file delivered with AM, and using the hints in this section, or the comments included in the file.

# *Server Properties*

These properties pertain to the AM server instance.

# **SERVER\_URL**

URL to the web container where you want AM to run, such as http://openam.example.com:8080

# **DEPLOYMENT\_URI**

URI where you want to deploy AM on the web container, such as /openam

## **BASE\_DIR**

Configuration directory where AM stores files and embedded configuration directory server, such as \$HOME/openam

### **locale**

The user locale, such as en\_GB

## **PLATFORM\_LOCALE**

The locale of the AM server, such as en US

## **AM\_ENC\_KEY**

The password encryption key, which must be the same on all servers in a multi-server installation, such as O6QWwHPO4os+zEz3Nqn/2daAYWyiFE32. If left blank, installing AM generates a random password encryption key that you can view in the AM console, under Deployment > Servers > Server Name > Security.

## **ADMIN\_PWD**

Password of the AM administrator user amAdmin, which must be at least 8 characters in length and must match that of other servers in a multiserver deployment

## **COOKIE\_DOMAIN**

Name of the trusted DNS domain AM returns to a browser when it grants a session ID to a user. By default, it is set to the full URL that was used to access the configurator, such as example.com.

## **ACCEPT\_LICENSES**

Optional boolean property that can be set to always auto-accept the software license agreement and suppress the display of the license acceptance screen to the user. A value of  $true$  auto-accepts the license; any other value will be assumed to equal false, resulting in the presentation of the license. Default value is false. This property takes precedence over the --acceptLicense option, which can also be passed in to the application with the openam-configurator-tool-14.1.3.19.jar file.

# *Configuration Store Properties*

These properties pertain to the directory server where AM stores its configuration.

# **DATA\_STORE**

Type of the configuration data store. The value embedded means set up AM with an embedded, DS configuration store. The value dirServer means an external directory server, such as ForgeRock Directory Services, or Oracle Directory Server Enterprise Edition. If you set this to dirServer, and the configuration store contains the configuration of other AM servers, then the server is added to the existing multiserver installation.

#### **DIRECTORY\_SSL**

To use LDAP without SSL, set this to SIMPLE. To use LDAP with SSL, set this to SSL.

### **DIRECTORY\_SERVER**

Fully qualified domain name of the configuration store directory server host, such as opendj. example.com

#### **DIRECTORY\_PORT**

LDAP or LDAPS port number for the configuration store directory server, such as 389 or 636

#### **DIRECTORY\_ADMIN\_PORT**

Administration port number for the configuration store directory server, such as 4444

#### **DIRECTORY\_JMX\_PORT**

Java Management eXtension port number, such as 1689, used with the DS embedded configuration store

#### **ROOT\_SUFFIX**

Root suffix distinguished name (DN) for the configuration store, such as  $o=openam$ 

#### **DS\_DIRMGRDN**

Distinguished name of the directory manager of the configuration store, such as uid=admin

#### **DS\_DIRMGRPASSWD**

Password for the directory manager of the configuration store

#### *User Data Store Properties*

These properties pertain to the directory server where AM stores user profiles. If you do not include these properties, or you leave these properties commented out, then AM uses the same directory server as it uses for the configuration store.

#### **USERSTORE\_TYPE**

The type of directory server used. Valid values include the following.

- LDAPv3ForOpenDS: ForgeRock 0penDJ or Sun OpenDS
- LDAPv3ForAD: Active Directory with host and port settings
- LDAPv3ForADDC: Active Directory with a Domain Name setting
- LDAPv3ForADAM: Active Directory Lightweight Directory Services<sup>1</sup>
- LDAPv3ForODSEE: Sun Java System Directory Server
- LDAPv3ForTivoli: IBM Tivoli Directory Server

## **USERSTORE\_SSL**

To use LDAP without SSL, set this to SIMPLE. To use LDAP with SSL, set this to SSL.

### **USERSTORE\_DOMAINNAME**

If USERSTORE TYPE is LDAPv3ForADDC, you set this to the Active Directory Domain Name, such as ad. example.com, and then set only the USERSTORE\_SSL, USERSTORE\_MGRDN, and USERSTORE\_PASSWD additional parameters. This lets Active Directory use DNS to retrieve service locations. Otherwise, do not use.

### **USERSTORE\_HOST**

Fully qualified domain name of the user data store directory server, such as opendj.example.com

#### **USERSTORE\_PORT**

Port number of the user data store. Default for LDAP is 389, and for LDAP over SSL is 636.

#### **USERSTORE\_SUFFIX**

Root suffix distinguished name for the user data in the directory, such as  $d_{\text{c}=\text{example}},d_{\text{c}=con}$ 

#### **USERSTORE\_MGRDN**

Distinguished name of the directory manager of the user data store, such as uid=admin

#### **USERSTORE\_PASSWD**

Password for the directory manager of the user data store

## *Site Properties*

These properties pertain when you configure multiple AM servers in a site deployment, where a load balancer spreads request across multiple servers.

<sup>1</sup>Formerly known as *Active Directory Application Mode* (ADAM).

# **LB\_SITE\_NAME**

The name of the AM site

# **LB\_PRIMARY\_URL**

The load balancer URL for the site, such as http://lb.example.com:80/openam.

# Upgrade Configuration File

Base your configuration on the sampleconfiguration file delivered with AM, and using the hints in this section, or the comments included in the file.

# *Upgrade Properties*

# **SERVER\_URL**

URL to the web container where AM runs, such as http://openam.example.com:8080

# **DEPLOYMENT\_URI**

URI where AM is deployed on the web container, such as /openam

# **ACCEPT\_LICENSES**

Optional boolean property that can be set to always auto-accept the software license agreement and suppress displaying the license acceptance screen to the user. A value of  $true$  auto-accepts the license; any other value will be assumed to equal false, resulting in the presentation of the license. Default value is false. This property takes precedence over the --acceptLicense option, which can also be passed in to the application with the openam-configurator-tool-14.1.3.19.jar file.

# Examples

The following example shows a configuration file to install a server with an external configuration and identity data stores:

```
# Server properties, AM ENC KEY="" means generate random key
SERVER_URL=https://openam.example.com:8443
DEPLOYMENT_URI=/openam
BASE_DIR=$HOME/openam
locale=en_US
PLATFORM_LOCALE=en_US
AM_ENC_KEY=
ADMIN_PWD=change3me
COOKIE_DOMAIN=openam.example.com
ACCEPT_LICENSES=true
# External configuration data store
DATA_STORE=dirServer
```
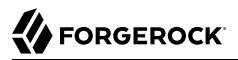

DIRECTORY\_SSL=SSL DIRECTORY\_SERVER=opendj.example.com DIRECTORY\_PORT=1636 DIRECTORY\_ADMIN\_PORT=4444 DIRECTORY\_JMX\_PORT=1689 ROOT\_SUFFIX=o=openam DS\_DIRMGRDN=uid=admin DS\_DIRMGRPASSWD=chang3me

# External DS-based user data store USERSTORE\_TYPE=LDAPv3ForOpenDS USERSTORE\_SSL=SSL #USERSTORE\_DOMAINNAME=ad.example.com USERSTORE\_HOST=opendj.example.com USERSTORE\_PORT=1636 USERSTORE\_SUFFIX=dc=example,dc=com USERSTORE\_MGRDN=uid=admin USERSTORE\_PASSWD=secret12 # Uncomment to specify the site for the first server in a site configuration #LB\_SITE\_NAME=lb

#LB\_PRIMARY\_URL=http://lb.example.com:80/openam

The following example shows a configuration file to install the second server in a site configuration.

# Server properties, AM\_ENC\_KEY from first server SERVER\_URL=https://server2.example.com:8443 DEPLOYMENT\_URI=/openam BASE\_DIR=\$HOME/openam  $loca$ <sup>l</sup>e=en US PLATFORM\_LOCALE=en\_US AM\_ENC\_KEY=06QWwHPO4os+zEz3Nqn/2daAYWyiFE32 ADMIN\_PWD=change3me AMLDAPUSERPASSWD=secret12 COOKIE\_DOMAIN=openam.example.com ACCEPT\_LICENSES=true

# External configuration data store DATA\_STORE=dirServer DIRECTORY SSL=SSL DIRECTORY\_SERVER=opendj.example.com DIRECTORY\_PORT=1636 DIRECTORY\_ADMIN\_PORT=4444 DIRECTORY\_JMX\_PORT=1689 ROOT SUFFIX=o=openam DS\_DIRMGRDN=uid=admin DS\_DIRMGRPASSWD=chang3me

# External DS-based user data store USERSTORE\_TYPE=LDAPv3ForOpenDS USERSTORE\_SSL=SSL #USERSTORE\_DOMAINNAME=ad.example.com USERSTORE\_HOST=opendj.example.com USERSTORE\_PORT=1636 USERSTORE\_SUFFIX=dc=example,dc=com USERSTORE\_MGRDN=uid=admin USERSTORE\_PASSWD=secret12

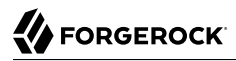

```
# Site properties
LB_SITE_NAME=lb
LB PRIMARY URL=http://lb.example.com:80/openam
```
The following example shows a configuration file to upgrade an AM server:

```
SERVER_URL=https://openam.example.com:8443
DEPLOYMENT_URI=/openam
ACCEPT_LICENSES=true
```
The following example uses a configuration file with the --acceptLicense option on the command line.

```
$ java \
  -jar openam-configurator-tool-14.1.3.19.jar \
 -f config.file \
 --acceptLicense
```
# <span id="page-13-0"></span>upgrade.jar

upgrade AM using a configuration file

upgrade.jar {options}

# Description

This executable jar file, openam-upgrade-tool-14.1.3.19.jar, lets you perform a silent upgrade on a deployed AM server by applying settings from a configuration file or using arguments. This capability allows you to include the upgrade.jar from a command line or in an upgrade script.

# **Options**

The following options are supported.

#### **-f | --file** *configuration-file*

Upgrade a deployed AM web application archive using the specified configuration file. Upgrade configuration files are described in the sections below. Also, you can specify the system properties on the command line, instead of using the configuration file. See Example 2 below.

#### **--acceptLicense**

Auto-accept the software license agreement and suppress the display of the licence acceptance screen to the user. If the configuration file contains the ACCEPT LICENSES property, it will have precedence over the command-line option.

#### **-? | --help**

Display the usage message.

# Upgrade Configuration File

Base your configuration on the sampleupgrade file delivered with AM, and using the hints in this section, or the comments included in the file.

# *Upgrade Properties*

## **SERVER\_URL**

URL to the web container where AM runs, such as http://openam.example.com:8080.

### **DEPLOYMENT\_URI**

URI where AM is deployed on the web container, such as /openam.

## **ACCEPT\_LICENSES**

Optional boolean property that can be set to always auto-accept the software license agreement and suppress displaying the license acceptance screen to the user. A value of true auto-accepts the license; any other value will be assumed to equal false, resulting in the presentation of the license. Default value is false. This property takes precedence over the --acceptLicense option, which can also be passed in to the application with the openam-upgrade-tool-14.1.3.19.jar file.

# Examples

The following example shows a configuration file and the commands to upgrade a server using the upgrade.jar. The configuration file is saved as  $/\text{tmp/update.txt}$ .

```
SERVER_URL=http://openam.example.com:8080
DEPLOYMENT_URI=/openam
ACCEPT_LICENSES=true
$JAVA HOME/bin/java -jar ~/openam/tools/openam-upgrade-tool-14.1.3.19.jar \
  -f /tmp/upgrade.txt
```
The following example shows how to specify system properties with the upgrade.jar.

```
SERVER_URL=http://openam.example.com:8080
DEPLOYMENT_URI=/openam
ACCEPT_LICENSES=true
```
\$JAVA\_HOME/bin/java -jar ~/openam/tools/openam-upgrade-tool-14.1.3.19.jar \ -DSERVER\_URL=http://openam.example.com:8080 -DDEPLOYMENT\_URI=/openam

The following example shows the use of the  $\frac{1}{2}$ -acceptLicense option with the upgrade.jar.

```
SERVER_URL=http://openam.example.com:8080
DEPLOYMENT_URI=/openam
$JAVA HOME/bin/java -jar ~/openam/tools/openam-upgrade-tool-14.1.3.19.jar \
-DSERVER URL=http://openam.example.com:8080 -DDEPLOYMENT URI=/openam \
  --acceptLicense
```
# <span id="page-15-0"></span>ssoadm

Configure OpenAM core services.

ssoadm [*subcommand*] [options]

# Description

The **ssoadm** command provides a rich command-line interface for configuring OpenAM core services.

Also see the *Installation Guide* procedure, *To Set Up Administration Tools* in the *Installation Guide* for instructions on setting up the **ssoadm** command.

# Global Options

The following global options are supported.

# **--debug, -d**

Run in debug mode. Results sent to the debug file.

**--help, -?**

Print usage.

This command can also be used with subcommands as in **ssoadm** *subcommand* **--help**.

**--information, -O**

Print basic information about the tool.

**--locale, -l**

Name of the locale to display the results.

**--verbose, -v**

Run in verbose mode. Results sent to standard output.

**--version, -V**

Print the version of this tool.

# JVM Properties for ssoadm

You can specifically set the authentication module or chain for administrator logins using two JVM settings. These settings provide more control to select the exact authentication mechanisms to be used when **ssoadm** authenticates administrators in the top-level realm.

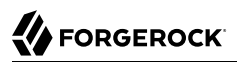

To set these properties, manually edit the following two JVM settings in the **ssoadm** or **ssoadm.bat** script.

#### **org.forgerock.openam.ssoadm.auth.indexType**

Specifies the module or chain-based authentication in the top level realm. If the property is set, OpenAM uses only *that* authentication mechanism.

#### **org.forgerock.openam.ssoadm.auth.indexName**

Specifies the actual name of the authentication module/chain as controlled by the indexType setting. For example, if the indexType is set to module instance and indexName is set to LDAP, then **ssoadm** authenticates using only the LDAP authentication module.

# Subcommands: By Category

This section lists subcommands by category. The subsequent section lists subcommands in alphabetical order with a short description.

See **ssoadm** *subcommand* **--help** for detailed options.

# Agent Configuration

- **[add-agent-to-grp](#page-23-0)**
- **[agent-remove-props](#page-36-0)**
- **[create-agent](#page-37-0)**
- **[create-agent-grp](#page-38-0)**
- **[delete-agent-grps](#page-51-0)**
- **[delete-agents](#page-51-1)**
- **[list-agent-grp-members](#page-74-0)**
- **[list-agent-grps](#page-74-1)**
- **[list-agents](#page-75-0)**
- **[remove-agent-from-grp](#page-86-0)**
- **[show-agent](#page-116-0)**
- **[show-agent-grp](#page-117-0)**
- **[show-agent-membership](#page-118-0)**

# **A** FORGEROCK

- **[show-agent-types](#page-118-1)**
- **[update-agent](#page-127-0)**
- **[update-agent-grp](#page-128-0)**

# Authentication Service Management

- **[add-auth-cfg-entr](#page-27-0)**
- **[create-auth-cfg](#page-40-0)**
- **[create-auth-instance](#page-41-0)**
- **[delete-auth-cfgs](#page-54-0)**
- **[delete-auth-instances](#page-54-1)**
- **[get-auth-cfg-entr](#page-66-0)**
- **[get-auth-instance](#page-67-0)**
- **[list-auth-cfgs](#page-76-0)**
- **[list-auth-instances](#page-77-0)**
- **[register-auth-module](#page-86-1)**
- **[unregister-auth-module](#page-127-1)**
- **[update-auth-cfg-entr](#page-131-0)**
- **[update-auth-cfg-props](#page-132-0)**
- **[update-auth-instance](#page-132-1)**

Data Store Management

- **[add-amsdk-idrepo-plugin](#page-24-0)**
- **[create-datastore](#page-42-0)**
- **[delete-datastores](#page-55-0)**
- **[list-datastore-types](#page-78-0)**
- **[list-datastores](#page-79-0)**
- **[show-datastore](#page-121-0)**

• **[update-datastore](#page-133-0)**

# Entitlements

- **[add-app-priv](#page-25-0)**
- **[create-appl](#page-39-0)**
- **[create-appl-type](#page-39-1)**
- **[delete-appl-types](#page-52-0)**
- **[delete-appls](#page-52-1)**
- **[list-appl-types](#page-76-1)**
- **[list-appls](#page-76-2)**
- **[set-appl](#page-97-0)**
- **[set-entitlement-conf](#page-107-0)**
- **[show-app-priv](#page-119-0)**
- **[show-appl](#page-119-1)**
- **[show-entitlement-conf](#page-121-1)**
- **[update-app-priv](#page-129-0)**
- **[update-app-priv-resources](#page-130-0)**
- **[update-app-priv-subjects](#page-130-1)**

# Federation Management

- **[add-cot-member](#page-28-0)**
- **[create-cot](#page-41-1)**
- **[create-metadata-templ](#page-43-0)**
- **[delete-cot](#page-55-1)**
- **[delete-entity](#page-56-0)**
- **[do-bulk-federation](#page-61-0)**
- **[export-entity](#page-63-0)**
- **[import-bulk-fed-data](#page-71-0)**
- **[import-entity](#page-72-0)**
- **[list-cot-members](#page-77-1)**
- **[list-cots](#page-78-1)**
- **[list-entities](#page-79-1)**
- **[remove-cot-member](#page-90-0)**
- **[update-entity-keyinfo](#page-134-0)**

# Identity Management

- **[add-member](#page-29-0)**
- **[add-privileges](#page-31-0)**
- **[add-svc-identity](#page-34-0)**
- **[create-identity](#page-43-1)**
- **[delete-identities](#page-57-0)**
- **[get-identity](#page-67-1)**
- **[get-identity-svcs](#page-68-0)**
- **[list-identities](#page-80-0)**
- **[list-identity-assignable-svcs](#page-80-1)**
- **[remove-member](#page-91-0)**
- **[remove-privileges](#page-92-0)**
- **[remove-svc-identity](#page-96-0)**
- **[set-identity-attrs](#page-107-1)**
- **[set-identity-svc-attrs](#page-108-0)**
- **[show-identity-ops](#page-121-2)**
- **[show-identity-svc-attrs](#page-122-0)**
- **[show-identity-types](#page-123-0)**
- **[show-members](#page-123-1)**
- **[show-memberships](#page-124-0)**
- **[show-privileges](#page-124-1)**

# Policy Management

- **[create-xacml](#page-50-0)**
- **[delete-xacml](#page-60-0)**
- **[list-xacml](#page-84-0)**

# Realm Management

- **[add-svc-attrs](#page-34-1)**
- **[add-svc-realm](#page-35-0)**
- **[create-realm](#page-46-0)**
- **[delete-realm](#page-57-1)**
- **[delete-realm-attr](#page-58-0)**
- **[get-realm](#page-68-1)**
- **[get-realm-svc-attrs](#page-69-0)**
- **[list-realm-assignable-svcs](#page-81-0)**
- **[list-realms](#page-81-1)**
- **[remove-svc-attrs](#page-95-0)**
- **[remove-svc-realm](#page-97-1)**
- **[set-realm-attrs](#page-110-0)**
- **[set-svc-attrs](#page-114-0)**
- **[set-realm-svc-attrs](#page-111-0)**
- **[show-auth-modules](#page-120-0)**
- **[show-data-types](#page-120-1)**
- **[show-realm-svcs](#page-125-0)**

# Server Configuration

- **[add-site-members](#page-32-0)**
- **[add-site-sec-urls](#page-33-0)**
- **[clone-server](#page-36-1)**
- **[create-server](#page-46-1)**
- **[create-site](#page-47-0)**
- **[delete-server](#page-58-1)**
- **[delete-site](#page-59-0)**
- **[export-server](#page-64-0)**
- **[get-svrcfg-xml](#page-71-1)**
- **[import-server](#page-73-0)**
- **[list-server-cfg](#page-82-0)**
- **[list-servers](#page-83-0)**
- **[list-sites](#page-84-1)**
- **[remove-server-cfg](#page-93-0)**
- **[remove-site-members](#page-94-0)**
- **[remove-site-sec-urls](#page-94-1)**
- **[set-site-pri-url](#page-112-0)**
- **[set-site-sec-urls](#page-113-0)**
- **[set-svrcfg-xml](#page-116-1)**
- **[show-site](#page-125-1)**
- **[show-site-members](#page-126-0)**
- **[update-server-cfg](#page-135-0)**

# Service Management

To translate settings applied in OpenAM console to service attributes for use with **ssoadm**, login to the OpenAM console as as amadmin and access the services page, such as http://openam.example.com:8080/ openam/services.jsp.

- **[add-attr-defs](#page-26-0)**
- **[add-attrs](#page-27-1)**
- **[add-plugin-interface](#page-29-1)**
- **[add-sub-schema](#page-33-1)**
- **[create-sub-cfg](#page-48-0)**
- **[create-svc](#page-49-0)**
- **[create-svrcfg-xml](#page-49-1)**
- **[delete-attr](#page-53-0)**
- **[delete-sub-cfg](#page-59-1)**
- **[delete-svc](#page-60-1)**
- **[export-svc-cfg](#page-64-1)**
- **[get-attr-defs](#page-65-0)**
- **[get-revision-number](#page-70-0)**
- **[get-sub-cfg](#page-70-1)**
- **[import-svc-cfg](#page-73-1)**
- **[remove-attr-choicevals](#page-89-0)**
- **[remove-attr-defs](#page-89-1)**
- **[remove-sub-schema](#page-95-1)**
- **[set-attr-any](#page-98-0)**
- **[set-attr-bool-values](#page-98-1)**
- **[set-attr-choicevals](#page-99-0)**
- **[set-attr-defs](#page-100-0)**
- **[set-attr-end-range](#page-101-0)**
- **[set-attr-i18n-key](#page-102-0)**
- **[set-attr-start-range](#page-102-1)**
- **[set-attr-syntax](#page-103-0)**
- **[set-attr-type](#page-104-0)**
- **[set-attr-ui-type](#page-105-0)**
- **[set-attr-validator](#page-105-1)**
- **[set-attr-view-bean-url](#page-106-0)**
- **[set-inheritance](#page-109-0)**
- **[set-plugin-viewbean-url](#page-109-1)**
- **[set-revision-number](#page-111-1)**
- **[set-sub-cfg](#page-113-1)**
- **[set-svc-i18n-key](#page-115-0)**
- **[set-svc-view-bean-url](#page-115-1)**
- **[update-svc](#page-135-1)**

# **Other**

- **[add-res-bundle](#page-32-1)**
- **[do-batch](#page-61-1)**
- **[do-migration70](#page-62-0)**
- **[list-res-bundle](#page-82-1)**
- **[list-sessions](#page-83-1)**
- **[remove-res-bundle](#page-93-1)**

# Subcommands: Alphabetical Order

The following subcommands are supported.

<span id="page-23-0"></span>See also **ssoadm** *subcommand* **--help**.

# ssoadm add-agent-to-grp

Add agents to a agent group.

Usage: ssoadm add-agent-to-grp --options [--global-options]

# **A** FORGEROCK

# *Options*

## **--adminid, -u**

Administrator ID of running the command.

## **--agentgroupname, -b**

Name of agent group.

# **--agentnames, -s**

Names of agents.

# **--password-file, -f**

File name that contains password of administrator.

# **--realm, -e**

Name of realm.

# <span id="page-24-0"></span>ssoadm add-amsdk-idrepo-plugin

Create AMSDK IdRepo Plug-in

Usage: ssoadm add-amsdk-idrepo-plugin --options [--global-options]

# *Options*

# **--adminid, -u**

Administrator ID of running the command.

## **--basedn, -b**

Directory Server base distinguished name.

## **--bind-password-file, -m**

File that contains password of bind password.

**--binddn, -e**

Directory Server bind distinguished name.

```
--directory-servers, -s
```
directory servers <protocol>://<hostname>:<port>. Can have multiple entries.

#### **--dsame-password-file, -x**

File that contains password of the dsameuser

```
--password-file, -f
```
File name that contains password of administrator.

#### **--puser-password-file, -p**

File that contains password of the puser

#### **[--org, -o]**

Organization objects naming attribute (defaults to 'o')

#### **[--user, -a]**

User objects naming attribute (defaults to 'uid')

# <span id="page-25-0"></span>ssoadm add-app-priv

Add a policy set privilege to delegate resources of a given policy set. Note that policy sets are cached for 30 minutes. Restart OpenAM to apply changes immediately.

Usage: ssoadm add-app-priv --options [--global-options]

## *Options*

```
--actions, -a
```
Possible values are READ, MODIFY, DELEGATE, ALL

**--adminid, -u**

Administrator ID of running the command.

# **--application, -t**

Policy set name

## **--name, -m**

Name for the this delegation

## **--password-file, -f**

File name that contains password of administrator.

#### **--realm, -e**

Realm name

### **--subjects, -s**

Subject name

### **--subjecttype, -b**

Possible values are User or Group

## **[--description, -p]**

Description for the this delegation.

## **[--resources, -r]**

Resources to delegate, All resources in the policy set will be delegated if this option is absent.

# <span id="page-26-0"></span>ssoadm add-attr-defs

Add default attribute values in schema.

Usage: ssoadm add-attr-defs --options [--global-options]

# *Options*

## **--adminid, -u**

Administrator ID of running the command.

**--password-file, -f**

File name that contains password of administrator.

#### **--schematype, -t**

Type of schema.

## **--servicename, -s**

Name of service.

## **[--attributevalues, -a]**

Attribute values e.g. homeaddress=here.

# **[--datafile, -D]**

Name of file that contains attribute values data.

**[--subschemaname, -c]**

Name of sub schema.

# <span id="page-27-1"></span>ssoadm add-attrs

Add attribute schema to an existing service.

Usage: ssoadm add-attrs --options [--global-options]

# *Options*

### **--adminid, -u**

Administrator ID of running the command.

### **--attributeschemafile, -F**

XML file containing attribute schema definition.

#### **--password-file, -f**

File name that contains password of administrator.

#### **--schematype, -t**

Schema Type.

#### **--servicename, -s**

Service Name.

#### **[--subschemaname, -c]**

Name of sub schema.

# <span id="page-27-0"></span>ssoadm add-auth-cfg-entr

## Add authentication configuration entry

Usage: ssoadm add-auth-cfg-entr --options [--global-options]

# *Options*

## **--adminid, -u**

Administrator ID of running the command.

#### **--criteria, -c**

Criteria for this entry. Possible values are REQUIRED, OPTIONAL, SUFFICIENT, REQUISITE

```
--modulename, -o
```
Module Name.

#### **--name, -m**

Name of authentication configuration.

```
--password-file, -f
```
File name that contains password of administrator.

#### **--realm, -e**

Name of realm.

```
[--options, -t]
```
Options for this entry.

```
[--position, -p]
```
Position where the new entry is to be added. This is option is not set, entry shall be added to the end of the list. If value of this option is 0, it will be inserted to the front of the list. If value is greater of the length of the list, entry shall be added to the end of the list.

# <span id="page-28-0"></span>ssoadm add-cot-member

Add a member to a circle of trust.

```
Usage: ssoadm add-cot-member --options [--global-options]
```
# *Options*

**--adminid, -u**

Administrator ID of running the command.

**--cot, -t**

Circle of Trust

```
--entityid, -y
```
Entity ID

#### **--password-file, -f**

File name that contains password of administrator.

#### **[--realm, -e]**

Realm where circle of trust resides

#### **[--spec, -c]**

Specify metadata specification, either wsfed, idff or saml2, defaults to saml2

# <span id="page-29-0"></span>ssoadm add-member

Add an identity as member of another identity

```
Usage: ssoadm add-member --options [--global-options]
```
# *Options*

```
--adminid, -u
```
Administrator ID of running the command.

```
--idname, -i
```
Name of identity.

#### **--idtype, -t**

Type of Identity

#### **--memberidname, -m**

Name of identity that is member.

#### **--memberidtype, -y**

Type of Identity of member such as User, Role and Group.

#### **--password-file, -f**

File name that contains password of administrator.

#### **--realm, -e**

Name of realm.

# <span id="page-29-1"></span>ssoadm add-plugin-interface

Add Plug-in interface to service.

Usage: ssoadm add-plugin-interface --options [--global-options]

## *Options*

#### **--adminid, -u**

Administrator ID of running the command.

#### **--i18nkey, -k**

Plug-in I18n Key.

#### **--interfacename, -i**

Name of interface.

#### **--password-file, -f**

File name that contains password of administrator.

#### **--pluginname, -g**

Name of Plug-in.

#### **--servicename, -s**

Name of service.

# ssoadm add-plugin-schema

Add Plug-in schema to service.

Usage: ssoadm add-plugin-schema --options [--global-options]

# *Options*

# **--adminid, -u**

Administrator ID of running the command.

# **--classname, -c**

Name of the Plugin Schema class implementation

# **--i18nkey, -k**

Plug-in I18n Key.

# **--i18nname, -n**

Plug-in I18n Name.

#### **--interfacename, -i**

Name of interface.

#### **--password-file, -f**

File name that contains password of administrator.

#### **--pluginname, -g**

Name of Plug-in.

### **--servicename, -s**

Name of service.

# <span id="page-31-0"></span>ssoadm add-privileges

Add privileges to an identity. To add a privilege to all authenticated users, use the "All Authenticated Users" idname with "role" idtype.

Usage: ssoadm add-privileges --options [--global-options]

# *Options*

## **--adminid, -u**

Administrator ID of running the command.

#### **--idname, -i**

Name of identity.

## **--idtype, -t**

Type of Identity such as Role and Group.

## **--password-file, -f**

File name that contains password of administrator.

## **--privileges, -g**

Name of privileges to be added. Privilege names are AgentAdmin, ApplicationModifyAccess, ApplicationReadAccess, ApplicationTypesReadAccess, ConditionTypesReadAccess, DecisionCombinersReadAccess, EntitlementRestAccess, FederationAdmin, LogAdmin, LogRead, LogWrite, PolicyAdmin, PrivilegeRestAccess, PrivilegeRestReadAccess, RealmAdmin, RealmReadAccess, ResourceTypeModifyAccess, ResourceTypeReadAccess, SubjectAttributesReadAccess, and SubjectTypesReadAccess.

**--realm, -e**

Name of realm.

# <span id="page-32-1"></span>ssoadm add-res-bundle

Add resource bundle to data store.

Usage: ssoadm add-res-bundle --options [--global-options]

# *Options*

# **--adminid, -u**

Administrator ID of running the command.

## **--bundlefilename, -B**

Resource bundle physical file name.

## **--bundlename, -b**

Resource Bundle Name.

## **--password-file, -f**

File name that contains password of administrator.

# **[--bundlelocale, -o]**

Locale of the resource bundle.

# <span id="page-32-0"></span>ssoadm add-site-members

Add members to a site.

Usage: ssoadm add-site-members --options [--global-options]

# *Options*

## **--adminid, -u**

Administrator ID of running the command.

#### **--password-file, -f**

File name that contains password of administrator.

#### **--servernames, -e**

Server names, e.g. http://www.example.com:8080/fam

#### **--sitename, -s**

Site name, e.g. mysite

## <span id="page-33-0"></span>ssoadm add-site-sec-urls

Add Site Secondary URLs.

Usage: ssoadm add-site-sec-urls --options [--global-options]

### *Options*

#### **--adminid, -u**

Administrator ID of running the command.

#### **--password-file, -f**

File name that contains password of administrator.

#### **--secondaryurls, -a**

Secondary URLs

#### **--sitename, -s**

Site name, e.g. mysite

# <span id="page-33-1"></span>ssoadm add-sub-schema

Add sub schema.

Usage: ssoadm add-sub-schema --options [--global-options]

#### *Options*

#### **--adminid, -u**

Administrator ID of running the command.

#### **--filename, -F**

Name of file that contains the schema

#### **--password-file, -f**

File name that contains password of administrator.

#### **--schematype, -t**

Type of schema.

### **--servicename, -s**

Name of service.

# <span id="page-34-1"></span>ssoadm add-svc-attrs

Add service attribute values in a realm. Long content for an attribute can be supplied in a file by appending '-file' to the attribute name, and giving the filename as the value.

Usage: ssoadm add-svc-attrs --options [--global-options]

# *Options*

```
--adminid, -u
```
Administrator ID of running the command.

#### **--password-file, -f**

File name that contains password of administrator.

#### **--realm, -e**

Name of realm.

#### **--servicename, -s**

Name of service.

## **[--attributevalues, -a]**

Attribute values to be added e.g. homeaddress=here.

#### **[--datafile, -D]**

Name of file that contains attribute values to be added.

# <span id="page-34-0"></span>ssoadm add-svc-identity

Add Service to an identity

Usage: ssoadm add-svc-identity --options [--global-options]

## *Options*

#### **--adminid, -u**

Administrator ID of running the command.

#### **--idname, -i**

Name of identity.

#### **--idtype, -t**

Type of Identity such as User, Role and Group.

#### **--password-file, -f**

File name that contains password of administrator.

#### **--realm, -e**

Name of realm.

#### **--servicename, -s**

Name of service.

#### **[--attributevalues, -a]**

Attribute values e.g. homeaddress=here.

#### **[--datafile, -D]**

Name of file that contains attribute values data.

# <span id="page-35-0"></span>ssoadm add-svc-realm

Add service to a realm. Long content for an attribute can be supplied in a file by appending '-file' to the attribute name, and giving the filename as the value.

Usage: ssoadm add-svc-realm --options [--global-options]

## *Options*

#### **--adminid, -u**

Administrator ID of running the command.
#### **--password-file, -f**

File name that contains password of administrator.

#### **--realm, -e**

Name of realm.

### **--servicename, -s**

Service Name.

### **[--attributevalues, -a]**

Attribute values e.g. homeaddress=here.

### **[--datafile, -D]**

Name of file that contains attribute values data.

## ssoadm agent-remove-props

Remove agent's properties.

Usage: ssoadm agent-remove-props --options [--global-options]

### *Options*

### **--adminid, -u**

Administrator ID of running the command.

#### **--agentname, -b**

Name of agent.

#### **--attributenames, -a**

properties name(s).

### **--password-file, -f**

File name that contains password of administrator.

### **--realm, -e**

Name of realm.

## ssoadm clone-server

Clone a server instance.

Usage: ssoadm clone-server --options [--global-options]

### *Options*

### **--adminid, -u**

Administrator ID of running the command.

### **--cloneservername, -o**

Clone server name

### **--password-file, -f**

File name that contains password of administrator.

#### **--servername, -s**

Server name

## ssoadm create-agent

Create a new agent configuration.

Usage: ssoadm create-agent --options [--global-options]

## *Options*

```
--adminid, -u
```
Administrator ID of running the command.

### **--agentname, -b**

Name of agent.

## **--agenttype, -t**

Type of agent. Possible values: J2EEAgent, WebAgent, 2.2\_Agent, SharedAgent, OAuth2Client

## **--password-file, -f**

File name that contains password of administrator.

## **--realm, -e**

Name of realm.

### **[--agenturl, -g]**

Agent URL. e.g. http://www.agent.example:8080/agent. WebAgent does not take URL with path. e.g. http://www.agent.example:8080. This option is valid only for J2EEAgent and WebAgent agent types, and is required when the agent type is J2EEAgent or WebAgent.

### **[--attributevalues, -a]**

Properties e.g. sunIdentityServerDeviceKeyValue=https://agent.example.com:443/

### **[--datafile, -D]**

Name of file that contains properties.

#### **[--serverurl, -s]**

Server URL. e.g. http://www.example.com:58080/openam. This option is valid only for J2EEAgent and WebAgent agent types, and is required when the agent type is J2EEAgent or WebAgent.

## ssoadm create-agent-grp

Create a new agent group.

Usage: ssoadm create-agent-grp --options [--global-options]

### *Options*

### **--adminid, -u**

Administrator ID of running the command.

#### **--agentgroupname, -b**

Name of agent group.

### **--agenttype, -t**

Type of agent group. e.g. J2EEAgent, WebAgent

### **--password-file, -f**

File name that contains password of administrator.

#### **--realm, -e**

Name of realm.

### **[--attributevalues, -a]**

Properties e.g. homeaddress=here.

### **[--datafile, -D]**

Name of file that contains properties.

```
[--serverurl, -s]
```
Server URL. e.g. http://www.example.com:58080/openam. This option is valid for J2EEAgent and WebAgent.

## ssoadm create-appl

Create policy set.

Usage: ssoadm create-appl --options [--global-options]

## *Options*

### **--adminid, -u**

Administrator ID of running the command.

### **--applicationtype, -t**

Application type name

### **--name, -m**

Policy set name

### **--password-file, -f**

File name that contains password of administrator.

**--realm, -e**

Realm name

### **[--attributevalues, -a]**

Attribute values e.g. applicationType=iPlanetAMWebAgentService.

### **[--datafile, -D]**

Name of file that contains attribute values data. Mandatory attributes are resources, subjects, conditions and entitlementCombiner. Optional ones are actions, searchIndexImpl, saveIndexImpl, resourceComparator, subjectAttributeNames.

## ssoadm create-appl-type

Create application type.

Usage: ssoadm create-appl-type --options [--global-options]

### *Options*

#### **--adminid, -u**

Administrator ID of running the command.

#### **--name, -m**

Application Type name

#### **--password-file, -f**

File name that contains password of administrator.

### **[--attributevalues, -a]**

Application Type attribute values e.g. actions=enabled=true.

#### **[--datafile, -D]**

Name of file that contains attribute type values data. Mandatory attributes are actions, searchIndexImpl and saveIndexImpl. Optional are resourceComparator.

## ssoadm create-auth-cfg

Create authentication configuration

Usage: ssoadm create-auth-cfg --options [--global-options]

### *Options*

### **--adminid, -u**

Administrator ID of running the command.

#### **--name, -m**

Name of authentication configuration.

#### **--password-file, -f**

File name that contains password of administrator.

#### **--realm, -e**

Name of realm.

## ssoadm create-auth-instance

Create authentication module instance

Usage: ssoadm create-auth-instance --options [--global-options]

## *Options*

### **--adminid, -u**

Administrator ID of running the command.

### **--authtype, -t**

Type of authentication module instance. Possible values include AD, Adaptive, Anonymous, Cert, DataStore, DeviceIdMatch, DeviceIdSave, Federation, HOTP, HTTPBasic, JDBC, LDAP, Membership, MSISDN, OATH, OAuth, OpenIdConnect, PersistentCookie, RADIUS, SAE, Scripted, WindowsDesktopSSO, NT, and WSSAuthModule.

#### **--name, -m**

Name of authentication module instance.

### **--password-file, -f**

File name that contains password of administrator.

### **--realm, -e**

Name of realm.

## ssoadm create-cot

Create circle of trust.

Usage: ssoadm create-cot --options [--global-options]

## *Options*

### **--adminid, -u**

Administrator ID of running the command.

**--cot, -t**

Circle of Trust

#### **--password-file, -f**

File name that contains password of administrator.

### **[--prefix, -p]**

Prefix URL for idp discovery reader and writer URL.

### **[--realm, -e]**

Realm where circle of trust resides

### **[--trustedproviders, -k]**

Trusted Providers

## ssoadm create-datastore

Create data store under a realm

```
Usage: ssoadm create-datastore --options [--global-options]
```
## *Options*

### **--adminid, -u**

Administrator ID of running the command.

### **--datatype, -t**

Type of datastore. Use the list-datastore-types subcommand to get a list of supported datastore types.

### **--name, -m**

Name of datastore.

### **--password-file, -f**

File name that contains password of administrator.

### **--realm, -e**

Name of realm.

### **[--attributevalues, -a]**

Attribute values e.g. sunIdRepoClass=com.sun.identity.idm.plugins.files.FilesRepo.

### **[--datafile, -D]**

Name of file that contains attribute values data.

## ssoadm create-identity

Create identity in a realm

Usage: ssoadm create-identity --options [--global-options]

## *Options*

### **--adminid, -u**

Administrator ID of running the command.

### **--idname, -i**

Name of identity.

### **--idtype, -t**

Type of Identity such as User, Role and Group.

### **--password-file, -f**

File name that contains password of administrator.

#### **--realm, -e**

Name of realm.

### **[--attributevalues, -a]**

Attribute values e.g. sunIdentityServerDeviceStatus=Active.

### **[--datafile, -D]**

Name of file that contains attribute values data.

## ssoadm create-metadata-templ

Create new metadata template.

Usage: ssoadm create-metadata-templ --options [--global-options]

## *Options*

```
--adminid, -u
```
Administrator ID of running the command.

**--entityid, -y**

Entity ID

#### **--password-file, -f**

File name that contains password of administrator.

```
[--affiecertalias, -K]
```
Affiliation encryption certificate alias

### **[--affiliation, -F]**

Specify metaAlias for hosted affiliation, to be created. The format must be  $\le$ realm name>/ <identifier>

### **[--affimembers, -M]**

Affiliation members

### **[--affiownerid, -N]**

Affiliation Owner ID

### **[--affiscertalias, -J]**

Affiliation signing certificate alias

### **[--attraecertalias, -G]**

Attribute authority encryption certificate alias.

### **[--attrascertalias, -B]**

Attribute authority signing certificate alias

### **[--attrauthority, -I]**

Specify metaAlias for hosted attribute authority to be created. The format must be  $\le$ realm name>/<identifier>.

### **[--attrqecertalias, -R]**

Attribute query provider encryption certificate alias

### **[--attrqscertalias, -A]**

Attribute query provider signing certificate alias

### **[--attrqueryprovider, -S]**

Specify metaAlias for hosted attribute query provider to be created. The format must be  $\le$ realm name>/<identifier>.

#### **[--authnaecertalias, -E]**

Authentication authority encryption certificate alias.

### **[--authnascertalias, -D]**

Authentication authority signing certificate alias

#### **[--authnauthority, -C]**

Specify metaAlias for hosted authentication authority to be created. The format must be  $\le$ realm name>/<identifier>.

### **[--extended-data-file, -x]**

Specify file name for the extended metadata to be created. XML will be displayed on terminal if this file name is not provided.

#### **[--identityprovider, -i]**

Specify metaAlias for hosted identity provider to be created. The format must be  $\le$ realm name>/ <identifier>.

#### **[--idpecertalias, -g]**

Identity provider encryption certificate alias.

### **[--idpscertalias, -b]**

Identity provider signing certificate alias

### **[--meta-data-file, -m]**

Specify file name for the standard metadata to be created. XML will be displayed on terminal if this file name is not provided.

```
[--serviceprovider, -s]
```
Specify metaAlias for hosted service provider to be created. The format must be  $\le$ realm name>/ <identifier>.

### **[--specertalias, -r]**

Service provider encryption certificate alias

```
[--spec, -c]
```
Specify metadata specification, either wsfed, idff or saml2, defaults to saml2

### **[--spscertalias, -a]**

Service provider signing certificate alias

### **[--xacmlpdpecertalias, -j]**

Policy decision point encryption certificate alias

### **[--xacmlpdpscertalias, -t]**

Policy decision point signing certificate alias

#### **[--xacmlpdp, -p]**

Specify metaAlias for policy decision point to be created. The format must be  $\le$ realm name>/ <identifier>.

#### **[--xacmlpepecertalias, -z]**

Policy enforcement point encryption certificate alias

#### **[--xacmlpepscertalias, -k]**

Policy enforcement point signing certificate alias

#### **[--xacmlpep, -e]**

Specify metaAlias for policy enforcement point to be created. The format must be  $\le$ realm name $\ge$ / <identifier>.

### ssoadm create-realm

Create realm.

Usage: ssoadm create-realm --options [--global-options]

### *Options*

```
--adminid, -u
```
Administrator ID of running the command.

#### **--password-file, -f**

File name that contains password of administrator.

#### **--realm, -e**

Name of realm to be created.

### ssoadm create-server

Create a server instance.

Usage: ssoadm create-server --options [--global-options]

### *Options*

#### **--adminid, -u**

Administrator ID of running the command.

#### **--password-file, -f**

File name that contains password of administrator.

#### **--serverconfigxml, -X**

Server Configuration XML file name.

#### **--servername, -s**

Server name, e.g. http://www.example.com:8080/fam

#### **[--attributevalues, -a]**

Attribute values e.g. homeaddress=here.

#### **[--datafile, -D]**

Name of file that contains attribute values data.

### ssoadm create-site

Create a site.

Usage: ssoadm create-site --options [--global-options]

### *Options*

### **--adminid, -u**

Administrator ID of running the command.

#### **--password-file, -f**

File name that contains password of administrator.

#### **--sitename, -s**

Site name, e.g. mysite

#### **--siteurl, -i**

Site's primary URL, e.g. http://www.example.com:8080

### **[--secondaryurls, -a]**

Secondary URLs

## ssoadm create-sub-cfg

Create a new sub configuration. Long content for an attribute can be supplied in a file by appending ' file' to the attribute name, and giving the filename as the value.

Usage: ssoadm create-sub-cfg --options [--global-options]

### *Options*

### **--adminid, -u**

Administrator ID of running the command.

#### **--password-file, -f**

File name that contains password of administrator.

#### **--servicename, -s**

Name of service.

#### **--subconfigname, -g**

Sub-schema name of (or path to) the type of sub-configuration being added.

### **[--attributevalues, -a]**

Attribute values e.g. homeaddress=here.

#### **[--datafile, -D]**

Name of file that contains attribute values data.

### **[--priority, -p]**

Priority of the sub configuration.

#### **[--realm, -e]**

Name of realm (Sub Configuration shall be added to global configuration if this option is not provided).

#### **[--subconfigid, -b]**

User-specfieid ID of (or path to) the sub-configuration.

## ssoadm create-svc

Create a new service in server.

Usage: ssoadm create-svc --options [--global-options]

## *Options*

### **--adminid, -u**

Administrator ID of running the command.

### **--password-file, -f**

File name that contains password of administrator.

### **--xmlfile, -X**

XML file(s) that contains schema.

### **[--continue, -c]**

Continue adding service if one or more previous service cannot be added.

## ssoadm create-svrcfg-xml

Create serverconfig.xml file. No options are required for flat file configuration data store.

Usage: ssoadm create-svrcfg-xml --options [--global-options]

## *Options*

### **--adminid, -u**

Administrator ID of running the command.

### **--password-file, -f**

File name that contains password of administrator.

### **[--basedn, -b]**

Directory Server base distinguished name.

### **[--dsadmin, -a]**

Directory Server administrator distinguished name

### **[--dshost, -t]**

Directory Server host name

### **[--dspassword-file, -x]**

File that contains Directory Server administrator password

### **[--dsport, -p]**

Directory Server port number

### **[--outfile, -o]**

File name where serverconfig XML is written.

## ssoadm create-xacml

Create policies in a realm with XACML input.

Usage: ssoadm create-xacml --options [--global-options]

## *Options*

```
--adminid, -u
```
Administrator ID of running the command.

### **--password-file, -f**

File name that contains password of administrator.

**--realm, -e**

Name of realm.

### **--xmlfile, -X**

File that contains the policy XACML definition. In the console, paste the XML into the text field instead.

```
[--dryrun, -n]
```
Provide a summary of the policies which would be updated, and those which would be added, as a result of the create-xacml command without the 'dryrun' option specified. Nothing will be updated or added when using this option.

### **[--outfile, -o]**

Filename where the output of a 'dryrun' command will be sent to. If no 'dryrun' command is specified, the outfile will not be used for anything.

## ssoadm delete-agent-grps

Delete agent groups.

Usage: ssoadm delete-agent-grps --options [--global-options]

## *Options*

### **--adminid, -u**

Administrator ID of running the command.

### **--password-file, -f**

File name that contains password of administrator.

### **--realm, -e**

Name of realm.

### **[--agentgroupnames, -s]**

Separate multiple agent group names with spaces.

### **[--file, -D]**

File containing agent group names, with multiple group names separated by spaces.

## ssoadm delete-agents

Delete agent configurations.

Usage: ssoadm delete-agents --options [--global-options]

## *Options*

### **--adminid, -u**

Administrator ID of running the command.

### **--password-file, -f**

File name that contains password of administrator.

**--realm, -e**

Name of realm.

### **[--agentnames, -s]**

Separate multiple agent names with spaces.

### **[--file, -D]**

File containing agent names, with multiple agent names separated by spaces.

## ssoadm delete-appl-types

Delete application types.

Usage: ssoadm delete-appl-types --options [--global-options]

## *Options*

### **--adminid, -u**

Administrator ID of running the command.

### **--names, -m**

Application Type names

### **--password-file, -f**

File name that contains password of administrator.

## ssoadm delete-appls

Delete policy sets. Note that policy sets are cached for 30 minutes. Restart OpenAM to apply changes immediately.

Usage: ssoadm delete-appls --options [--global-options]

## *Options*

### **--adminid, -u**

Administrator ID of running the command.

### **--names, -m**

Policy set names

### **--password-file, -f**

File name that contains password of administrator.

#### **--realm, -e**

Realm name

## ssoadm delete-attr

Delete attribute schemas from a service

Usage: ssoadm delete-attr --options [--global-options]

## *Options*

### **--adminid, -u**

Administrator ID of running the command.

#### **--attributeschema, -a**

Name of attribute schema to be removed.

#### **--password-file, -f**

File name that contains password of administrator.

#### **--schematype, -t**

Type of schema.

#### **--servicename, -s**

Name of service.

#### **[--subschemaname, -c]**

Name of sub schema.

## ssoadm delete-attr-def-values

Delete attribute schema default values.

Usage: ssoadm delete-attr-def-values --options [--global-options]

## *Options*

```
--adminid, -u
```
Administrator ID of running the command.

```
--attributeschema, -a
```
Name of attribute schema

#### **--defaultvalues, -e**

Default value(s) to be deleted

#### **--password-file, -f**

File name that contains password of administrator.

#### **--schematype, -t**

Type of schema.

### **--servicename, -s**

Name of service.

#### **[--subschemaname, -c]**

Name of sub schema.

## ssoadm delete-auth-cfgs

Delete authentication configurations

Usage: ssoadm delete-auth-cfgs --options [--global-options]

## *Options*

### **--adminid, -u**

Administrator ID of running the command.

**--names, -m**

Name of authentication configurations.

### **--password-file, -f**

File name that contains password of administrator.

### **--realm, -e**

Name of realm.

## ssoadm delete-auth-instances

Delete authentication instances

Usage: ssoadm delete-auth-instances --options [--global-options]

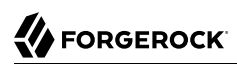

## *Options*

### **--adminid, -u**

Administrator ID of running the command.

#### **--names, -m**

Name of authentication instances.

### **--password-file, -f**

File name that contains password of administrator.

#### **--realm, -e**

Name of realm.

## ssoadm delete-cot

Delete circle of trust.

```
Usage: ssoadm delete-cot --options [--global-options]
```
## *Options*

### **--adminid, -u**

Administrator ID of running the command.

**--cot, -t**

Circle of Trust

### **--password-file, -f**

File name that contains password of administrator.

### **[--realm, -e]**

Realm where circle of trust resides

## ssoadm delete-datastores

Delete data stores under a realm

Usage: ssoadm delete-datastores --options [--global-options]

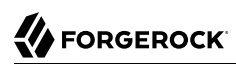

## *Options*

### **--adminid, -u**

Administrator ID of running the command.

#### **--names, -m**

Names of datastore.

### **--password-file, -f**

File name that contains password of administrator.

### **--realm, -e**

Name of realm.

## ssoadm delete-entity

Delete entity.

Usage: ssoadm delete-entity --options [--global-options]

### *Options*

### **--adminid, -u**

Administrator ID of running the command.

### **--entityid, -y**

Entity ID

### **--password-file, -f**

File name that contains password of administrator.

### **[--extendedonly, -x]**

Set to flag to delete only extended data.

### **[--realm, -e]**

Realm where data resides

### **[--spec, -c]**

Specify metadata specification, either wsfed, idff or saml2, defaults to saml2

## ssoadm delete-identities

Delete identities in a realm

Usage: ssoadm delete-identities --options [--global-options]

## *Options*

### **--adminid, -u**

Administrator ID of running the command.

### **--idtype, -t**

Type of Identity such as User, Role and Group.

### **--password-file, -f**

File name that contains password of administrator.

### **--realm, -e**

Name of realm.

### **[--file, -D]**

Name of file that contains the identity names to be deleted.

### **[--idnames, -i]**

Names of identites.

## ssoadm delete-realm

Delete realm.

Usage: ssoadm delete-realm --options [--global-options]

## *Options*

### **--adminid, -u**

Administrator ID of running the command.

### **--password-file, -f**

File name that contains password of administrator.

#### **--realm, -e**

Name of realm to be deleted.

```
[--recursive, -r]
```
Delete descendent realms recursively.

## ssoadm delete-realm-attr

Delete attribute from a realm.

Usage: ssoadm delete-realm-attr --options [--global-options]

### *Options*

### **--adminid, -u**

Administrator ID of running the command.

### **--attributename, -a**

Name of attribute to be removed.

#### **--password-file, -f**

File name that contains password of administrator.

#### **--realm, -e**

Name of realm.

### **--servicename, -s**

Name of service.

## ssoadm delete-server

### Delete a server instance.

Usage: ssoadm delete-server --options [--global-options]

## *Options*

### **--adminid, -u**

Administrator ID of running the command.

#### **--password-file, -f**

File name that contains password of administrator.

#### **--servername, -s**

Server name, e.g. http://www.example.com:8080/fam

## ssoadm delete-site

Delete a site.

Usage: ssoadm delete-site --options [--global-options]

### *Options*

#### **--adminid, -u**

Administrator ID of running the command.

#### **--password-file, -f**

File name that contains password of administrator.

#### **--sitename, -s**

Site name, e.g. mysite

## ssoadm delete-sub-cfg

Remove Sub Configuration.

Usage: ssoadm delete-sub-cfg --options [--global-options]

### *Options*

#### **--adminid, -u**

Administrator ID of running the command.

#### **--password-file, -f**

File name that contains password of administrator.

#### **--servicename, -s**

Name of service.

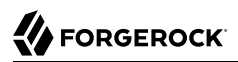

#### **--subconfigname, -g**

Name of sub configuration.

### **[--realm, -e]**

Name of realm (Sub Configuration shall be deleted from the global configuration if this option is not provided).

### ssoadm delete-svc

Delete service from the server.

Usage: ssoadm delete-svc --options [--global-options]

### *Options*

#### **--adminid, -u**

Administrator ID of running the command.

```
--password-file, -f
```
File name that contains password of administrator.

#### **--servicename, -s**

Service Name(s).

### **[--continue, -c]**

Continue deleting service if one or more previous services cannot be deleted.

### **[--deletepolicyrule, -r]**

Delete policy rule.

## ssoadm delete-xacml

Delete XACML policies from a realm.

Usage: ssoadm delete-xacml --options [--global-options]

## *Options*

## **--adminid, -u**

Administrator ID of running the command.

#### **--password-file, -f**

File name that contains password of administrator.

### **--realm, -e**

Name of realm.

### **[--file, -D]**

Name of file that contains the policy names to be deleted.

### **[--policynames, -p]**

Names of policy to be deleted.

## ssoadm do-batch

Do multiple requests in one command.

Usage: ssoadm do-batch --options [--global-options]

## *Options*

### **--adminid, -u**

Administrator ID of running the command.

### **--batchfile, -Z**

Name of file that contains commands and options.

### **--password-file, -f**

File name that contains password of administrator.

### **[--batchstatus, -b]**

Name of status file.

```
[--continue, -c]
```
Continue processing the rest of the request when preceeding request was erroneous.

## ssoadm do-bulk-federation

Perform bulk federation.

Usage: ssoadm do-bulk-federation --options [--global-options]

## *Options*

### **--adminid, -u**

Administrator ID of running the command.

### **--metaalias, -m**

Specify metaAlias for local provider.

### **--nameidmapping, -e**

Name of file that will be created by this sub command. It contains remote user Id to name identifier. It shall be used by remote provider to update user profile.

**--password-file, -f**

File name that contains password of administrator.

### **--remoteentityid, -r**

Remote entity Id

### **--useridmapping, -g**

File name of local to remote user Id mapping. Format <local-user-id>|<remote-user-id>

**[--spec, -c]**

Specify metadata specification, either idff or saml2, defaults to saml2

## ssoadm do-migration70

Migrate organization to realm.

Usage: ssoadm do-migration70 --options [--global-options]

## *Options*

### **--adminid, -u**

Administrator ID of running the command.

### **--entrydn, -e**

Distinguished name of organization to be migrated.

### **--password-file, -f**

File name that contains password of administrator.

## ssoadm embedded-status

Status of embedded store.

Usage: ssoadm embedded-status --options [--global-options]

## *Options*

### **--adminid, -u**

Administrator ID of running the command.

### **--password-file, -f**

File name that contains password of administrator.

### **--port, -p**

Embedded store port

### **[--password, -w]**

Embedded store password

## ssoadm export-entity

Export entity.

Usage: ssoadm export-entity --options [--global-options]

## *Options*

### **--adminid, -u**

Administrator ID of running the command.

### **--entityid, -y**

Entity ID

### **--password-file, -f**

File name that contains password of administrator.

### **[--extended-data-file, -x]**

Extended data

### **[--meta-data-file, -m]**

Metadata

### **[--realm, -e]**

Realm where data resides

```
[--sign, -g]
```
Set this flag to sign the metadata

**[--spec, -c]**

Specify metadata specification, either wsfed, idff or saml2, defaults to saml2

## ssoadm export-server

Export a server instance.

Usage: ssoadm export-server --options [--global-options]

## *Options*

### **--adminid, -u**

Administrator ID of running the command.

```
--password-file, -f
```
File name that contains password of administrator.

### **--servername, -s**

Server name

```
[--outfile, -o]
```
Filename where configuration was written.

## ssoadm export-svc-cfg

Export service configuration. In production environments, you should back up the service configuration using file system utilities or the export-ldif command. Note that export-ldif/import-ldif commands must be on the same deployment where the encryption keys are located.

Usage: ssoadm export-svc-cfg --options [--global-options]

## *Options*

### **--adminid, -u**

Administrator ID of running the command.

#### **--encryptsecret, -e**

Secret key for encrypting password. Any arbitrary value can be specified.

### **--password-file, -f**

File name that contains password of administrator.

### **[--outfile, -o]**

Filename where configuration was written.

## ssoadm get-attr-choicevals

Get choice values of attribute schema.

```
Usage: ssoadm get-attr-choicevals --options [--global-options]
```
## *Options*

### **--adminid, -u**

Administrator ID of running the command.

### **--attributename, -a**

Name of attribute.

### **--password-file, -f**

File name that contains password of administrator.

### **--schematype, -t**

Type of schema.

### **--servicename, -s**

Name of service.

### **[--subschemaname, -c]**

Name of sub schema.

## ssoadm get-attr-defs

Get default attribute values in schema.

Usage: ssoadm get-attr-defs --options [--global-options]

# **A** FORGEROCK

## *Options*

### **--adminid, -u**

Administrator ID of running the command.

### **--password-file, -f**

File name that contains password of administrator.

### **--schematype, -t**

Type of schema. One of dynamic, global, or organization (meaning realm).

### **--servicename, -s**

Name of service.

```
[--attributenames, -a]
```
Attribute name(s).

```
[--subschemaname, -c]
```
Name of sub schema.

## ssoadm get-auth-cfg-entr

Get authentication configuration entries

Usage: ssoadm get-auth-cfg-entr --options [--global-options]

## *Options*

## **--adminid, -u**

Administrator ID of running the command.

### **--name, -m**

Name of authentication configuration.

### **--password-file, -f**

File name that contains password of administrator.

### **--realm, -e**

Name of realm.

## ssoadm get-auth-instance

Get authentication instance values

Usage: ssoadm get-auth-instance --options [--global-options]

## *Options*

### **--adminid, -u**

Administrator ID of running the command.

#### **--name, -m**

Name of authentication instance.

#### **--password-file, -f**

File name that contains password of administrator.

#### **--realm, -e**

Name of realm.

## ssoadm get-identity

Get identity property values

Usage: ssoadm get-identity --options [--global-options]

## *Options*

```
--adminid, -u
```
Administrator ID of running the command.

### **--idname, -i**

Name of identity.

### **--idtype, -t**

Type of Identity such as User, Role and Group.

### **--password-file, -f**

File name that contains password of administrator.

### **--realm, -e**

Name of realm.

### **[--attributenames, -a]**

Attribute name(s). All attribute values shall be returned if the option is not provided.

## ssoadm get-identity-svcs

Get the service in an identity

Usage: ssoadm get-identity-svcs --options [--global-options]

## *Options*

### **--adminid, -u**

Administrator ID of running the command.

### **--idname, -i**

Name of identity.

### **--idtype, -t**

Type of Identity such as User, Role and Group.

### **--password-file, -f**

File name that contains password of administrator.

**--realm, -e**

Name of realm.

## ssoadm get-realm

Get realm property values.

Usage: ssoadm get-realm --options [--global-options]

## *Options*

### **--adminid, -u**

Administrator ID of running the command.

#### **--password-file, -f**

File name that contains password of administrator.

#### **--realm, -e**

Name of realm.

#### **--servicename, -s**

Name of service.

## ssoadm get-realm-svc-attrs

Get realm's service attribute values.

Usage: ssoadm get-realm-svc-attrs --options [--global-options]

### *Options*

#### **--adminid, -u**

Administrator ID of running the command.

#### **--password-file, -f**

File name that contains password of administrator.

#### **--realm, -e**

Name of realm.

#### **--servicename, -s**

Name of service.

## ssoadm get-recording-status

Get the status of recording operations.

Usage: ssoadm get-recording-status --options [--global-options]

## *Options*

### **--adminid, -u**

Administrator ID of running the command.

#### **--password-file, -f**

File name that contains password of administrator.

#### **--servername, -s**

Server name, e.g. http://openam.example.com:8080/openam

### ssoadm get-revision-number

Get service schema revision number.

Usage: ssoadm get-revision-number --options [--global-options]

### *Options*

#### **--adminid, -u**

Administrator ID of running the command.

#### **--password-file, -f**

File name that contains password of administrator.

#### **--servicename, -s**

Name of service.

## ssoadm get-sub-cfg

Get sub configuration.

```
Usage: ssoadm get-sub-cfg --options [--global-options]
```
## *Options*

### **--adminid, -u**

Administrator ID of running the command.

### **--password-file, -f**

File name that contains password of administrator.

### **--servicename, -s**

Name of service.

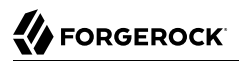

#### **--subconfigname, -g**

Name of sub configuration.

### **[--realm, -e]**

Name of realm (Sub Configuration shall be retrieved from the global configuration if this option is not provided).

## ssoadm get-svrcfg-xml

Get server configuration XML from centralized data store

Usage: ssoadm get-svrcfg-xml --options [--global-options]

### *Options*

#### **--adminid, -u**

Administrator ID of running the command.

```
--password-file, -f
```
File name that contains password of administrator.

### **--servername, -s**

Server name, e.g. http://www.example.com:8080/fam

#### **[--outfile, -o]**

File name where serverconfig XML is written.

## ssoadm import-bulk-fed-data

Import bulk federation data which is generated by 'do-bulk-federation' sub command.

Usage: ssoadm import-bulk-fed-data --options [--global-options]

### *Options*

```
--adminid, -u
```
Administrator ID of running the command.

#### **--bulk-data-file, -g**

File name of bulk federation data which is generated by 'do-bulk-federation' sub command.
#### **--metaalias, -m**

Specify metaAlias for local provider.

### **--password-file, -f**

File name that contains password of administrator.

## **[--spec, -c]**

Specify metadata specification, either idff or saml2, defaults to saml2

# ssoadm import-entity

Import entity.

Usage: ssoadm import-entity --options [--global-options]

# *Options*

### **--adminid, -u**

Administrator ID of running the command.

#### **--password-file, -f**

File name that contains password of administrator.

### **[--cot, -t]**

Specify name of the Circle of Trust this entity belongs.

### **[--extended-data-file, -x]**

Specify file name for the extended entity configuration to be imported.<web>Extended entity configuration to be imported.

### **[--meta-data-file, -m]**

Specify file name for the standard metadata to be imported.<web>Standard metadata to be imported.

#### **[--realm, -e]**

Realm where entity resides.

### **[--spec, -c]**

Specify metadata specification, either wsfed, idff or saml2, defaults to saml2

# ssoadm import-server

Import a server instance.

Usage: ssoadm import-server --options [--global-options]

# *Options*

## **--adminid, -u**

Administrator ID of running the command.

### **--password-file, -f**

File name that contains password of administrator.

#### **--servername, -s**

Server name

**--xmlfile, -X**

XML file that contains configuration.

# ssoadm import-svc-cfg

Import service configuration. In production environments, you should restore the service configuration using file system utilities or the import-ldif command. Note that import-ldif/export-ldif commands must be on the same deployment where the encryption keys are located.

Usage: ssoadm import-svc-cfg --options [--global-options]

# *Options*

**--adminid, -u**

Administrator ID of running the command.

### **--encryptsecret, -e**

Secret key for decrypting password.

```
--password-file, -f
```
File name that contains password of administrator.

### **--xmlfile, -X**

XML file that contains configuration data.

# ssoadm list-agent-grp-members

List agents in agent group.

Usage: ssoadm list-agent-grp-members --options [--global-options]

# *Options*

## **--adminid, -u**

Administrator ID of running the command.

#### **--agentgroupname, -b**

Name of agent group.

#### **--password-file, -f**

File name that contains password of administrator.

### **--realm, -e**

Name of realm.

### **[--filter, -x]**

Filter (Pattern).

# ssoadm list-agent-grps

List agent groups.

Usage: ssoadm list-agent-grps --options [--global-options]

## *Options*

### **--adminid, -u**

Administrator ID of running the command.

### **--password-file, -f**

File name that contains password of administrator.

#### **--realm, -e**

Name of realm.

## **[--agenttype, -t]**

Type of agent. e.g. J2EEAgent, WebAgent

## **[--filter, -x]**

Filter (Pattern).

# ssoadm list-agents

List agent configurations.

Usage: ssoadm list-agents --options [--global-options]

# *Options*

## **--adminid, -u**

Administrator ID of running the command.

```
--password-file, -f
```
File name that contains password of administrator.

```
--realm, -e
```
Name of realm.

## **[--agenttype, -t]**

Type of agent. e.g. J2EEAgent, WebAgent

## **[--filter, -x]**

Filter (Pattern).

# ssoadm list-app-privs

List policy set privileges in a realm.

Usage: ssoadm list-app-privs --options [--global-options]

# *Options*

## **--adminid, -u**

Administrator ID of running the command.

#### **--password-file, -f**

File name that contains password of administrator.

### **--realm, -e**

Realm name

# ssoadm list-appl-types

List application types.

Usage: ssoadm list-appl-types --options [--global-options]

## *Options*

#### **--adminid, -u**

Administrator ID of running the command.

#### **--password-file, -f**

File name that contains password of administrator.

# ssoadm list-appls

List policy set in a realm.

Usage: ssoadm list-appls --options [--global-options]

# *Options*

### **--adminid, -u**

Administrator ID of running the command.

### **--password-file, -f**

File name that contains password of administrator.

### **--realm, -e**

Realm name

# ssoadm list-auth-cfgs

List authentication configurations

Usage: ssoadm list-auth-cfgs --options [--global-options]

## *Options*

### **--adminid, -u**

Administrator ID of running the command.

### **--password-file, -f**

File name that contains password of administrator.

### **--realm, -e**

Name of realm.

# ssoadm list-auth-instances

## List authentication instances

Usage: ssoadm list-auth-instances --options [--global-options]

## *Options*

### **--adminid, -u**

Administrator ID of running the command.

### **--password-file, -f**

File name that contains password of administrator.

### **--realm, -e**

Name of realm.

# ssoadm list-cot-members

List the members in a circle of trust.

Usage: ssoadm list-cot-members --options [--global-options]

# *Options*

## **--adminid, -u**

Administrator ID of running the command.

### **--cot, -t**

Circle of Trust

```
--password-file, -f
```
File name that contains password of administrator.

## **[--realm, -e]**

Realm where circle of trust resides

## **[--spec, -c]**

Specify metadata specification, either wsfed, idff or saml2, defaults to saml2

# ssoadm list-cots

List circles of trust.

Usage: ssoadm list-cots --options [--global-options]

# *Options*

```
--adminid, -u
```
Administrator ID of running the command.

## **--password-file, -f**

File name that contains password of administrator.

**[--realm, -e]**

Realm where circle of trusts reside

# ssoadm list-datastore-types

List the supported data store types

Usage: ssoadm list-datastore-types --options [--global-options]

# *Options*

# **--adminid, -u**

Administrator ID of running the command.

#### **--password-file, -f**

File name that contains password of administrator.

## ssoadm list-datastores

List data stores under a realm

Usage: ssoadm list-datastores --options [--global-options]

## *Options*

### **--adminid, -u**

Administrator ID of running the command.

### **--password-file, -f**

File name that contains password of administrator.

#### **--realm, -e**

Name of realm.

# ssoadm list-entities

List entities under a realm.

Usage: ssoadm list-entities --options [--global-options]

# *Options*

```
--adminid, -u
```
Administrator ID of running the command.

### **--password-file, -f**

File name that contains password of administrator.

### **[--realm, -e]**

Realm where entities reside.

### **[--spec, -c]**

Specify metadata specification, either wsfed, idff or saml2, defaults to saml2

# ssoadm list-identities

List identities in a realm

Usage: ssoadm list-identities --options [--global-options]

# *Options*

## **--adminid, -u**

Administrator ID of running the command.

## **--filter, -x**

Filter (Pattern).

## **--idtype, -t**

Type of Identity such as User, Role and Group.

## **--password-file, -f**

File name that contains password of administrator.

### **--realm, -e**

Name of realm.

# ssoadm list-identity-assignable-svcs

List the assignable service to an identity

Usage: ssoadm list-identity-assignable-svcs --options [--global-options]

# *Options*

## **--adminid, -u**

Administrator ID of running the command.

## **--idname, -i**

Name of identity.

## **--idtype, -t**

Type of Identity such as User, Role and Group.

#### **--password-file, -f**

File name that contains password of administrator.

#### **--realm, -e**

Name of realm.

# ssoadm list-realm-assignable-svcs

List the assignable services to a realm.

Usage: ssoadm list-realm-assignable-svcs --options [--global-options]

## *Options*

#### **--adminid, -u**

Administrator ID of running the command.

#### **--password-file, -f**

File name that contains password of administrator.

#### **--realm, -e**

Name of realm.

# ssoadm list-realms

List realms by name.

Usage: ssoadm list-realms --options [--global-options]

## *Options*

### **--adminid, -u**

Administrator ID of running the command.

#### **--password-file, -f**

File name that contains password of administrator.

#### **--realm, -e**

Name of realm where search begins.

## **[--filter, -x]**

Filter (Pattern).

## **[--recursive, -r]**

Search recursively

# ssoadm list-res-bundle

List resource bundle in data store.

Usage: ssoadm list-res-bundle --options [--global-options]

# *Options*

## **--adminid, -u**

Administrator ID of running the command.

## **--bundlename, -b**

Resource Bundle Name.

## **--password-file, -f**

File name that contains password of administrator.

## **[--bundlelocale, -o]**

Locale of the resource bundle.

# ssoadm list-server-cfg

List server configuration.

Usage: ssoadm list-server-cfg --options [--global-options]

## *Options*

### **--adminid, -u**

Administrator ID of running the command.

### **--password-file, -f**

File name that contains password of administrator.

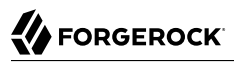

#### **--servername, -s**

Server name, e.g. http://www.example.com:8080/fam or enter default to list default server configuration.

```
[--withdefaults, -w]
```
Set this flag to get default configuration.

## ssoadm list-servers

List all server instances.

Usage: ssoadm list-servers --options [--global-options]

# *Options*

#### **--adminid, -u**

Administrator ID of running the command.

#### **--password-file, -f**

File name that contains password of administrator.

# ssoadm list-sessions

List stateful sessions.

Usage: ssoadm list-sessions --options [--global-options]

# *Options*

### **--adminid, -u**

Administrator ID of running the command.

### **--host, -t**

Host Name.

### **--password-file, -f**

File name that contains password of administrator.

### **[--filter, -x]**

Filter (Pattern).

## **[--quiet, -q]**

Do not prompt for session invalidation.

# ssoadm list-sites

List all sites.

Usage: ssoadm list-sites --options [--global-options]

# *Options*

## **--adminid, -u**

Administrator ID of running the command.

## **--password-file, -f**

File name that contains password of administrator.

# ssoadm list-xacml

Export policies in realm as XACML.

Usage: ssoadm list-xacml --options [--global-options]

# *Options*

```
--adminid, -u
```
Administrator ID of running the command.

### **--password-file, -f**

File name that contains password of administrator.

### **--realm, -e**

Name of realm.

### **[--namesonly, -n]**

Returns only names of matching policies. Policies are not returned.

**[--outfile, -o]**

Filename where policy definition will be printed to. Definition will be printed in standard output if this option is not provided.

## **[--policynames, -p]**

Names of policy. This can be a wildcard. All policy definition in the realm will be returned if this option is not provided.

# ssoadm policy-export

Export policy configuration for a given realm

Usage: ssoadm policy-export --options [--global-options]

## *Options*

### **--adminid, -u**

Administrator ID of running the command.

### **--jsonfile, -J**

JSON file for which to write the policy model to.

```
--password-file, -f
```
File name that contains password of administrator.

### **--realm, -e**

Realm name

### **--servername, -s**

Server name, e.g. http://openam.example.com:8080/openam

# ssoadm policy-import

Import policy model into a given realm

Usage: ssoadm policy-import --options [--global-options]

## *Options*

```
--adminid, -u
```
Administrator ID of running the command.

### **--jsonfile, -J**

JSON file containing the policy model to be imported.

#### **--password-file, -f**

File name that contains password of administrator.

#### **--realm, -e**

Realm name

#### **--servername, -s**

Server name, e.g. http://openam.example.com:8080/openam

# ssoadm register-auth-module

Registers authentication module.

Usage: ssoadm register-auth-module --options [--global-options]

## *Options*

### **--adminid, -u**

Administrator ID of running the command.

#### **--authmodule, -a**

Java class name of authentication module.

### **--password-file, -f**

File name that contains password of administrator.

# ssoadm remove-agent-from-grp

Remove agents from a agent group.

Usage: ssoadm remove-agent-from-grp --options [--global-options]

# *Options*

## **--adminid, -u**

Administrator ID of running the command.

## **--agentgroupname, -b**

Name of agent group.

#### **--agentnames, -s**

Names of agents.

#### **--password-file, -f**

File name that contains password of administrator.

#### **--realm, -e**

Name of realm.

## ssoadm remove-app-priv-resources

Remove policy set privilege resources. Note that policy sets are cached for 30 minutes. Restart OpenAM to apply changes immediately.

Usage: ssoadm remove-app-priv-resources --options [--global-options]

## *Options*

```
--adminid, -u
```
Administrator ID of running the command.

### **--application, -t**

Policy set name

#### **--name, -m**

Name for the this delegation

```
--password-file, -f
```
File name that contains password of administrator.

### **--realm, -e**

Realm name

```
[--resources, -r]
```
Resources to removed, All resources in the policy set will be removed if this option is absent.

# ssoadm remove-app-priv-subjects

Remove policy set privilege subjects.

Usage: ssoadm remove-app-priv-subjects --options [--global-options]

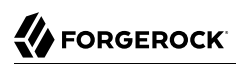

# *Options*

### **--adminid, -u**

Administrator ID of running the command.

#### **--name, -m**

Name for the this delegation

### **--password-file, -f**

File name that contains password of administrator.

#### **--realm, -e**

Realm name

### **--subjects, -s**

Subject name

## **--subjecttype, -b**

Possible values are User or Group

# ssoadm remove-app-privs

Remove policy set privileges.

Usage: ssoadm remove-app-privs --options [--global-options]

# *Options*

### **--adminid, -u**

Administrator ID of running the command.

### **--names, -m**

Names of policy set privileges to be removed

### **--password-file, -f**

File name that contains password of administrator.

#### **--realm, -e**

Realm name

# ssoadm remove-attr-choicevals

Remove choice values from attribute schema.

Usage: ssoadm remove-attr-choicevals --options [--global-options]

# *Options*

## **--adminid, -u**

Administrator ID of running the command.

#### **--attributename, -a**

Name of attribute.

#### **--choicevalues, -k**

Choice values e.g. Inactive

#### **--password-file, -f**

File name that contains password of administrator.

#### **--schematype, -t**

Type of schema.

#### **--servicename, -s**

Name of service.

#### **[--subschemaname, -c]**

Name of sub schema.

# ssoadm remove-attr-defs

Remove default attribute values in schema.

Usage: ssoadm remove-attr-defs --options [--global-options]

## *Options*

### **--adminid, -u**

Administrator ID of running the command.

#### **--attributenames, -a**

Attribute name(s).

#### **--password-file, -f**

File name that contains password of administrator.

#### **--schematype, -t**

Type of schema.

### **--servicename, -s**

Name of service.

#### **[--subschemaname, -c]**

Name of sub schema.

## ssoadm remove-cot-member

Remove a member from a circle of trust.

Usage: ssoadm remove-cot-member --options [--global-options]

## *Options*

### **--adminid, -u**

Administrator ID of running the command.

**--cot, -t**

Circle of Trust

### **--entityid, -y**

Entity ID

### **--password-file, -f**

File name that contains password of administrator.

**[--realm, -e]**

Realm where circle of trust resides

### **[--spec, -c]**

Specify metadata specification, either wsfed, idff or saml2, defaults to saml2

# ssoadm remove-member

Remove membership of identity from another identity

Usage: ssoadm remove-member --options [--global-options]

# *Options*

### **--adminid, -u**

Administrator ID of running the command.

### **--idname, -i**

Name of identity.

### **--idtype, -t**

Type of Identity

#### **--memberidname, -m**

Name of identity that is member.

#### **--memberidtype, -y**

Type of Identity of member such as User, Role and Group.

#### **--password-file, -f**

File name that contains password of administrator.

#### **--realm, -e**

Name of realm.

## ssoadm remove-plugin-schema

Add Plug-in interface to service.

Usage: ssoadm remove-plugin-schema --options [--global-options]

# *Options*

# **--adminid, -u**

Administrator ID of running the command.

#### **--interfacename, -i**

Name of interface.

### **--password-file, -f**

File name that contains password of administrator.

#### **--pluginname, -g**

Name of Plug-in.

### **--servicename, -s**

Name of service.

# ssoadm remove-privileges

Remove privileges from an identity

Usage: ssoadm remove-privileges --options [--global-options]

## *Options*

### **--adminid, -u**

Administrator ID of running the command.

### **--idname, -i**

Name of identity.

### **--idtype, -t**

Type of Identity such as Role and Group.

### **--password-file, -f**

File name that contains password of administrator.

### **--privileges, -g**

Name of privileges to be removed. Privilege names are AgentAdmin, ApplicationModifyAccess, ApplicationReadAccess, ApplicationTypesReadAccess, ConditionTypesReadAccess, DecisionCombinersReadAccess, EntitlementRestAccess, FederationAdmin, LogAdmin, LogRead, LogWrite, PolicyAdmin, PrivilegeRestAccess, PrivilegeRestReadAccess, RealmAdmin, RealmReadAccess, ResourceTypeModifyAccess, ResourceTypeReadAccess, SubjectAttributesReadAccess, and SubjectTypesReadAccess.

#### **--realm, -e**

Name of realm.

# ssoadm remove-res-bundle

Remove resource bundle from data store.

Usage: ssoadm remove-res-bundle --options [--global-options]

# *Options*

## **--adminid, -u**

Administrator ID of running the command.

### **--bundlename, -b**

Resource Bundle Name.

### **--password-file, -f**

File name that contains password of administrator.

### **[--bundlelocale, -o]**

Locale of the resource bundle.

# ssoadm remove-server-cfg

Remove server configuration.

Usage: ssoadm remove-server-cfg --options [--global-options]

## *Options*

### **--adminid, -u**

Administrator ID of running the command.

### **--password-file, -f**

File name that contains password of administrator.

#### **--propertynames, -a**

Name of properties to be removed.

#### **--servername, -s**

Server name, e.g. http://www.example.com:8080/fam or enter default to remove default server configuration.

## ssoadm remove-site-members

Remove members from a site.

Usage: ssoadm remove-site-members --options [--global-options]

## *Options*

#### **--adminid, -u**

Administrator ID of running the command.

#### **--password-file, -f**

File name that contains password of administrator.

#### **--servernames, -e**

Server names, e.g. http://www.example.com:8080/fam

### **--sitename, -s**

Site name, e.g. mysite

## ssoadm remove-site-sec-urls

Remove Site Secondary URLs.

Usage: ssoadm remove-site-sec-urls --options [--global-options]

## *Options*

#### **--adminid, -u**

Administrator ID of running the command.

#### **--password-file, -f**

File name that contains password of administrator.

#### **--secondaryurls, -a**

Secondary URLs

**--sitename, -s**

Site name, e.g. mysite

## ssoadm remove-sub-schema

Remove sub schema.

Usage: ssoadm remove-sub-schema --options [--global-options]

# *Options*

### **--adminid, -u**

Administrator ID of running the command.

#### **--password-file, -f**

File name that contains password of administrator.

#### **--schematype, -t**

Type of schema.

#### **--servicename, -s**

Name of service.

#### **--subschemanames, -a**

Name(s) of sub schema to be removed.

#### **[--subschemaname, -c]**

Name of parent sub schema.

# ssoadm remove-svc-attrs

Remove service attribute values in a realm.

Usage: ssoadm remove-svc-attrs --options [--global-options]

## *Options*

## **--adminid, -u**

Administrator ID of running the command.

#### **--password-file, -f**

File name that contains password of administrator.

#### **--realm, -e**

Name of realm.

#### **--servicename, -s**

Name of service.

## **[--attributevalues, -a]**

Attribute values to be removed e.g. homeaddress=here.

### **[--datafile, -D]**

Name of file that contains attribute values to be removed.

# ssoadm remove-svc-identity

Remove Service from an identity

```
Usage: ssoadm remove-svc-identity --options [--global-options]
```
# *Options*

### **--adminid, -u**

Administrator ID of running the command.

**--idname, -i**

Name of identity.

### **--idtype, -t**

Type of Identity such as User, Role and Group.

### **--password-file, -f**

File name that contains password of administrator.

#### **--realm, -e**

Name of realm.

#### **--servicename, -s**

Name of service.

# ssoadm remove-svc-realm

Remove service from a realm.

Usage: ssoadm remove-svc-realm --options [--global-options]

# *Options*

### **--adminid, -u**

Administrator ID of running the command.

### **--password-file, -f**

File name that contains password of administrator.

#### **--realm, -e**

Name of realm.

### **--servicename, -s**

Name of service to be removed.

# ssoadm set-appl

Set policy set attributes. Note that policy sets are cached for 30 minutes. Restart OpenAM to apply changes immediately.

Usage: ssoadm set-appl --options [--global-options]

# *Options*

```
--adminid, -u
```
Administrator ID of running the command.

#### **--name, -m**

Policy set name

### **--password-file, -f**

File name that contains password of administrator.

#### **--realm, -e**

Realm name

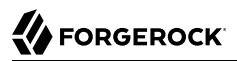

#### **[--attributevalues, -a]**

Attribute values e.g. applicationType=iPlanetAMWebAgentService.

#### **[--datafile, -D]**

Name of file that contains attribute values data. Possible attributes are resources, subjects, conditions, actions, searchIndexImpl, saveIndexImpl, resourceComparator, subjectAttributeNames and entitlementCombiner.

## ssoadm set-attr-any

Set any member of attribute schema.

```
Usage: ssoadm set-attr-any --options [--global-options]
```
## *Options*

#### **--adminid, -u**

Administrator ID of running the command.

#### **--any, -y**

Attribute Schema Any value

#### **--attributeschema, -a**

Name of attribute schema

#### **--password-file, -f**

File name that contains password of administrator.

#### **--schematype, -t**

Type of schema.

#### **--servicename, -s**

Name of service.

#### **[--subschemaname, -c]**

Name of sub schema.

# ssoadm set-attr-bool-values

Set boolean values of attribute schema.

Usage: ssoadm set-attr-bool-values --options [--global-options]

## *Options*

### **--adminid, -u**

Administrator ID of running the command.

#### **--attributename, -a**

Name of attribute.

### **--falsei18nkey, -j**

Internationalization key for false value.

### **--falsevalue, -z**

Value for false.

#### **--password-file, -f**

File name that contains password of administrator.

#### **--schematype, -t**

Type of schema.

### **--servicename, -s**

Name of service.

#### **--truei18nkey, -k**

Internationalization key for true value.

#### **--truevalue, -e**

Value for true.

### **[--subschemaname, -c]**

Name of sub schema.

# ssoadm set-attr-choicevals

Set choice values of attribute schema.

Usage: ssoadm set-attr-choicevals --options [--global-options]

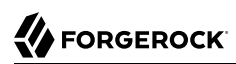

# *Options*

#### **--adminid, -u**

Administrator ID of running the command.

#### **--attributename, -a**

Name of attribute.

### **--password-file, -f**

File name that contains password of administrator.

#### **--schematype, -t**

Type of schema.

#### **--servicename, -s**

Name of service.

#### **[--add, -p]**

Set this flag to append the choice values to existing ones.

### **[--choicevalues, -k]**

Choice value e.g. o102=Inactive.

### **[--datafile, -D]**

Name of file that contains attribute values data.

### **[--subschemaname, -c]**

Name of sub schema.

# ssoadm set-attr-defs

Set default attribute values in schema.

Usage: ssoadm set-attr-defs --options [--global-options]

# *Options*

# **--adminid, -u**

Administrator ID of running the command.

#### **--password-file, -f**

File name that contains password of administrator.

#### **--schematype, -t**

Type of schema.

#### **--servicename, -s**

Name of service.

## **[--attributevalues, -a]**

Attribute values e.g. homeaddress=here.

### **[--datafile, -D]**

Name of file that contains attribute values data.

### **[--subschemaname, -c]**

Name of sub schema.

# ssoadm set-attr-end-range

Set attribute schema end range.

Usage: ssoadm set-attr-end-range --options [--global-options]

# *Options*

```
--adminid, -u
```
Administrator ID of running the command.

#### **--attributeschema, -a**

Name of attribute schema

### **--password-file, -f**

File name that contains password of administrator.

**--range, -r**

End range

### **--schematype, -t**

Type of schema.

#### **--servicename, -s**

Name of service.

## **[--subschemaname, -c]**

Name of sub schema.

# ssoadm set-attr-i18n-key

Set i18nKey member of attribute schema.

Usage: ssoadm set-attr-i18n-key --options [--global-options]

## *Options*

### **--adminid, -u**

Administrator ID of running the command.

### **--attributeschema, -a**

Name of attribute schema

### **--i18nkey, -k**

Attribute Schema I18n Key

### **--password-file, -f**

File name that contains password of administrator.

#### **--schematype, -t**

Type of schema.

### **--servicename, -s**

Name of service.

### **[--subschemaname, -c]**

Name of sub schema.

# ssoadm set-attr-start-range

Set attribute schema start range.

Usage: ssoadm set-attr-start-range --options [--global-options]

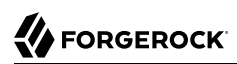

# *Options*

#### **--adminid, -u**

Administrator ID of running the command.

#### **--attributeschema, -a**

Name of attribute schema

### **--password-file, -f**

File name that contains password of administrator.

#### **--range, -r**

Start range

#### **--schematype, -t**

Type of schema.

### **--servicename, -s**

Name of service.

### **[--subschemaname, -c]**

Name of sub schema.

# ssoadm set-attr-syntax

Set syntax member of attribute schema.

Usage: ssoadm set-attr-syntax --options [--global-options]

# *Options*

### **--adminid, -u**

Administrator ID of running the command.

### **--attributeschema, -a**

Name of attribute schema

### **--password-file, -f**

File name that contains password of administrator.

#### **--schematype, -t**

Type of schema.

### **--servicename, -s**

Name of service.

### **--syntax, -x**

Attribute Schema Syntax

### **[--subschemaname, -c]**

Name of sub schema.

# ssoadm set-attr-type

Set type member of attribute schema.

Usage: ssoadm set-attr-type --options [--global-options]

# *Options*

## **--adminid, -u**

Administrator ID of running the command.

### **--attributeschema, -a**

Name of attribute schema

### **--password-file, -f**

File name that contains password of administrator.

### **--schematype, -t**

Type of schema.

### **--servicename, -s**

Name of service.

### **--type, -p**

Attribute Schema Type

### **[--subschemaname, -c]**

Name of sub schema.

# ssoadm set-attr-ui-type

Set UI type member of attribute schema.

Usage: ssoadm set-attr-ui-type --options [--global-options]

# *Options*

## **--adminid, -u**

Administrator ID of running the command.

### **--attributeschema, -a**

Name of attribute schema

### **--password-file, -f**

File name that contains password of administrator.

## **--schematype, -t**

Type of schema.

### **--servicename, -s**

Name of service.

### **--uitype, -p**

Attribute Schema UI Type

### **[--subschemaname, -c]**

Name of sub schema.

# ssoadm set-attr-validator

Set attribute schema validator.

Usage: ssoadm set-attr-validator --options [--global-options]

# *Options*

```
--adminid, -u
```
Administrator ID of running the command.

## **--attributeschema, -a**

Name of attribute schema

#### **--password-file, -f**

File name that contains password of administrator.

#### **--schematype, -t**

Type of schema.

#### **--servicename, -s**

Name of service.

#### **--validator, -r**

validator class name

#### **[--subschemaname, -c]**

Name of sub schema.

# ssoadm set-attr-view-bean-url

Set properties view bean URL member of attribute schema.

Usage: ssoadm set-attr-view-bean-url --options [--global-options]

## *Options*

### **--adminid, -u**

Administrator ID of running the command.

#### **--attributeschema, -a**

Name of attribute schema

#### **--password-file, -f**

File name that contains password of administrator.

#### **--schematype, -t**

Type of schema.

### **--servicename, -s**

Name of service.

### **--url, -r**

Attribute Schema Properties View Bean URL

**[--subschemaname, -c]**

Name of sub schema.

# ssoadm set-entitlement-conf

Set entitlements service configuration

Usage: ssoadm set-entitlement-conf --options [--global-options]

# *Options*

## **--adminid, -u**

Administrator ID of running the command.

### **--password-file, -f**

File name that contains password of administrator.

## **[--attributevalues, -a]**

Attribute values e.g. evalThreadSize=4.

### **[--datafile, -D]**

Name of file that contains attribute values data. Possible attributes are evalThreadSize, searchThreadSize, policyCacheSize and indexCacheSize.

# ssoadm set-identity-attrs

Set attribute values of an identity

Usage: ssoadm set-identity-attrs --options [--global-options]

# *Options*

## **--adminid, -u**

Administrator ID of running the command.

### **--idname, -i**

Name of identity.

### **--idtype, -t**

Type of Identity such as User, Role and Group.
#### **--password-file, -f**

File name that contains password of administrator.

#### **--realm, -e**

Name of realm.

#### **[--attributevalues, -a]**

Attribute values e.g. homeaddress=here.

#### **[--datafile, -D]**

Name of file that contains attribute values data.

# ssoadm set-identity-svc-attrs

Set service attribute values of an identity

Usage: ssoadm set-identity-svc-attrs --options [--global-options]

### *Options*

#### **--adminid, -u**

Administrator ID of running the command.

#### **--idname, -i**

Name of identity.

#### **--idtype, -t**

Type of Identity such as User, Role and Group.

#### **--password-file, -f**

File name that contains password of administrator.

#### **--realm, -e**

Name of realm.

#### **--servicename, -s**

Name of service.

#### **[--attributevalues, -a]**

Attribute values e.g. homeaddress=here.

#### **[--datafile, -D]**

Name of file that contains attribute values data.

# ssoadm set-inheritance

Set Inheritance value of Sub Schema.

Usage: ssoadm set-inheritance --options [--global-options]

# *Options*

#### **--adminid, -u**

Administrator ID of running the command.

#### **--inheritance, -r**

Value of Inheritance.

#### **--password-file, -f**

File name that contains password of administrator.

#### **--schematype, -t**

Type of schema.

#### **--servicename, -s**

Name of service.

#### **--subschemaname, -c**

Name of sub schema.

# ssoadm set-plugin-viewbean-url

Set properties view bean URL of plug-in schema.

Usage: ssoadm set-plugin-viewbean-url --options [--global-options]

# *Options*

#### **--adminid, -u**

Administrator ID of running the command.

#### **--interfacename, -i**

Name of interface.

#### **--password-file, -f**

File name that contains password of administrator.

#### **--pluginname, -g**

Name of Plug-in.

#### **--servicename, -s**

Name of service.

#### **--url, -r**

Properties view bean URL.

# ssoadm set-realm-attrs

Set attribute values of a realm.

Usage: ssoadm set-realm-attrs --options [--global-options]

# *Options*

```
--adminid, -u
```
Administrator ID of running the command.

#### **--password-file, -f**

File name that contains password of administrator.

#### **--realm, -e**

Name of realm.

#### **--servicename, -s**

Name of service.

#### **[--append, -p]**

Set this flag to append the values to existing ones.

#### **[--attributevalues, -a]**

Attribute values e.g. homeaddress=here.

#### **[--datafile, -D]**

Name of file that contains attribute values data.

### ssoadm set-realm-svc-attrs

Set attribute values of a service that is assigned to a realm. Long content for an attribute can be supplied in a file by appending '-file' to the attribute name, and giving the filename as the value.

Usage: ssoadm set-realm-svc-attrs --options [--global-options]

### *Options*

#### **--adminid, -u**

Administrator ID of running the command.

#### **--password-file, -f**

File name that contains password of administrator.

#### **--realm, -e**

Name of realm.

#### **--servicename, -s**

Name of service.

#### **[--append, -p]**

Set this flag to append the values to existing ones.

#### **[--attributevalues, -a]**

Attribute values e.g. homeaddress=here.

#### **[--datafile, -D]**

Name of file that contains attribute values data.

# ssoadm set-revision-number

Set service schema revision number.

```
Usage: ssoadm set-revision-number --options [--global-options]
```

```
--adminid, -u
```
Administrator ID of running the command.

#### **--password-file, -f**

File name that contains password of administrator.

**--revisionnumber, -r**

Revision Number

#### **--servicename, -s**

Name of service.

# ssoadm set-site-id

Set the ID of a site.

Usage: ssoadm set-site-id --options [--global-options]

# *Options*

#### **--adminid, -u**

Administrator ID of running the command.

**--password-file, -f**

File name that contains password of administrator.

#### **--siteid, -i**

Site's ID, e.g. 10

#### **--sitename, -s**

Site name, e.g. mysite

# ssoadm set-site-pri-url

Set the primary URL of a site.

Usage: ssoadm set-site-pri-url --options [--global-options]

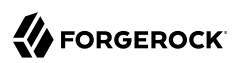

#### **--adminid, -u**

Administrator ID of running the command.

#### **--password-file, -f**

File name that contains password of administrator.

#### **--sitename, -s**

Site name, e.g. mysite

#### **--siteurl, -i**

Site's primary URL, e.g. http://site.www.example.com:8080

# ssoadm set-site-sec-urls

Set Site Secondary URLs.

Usage: ssoadm set-site-sec-urls --options [--global-options]

### *Options*

#### **--adminid, -u**

Administrator ID of running the command.

#### **--password-file, -f**

File name that contains password of administrator.

#### **--secondaryurls, -a**

Secondary URLs

#### **--sitename, -s**

Site name, e.g. mysite

# ssoadm set-sub-cfg

Set sub configuration. Long content for an attribute can be supplied in a file by appending '-file' to the attribute name, and giving the filename as the value.

Usage: ssoadm set-sub-cfg --options [--global-options]

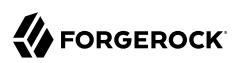

#### **--adminid, -u**

Administrator ID of running the command.

#### **--operation, -o**

Operation (either add/set/delete) to be performed on the sub configuration.

#### **--password-file, -f**

File name that contains password of administrator.

#### **--servicename, -s**

Name of service.

#### **--subconfigname, -g**

Name of sub configuration.

### **[--attributevalues, -a]**

Attribute values e.g. homeaddress=here.

### **[--datafile, -D]**

Name of file that contains attribute values data.

### **[--realm, -e]**

Name of realm (Sub Configuration shall be set to global configuration if this option is not provided).

# ssoadm set-svc-attrs

Set service attribute values in a realm. Long content for an attribute can be supplied in a file by appending '-file' to the attribute name, and giving the filename as the value.

Usage: ssoadm set-svc-attrs --options [--global-options]

# *Options*

### **--adminid, -u**

Administrator ID of running the command.

#### **--password-file, -f**

File name that contains password of administrator.

#### **--realm, -e**

Name of realm.

#### **--servicename, -s**

Name of service.

### **[--attributevalues, -a]**

Attribute values e.g. homeaddress=here.

### **[--datafile, -D]**

Name of file that contains attribute values data.

# ssoadm set-svc-i18n-key

Set service schema i18n key.

Usage: ssoadm set-svc-i18n-key --options [--global-options]

# *Options*

### **--adminid, -u**

Administrator ID of running the command.

#### **--i18nkey, -k**

I18n Key.

### **--password-file, -f**

File name that contains password of administrator.

### **--servicename, -s**

Name of service.

# ssoadm set-svc-view-bean-url

Set service schema properties view bean URL.

Usage: ssoadm set-svc-view-bean-url --options [--global-options]

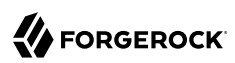

#### **--adminid, -u**

Administrator ID of running the command.

#### **--password-file, -f**

File name that contains password of administrator.

#### **--servicename, -s**

Name of service.

#### **--url, -r**

Service Schema Properties View Bean URL

# ssoadm set-svrcfg-xml

Set server configuration XML to centralized data store

Usage: ssoadm set-svrcfg-xml --options [--global-options]

# *Options*

#### **--adminid, -u**

Administrator ID of running the command.

#### **--password-file, -f**

File name that contains password of administrator.

#### **--servername, -s**

Server name, e.g. http://www.example.com:8080/fam

#### **--xmlfile, -X**

XML file that contains configuration.

# ssoadm show-agent

Show agent profile.

Usage: ssoadm show-agent --options [--global-options]

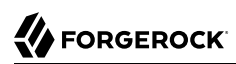

#### **--adminid, -u**

Administrator ID of running the command.

#### **--agentname, -b**

Name of agent.

#### **--password-file, -f**

File name that contains password of administrator.

#### **--realm, -e**

Name of realm.

#### **[--includepassword, -p]**

Include the hashed password in the export.

#### **[--inherit, -i]**

Set this to inherit properties from parent group.

#### **[--outfile, -o]**

Filename where configuration is written to.

# ssoadm show-agent-grp

Show agent group profile.

Usage: ssoadm show-agent-grp --options [--global-options]

# *Options*

#### **--adminid, -u**

Administrator ID of running the command.

#### **--agentgroupname, -b**

Name of agent group.

#### **--password-file, -f**

File name that contains password of administrator.

#### **--realm, -e**

Name of realm.

### **[--outfile, -o]**

Filename where configuration is written to.

# ssoadm show-agent-membership

List agent's membership.

Usage: ssoadm show-agent-membership --options [--global-options]

### *Options*

#### **--adminid, -u**

Administrator ID of running the command.

#### **--agentname, -b**

Name of agent.

#### **--password-file, -f**

File name that contains password of administrator.

#### **--realm, -e**

Name of realm.

# ssoadm show-agent-types

Show agent types.

Usage: ssoadm show-agent-types --options [--global-options]

# *Options*

# **--adminid, -u**

Administrator ID of running the command.

### **--password-file, -f**

File name that contains password of administrator.

# ssoadm show-app-priv

Show policy set privilege.

Usage: ssoadm show-app-priv --options [--global-options]

# *Options*

### **--adminid, -u**

Administrator ID of running the command.

#### **--name, -m**

Name of policy set privilege

#### **--password-file, -f**

File name that contains password of administrator.

#### **--realm, -e**

Realm name

# ssoadm show-appl

Show policy set attributes.

Usage: ssoadm show-appl --options [--global-options]

# *Options*

```
--adminid, -u
```
Administrator ID of running the command.

#### **--name, -m**

Policy set name

#### **--password-file, -f**

File name that contains password of administrator.

#### **--realm, -e**

Realm name

# ssoadm show-appl-type

Show application type details.

Usage: ssoadm show-appl-type --options [--global-options]

# *Options*

#### **--adminid, -u**

Administrator ID of running the command.

#### **--name, -m**

Application Type name

#### **--password-file, -f**

File name that contains password of administrator.

# ssoadm show-auth-modules

Show the supported authentication modules in the system.

Usage: ssoadm show-auth-modules --options [--global-options]

# *Options*

#### **--adminid, -u**

Administrator ID of running the command.

#### **--password-file, -f**

File name that contains password of administrator.

# ssoadm show-data-types

Show the supported data type in the system.

Usage: ssoadm show-data-types --options [--global-options]

# *Options*

#### **--adminid, -u**

Administrator ID of running the command.

#### **--password-file, -f**

File name that contains password of administrator.

### ssoadm show-datastore

Show data store profile.

Usage: ssoadm show-datastore --options [--global-options]

# *Options*

#### **--adminid, -u**

Administrator ID of running the command.

#### **--name, -m**

Name of datastore.

#### **--password-file, -f**

File name that contains password of administrator.

**--realm, -e**

Name of realm.

# ssoadm show-entitlement-conf

Display entitlements service configuration

Usage: ssoadm show-entitlement-conf --options [--global-options]

### *Options*

#### **--adminid, -u**

Administrator ID of running the command.

#### **--password-file, -f**

File name that contains password of administrator.

# ssoadm show-identity-ops

Show the allowed operations of an identity a realm

Usage: ssoadm show-identity-ops --options [--global-options]

### *Options*

#### **--adminid, -u**

Administrator ID of running the command.

#### **--idtype, -t**

Type of Identity such as User, Role and Group.

#### **--password-file, -f**

File name that contains password of administrator.

#### **--realm, -e**

Name of realm.

# ssoadm show-identity-svc-attrs

Show the service attribute values of an identity

Usage: ssoadm show-identity-svc-attrs --options [--global-options]

# *Options*

#### **--adminid, -u**

Administrator ID of running the command.

#### **--idname, -i**

Name of identity.

#### **--idtype, -t**

Type of Identity such as User, Role and Group.

#### **--password-file, -f**

File name that contains password of administrator.

#### **--realm, -e**

Name of realm.

#### **--servicename, -s**

Name of service.

# ssoadm show-identity-types

Show the supported identity type in a realm

Usage: ssoadm show-identity-types --options [--global-options]

# *Options*

#### **--adminid, -u**

Administrator ID of running the command.

#### **--password-file, -f**

File name that contains password of administrator.

#### **--realm, -e**

Name of realm.

# ssoadm show-members

Show the members of an identity. For example show the members of a role

Usage: ssoadm show-members --options [--global-options]

# *Options*

#### **--adminid, -u**

Administrator ID of running the command.

#### **--idname, -i**

Name of identity.

#### **--idtype, -t**

Type of Identity such as User, Role and Group.

#### **--membershipidtype, -m**

Membership identity type.

#### **--password-file, -f**

File name that contains password of administrator.

#### **--realm, -e**

Name of realm.

# ssoadm show-memberships

Show the memberships of an identity. For sample show the memberships of an user.

Usage: ssoadm show-memberships --options [--global-options]

# *Options*

#### **--adminid, -u**

Administrator ID of running the command.

#### **--idname, -i**

Name of identity.

#### **--idtype, -t**

Type of Identity such as User, Role and Group.

#### **--membershipidtype, -m**

Membership identity type.

#### **--password-file, -f**

File name that contains password of administrator.

#### **--realm, -e**

Name of realm.

# ssoadm show-privileges

Show privileges assigned to an identity

Usage: ssoadm show-privileges --options [--global-options]

# *Options*

### **--adminid, -u**

Administrator ID of running the command.

### **--idname, -i**

Name of identity.

#### **--idtype, -t**

Type of Identity such Role and Group.

#### **--password-file, -f**

File name that contains password of administrator.

#### **--realm, -e**

Name of realm.

# ssoadm show-realm-svcs

Show services in a realm.

Usage: ssoadm show-realm-svcs --options [--global-options]

# *Options*

#### **--adminid, -u**

Administrator ID of running the command.

#### **--password-file, -f**

File name that contains password of administrator.

#### **--realm, -e**

Name of realm.

### **[--mandatory, -y]**

Include Mandatory services.

# ssoadm show-site

Show site profile.

Usage: ssoadm show-site --options [--global-options]

# *Options*

### **--adminid, -u**

Administrator ID of running the command.

#### **--password-file, -f**

File name that contains password of administrator.

#### **--sitename, -s**

Site name, e.g. mysite

# ssoadm show-site-members

Display members of a site.

Usage: ssoadm show-site-members --options [--global-options]

#### *Options*

#### **--adminid, -u**

Administrator ID of running the command.

#### **--password-file, -f**

File name that contains password of administrator.

#### **--sitename, -s**

Site name, e.g. mysite

# ssoadm start-recording

Start recording a bundle that contains troubleshooting information, including debug logs, thread dumps, and environment information.

Usage: ssoadm start-recording --options [--global-options]

### *Options*

**--adminid, -u**

Administrator ID of running the command.

```
--jsonfile, -J
```
JSON control file for a recording operation.

```
--password-file, -f
```
File name that contains password of administrator.

#### **--servername, -s**

Server name, e.g. http://openam.example.com:8080/openam

# ssoadm stop-recording

Stop an active recording operation.

Usage: ssoadm stop-recording --options [--global-options]

### *Options*

#### **--adminid, -u**

Administrator ID of running the command.

#### **--password-file, -f**

File name that contains password of administrator.

#### **--servername, -s**

Server name, e.g. http://openam.example.com:8080/openam

# ssoadm unregister-auth-module

Unregisters authentication module.

Usage: ssoadm unregister-auth-module --options [--global-options]

### *Options*

#### **--adminid, -u**

Administrator ID of running the command.

#### **--authmodule, -a**

Java class name of authentication module.

#### **--password-file, -f**

File name that contains password of administrator.

# ssoadm update-agent

Update agent configuration.

Usage: ssoadm update-agent --options [--global-options]

### *Options*

#### **--adminid, -u**

Administrator ID of running the command.

#### **--agentname, -b**

Name of agent.

#### **--password-file, -f**

File name that contains password of administrator.

#### **--realm, -e**

Name of realm.

#### **[--attributevalues, -a]**

Properties e.g. homeaddress=here.

#### **[--datafile, -D]**

Name of file that contains properties.

#### **[--set, -s]**

Set this flag to overwrite properties values.

# ssoadm update-agent-grp

Update agent group configuration.

Usage: ssoadm update-agent-grp --options [--global-options]

# *Options*

```
--adminid, -u
```
Administrator ID of running the command.

### **--agentgroupname, -b**

Name of agent group.

#### **--password-file, -f**

File name that contains password of administrator.

#### **--realm, -e**

Name of realm.

#### **[--attributevalues, -a]**

Properties e.g. homeaddress=here.

#### **[--datafile, -D]**

Name of file that contains properties.

#### **[--set, -s]**

Set this flag to overwrite properties values.

# ssoadm update-app-priv

Update a policy set privilege.

Usage: ssoadm update-app-priv --options [--global-options]

# *Options*

#### **--adminid, -u**

Administrator ID of running the command.

**--name, -m**

Name for the this delegation

#### **--password-file, -f**

File name that contains password of administrator.

#### **--realm, -e**

Realm name

```
[--actions, -a]
```
Possible values are READ, MODIFY, DELEGATE, ALL

#### **[--description, -p]**

Description for the this delegation.

# ssoadm update-app-priv-resources

Set policy set privilege resources. Note that policy sets are cached for 30 minutes. Restart OpenAM to apply changes immediately.

Usage: ssoadm update-app-priv-resources --options [--global-options]

### *Options*

```
--adminid, -u
```
Administrator ID of running the command.

#### **--application, -t**

Policy set name

#### **--name, -m**

Name for the this delegation

#### **--password-file, -f**

File name that contains password of administrator.

```
--realm, -e
```
Realm name

#### **[--add, -p]**

Resources are added to this policy set if this option is set. Otherwise, resources in the current policy set privilege will be overwritten.

#### **[--resources, -r]**

Resources to delegate, All resources in the policy set will be delegated if this option is absent.

# ssoadm update-app-priv-subjects

Set policy set privilege subjects.

Usage: ssoadm update-app-priv-subjects --options [--global-options]

# *Options*

# **--adminid, -u**

Administrator ID of running the command.

#### **--name, -m**

Name for the this delegation

```
--password-file, -f
```
File name that contains password of administrator.

#### **--realm, -e**

Realm name

```
--subjects, -s
```
Subject name

#### **--subjecttype, -b**

Possible values are User or Group

#### **[--add, -p]**

Subjects are added to this policy set if this option is set. Otherwise, subjects in the current policy set privilege will be overwritten.

# ssoadm update-auth-cfg-entr

Set authentication configuration entries

Usage: ssoadm update-auth-cfg-entr --options [--global-options]

# *Options*

### **--adminid, -u**

Administrator ID of running the command.

#### **--name, -m**

Name of authentication configuration.

#### **--password-file, -f**

File name that contains password of administrator.

#### **--realm, -e**

Name of realm.

### **[--datafile, -D]**

Name of file that contains formatted authentication configuration entries in this format name|flag|options. option can be REQUIRED, OPTIONAL, SUFFICIENT, REQUISITE. e.g. myauthmodule|REQUIRED|my options.

#### **[--entries, -a]**

formatted authentication configuration entries in this format name|flag|options. option can be REQUIRED, OPTIONAL, SUFFICIENT, REQUISITE. e.g. myauthmodule|REQUIRED|my options.

# ssoadm update-auth-cfg-props

Set authentication configuration properties

```
Usage: ssoadm update-auth-cfg-props --options [--global-options]
```
### *Options*

#### **--adminid, -u**

Administrator ID of running the command.

#### **--name, -m**

Name of authentication configuration.

#### **--password-file, -f**

File name that contains password of administrator.

**--realm, -e**

Name of realm.

#### **[--attributevalues, -a]**

authentication configuration properties, valid configuration keys are: iplanet-am-auth-loginfailure-url, iplanet-am-auth-login-success-url and iplanet-am-auth-post-login-process-class.

```
[--datafile, -D]
```
Name of file that contains authentication configuration properties.

# ssoadm update-auth-instance

Update authentication instance values

Usage: ssoadm update-auth-instance --options [--global-options]

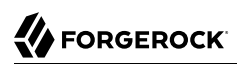

#### **--adminid, -u**

Administrator ID of running the command.

#### **--name, -m**

Name of authentication instance.

#### **--password-file, -f**

File name that contains password of administrator.

#### **--realm, -e**

Name of realm.

#### **[--attributevalues, -a]**

Attribute values e.g. homeaddress=here.

#### **[--datafile, -D]**

Name of file that contains attribute values data.

# ssoadm update-datastore

Update data store profile.

Usage: ssoadm update-datastore --options [--global-options]

# *Options*

#### **--adminid, -u**

Administrator ID of running the command.

#### **--name, -m**

Name of datastore.

#### **--password-file, -f**

File name that contains password of administrator.

#### **--realm, -e**

Name of realm.

### **[--attributevalues, -a]**

Attribute values e.g. sunIdRepoClass=com.sun.identity.idm.plugins.files.FilesRepo.

```
[--datafile, -D]
```
Name of file that contains attribute values data.

# ssoadm update-entity-keyinfo

Update XML signing and encryption key information in hosted entity metadata.

Usage: ssoadm update-entity-keyinfo --options [--global-options]

# *Options*

#### **--adminid, -u**

Administrator ID of running the command.

#### **--entityid, -y**

Entity ID

```
--password-file, -f
```
File name that contains password of administrator.

#### **[--idpecertalias, -g]**

Identity provider encryption certificate aliases.

```
[--idpscertalias, -b]
```
Identity provider signing certificate aliases

#### **[--realm, -e]**

Realm where entity resides.

### **[--specertalias, -r]**

Service provider encryption certificate aliases

```
[--spec, -c]
```
Specify metadata specification, either wsfed, idff or saml2, defaults to saml2

#### **[--spscertalias, -a]**

Service provider signing certificate aliases

# ssoadm update-server-cfg

Update server configuration.

Usage: ssoadm update-server-cfg --options [--global-options]

# *Options*

#### **--adminid, -u**

Administrator ID of running the command.

#### **--password-file, -f**

File name that contains password of administrator.

#### **--servername, -s**

Server name, e.g. http://www.example.com:8080/fam or enter default to update default server configuration.

#### **[--attributevalues, -a]**

Attribute values e.g. homeaddress=here.

#### **[--datafile, -D]**

Name of file that contains attribute values data.

# ssoadm update-svc

Update service.

Usage: ssoadm update-svc --options [--global-options]

# *Options*

#### **--adminid, -u**

Administrator ID of running the command.

#### **--password-file, -f**

File name that contains password of administrator.

#### **--xmlfile, -X**

XML file(s) that contains schema.

**[--continue, -c]**

Continue updating service if one or more previous services cannot be updated.

# Using Multiple Attributes in a Single ssoadm Command

You can set multiple attributes in a single **ssoadm** command by using a text file or by specifying multiple attributes with the **-a** option.

# Text File

1. Create a text file with each property on each line followed by a line feed and save the file for example, as TEXT\_FILE:

```
iplanet-am-session-max-session-time=150
iplanet-am-session-max-idle-time=15
iplanet-am-session-max-caching-time=5
```
2. Run the **ssoadm** command specifying the name of the file with the -**-datafile** (-D) option:

```
$ ./ssoadm set-attr-defs \
  --servicename iPlanetAMSessionService \
  --schematype dynamic \
  --adminid uid=amAdmin,ou=People,dc=openam,dc=forgerock,dc=org \
  --password-file passwordfile \
  --datafile TEXT_FILE
```
# Using the **--attributevalues** Option

Run **ssoadm** using the **--attributevalues** (-a) option. Separate each attribute with a space.

```
$ ./ssoadm set-attr-defs \
   --servicename iPlanetAMSessionService \
  --schematype dynamic \
  --adminid uid=amAdmin,ou=People,dc=openam,dc=forgerock,dc=org \
  --password-file passwordfile \
  --attributevalues \
       iplanet-am-session-max-session-time=150 \
       iplanet-am-session-max-idle-time=15 \
       iplanet-am-session-max-caching-time=5
```
# **Chapter 2** Authentication Configuration

As described in the "*Configuring AM for Authentication*" in the *Authentication and Single Sign-On Guide*, you configure authentication by realm at the following locations in the AM console:

- Under Realms > *Realm Name* > Authentication > Settings
- Under Realms > *Realm Name* > Authentication > Modules

You can configure default values for authentication modules under Configure > Authentication using the same attributes you use to configure authentication modules per realm. These defaults are used when a module is created for a specific realm.

The core attributes page includes some fields that are not available under Realms > *Realm Name* > Authentication > Settings. Because attributes set under Configure > Authentication > Core Attributes apply on a server level, the changes you make here will apply to all realms. Attributes set by Realm only apply to the realm that you specify. The Authentication Module Defaults list under Configure > Authentication shows all existing types of modules available for configuration, including any customized modules you have added.

The following section describes the properties you can configure on the Global tab under Configure > Authentication > Core Attributes. The properties on the other tabs on that page are described in "Core Authentication Attributes" in the *Authentication and Single Sign-On Guide*.

*+ Global Attributes*

The following properties are available under the Global Attributes tab:

#### **Pluggable Authentication Module Classes**

Lists the authentication modules classes available to AM. If you have custom authentication modules, add classes to this list that extend from the com.sun.identity.authentication.spi. AMLoginModule class.

For more information about custom authentication modules, see "Creating a Custom Authentication Module" in the *Authentication and Single Sign-On Guide*.

**amster** attribute: authenticators

**ssoadm** attribute: iplanet-am-auth-authenticators

#### **LDAP Connection Pool Size**

Sets a minimum and a maximum number of LDAP connections to be used by any authentication module that connects to a specific directory server. This connection pool is different than the SDK connection pool configured in serverconfig.xml file.

Format is host:port:minimum:maximum.

This attribute is for LDAP and Membership authentication modules only.

**amster** attribute: ldapConnectionPoolSize

**ssoadm** attribute: iplanet-am-auth-ldap-connection-pool-size

#### **Default LDAP Connection Pool Size**

Sets the default minimum and maximum number of LDAP connections to be used by any authentication module that connects to any directory server. This connection pool is different than the SDK connection pool configured in serverconfig.xml file.

Format is minimum:maximum.

When tuning for production, start with 10 minimum, 65 maximum. For example, 10:65.

This attribute is for LDAP and Membership authentication modules only.

**amster** attribute: ldapConnectionPoolDefaultSize

**ssoadm** attribute: iplanet-am-auth-ldap-connection-pool-default-size

#### **Remote Auth Security**

When enabled, AM requires the authenticating application to send its SSO token. This allows AM to obtain the username and password associated with the application.

**amster** attribute: remoteAuthSecurityEnabled

**ssoadm** attribute: sunRemoteAuthSecurityEnabled

#### **Keep Post Process Objects for Logout Processing**

When enabled, AM stores instances of post-processing classes into the user session. When the user logs out, the original post-processing classes are called instead of new instances. This may be required for special logout processing.

Enabling this setting increases the memory usage of AM.

**amster** attribute: keepPostProcessInstances

#### **ssoadm** attribute: sunAMAuthKeepPostProcessInstances

#### *+ Core*

The following properties are available under the Core tab:

#### **Administrator Authentication Configuration**

Specifies the default authentication chain used when an administrative user, such as amAdmin, logs in to the AM console.

**ssoadm** attribute:iplanet-am-auth-admin-auth-module

#### **Organization Authentication Configuration**

Specifies the default authentication chain used when a non-administrative user logs in to AM.

**amster** attribute: orgConfig

**ssoadm** attribute: iplanet-am-auth-org-config

#### *+ User Profile*

The following properties are available under the User Profile tab:

#### **User Profile**

Specifies whether a user profile needs to exist in the user data store, or should be created on successful authentication. The possible values are:

#### **true. Dynamic.**

After successful authentication, AM creates a user profile if one does not already exist. AM then issues the SSO token. AM creates the user profile in the user data store configured for the realm.

#### **createAlias. Dynamic with User Alias.**

After successful authentication, AM creates a user profile that contains the User Alias List attribute, which defines one or more aliases for mapping a user's multiple profiles.

#### **ignore. Ignored.**

After successful authentication, AM issues an SSO token regardless of whether a user profile exists in the data store. The presence of a user profile is not checked.

#### **Warning**

Any functionality which needs to map values to profile attributes, such as SAML or OAuth 2.0, will not operate correctly if the User Profile property is set to ignore.

#### **false. Required.**

After successful authentication, the user must have a user profile in the user data store configured for the realm in order for AM to issue an SSO token.

**ssoadm** attribute: iplanet-am-auth-dynamic-profile-creation. Set this attribute's value to one of the following: true, createAlias, ignore, or false.

#### **User Profile Dynamic Creation Default Roles**

Specifies the distinguished name (DN) of a role to be assigned to a new user whose profile is created when either the true or createAlias options are selected under the User Profile property. There are no default values. The role specified must be within the realm for which the authentication process is configured.

This role can be either an AM or Sun DSEE role, but it cannot be a filtered role. If you wish to automatically assign specific services to the user, you have to configure the Required Services property in the user profile.

This functionality is *deprecated*.

**amster** attribute: defaultRole

**ssoadm** attribute: iplanet-am-auth-default-role

#### **Alias Search Attribute Name**

After a user is successfully authenticated, the user's profile is retrieved. AM first searches for the user based on the data store settings. If that fails to find the user, AM will use the attributes listed here to look up the user profile. This setting accepts any data store specific attribute name.

**amster** attribute: aliasAttributeName

**ssoadm** attribute: iplanet-am-auth-alias-attr-name

**Note**

If the Alias Search Attribute Name property is empty, AM uses the iplanet-am-auth-user-namingattr property from the iPlanetAmAuthService. The iplanet-am-auth-user-naming-attr property is only configurable through the **ssoadm** command-line tool and not through the AM console.

```
$ ssoadm get-realm-svc-attrs \
--adminid uid=amAdmin,ou=People,dc=openam,dc=forgerock,dc=org \
--password-file PATH_TO_PWDFILE \
--realm REALM \
--servicename iPlanetAMAuthService
$ ssoadm set-realm-svc-attrs \
  --adminid uid=amAdmin,ou=People,dc=openam,dc=forgerock,dc=org \
  --password-file PATH_TO_PWDFILE \
  --realm REALM \
  --servicename iPlanetAMAuthService \
  --attributevalues iplanet-am-auth-user-naming-attr=SEARCH_ATTRIBUTE
```
*+ Account Lockout*

The following properties are available under the Account Lockout tab:

#### **Login Failure Lockout Mode**

When enabled, AM deactivates the LDAP attribute defined in the Lockout Attribute Name property in the user's profile upon login failure. This attribute works in conjunction with the other account lockout and notification attributes.

**amster** attribute: loginFailureLockoutMode

**ssoadm** attribute: iplanet-am-auth-login-failure-lockout-mode

#### **Login Failure Lockout Count**

Defines the number of attempts that a user has to authenticate within the time interval defined in Login Failure Lockout Interval before being locked out.

**amster** attribute: loginFailureCount

**ssoadm** attribute: iplanet-am-auth-login-failure-count

#### **Login Failure Lockout Interval**

Defines the time in minutes during which failed login attempts are counted. If one failed login attempt is followed by a second failed attempt within this defined lockout interval time, the lockout count starts, and the user is locked out if the number of attempts reaches the number defined by the Login Failure Lockout Count property. If an attempt within the defined lockout interval time proves successful before the number of attempts reaches the number defined by the Login Failure Lockout Count property, the lockout count is reset.

**amster** attribute: loginFailureDuration

**ssoadm** attribute: iplanet-am-auth-login-failure-duration

#### **Email Address to Send Lockout Notification**

Specifies one or more email addresses to which notification is sent if a user lockout occurs.

Separate multiple addresses with spaces, and append |*locale*|*charset* to addresses for recipients in non-English locales.

**amster** attribute: lockoutEmailAddress

**ssoadm** attribute: iplanet-am-auth-lockout-email-address

#### **Warn User After N Failures**

Specifies the number of authentication failures after which AM displays a warning message that the user will be locked out.

**ssoadm** attribute: iplanet-am-auth-lockout-warn-user

#### **Login Failure Lockout Duration**

Defines how many minutes a user must wait after a lockout before attempting to authenticate again. Entering a value greater than 0 enables memory lockout and disables physical lockout. *Memory lockout* means the user's account is locked in memory for the number of minutes specified. The account is unlocked after the time period has passed.

**amster** attribute: lockoutDuration

**ssoadm** attribute: iplanet-am-auth-lockout-duration

#### **Lockout Duration Multiplier**

Defines a value with which to multiply the value of the Login Failure Lockout Duration attribute for each successive lockout. For example, if Login Failure Lockout Duration is set to 3 minutes, and the Lockout Duration Multiplier is set to 2, the user is locked out of the account for 6 minutes. After the 6 minutes has elapsed, if the user again provides the wrong credentials, the lockout duration is then 12 minutes. With the Lockout Duration Multiplier, the lockout duration is incrementally increased based on the number of times the user has been locked out.

**amster** attribute: lockoutDurationMultiplier

**ssoadm** attribute: sunLockoutDurationMultiplier

#### **Lockout Attribute Name**

Defines the LDAP attribute used for physical lockout. The default attribute is inetuserstatus, although the field in the AM console is empty. The Lockout Attribute Value field must also contain an appropriate value.

**amster** attribute: lockoutAttributeName

**ssoadm** attribute: iplanet-am-auth-lockout-attribute-name

#### **Lockout Attribute Value**

Specifies the action to take on the attribute defined in Lockout Attribute Name. The default value is inactive, although the field in the AM console is empty. The Lockout Attribute Name field must also contain an appropriate value.

**amster** attribute: lockoutAttributeValue

**ssoadm** attribute: iplanet-am-auth-lockout-attribute-value

#### **Invalid Attempts Data Attribute Name**

Specifies the LDAP attribute used to hold the number of failed authentication attempts towards Login Failure Lockout Count. Although the field appears empty in the AM console, AM stores this data in the sunAMAuthInvalidAttemptsDataAttrName attribute defined in the sunAMAuthAccountLockout objectclass by default.

**amster** attribute: invalidAttemptsDataAttributeName

**ssoadm** attribute: sunAMAuthInvalidAttemptsDataAttrName

#### **Store Invalid Attempts in Data Store**

When enabled, AM stores the information regarding failed authentication attempts as the value of the Invalid Attempts Data Attribute Name in the user data store. Information stored includes number of invalid attempts, time of last failed attempt, lockout time and lockout duration. Storing this information in the identity repository allows it to be shared among multiple instances of AM.

Enable this property to track invalid log in attempts when using CTS-based or client-based authentication sessions.

**amster** attribute: storeInvalidAttemptsInDataStore

**ssoadm** attribute: sunStoreInvalidAttemptsInDS

*+ General*

The following properties are available under the General tab:

#### **Default Authentication Locale**

Specifies the default language subtype to be used by the Authentication Service. The default value is en US.

**amster** attribute: locale

**ssoadm** attribute: iplanet-am-auth-locale
### **Identity Types**

Lists the type or types of identities used during a profile lookup. You can choose more than one to search on multiple types if you would like AM to conduct a second lookup if the first lookup fails. The possible values are:

### **Agent**

Searches for identities under your agents.

### **agentgroup**

Searches for identities according to your established agent group.

### **agentonly**

Searches for identities only under your agents.

#### **Group**

Searches for identities according to your established groups.

### **User**

Searches for identities according to your users.

Default: Agent and User.

**amster** attribute: identityType

**ssoadm** attribute: sunAMIdentityType

### **Pluggable User Status Event Classes**

Specifies one or more Java classes used to provide a callback mechanism for user status changes during the authentication process. The Java class must implement the com.sun. identity.authentication.spi.AMAuthCallBack interface. AM supports account lockout and password changes. AM supports password changes through the LDAP authentication module, and so the feature is only available for the LDAP module.

A .jar file containing the user status event class belongs in the WEB-INF/lib directory of the deployed AM instance. If you do not build a .jar file, add the class files under WEB-INF/classes.

**amster** attribute: userStatusCallbackPlugins

**ssoadm** attribute: sunAMUserStatusCallbackPlugins

### **Use Client-Based Sessions**

When enabled, AM assigns *client-based* sessions to users authenticating to this realm. Otherwise, AM users authenticating to this realm are assigned *CTS-based* sessions.

For more information about sessions, see "*Introducing Sessions*" in the *Sessions Guide*.

**amster** attribute: statelessSessionsEnabled

**ssoadm** attribute: openam-auth-stateless-sessions

### **Two Factor Authentication Mandatory**

When enabled, users authenticating to a chain that includes a ForgeRock Authenticator (OATH) module are always required to perform authentication using a registered device before they can access AM. When not selected, users can opt to forego registering a device and providing a token and still successfully authenticate.

Letting users choose not to provide a verification token while authenticating carries implications beyond the required, optional, requisite, or sufficient flag settings on the ForgeRock Authenticator (OATH) module in the authentication chain. For example, suppose you configured authentication as follows:

- The ForgeRock Authenticator (OATH) module is in an authentication chain.
- The ForgeRock Authenticator (OATH) module has the required flag set.
- Two Factor Authentication Mandatory is not selected.

Users authenticating to the chain can authenticate successfully *without* providing tokens from their devices. The reason for successful authentication in this case is that the required setting relates to the execution of the ForgeRock Authenticator (OATH) module itself. Internally, the ForgeRock Authenticator (OATH) module has the ability to forego processing a token while still returning a passing status to the authentication chain.

### **Note**

The Two Factor Authentication Mandatory property only applies to modules within authentication chains, and does not affect nodes within authentication trees.

**amster** attribute: twoFactorRequired

**ssoadm** attribute: forgerockTwoFactorAuthMandatory

### **External Login Page URL**

Specifies the URL of the external login user interface, if the authentication user interface is hosted separately from AM.

When set, AM will use the provided URL as the base of the resume URI, rather than using the Base URL Source Service to obtain the base URL. AM will use this URL when constructing the resume URI if authentication is suspended in an authentication tree.

For more information about the Base URL Source Service, see "Configuring the Base URL Source Service" in the *Security Guide*.

**amster** attribute: externalLoginPageUrl

**ssoadm** attribute: externalLoginPageUrl

### **Default Authentication Level**

Specifies the default authentication level for authentication modules.

**amster** attribute: defaultAuthLevel

**ssoadm** attribute: iplanet-am-auth-default-auth-level

#### *+ Security*

The following properties are available under the Security tab:

### **Module Based Authentication**

When enabled, users can authenticate using module-based authentication. Otherwise, all attempts at authentication using the module=*module-name* login parameter result in failure.

ForgeRock recommends disabling module-based authentication in production environments.

**amster** attribute: moduleBasedAuthEnabled

**ssoadm** attribute: sunEnableModuleBasedAuth

### **Persistent Cookie Encryption Certificate Alias**

Specifies the key pair alias in the AM keystore to use for encrypting persistent cookies.

Default: test

**amster** attribute: keyAlias

**ssoadm** attribute: iplanet-am-auth-key-alias

### **Zero Page Login**

When enabled, AM allows users to authenticate using only GET request parameters without showing a login screen.

#### **Caution**

Enable with caution as browsers can cache credentials and servers can log credentials when they are part of the URL.

AM always allows HTTP POST requests for zero page login.

Default: false (disabled)

**amster** attribute: zeroPageLoginEnabled

**ssoadm** attribute: openam.auth.zero.page.login.enabled

### **Zero Page Login Referer Whitelist**

Lists the HTTP referer URLs for which AM allows zero page login. These URLs are supplied in the Referer HTTP request header, allowing clients to specify the web page that provided the link to the requested resource.

When zero page login is enabled, including the URLs for the pages from which to allow zero page login will provide some mitigation against Login Cross-Site Request Forgery (CSRF) attacks. Leave this list blank to allow zero page login from any Referer.

This setting applies for both HTTP GET and also HTTP POST requests for zero page login.

**amster** attribute: zeroPageLoginReferrerWhiteList

**ssoadm** attribute: openam.auth.zero.page.login.referer.whitelist

### **Zero Page Login Allowed Without Referer?**

When enabled, allows zero page login for requests without an HTTP Referer request header. Zero page login must also be enabled.

Enabling this setting reduces the risk of login CSRF attacks with zero page login enabled, but may potentially deny legitimate requests.

**amster** attribute: zeroPageLoginAllowedWithoutReferrer

**ssoadm** attribute: openam.auth.zero.page.login.allow.null.referer

#### **Organization Authentication Signing Secret**

Specifies a cryptographically-secure random-generated HMAC shared secret for signing RESTful authentication requests. When users attempt to authenticate to the UI, AM signs a JSON Web Token (JWT) containing this shared secret. The JWT contains the authentication session ID, realm, and authentication index type value, but does *not* contain the user's credentials.

When modifying this value, ensure the new shared secret is Base-64 encoded and at least 128 bits in length.

**amster** attribute: sharedSecret

**ssoadm** attribute: iplanet-am-auth-hmac-signing-shared-secret

*+ Post Authentication Processing*

The following properties are available under the Post Authentication Processing tab:

### **Default Success Login URL**

Accepts a list of values that specifies where users are directed after successful authentication. The format of this attribute is *client-type*|*URL* although the only value you can specify at this time is a URL which assumes the type HTML. The default value is /openam/console. Values that do not specify HTTP have that appended to the deployment URI.

**amster** attribute: loginSuccessUrl

**ssoadm** attribute: iplanet-am-auth-login-success-url

### **Default Failure Login URL**

Accepts a list of values that specifies where users are directed after authentication has failed. The format of this attribute is *client-type*|*URL* although the only value you can specify at this time is a URL which assumes the type HTML. Values that do not specify HTTP have that appended to the deployment URI.

**amster** attribute: loginFailureUrl

**ssoadm** attribute: iplanet-am-auth-login-failure-url

#### **Authentication Post Processing Classes**

Specifies one or more Java classes used to customize post authentication processes for successful or unsuccessful logins. The Java class must implement the com.sun.identity. authentication.spi.AMPostAuthProcessInterface AM interface.

A .jar file containing the post processing class belongs in the WEB-INF/lib directory of the deployed AM instance. If you do not build a .jar file, add the class files under  $WEB$ -INF/classes. For deployment, add the .jar file or classes into a custom AM .war file.

For information on creating post-authentication plugins, see "Creating Post-Authentication Plugins for Chains" in the *Authentication and Single Sign-On Guide*.

**amster** attribute: loginPostProcessClass

**ssoadm** attribute: iplanet-am-auth-post-login-process-class

### **Generate UserID Mode**

When enabled, the Membership module generates a list of alternate user identifiers if the one entered by a user during the self-registration process is not valid or already exists. The user IDs are generated by the class specified in the Pluggable User Name Generator Class property.

**amster** attribute: usernameGeneratorEnabled

#### **ssoadm** attribute: iplanet-am-auth-username-generator-enabled

#### **Pluggable User Name Generator Class**

Specifies the name of the class used to generate alternate user identifiers when Generate UserID Mode is enabled. The default value is com.sun.identity.authentication.spi. DefaultUserIDGenerator.

**amster** attribute: usernameGeneratorClass

**ssoadm** attribute: iplanet-am-auth-username-generator-class

### **User Attribute Mapping to Session Attribute**

Enables the authenticating user's identity attributes (stored in the identity repository) to be set as session properties in the user's SSO token. The value takes the format *User-Profile-Attribute*|*Session-Attribute-Name*. If *Session-Attribute-Name* is not specified, the value of *User-Profile-Attribute* is used. All session attributes contain the am.protected prefix to ensure that they cannot be edited by the client applications.

For example, if you define the user profile attribute as mail and the user's email address, available in the user session, as user mail, the entry for this attribute would be mail user mail. After a successful authentication, the SSOToken.getProperty(String) method is used to retrieve the user profile attribute set in the session. The user's email address is retrieved from the user's session using the SSOToken.getProperty("am.protected.user.mail") method call.

Properties that are set in the user session using User Attribute Mapping to Session Attributes cannot be modified (for example, SSOToken.setProperty(String, String)). This results in an SSOException. Multivalued attributes, such as member0f, are listed as a single session variable with a  $\parallel$  separator.

When configuring authentication for a realm configured for client-based sessions, be careful not to add so many session attributes that the session cookie size exceeds the maximum allowable cookie size. For more information about client-based session cookies, see "*Session Cookies and Session Security*" in the *Sessions Guide*.

#### **amster** attribute: userAttributeSessionMapping

#### **ssoadm** attribute: sunAMUserAttributesSessionMapping

#### **Important**

The User Attribute Mapping to Session Attribute property only applies to modules within authentication chains. For authentication trees, use the Scripted Decision Node to retrieve user attributes and session properties, or the Set Session Properties Node for session properties only.

# **Chapter 3** Deployment Configuration

Under Deployment, you can manage different configurations for AM server instances, and site configurations when using multiple AM server instances.

This section describes the following sets of properties:

- ["Configuring Servers"](#page-150-0)
- <span id="page-150-0"></span>• ["Configuring Sites"](#page-202-0)

# Configuring Servers

AM server properties reside in two places:

- The default configuration, under Configure > Server Defaults
- Per-server basis configuration, under Deployment > Servers > *Server Name*.

Default server properties are applied to all server instances, and can be overriden on a per-server basis. Changes to the value of a default server property are applied to all servers that are not overriding that property. The ability to set default properties and override them for an individual server allows you to keep a set of properties with identical configuration across the environment, while providing the flexibility to change properties on specific servers when required.

# *Inherited Properties*

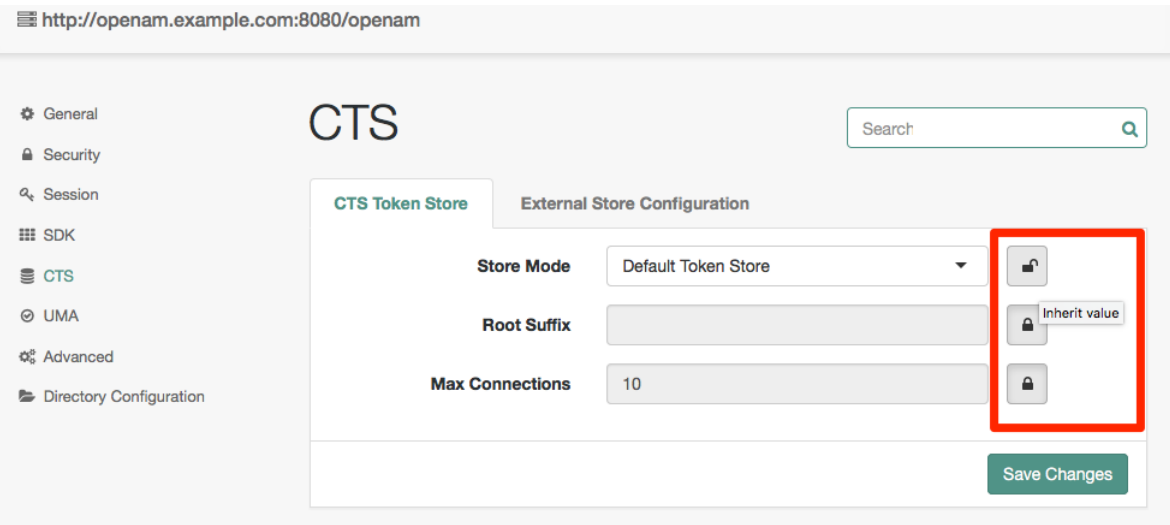

- A closed lock means the property is inherited from the defaults. To change an inherited value click on the lock, and the property will become localized for that server.
- An open lock means the property is localized for this server. To return to the inherited values, click on the lock.

The Advanced section also takes values from the defaults, but the properties do not have locks for inheritance. Instead, if you want to override a particular Advanced property value on a per-server basis, you need to add that property with its new value under Deployment > Servers > *Server Name* > Advanced.

### **Note**

After changing server configurations, restart AM or the web application container where AM runs for the changes to take effect unless otherwise noted.

# General Properties

The General page provides access to properties, such as site configuration, server base installation directory, default locale, debug levels, and other properties.

# Site

The following properties are available under the Site tab:

# **Parent Site**

Specifies the site the server belongs to. The drop-down list defaults to  $[empty]$  until there is at least one site created in the deployment.

### **Note**

The Site tab is only available by navigating to Deployment > Servers > *Server Name* > General.

# System

The following properties are available under the System tab:

### **Base installation directory**

Specifies the directory where AM's configuration data and logs reside. For example, /path/to/ openam/.

property: com.iplanet.services.configpath

### **Default Locale**

Specifies the default locale of the UI pages when the client does not request a locale either by using the locale query string parameter or by setting the HTTP header, Accept-Language.

To set the locale when AM cannot find UI files for the requested locale, set the JVM platform locale instead.

Default: en US

property: com.iplanet.am.locale

### **Notification URL**

Specifies the URL of the notification service endpoint. For example, https://openam.example.com:443/ openam/notificationservice

Default: %SERVER\_PROTO%://%SERVER\_HOST%:%SERVER\_PORT%/%SERVER\_URI%/notificationservice

property: com.sun.identity.client.notification.url

### **XML Validation**

When enabled, AM validates any XML document it parses.

Default: Off

property: com.iplanet.am.util.xml.validating

# Debugging

The following properties are available under the Debugging tab:

# **Debug Level**

Specifies the log level shared across components for debug logging.

Changes to this property take effect immediately. No server restart is necessary.

Default: Error

property: com.iplanet.services.debug.level

# **Merge Debug Files**

When enabled, AM writes debug log messages to a single file, debug.out. By default, AM writes a debug log per component.

Changes to this property take effect immediately. No server restart is necessary.

Default:Off

property: com.iplanet.services.debug.mergeall

# **Debug Directory**

Specifies the path where AM writes debug logs. For example, /path/to/openam/var/debug

Changes to this property do not take effect until you restart the AM server.

Default: %BASE\_DIR%/%SERVER\_URI%/var/debug

property: com.iplanet.services.debug.directory

# Mail Server

The following properties are available under the Mail Server tab:

# **Mail Server Host Name**

Specifies the hostname of the SMTP server AM uses for sending email.

Default: localhost

property: com.iplanet.am.smtphost

# **Mail Server Port Number**

Specifies the port of the SMTP server AM uses for sending email.

Default: 25

property: com.iplanet.am.smtpport

# Security Properties

Most security settings are inherited by default.

# Encryption

The following properties are available under the Encryption tab:

# **Password Encryption Key**

Specifies the encryption key for decrypting stored passwords.

The value of the am.encryption.pwd property must be the same for all deployed servers in a site. You can set the Password Encryption Key property at Deployment > Servers > *Server Name* > Security. Verify that all servers have the same setting for this property.

Example: TF1Aue9c63bWTTY4mmZJeFYubJbNiSE3

property: am.encryption.pwd

### **Encryption class**

Specifies the default class used to handle encryption

Default: com.iplanet.services.util.JCEEncryption

property: com.iplanet.security.encryptor

# **Secure Random Factory Class**

Specifies the class used to provide AM with cryptographically strong random strings. Possible values are the com.iplanet.am.util.JSSSecureRandomFactoryImpl class for JSS and the com.iplanet.am. util.SecureRandomFactoryImpl class for pure Java.

Default: com.iplanet.am.util.SecureRandomFactoryImpl

property: com.iplanet.security.SecureRandomFactorImpl

# Validation

The following properties are available under the Validation tab:

# **Platform Low Level Comm. Max. Content Length**

Specifies the maximum content length for an HTTP request.

# Default: 16384

property: com.iplanet.services.comm.server.pllrequest.maxContentLength

# **Client IP Address Check**

When enabled, AM checks client IP addresses when creating and validating SSO tokens.

Default: Disabled

property: com.iplanet.am.clientIPCheckEnabled

# Cookie

The following properties are available under the Cookie tab:

# **Cookie Name**

Specifies the cookie name AM uses to set a session handler ID during authentication.

Default: iPlanetDirectoryPro

property: com.iplanet.am.cookie.name

### **Secure Cookie**

When enabled, AM generates secure cookies, which are only transmitted over an encrypted connection like HTTPS.

Default: Disabled

property: com.iplanet.am.cookie.secure

# **Encode Cookie Value**

When enabled, AM URL-encodes the cookie values.

Default: Disabled

property: com.iplanet.am.cookie.encode

# Key Store

The following properties are available under the Key Store tab:

# **Keystore File**

Specifies the path to the AM keystore file, for example, /path/to/openam/security/keystores/ keystore.jceks.

Default: %BASE\_DIR%/%SERVER\_URI%/keystore.jceks

property: com.sun.identity.saml.xmlsig.keystore

### **Keystore Type**

Specifies the keystore type, for example JKS, JCEKS, PKCS11, or PKCS12.

This can be a custom keystore type, which must be supported by, and configured in, the local Java runtime environment.

Default: JCEKS

property: com.sun.identity.saml.xmlsig.storetype

### **Keystore Password File**

Specifies the path to the password file for the keystore, for example, /path/to/openam/security/ secrets/default/.storepass. The password contained in this file is in cleartext.

Default: %BASE\_DIR%/%SERVER\_URI%/.storepass

property: com.sun.identity.saml.xmlsig.storepass

### **Private Key Password File**

Specifies the path to the password file for the private key aliases contained in the keystore, for example, /path/to/openam/security/secrets/default/.keypass. The password contained in this file is in cleartext.

Default: %BASE\_DIR%/%SERVER\_URI%/.keypass

property: com.sun.identity.saml.xmlsig.keypass

### **Certificate Alias**

Leave the default test alias.

property: com.sun.identity.saml.xmlsig.certalias

# Certificate Revocation List Caching

The following properties are available under the Certificate Revocation List Caching tab:

# **LDAP server host name**

Specifies the hostname of the LDAP server where AM caches the certificate revocation list (CRL).

property: com.sun.identity.crl.cache.directory.host

### **LDAP server port number**

Specifies the port number of the LDAP server where AM caches the certificate revocation list.

property: com.sun.identity.crl.cache.directory.port

### **SSL/TLS Enabled**

When enabled, AM connects securely to the directory server holding the CRL cache. Ensure that AM trust the certificate from the LDAP server when enabling this option.

Default: Disabled

property: com.sun.identity.crl.cache.directory.ssl

### **LDAP server bind user name**

Specifies the bind DN of the service account AM uses to authenticate to the LDAP server holding the CRL cache.

property: com.sun.identity.crl.cache.directory.user

### **LDAP server bind password**

Specifies the bind password of the username set in the LDAP server bind user name property.

property: com.sun.identity.crl.cache.directory.password

### **LDAP search base DN**

Specifies a valid Base DN for the LDAP search, such as dc=example, dc=com.

property: com.sun.identity.crl.cache.directory.searchlocs

### **Search Attributes**

Specifies which DN component of issuer's subject DN is used to retrieve the CRL in the LDAP server, for example, cn.

property: com.sun.identity.crl.cache.directory.searchattr

# Online Certificate Status Protocol Check

The following properties are available under the Online Certificate Status Protocol Check tab:

### **Check Enabled**

When enabled, AM checks the revocation status of certificates using the Online Certificate Status Protocol (OCSP).

### Default: Disabled

property: com.sun.identity.authentication.ocspCheck

### **Responder URL**

Specifies the URL for the OCSP responder to contact about the revocation status of certificates.

property: com.sun.identity.authentication.ocsp.responder.url

### **Certificate Nickname**

Specifies the nickname for the OCSP responder certificate set in the Responder URL property.

property: com.sun.identity.authentication.ocsp.responder.nickname

# Object Deserialisation Class Whitelist

### **Whitelist**

Specifies a list of classes that are considered valid when AM performs object deserialization operations.

Default: com.iplanet.dpro.session.DNOrIPAddressListTokenRestriction, com.sun.identity.common. CaseInsensitiveHashMap,com.sun.identity.common.CaseInsensitiveHashSet, com.sun.identity.common. CaseInsensitiveKey, com.sun.identity.common.configuration.ServerConfigXML, com.sun.identity.common. configuration.ServerConfigXML\$DirUserObject, com.sun.identity.common.configuration.ServerConfigXML \$ServerGroup, com.sun.identity.common.configuration.ServerConfigXML\$ServerObject, com.sun.identity. console.base.model.SMSubConfig, com.sun.identity.console.service.model.SMDescriptionData, com. sun.identity.console.service.model.SMDiscoEntryData, com.sun.identity.console.session.model. SMSessionData, com.sun.identity.console.user.model.UMUserPasswordResetOptionsData, com.sun. identity.shared.datastruct.OrderedSet,com.sun.xml.bind.util.ListImpl, com.sun.xml.bind.util. ProxyListImpl, java.lang.Boolean,java.lang.Integer, java.lang.Number,java.lang.StringBuffer, java. net.InetAddress,java.security.cert.Certificate, java.security.cert.Certificate\$CertificateRep, java. util.ArrayList,java.util.Collections\$EmptyMap, java.util.Collections\$EmptySet, java.util.Collections \$SingletonList, java.util.HashMap,java.util.HashSet, java.util.LinkedHashSet, java.util.Locale, org. forgerock.openam.authentication.service.protocol.RemoteCookie, org.forgerock.openam.authentication. service.protocol.RemoteHttpServletRequest, org.forgerock.openam.authentication.service.protocol. RemoteHttpServletResponse, org.forgerock.openam.authentication.service.protocol.RemoteServletRequest, org.forgerock.openam.authentication.service.protocol.RemoteServletResponse, org.forgerock.openam. authentication.service.protocol.RemoteSession, org.forgerock.openam.dpro.session.NoOpTokenRestriction

property: openam.deserialisation.classes.whitelist

# Session Properties

Session settings are inherited by default.

# Session Limits

The following properties are available under the Sessions Limits tab:

### **Maximum Session Cache Size**

Specifies the maximum number of sessions to cache in the AM server's internal session cache.

Default: 5000

property: org.forgerock.openam.session.service.access.persistence.caching.maxsize

# **Invalidate Session Max Time**

Specifies the time in minutes after which invalid CTS-based sessions are removed from the session table.

Default: 3 (minutes)

property: com.iplanet.am.session.invalidsessionmaxtime

# **Statistics**

The following properties are available under the Statistics tab:

# **Logging Interval (in seconds)**

Specifies the time in seconds AM delays between logging CTS-based session statistics. Any value lower than 5 is interpreted as 5 seconds.

Default: 60

property: com.iplanet.am.stats.interval

### **State**

Specifies whether to write statistics to a File, to the Console, or to turn recording Off.

Default: File

property: com.iplanet.services.stats.state

### **Directory**

Specifies the path where AM writes the statistic files, for example, /path/to/openam/var/stats.

Default: %BASE\_DIR%/%SERVER\_URI%/var/stats

property: com.iplanet.services.stats.directory

# **Enable Host Lookup**

When enabled, AM performs host lookup during CTS-based session logging.

Default: Disabled

property: com.sun.am.session.enableHostLookUp

# Notification

The following properties are available under the Notification tab:

# **Notification Pool Size**

Specifies the number of threads in the session change notification thread pool. Session notification applies to CTS-based sessions only.

Default: 10

property: com.iplanet.am.notification.threadpool.size

# **Notification Thread Pool Threshold**

Specifies the maximum number of tasks in the queue for serving session change notification threads. Session notification applies to CTS-based sessions only.

Default: 5000

property: com.iplanet.am.notification.threadpool.threshold

# Validation

The following properties are available under the Validation tab:

# **Case Insensitive client DN comparison**

When enabled, AM performs case insensitive distinguished name comparison.

Default: Enabled

property: com.sun.am.session.caseInsensitiveDN

# SDK Properties

Most SDK settings are inherited.

# Data Store

The following properties are available under the Data Store tab:

### **Enable Datastore Notification**

When enabled, AM uses data store notification. Otherwise, AM uses in-memory notification.

Changes to this property take effect immediately. No server restart is necessary.

Default: Enabled

property: com.sun.identity.sm.enableDataStoreNotification

### **Enable Directory Proxy**

When enabled, AM accounts for the use of a directory proxy to access the directory server, for example, by enabling delegation privileges rather than ACIs for access control to the proxy.

Enable this option if you have deployed Directory Services as a directory proxy in front of a number of additional DS instances. For more information, see *[Directory Proxy](https://backstage.forgerock.com/docs/ds/7.1/install-guide/setup-proxy.html)* in the *DS Installation Guide*.

Default: Disabled

property: com.sun.identity.sm.ldap.enableProxy

### **Notification Pool Size**

Specifies the size of the thread pool used to send notifications. A value of 1 causes notifications to be processed sequentially, avoiding any potential out-of-order conditions. In production, where configuration is unlikely to change often, keeping the default of  $\mathbf 1$  is recommended.

Default: 1

property: com.sun.identity.sm.notification.threadpool.size

# Event Service

The following properties are available under the Event Service tab:

### **Number of retries for Event Service connections**

Specifies the maximum number of attempts to reestablish event service connections.

Default: 3

property: com.iplanet.am.event.connection.num.retries

### **Delay between Event Service connection retries**

Specifies the time in milliseconds between attempts to reestablish entry service connections.

Default: 3000

property: com.iplanet.am.event.connection.delay.between.retries

### **Error codes for Event Service connection retries**

Specifies the LDAP error codes for which AM retries rather than returning failure.

Default: 80,81,91

property: com.iplanet.am.event.connection.ldap.error.codes.retries

### **Disabled Event Service Connection**

Specifies which persistent search connections AM can disable. Any connection that is not specified as disabled is enabled. Possible values are:

- aci. Obtain notification changes to the aci attribute.
- um. Obtain notification changes in AM's user store. For example, modifying a password.
- sm. Obtain notification changes in AM's configuration store. For example, modifying a realm.

Multiple values should be separated with a comma **,**.

Default: aci,um

property: com.sun.am.event.connection.disable.list

# LDAP Connection

The following properties are available under the LDAP Connection tab:

# **Number of retries for LDAP Connection**

Specifies the maximum number of attempts to reestablish LDAP connections.

Default: 3

property: com.iplanet.am.ldap.connection.num.retries

### **Delay between LDAP connection retries**

Specifies the time, in milliseconds, between attempts to reestablish LDAP connections.

Default: 1000

property: com.iplanet.am.ldap.connection.delay.between.retries

### **Error Codes for LDAP connection retries**

Specifies the LDAP error codes for which AM retries rather than returning failure.

Default: 80,81,91

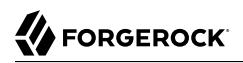

property: com.iplanet.am.ldap.connection.ldap.error.codes.retries

# Caching and Replica

The following properties are available under the Caching and Replica tab:

### **SDK Caching Max. Size**

Specifies the cache size used when SDK caching is enabled. The size should be an integer greater than  $\theta$ , or the default size of  $10000$  will be used.

Changes to this property clear the contents of the cache. No server restart is necessary.

Default: 10000

property: com.iplanet.am.sdk.cache.maxSize

### **SDK Replica Retries**

Specifies the maximum number of attempts to retry when an entry not found error is returned to the SDK.

Changes to this property take effect immediately. No server restart is necessary.

Default: 0

property: com.iplanet.am.replica.num.retries

### **Delay between SDK Replica Retries**

Specifies the time in milliseconds between attempts to retrieve entries through the SDK.

Changes to this property take effect immediately. No server restart is necessary.

Default: 1000

property: com.iplanet.am.replica.delay.between.retries

# Time To Live Configuration

The following properties are available under the Time to Live Configuration tab:

# **Cache Entry Expiration Enabled**

When disabled, cache entries expire based on the User Entry Expiration Time property.

Default: Disabled

property: com.iplanet.am.sdk.cache.entry.expire.enabled

# **User Entry Expiration Time**

Specifies the time in minutes for which user entries remain valid in cache after their last modification. When AM accesses a user entry that has expired, it reads the entry from the directory server instead of from the cache.

Default: 15

property: com.iplanet.am.sdk.cache.entry.user.expire.time

### **Default Entry Expiration Time**

Specifies the time in minutes for which non-user entries remain valid in cache after their last modification. When AM accesses a non-user entry that has expired, it reads the entry from the directory server instead of from the cache.

Default: 30

property: com.iplanet.am.sdk.cache.entry.default.expire.time

# <span id="page-164-0"></span>CTS Properties

The Core Token Service (CTS) does not need to be configured in the same LDAP storage as the configuration store. The CTS can instead be configured on its own external directory server. There are some specific requirements for indexing and replication which need to be accounted for. In particular, WAN replication is an important consideration which needs to be handled carefully for optimum performance.

You may also choose to set advanced properties related to token size, including com.sun.identity. session.repository.enableEncryption, com.sun.identity.session.repository.enableCompression, and com. sun.identity.session.repository.enableAttributeCompression. For more information about these three properties, see ["Advanced Properties"](#page-173-0).

# CTS Token Store

The following properties are available under the CTS Token Store tab:

# **Store Mode**

Specifies whether AM stores CTS tokens in the default token store or in an external token store.

CTS tokens are stored in the same data store used for the AM configuration when you specify the Default Token Store option. When specifying this option, you can only configure the properties available under the CTS Token Store tab.

You can separate the CTS store from the AM configuration on different external servers by selecting the External Token Store option. When specifying this option, you can configure the properties available under both the CTS Token Store and the External Store Configuration tabs.

# **Root Suffix**

For either default or external token stores, specifies the base DN for CTS storage information in LDAP format, such as cn=cts,ou=famrecords,ou=openam-session,ou=tokens. The Root Suffix specifies a database that can be maintained and replicated separately from the standard user data store.

### **Max Connections**

Specifies the maximum number of remote connections to the external data store. For affinity deployments, this property specifies the maximum number of remote connections to each directory server in the connection string.

Default: 10

For suggested settings, see "Tuning CTS Store LDAP Connections" in the *Maintenance Guide*.

### **Page Size**

The number of results per page returned from the underlying CTS datastore.

If the result set is *smaller* than the page size, the number of results will never be paginated. If *larger*, the number of pages returned will be the result set size divided by the page size.

Increasing the page size results in fewer round trips to the CTS datastore when retrieving large result sets.

To return all results and disable pagination, set to  $\theta$ .

Default: 0

# **VLV Page Size**

The number of results per page returned from the underlying CTS datastore when using virtual list views (VLVs). Larger values will result in fewer round trips to the datastore when retrieving large result sets, and VLVs are enabled on the datastore.

For more information on VLVs, see [Virtual List View Index](https://backstage.forgerock.com/docs/ds/7.1/config-guide/indexing.html#configure-vlv) in the *DS 7.1 Configuration Guide*

Default: 10

# External Store Configuration

AM honors the following properties when External Token Store is selected under the CTS Token Store tab:

# **SSL/TLS Enabled**

When enabled, AM accesses the external directory service using StartTLS or SSL.

# **Connection String(s)**

Specifies the ordered list of connection strings for external DS servers. The format is HOST: PORT[] SERVERID[|SITEID]], where HOST:PORT are the LDAP server and its port. SERVERID and SITEID are optional parameters to specify an AM instance that prioritizes the particular connection. This does not exclude other AM instances from using that connection, although they must have no remaining priority connections available to them before they use it.

When a failed DS server becomes available again, AM instances create new connections to it based on the order specified in the list.

Examples for active/passive deployments:

### **cts-dj1.example.com:389,cts-dj2.example.com:389**

Every AM instance accesses cts-dj1.example.com:389 for all CTS operations. If it goes down, they access cts-dj2.example.com:389.

Every instance will open new connections to cts-dj1.example.com:389 when it becomes available.

**cts-dj1.example.com:389|1|1,cts-dj2.example.com:389|2|1**

Server 1 site 1 gives priority to cts-dj1.example.com:389. Server 2 site 1 gives priority to ctsdj2.example.com:389. Any server not specified accesses the first server on the list, while it is available.

If cts-dj1.example.com:389 goes down, server 1 site 1 accesses cts-dj2.example.com:389. Any server not specified access the second server on the list.

If cts-dj2.example.com:389 goes down, server 2 site 1 accesses cts-dj1.example.com:389. Any server not specified still accesses the first server on the list.

Server 1 site 1 and any server not specified will open new connections to cts-dj1.example. com:389 when it becomes available. Only server 2 site 1 will open new connections to cts-dj2. example.com:389 when it becomes available.

### **cts-dj1.example.com:389|1|1,cts-dj2.example.com:389|1|1,cts-dj3.example.com:389|1|2**

Server 1 site 1 gives priority to cts-dj1.example.com:389. Any server not specified accesses the first server on the list, while it is available.

If cts-dj1.example.com goes down, server 1 site 1 accesses cts-dj2.example.com:389. Any server not specified accesses the second server on the list.

If both cts-dj1.example.com and cts-dj2.example.com go down, server 1 site 1 accesses cts-dj3. example.com:389 in site 2. Any server not specified accesses the third server on the list.

Server 1 site 1 and any server not specified will open new connections to any server in site 1 when they become available, with cts-dj1.example.com being the preferred server.

Example for affinity deployments:

#### **cts-dj1.example.com:389,cts-dj2.example.com:389,cts-dj3.example.com:389,cts-dj4.example.com:389**

Access CTS tokens from one of the four servers listed in the connection string. For any given CTS token, AM determines the token's affinity for one of the four servers, and always accesses the token from that same server. Tokens are distributed equally across the four servers.

### **Login Id**

Specifies the user, in DN format, needed to authenticate to the external data store. The user needs sufficient privileges to read and write to the root suffix of the external data store.

### **Password**

Specifies the password associated with the login ID.

### **Heartbeat**

Specifies how often AM should send a heartbeat request to the directory server to ensure that the connection does not remain idle, in seconds. Configure the heartbeat to ensure that network hardware, such as routers and firewalls, does not drop the connection between AM and the directory server.

Default: 10

### **Affinity Enabled**

When enabled, specifies whether to access the CTS token store by using multiple directory instances in an affinity deployment rather than a single master directory instance using an active/ passive deployment.

When you enable this option, you must ensure that the value of the Connection String(s) property is identical for every server in multi-server deployments.

Default: Disabled

# UMA Properties

UMA server settings are inherited by default.

# UMA Resource Store

The following settings appear on the UMA Resource Store tab:

### **Store Mode**

Specifies the data store where AM stores UMA tokens. Possible values are:

• Default Token Store: AM stores UMA tokens in the configuration data store.

• External Token Store: AM stores UMA tokens in an external data store.

### **Root Suffix**

Specifies the base DN for storage information in LDAP format, such as  $d$ c=uma-resources,dc=example, dc=com.

### **Max Connections**

Specifies the maximum number of connections to the data store.

# External UMA Resource Store Configuration

AM honors the following properties when External Token Store is selected under the Resource Sets Store tab:

### **SSL/TLS Enabled**

When enabled, AM uses SSL or TLS to connect to the external data store. Make sure AM trusts the data store's certificate when using this option.

### **Connection String(s)**

Specifies an ordered list of connection strings for external data stores. The format is  $HOST:PORT[]$ SERVERID[|SITEID]], where HOST:PORT specify the FQDN and port of the data store, and SERVERID and SITEID are optional parameters that let you prioritize the particular connection when used by the specified node(s).

Multiple connection strings must be comma-separated, for example, uma-ldap1.example.com:389|1|1, uma-ldap2.example.com:389|2|1.

See the entry for Connection String(s) in ["CTS Properties"](#page-164-0) for more syntax examples.

# **Login Id**

Specifies the username AM uses to authenticate to the data store. For example, uid=am-uma-bindaccount,ou=admins,dc=uma,dc=example,dc=com. This user must be able to read and write to the root suffix of the data store.

### **Password**

Specifies the password associated with the login ID property.

### **Heartbeat**

Specifies, in seconds, how often AM should send a heartbeat request to the data store to ensure that the connection does not remain idle.

Default: 10

# UMA Audit Store

The following settings appear on the UMA Audit Store tab:

### **Store Mode**

Specifies the data store where AM stores audit information generated when users access UMA resources. Possible values are:

- Default Token Store: AM stores UMA audit information in the configuration data store.
- External Token Store: AM stores UMA audit information in an external data store.

# **Root Suffix**

Specifies the base DN for storage information in LDAP format, such as  $d = um - a \cdot d$ ,  $d = examp$ . dc=com.

# **Max Connections**

Specifies the maximum number of connections to the data store.

# External UMA Audit Store Configuration

AM honors the following properties when External Token Store is selected under the UMA Audit Store tab:

# **SSL/TLS Enabled**

When enabled, AM uses SSL or TLS to connect to the external data store. Make sure AM trusts the data store's certificate when using this option.

# **Connection String(s)**

Specifies an ordered list of connection strings for external data stores. The format is  $HOST:PORT[]$ SERVERID[|SITEID]], where HOST:PORT specify the FQDN and port of the data store, and SERVERID and SITEID are optional parameters that let you prioritize the particular connection when used by the specified node(s).

Multiple connection strings must be comma-separated, for example, uma-ldap1.example.com:389|1|1, uma-ldap2.example.com:389|2|1.

See the entry for Connection String(s) in ["CTS Properties"](#page-164-0) for more syntax examples.

# **Login Id**

Specifies the username AM uses to authenticate to the data store. For example,  $\overline{u}$ id=am-uma-bindaccount,ou=admins,dc=uma,dc=example,dc=com. This user must be able to read and write to the root suffix of the data store.

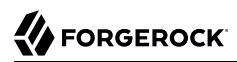

### **Password**

Specifies the password associated with the login ID property.

### **Heartbeat**

Specifies, in seconds, how often AM should send a heartbeat request to the data store to ensure that the connection does not remain idle.

Default: 10

# Pending Requests Store

The following settings appear on the Pending Requests Store tab:

### **Store Mode**

Specifies the data store where AM stores pending requests to UMA resources. Possible values are:

- Default Token Store: AM stores UMA pending requests in the configuration data store.
- External Token Store: AM stores UMA pending requests in an external data store.

### **Root Suffix**

Specifies the base DN for storage information in LDAP format, such as  $d_{\mathsf{c}=\mathsf{una-pending},d_{\mathsf{c}}=\mathsf{forgerock}}$ , dc=com.

### **Max Connections**

Specifies the maximum number of connections to the data store.

# External Pending Requests Store Configuration

AM honors the following properties when External Token Store is selected under the Pending Requests Store tab:

### **SSL/TLS Enabled**

When enabled, AM uses SSL or TLS to connect to the external data store. Make sure AM trusts the data store's certificate when using this option.

### **Connection String(s)**

Specifies an ordered list of connection strings for external data stores. The format is HOST: PORT[ SERVERID[|SITEID]], where HOST:PORT specify the FQDN and port of the data store, and SERVERID and SITEID are optional parameters that let you prioritize the particular connection when used by the specified node(s).

Multiple connection strings must be comma-separated, for example, uma-ldap1.example.com:389|1|1, uma-ldap2.example.com:389|2|1.

See the entry for Connection String(s) in ["CTS Properties"](#page-164-0) for more syntax examples.

# **Login Id**

Specifies the username AM uses to authenticate to the data store. For example,  $\overline{u}$ id=am-uma-bindaccount,ou=admins,dc=uma,dc=example,dc=com. This user must be able to read and write to the root suffix of the data store.

# **Password**

Specifies the password associated with the login ID property.

### **Heartbeat**

Specifies, in seconds, how often AM should send a heartbeat request to the data store to ensure that the connection does not remain idle.

Default: 10

# UMA Resource Labels Store

The following settings appear on the UMA Resource Labels Store tab:

### **Store Mode**

Specifies the data store where AM stores user-created labels used for organizing UMA resources. Possible values are:

- Default Token Store: AM stores user-created labels in the configuration data store.
- External Token Store: AM stores user-created labels in an external data store.

### **Root Suffix**

Specifies the base DN for storage information in LDAP format, such as dc=uma-resources-labels, dc=forgerock,dc=com.

### **Max Connections**

Specifies the maximum number of connections to the data store.

# External UMA Resource Labels Store Configuration

AM honors the following properties when External Token Store is selected under the UMA Resource Labels Store tab.

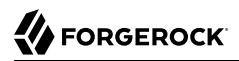

### **SSL/TLS Enabled**

When enabled, AM uses SSL or TLS to connect to the external data store. Make sure AM trusts the data store's certificate when using this option.

### **Connection String(s)**

Specifies an ordered list of connection strings for external data stores. The format is  $HOST:PORT[]$ SERVERID[|SITEID]], where HOST:PORT specify the FQDN and port of the data store, and SERVERID and SITEID are optional parameters that let you prioritize the particular connection when used by the specified node(s).

Multiple connection strings must be comma-separated, for example, uma-ldap1.example.com:389|1|1, uma-ldap2.example.com:389|2|1.

See the entry for Connection String(s) in ["CTS Properties"](#page-164-0) for more syntax examples.

### **Login Id**

Specifies the username AM uses to authenticate to the data store. For example, uid=am-uma-bindaccount,ou=admins,dc=uma,dc=example,dc=com. This user must be able to read and write to the root suffix of the data store.

### **Password**

Specifies the password associated with the login ID property.

### **Heartbeat**

Specifies, in seconds, how often AM should send a heartbeat request to the data store to ensure that the connection does not remain idle.

Default: 10

# Directory Configuration Properties

Configure connection settings and additional LDAP directory server instances by navigating to Deployment > Servers > *Server Name* > Directory Configuration.

# Directory Configuration

The following properties are available under the Directory Configuration tab:

### **Minimum Connection Pool**

Sets the minimum number of connections in the pool.

Changes to this property take effect immediately. No server restart is necessary.

### **Maximum Connection Pool**

Sets the maximum number of connections in the pool.

Changes to this property take effect immediately. No server restart is necessary.

### **Bind DN**

Sets the bind DN of the service account AM uses to connect to the configuration directory servers.

Changes to this property take effect immediately. No server restart is necessary.

### **Bind Password**

Set the bind password to connect to the configuration directory servers.

Changes to this property take effect immediately. No server restart is necessary.

# Server

In the LDAP connection table, edit existing LDAP connections by selecting the pen icon to the right of the row you want to modify. To add a new entry, fill the NAME, HOST NAME, PORT NUMBER and CONNECTION TYPE columns using the following hints:

- **NAME**. The name of the LDAP connection.
- **HOST NAME**. The FQDN of the LDAP server.
- **PORT NUMBER**. The port number to connect to the LDAP server.
- **CONNECTION TYPE**. Whether the connection between the LDAP server and AM is SIMPLE (unsecured) or SSL (secured).

# <span id="page-173-0"></span>Advanced Properties

Each server has a list of advanced properties that can be modified by navigating to Deployment > Servers > *Server Name* > Advanced. For a list of inherited advanced properties relevant to all servers, navigate to Configure > Server Defaults > Advanced.

### **bootstrap.file**

File that contains the path to the AM configuration folder. By default, the .openamefg directory is created in the home directory of the user that runs the web container. For example, /usr/ local/.openamcfg/AMConfig\_usr\_local\_apache-tomcat-8.0.35\_webapps\_openam\_.

### **com.forgerock.openam.dj.backendType**

The backend type for the embedded DS server.

### Default: je

### **com.iplanet.am.cookie.c66Encode**

Properly URL encode session tokens.

Default: true

### **com.iplanet.am.daemons**

Modules for which to open daemons at AM startup.

Default: securid

### **com.iplanet.am.directory.ssl.enabled**

Whether to connect to the configuration directory server over LDAPS.

Default: false

### **com.iplanet.am.installdir**

AM Configuration and log file location.

Default: ~/openam/, such as ~/openam

### **com.iplanet.am.jssproxy.checkSubjectAltName**

When using JSS or JSSE, check whether the name values in the SubjectAltName certificate match the server FQDN.

Default: false

### **com.iplanet.am.jssproxy.resolveIPAddress**

When using JSS or JSSE, check that the IP address of the server resolves to the host name.

Default: false

### **com.iplanet.am.jssproxy.SSLTrustHostList**

When using JSS or JSSE, comma-separated list of server FQDNs to trust if they match the certificate CN, even if the domain name is not correct.

### **com.iplanet.am.jssproxy.trustAllServerCerts**

When using JSS or JSSE, set to true to trust whatever certificate is presented without checking.

Default: true

#### **com.iplanet.am.lbcookie.name**

Used with sticky load balancers that can inspect the cookie value.

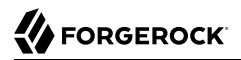

Default: amlbcookie

#### **com.iplanet.am.lbcookie.value**

Used with sticky load balancers that can inspect the cookie value. The value of this property defaults to the unique AM server ID, although you can set your own unique value.

To improve AM server performance, keep the value of the cookie set to the AM server ID when using Web Agents.

If you have replaced the value of the this property and you need to match the AM server URLs with their corresponding server IDs, query the global-config/servers endpoint. For example:

```
$ curl \
--header 'Accept: application/json' \
--header "iPlanetDirectoryPro: AQIC5...NDU1*" \
--header "Accept-API-Version: resource=1.0, protocol=2.1" \
'https://openam.example.com:8443/openam/json/global-config/servers?_queryFilter=true'
       {
     "result": [
         {
              "_id": "01",
            --rev": "-1541617246",
             "siteName": null,
             "url": "https://openam.example.com:8443/openam"
         }
     ],
     "resultCount": 1,
     "totalPagedResults": -1,
     "totalPagedResultsPolicy": "NONE"
}
```
In the example above, the server ID for server https://openam.example.com:8443/openam is 01.

Default: 01

#### **com.iplanet.am.pcookie.name**

Persistent cookie name.

Default: DProPCookie

#### **com.iplanet.am.profile.host**

Not used

Default: *server-host*, such as openam.example.com

#### **com.iplanet.am.profile.port**

Not used

Default: *server-port*, such as 8080 or 8443

#### **com.iplanet.am.sdk.caching.enabled**

Enables caching for configuration data and user data. Refer to "Overall Server Cache Settings" in the *Maintenance Guide* for important information about this property.

Changes to this property take effect immediately. No server restart is necessary.

Default: true

### **com.iplanet.am.session.agentSessionIdleTime**

Time in *minutes* after which a web or Java agent's CTS-based session expires. Note that this setting is ignored when AM creates a client-based session for a web or Java agent.

Default:  $1440$  (session expires after one day). You can set this property to 0 (session never expires), or any integer higher than 30 (no maximum limit).

#### **com.iplanet.am.session.client.polling.enable**

Whether client applications such as web or Java agents poll for CTS-based session changes. If false, then client applications register listeners for notifications about changes to CTS-based sessions.

Default: false

### **com.iplanet.am.session.client.polling.period**

If client applications poll for changes, number of seconds between polls.

Default: 180

#### **com.iplanet.am.session.httpSession.enabled**

Create an HttpSession for users on successful authentication.

Default: true

#### **com.iplanet.security.SSLSocketFactoryImpl**

SSL socket factory implementation used by AM.

Default: com.sun.identity.shared.ldap.factory.JSSESocketFactory, uses a pure Java provider

**com.sun.embedded.replicationport**

Replication port for the embedded DS server.

Default: 8989

#### **com.sun.embedded.sync.servers**

This property applies to multi-server AM deployments that use the embedded DS store.

When this property is set to on, AM servers check during startup to determine whether the replication settings for the embedded store are consistent with the number of servers in the site. If they are not consistent, AM reconfigures replication to match the existing number of servers in the site.

### **Note**

Set this property on a per-server basis by navigating to Deployment > Servers > *Server Name* > Advanced, rather than globally under Configure > Server Defaults.

### Default: on

### **com.sun.identity.am.cookie.check**

Whether to check for cookie support in the user agent, and if not to return an error.

Default: false

#### **com.sun.identity.appendSessionCookieInURL**

Whether to append the session cookie to URL for a zero page session.

Default: true

#### **com.sun.identity.auth.cookieName**

Cookie used by the AM authentication service to handle the authentication process.

Default: AMAuthCookie

#### **com.sun.identity.authentication.client.ipAddressHeader**

Set the name of the HTTP header that AM can examine to learn the client IP address when requests go through a proxy or load balancer. (When requests go through an HTTP proxy or load balancer, checking the IP address on the request alone returns the address of the proxy or load balancer rather than that of the client.) AM must be able to trust the proxy or load balancer to set the client IP address correctly in the header specified.

Example: com.sun.identity.authentication.client.ipAddressHeader=X-Forwarded-For

### **com.sun.identity.authentication.multiple.tabs.used**

Whether to allow users to open many browser tabs to the login page at the same time without encountering an error.

Default: false

### **com.sun.identity.authentication.setCookieToAllDomains**

Whether to allow multiple cookie domains.

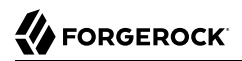

### Default: true

#### **com.sun.identity.authentication.special.users**

List of special users always authenticated against the local directory server.

Default: cn=dsameuser,ou=DSAME Users,dc=openam,dc=forgerock,dc=org

#### **com.sun.identity.authentication.super.user**

Identifies an administrative user that replaces the amAdmin user. For example, uid=superroot, ou=people,dc=example,dc=com.

You must manually create a user account for the new administrative user in the configuration data store that has the same privileges as the uid=admin user.

**Warning**

The amAdmin account is "hard-coded" in the source of several files. The code in these files may affect the functionality of a top-level administrative user with a name other than amAdmin.

Default: uid=amAdmin,ou=People,dc=openam,dc=forgerock,dc=org

#### **com.sun.identity.authentication.uniqueCookieName**

When cookie hijacking protection is configured, name of the cookie holding the URL to the AM server that authenticated the user.

Default: sunIdentityServerAuthNServer

#### **com.sun.identity.client.notification.url**

Notification service endpoint for clients such as web and Java agents.

Default: *server-protocol*://*server-host*:*server-port*/*server-uri*/notificationservice, such as https:// openam.example.com:8443/openam/notificationservice

**com.sun.identity.common.systemtimerpool.size**

Number of threads in the shared system timer pool used to schedule operations such as session timeout.

Default: 3

#### **com.sun.identity.cookie.httponly**

When set to true, mark cookies as HTTPOnly to prevent scripts and third-party programs from accessing the cookies.

Note that this configuration option is used only in non-UI deployments. The UI cannot set the HttpOnly name in a cookie.

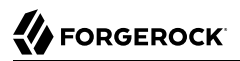

### Default: false

#### **com.sun.identity.cookie.samesite**

Configures support for applying *SameSite* cookie rules, as per internet-draft [Cookies: HTTP State](https://datatracker.ietf.org/doc/html/draft-ietf-httpbis-rfc6265bis-02#section-5.3.7) [Management Mechanism](https://datatracker.ietf.org/doc/html/draft-ietf-httpbis-rfc6265bis-02#section-5.3.7).

Available settings are as follows:

### **strict**

Requests originating from different domains will not have cookies sent with them.

When this mode is enabled, any AM functionality that relies on requests being redirected back to the AM instance may not operate correctly. For example, OAuth 2.0 flows and SAML federation may not operate correctly if AM cannot access the required cookies.

#### **lax**

Cookies received from different domains cannot be accessed, unless the request is using a *top-level* request and uses a "safe" HTTP method, such as GET, HEAD, OPTIONS, and TRACE.

#### **off**

No restrictions on the domain of cookies is applied. This is the default setting.

#### **Important**

You must disable *SameSite* support if any of the following is true:

- You have set Access-Control-Allow-Credentials=true in your CORS configuration. For more information on configuring CORS in AM, see "Configuring CORS Support" in the *Security Guide*.
- You are using SAML HTTP-POST bindings. For example, IDP-initiated single logout (SLO) functionality will not operate correctly if *SameSite* support is enabled, as the iPlanetDirectoryPro cookie would not be accessible in cross-domain POST requests. For more information on SAML single logout, see "*Implementing SSO and SLO*" in the *SAML v2.0 Guide*.

### Default: off

#### **com.sun.identity.enableUniqueSSOTokenCookie**

If true, then AM is using protection against cookie hijacking.

Default: false

#### **com.sun.identity.jss.donotInstallAtHighestPriority**

Whether JSS should take priority over other providers.

Default: true
#### **com.sun.identity.monitoring**

Whether monitoring is active for AM.

Default: off

**com.sun.identity.monitoring.local.conn.server.url**

URL for local connection to the monitoring service.

Default: service:jmx:rmi://

#### **com.sun.identity.password.deploymentDescriptor**

Internal property used by AM.

Default: *server-uri*, such as openam

#### **com.sun.identity.policy.Policy.policy\_evaluation\_weights**

Weights of the cost of evaluating policy subjects, rules, and conditions. Evaluation is in order of heaviest weight to lightest weight.

Default: 10:10:10, meaning evaluation of rules, then conditions, then subjects

#### **com.sun.identity.policy.resultsCacheMaxSize**

Maximum number of policy decisions AM caches.

Default: 10000

#### **com.sun.identity.security.checkcaller**

Whether to perform a Java security permissions check for AM.

Default: false

#### **com.sun.identity.server.fqdnMap**

Enables virtual hosts, partial hostname and IP address. Maps invalid or virtual name keys to valid FQDN values for proper redirection.

To map myserver to myserver.example.com, set com.sun.identity.server.fqdnMap[myserver]=myserver. example.com.

#### **com.sun.identity.session.repository.enableAttributeCompression**

For additional compression of CTS token JSON binaries, beyond GZip, if desired.

Default: false

#### **com.sun.identity.session.repository.enableCompression**

For GZip-based compression of CTS tokens, if desired.

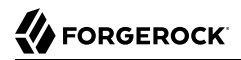

## Default: false

#### **com.sun.identity.session.repository.enableEncryption**

Enables tokens to be encrypted when stored.

Multi-instance deployments require consistent use of this property, which should be configured under Configure > Server Defaults > Advanced.

The am.encryption.pwd property must also be the same for all deployed instances. You can set the Password Encryption Key property under Deployment > Servers > *Server Name* > Security. Verify that all servers have the same setting for this property.

Default: false

#### **com.sun.identity.sm.cache.enabled**

Enables service configuration caching. See "Overall Server Cache Settings" in the *Maintenance Guide* for important information about this property.

Changes to this property take effect immediately. No server restart is necessary.

Default: true

#### **com.sun.identity.sm.cache.ttl**

When service configuration caching time-to-live is enabled, this sets the time to live in minutes.

Changes to this property take effect immediately. No server restart is necessary.

Default: 30

#### **com.sun.identity.sm.cache.ttl.enable**

If service configuration caching is enabled, whether to enable a time-to-live for cached configuration.

Changes to this property take effect immediately. No server restart is necessary.

Default: false

## **com.sun.identity.sm.flatfile.root\_dir**

File system directory to hold file-based representation of AM configuration.

Default: /path/to/openam/

#### **com.sun.identity.sm.sms\_object\_class\_name**

Class used to read and write AM service configuration entries in the directory.

Default: com.sun.identity.sm.ldap.SMSEmbeddedLdapObject

#### **com.sun.identity.url.readTimeout**

Used to set the read timeout in milliseconds for HTTP and HTTPS connections to other servers.

Default: 30000

#### **com.sun.identity.urlchecker.dorequest**

Whether to perform an HTTP GET on com.sun.identity.urlchecker.targeturl as a health check against another server in the same site.

If set to false, then AM only checks the Socket connection, and does not perform an HTTP GET.

If each AM server runs behind a reverse proxy, then the default setting of true means the health check actually runs against the AM instance, rather than checking only the Socket to the reverse proxy.

Default: true

#### **com.sun.identity.urlchecker.targeturl**

URL to monitor when com.sun.identity.urlchecker.dorequest is set to true.

Default: URL to the /openam/namingservice endpoint on the remote server

#### **com.sun.identity.urlconnection.useCache**

Whether to cache documents for HTTP and HTTPS connections to other servers.

Default: false

#### **com.sun.identity.webcontainer**

Name of the web container to correctly set character encoding, if necessary.

Default: WEB\_CONTAINER

#### **console.privileged.users**

Used to assigned privileged console access to particular users. Set to a | separated list of users' Universal IDs, such as console.privileged.users=uid=demo,ou=user,dc=openam,dc=forgerock,dc=org| uid=demo2,ou=user,dc=openam,dc=forgerock,dc=org.

#### **openam.auth.destroy\_session\_after\_upgrade**

Where to destroy the old session after a session is successfully upgraded.

Default: true

#### **openam.auth.distAuthCookieName**

Cookie used by the AM distributed authentication service to handle the authentication process.

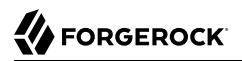

## Default: AMDistAuthCookie

#### **openam.auth.session\_property\_upgrader**

Class that controls which session properties are copied during session upgrade, where default is to copy all properties to the upgraded session.

Default: org.forgerock.openam.authentication.service.DefaultSessionPropertyUpgrader

#### **openam.auth.version.header.enabled**

The X-DSAMEVersion http header provides detailed information about the version of AM currently running on the system, including the build and date/time of the build. AM will need to be restarted once this property is enabled.

Default: false

#### **openam.authentication.ignore\_goto\_during\_logout**

Whether to ignore the goto query string parameter on logout, instead displaying the logout page.

Default: false

#### **openam.cdm.default.charset**

Character set used for globalization.

Default: UTF-8

#### **openam.forbidden.to.copy.headers**

Comma-separated list of HTTP headers not to copy when the distributed authentication server forwards a request to another distributed authentication server.

Default: connection

#### **openam.forbidden.to.copy.request.headers**

Comma-separated list of HTTP headers not to copy when the distributed authentication server forwards a request to another distributed authentication server.

Default: connection

## **openam.private.key.jwt.encryption.algorithm.whitelist**

Comma-separated list of encryption algorithms that the OpenID Connect clients of the Social Identity Provider service can configure in the Private Key JWT Encryption Algorithm field.

For a list of algorithms that AM supports, see the [JSON Web Algorithms \(JWA\)](https://datatracker.ietf.org/doc/html/draft-ietf-jose-json-web-algorithms-11#section-4.1) internet draft.

For more information, see the Social Identity Provider service [client configuration reference.](https://backstage.forgerock.com/docs/platform/7.1/platform-self-service-guide/index.html#social-idp-client-reference)

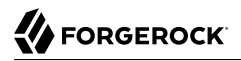

Unrecognized or unsupported algorithms will be saved, but not exposed in the Private Key JWT Encryption Algorithm field.

This property is hot-swappable.

Default: RSA-OAEP,RSA-OAEP-256,ECDH-ES

#### **openam.retained.http.headers**

Comma-separated list of HTTP headers to copy to the forwarded response when the server forwards a request to another server.

Requests are forwarded when the server receiving the request is not the server that originally initiated authentication. The server that originally initiated authentication is identified by a cookie.

When the distributed authentication service (DAS) is in use, then the cookie is the AMDistAuthCookie that identifies the DAS server by its URL.

When authentication is done directly on AM, then the cookie is the AMAuthCookie that holds a session ID that identifies the AM server.

On subsequent requests the server receiving the request checks the cookie. If the cookie identifies another server, the current server forwards the request to that server.

If a header such as Cache-Control has been included in the list of values for the property openam. retained.http.request.headers and the header must also be copied to the response, then add it to the list of values for this property.

Example: openam.retained.http.headers=X-DSAMEVersion,Cache-Control

Default: X-DSAMEVersion

#### **openam.retained.http.request.headers**

Comma-separated list of HTTP headers to copy to the forwarded request when the server forwards a request to another server.

Requests are forwarded when the server receiving the request is not the server that originally initiated authentication. The server that originally initiated authentication is identified by a cookie.

When the distributed authentication service (DAS) is in use, then the cookie is the AMDistAuthCookie that identifies the DAS server by its URL.

When authentication is done directly on AM, then the cookie is the AMAuthCookie that holds a session ID that identifies the AM server.

On subsequent requests the server receiving the request checks the cookie. If the cookie identifies another server, the current server forwards the request to that server.

When configuring the distributed authentication service, or when a reverse proxy is set up to provide the client IP address in the X-Forwarded-For header, if your deployment includes multiple AM servers, then this property must be set to include the header.

Example: openam.retained.http.request.headers=X-DSAMEVersion,X-Forwarded-For

AM copies the header when forwarding a request to the authoritative server where the client originally began the authentication process, so that the authoritative AM server receiving the forwarded request can determine the real client IP address.

In order to retain headers to return in the response to the AM server that forwarded the request, use the property openam.retained.http.headers.

Default: X-DSAMEVersion

## **openam.session.case.sensitive.uuid**

Whether universal user IDs are considered case sensitive when matching them.

Default: false

#### **org.forgerock.allow.http.client.debug**

Specifies whether AM can output logging at the Message level for the org.apache.http.wire and org. apache.http.headers logging appenders.

Possible values are:

• true. The appenders' debug log level can take the same value as AM's, even Message.

#### **Caution**

The appenders can log cleartext passwords or sensitive information related to client interactions. For example, scripted authentication or STS transactions.

Enable this property for debugging purposes only when required.

• false. The appender's debug log level is always warning, unless debug is disabled.

You can also set this property as a JVM option in the container where AM runs.

Default: false

#### **org.forgerock.openam.http.ssl.connection.manager**

Specifies the class that implements the [org.forgerock.openam.http.SslConnectionManager](../apidocs/org/forgerock/openam/http/SslConnectionManager.html) interface, which controls both keystore and truststore settings, as well as hostname verification.

If the container in which AM runs is configured with the java.protocol.handler.pkgs property set, then ensure this property is set to com.sun.identity.protocol.AmSslConnectionManager.

#### **Note**

In previous versions of AM, this property was named opensso.protocol.handler.pkgs, and required a value of com.sun.identity.protocol if the java.protocol.handler.pkgs property was set by the container.

#### **org.forgerock.openam.audit.identity.activity.events.blacklist**

Specifies a comma-separated list of audit events that will not be logged.

The following events can be suppressed:

- AM-ACCESS-ATTEMPT.
- AM-IDENTITY-CHANGE.
- AM-GROUP-CHANGE.

Logging these additional events may have an impact on performance.

Default: AM-ACCESS-ATTEMPT,AM-IDENTITY-CHANGE,AM-GROUP-CHANGE

#### **org.forgerock.openam.authentication.forceAuth.enabled**

Enables or disables the ForceAuth in the *Authentication and Single Sign-On Guide* authentication parameter. If this property is set to false the ForceAuth parameter will always be false, regardless of what the administrator sets. If this property is  $true$ , the configured value of the ForceAuth parameter is respected.

In new installations, this property is set to false by default, which means that the value of ForceAuth is always false.

When you upgrade AM, this property is set to true by default, which means that the value of ForceAuth is respected.

#### **Important**

This property has no effect on authentication trees; it applies to authentication chains only. If you do not need ForceAuth to be enabled, it is *strongly* recommended that you set org.forgerock.openam. authentication.forceAuth.enabled to false.

Default: false for new installations, true for upgraded installations

#### **org.forgerock.openam.authLevel.excludeRequiredOrRequisite**

Specifies whether a session's authentication level is *always* the highest authentication level of any authentication module that passed, even if there are requisite or required modules in the authentication chain that were not executed. For more information, see "About Authentication Levels for Chains" in the *Authentication and Single Sign-On Guide*.

Default: false

#### **org.forgerock.embedded.dsadminport**

Administration port for the embedded DS server.

Default: 4444

**org.forgerock.openam.auth.audit.nodes.enabled**

When true, AM generates audit log messages for each authentication node reached during authentication tree flows.

Possible values are true or false.

Default: true

**org.forgerock.openam.auth.audit.trees.enabled**

When true, AM generates audit log messages with the outcome of authentication tree flows.

Possible values are true or false.

Default: true

{

#### **org.forgerock.openam.auth.transactionauth.returnErrorOnAuthFailure**

Specifies whether AM returns an HTTP 200 or HTTP 401 message when the user fails to complete the required actions to perform session upgrade during transactional authorization. Possible values are:

• false. AM returns an HTTP 200 message with the original SSO token. For example:

```
 "tokenId": "AQIC5wM...TU3OQ*",
"successUrl": "http://example.com/index.html",
"realm": "/"
}
```
In this case, the user is redirected to the success URL and, when trying to access the protected resource, policy evaluation will fail since transactional authorization has failed.

• true. AM returns an HTTP 401 message. For example:

```
{
        "code":401,
        "reason":"Unauthorized",
        "message":"Login failure",
        "detail":{
        "failureUrl":"http://example.com/unauthorized.html"
}
}
```
In this case, the user is redirected to the failure URL.

Default: false

#### **org.forgerock.openam.authentication.accountExpire.days**

Days until account expiration set after successful authentication by the account expiration post authentication plugin.

Default: 30

#### **org.forgerock.openam.console.autocomplete.enabled**

Specifies whether input forms and password fields can be autocompleted. This property only affects end-user pages in the classic UI. Possible values are true, to enable autocomplete, and false, to disable it.

Default: true

#### **org.forgerock.openam.core.resource.lookup.cache.enabled**

Controls whether the results of resource file lookup should be cached.

While you are customizing the UI as described in the UI Customization Guide, set this property to false to allow AM immediately to pick up changes to the files as you customize them.

Reset this to the default, true, when using AM in production.

Default: true

#### **org.forgerock.openam.cts.rest.enabled**

Enables access to the CTS REST endpoint /json/tokens.

Even when access to the CTS REST endpoint is enabled, only the AM global administrator has authorization to perform operations against /json/tokens.

Default: false

After changing this property, you must restart AM or the container in which it runs for the change to take effect.

#### **org.forgerock.openam.encryption.key.digest**

Determines the digest algorithm used along with PBKDF2 key derivation method for AES Key Wrap encryption. Possible values are SHA1, SHA256, SHA384, or SHA512.

Set this property in AM's web container's startup script. For more information, see "Preparing AES Key Wrap Encryption" in the *Installation Guide*.

Default: SHA1

#### **org.forgerock.openam.encryption.key.iterations**

The number of iterations for the key derivation process specified in the org.forgerock.openam. encryption.key.digest advanced property.

Set this property in AM's web container's startup script. For more information, see "Preparing AES Key Wrap Encryption" in the *Installation Guide*.

Default:10000

#### **org.forgerock.openam.encryption.key.size**

The size of the derived key for the AES Key Wrap encryption operations.

Set this property in AM's web container's startup script. For more information, see "Preparing AES Key Wrap Encryption" in the *Installation Guide*.

Default: 128

#### **org.forgerock.openam.encryption.useextractandexpand**

Enables the algorithm introduced in AM 7.1 that reduces the performance cost of AES Key Wrap encryption even when high iteration counts are used. Possible values are true, to enable it, and false to disable it.

If you configure a large iteration count when this property is set to false. AM startup times may see a performance impact if there are many agents in your deployment.

Set this property in AM's web container's startup script. For more information, see "Preparing AES Key Wrap Encryption" in the *Installation Guide*.

Default: false

#### **org.forgerock.openam.httpclienthandler.system.clients.connection.timeout**

Specifies the time that new client connections using ForgeRock's ClientHandler code will wait before timing out.

The value is a string specifying a number and a unit of time.

Restart AM or the container in which it runs for the change to take effect.

Default: 10 seconds

#### **org.forgerock.openam.httpclienthandler.system.clients.max.connections**

Specifies the maximum number of connections allowed in the pool available for clients using ForgeRock's ClientHandler code.

Use this property only when the org.forgerock.openam.httpclienthandler.system.clients.reuse. connections.enabled advanced server property is enabled.

Restart AM or the container in which it runs for the change to take effect.

Default: 64

#### **org.forgerock.openam.httpclienthandler.system.clients.pool.ttl**

Specifies, in milliseconds, the maximum time-to-live for pooled clients connections using ForgeRock's ClientHandler code.

Restart AM or the container in which it runs for the change to take effect.

Default: Not set

#### **org.forgerock.openam.httpclienthandler.system.clients.response.timeout**

Specifies the time that a client using ForgeRock's ClientHandler code will wait for a response before timing out.

The value is a string specifying a number and a unit of time.

Restart AM or the container in which it runs for the change to take effect.

Default: 10 seconds

**org.forgerock.openam.httpclienthandler.system.clients.retry.failed.requests.enabled**

Specifies whether the ForgeRock's ClientHandler code should retry failed connections. Possible values are true or false.

Restart AM or the container in which it runs for the change to take effect.

Default: true

#### **org.forgerock.openam.httpclienthandler.system.clients.reuse.connections.enabled**

Specifies whether the ForgeRock's ClientHandler code should pool and reuse connections. Possible values are true or false.

Restart AM or the container in which it runs for the change to take effect.

Default: true

#### **org.forgerock.openam.httpclienthandler.system.nonProxyHosts**

Lists the target hosts for which requests should not be proxied. Hostnames are separated by commas.

This property supports wildcards at the start and end of any value. For example, \*.example.com would result in a match for customers.example.com and staff.example.com, and requests would not be proxied for those target hosts.

Configure alongside the org.forgerock.openam.httpclienthandler.system.proxy.uri, org.forgerock.openam. httpclienthandler.system.proxy.username, and org.forgerock.openam.httpclienthandler.system.proxy. password advanced server properties.

Default: localhost,127.\*,[::1],0.0.0.0,[::0]

#### **org.forgerock.openam.httpclienthandler.system.proxy.enabled**

When set to true, AM routes outgoing ForgeRock's ClientHandler code requests through the HTTP proxy defined on the JVM.

For more information about JVM properties, see Tip in the *Installation Guide*.

Restart AM or the container in which it runs for the change to take effect.

Default: Not set

#### **org.forgerock.openam.httpclienthandler.system.proxy.password**

Specifies the password of the proxy that AM will use to route outgoing ForgeRock's ClientHandler code requests.

Configure alongside the org.forgerock.openam.httpclienthandler.system.proxy.username, org.forgerock. openam.httpclienthandler.system.proxy.uri, and org.forgerock.openam.httpclienthandler.system. nonProxyHosts advanced server properties.

Restart AM or the container in which it runs for the change to take effect.

Default: Not set

#### **org.forgerock.openam.httpclienthandler.system.proxy.uri**

Specifies the URI of the proxy that AM will use to route outgoing ForgeRock's ClientHandler code requests. The URI must be in the format *scheme*://*hostname*:*port*. For example, https://myproxy. example.com:443.

If the proxy requires authentication, configure the org.forgerock.openam.httpclienthandler.system. proxy.username and org.forgerock.openam.httpclienthandler.system.proxy.uri advanced server properties as well.

This property takes precedence over the org.forgerock.openam.httpclienthandler.system.proxy.enabled advanced server property and its related JVM properties.

For more information, see "Configuring AM for Outbound Communication" in the *Security Guide*.

Restart AM or the container in which it runs for the change to take effect.

Default: Not set

## **org.forgerock.openam.httpclienthandler.system.proxy.username**

Specifies the username of the proxy that AM will use to route outgoing ForgeRock's ClientHandler code requests.

Configure alongside the org.forgerock.openam.httpclienthandler.system.proxy.password, org.forgerock. openam.httpclienthandler.system.proxy.uri, and org.forgerock.openam.httpclienthandler.system. nonProxyHosts advanced server properties.

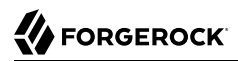

Restart AM or the container in which it runs for the change to take effect.

Default: Not set

**org.forgerock.openam.idm.attribute.names.lower.case**

Specifies whether the fields in JSON responses are always returned in lowercase. When true, AM converts the fields to lowercase.

Default: false

#### **org.forgerock.openam.introspect.token.query.param.allowed**

Specifies whether AM allows HTTP GET requests, *and* the use of token as a query parameter in POST requests, on the oauth2/introspect endpoint.

For security reasons, and in accordance with the [OAuth 2.0 Token Introspection specification](https://www.rfc-editor.org/info/rfc7662), AM disallows HTTP GET requests on the introspection endpoint, and requires HTTP POST requests instead. AM also disallows the use of token as a query parameter in a POST request on that endpoint; for example, /oauth2/introspect?token=*access-token*.

If your clients in an existing deployment need to send a GET request or token as a query parameter to the oauth2/introspect endpoint, you can change this setting to true. However, it is recommended that you adjust your clients to use the more secure setting.

Default: false

#### **org.forgerock.openam.ldap.default.time.limit**

Configures the client-side timeout, in milliseconds, applied to LDAP operations performed with the Netscape LDAP SDK.

Default: 0 (no time limit)

#### **org.forgerock.openam.ldap.dncache.expire.time**

Sets the DN cache timeout, in milliseconds, after which an entry should be removed from the cache. A value of 0 means that the DN cache will not expire, and entries will not be removed automatically.

#### **Important**

Setting this value too low can have a *severe* performance impact.

Default: 0 (no time limit)

#### **org.forgerock.openam.ldap.heartbeat.timeout**

Specifies the number of seconds that AM should wait for a heartbeat operation to the DS server to complete, before considering the connection unavailable.

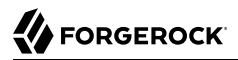

Some network administrators configure firewalls and load balancers to drop connections that are idle for too long. You can turn this off by setting the value to  $\theta$  or to a negative number.

Default: 10

#### **org.forgerock.openam.ldap.secure.protocol.version**

The protocols AM uses to connect to a secure LDAP server.

Specify a single value, for example TLSv1.2, for AM to use only that protocol when connecting to affected external resources. Refer to "*Securing Network Communication*" in the *Security Guide* for a list of these resources.

Specify a comma-separated list with multiple protocols for AM to use the most secure protocol supported by the external resources.

For environments using Java 11 and later, a value of  $TLSv1.3, TLSv1.2$  means that AM attempts to use the TLSv1.3 protocol to connect to external configuration and user data stores, but if a TLSv1.3 connection is not supported, AM uses TLSv1.2.

**Note**

Upgrading to Java 11 (versions 11.0.11, 1.8.0\_291 and later) disables protocol versions TLSv1 and TLSv1.1, which are considered less secure and are now deprecated.

## Default: TLSv1.3,TLSv1.2

#### **org.forgerock.openam.notifications.agents.enabled**

Controls whether to publish notifications for consumption by web agents and Java agents.

This property does not apply to web or Java agent versions earlier than version 5. If the deployment uses only earlier versions of web and Java agents, you can set this property to false.

Default: true

**org.forgerock.openam.openidconnect.allow.open.dynamic.registration**

Controls whether OpenID Connect clients can register dynamically without providing an access token.

If you set this to true in production, take care to limit or throttle dynamic client registrations.

Default: false

## **org.forgerock.openam.radius.server.context.cache.size**

Maximum number of RADIUS client sessions that can be cached concurrently on the AM server.

Default: 5000

#### **org.forgerock.openam.redirecturlvalidator.maxUrlLength**

Specifies the maximum length of redirection URLs validated by AM. The Validation Service and other AM services perform redirection URL validation.

The default value should be adequate in most cases. Increase the default value as needed if messages similar to the following appear in your debug log files with message-level debugging enabled:

 RedirectUrlValidator.isRedirectUrlValid: The url was length 2015 which is longer than the allowed maximum of 2000

Default: 2000

#### **org.forgerock.openam.request.max.bytes.entity.size**

Specifies the maximum size of the body of any request made to AM. For more information, see "Limiting the Size of the Request Body" in the *Security Guide*.

The property is hot-swappable. You do not need to restart AM for the changes to take effect.

Default: 1 MB (1048576 bytes)

#### **org.forgerock.openam.secrets.keystore.keyid.provider**

Specifies the name of the KeyStoreKeyIdProvider implementation AM uses to provide key ID (kids) to public keys when AM is configured as an OAuth 2.0 authorization server.

For more information, see "Customizing Public Key IDs" in the *OpenID Connect 1.0 Guide*.

Default: org.forgerock.openam.secrets.DefaultKeyStoreKeyIdProvider.

#### **org.forgerock.openam.secrets.googlekms.decryptionkey**

Specifies the fully qualified resource ID of the Google Cloud KMS secret used to decrypt secrets as they are read from the filesystem, environment variables, or system properties.

This property may also specify the Google Cloud KMS secret used to decrypt the hash of the password of the amAdmin user, if the value of the org.forgerock.openam.secrets.special.user.passwords. format advanced server property is set to GOOGLE KMS ENCRYPTED.

Only one key can be specified at a time.

For more information, see "Using Google Cloud KMS Secrets to Decrypt AM Secrets" in the *Security Guide* and "Changing the amAdmin Password (Secret Stores)" in the *Security Guide*.

This property has no default.

#### **org.forgerock.openam.secrets.special.user.passwords.format**

Specifies the format used to store the hash of the amadmin user password.

Possible values are:

- ENCRYPTED PLAIN. The hash is encrypted with the AM encryption key.
- PLAIN. The hash is unencrypted. The password **must** be randomly generated and high entropy.
- GOOGLE KMS ENCRYPTED. The hash is encrypted with the Google Cloud KMS secret specified in the org.forgerock.openam.secrets.googlekms.decryptionkey advanced server property.

For more information, see "Changing the amAdmin Password (Secret Stores)" in the *Security Guide*.

Default: ENCRYPTED\_PLAIN

#### **org.forgerock.openam.session.stateless.encryption.method**

Sets the encryption method for client-based sessions. Possible values are:

• **A128CBC-HS256**. AES 128-bit in CBC mode using HMAC-SHA-256-128 hash (HS256 truncated to 128 bits)

• **A192CBC-HS384**. AES 192-bit in CBC mode using HMAC-SHA-384-192 hash (HS384 truncated to 192 bits)

• **A256CBC-HS512**. AES 256-bit in CBC mode using HMAC-SHA-512-256 hash (HS512 truncated to 256 bits)

- **A128GCM**. AES 128-bit in GCM mode
- **A192GCM**. AES 192-bit in GCM mode
- **A256GCM**. AES 256-bit in GCM mode

Default: A128CBC-HS256

**org.forgerock.openam.session.stateless.rsa.padding**

Sets the padding mode for RSA encryption of client-based sessions. Possible values are:

- **RSA1** 5. RSA with PKCS#1 v1.5 padding.
- **RSA-OAEP**. RSA with OAEP and SHA-1.
- **RSA-OAEP-256**. RSA with OAEP padding and SHA-256.

Default: RSA-OAEP-256

## **org.forgerock.openam.session.stateless.signing.allownone**

Specifies whether signing client-based sessions is enabled. When true, AM allows selecting NONE as the signing algorithm for client-based sessions under Configure > Global Services > Session > Client-based Sessions.

#### **org.forgerock.openam.smtp.system.connect.timeout**

Specifies the amount of time, in milliseconds, that AM waits before considering that an outbound SMTP connection is unavailable.

## Default: 10000

## **org.forgerock.openam.smtp.system.socket.read.timeout**

Specifies the amount of time, in milliseconds, that AM waits for an SMTP read request to receive an acknowledgement before returning an error.

Default: 10000

## **org.forgerock.openam.smtp.system.socket.write.timeout**

Specifies the amount of time, in milliseconds, that AM waits for an SMTP write request to receive an acknowledgement before returning an error.

Default: 10000

#### **org.forgerock.openam.slf4j.enableTraceInMessage**

Controls whether trace-level logging messages are generated when message-level debug logging is enabled in AM.

Certain components that run in AM's JVM—for example, embedded DS configuration stores write a large volume of trace-level debug records that are not required for troubleshooting in many cases. With this option set to false, trace-level debug records are not written for these components.

If you set this to true in production, take care to monitor the amount of disk space occupied by the AM debug logs.

Default: false

#### **org.forgerock.openam.sso.providers.list**

Specifies an ordered list of SSO providers. AM chooses the first applicable provider depending on the context for the requested SSO operation.

Default: org.forgerock.openidconnect.ssoprovider.OpenIdConnectSSOProvider, org.forgerock.openam.sso. providers.stateless.StatelessSSOProvider

#### **org.forgerock.openam.trees.consumedstatedata.cache.size**

Specifies the maximum number of trees in a realm for which to cache the results of "state" scans.

AM recursively scans the nodes and paths in authentication trees to determine the state data that each node consumes. Caching this information for a number of trees in each realm means AM does not have to make multiple calls to get the tree's structure.

If you have many complex authentication trees and a large number of realms, increasing this value may reduce the impact on performance of the consumed state scans.

Default: 15

#### **org.forgerock.openam.xui.user.session.validation.enabled**

Changes the UI's behavior when a user session expires. Possible values are false, where the user notices that their session has expired when trying to interact with the UI and they are redirected to the login screen, or true, where AM redirects the user to a page with the session expired message when their session expires. This prevents the display of possible sensitive information on the screen after a session expires.

This setting does not apply to those users that are global or realm administrators, for example, amAdmin.

#### Default: true

#### **org.forgerock.openidconnect.ssoprovider.maxcachesize**

Maximum size in entries of the OpenIdConnectSSOProvider provider's cache. This cache is used to map OIDC tokens to SSO tokens for quick lookup.

Default: 5000

#### **org.forgerock.policy.subject.evaluation.cache.size**

Maintains a record of subject IDs matched or not matched in a given session. The cache is keyed on the token ID and the session is cleared when destroyed.

Default: 10000

#### **org.forgerock.security.oauth2.enforce.sub.claim.uniqueness**

Specifies the format of the subject (sub) claim of an OAuth 2.0 access token, logout token in the *OpenID Connect 1.0 Guide*, and OpenID Connect ID token. Possible values are:

• false.

The value of the sub claim is the username of the identity, or the name or the client that is the subject of the token.

For example, demo, or my0auth2Client.

• true.

The subject claim is in the format *(type!subject)*, where:

- subject is the identifier of the user/identity, or the name of the OAuth 2.0/OpenID Connect client that is the subject of the token.
- type can be one of the following:
	- age. Specifies that the *subject* is an OAuth 2.0/OpenID Connect-related user-agent or client. For example, an OAuth 2.0 client, a Remote Consent Service agent, and a Web and Java Agent internal client.

• usr. Specifies that the *subject* is a user/identity.

For example, (usr!demo), or (age!myOAuth2Client).

Tokens using the old sub format will still be accepted after the property is enabled.

Before enabling this property, ensure that your clients can use the new sub claim format, or a combination of the sub and the subname claims.

## *+ About the subname Claim*

The value of the subname claim matches the value of the sub claim as it was returned in versions of AM earlier than 7.1, or as returned when the org.forgerock.security.oauth2.enforce.sub.claim. uniqueness advanced server property is disabled.

An example of the value of the subname claim is demo, or  $my0$  auth2Client.

This claim was introduced in AM 7.1, and is added by default to access and logout tokens. It is also available to ID tokens, but not included in the OIDC Claims Script. Therefore, AM does not add it to ID tokens by default.

Default: true for new installations, false for upgrades

#### **org.forgerock.services.cts.queue.readiness.threshold**

The threshold, in percentage of CTS queue usage, when considering if an AM instance is ready to process further requests.

The /json/health/ready endpoint returns an HTTP 503 error if the following are *both true*:

- 1. The CTS queue is more full than the value configured in this property.
- 2. The CTS data store is available.

A queue that is filling up even though there is a CTS store available to process it could indicate that the health of the AM instance is below expectations. That is why the endpoint returns HTTP 503.

Specify an integer threshold value, representing a percentage of CTS queue size. The value must be between 1 and 100, inclusive. Specifying a value outside this range causes AM to use the default value.

Default: 90 (percent)

For more information, see "*Monitoring Instances*" in the *Maintenance Guide*.

#### **org.forgerock.services.cts.reaper.cache.pollFrequencyMilliseconds**

How often to poll the reaper cache for tokens that have expired, and delete them.

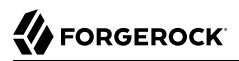

By default, an AM instance will review its cache for tokens eligible for deletion every 100 milliseconds.

Default: 100 (milliseconds)

For more information, see "Reaper Cache Size" in the *Core Token Service Guide (CTS)*.

**org.forgerock.services.cts.reaper.cache.size**

The number of records an AM instance will store in its CTS reaper cache.

Default: 500000

For more information, see "Reaper Cache Size" in the *Core Token Service Guide (CTS)*.

**org.forgerock.services.cts.reaper.search.gracePeriodMilliseconds**

Specifies a grace period used when searching for expired tokens. Any tokens that expired more than the specified duration ago are returned.

Default: 300000 (milliseconds)

For more information, see "Reaper Cache Size" in the *Core Token Service Guide (CTS)*.

**org.forgerock.services.cts.reaper.search.pollFrequencyMilliseconds**

How often to perform a search for expired tokens in the CTS persistence store.

Default: 5000 (milliseconds)

For more information, see "Reaper Cache Size" in the *Core Token Service Guide (CTS)*.

**org.forgerock.services.cts.reaper.search.tokenLimit**

The maximum number of expired tokens to return to the AM reaper when searching the CTS store.

Default: 5000

For more information, see "Reaper Cache Size" in the *Core Token Service Guide (CTS)*.

## **org.forgerock.services.cts.store.ttlsupport.enabled**

Specifies whether AM support for the DS entry expiration and deletion feature is enabled. Enabling this setting causes AM to clone the value of the coreTokenExpirationDate attribute to the coreTokenTtlDate attribute during token creation, which allows DS to index tokens using the coreTokenTtlDate attribute for the entry expiration and deletion feature.

This property does not clone the values of tokens that were created before the setting was enabled.

Set this property to true in conjunction with the org.forgerock.services.cts.store.ttlsupport. exclusionlist advanced server property when you need to configure the AM reaper to manage the expiration time for a subset of the tokens in the CTS store only.

For more information, see "*Configuring the CTS Reaper*" in the *Core Token Service Guide (CTS)*.

Default: false

**org.forgerock.services.cts.store.reaper.enabled**

Specifies whether the AM reaper is enabled.

#### **Important**

Do not disable the AM reaper unless you have a system in place to clean up expired tokens, such as the DS entry expiration and deletion feature.

Set this property to true in the following scenarios:

- When the AM reaper must manage the expiration times for all the tokens in the CTS store.
- When the AM reaper must manage the expiration time for a subset of the tokens in the CTS store.

For more information, see "*Configuring the CTS Reaper*" in the *Core Token Service Guide (CTS)*.

Default: true

#### **org.forgerock.services.cts.store.ttlsupport.exclusionlist**

When the org.forgerock.services.cts.store.ttlsupport.enabled advanced server property is set to true, this property specifies a list of token types which will not have their coreTokenExpirationDate data cloned. For example, SESSION.

The AM reaper will delete the excluded tokens when they expire.

**Tip**

You can see the token types in use in your environment inside the CTS token store.

For more information, see "*Configuring the CTS Reaper*" in the *Core Token Service Guide (CTS)*.

Default: Not set

## **org.forgerock.services.datalayer.connection.timeout**

Timeout in seconds for LDAP connections to the configuration data store.

Default: 10 (seconds)

For suggested settings, see "Tuning CTS Store LDAP Connections" in the *Maintenance Guide*.

## **org.forgerock.services.datalayer.connection.timeout.cts.async**

Timeout in seconds for LDAP connections used for most CTS operations.

Default: 10 (seconds)

For suggested settings, see "Tuning CTS Store LDAP Connections" in the *Maintenance Guide*.

## **org.forgerock.services.datalayer.connection.timeout.cts.reaper**

Timeout in seconds for the LDAP connection used for CTS token cleanup.

Default: None (do not time out)

For suggested settings, see "Tuning CTS Store LDAP Connections" in the *Maintenance Guide*.

## **org.forgerock.openam.ldap.keepalive.search.base**

Defines the search base for:

- The heartbeat request that checks connections to the LDAP server are alive and prevents idle timeouts (keepalive).
- The load balancer availability check.

The keepalive and availability checks are only enabled if the heartbeat interval and timeout are set to a value greater than 0.

The LDAP server connection pool will be marked as unavailable if the search fails with an error, returns no entries, or if more than one entry is returned.

If the search results in an error, AM fails to start up with an exception such as org.forgerock. opendj.ldap.ConnectionException: Connect Error: No operational connection factories available.

**ssoadm** attribute: openam-idrepo-ldapv3-keepalive-searchbase

Default: [Empty]

## **org.forgerock.openam.ldap.keepalive.search.filter**

Defines the search filter for:

- The heartbeat request that checks connections to the LDAP server are alive and prevents idle timeouts (keepalive).
- The load balancer availability check.

You can also use the absolute True and False filter ( $\&$ ).

The LDAP server connection pool will be marked as unavailable if the search fails with an error, returns no entries, or if more than one entry is returned.

If the search results in an error, AM fails to start up with an exception such as  $org.forgerock$ . opendj.ldap.ConnectionException: Connect Error: No operational connection factories available.

**ssoadm** attribute: openam-idrepo-ldapv3-keepalive-searchfilter

Default: (objectClass=\*)

#### **securidHelper.ports**

Port on which SecurID daemon listens.

Default: 58943

# Configuring Sites

Sites involve multiple AM servers working together to provide services. You can use sites with load balancers and session high availability to configure pools of servers capable of responding to client requests in highly available fashion.

## **Name**

Sets the name of the site.

## **Primary URL**

Sets the primary entry point to the site, such as the URL, to the load balancer for the site configuration.

## **Secondary URLs**

Sets alternate entry points to the site.

# **Chapter 4** Global Services Configuration

Under Configure > Global Services, you can set defaults for a range of AM services.

# Audit Logging

**amster** service name: [audit](https://backstage.forgerock.com/docs/amster/7.1/entity-reference/sec-amster-entity-audit.html)

# Global Attributes

The following settings appear on the **Global Attributes** tab:

# **Audit logging**

Enable audit logging in AM.

Default value: true

**amster** attribute: auditEnabled

## **Field whitelist filters**

AM has a predefined whitelist built-in that only records values that do not contain sensitive information. Use this property to whitelist fields in addition to the built-in list.

Each field filter should be provided using a JSON Pointer-like syntax which is prefixed with the event's topic. The topic will be one of access, activity, authentication, or config.

For example, to record the values of the Accept-Language HTTP header in *access* events, the pointer is /access/http/request/headers/accept-language.

**amster** attribute: whitelistFieldFilters

## **Field blacklist filters**

Blacklist filters can be used to remove audit event fields which are whitelisted by default. These are fields which are safe to log but which you have decided are not necessary for your requirements.

Each field filter should be provided using a JSON Pointer-like syntax which is prefixed with the event's topic. The topic will be one of access, activity, authentication, or config.

For example, you might want to filter out surnames by hiding the sn field from *activity* events. To do so, add the following pointers to the Field blacklist filters list:

- /activity/before/sn
- /activity/after/sn

**amster** attribute: blacklistFieldFilters

# Realm Defaults

The following settings appear on the **Realm Defaults** tab:

## **Audit logging**

Enable audit logging in AM.

Default value: true

**amster** attribute: auditEnabled

## **Field whitelist filters**

AM has a predefined whitelist built-in that only records values that do not contain sensitive information. Use this property to whitelist fields in addition to the built-in list.

Each field filter should be provided using a JSON Pointer-like syntax which is prefixed with the event's topic. The topic will be one of access, activity, authentication, or config.

For example, to record the values of the Accept-Language HTTP header in *access* events, the pointer is /access/http/request/headers/accept-language.

**amster** attribute: whitelistFieldFilters

## **Field blacklist filters**

Blacklist filters can be used to remove audit event fields which are whitelisted by default. These are fields which are safe to log but which you have decided are not necessary for your requirements.

Each field filter should be provided using a JSON Pointer-like syntax which is prefixed with the event's topic. The topic will be one of access, activity, authentication, or config.

For example, you might want to filter out surnames by hiding the sn field from *activity* events. To do so, add the following pointers to the Field blacklist filters list:

- /activity/before/sn
- /activity/after/sn

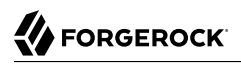

## **amster** attribute: blacklistFieldFilters

# Secondary Configurations

This service has the following Secondary Configurations.

# **IMS**

A configured secondary instance of the JMS type has the following tabs:

General Handler Configuration

The General Handler Configuration tab contains the following secondary configuration properties:

## **Enabled**

Enables or disables an audit event handler.

Default value: true

**amster** attribute: enabled

## **Topics**

List of topics handled by an audit event handler.

Default value:

access activity config authentication

**amster** attribute: topics

## Audit Event Handler Factory

The Audit Event Handler Factory tab contains the following secondary configuration properties:

## **Factory Class Name**

The fully qualified class name of the factory responsible for creating the Audit Event Handler. The class must implement org.forgerock.openam.audit.AuditEventHandlerFactory.

Default value: org.forgerock.openam.audit.events.handlers.JmsAuditEventHandlerFactory

**amster** attribute: handlerFactory

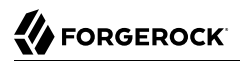

# JMS Configuration

The JMS Configuration tab contains the following secondary configuration properties:

## **Delivery Mode**

Specifies whether JMS messages used to transmit audit events use persistent or non-persistent delivery.

With persistent delivery, the JMS provider ensures that messages are not lost in transit in case of a provider failure by logging messages to storage when they are sent.

Specify the delivery mode as persistent if it is unacceptable for delivery of audit events to be lost in JMS transit. If the possible loss of audit events is acceptable, choose non-persistent delivery, which provides better performance.

Default value: NON\_PERSISTENT

## **amster** attribute: deliveryMode

## **Session Mode**

Specifies the JMS session acknowledgement mode: AUTO, CLIENT, or DUPS OK.

- Auto mode guarantees once-only delivery of JMS messages used to transmit audit events.
- Duplicates OK mode ensures that messages are delivered at least once.
- Client mode does not ensure delivery.

Use the default setting unless your JMS broker implementation requires otherwise. See your broker documentation for more information.

Default value: AUTO

**amster** attribute: sessionMode

## **JNDI Context Properties**

Specifies JNDI properties that AM uses to connect to the JMS message broker to which AM will publish audit events.

AM acts as a JMS client, using a JMS connection factory to connect to your JMS message broker. In order for AM to connect to the broker, the JNDI context properties must conform to those needed by the broker. See the documentation for your JMS message broker for required values.

The default properties are example properties for connecting to Apache ActiveMQ.

Default value:

{

```
 "java.naming.factory.initial": "org.apache.activemq.jndi.ActiveMQInitialContextFactory",
"topic.audit": "audit",
"java.naming.provider.url": "tcp://localhost:61616"
```
**amster** attribute: jndiContextProperties

## **JMS Topic Name**

}

JNDI lookup name for the JMS topic

Default value: audit

**amster** attribute: jndiTopicName

## **JMS Connection Factory Name**

Specifies the JNDI lookup name for the connection factory exposed by your JMS message broker. AM performs a JNDI lookup on this name to locate your broker's connection factory.

See the documentation for your JMS message broker for the required value.

The default is the connection factory name for Apache ActiveMQ.

Default value: ConnectionFactory

**amster** attribute: jndiConnectionFactoryName

## Batch Events

The Batch Events tab contains the following secondary configuration properties:

## **Capacity**

Maximum event count in the batch queue; additional events are dropped.

Default value: 1000

**amster** attribute: batchCapacity

## **Max Batched**

Maximum number of events per batch.

Default value: 100

**amster** attribute: maxBatchedEvents

## **Writing Interval**

The interval (in seconds) for reading events from the buffer to transmit via jms.

Default value: 10

**amster** attribute: pollTimeoutSec

# **ISONStdout**

A configured secondary instance of the JSONStdout type has the following tabs:

# General Handler Configuration

The General Handler Configuration tab contains the following secondary configuration properties:

# **Enabled**

Enables or disables an audit event handler.

Default value: true

**amster** attribute: enabled

# **Topics**

List of topics handled by an audit event handler.

Default value:

access activity config authentication

**amster** attribute: topics

# Audit Event Handler Factory

The Audit Event Handler Factory tab contains the following secondary configuration properties:

# **Factory Class Name**

The fully qualified class name of the factory responsible for creating the Audit Event Handler. The class must implement org.forgerock.openam.audit.AuditEventHandlerFactory.

Default value: org.forgerock.openam.audit.events.handlers.JsonStdoutAuditEventHandlerFactory

**amster** attribute: handlerFactory

# JSON Configuration

The JSON Configuration tab contains the following secondary configuration properties:

# **ElasticSearch JSON Format Compatible**

JSON format should be transformed to be compatible with ElasticSearch format restrictions.

Default value: false

**amster** attribute: elasticsearchCompatible

# Elasticsearch

A configured secondary instance of the Elasticsearch type has the following tabs:

General Handler Configuration

The General Handler Configuration tab contains the following secondary configuration properties:

## **Enabled**

Enables or disables an audit event handler.

Default value: true

**amster** attribute: enabled

## **Topics**

List of topics handled by an audit event handler.

Default value:

access activity config authentication

**amster** attribute: topics

# Audit Event Handler Factory

The Audit Event Handler Factory tab contains the following secondary configuration properties:

## **Factory Class Name**

The fully qualified class name of the factory responsible for creating the Audit Event Handler. The class must implement org.forgerock.openam.audit.AuditEventHandlerFactory.

Default value: org.forgerock.openam.audit.events.handlers.ElasticsearchAuditEventHandlerFactory

**amster** attribute: handlerFactory

# Elasticsearch Configuration

The Elasticsearch Configuration tab contains the following secondary configuration properties:

## **Server Hostname**

Host name or IP address of the Elasticsearch server.

**amster** attribute: host

## **Server Port**

Specifies the port number used to access Elasticsearch's REST API.

**amster** attribute: port

## **SSL Enabled**

Specifies whether SSL is configured on the Elasticsearch server.

If SSL is enabled, be sure to import the CA certificate used to sign Elasticsearch node certificates into the Java keystore on the host that runs AM before attempting to log audit events to Elasticsearch.

Default value: false

**amster** attribute: sslEnabled

## **Elasticsearch Index**

Specifies the name of the Elasticsearch index to be used for AM audit logging.

**amster** attribute: index

## Authentication

The Authentication tab contains the following secondary configuration properties:

## **Username**

Specifies the username to access the Elasticsearch server.

Required if Elasticsearch Shield authentication is configured.

**amster** attribute: username

## **Password**

Specifies the password to access the Elasticsearch server.

Required if Elasticsearch Shield authentication is configured.

**amster** attribute: password

# Buffering

The Buffering tab contains the following secondary configuration properties:

# **Buffering Enabled**

Default value: true

**amster** attribute: bufferingEnabled

## **Batch Size**

Maximum number of events that can be buffered (default: 10000)

Default value: 500

**amster** attribute: batchSize

## **Queue Capacity**

Maximum number of audit logs in the batch queue. Additional audit events are dropped.

Default value: 10000

**amster** attribute: maxEvents

## **Write interval (in milliseconds)**

Specifies the interval in milliseconds at which buffered events are written to Elasticsearch.

Default value: 250

**amster** attribute: writeInterval

# Syslog

A configured secondary instance of the Syslog type has the following tabs:

General Handler Configuration

The General Handler Configuration tab contains the following secondary configuration properties:

# **Enabled**

Enables or disables an audit event handler.

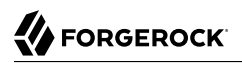

Default value: true

**amster** attribute: enabled

## **Topics**

List of topics handled by an audit event handler.

Default value:

access activity config authentication

**amster** attribute: topics

## Audit Event Handler Factory

The Audit Event Handler Factory tab contains the following secondary configuration properties:

## **Factory Class Name**

The fully qualified class name of the factory responsible for creating the Audit Event Handler. The class must implement org.forgerock.openam.audit.AuditEventHandlerFactory.

Default value: org.forgerock.openam.audit.events.handlers.SyslogAuditEventHandlerFactory

**amster** attribute: handlerFactory

# Syslog Configuration

The Syslog Configuration tab contains the following secondary configuration properties:

## **Server hostname**

Host name or IP address of receiving syslog server.

**amster** attribute: host

## **Server port**

Port number of receiving syslog server.

**amster** attribute: port

## **Transport Protocol**

Default value: TCP

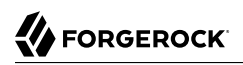

**amster** attribute: transportProtocol

## **Connection timeout**

Timeout for connecting to syslog server, in seconds.

**amster** attribute: connectTimeout

## **Facility**

Syslog facility value to apply to all events.

Default value: USER

**amster** attribute: facility

## Buffering

The Buffering tab contains the following secondary configuration properties:

## **Buffering Enabled**

Enables or disables audit event buffering.

Default value: true

**amster** attribute: bufferingEnabled

## **Buffer Size**

Maximum number of events that can be buffered (default/minimum: 5000)

Default value: 5000

**amster** attribute: bufferingMaxSize

# **CSV**

A configured secondary instance of the CSV type has the following tabs:

General Handler Configuration

The General Handler Configuration tab contains the following secondary configuration properties:

## **Enabled**

Enables or disables an audit event handler.

Default value: true

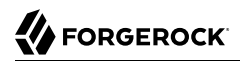

## **amster** attribute: enabled

## **Topics**

List of topics handled by an audit event handler.

Default value:

access activity config authentication

**amster** attribute: topics

## Audit Event Handler Factory

The Audit Event Handler Factory tab contains the following secondary configuration properties:

## **Factory Class Name**

The fully qualified class name of the factory responsible for creating the Audit Event Handler. The class must implement org.forgerock.openam.audit.AuditEventHandlerFactory.

Default value: org.forgerock.openam.audit.events.handlers.CsvAuditEventHandlerFactory

**amster** attribute: handlerFactory

## CSV Configuration

The CSV Configuration tab contains the following secondary configuration properties:

## **Log Directory**

Directory in which to store audit log CSV files.

Default value: %BASE\_DIR%/var/audit/

**amster** attribute: location

## File Rotation

The File Rotation tab contains the following secondary configuration properties:

## **Rotation Enabled**

Enables and disables audit file rotation.

Default value: true

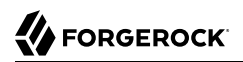

## **amster** attribute: rotationEnabled

#### **Maximum File Size**

Maximum size, in bytes, which an audit file can grow to before rotation is triggered. A negative or zero value indicates this policy is disabled.

Default value: 100000000

**amster** attribute: rotationMaxFileSize

## **File Rotation Prefix**

Prefix to prepend to audit files when rotating audit files.

**amster** attribute: rotationFilePrefix

#### **File Rotation Suffix**

Suffix to append to audit files when they are rotated. Suffix should be a timestamp.

Default value: -yyyy.MM.dd-HH.mm.ss

**amster** attribute: rotationFileSuffix

## **Rotation Interval**

Interval to trigger audit file rotations, in seconds. A negative or zero value disables this feature.

Default value: -1

**amster** attribute: rotationInterval

## **Rotation Times**

Durations after midnight to trigger file rotation, in seconds.

**amster** attribute: rotationTimes

## File Retention

The File Retention tab contains the following secondary configuration properties:

## **Maximum Number of Historical Files**

Maximum number of backup audit files allowed. A value of -1 disables pruning of old history files.

Default value: 1

**amster** attribute: retentionMaxNumberOfHistoryFiles
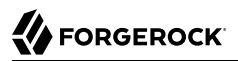

### **Maximum Disk Space**

The maximum amount of disk space the audit files can occupy, in bytes. A negative or zero value indicates this policy is disabled.

Default value: -1

**amster** attribute: retentionMaxDiskSpaceToUse

### **Minimum Free Space Required**

Minimum amount of disk space required, in bytes, on the system where audit files are stored. A negative or zero value indicates this policy is disabled.

Default value: -1

**amster** attribute: retentionMinFreeSpaceRequired

### Buffering

The Buffering tab contains the following secondary configuration properties:

### **Buffering Enabled**

Enables or disables buffering.

Default value: true

**amster** attribute: bufferingEnabled

### **Flush Each Event Immediately**

Performance may be improved by writing all buffered events before flushing.

Default value: false

**amster** attribute: bufferingAutoFlush

### Tamper Evident Configuration

The Tamper Evident Configuration tab contains the following secondary configuration properties:

#### **Is Enabled**

Enables the CSV tamper evident feature.

Default value: false

**amster** attribute: securityEnabled

# **Certificate Store Location**

Path to Java keystore.

Default value: %BASE\_DIR%/var/audit/Logger.jks

**amster** attribute: securityFilename

### **Certificate Store Password**

Password for Java keystore.

**amster** attribute: securityPassword

### **Signature Interval**

Signature generation interval, in seconds.

Default value: 900

**amster** attribute: securitySignatureInterval

# JDBC

A configured secondary instance of the JDBC type has the following tabs:

General Handler Configuration

The General Handler Configuration tab contains the following secondary configuration properties:

# **Enabled**

Enables or disables an audit event handler.

Default value: true

**amster** attribute: enabled

### **Topics**

List of topics handled by an audit event handler.

Default value:

access activity config authentication

### **amster** attribute: topics

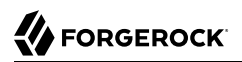

# Audit Event Handler Factory

The Audit Event Handler Factory tab contains the following secondary configuration properties:

### **Factory Class Name**

The fully qualified class name of the factory responsible for creating the Audit Event Handler. The class must implement org.forgerock.openam.audit.AuditEventHandlerFactory.

Default value: org.forgerock.openam.audit.events.handlers.JdbcAuditEventHandlerFactory

**amster** attribute: handlerFactory

### Database Configuration

The Database Configuration tab contains the following secondary configuration properties:

### **Database Type**

Select the database to use for logging audit events.

Identifies the database in use, for example MySQL, Oracle, or SQL.

Default value: oracle

**amster** attribute: databaseType

#### **JDBC Database URL**

URL of the JDBC database.

**amster** attribute: jdbcUrl

### **JDBC Driver**

Fully qualified JDBC driver class name.

**amster** attribute: driverClassName

### **Database Username**

Specifies the username to access the database server.

**amster** attribute: username

### **Database Password**

Specifies the password to access the database server.

**amster** attribute: password

# **Connection Timeout (seconds)**

Specifies the maximum wait time before failing the connection, in seconds.

Default value: 30

**amster** attribute: connectionTimeout

# **Maximum Connection Idle Timeout (seconds)**

Specifies the maximum idle time before the connection is closed, in seconds.

Default value: 600

**amster** attribute: idleTimeout

### **Maximum Connection Time (seconds)**

Specifies the maximum time a JDBC connection can be open, in seconds.

Default value: 1800

**amster** attribute: maxLifetime

# **Minimum Idle Connections**

Specifies the minimum number of idle connections in the connection pool.

Default value: 10

**amster** attribute: minIdle

# **Maximum Connections**

Specifies the maximum number of connections in the connection pool.

Default value: 10

**amster** attribute: maxPoolSize

# Buffering

The Buffering tab contains the following secondary configuration properties:

# **Buffering Enabled**

Enables or disables audit event buffering.

Default value: true

**amster** attribute: bufferingEnabled

# **Buffer Size (number of events)**

Size of the queue where events are buffered before they are written to the database.

This queue has to be big enough to store all incoming events that have not yet been written to the database.

If the queue reaches capacity, the process will block until a write occurs.

Default value: 100000

**amster** attribute: bufferingMaxSize

# **Write Interval**

Specifies the interval (seconds) at which buffered events are written to the database.

Default value: 5

**amster** attribute: bufferingWriteInterval

### **Writer Threads**

Specifies the number of threads used to write the buffered events.

Default value: 1

**amster** attribute: bufferingWriterThreads

### **Max Batched Events**

Specifies the maximum number of batched statements the database can support per connection.

Default value: 100

**amster** attribute: bufferingMaxBatchedEvents

# JSON

A configured secondary instance of the JSON type has the following tabs:

General Handler Configuration

The General Handler Configuration tab contains the following secondary configuration properties:

# **Enabled**

Enables or disables an audit event handler.

Default value: true

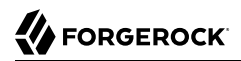

### **amster** attribute: enabled

### **Topics**

List of topics handled by an audit event handler.

Default value:

access activity config authentication

**amster** attribute: topics

### Audit Event Handler Factory

The Audit Event Handler Factory tab contains the following secondary configuration properties:

### **Factory Class Name**

The fully qualified class name of the factory responsible for creating the Audit Event Handler. The class must implement org.forgerock.openam.audit.AuditEventHandlerFactory.

Default value: org.forgerock.openam.audit.events.handlers.JsonAuditEventHandlerFactory

**amster** attribute: handlerFactory

# JSON Configuration

The JSON Configuration tab contains the following secondary configuration properties:

### **Log Directory**

Directory in which to store audit log JSON files.

Default value: %BASE\_DIR%/var/audit/

**amster** attribute: location

#### **ElasticSearch JSON Format Compatible**

JSON format should be transformed to be compatible with ElasticSearch format restrictions.

Default value: false

**amster** attribute: elasticsearchCompatible

### **File Rotation Retention Check Interval**

Interval to check time-based file rotation policies, in seconds.

## Default value: 5

**amster** attribute: rotationRetentionCheckInterval

# File Rotation

The File Rotation tab contains the following secondary configuration properties:

## **Rotation Enabled**

Enables and disables audit file rotation.

Default value: true

**amster** attribute: rotationEnabled

### **Maximum File Size**

Maximum size, in bytes, which an audit file can grow to before rotation is triggered. A negative or zero value indicates this policy is disabled.

Default value: 100000000

**amster** attribute: rotationMaxFileSize

### **File Rotation Prefix**

Prefix to prepend to audit files when rotating audit files.

**amster** attribute: rotationFilePrefix

### **File Rotation Suffix**

Suffix to append to audit files when they are rotated. Suffix should be a timestamp.

Default value: -yyyy.MM.dd-HH.mm.ss

**amster** attribute: rotationFileSuffix

### **Rotation Interval**

Interval to trigger audit file rotations, in seconds. A negative or zero value disables this feature.

Default value: -1

**amster** attribute: rotationInterval

### **Rotation Times**

Durations after midnight to trigger file rotation, in seconds.

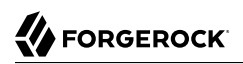

### **amster** attribute: rotationTimes

### File Retention

The File Retention tab contains the following secondary configuration properties:

### **Maximum Number of Historical Files**

Maximum number of backup audit files allowed. A value of -1 disables pruning of old history files.

Default value: 1

**amster** attribute: retentionMaxNumberOfHistoryFiles

### **Maximum Disk Space**

The maximum amount of disk space the audit files can occupy, in bytes. A negative or zero value indicates this policy is disabled.

Default value: -1

**amster** attribute: retentionMaxDiskSpaceToUse

### **Minimum Free Space Required**

Minimum amount of disk space required, in bytes, on the system where audit files are stored. A negative or zero value indicates this policy is disabled.

Default value: -1

**amster** attribute: retentionMinFreeSpaceRequired

# Buffering

The Buffering tab contains the following secondary configuration properties:

### **Batch Size**

Maximum number of events that can be buffered (default/minimum: 100000)

Default value: 100000

**amster** attribute: bufferingMaxSize

### **Write interval**

Interval at which buffered events are written to a file, in milliseconds.

Default value: 5

**amster** attribute: bufferingWriteInterval

# Splunk

A configured secondary instance of the Splunk type has the following tabs:

# General Handler Configuration

The General Handler Configuration tab contains the following secondary configuration properties:

# **Enabled**

Enables or disables an audit event handler.

Default value: true

**amster** attribute: enabled

# **Topics**

List of topics handled by an audit event handler.

Default value:

access activity config authentication

# **amster** attribute: topics

# Audit Event Handler Factory

The Audit Event Handler Factory tab contains the following secondary configuration properties:

# **Factory Class Name**

The fully qualified class name of the factory responsible for creating the Audit Event Handler. The class must implement org.forgerock.openam.audit.AuditEventHandlerFactory.

Default value: org.forgerock.openam.audit.events.handlers.SplunkAuditEventHandlerFactory

**amster** attribute: handlerFactory

# Splunk Configuration

The Splunk Configuration tab contains the following secondary configuration properties:

# **Authorization Token**

Authorization token used to connect to Splunk HTTP Event Collector endpoint.

### **amster** attribute: authzToken

### **Server Hostname**

Host name or IP address of Splunk server.

**amster** attribute: host

### **Server Port**

Port number of Splunk server.

**amster** attribute: port

### **SSL Enabled**

Use HTTPS protocol for communication with Splunk.

Default value: false

**amster** attribute: sslEnabled

# Buffering

The Buffering tab contains the following secondary configuration properties:

### **Batch Size**

Maximum number of events that can be buffered (default: 10000).

Default value: 500

**amster** attribute: batchSize

### **Queue Capacity**

Maximum number of audit evens in the batch queue; additional events are dropped.

Default value: 10000

**amster** attribute: maxEvents

### **Write interval (in milliseconds)**

Interval at which buffered events are written to Splunk.

Default value: 250

**amster** attribute: writeInterval

# Base URL Source

**amster** service name: [BaseUrlSource](https://backstage.forgerock.com/docs/amster/7.1/entity-reference/sec-amster-entity-baseurlsource.html)

# Realm Defaults

The following settings appear on the **Realm Defaults** tab:

### **Base URL Source**

Specifies how the base URL is generated. Choose from the following:

• **Extension class** (Value: EXTENSION CLASS)

The extension class returns a base URL from a provided HttpServletRequest. In the Extension class name field, enter org.forgerock.openam.services.baseurl.BaseURLProvider.

• **Fixed value** (Value: FIXED\_VALUE)

The base URL is retrieved from the value specified in the Fixed value base URL field.

• **Forwarded header** (Value: FORWARDED\_HEADER)

The base URL is retrieved from a forwarded header field in the HTTP request. The Forwarded HTTP header field is standardized and specified in [RFC7239.](https://datatracker.ietf.org/doc/html/rfc7239)

• **Host/protocol from incoming request** (Value: REQUEST VALUES)

The hostname, server name, and port are retrieved from the incoming HTTP request.

• **X-Forwarded-\* headers** (Value: X\_FORWARDED\_HEADERS)

The base URL is retrieved from non-standard header fields, such as X-Forwarded-For, X-Forwarded-By, X-Forwarded-Proto, X-Forwarded-Host, and X-Forwarded-Port.

If the X-Forwarded-Proto header is not provided, the server uses a fallback scheme, based on the URI of the request.

If multiple X-Forwarded-Host headers are specified, the outermost proxy host is used.

Default value: REQUEST\_VALUES

#### **amster** attribute: source

#### **Fixed value base URL**

If Fixed value is selected as the Base URL source, enter the base URL in the Fixed value base URL field.

## **amster** attribute: fixedValue

## **Extension class name**

If Extension class is selected as the Base URL source, enter org.forgerock.openam.services.baseurl. BaseURLProvider in the Extension class name field.

**amster** attribute: extensionClassName

### **Context path**

Specifies the context path for the base URL.

If provided, the base URL includes the deployment context path appended to the calculated URL.

For example, /openam.

Default value: /openam

**amster** attribute: contextPath

# Common Federation Configuration

amster service name: [CommonFederationConfiguration](https://backstage.forgerock.com/docs/amster/7.1/entity-reference/sec-amster-entity-commonfederationconfiguration.html)

# General Configuration

The following settings appear on the **General Configuration** tab:

# **Maximum allowed content length**

The maximum content length allowed in federation communications, in bytes.

Default value: 20480

**amster** attribute: maxContentLength

### **Check presence of certificates**

Enable checking of certificates against local copy

Whether to verify that the partner's signing certificate included in the Federation XML document is the same as the one stored in the said partner's meta data.

The possible values for this property are:

- off. Disabled
- on. Enabled

Default value: on

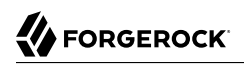

**amster** attribute: certificateChecking

### **SAML Error Page URL**

AM redirects users here when an error occurs in the SAML2 engine.

Both relative and absolute URLs are supported. Users are redirected to an absolute URL using the configured HTTP Binding whereas relative URLs are displayed within the request.

Default value: /saml2/jsp/saml2error.jsp

**amster** attribute: samlErrorPageUrl

#### **SAML Error Page HTTP Binding**

The possible values are HTTP-Redirect or HTTP-POST.

Default value: HTTP-POST

**amster** attribute: samlErrorPageHttpBinding

# Implementation Classes

The following settings appear on the **Implementation Classes** tab:

#### **Datastore SPI implementation class**

The Federation system uses this class to get/set user profile attributes.

The default implementation uses the Identity repository APIs to access user profile attributes. A custom implementation must implement the com.sun.identity.plugin.datastore.DataStoreProvider interface.

Default value: com.sun.identity.plugin.datastore.impl.IdRepoDataStoreProvider

**amster** attribute: datastoreClass

#### **Root URL provider SPI implementation class**

The Federation system uses this class to get the root URL of the AM deployment.

The default implementation uses the Root URL APIs to access the AM instance root url. A custom implementation must implement the org.forgerock.openam.federation.plugin.rooturl.RootUrlProvider interface.

Default value: org.forgerock.openam.federation.plugin.rooturl.impl.FmRootUrlProvider

**amster** attribute: rootUrlProviderClass

# **ConfigurationInstance SPI implementation class**

The Federation system uses this class to fetch service configuration.

The default implementation uses the SMS APIs to access service configuration. A custom implementation must implement the com.sun.identity.plugin.configuration.ConfigurationInstance interface.

Default value: com.sun.identity.plugin.configuration.impl.ConfigurationInstanceImpl

**amster** attribute: configurationClass

### **Logger SPI implementation class**

The Federation system uses this class to record log entries.

The default implementation uses the Logging APIs to record log entries. A custom implementation must implement the com.sun.identity.plugin.log.Logger interface.

Default value: com.sun.identity.plugin.log.impl.LogProvider

**amster** attribute: loggerClass

### **SessionProvider SPI implementation class**

The Federation system uses this class to interface with the session service.

The default implementation uses the standard authentication and SSO APIs to access the session service. A custom implementation must implement the com.sun.identity.plugin.session. SessionProvider interface.

Default value: com.sun.identity.plugin.session.impl.FMSessionProvider

**amster** attribute: sessionProviderClass

### **PasswordDecoder SPI implementation class**

The Federation system uses this class to decode password encoded by AM.

The default implementation uses the internal AM decryption API to decode passwords. A custom implementation must implement the com.sun.identity.saml.xmlsig.PasswordDecoder interface.

Default value: com.sun.identity.saml.xmlsig.FMPasswordDecoder

**amster** attribute: passwordDecoderClass

### **SignatureProvider SPI implementation class**

The Federation system uses this class to digitally sign SAML documents.

The default implementation uses the XERCES APIs to sign the documents. A custom implementation must implement the com.sun.identity.saml.xmlsig.SignatureProvider interface.

Default value: com.sun.identity.saml.xmlsig.AMSignatureProvider

**amster** attribute: signatureProviderClass

# **KeyProvider SPI implementation class**

The Federation system uses this class to provide access to the underlying Java keystore.

The default implementation uses the Java Cryptographic Engine to provide access to the Java keystore. A custom implementation must implement the com.sun.identity.saml.xmlsig.KeyProvider interface.

Default value: com.sun.identity.saml.xmlsig.JKSKeyProvider

**amster** attribute: keyProviderClass

# Algorithms

The following settings appear on the **Algorithms** tab:

### **XML canonicalization algorithm**

The algorithm used to canonicalize XML documents.

The possible values for this property are:

- http://www.w3.org/2001/10/xml-exc-c14n#. i18n:famFederationCommon#http:// www.w3.org/2001/10/xml-exc-c14n#
- http://www.w3.org/2001/10/xml-exc-c14n#WithComments. i18n:famFederationCommon#http:// www.w3.org/2001/10/xml-exc-c14n#WithComments
- http://www.w3.org/TR/2001/REC-xml-c14n-20010315
- http://www.w3.org/TR/2001/REC-xml-c14n-20010315#WithComments. i18n:famFederationCommon#http:// www.w3.org/TR/2001/REC-xml-c14n-20010315#WithComments

Default value: http://www.w3.org/2001/10/xml-exc-c14n#

**amster** attribute: cannonicalizationAlgorithm

### **XML signature algorithm**

The algorithm used to sign XML documents.

The possible values for this property are:

- http://www.w3.org/2000/09/xmldsig#rsa-sha1. i18n:famFederationCommon#http:// www.w3.org/2000/09/xmldsig#rsa-sha1
- http://www.w3.org/2000/09/xmldsig#hmac-sha1. i18n:famFederationCommon#http:// www.w3.org/2000/09/xmldsig#hmac-sha1
- http://www.w3.org/2000/09/xmldsig#dsa-sha1. i18n:famFederationCommon#http:// www.w3.org/2000/09/xmldsig#dsa-sha1
- http://www.w3.org/2001/04/xmldsig-more#rsa-md5. i18n:famFederationCommon#http:// www.w3.org/2001/04/xmldsig-more#rsa-md5
- http://www.w3.org/2001/04/xmldsig-more#rsa-ripemd160. i18n:famFederationCommon#http:// www.w3.org/2001/04/xmldsig-more#rsa-ripemd160
- http://www.w3.org/2001/04/xmldsig-more#rsa-sha256. i18n:famFederationCommon#http:// www.w3.org/2001/04/xmldsig-more#rsa-sha256
- http://www.w3.org/2001/04/xmldsig-more#rsa-sha384. i18n:famFederationCommon#http:// www.w3.org/2001/04/xmldsig-more#rsa-sha384
- http://www.w3.org/2001/04/xmldsig-more#rsa-sha512. i18n:famFederationCommon#http:// www.w3.org/2001/04/xmldsig-more#rsa-sha512
- http://www.w3.org/2001/04/xmldsig-more#hmac-md5. i18n:famFederationCommon#http:// www.w3.org/2001/04/xmldsig-more#hmac-md5
- http://www.w3.org/2001/04/xmldsig-more#hmac-ripemd160. i18n:famFederationCommon#http:// www.w3.org/2001/04/xmldsig-more#hmac-ripemd160
- http://www.w3.org/2001/04/xmldsig-more#hmac-sha256. i18n:famFederationCommon#http:// www.w3.org/2001/04/xmldsig-more#hmac-sha256
- http://www.w3.org/2001/04/xmldsig-more#hmac-sha384. i18n:famFederationCommon#http:// www.w3.org/2001/04/xmldsig-more#hmac-sha384
- http://www.w3.org/2001/04/xmldsig-more#hmac-sha512. i18n:famFederationCommon#http:// www.w3.org/2001/04/xmldsig-more#hmac-sha512

Default value: http://www.w3.org/2001/04/xmldsig-more#rsa-sha256

**amster** attribute: signatureAlgorithm

### **XML digest algorithm**

The default digest algorithm to use in signing XML.

The possible values for this property are:

- http://www.w3.org/2000/09/xmldsig#sha1. i18n:famFederationCommon#http://www.w3.org/2000/09/ xmldsig#sha1
- http://www.w3.org/2001/04/xmlenc#sha256. i18n:famFederationCommon#http:// www.w3.org/2001/04/xmlenc#sha256
- http://www.w3.org/2001/04/xmlenc#sha512. i18n:famFederationCommon#http:// www.w3.org/2001/04/xmlenc#sha512
- http://www.w3.org/2001/04/xmldsig-more#sha384. i18n:famFederationCommon#http:// www.w3.org/2001/04/xmldsig-more#sha384

Default value: http://www.w3.org/2001/04/xmlenc#sha256

**amster** attribute: DigestAlgorithm

### **Query String signature algorithm (RSA)**

The default signature algorithm to use in case of RSA keys.

The possible values for this property are:

- http://www.w3.org/2000/09/xmldsig#rsa-sha1. i18n:famFederationCommon#http:// www.w3.org/2000/09/xmldsig#rsa-sha1
- http://www.w3.org/2001/04/xmldsig-more#rsa-sha256. i18n:famFederationCommon#http:// www.w3.org/2001/04/xmldsig-more#rsa-sha256
- http://www.w3.org/2001/04/xmldsig-more#rsa-sha384. i18n:famFederationCommon#http:// www.w3.org/2001/04/xmldsig-more#rsa-sha384
- http://www.w3.org/2001/04/xmldsig-more#rsa-sha512. i18n:famFederationCommon#http:// www.w3.org/2001/04/xmldsig-more#rsa-sha512

Default value: http://www.w3.org/2001/04/xmldsig-more#rsa-sha256

**amster** attribute: QuerySignatureAlgorithmRSA

### **Query String signature algorithm (DSA)**

The default signature algorithm to use in case of DSA keys.

The possible values for this property are:

- http://www.w3.org/2000/09/xmldsig#dsa-sha1. i18n:famFederationCommon#http:// www.w3.org/2000/09/xmldsig#dsa-sha1
- http://www.w3.org/2009/xmldsig11#dsa-sha256. i18n:famFederationCommon#http:// www.w3.org/2009/xmldsig11#dsa-sha256

Default value: http://www.w3.org/2009/xmldsig11#dsa-sha256

**amster** attribute: QuerySignatureAlgorithmDSA

### **Query String signature algorithm (EC)**

The default signature algorithm to use in case of EC keys.

The possible values for this property are:

• http://www.w3.org/2001/04/xmldsig-more#ecdsa-sha1. i18n:famFederationCommon#http:// www.w3.org/2001/04/xmldsig-more#ecdsa-sha1

- http://www.w3.org/2001/04/xmldsig-more#ecdsa-sha256. i18n:famFederationCommon#http:// www.w3.org/2001/04/xmldsig-more#ecdsa-sha256
- http://www.w3.org/2001/04/xmldsig-more#ecdsa-sha384. i18n:famFederationCommon#http:// www.w3.org/2001/04/xmldsig-more#ecdsa-sha384
- http://www.w3.org/2001/04/xmldsig-more#ecdsa-sha512. i18n:famFederationCommon#http:// www.w3.org/2001/04/xmldsig-more#ecdsa-sha512

Default value: http://www.w3.org/2001/04/xmldsig-more#ecdsa-sha512

**amster** attribute: QuerySignatureAlgorithmEC

### **XML transformation algorithm**

The algorithm used to transform XML documents.

The possible values for this property are:

- http://www.w3.org/2001/10/xml-exc-c14n#. i18n:famFederationCommon#http:// www.w3.org/2001/10/xml-exc-c14n#
- http://www.w3.org/2001/10/xml-exc-c14n#WithComments. i18n:famFederationCommon#http:// www.w3.org/2001/10/xml-exc-c14n#WithComments
- http://www.w3.org/TR/2001/REC-xml-c14n-20010315
- http://www.w3.org/TR/2001/REC-xml-c14n-20010315#WithComments. i18n:famFederationCommon#http:// www.w3.org/TR/2001/REC-xml-c14n-20010315#WithComments
- http://www.w3.org/TR/1999/REC-xslt-19991116
- http://www.w3.org/2000/09/xmldsig#base64. i18n:famFederationCommon#http:// www.w3.org/2000/09/xmldsig#base64
- http://www.w3.org/TR/1999/REC-xpath-19991116
- http://www.w3.org/2000/09/xmldsig#enveloped-signature. i18n:famFederationCommon#http:// www.w3.org/2000/09/xmldsig#enveloped-signature
- http://www.w3.org/TR/2001/WD-xptr-20010108
- http://www.w3.org/2002/04/xmldsig-filter2
- http://www.w3.org/2002/06/xmldsig-filter2
- http://www.nue.et-inf.uni-siegen.de/~geuer-pollmann/#xpathFilter. i18n:famFederationCommon#http://www.nue.et-inf.uni-siegen.de/~geuer-pollmann/ #xpathFilter

Default value: http://www.w3.org/2001/10/xml-exc-c14n#

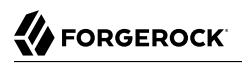

#### **amster** attribute: transformationAlgorithm

#### **Mask Generation Function Algorithm**

Which MGF algorithm to use when encrypting the symmetric encryption key using RSA OAEP algorithm.

The possible values for this property are:

- http://www.w3.org/2009/xmlenc11#mgf1sha1. i18n:famFederationCommon#http://www.w3.org/2009/ xmlenc11#mgf1sha1
- http://www.w3.org/2009/xmlenc11#mgf1sha224. i18n:famFederationCommon#http://www.w3.org/2009/ xmlenc11#mgf1sha224
- http://www.w3.org/2009/xmlenc11#mgf1sha256. i18n:famFederationCommon#http://www.w3.org/2009/ xmlenc11#mgf1sha256
- http://www.w3.org/2009/xmlenc11#mgf1sha384. i18n:famFederationCommon#http://www.w3.org/2009/ xmlenc11#mgf1sha384
- http://www.w3.org/2009/xmlenc11#mgf1sha512. i18n:famFederationCommon#http://www.w3.org/2009/ xmlenc11#mgf1sha512

Default value: http://www.w3.org/2009/xmlenc11#mgf1sha256

**amster** attribute: maskGenerationFunction

### **AES Key Wrap Algorithm**

Which AES key wrap algorithm to use when the remote entity provider does not specify which key wrap algorithm it supports.

The possible values for this property are:

- http://www.w3.org/2001/04/xmlenc#kw-aes128
- http://www.w3.org/2001/04/xmlenc#kw-aes192
- http://www.w3.org/2001/04/xmlenc#kw-aes256

Default value: http://www.w3.org/2001/04/xmlenc#kw-aes256

**amster** attribute: aesKeyWrapAlgorithm

#### **RSA Key Transport Algorithm**

The possible values for this property are:

• http://www.w3.org/2001/04/xmlenc#rsa-1\_5

- http://www.w3.org/2001/04/xmlenc#rsa-oaep-mgf1p
- http://www.w3.org/2009/xmlenc11#rsa-oaep

Default value: http://www.w3.org/2001/04/xmlenc#rsa-oaep-mgf1p

**amster** attribute: rsaKeyTransportAlgorithm

# Monitoring

The following settings appear on the **Monitoring** tab:

### **Monitoring Agent Provider Class**

The Federation system uses this class to gain access to the monitoring system.

The default implementation uses the built-in AM monitoring system. A custom implementation must implement the com.sun.identity.plugin.monitoring.FedMonAgent interface.

Default value: com.sun.identity.plugin.monitoring.impl.AgentProvider

**amster** attribute: monitoringAgentClass

### **Monitoring Provider Class for SAML2**

The SAML2 engine uses this class to gain access to the monitoring system.

The default implementation uses the built-in AM monitoring system. A custom implementation must implement the com.sun.identity.plugin.monitoring.FedMonSAML2Svc interface.

Default value: com.sun.identity.plugin.monitoring.impl.FedMonSAML2SvcProvider

**amster** attribute: monitoringSaml2Class

# Configuration Version Service

**amster** service name: [ConfigurationVersionService](https://backstage.forgerock.com/docs/amster/7.1/entity-reference/sec-amster-entity-configurationversionservice.html)

The following settings are available in this service:

# **configurationCommit**

**amster** attribute: configurationCommit

# **Configuration Version**

AM's configuration version

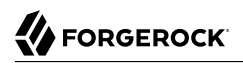

Default value: 3.0.0.1

**amster** attribute: configurationVersion

# CORS Service

**amster** service name: [CorsConfiguration](https://backstage.forgerock.com/docs/amster/7.1/entity-reference/sec-amster-entity-corsconfiguration.html)

# Configuration

The following settings appear on the **Configuration** tab:

### **Enable the CORS filter**

If disable, no CORS headers will be added to responses.

Default value: true

**amster** attribute: enabled

# Secondary Configurations

This service has the following Secondary Configurations.

# configuration

### **Enable the CORS filter**

If disable, no CORS headers will be added to responses.

Default value: false

**amster** attribute: enabled

### **Accepted Origins**

The set of accepted origins.

**amster** attribute: acceptedOrigins

### **Accepted Methods**

The set of (non-simple) accepted methods, included in the pre-flight response in the header Access-Control-Allow-Methods.

**amster** attribute: acceptedMethods

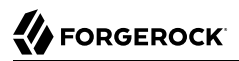

# **Accepted Headers**

The set of (non-simple) accepted headers, included in the pre-flight response in the header Access-Control-Allow-Headers.

**amster** attribute: acceptedHeaders

### **Exposed Headers**

The set of headers to transmit in the header Access-Control-Expose-Headers.

**amster** attribute: exposedHeaders

### **Max Age**

The max age (in seconds) for caching, included in the pre-flight response in the header Access-Control-Max-Age.

Default value: 0

**amster** attribute: maxAge

# **Allow Credentials**

Whether to transmit the Access-Control-Allow-Credentials: true header in the response.

Default value: false

**amster** attribute: allowCredentials

# Dashboard

**amster** service name: [DashboardUserService](https://backstage.forgerock.com/docs/amster/7.1/entity-reference/sec-amster-entity-dashboarduserservice.html)

# Realm Defaults

The following settings appear on the **Realm Defaults** tab:

# **Available Dashboard Apps**

List of application dashboard names available by default for realms with the Dashboard service configured.

**amster** attribute: assignedDashboard

# Secondary Configurations

This service has the following Secondary Configurations.

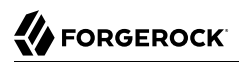

# instances

### **Dashboard Class Name**

Identifies how to access the application, for example SAML2ApplicationClass for a SAML v2.0 application.

**amster** attribute: className

### **Dashboard Name**

The application name as it will appear to the administrator for configuring the dashboard.

**amster** attribute: name

### **Dashboard Display Name**

The application name that displays on the dashboard client.

**amster** attribute: displayName

## **Dashboard Icon**

The icon name that will be displayed on the dashboard client identifying the application.

**amster** attribute: icon

### **Dashboard Login**

The URL that takes the user to the application.

**amster** attribute: login

### **ICF Identifier**

**amster** attribute: icfIdentifier

# Device ID Service

**amster** service name: [deviceIdService](https://backstage.forgerock.com/docs/amster/7.1/entity-reference/sec-amster-entity-deviceidservice.html)

# Realm Defaults

The following settings appear on the **Realm Defaults** tab:

### **Profile Storage Attribute**

The user's attribute in which to store Device ID profiles.

The default attribute is added to the schema when you prepare a user store for use with AM. If you want to use a different attribute, you must make sure to add it to your user store schema prior to enabling the Device ID authentication module. AM must be able to write to the attribute.

Default value: devicePrintProfiles

**amster** attribute: deviceIdAttrName

### **Device Profile Encryption Scheme**

Encryption scheme to use to secure device profiles stored on the server.

If enabled, each device profile is encrypted using a unique random secret key using the given strength of AES encryption in CBC mode with PKCS#5 padding. An HMAC-SHA of the given strength (truncated to half-size) is used to ensure integrity protection and authenticated encryption. The unique random key is encrypted with the given RSA key pair and stored with the device profile.

*Note:* AES-256 may require installation of the JCE Unlimited Strength policy files.

The possible values for this property are:

- Label: AES-256/HMAC-SHA-512 with RSA Key Wrapping (Value: RSAES\_AES256CBC\_HS512)
- Label: **AES-128/HMAC-SHA-256 with RSA Key Wrapping** (Value: RSAES AES128CBC HS256)
- Label: **No encryption of device settings.** (Value: NONE)

Default value: NONE

**amster** attribute: deviceIdSettingsEncryptionScheme

### **Encryption Key Store**

Path to the key store from which to load encryption keys.

Default value: /path/to/openam/security/keystores/keystore.jks

**amster** attribute: deviceIdSettingsEncryptionKeystore

#### **Key Store Type**

Type of key store to load.

*Note:* PKCS#11 key stores require hardware support such as a security device or smart card and is not available by default in most JVM installations.

See the [JDK 8 PKCS#11 Reference Guide](https://docs.oracle.com/javase/8/docs/technotes/guides/security/p11guide.html) for more details.

The possible values for this property are:

• Label: **Java Key Store (JKS).** (Value: **JKS**)

- Label: **Java Cryptography Extension Key Store (JCEKS).** (Value: JCEKS)
- Label: **PKCS#11 Hardware Crypto Storage.** (Value: PKCS11)
- Label: **PKCS#12 Key Store.** (Value: PKCS12)

Default value: JKS

**amster** attribute: deviceIdSettingsEncryptionKeystoreType

### **Key Store Password**

Password to unlock the key store. This password is encrypted when it is saved in the AM configuration. You should modify the default value.

**amster** attribute: deviceIdSettingsEncryptionKeystorePassword

### **Key-Pair Alias**

Alias of the certificate and private key in the key store. The private key is used to encrypt and decrypt device profiles.

**amster** attribute: deviceIdSettingsEncryptionKeystoreKeyPairAlias

### **Private Key Password**

Password to unlock the private key.

**amster** attribute: deviceIdSettingsEncryptionKeystorePrivateKeyPassword

# Device Profiles Service

**amster** service name: [DeviceProfilesService](https://backstage.forgerock.com/docs/amster/7.1/entity-reference/sec-amster-entity-deviceprofilesservice.html)

# Realm Defaults

The following settings appear on the **Realm Defaults** tab:

# **Profile Storage Attribute**

The user's attribute in which to store Device profiles.

The default attribute is added to the schema when you prepare a user store for use with AM. If you want to use a different attribute, you must make sure to add it to your user store schema prior to enabling the Device Profiles authentication module. AM must be able to write to the attribute.

Default value: deviceProfiles

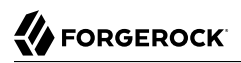

### **amster** attribute: deviceProfilesAttrName

### **Device Profile Encryption Scheme**

Encryption scheme to use to secure device profiles stored on the server.

If enabled, each device profile is encrypted using a unique random secret key using the given strength of AES encryption in CBC mode with PKCS#5 padding. An HMAC-SHA of the given strength (truncated to half-size) is used to ensure integrity protection and authenticated encryption. The unique random key is encrypted with the given RSA key pair and stored with the device profile.

*Note:* AES-256 may require installation of the JCE Unlimited Strength policy files.

The possible values for this property are:

- Label: **AES-256/HMAC-SHA-512 with RSA Key Wrapping** (Value: RSAES AES256CBC HS512)
- Label: **AES-128/HMAC-SHA-256 with RSA Key Wrapping** (Value: RSAES AES128CBC HS256)
- Label: **No encryption of device settings.** (Value: NONE)

Default value: NONE

**amster** attribute: deviceProfilesSettingsEncryptionScheme

#### **Encryption Key Store**

Path to the key store from which to load encryption keys.

Default value: /path/to/openam/security/keystores/keystore.jks

**amster** attribute: deviceProfilesSettingsEncryptionKeystore

### **Key Store Type**

Type of key store to load.

*Note:* PKCS#11 key stores require hardware support such as a security device or smart card and is not available by default in most JVM installations.

See the [JDK 8 PKCS#11 Reference Guide](https://docs.oracle.com/javase/8/docs/technotes/guides/security/p11guide.html) for more details.

The possible values for this property are:

- Label: **Java Key Store (JKS).** (Value: **JKS**)
- Label: **Java Cryptography Extension Key Store (JCEKS).** (Value: JCEKS)
- Label: **PKCS#11 Hardware Crypto Storage.** (Value: PKCS11)
- Label: **PKCS#12 Key Store.** (Value: PKCS12)

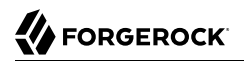

Default value: JKS

**amster** attribute: deviceProfilesSettingsEncryptionKeystoreType

### **Key Store Password**

Password to unlock the key store. This password is encrypted when it is saved in the AM configuration. You should modify the default value.

**amster** attribute: deviceProfilesSettingsEncryptionKeystorePassword

### **Key-Pair Alias**

Alias of the certificate and private key in the key store. The private key is used to encrypt and decrypt device profiles.

**amster** attribute: deviceProfilesSettingsEncryptionKeystoreKeyPairAlias

### **Private Key Password**

Password to unlock the private key.

**amster** attribute: deviceProfilesSettingsEncryptionKeystorePrivateKeyPassword

# Email Service

**amster** service name: [EmailService](https://backstage.forgerock.com/docs/amster/7.1/entity-reference/sec-amster-entity-emailservice.html)

# Realm Defaults

The following settings appear on the **Realm Defaults** tab:

### **Email Message Implementation Class**

Specifies the class that sends email notifications, such as those sent for user registration and forgotten passwords.

Default value: org.forgerock.openam.services.email.MailServerImpl

**amster** attribute: emailImplClassName

### **Mail Server Host Name**

Specifies the fully qualified domain name of the SMTP mail server through which to send email notifications.

For example, you might set this property to: *smtp.example.com*

**amster** attribute: hostname

# **Mail Server Host Port**

Specifies the port number for the SMTP mail server.

Default value: 465

**amster** attribute: port

# **Mail Server Authentication Username**

Specifies the user name for the SMTP mail server.

For example, you might set this property to: *username*

**amster** attribute: username

### **Mail Server Authentication Password**

Specifies the password for the SMTP user name.

**amster** attribute: password

### **Mail Server Secure Connection**

Specifies whether to connect to the SMTP mail server using SSL.

The possible values for this property are:

- SSL
- Non SSL
- Start TLS

Default value: SSL

**amster** attribute: sslState

### **Email From Address**

Specifies the address from which to send email notifications.

For example, you might set this property to: *no-reply@example.com*

**amster** attribute: from

# **Email Attribute Name**

Specifies the profile attribute from which to retrieve the end user's email address.

Default value: mail

**amster** attribute: emailAddressAttribute

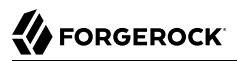

# **Email Subject**

Specifies a subject for notification messages. If you do not set this, AM does not set the subject for notification messages.

**amster** attribute: subject

#### **Email Content**

Specifies content for notification messages. If you do not set this, AM includes only the confirmation URL in the mail body.

**amster** attribute: message

### **Email Rate Limit**

Specifies the minimum number of seconds which must elapse between sending emails to an individual user.

Default value: 1

**amster** attribute: emailRateLimitSeconds

# External Data Stores

**amster** service name: [DataStoreService](https://backstage.forgerock.com/docs/amster/7.1/entity-reference/sec-amster-entity-datastoreservice.html)

# Realm Defaults

The following settings appear on the **Realm Defaults** tab:

### **Policy Data Store**

Select a data store configuration to be used for policy storage

The possible values for this property are:

• Label: **Default Data Store** (Value: fd270e31-1788-4193-8734-eb2d500c47f3)

Default value: fd270e31-1788-4193-8734-eb2d500c47f3

**amster** attribute: policyDataStoreId

#### **Application Data Store**

Select a data store configuration to be used for application storage

The possible values for this property are:

• Label: **Default Data Store** (Value: fd270e31-1788-4193-8734-eb2d500c47f3)

Default value: fd270e31-1788-4193-8734-eb2d500c47f3

**amster** attribute: applicationDataStoreId

# Secondary Configurations

This service has the following Secondary Configurations.

# config

### **Host Urls**

An ordered list of connection strings for LDAP directories.Each connection string is composed as follows: HOST:PORT. serverHostname = Host Name

### **amster** attribute: serverUrls

### **Bind DN**

**amster** attribute: bindDN

### **Bind Password**

**amster** attribute: bindPassword

### **Minimum Connection Pool Size**

Default value: 1

**amster** attribute: minimumConnectionPool

### **Maximum Connection Pool Size**

Default value: 10

**amster** attribute: maximumConnectionPool

# **Use SSL**

**amster** attribute: useSsl

#### **Start TLS**

**amster** attribute: useStartTLS

### **Affinity Enabled**

**amster** attribute: affinityEnabled

# ForgeRock Authenticator (OATH) Service

**amster** service name: [AuthenticatorOath](https://backstage.forgerock.com/docs/amster/7.1/entity-reference/sec-amster-entity-authenticatoroath.html)

# Realm Defaults

The following settings appear on the **Realm Defaults** tab:

### **Profile Storage Attribute**

Attribute for storing ForgeRock Authenticator OATH profiles.

The default attribute is added to the user store during AM installation. If you want to use a different attribute, you must make sure to add it to your user store schema prior to deploying two-step verification with a ForgeRock OATH authenticator app in AM. AM must be able to write to the attribute.

Default value: oathDeviceProfiles

**amster** attribute: oathAttrName

### **Device Profile Encryption Scheme**

Encryption scheme for securing device profiles stored on the server.

If enabled, each device profile is encrypted using a unique random secret key using the given strength of AES encryption in CBC mode with PKCS#5 padding. An HMAC-SHA of the given strength (truncated to half-size) is used to ensure integrity protection and authenticated encryption. The unique random key is encrypted with the given RSA key pair and stored with the device profile.

*Note:* AES-256 may require installation of the JCE Unlimited Strength policy files.

The possible values for this property are:

- Label: **AES-256/HMAC-SHA-512 with RSA Key Wrapping** (Value: RSAES\_AES256CBC\_HS512)
- Label: **AES-128/HMAC-SHA-256 with RSA Key Wrapping** (Value: RSAES AES128CBC HS256)
- Label: **No encryption of device settings.** (Value: NONE)

Default value: NONE

**amster** attribute: authenticatorOATHDeviceSettingsEncryptionScheme

### **Encryption Key Store**

Path to the key store from which to load encryption keys.

Default value: /path/to/openam/openam/keystore.jks

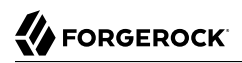

**amster** attribute: authenticatorOATHDeviceSettingsEncryptionKeystore

### **Key Store Type**

Type of encryption key store.

*Note:* PKCS#11 keys tores require hardware support such as a security device or smart card and is not available by default in most JVM installations.

See the [JDK 8 PKCS#11 Reference Guide](https://docs.oracle.com/javase/8/docs/technotes/guides/security/p11guide.html) for more details.

The possible values for this property are:

- Label: **Java Key Store (JKS).** (Value: JKS)
- Label: **Java Cryptography Extension Key Store (JCEKS).** (Value: JCEKS)
- Label: **PKCS#11 Hardware Crypto Storage.** (Value: PKCS11)
- Label: **PKCS#12 Key Store.** (Value: PKCS12)

Default value: JKS

**amster** attribute: authenticatorOATHDeviceSettingsEncryptionKeystoreType

### **Key Store Password**

Password to unlock the key store. This password will be encrypted.

**amster** attribute: authenticatorOATHDeviceSettingsEncryptionKeystorePassword

#### **Key-Pair Alias**

Alias of the certificate and private key in the key store. The private key is used to encrypt and decrypt device profiles.

Default value: pushDeviceProfiles

**amster** attribute: authenticator0ATHDeviceSettingsEncryptionKeystoreKeyPairAlias

#### **Private Key Password**

Password to unlock the private key.

**amster** attribute: authenticatorOATHDeviceSettingsEncryptionKeystorePrivateKeyPassword

#### **ForgeRock Authenticator (OATH) Device Skippable Attribute Name**

The data store attribute that holds the user's decision to enable or disable obtaining and providing a password obtained from the ForgeRock Authenticator app. This attribute must be writable.

Default value: oath2faEnabled

**amster** attribute: authenticatorOATHSkippableName

# ForgeRock Authenticator (Push) Service

**amster** service name: [AuthenticatorPush](https://backstage.forgerock.com/docs/amster/7.1/entity-reference/sec-amster-entity-authenticatorpush.html)

# Realm Defaults

The following settings appear on the **Realm Defaults** tab:

### **Profile Storage Attribute**

The user's attribute in which to store Push Notification profiles.

The default attribute is added to the schema when you prepare a user store for use with AM. If you want to use a different attribute, you must make sure to add it to your user store schema prior to deploying push notifications with the ForgeRock Authenticator app in AM. AM must be able to write to the attribute.

Default value: pushDeviceProfiles

**amster** attribute: pushAttrName

### **Device Profile Encryption Scheme**

Encryption scheme to use to secure device profiles stored on the server.

If enabled, each device profile is encrypted using a unique random secret key using the given strength of AES encryption in CBC mode with PKCS#5 padding. An HMAC-SHA of the given strength (truncated to half-size) is used to ensure integrity protection and authenticated encryption. The unique random key is encrypted with the given RSA key pair and stored with the device profile.

*Note:* AES-256 may require installation of the JCE Unlimited Strength policy files.

The possible values for this property are:

- Label: **AES-256/HMAC-SHA-512 with RSA Key Wrapping** (Value: RSAES AES256CBC HS512)
- Label: **AES-128/HMAC-SHA-256 with RSA Key Wrapping** (Value: RSAES AES128CBC HS256)
- Label: **No encryption of device settings.** (Value: NONE)

Default value: NONE

**amster** attribute: authenticatorPushDeviceSettingsEncryptionScheme

# **Encryption Key Store**

Path to the key store from which to load encryption keys.

Default value: /path/to/openam/openam/keystore.jks

**amster** attribute: authenticatorPushDeviceSettingsEncryptionKeystore

# **Key Store Type**

Type of key store to load.

*Note:* PKCS#11 key stores require hardware support such as a security device or smart card and is not available by default in most JVM installations.

See the [JDK 8 PKCS#11 Reference Guide](https://docs.oracle.com/javase/8/docs/technotes/guides/security/p11guide.html) for more details.

The possible values for this property are:

- Label: **Java Key Store (JKS).** (Value: JKS)
- Label: **Java Cryptography Extension Key Store (JCEKS).** (Value: JCEKS)
- Label: **PKCS#11 Hardware Crypto Storage.** (Value: PKCS11)
- Label: **PKCS#12 Key Store.** (Value: PKCS12)

Default value: JKS

**amster** attribute: authenticatorPushDeviceSettingsEncryptionKeystoreType

### **Key Store Password**

Password to unlock the key store. This password is encrypted when it is saved in the AM configuration. You should modify the default value.

**amster** attribute: authenticatorPushDeviceSettingsEncryptionKeystorePassword

### **Key-Pair Alias**

Alias of the certificate and private key in the key store. The private key is used to encrypt and decrypt device profiles.

**amster** attribute: authenticatorPushDeviceSettingsEncryptionKeystoreKeyPairAlias

### **Private Key Password**

Password to unlock the private key.

**amster** attribute: authenticatorPushDeviceSettingsEncryptionKeystorePrivateKeyPassword

# **ForgeRock Authenticator (Push) Device Skippable Attribute Name**

Name of the attribute on a user's profile used to store their selection of whether to skip ForgeRock Authenticator (Push) 2FA modules.

Default value: push2faEnabled

**amster** attribute: authenticatorPushSkippableName

# Globalization Settings

**amster** service name: [Globalization](https://backstage.forgerock.com/docs/amster/7.1/entity-reference/sec-amster-entity-globalization.html)

# Global Attributes

The following settings appear on the **Global Attributes** tab:

### **Charsets Supported by Each Locale**

This table lets you configure the order of supported character sets used for each supported locale. Change the settings only if the defaults are not appropriate.

Default value:

```
locale=zh|charset=UTF-8;GB2312
locale=ar|charset=UTF-8;ISO-8859-6
locale=es|charset=UTF-8;ISO-8859-15
locale=de|charset=UTF-8;ISO-8859-15
locale=zh_TW|charset=UTF-8;BIG5
locale=fr|charset=UTF-8;ISO-8859-15
locale=ko|charset=UTF-8;EUC-KR
locale=en|charset=UTF-8;ISO-8859-1
locale=th|charset=UTF-8;TIS-620
locale=ja|charset=UTF-8;Shift_JIS;EUC-JP
```
**amster** attribute: charsetMappings

### **Charset Aliases**

Use this list to map between different character set names used in Java and in MIME.

Default value:

```
mimeName=EUC-KR|javaName=EUC_KR
mimeName=EUC-JP|javaName=EUC_JP
mimeName=Shift_JIS|javaName=SJIS
```
**amster** attribute: sun-identity-g11n-settings-charset-alias-mapping

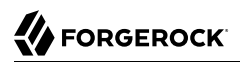

# Realm Defaults

The following settings appear on the **Realm Defaults** tab:

### **Auto Generated Common Name Format**

Use this list to configure how AM formats names shown in the console banner.

This setting allows the name of the authenticated user shown in the AM console banner to be customised based on the locale of the user.

Default value: zh={sn}{givenname}

**amster** attribute: commonNameFormats

# Google Cloud Platform Service Accounts

**amster** service name: [GoogleCloudServiceAccountService](https://backstage.forgerock.com/docs/amster/7.1/entity-reference/)

# Secondary Configurations

This service has the following Secondary Configurations.

# serviceAccounts

## **Credentials Secret ID**

The ID of the secret that contains the GCP service account credentials. Leave blank to usethe default credentials from the environment. Credentials can be loaded from disk using a FileSystem Secret Store.

**amster** attribute: credentialsSecretId

### **Allowed Realms**

A list of realms that are allowed to use this service account. Realms should be specified in path form, such as /subrealm/subsubrealm.

**amster** attribute: allowedRealms

### **Allowed Secret Names**

A list of patterns of Google Secret Manager secret names that are allowed to be usedwith this service account. Patterns can include the wildcard "\*".

Default value: \*
**amster** attribute: allowedSecretNamePatterns

### **Disallowed Secret Names**

A list of patterns of Google Secret Manager secret names that are *not* allowed to be used with this service account. Patterns can include the wildcard "\*".

**amster** attribute: disallowedSecretNamePatterns

# IDM Provisioning

**amster** service name: [IDMProvisioning](https://backstage.forgerock.com/docs/amster/7.1/entity-reference/sec-amster-entity-idmprovisioning.html)

The following settings are available in this service:

## **Enabled**

Default value: false

**amster** attribute: enabled

## **Deployment URL**

URL of the IDM deployment, e.g. https://localhost:8080

**amster** attribute: idmDeploymentUrl

## **Deployment Path**

Path of the IDM deployment, e.g. openidm

**amster** attribute: idmDeploymentPath

## **IDM Provisioning Client**

The name of the oauth client to be used for the client credentials flow

**amster** attribute: idmProvisioningClient

## **Signing Key Alias**

Alias of the signing symmetric key in AM's default keystore. Must be a duplicate of the symmetric key used by IDM.

**amster** attribute: provisioningSigningKeyAlias

#### **Encryption Key Alias**

Alias of the encryption asymmetric key in AM's default keystore. Must be a duplicate of the asymmetric key used by IDM.

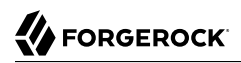

#### **amster** attribute: provisioningEncryptionKeyAlias

### **Signing Algorithm**

JWT signing algorithm.

**amster** attribute: provisioningSigningAlgorithm

### **Signing Compatibility Mode**

Enable AM to communicate with OpenIDM 6 and earlier.

When this option is enabled, AM will sign JWTs in a way that is compatible with versions of OpenIDM 6 and earlier. The approach used is incompatible with non-extractable HSM keys. Disable this option if you have upgraded to OpenIDM 6.5, or later.

Default value: false

**amster** attribute: jwtSigningCompatibilityMode

### **Encryption Algorithm**

JWT encryption algorithm.

**amster** attribute: provisioningEncryptionAlgorithm

#### **Encryption Method**

JWT encryption method.

**amster** attribute: provisioningEncryptionMethod

# IoT Service

**amster** service name: [IoTService](https://backstage.forgerock.com/docs/amster/7.1/entity-reference/sec-amster-entity-iotservice.html)

# Realm Defaults

The following settings appear on the **Realm Defaults** tab:

## **Create OAuth 2.0 Client**

Create an OAuth 2.0 Client with the given name and default configuration required to serve as the client for the IoT Service. The client will be created without any scope(s).

Default value: false

**amster** attribute: createOAuthClient

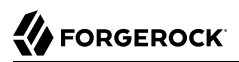

## **OAuth 2.0 Client Name**

The name of the default OAuth 2.0 Client used by the IoT Service to request access tokens for things.

Default value: forgerock-iot-oauth2-client

**amster** attribute: oauthClientName

## **Create OAuth 2.0 JWT Issuer**

Create a Trusted JWT Issuer with the given name and default configuration required for the IoT Service to act as the Issuer when handling request for thing access tokens.

Default value: false

**amster** attribute: createOAuthJwtIssuer

## **OAuth 2.0 JWT Issuer Name**

The name of the Trusted JWT Issuer used by the IoT Service to request access tokens for things.

Default value: forgerock-iot-jwt-issuer

**amster** attribute: oauthJwtIssuerName

## **OAuth 2.0 Subject Attribute**

The name of the identity store attribute from which to read the OAuth 2.0 subject value. The subject is used in access tokens issued for things. This allows the thing's access token subject to have a value other than the thing's ID, which is the value used by default.

**amster** attribute: oauthSubjectAttribute

## **Readable Attributes**

Specifies the list of attributes that a thing is allowed to request from its identity.

Default value: thingConfig

**amster** attribute: attributeAllowlist

# Legacy User Self Service

**amster** service name: [SecurityProperties](https://backstage.forgerock.com/docs/amster/7.1/entity-reference/sec-amster-entity-securityproperties.html)

# Realm Defaults

The following settings appear on the **Realm Defaults** tab:

# **Legacy Self-Service REST Endpoint**

Specify whether to enable the legacy self-service endpoint.

AM supports two User Self-Service components: the Legacy User Self-Service, which is based on a Java SDK and is available in AM versions prior to AM 13, and a common REST-based/XUI-based User Self-Service available in AM 13 and later.

The Legacy User Self-Service will be deprecated in a future release.

Default value: false

**amster** attribute: selfServiceEnabled

## **Self-Registration for Users**

If enabled, new users can sign up using a REST API client.

Default value: false

**amster** attribute: selfRegistrationEnabled

## **Self-Registration Token LifeTime (seconds)**

Maximum life time for the token allowing User Self-Registration using the REST API.

Default value: 900

**amster** attribute: selfRegistrationTokenLifetime

## **Self-Registration Confirmation Email URL**

This page handles the HTTP GET request when the user clicks the link sent by email in the confirmation request.

Default value: http://openam.example.com:8080/openam/XUI/confirm.html

**amster** attribute: selfRegistrationConfirmationUrl

## **Forgot Password for Users**

If enabled, users can assign themselves a new password using a REST API client.

Default value: false

**amster** attribute: forgotPasswordEnabled

#### **Forgot Password Token Lifetime (seconds)**

Maximum life time for the token that allows a user to process a forgotten password using the REST API.

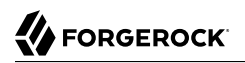

Default value: 900

**amster** attribute: forgotPasswordTokenLifetime

## **Forgot Password Confirmation Email URL**

This page handles the HTTP GET request when the user clicks the link sent by email in the confirmation request.

Default value: http://openam.example.com:8080/openam/XUI/confirm.html

**amster** attribute: forgotPasswordConfirmationUrl

## **Destination After Successful Self-Registration**

Specifies the behavior when self-registration has successfully completed.

The possible values for this property are:

- Label: **User is sent to a 'successful registration' page, without being logged in.** (Value: default)
- Label: **User is sent to the login page, to authenticate.** (Value: login)
- Label: **User is automatically logged in and sent to the appropriate page within the system.** (Value: autologin)

Default value: default

**amster** attribute: userRegisteredDestination

#### **Protected User Attributes**

A list of user profile attributes. Users modifying any of the attributes in this list will be required to enter a password as confirmation before the change is accepted. This option applies to XUI deployments only.

**amster** attribute: protectedUserAttributes

## **Confirmation Id HMAC Signing Key**

256-bit key (base64-encoded) to use for HMAC signing of the legacy self-service confirmation email links.

Default value: Bn+TrDWLSv1E3ADHWxgqpv4fZnVmKLqwQcZvGdo/3jU=

**amster** attribute: confirmationIdHmacKey

# Logging

**amster** service name: [Logging](https://backstage.forgerock.com/docs/amster/7.1/entity-reference/sec-amster-entity-logging.html)

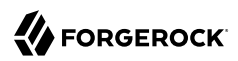

# General

The following settings appear on the **General** tab:

# **Log Status**

Enable the AM logging system.

AM supports two Audit Logging Services: the legacy Logging Service, which is based on a Java SDK and is available in AM versions prior to AM 13.5, and a new common REST-based Audit Logging Service available from AM 13.5.

The legacy Logging Service will be deprecated in a future release.

The possible values for this property are:

- ACTIVE
- INACTIVE

Default value: INACTIVE

**amster** attribute: status

# **Logging Type**

Specifies whether to log to a database, Syslog, or to the filing system.

If you choose database then be sure to set the connection attributes correctly, including the JDBC driver to use.

The possible values for this property are:

- File
- DB
- Syslog

Default value: File

**amster** attribute: type

## **Configurable Log Fields**

Controls the fields that are logged by AM.

This property is the list of fields that are logged by default. Administrators can choose to limit the information logged by AM.

Default value:

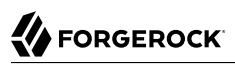

IPAddr LoggedBy LoginID NameID ModuleName ContextID Domain LogLevel HostName MessageID

**amster** attribute: fields

## **Log Verification Frequency**

The frequency (in seconds) that AM verifies security of the log files.

When secure logging is enabled, this is the period that AM will check the integrity of the log files.

Default value: 3600

**amster** attribute: verifyPeriod

## **Log Signature Time**

The frequency (in seconds) that AM will digitally sign the log records.

When secure logging is enabled, this is the period that AM will digitally signed the contents of the log files. The log signatures form the basis of the log file integrity checking.

Default value: 900

**amster** attribute: signaturePeriod

## **Secure Logging**

Enable or Disable secure logging.

Enabling this setting will cause AM to digitally sign and verify the contents of the log files to help prevent and detect log file tampering. A certificate must be configured for this functionality to be enabled.

The possible values for this property are:

- ON
- OFF

Default value: OFF

**amster** attribute: security

# **Secure Logging Signing Algorithm**

Determines the algorithm used to digitally sign the log records.

The possible values for this property are:

- MD2withRSA. MD2 with RSA
- MD5withRSA. MD5 with RSA
- SHA1withDSA. SHA1 with DSA
- SHA1withRSA. SHA1 with RSA

Default value: SHA1withRSA

**amster** attribute: signingAlgorithm

## **Logging Certificate Store Location**

The path to the Java keystore containing the logging system certificate.

The secure logging system will use the certificate alias of Logger to locate the certificate in the specified keystore.

Default value: %BASE\_DIR%/var/audit/Logger.jks

**amster** attribute: certificateStore

## **Number of Files per Archive**

Controls the number of logs files that will be archived by the secure logging system.

Default value: 5

**amster** attribute: filesPerKeystore

## **Buffer Size**

The number of log records held in memory before the log records will be flushed to the logfile or the database.

Default value: 25

**amster** attribute: bufferSize

## **Buffer Time**

The maximum time (in seconds) AM will hold log records in memory before flushing to the underlying repository.

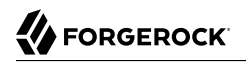

Default value: 60

**amster** attribute: bufferTime

# **Time Buffering**

Enable or Disable log buffering

When enabled AM holds all log records in a memory buffer that it periodically flush to the repository. The period is set in the *Buffer Time* property.

The possible values for this property are:

• ON

• OFF

Default value: ON

**amster** attribute: buffering

## **Logging Level**

Control the level of JDK logging within AM.

The possible values for this property are:

- OFF
- SEVERE
- WARNING
- INFO
- CONFIG
- FINE
- FINER
- FINEST

Default value: INFO

**amster** attribute: jdkLoggingLevel

# File

The following settings appear on the **File** tab:

# **Log Rotation**

Enable log rotation to cause new log files to be created when configured thresholds are reached, such as *Maximum Log Size* or *Logfile Rotation Interval*.

Default value: true

**amster** attribute: rotationEnabled

## **Maximum Log Size**

Maximum size of a log file, in bytes.

Default value: 100000000

**amster** attribute: maxFileSize

## **Number of History Files**

Sets the number of history files for each log that AM keeps, including time-based histories.

The previously live file is moved and is included in the history count, and a new log is created to serve as the live log file. Any log file in the history count that goes over the number specified here will be deleted.

For time-based logs, a new set of logs will be created when AM is started because of the timebased file names that are used.

Default value: 1

**amster** attribute: numberHistoryFiles

## **Logfile Rotation Prefix**

The name of the log files will be prefixed with the supplied value.

This field defines the log file prefix. The prefix will be added to the name of all logfiles.

*Note:* Only used when time-based log rotation is enabled.

**amster** attribute: prefix

## **Logfile Rotation Suffix**

The name of the log files will be suffixed with the supplied value.

This field defines the log file suffix. If no suffix is provided, then the following default suffix format will be used: -MM.dd.yy-kk.mm. The suffix allows use of Date and Time patterns defined in [SimpleDateFormat](http://download.oracle.com/javase/6/docs/api/java/text/SimpleDateFormat.html)

*Note:* This field is only used if the time based rotation is enabled.

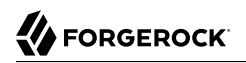

Default value: -MM.dd.yy-kk.mm

**amster** attribute: suffix

## **Logfile Rotation Interval**

The rotation interval (in minutes).

The rotation interval determines the frequency of when the log files will be rotated. If the value is -1, then time based rotation is disabled and log file size based rotation is enabled.

Default value: -1

**amster** attribute: rotationInterval

### **Log File Location**

The path to the location of the log files

This property controls the location of the log files; the value of this property varies on whether File or DB logging is in use:

- File: The full pathname to the directory containing the log files.
- DB: The JDBC URL to the database used to store the log file database.

Default value: %BASE\_DIR%/var/audit/

**amster** attribute: location

# Database

The following settings appear on the **Database** tab:

#### **Database User Name**

When logging to a database, set this to the user name used to connect to the database. If this attribute is incorrectly set, AM performance suffers.

Default value: dbuser

**amster** attribute: user

## **Database User Password**

When logging to a database, set this to the password used to connect to the database. If this attribute is incorrectly set, AM performance suffers.

#### **amster** attribute: password

## **Database Driver Name**

When logging to a database, set this to the class name of the JDBC driver used to connect to the database.

The default is for Oracle. AM also works with the MySQL database driver.

Default value: oracle.jdbc.driver.OracleDriver

**amster** attribute: driver

## **Maximum Number of Records**

The maximum number of records read from the logs via the Logging API

Default value: 500

**amster** attribute: maxRecords

## **DB Failure Memory Buffer Size**

Max number of log records held in memory if DB logging fails.

This is the maximum number of log records that will be held in memory if the database is unavailable. When the buffer is full, new log records cause the oldest record in the buffer to be cleared. AM monitoring records the number of log entries cleared when the database was unavailable.

If the value of this property is less than that of the *Buffer Size* then the buffer size value will take precedence.

Default value: 2

**amster** attribute: databaseFailureMemoryBufferSize

# Syslog

The following settings appear on the **Syslog** tab:

## **Syslog server host**

The URL or IP address of the syslog server, for example http://mysyslog.example.com, or localhost.

Default value: localhost

**amster** attribute: host

## **Syslog server port**

The port number the syslog server is configured to listen to.

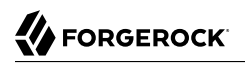

Default value: 514

**amster** attribute: port

## **Syslog transport protocol**

The protocol to use to connect to the syslog server.

The possible values for this property are:

- UDP
- TCP

Default value: UDP

**amster** attribute: protocol

## **Syslog facility**

Syslog uses the facility level to determine the type of program that is logging the message.

The possible values for this property are:

- kern
- user
- mail
- daemon
- auth
- syslog
- lpr
- news
- uucp
- cron
- authpriv
- ftp
- local0
- local1
- local2
- local3
- local4
- local5
- local6
- local7

Default value: local5

**amster** attribute: facility

## **Syslog connection timeout**

The amount of time to wait when attempting to connect to the syslog server before reporting a failure, in seconds.

Default value: 30

**amster** attribute: timeout

# Monitoring

**amster** service name: [Monitoring](https://backstage.forgerock.com/docs/amster/7.1/entity-reference/sec-amster-entity-monitoring.html)

# Configuration

The following settings appear on the **Configuration** tab:

## **Monitoring Status**

Enable / Disable the monitoring system

Default value: false

**amster** attribute: enabled

## **Monitoring HTTP Port**

Port number for the HTTP monitoring interface

Default value: 8082

**amster** attribute: httpPort

# **Monitoring HTTP interface status**

Enable / Disable the HTTP access to the monitoring system

Default value: false

**amster** attribute: httpEnabled

## **Monitoring HTTP interface authentication file path**

Path to the monitoring system authentication file

The openam mon auth file contains the username and password of the account used to protect the monitoring interfaces. The default username is demo with a password of changeit. Use the ampassword command to encrypt a new password.

Default value: %BASE\_DIR%/security/openam\_mon\_auth

**amster** attribute: authfilePath

## **Monitoring RMI Port**

Port number for the JMX monitoring interface

Default value: 9999

**amster** attribute: rmiPort

## **Monitoring RMI interface status**

Enable / Disable the JMX access to the monitoring system

Default value: false

**amster** attribute: rmiEnabled

## **Monitoring SNMP Port**

Port number for the SNMP monitoring interface

Default value: 8085

**amster** attribute: snmpPort

## **Monitoring SNMP interface status**

Enable / Disable the SNMP access to the monitoring system

Default value: false

**amster** attribute: snmpEnabled

## **Policy evaluation monitoring history size**

Size of the window of most recent policy evaluations to record to expose via monitoring system. Valid range is 100 - 1000000.

Default value: 10000

**amster** attribute: policyHistoryWindowSize

## **Session monitoring history size**

Size of the window of most recent session operations to record to expose via monitoring system. Valid range is 100 - 1000000.

Default value: 10000

**amster** attribute: sessionHistoryWindowSize

# Secondary Configurations

This service has the following Secondary Configurations.

## crest

## **Enabled**

Default value: false

**amster** attribute: enabled

## graphite

## **Hostname**

The hostname of the Graphite server to which metrics should be published.

**amster** attribute: host

## **Port**

The port of the Graphite server to which metrics should be published.

Default value: 2004

**amster** attribute: port

## **Frequency**

The frequency (in seconds) at which metrics should be published.

Default value: 30

**amster** attribute: frequency

# prometheus

## **Enabled**

Default value: false

**amster** attribute: enabled

## **Authentication Type**

Default value: BASIC

**amster** attribute: authenticationType

## **Username**

Default value: prometheus

**amster** attribute: username

## **Password**

**amster** attribute: password

# Multi-Federation Protocol

**amster** service name: [MultiFederationProtocol](https://backstage.forgerock.com/docs/amster/7.1/entity-reference/sec-amster-entity-multifederationprotocol.html)

The following settings are available in this service:

## **Single Logout Handler List**

List of Logout handlers for each supported federation protocol

The multi-federation protocol engine supports Single Logout. Each federation protocol requires a different single logout handler. Logout handler must implement the com.sun.identity.multiprotocol. SingleLogoutHandler interface.

Default value:

```
key=WSFED|class=com.sun.identity.multiprotocol.WSFederationSingleLogoutHandler
key=SAML2|class=com.sun.identity.multiprotocol.SAML2SingleLogoutHandler
```
**amster** attribute: singleLogoutHandlerList

# Naming

**amster** service name: [Naming](https://backstage.forgerock.com/docs/amster/7.1/entity-reference/sec-amster-entity-naming.html)

# General Configuration

The following settings appear on the **General Configuration** tab:

# **Profile Service URL**

Specifies the endpoint used by the profile service.

This attribute is deprecated.

Default value: %protocol://%host:%port%uri/profileservice

**amster** attribute: profileUrl

# **Session Service URL**

Specifies the endpoint used by the session service.

Default value: %protocol://%host:%port%uri/sessionservice

**amster** attribute: sessionUrl

# **Logging Service URL**

Specifies the endpoint used by the logging service.

Default value: %protocol://%host:%port%uri/loggingservice

**amster** attribute: loggingUrl

## **Policy Service URL**

Specifies the endpoint used by the policy service.

Default value: %protocol://%host:%port%uri/policyservice

**amster** attribute: policyUrl

## **Authentication Service URL**

Specifies the endpoint used by the authentication service.

Default value: %protocol://%host:%port%uri/authservice

**amster** attribute: authUrl

# Federation Configuration

The following settings appear on the **Federation Configuration** tab:

# **SAML Web Profile/Artifact Service URL**

Specifies the SAML v1 endpoint.

Default value: %protocol://%host:%port%uri/SAMLAwareServlet

**amster** attribute: samlAwareServletUrl

# **SAML SOAP Service URL**

Specifies the SAML v1 SOAP service endpoint.

Default value: %protocol://%host:%port%uri/SAMLSOAPReceiver

**amster** attribute: samlSoapReceiverUrl

## **SAML Web Profile/POST Service URL**

Specifies the SAML v1 Web Profile endpoint.

Default value: %protocol://%host:%port%uri/SAMLPOSTProfileServlet

**amster** attribute: samlPostServletUrl

## **SAML Assertion Manager Service URL**

Specifies the SAML v1 assertion service endpoint.

Default value: %protocol://%host:%port%uri/AssertionManagerServlet/AssertionManagerIF

**amster** attribute: samlAssertionManagerUrl

## **JAXRPC Endpoint URL**

Specifies the JAXRPC endpoint URL used by the remote IDM/SMS APIs.

Default value: %protocol://%host:%port%uri/jaxrpc/

**amster** attribute: jaxrpcUrl

# Endpoint Configuration

The following settings appear on the **Endpoint Configuration** tab:

# **Identity Web Services Endpoint URL**

Specifies the endpoint for the Identity WSDL services.

Default value: %protocol://%host:%port%uri/identityservices/

**amster** attribute: jaxwsUrl

## **Identity REST Services Endpoint URL**

Specifies the endpoint for the Identity REST services.

Default value: %protocol://%host:%port%uri/identity/

**amster** attribute: idsvcsRestUrl

## **Security Token Service Endpoint URL**

Specifies the STS endpoint.

Default value: %protocol://%host:%port%uri/sts

**amster** attribute: stsUrl

## **Security Token Service MEX Endpoint URL**

Specifies the STS MEX endpoint.

Default value: %protocol://%host:%port%uri/sts/mex

**amster** attribute: stsMexUrl

# OAuth2 Provider

**amster** service name: [OAuth2Provider](https://backstage.forgerock.com/docs/amster/7.1/entity-reference/sec-amster-entity-oauth2provider.html)

# Global Attributes

The following settings appear on the **Global Attributes** tab:

## **Token Blacklist Cache Size**

Number of blacklisted tokens to cache in memory to speed up blacklist checks and reduce load on the CTS.

Default value: 10000

**amster** attribute: blacklistCacheSize

## **Blacklist Poll Interval (seconds)**

How frequently to poll for token blacklist changes from other servers, in seconds.

How often each server will poll the CTS for token blacklist changes from other servers. This is used to maintain a highly compressed view of the overall current token blacklist improving performance. A lower number will reduce the delay for blacklisted tokens to propagate to all servers at the cost of increased CTS load. Set to 0 to disable this feature completely.

Default value: 60

#### **amster** attribute: blacklistPollInterval

### **Blacklist Purge Delay (minutes)**

Length of time to blacklist tokens beyond their expiry time.

Allows additional time to account for clock skew to ensure that a token has expired before it is removed from the blacklist.

Default value: 1

**amster** attribute: blacklistPurgeDelay

## **Client-Based Grant Token Upgrade Compatibility Mode**

Enable AM to consume and create client-based OAuth 2.0 tokens in two different formats simultaneously.

Enable this option when upgrading AM to allow the new instance to create and consume clientbased OAuth 2.0 tokens in both the previous format, and the new format. Disable this option once all AM instances in the cluster have been upgraded.

Default value: false

**amster** attribute: statelessGrantTokenUpgradeCompatibilityMode

## **CTS Storage Scheme**

Storage scheme to be used when storing OAuth2 tokens to CTS.

In order to support rolling upgrades, this should be set to the latest storage scheme supported by all AM instances within your cluster. Select the latest storage scheme once all AM instances in the cluster have been upgraded.

## **One-to-One Storage Scheme**

Under this storage scheme, each OAuth2 token maps to an individual CTS entry.

*This storage scheme is inefficient - use the Grant-Set Storage Scheme once all servers have been upgraded to a version which supports it.*

## **Grant-Set Storage Scheme**

Under this storage scheme, multiple authorization codes, access tokens, and refresh tokens for a given OAuth 2.0 client and resource owner can be stored within a single CTS entry.

The possible values for this property are:

- Label: **One-to-One Storage Scheme** (Value: CTS ONE TO ONE MODEL)
- Label: Grant-Set Storage Scheme (Value: CTS\_GRANT\_SET\_MODEL)

Default value: CTS\_ONE\_TO\_ONE\_MODEL

**amster** attribute: storageScheme

## **Enforce JWT Unreasonable Lifetime**

Enable the enforcement of JWT token unreasonable lifetime during validation.

The JSON Web Token (JWT) Profile for OAuth 2.0 Client Authentication and Authorization Grants specification (https://datatracker.ietf.org/doc/html/rfc7523#section-3) states that an authorization server may reject JWTs with an "exp" claim value that is unreasonably far in the future and an "iat" claim value that is unreasonably far in the past. This enforcement may be disabled, but should only be done if the security implications have been evaluated.

Default value: true

**amster** attribute: jwtTokenLifetimeValidationEnabled

### **JWT Unreasonable Lifetime (seconds)**

Specify the lifetime (in seconds) of a JWT which should be considered unreasonable and rejected by validation.

The JSON Web Token (JWT) Profile for OAuth 2.0 Client Authentication and Authorization Grants specification (https://datatracker.ietf.org/doc/html/rfc7523#section-3) states that an authorization server may reject JWTs with an "exp" claim value that is unreasonably far in the future and an "iat" claim value that is unreasonably far in the past. During token validation AM enforces that the token must expire within the specified duration and if the "iat" claim value is present, the token must not be older than the specified duration.

Default value: 86400

**amster** attribute: jwtTokenUnreasonableLifetime

# Core

The following settings appear on the **Core** tab:

## **Use Client-Based Access & Refresh Tokens**

When enabled, AM issues access and refresh tokens that can be inspected by resource servers.

Default value: false

**amster** attribute: statelessTokensEnabled

## **Use Macaroon Access and Refresh Tokens**

When enabled, AM will issue access and refresh tokens as Macaroons with caveats.

Default value: false

**amster** attribute: macaroonTokensEnabled

### **Authorization Code Lifetime (seconds)**

The time an authorization code is valid for, in seconds.

Default value: 120

**amster** attribute: codeLifetime

### **Refresh Token Lifetime (seconds)**

The time in seconds a refresh token is valid for. If this field is set to -1, the refresh token will never expire.

Default value: 604800

**amster** attribute: refreshTokenLifetime

### **Access Token Lifetime (seconds)**

The time an access token is valid for, in seconds. Note that if you set the value to  $\theta$ , the access token will not be valid. A maximum lifetime of 600 seconds is recommended.

Default value: 3600

**amster** attribute: accessTokenLifetime

### **Issue Refresh Tokens**

Whether to issue a refresh token when returning an access token.

Default value: true

**amster** attribute: issueRefreshToken

## **Issue Refresh Tokens on Refreshing Access Tokens**

Whether to issue a refresh token when refreshing an access token.

Default value: true

**amster** attribute: issueRefreshTokenOnRefreshedToken

## **Use Policy Engine for Scope decisions**

With this setting enabled, the policy engine is consulted for each scope value that is requested.

If a policy returns an action of GRANT=true, the scope is consented automatically, and the user is not consulted in a user-interaction flow. If a policy returns an action of GRANT=false, the scope is not added to any resulting token, and the user will not see it in a user-interaction flow. If no policy returns a value for the GRANT action, then if the grant type is user-facing (i.e. authorization or device code flows), the user is asked for consent (or saved consent is used), and if the grant type is not user-facing (password or client credentials), the scope is not added to any resulting token.

Default value: false

**amster** attribute: usePolicyEngineForScope

## **OAuth2 Access Token Modification Script**

The script that is executed when issuing an access token. The script can change the access token's internal data structure to include or exclude particular fields.

The possible values for this property are:

- Label: **OAuth2 Access Token Modification Script** (Value: d22f9a0c-426a-4466-b95e-d0f125b0d5fa)
- Label: **--- Select a script ---** (Value: [Empty])

Default value: d22f9a0c-426a-4466-b95e-d0f125b0d5fa

**amster** attribute: accessTokenModificationScript

## **OAuth2 Access Token May Act Script**

The script that is executed when issuing an access token explicitly to modify the may act claim placed on the token.

The possible values for this property are:

- Label: **OAuth2 May Act Script** (Value: c735de08-f8f2-4e69-aa4a-2d8d3d438323)
- Label: **--- Select a script ---** (Value: [Empty])

Default value: [Empty]

**amster** attribute: accessTokenMayActScript

## **OIDC ID Token May Act Script**

The script that is executed when issuing an OIDC ID Token explicitly to modify the may act claim placed on the token.

The possible values for this property are:

- Label: **OAuth2 May Act Script** (Value: c735de08-f8f2-4e69-aa4a-2d8d3d438323)
- Label: **--- Select a script ---** (Value: [Empty])

Default value: [Empty]

**amster** attribute: oidcMayActScript

# Advanced

The following settings appear on the **Advanced** tab:

# **Custom Login URL Template**

Custom URL for handling login, to override the default AM login page.

Supports Freemarker syntax, with the following variables:

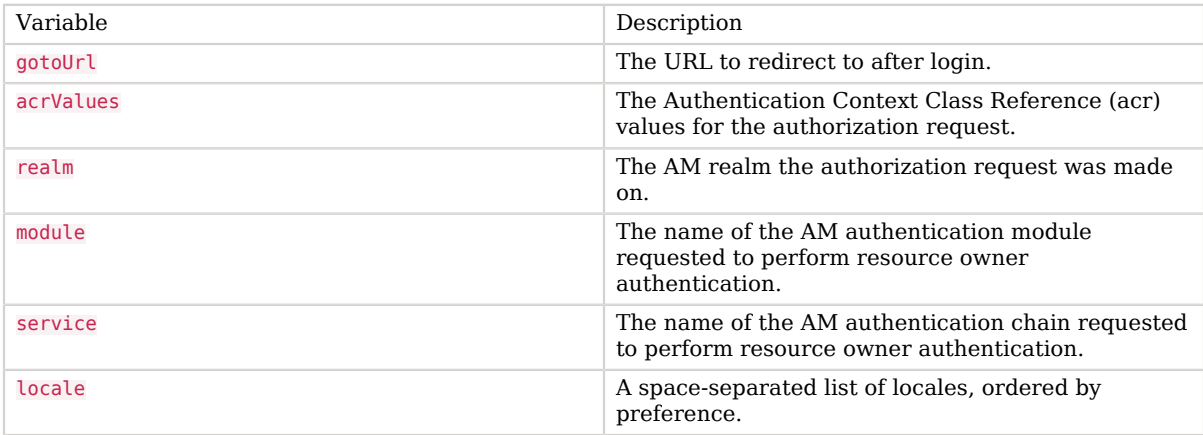

The following example template redirects users to a non-AM front end to handle login, which will then redirect back to the /oauth2/authorize endpoint with any required parameters:

http://mylogin.com/login?goto=\${goto}<#if acrValues??>&acr\_values=\${acrValues}</#if><#if realm?? >&realm=\${realm}</#if><#if module??>&module=\${module}</#if><#if service??>&service=\${service}</#if><#if locale??>&locale=\${locale}</#if>

**NOTE**: Default AM login page is constructed using "Base URL Source" service.

**amster** attribute: customLoginUrlTemplate

## **Scope Implementation Class**

The class that contains the required scope implementation, must implement the org.forgerock. oauth2.core.ScopeValidator interface.

Default value: org.forgerock.openam.oauth2.OpenAMScopeValidator

**amster** attribute: scopeImplementationClass

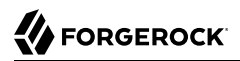

## **Response Type Plugins**

List of plugins that handle the valid response type values.

OAuth 2.0 clients pass response types as parameters to the OAuth 2.0 Authorization endpoint (/ oauth2/authorize) to indicate which grant type is requested from the provider. For example, the client passes code when requesting an authorization code, and token when requesting an access token.

Values in this list take the form response-type|plugin-class-name.

Default value:

```
code|org.forgerock.oauth2.core.AuthorizationCodeResponseTypeHandler
id_token|org.forgerock.openidconnect.IdTokenResponseTypeHandler
device code|org.forgerock.oauth2.core.TokenResponseTypeHandler
token|org.forgerock.oauth2.core.TokenResponseTypeHandler
```
**amster** attribute: responseTypeClasses

### **Additional Audience Values**

The additional audience values that will be permitted when verifying Client Authentication JWTs.

These audience values will be in addition to the AS base, issuer and endpoint URIs.

**amster** attribute: allowedAudienceValues

#### **Token Exchanger Plugins**

List of plugins that handle the valid requested token type values.

When using the Token Exchange grant type, these handlers will be used to convert the provided subject token and actor token into the appropriate impersonation or delegation tokens for use with downstream services.

Default value:

```
urn:ietf:params:oauth:token-type:access_token=>urn:ietf:params:oauth:token-type:access_token|
org.forgerock.oauth2.core.tokenexchange.accesstoken.AccessTokenToAccessTokenExchanger
urn:ietf:params:oauth:token-type:id_token=>urn:ietf:params:oauth:token-type:id_token|
org.forgerock.oauth2.core.tokenexchange.idtoken.IdTokenToIdTokenExchanger
urn:ietf:params:oauth:token-type:access_token=>urn:ietf:params:oauth:token-type:id_token|
org.forgerock.oauth2.core.tokenexchange.accesstoken.AccessTokenToIdTokenExchanger
urn:ietf:params:oauth:token-type:id_token=>urn:ietf:params:oauth:token-type:access_token|
org.forgerock.oauth2.core.tokenexchange.idtoken.IdTokenToAccessTokenExchanger
```
**amster** attribute: tokenExchangeClasses

## **Token Validator Plugins**

List of plugins that validate subject token and actor token values.

When using the Token Exchange grant type, these handlers will be used to convert the validate subject token and actor token values to ensure they meet the required criteria to be exchanged.

Default value:

```
urn:ietf:params:oauth:token-type:id_token|
org.forgerock.oauth2.core.tokenexchange.idtoken.OidcIdTokenValidator
urn:ietf:params:oauth:token-type:access_token|
org.forgerock.oauth2.core.tokenexchange.accesstoken.OAuth2AccessTokenValidator
```
**amster** attribute: tokenValidatorClasses

## **User Profile Attribute(s) the Resource Owner is Authenticated On**

Names of profile attributes that resource owners use to log in. You can add others to the default, for example mail.

Default value: uid

**amster** attribute: authenticationAttributes

## **User Display Name attribute**

The profile attribute that contains the name to be displayed for the user on the consent page.

Default value: cn

**amster** attribute: displayNameAttribute

## **Client Registration Scope Whitelist**

The set of scopes allowed when registering clients dynamically, with translations.

Scopes may be entered as simple strings or pipe-separated strings representing the internal scope name, locale, and localized description.

For example: read|en|Permission to view email messages in your account

Locale strings are in the format: language country variant, for example en, en GB, or en US WIN.

If the locale and pipe is omitted, the description is displayed to all users that have undefined locales.

If the description is also omitted, nothing is displayed on the consent page for the scope. For example specifying read| would allow the scope read to be used by the client, but would not display it to the user on the consent page when requested.

**amster** attribute: supportedScopes

## **Subject Types supported**

List of subject types supported. Valid values are:

- public Each client receives the same subject (sub) value.
- pairwise Each client receives a different subject (sub) value, to prevent correlation between clients.

Default value:

public pairwise

**amster** attribute: supportedSubjectTypes

### **Default Client Scopes**

List of scopes a client will be granted if they request registration without specifying which scopes they want. Default scopes are NOT auto-granted to clients created through the AM console.

**amster** attribute: defaultScopes

## **OAuth2 Token Signing Algorithm**

Algorithm used to sign client-based OAuth 2.0 tokens in order to detect tampering.

AM supports signing algorithms listed in JSON Web Algorithms (JWA): ["alg" \(Algorithm\) Header](https://datatracker.ietf.org/doc/html/rfc7518#section-3.1) [Parameter Values for JWS](https://datatracker.ietf.org/doc/html/rfc7518#section-3.1):

- HS256 HMAC with SHA-256.
- HS384 HMAC with SHA-384.
- HS512 HMAC with SHA-512.
- ES256 ECDSA with SHA-256 and NIST standard P-256 elliptic curve.
- ES384 ECDSA with SHA-384 and NIST standard P-384 elliptic curve.
- ES512 ECDSA with SHA-512 and NIST standard P-521 elliptic curve.
- RS256 RSASSA-PKCS-v1\_5 using SHA-256.

The possible values for this property are:

- HS256
- HS384
- HS512
- RS256
- RS384
- RS512
- ES256
- ES384
- ES512
- PS256
- PS384
- PS512

Default value: HS256

**amster** attribute: tokenSigningAlgorithm

#### **Client-Based Token Compression**

Whether client-based access and refresh tokens should be compressed.

Default value: false

**amster** attribute: tokenCompressionEnabled

#### **Encrypt Client-Based Tokens**

Whether client-based access and refresh tokens should be encrypted.

Enabling token encryption will disable token signing as encryption is performed using direct symmetric encryption.

Default value: false

**amster** attribute: tokenEncryptionEnabled

## **Subject Identifier Hash Salt**

If *pairwise* subject types are supported, it is *STRONGLY RECOMMENDED* to change this value. It is used in the salting of hashes for returning specific sub claims to individuals using the same request uri OT sector identifier uri.

Default value: changeme

**amster** attribute: hashSalt

## **Code Verifier Parameter Required**

If enabled, requests using the authorization code grant require a code\_challenge attribute.

For more information, read the [PKCE specification](https://www.rfc-editor.org/info/rfc7636).

Note that if a client specifies a code challenge parameter in the authorization request, PKCE is enabled regardless of the value of this attribute.

The possible values for this property are:

- Label: **All requests** (Value: true)
- Label: **Requests from all public clients** (Value: public)
- Label: **Requests from all passwordless public clients** (Value: passwordless)
- Label: **No requests** (Value: false)

Default value: false

**amster** attribute: codeVerifierEnforced

## **Modified Timestamp Attribute Name**

The identity Data Store attribute used to return modified timestamp values.

This attribute is paired together with the *Created Timestamp Attribute Name* attribute (createdTimestampAttribute). You can leave both attributes unset (default) or set them both. If you set only one attribute and leave the other blank, the access token fails with a 500 error.

For example, when you configure AM as an OpenID Connect Provider in a Mobile Connect application and use DS as an identity data store, the client accesses the userinfo endpoint to obtain the updated at claim value in the ID token. The updated at claim obtains its value from the modifiedTimestampAttribute attribute in the user profile. If the profile has never been modified the updated at claim uses the createdTimestampAttribute attribute.

#### **amster** attribute: modifiedTimestampAttribute

## **Created Timestamp Attribute Name**

The identity Data Store attribute used to return created timestamp values.

**amster** attribute: createdTimestampAttribute

## **Password Grant Authentication Service**

The authentication service (chain or tree) that will be used to authenticate the username and password for the resource owner password credentials grant type.

The possible values for this property are:

- [Empty]
- ldapService
- amsterService
- Example
- Agent
- RetryLimit
- PersistentCookie
- HmacOneTimePassword
- Facebook-ProvisionIDMAccount
- Google-AnonymousUser
- Google-DynamicAccountCreation
- PlatformRegistration
- PlatformProgressiveProfile
- PlatformLogin
- PlatformForgottenUsername
- PlatformResetPassword
- PlatformUpdatePassword

**amster** attribute: passwordGrantAuthService

## **Enable Auth Module Messages for Password Credentials Grant**

If enabled, authentication module failure messages are used to create Resource Owner Password Credentials Grant failure messages. If disabled, a standard authentication failed message is used.

The Password Grant Type requires the grant\_type=password parameter.

Default value: false

**amster** attribute: moduleMessageEnabledInPasswordGrant

## **Grant Types**

The set of Grant Types (OAuth2 Flows) that are permitted to be used by this client.

If no Grant Types (OAuth2 Flows) are configured nothing will be permitted.

Default value:

```
implicit
urn:ietf:params:oauth:grant-type:saml2-bearer
```
refresh\_token password client\_credentials urn:ietf:params:oauth:grant-type:device\_code authorization\_code urn:openid:params:grant-type:ciba urn:ietf:params:oauth:grant-type:uma-ticket urn:ietf:params:oauth:grant-type:token-exchange urn:ietf:params:oauth:grant-type:jwt-bearer

**amster** attribute: grantTypes

**FORGEROCK** 

## **Trusted TLS Client Certificate Header**

HTTP Header to receive TLS client certificates when TLS is terminated at a proxy.

Leave blank if not terminating TLS at a proxy. Ensure that the proxy is configured to strip this headerfrom incoming requests. Best practice is to use a random string.

**amster** attribute: tlsClientCertificateTrustedHeader

## **TLS Client Certificate Header Format**

Format of the HTTP header used to communicate a client certificate from a reverse proxy.

The following formats are supported:

- URLENCODED PEM a URL-encoded PEM format certificate. This is the format used by Nginx.
- X FORWARDED CLIENT CERT the [X-Forwarded-Client-Cert](https://www.envoyproxy.io/docs/envoy/latest/configuration/http/http_conn_man/headers#config-http-conn-man-headers-x-forwarded-client-cert)format used by Envoy and Istio.

The possible values for this property are:

- URLENCODED\_PEM
- X\_FORWARDED\_CLIENT\_CERT

Default value: URLENCODED\_PEM

**amster** attribute: tlsClientCertificateHeaderFormat

# **Support TLS Certificate-Bound Access Tokens**

Whether to bind access tokens to the client certificate when using TLS client certificate authentication.

Default value: true

**amster** attribute: tlsCertificateBoundAccessTokensEnabled

# **Check TLS Certificate Revocation Status**

Whether to check if TLS client certificates have been revoked.

If enabled then AM will check if TLS client certificates used for client authentication have been revoked using either OCSP (preferred) or CRL. AM implements "soft fail" semantics: if the revocation status cannot be established due to a temporary error (e.g., network error) then the certificate is assumed to still be valid.

Default value: false

**amster** attribute: tlsCertificateRevocationCheckingEnabled

### **OCSP Responder URI**

URI of the OCSP responder service to use for checking certificate revocation status.

If specified this value overrides any OCSP or CRL mechanisms specified in individual certificates.

**amster** attribute: tlsOcspResponderUri

#### **OCSP Responder Certificate**

PEM-encoded certificate to use to verify OCSP responses.

If specified this certificate will be used to verify the signature on all OCSP responses. Otherwise the appropriate certificate will be determined from the trusted CA certificates.

**amster** attribute: tlsOcspResponderCert

#### **Macaroon Token Format**

The format to use when serializing and parsing Macaroons. V1 is bulky and should only be used when compatibility with older Macaroon libraries is required.

The possible values for this property are:

 $\bullet$  V<sub>1</sub>

 $\bullet$  V<sub>2</sub>

Default value: V2

**amster** attribute: macaroonTokenFormat

# Client Dynamic Registration

The following settings appear on the **Client Dynamic Registration** tab:

## **Require Software Statement for Dynamic Client Registration**

When enabled, a software statement JWT containing at least the iss (issuer) claim must be provided when registering an OAuth 2.0 client dynamically.

Default value: false

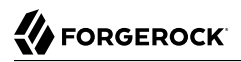

#### **amster** attribute: dynamicClientRegistrationSoftwareStatementRequired

#### **Required Software Statement Attested Attributes**

The client attributes that are required to be present in the software statement JWT when registering an OAuth 2.0 client dynamically. Only applies if Require Software Statements for Dynamic Client Registration is enabled.

Leave blank to allow any attributes to be present.

Default value: redirect uris

**amster** attribute: requiredSoftwareStatementAttestedAttributes

#### **Allow Open Dynamic Client Registration**

Allow clients to register without an access token. If enabled, you should consider adding some form of rate limiting. For more information, see [Client Registration](https://openid.net/specs/openid-connect-registration-1_0.html#ClientRegistration) in the OpenID Connect specification.

Default value: false

**amster** attribute: allowDynamicRegistration

#### **Generate Registration Access Tokens**

Whether to generate Registration Access Tokens for clients that register by using open dynamic client registration. Such tokens allow the client to access the [Client Configuration Endpoint](https://openid.net/specs/openid-connect-registration-1_0.html#ClientConfigurationEndpoint) as per the OpenID Connect specification. This setting has no effect if Allow Open Dynamic Client Registration is disabled.

Default value: true

**amster** attribute: generateRegistrationAccessTokens

#### **Scope to give access to dynamic client registration**

Mandatory scope required when registering a new OAuth2 client.

Default value: dynamic client registration

**amster** attribute: dynamicClientRegistrationScope

## OpenID Connect

The following settings appear on the **OpenID Connect** tab:

#### **OIDC Claims Script**

The script that is run when issuing an ID token or making a request to the *userinfo* endpoint during OpenID requests.

The script gathers the scopes and populates claims, and has access to the access token, the user's identity and, if available, the user's session.

The possible values for this property are:

• OIDC Claims Script

Default value: OIDC Claims Script

**amster** attribute: oidcClaimsScript

## **Overrideable Id\_Token Claims**

List of claims in the id token that may be overrideable in the OIDC Claims Script. These should be the subset of the core OpenID Connect claims, like aud or azp.

#### **Tip**

- For information about the core OpenID Connect claims, see the [ID Token data structure](https://openid.net/specs/openid-connect-core-1_0.html#IDToken).
- For details of the OIDC script, see "Scripting OpenID Connect 1.0 Claims" in the *OpenID Connect 1.0 Guide*.
- To override claims, follow the steps described in [How do I override claims in the OIDC ID token in](https://backstage.forgerock.com/knowledge/kb/article/a99038127) [Identity Cloud or AM 7.1.x?](https://backstage.forgerock.com/knowledge/kb/article/a99038127)

**amster** attribute: overrideableOIDCClaims

## **ID Token Signing Algorithms supported**

Algorithms supported to sign OpenID Connect id\_tokens.

AM supports signing algorithms listed in JSON Web Algorithms (JWA): ["alg" \(Algorithm\) Header](https://datatracker.ietf.org/doc/html/rfc7518#section-3.1) [Parameter Values for JWS](https://datatracker.ietf.org/doc/html/rfc7518#section-3.1):

- HS256 HMAC with SHA-256.
- HS384 HMAC with SHA-384.
- HS512 HMAC with SHA-512.
- ES256 ECDSA with SHA-256 and NIST standard P-256 elliptic curve.
- ES384 ECDSA with SHA-384 and NIST standard P-384 elliptic curve.
- ES512 ECDSA with SHA-512 and NIST standard P-521 elliptic curve.
- RS256 RSASSA-PKCS-v1 5 using SHA-256.
- RS384 RSASSA-PKCS-v1 5 using SHA-384.
- RS512 RSASSA-PKCS-v1 5 using SHA-512.
- PS256 RSASSA-PSS using SHA-256.
- PS384 RSASSA-PSS using SHA-384.
- PS512 RSASSA-PSS using SHA-512.

Default value:

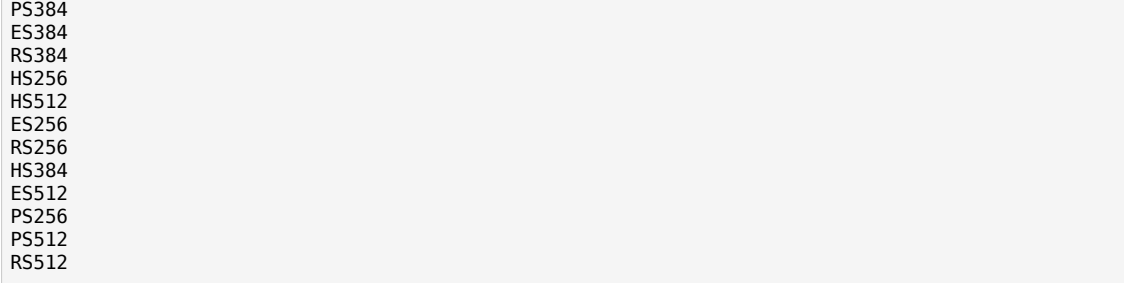

**amster** attribute: supportedIDTokenSigningAlgorithms

## **ID Token Encryption Algorithms supported**

Encryption algorithms supported to encrypt OpenID Connect ID tokens in order to hide its contents.

AM supports the following ID token encryption algorithms:

- RSA-OAEP RSA with Optimal Asymmetric Encryption Padding (OAEP) with SHA-1 and MGF-1.
- RSA-OAEP-256 RSA with OAEP with SHA-256 and MGF-1.
- A128KW AES Key Wrapping with 128-bit key derived from the client secret.
- RSA1 5 RSA with PKCS#1 v1.5 padding.
- A256KW AES Key Wrapping with 256-bit key derived from the client secret.
- dir Direct encryption with AES using the hashed client secret.
- A192KW AES Key Wrapping with 192-bit key derived from the client secret.

Default value:

ECDH-ES+A256KW ECDH-ES+A192KW RSA-OAEP ECDH-ES+A128KW RSA-OAEP-256 A128KW A256KW ECDH-ES
dir A192KW

**amster** attribute: supportedIDTokenEncryptionAlgorithms

## **ID Token Encryption Methods supported**

Encryption methods supported to encrypt OpenID Connect ID tokens in order to hide its contents.

AM supports the following ID token encryption algorithms:

- A1286CM, A1926CM, and A2566CM AES in Galois Counter Mode (GCM) authenticated encryption mode.
- A128CBC-HS256, A192CBC-HS384, and A256CBC-HS512 AES encryption in CBC mode, with HMAC-SHA-2 for integrity.

Default value:

A256GCM A192GCM A128GCM A128CBC-HS256 A192CBC-HS384 A256CBC-HS512

**amster** attribute: supportedIDTokenEncryptionMethods

## **Supported Claims**

Set of claims supported by the OpenID Connect /oauth2/userinfo endpoint, with translations.

Claims may be entered as simple strings or pipe separated strings representing the internal claim name, locale, and localized description.

For example: name|en|Your full name..

Locale strings are in the format: language +  $" " +$  country +  $" " +$  variant, for example en, en GB, or en US WIN. If the locale and pipe is omitted, the description is displayed to all users that have undefined locales.

If the description is also omitted, nothing is displayed on the consent page for the claim. For example specifying family name| would allow the claim family\_name to be used by the client, but would not display it to the user on the consent page when requested.

#### **amster** attribute: supportedClaims

## **OpenID Connect JWT Token Lifetime (seconds)**

The amount of time the JWT will be valid for, in seconds.

Default value: 3600

**amster** attribute: jwtTokenLifetime

#### **OIDC Provider Discovery**

Turns on and off OIDC Discovery endpoint.

Default value: false

**amster** attribute: oidcDiscoveryEndpointEnabled

# Advanced OpenID Connect

The following settings appear on the **Advanced OpenID Connect** tab:

## **Remote JSON Web Key URL**

The Remote URL where the providers JSON Web Key can be retrieved.

If this setting is not configured, then AM provides a local URL to access the public key of the private key used to sign ID tokens.

**amster** attribute: jkwsURI

## **Idtokeninfo Endpoint Requires Client Authentication**

When enabled, the /oauth2/idtokeninfo endpoint requires client authentication if the signing algorithm is set to HS256, HS384, or HS512.

Default value: true

**amster** attribute: idTokenInfoClientAuthenticationEnabled

## **Enable "claims\_parameter\_supported"**

If enabled, clients will be able to request individual claims using the claims request parameter, as per [section 5.5 of the OpenID Connect specification.](http://openid.net/specs/openid-connect-core-1_0.html#ClaimsParameter)

Default value: false

**amster** attribute: claimsParameterSupported

## **OpenID Connect acr\_values to Auth Chain Mapping**

Maps OpenID Connect ACR values to authentication chains. For more details, see the [acr\\_values](http://openid.net/specs/openid-connect-core-1_0.html#AuthRequest) [parameter](http://openid.net/specs/openid-connect-core-1_0.html#AuthRequest) in the OpenID Connect authentication request specification.

**amster** attribute: loaMapping

## **Default ACR values**

Default requested Authentication Context Class Reference values.

List of strings that specifies the default acr values that the OP is being requested to use for processing requests from this Client, with the values appearing in order of preference. The Authentication Context Class satisfied by the authentication performed is returned as the acr Claim Value in the issued ID Token. The acr Claim is requested as a Voluntary Claim by this parameter. The acr values supported discovery element contains a list of the acr values supported by this server. Values specified in the acr values request parameter or an individual acr Claim request override these default values.

**amster** attribute: defaultACR

## **OpenID Connect id\_token amr Values to Auth Module Mappings**

Specify amr values to be returned in the OpenID Connect id token. Once authentication has completed, the authentication modules that were used from the authentication service will be mapped to the amr values. If you do not require amr values, or are not providing OpenID Connect tokens, leave this field blank.

**amster** attribute: amrMappings

#### **Always Return Claims in ID Tokens**

If enabled, include scope-derived claims in the id token, even if an access token is also returned that could provide access to get the claims from the userinfo endpoint.

If not enabled, if an access token is requested the client must use it to access the userinfo endpoint for scope-derived claims, as they will not be included in the ID token.

Default value: false

**amster** attribute: alwaysAddClaimsToToken

#### **Enable Session Management**

If this is not enabled then OpenID Connect session management related endpoints will be disabled. When enabled AM will store *ops* tokens corresponding to OpenID Connect sessions in the CTS store and an oidc session id in the AM session.

Default value: true

**amster** attribute: storeOpsTokens

# **Request Parameter Signing Algorithms Supported**

Algorithms supported to verify signature of Request parameterAM supports signing algorithms listed in JSON Web Algorithms (JWA): ["alg" \(Algorithm\) Header Parameter Values for JWS](https://datatracker.ietf.org/doc/html/rfc7518#section-3.1):

- HS256 HMAC with SHA-256.
- HS384 HMAC with SHA-384.
- HS512 HMAC with SHA-512.
- ES256 ECDSA with SHA-256 and NIST standard P-256 elliptic curve.
- ES384 ECDSA with SHA-384 and NIST standard P-384 elliptic curve.
- ES512 ECDSA with SHA-512 and NIST standard P-521 elliptic curve.
- RS256 RSASSA-PKCS-v1\_5 using SHA-256.

Default value:

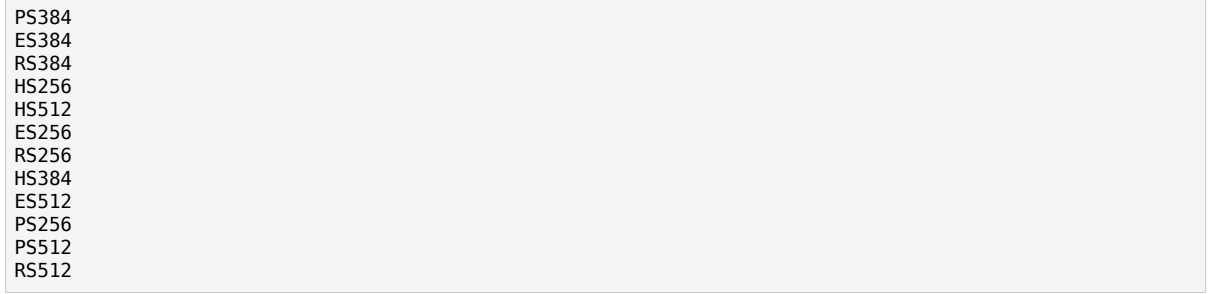

**amster** attribute: supportedRequestParameterSigningAlgorithms

# **Request Parameter Encryption Algorithms Supported**

Encryption algorithms supported to decrypt Request parameter.

AM supports the following ID token encryption algorithms:

- RSA-OAEP RSA with Optimal Asymmetric Encryption Padding (OAEP) with SHA-1 and MGF-1.
- RSA-OAEP-256 RSA with OAEP with SHA-256 and MGF-1.
- A128KW AES Key Wrapping with 128-bit key derived from the client secret.
- RSA1 5 RSA with PKCS#1 v1.5 padding.
- A256KW AES Key Wrapping with 256-bit key derived from the client secret.
- dir Direct encryption with AES using the hashed client secret.
- A192KW AES Key Wrapping with 192-bit key derived from the client secret.

Default value:

ECDH-ES+A256KW ECDH-ES+A192KW ECDH-ES+A128KW RSA-OAEP RSA-OAEP-256 A128KW A256KW

# **FORGEROCK**

ECDH-ES dir A192KW

**amster** attribute: supportedRequestParameterEncryptionAlgorithms

## **Request Parameter Encryption Methods Supported**

Encryption methods supported to decrypt Request parameter.

AM supports the following Request parameter encryption algorithms:

- A1286CM, A1926CM, and A2566CM AES in Galois Counter Mode (GCM) authenticated encryption mode.
- A128CBC-HS256, A192CBC-HS384, and A256CBC-HS512 AES encryption in CBC mode, with HMAC-SHA-2 for integrity.

Default value:

A256GCM A192GCM A128GCM A128CBC-HS256 A192CBC-HS384 A256CBC-HS512

**amster** attribute: supportedRequestParameterEncryptionEnc

## **Supported Token Endpoint JWS Signing Algorithms.**

Supported JWS Signing Algorithms for 'private\_key\_jwt' JWT based authentication method.

Default value:

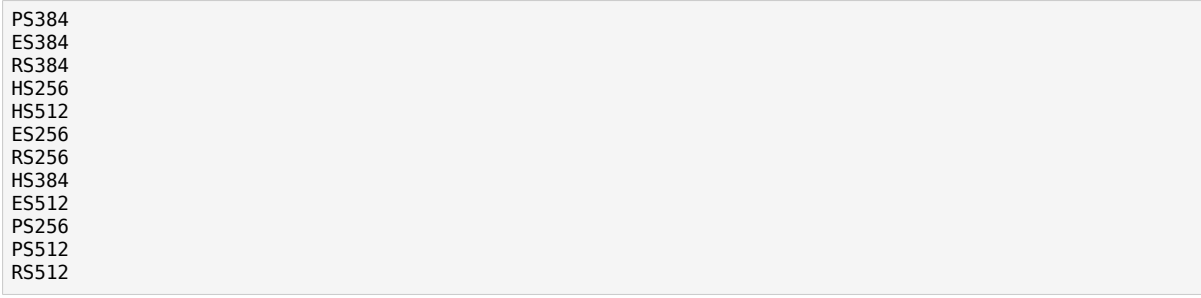

**amster** attribute: supportedTokenEndpointAuthenticationSigningAlgorithms

# **Authorized OIDC SSO Clients**

Clients authorized to use OpenID Connect ID tokens as SSO Tokens.

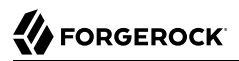

Allows clients to act with the full authority of the user. Grant this permission only to trusted clients.

**amster** attribute: authorisedOpenIdConnectSSOClients

## **UserInfo Signing Algorithms Supported**

Algorithms supported to verify signature of the UserInfo endpoint. AM supports signing algorithms listed in JSON Web Algorithms (JWA): ["alg" \(Algorithm\) Header Parameter Values for](https://datatracker.ietf.org/doc/html/rfc7518#section-3.1) [JWS](https://datatracker.ietf.org/doc/html/rfc7518#section-3.1):

- HS256 HMAC with SHA-256.
- HS384 HMAC with SHA-384.
- HS512 HMAC with SHA-512.
- ES256 ECDSA with SHA-256 and NIST standard P-256 elliptic curve.
- ES384 ECDSA with SHA-384 and NIST standard P-384 elliptic curve.
- ES512 ECDSA with SHA-512 and NIST standard P-521 elliptic curve.
- RS256 RSASSA-PKCS-v1 5 using SHA-256.

Default value:

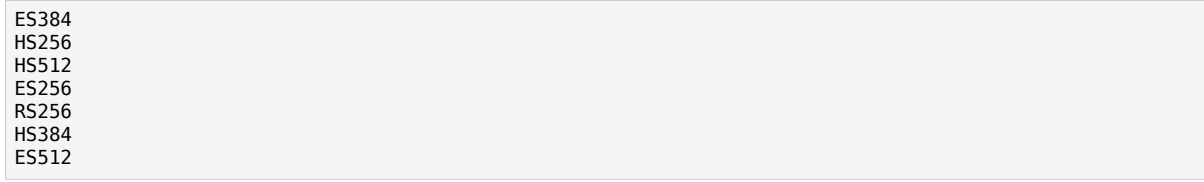

**amster** attribute: supportedUserInfoSigningAlgorithms

## **UserInfo Encryption Algorithms Supported**

Encryption algorithms supported by the UserInfo endpoint.

AM supports the following UserInfo endpoint encryption algorithms:

- RSA-OAEP RSA with Optimal Asymmetric Encryption Padding (OAEP) with SHA-1 and MGF-1.
- RSA-OAEP-256 RSA with OAEP with SHA-256 and MGF-1.
- A128KW AES Key Wrapping with 128-bit key derived from the client secret.
- RSA1 5 RSA with PKCS#1 v1.5 padding.
- A256KW AES Key Wrapping with 256-bit key derived from the client secret.
- dir Direct encryption with AES using the hashed client secret.
- A192KW AES Key Wrapping with 192-bit key derived from the client secret.

Default value:

ECDH-ES+A256KW ECDH-ES+A192KW RSA-OAEP ECDH-ES+A128KW RSA-OAEP-256 A128KW A256KW ECDH-ES dir A192KW

**amster** attribute: supportedUserInfoEncryptionAlgorithms

## **UserInfo Encryption Methods Supported**

Encryption methods supported by the UserInfo endpoint.

AM supports the following UserInfo endpoint encryption methods:

- A128GCM, A192GCM, and A256GCM AES in Galois Counter Mode (GCM) authenticated encryption mode.
- A128CBC-HS256, A192CBC-HS384, and A256CBC-HS512 AES encryption in CBC mode, with HMAC-SHA-2 for integrity.

Default value:

A256GCM A192GCM A128GCM A128CBC-HS256 A192CBC-HS384 A256CBC-HS512

**amster** attribute: supportedUserInfoEncryptionEnc

# **Use Force Authentication for prompt=login**

This setting is applied only when you've implemented modules or chains, and you've specified the prompt=login parameter. The default value is false.

When set to false. AM forces the end user to authenticate even if they already have a valid session. After re-authentication, AM creates a new session.

When set to true, AM forces the end user to authenticate even if they already have a valid session. But, after re-authentication, AM returns the same session ID.

#### **Caution**

If you set Use Force Authentication for prompt=login to true, you *must also* set the [org.forgerock.openam.](#page-186-0) [authentication.forceAuth.enabled](#page-186-0) advanced server property to true. If you do not do this, your users may end up in an infinite login loop.

For security reasons, it is strongly recommended that you leave Use Force Authentication for prompt=login set to the default value (false), so that a new session is created when the user reauthenticates.

## **Token Introspection Response Signing Algorithms Supported**

Algorithms that are supported for signing the Token Introspection endpoint JWT response.

AM supports signing algorithms listed in JSON Web Algorithms (JWA): ["alg" \(Algorithm\) Header](https://datatracker.ietf.org/doc/html/rfc7518#section-3.1) [Parameter Values for JWS](https://datatracker.ietf.org/doc/html/rfc7518#section-3.1):

- HS256 HMAC with SHA-256.
- HS384 HMAC with SHA-384.
- HS512 HMAC with SHA-512.
- ES256 ECDSA with SHA-256 and NIST standard P-256 elliptic curve.
- ES384 ECDSA with SHA-384 and NIST standard P-384 elliptic curve.
- ES512 ECDSA with SHA-512 and NIST standard P-521 elliptic curve.
- RS256 RSASSA-PKCS-v1 5 using SHA-256.
- RS384 RSASSA-PKCS-v1 5 using SHA-384.
- RS512 RSASSA-PKCS-v1 5 using SHA-512.
- EdDSA EdDSA with SHA-512.

Default value:

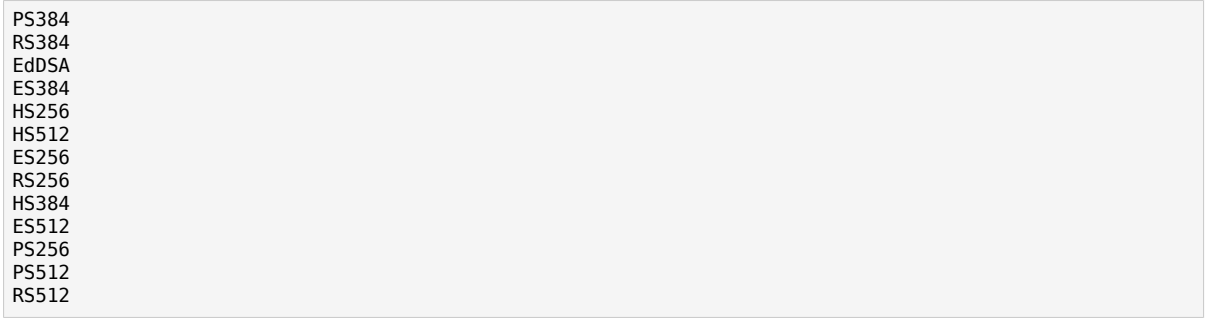

**amster** attribute: supportedTokenIntrospectionResponseSigningAlgorithms

#### **Token Introspection Response Encryption Algorithms Supported**

Encryption algorithms supported by the Token Introspection endpoint JWT response.

AM supports the following UserInfo endpoint encryption algorithms:

- RSA-OAEP RSA with Optimal Asymmetric Encryption Padding (OAEP) with SHA-1 and MGF-1.
- RSA-OAEP-256 RSA with OAEP with SHA-256 and MGF-1.
- A128KW AES Key Wrapping with 128-bit key derived from the client secret.
- RSA1 5 RSA with PKCS#1 v1.5 padding.
- A256KW AES Key Wrapping with 256-bit key derived from the client secret.
- dir Direct encryption with AES using the hashed client secret.
- A192KW AES Key Wrapping with 192-bit key derived from the client secret.

Default value:

ECDH-ES+A256KW ECDH-ES+A192KW RSA-OAEP ECDH-ES+A128KW RSA-OAEP-256 A128KW A256KW ECDH-ES dir A192KW

**amster** attribute: supportedTokenIntrospectionResponseEncryptionAlgorithms

#### **Token Introspection Response Encryption Methods Supported**

Encryption methods supported by the Token Introspection endpoint JWT response.

AM supports the following encryption methods:

- A1286CM, A1926CM, and A2566CM AES in Galois Counter Mode (GCM) authenticated encryption mode.
- A128CBC-HS256, A192CBC-HS384, and A256CBC-HS512 AES encryption in CBC mode, with HMAC-SHA-2 for integrity.

Default value:

A256GCM

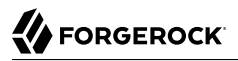

A192GCM A128GCM A128CBC-HS256 A192CBC-HS384 A256CBC-HS512

**amster** attribute: supportedTokenIntrospectionResponseEncryptionEnc

#### **Include all kty and alg combinations in jwks\_uri**

By default only distinct kid entries are returned in the jwks\_uri and the alg property is not included.Enabling this flag will result in duplicate kid entries, each one specifying a different kty and alg combination. [RFC7517 distinct key KIDs](https://datatracker.ietf.org/doc/html/rfc7517#section-4.5)

Default value: false

**amster** attribute: includeAllKtyAlgCombinationsInJwksUri

# Device Flow

The following settings appear on the **Device Flow** tab:

#### **Verification URL**

The URL that the user will be instructed to visit to complete their OAuth 2.0 login and consent when using the device code flow.

**amster** attribute: verificationUrl

#### **Device Completion URL**

The URL that the user will be sent to on completion of their OAuth 2.0 login and consent when using the device code flow.

**amster** attribute: completionUrl

#### **Device Code Lifetime (seconds)**

The lifetime of the device code, in seconds.

Default value: 300

**amster** attribute: deviceCodeLifetime

#### **Device Polling Interval**

The polling frequency for devices waiting for tokens when using the device code flow.

Default value: 5

**amster** attribute: devicePollInterval

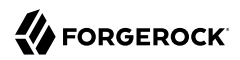

# Consent

The following settings appear on the **Consent** tab:

## **Saved Consent Attribute Name**

Name of a multi-valued attribute on resource owner profiles where AM can save authorization consent decisions.

When the resource owner chooses to save the decision to authorize access for a client application, then AM updates the resource owner's profile to avoid having to prompt the resource owner to grant authorization when the client issues subsequent authorization requests.

#### **amster** attribute: savedConsentAttribute

## **Allow Clients to Skip Consent**

If enabled, clients may be configured so that the resource owner will not be asked for consent during authorization flows.

Default value: false

**amster** attribute: clientsCanSkipConsent

## **Enable Remote Consent**

Enables consent to be gathered by a separate service.

Default value: false

**amster** attribute: enableRemoteConsent

## **Remote Consent Service ID**

The ID of an existing remote consent service agent.

The possible values for this property are:

• [Empty]

**amster** attribute: remoteConsentServiceId

# **Remote Consent Service Request Signing Algorithms Supported**

Algorithms supported to sign consent\_request JWTs for Remote Consent Services.

AM supports signing algorithms listed in JSON Web Algorithms (JWA): ["alg" \(Algorithm\) Header](https://datatracker.ietf.org/doc/html/rfc7518#section-3.1) [Parameter Values for JWS](https://datatracker.ietf.org/doc/html/rfc7518#section-3.1):

• **HS256** - HMAC with SHA-256.

- HS384 HMAC with SHA-384.
- HS512 HMAC with SHA-512.
- ES256 ECDSA with SHA-256 and NIST standard P-256 elliptic curve.
- ES384 ECDSA with SHA-384 and NIST standard P-384 elliptic curve.
- ES512 ECDSA with SHA-512 and NIST standard P-521 elliptic curve.
- RS256 RSASSA-PKCS-v1 5 using SHA-256.

Default value:

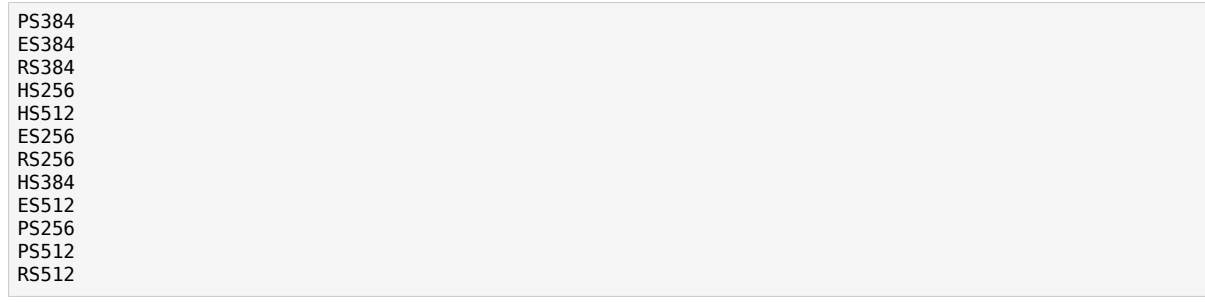

**amster** attribute: supportedRcsRequestSigningAlgorithms

## **Remote Consent Service Request Encryption Algorithms Supported**

Encryption algorithms supported to encrypt Remote Consent Service requests.

AM supports the following encryption algorithms:

- RSA1\_5 RSA with PKCS#1 v1.5 padding.
- RSA-OAEP RSA with Optimal Asymmetric Encryption Padding (OAEP) with SHA-1 and MGF-1.
- RSA-OAEP-256 RSA with OAEP with SHA-256 and MGF-1.
- A128KW AES Key Wrapping with 128-bit key derived from the client secret.
- A192KW AES Key Wrapping with 192-bit key derived from the client secret.
- A256KW AES Key Wrapping with 256-bit key derived from the client secret.
- dir Direct encryption with AES using the hashed client secret.

Default value:

ECDH-ES+A256KW ECDH-ES+A192KW

RSA-OAEP ECDH-ES+A128KW RSA-OAEP-256 A128KW A256KW ECDH-ES dir A192KW

**amster** attribute: supportedRcsRequestEncryptionAlgorithms

## **Remote Consent Service Request Encryption Methods Supported**

Encryption methods supported to encrypt Remote Consent Service requests.

AM supports the following encryption methods:

- A1286CM, A1926CM, and A2566CM AES in Galois Counter Mode (GCM) authenticated encryption mode.
- A128CBC-HS256, A192CBC-HS384, and A256CBC-HS512 AES encryption in CBC mode, with HMAC-SHA-2 for integrity.

Default value:

A256GCM A192GCM A128GCM A128CBC-HS256 A192CBC-HS384 A256CBC-HS512

**amster** attribute: supportedRcsRequestEncryptionMethods

## **Remote Consent Service Response Signing Algorithms Supported**

Algorithms supported to verify signed consent\_response JWT from Remote Consent Services.

AM supports signing algorithms listed in JSON Web Algorithms (JWA): ["alg" \(Algorithm\) Header](https://datatracker.ietf.org/doc/html/rfc7518#section-3.1) [Parameter Values for JWS](https://datatracker.ietf.org/doc/html/rfc7518#section-3.1):

- HS256 HMAC with SHA-256.
- HS384 HMAC with SHA-384.
- HS512 HMAC with SHA-512.
- ES256 ECDSA with SHA-256 and NIST standard P-256 elliptic curve.
- ES384 ECDSA with SHA-384 and NIST standard P-384 elliptic curve.
- ES512 ECDSA with SHA-512 and NIST standard P-521 elliptic curve.

• RS256 - RSASSA-PKCS-v1 5 using SHA-256.

#### Default value:

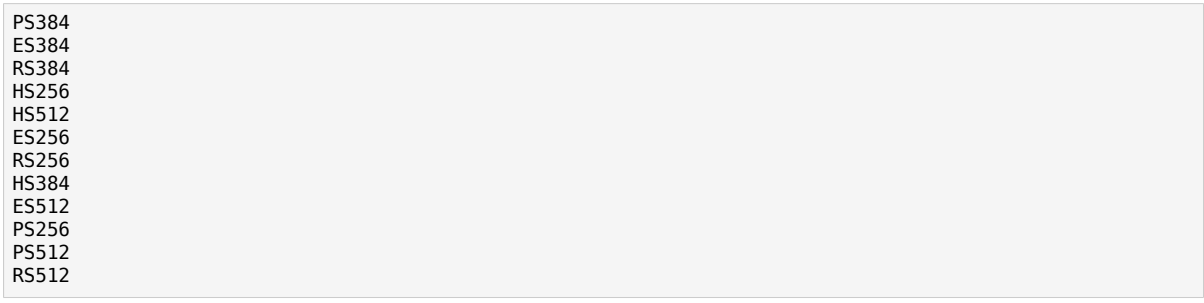

**amster** attribute: supportedRcsResponseSigningAlgorithms

#### **Remote Consent Service Response Encryption Algorithms Supported**

Encryption algorithms supported to decrypt Remote Consent Service responses.

AM supports the following encryption algorithms:

- RSA1 5 RSA with PKCS#1 v1.5 padding.
- RSA-OAEP RSA with Optimal Asymmetric Encryption Padding (OAEP) with SHA-1 and MGF-1.
- RSA-OAEP-256 RSA with OAEP with SHA-256 and MGF-1.
- A128KW AES Key Wrapping with 128-bit key derived from the client secret.
- A192KW AES Key Wrapping with 192-bit key derived from the client secret.
- A256KW AES Key Wrapping with 256-bit key derived from the client secret.
- dir Direct encryption with AES using the hashed client secret.

Default value:

ECDH-ES+A256KW ECDH-ES+A192KW ECDH-ES+A128KW RSA-OAEP RSA-OAEP-256 A128KW A256KW ECDH-ES dir A192KW

**amster** attribute: supportedRcsResponseEncryptionAlgorithms

# **Remote Consent Service Response Encryption Methods Supported**

Encryption methods supported to decrypt Remote Consent Service responses.

AM supports the following encryption methods:

- A1286CM, A1926CM, and A2566CM AES in Galois Counter Mode (GCM) authenticated encryption mode.
- A128CBC-HS256, A192CBC-HS384, and A256CBC-HS512 AES encryption in CBC mode, with HMAC-SHA-2 for integrity.

Default value:

A256GCM A192GCM A128GCM A128CBC-HS256 A192CBC-HS384 A256CBC-HS512

**amster** attribute: supportedRcsResponseEncryptionMethods

# CIBA

The following settings appear on the **CIBA** tab:

# **Back Channel Authentication ID Lifetime (seconds)**

The time back channel authentication request id is valid for, in seconds.

Default value: 600

**amster** attribute: cibaAuthReqIdLifetime

# **Polling Wait Interval (seconds)**

The minimum amount of time in seconds that the Client should wait between polling requests to the token endpoint

Default value: 2

**amster** attribute: cibaMinimumPollingInterval

# **Signing Algorithms Supported**

Algorithms supported to sign the CIBA request parameter.

AM supports signing algorithms listed in JSON Web Algorithms (JWA): ["alg" \(Algorithm\) Header](https://datatracker.ietf.org/doc/html/rfc7518#section-3.1) [Parameter Values for JWS](https://datatracker.ietf.org/doc/html/rfc7518#section-3.1):

- ES256 ECDSA with SHA-256 and NIST standard P-256 elliptic curve.
- PS256 RSASSA-PSS using SHA-256.

Default value:

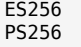

**amster** attribute: supportedCibaSigningAlgorithms

# Platform

**amster** service name: [Platform](https://backstage.forgerock.com/docs/amster/7.1/entity-reference/sec-amster-entity-platform.html)

The following settings are available in this service:

## **Platform Locale**

Set the fallback locale used when the user locale cannot be determined.

Default value: en US

**amster** attribute: locale

## **Cookie Domains**

Set the list of domains into which AM writes cookies.

If you set multiple cookie domains, AM only sets the cookie in the domain the client uses to access AM.

If you do not set a value here, the Set-Cookie response header will not include a Domain attribute. In this case, AM sets a host-only cookie rather than a domain cookie.

Because host-only cookies are more secure than domain cookies, you *should* use host-only cookies unless you have a good business case for using domain cookies. In general, domain cookies are required only if your Web or Java agent uses an SSO tracking cookie for SSO.

Default value: openam.example.com

**amster** attribute: cookieDomains

# Policy Configuration

**amster** service name: [PolicyConfiguration](https://backstage.forgerock.com/docs/amster/7.1/entity-reference/sec-amster-entity-policyconfiguration.html)

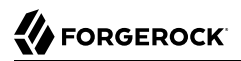

# Global Attributes

The following settings appear on the **Global Attributes** tab:

#### **Resource Comparator**

AM uses resource comparators to match resources specified in policy rules. When setting comparators on the command line, separate fields with  $\|$  characters.

Default value: serviceType=iPlanetAMWebAgentService|class=com.sun.identity.policy.plugins. HttpURLResourceName|wildcard=\*|oneLevelWildcard=-\*-|delimiter=/|caseSensitive=false

**amster** attribute: resourceComparators

#### **Continue Evaluation on Deny Decision**

If no, then AM stops evaluating policy as soon as it reaches a deny decision.

Default value: false

**amster** attribute: continueEvaluationOnDeny

#### **Realm Alias Referrals**

If yes, then AM allows creation of policies for HTTP and HTTPS resources whose FQDN matches the DNS alias for the realm even when no referral policy exists.

Default value: false

**amster** attribute: realmAliasReferrals

# Realm Defaults

The following settings appear on the **Realm Defaults** tab:

## **Primary LDAP Server**

Configuration directory server host:port that AM searches for policy information.

Format: local AM server name | hostname:port

Multiple entries must be prefixed by local server name. Make sure to place the multiple entries on a single line and separate the hostname:port URLs with a space.

For example, openam.example.com|opendj.example.com:1389 opendj.example.com:2389

Default value: openam.example.com:50636

**amster** attribute: ldapServer

# **LDAP Users Base DN**

Base DN for LDAP Users subject searches.

Default value: dc=openam,dc=forgerock,dc=org

**amster** attribute: usersBaseDn

## **LDAP Bind DN**

Bind DN to connect to the directory server for policy information.

Default value: cn=Directory Manager

**amster** attribute: bindDn

## **LDAP Bind Password**

Bind password to connect to the directory server for policy information.

**amster** attribute: bindPassword

## **LDAP Organization Search Filter**

Search filter to match organization entries.

Default value: (objectclass=sunismanagedorganization)

**amster** attribute: realmSearchFilter

# **LDAP Users Search Filter**

Search filter to match user entries.

Default value: (objectclass=inetorgperson)

**amster** attribute: usersSearchFilter

## **LDAP Users Search Scope**

Search scope to find user entries.

The possible values for this property are:

- SCOPE\_BASE
- SCOPE\_ONE
- SCOPE\_SUB

Default value: SCOPE\_SUB

**amster** attribute: usersSearchScope

## **LDAP Users Search Attribute**

Naming attribute for user entries.

Default value: uid

**amster** attribute: usersSearchAttribute

#### **Maximum Results Returned from Search**

Search limit for LDAP searches.

Default value: 100

**amster** attribute: maximumSearchResults

## **Search Timeout**

Time after which AM returns an error for an incomplete search, in seconds.

Default value: 5

**amster** attribute: searchTimeout

#### **LDAP SSL/TLS**

If enabled, AM connects securely to the directory server. This requires that you install the directory server certificate.

Default value: true

**amster** attribute: sslEnabled

## **LDAP Connection Pool Minimum Size**

Minimum number of connections in the pool.

Default value: 1

**amster** attribute: connectionPoolMinimumSize

#### **LDAP Connection Pool Maximum Size**

Maximum number of connections in the pool.

Default value: 10

**amster** attribute: connectionPoolMaximumSize

# **Heartbeat Interval**

Specifies how often should AM send a heartbeat request to the directory.

Use this option in case a firewall/loadbalancer can close idle connections, since the heartbeat requests will ensure that the connections won't become idle.

Default value: 10

**amster** attribute: policyHeartbeatInterval

## **Heartbeat Unit**

Defines the time unit corresponding to the Heartbeat Interval setting.

Use this option in case a firewall/loadbalancer can close idle connections, since the heartbeat requests will ensure that the connections won't become idle.

The possible values for this property are:

- Label: **second** (Value: SECONDS)
- Label: **minute** (Value: MINUTES)
- Label: **hour** (Value: HOURS)

Default value: SECONDS

**amster** attribute: policyHeartbeatTimeUnit

#### **Subjects Result Time to Live**

Maximum time that AM caches a subject result for evaluating policy requests, in minutes. A value of 0 prevents AM from caching subject evaluations for policy decisions.

Default value: 10

**amster** attribute: subjectsResultTTL

#### **User Alias**

If enabled, AM can evaluate policy for remote users aliased to local users.

Default value: false

**amster** attribute: userAliasEnabled

# **Check resources exist when Resource Server is updated**

Check all registered resources exist when updating Resource Server.

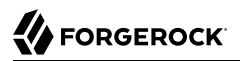

Policy Set will check each registered Resource Types one by one against config datastore if enabled. Consider disabling this option if you have large number of Resource Types registered to a Policy Set.

Default value: true

**amster** attribute: checkIfResourceTypeExists

# Push Notification Service

**amster** service name: [PushNotification](https://backstage.forgerock.com/docs/amster/7.1/entity-reference/sec-amster-entity-pushnotification.html)

# Realm Defaults

The following settings appear on the **Realm Defaults** tab:

## **SNS Access Key ID**

Amazon Simple Notification Service Access Key ID. For more information, see [https://](https://docs.aws.amazon.com/IAM/latest/UserGuide/id_credentials_access-keys.html) [docs.aws.amazon.com/IAM/latest/UserGuide/id\\_credentials\\_access-keys.html](https://docs.aws.amazon.com/IAM/latest/UserGuide/id_credentials_access-keys.html).

For example, you might set this property to: *AKIAIOSFODNN7EXAMPLE*

**amster** attribute: accessKey

#### **SNS Access Key Secret**

Amazon Simple Notification Service Access Key Secret. For more information, see [https://](https://docs.aws.amazon.com/IAM/latest/UserGuide/id_credentials_access-keys.html) [docs.aws.amazon.com/IAM/latest/UserGuide/id\\_credentials\\_access-keys.html](https://docs.aws.amazon.com/IAM/latest/UserGuide/id_credentials_access-keys.html).

**amster** attribute: secret

#### **SNS Endpoint for APNS**

The Simple Notification Service endpoint in Amazon Resource Name format, used to send push messages to the Apple Push Notification Service (APNS).

For example, you might set this property to: *arn:aws:sns:us-east-1:1234567890:app/APNS/ production*

**amster** attribute: appleEndpoint

#### **SNS Endpoint for GCM**

The Simple Notification Service endpoint in Amazon Resource Name format, used to send push messages over Google Cloud Messaging (GCM).

For example, you might set this property to: *arn:aws:sns:us-east-1:1234567890:app/GCM/ production*

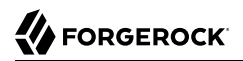

#### **amster** attribute: googleEndpoint

#### **SNS Client Region**

Region of your registered Amazon Simple Notification Service client. For more information, see <https://docs.aws.amazon.com/general/latest/gr/rande.html>.

The possible values for this property are:

- us-gov-west-1
- us-east-1
- $\bullet$  us-west-1
- us-west-2
- eu-west-1
- eu-central-1
- ap-southeast-1
- ap-southeast-2
- ap-northeast-1
- ap-northeast-2
- sa-east-1
- n-north-1

Default value: us-east-1

**amster** attribute: region

#### **Message Transport Delegate Factory**

The fully qualified class name of the factory responsible for creating the PushNotificationDelegate. The class must implement org.forgerock.openam.services.push. PushNotificationDelegate.

Default value: org.forgerock.openam.services.push.sns.SnsHttpDelegateFactory

**amster** attribute: delegateFactory

#### **Response Cache Duration**

The minimum lifetime to keep unanswered message records in the message dispatcher cache, in seconds. To keep unanswered message records indefinitely, set this property to 0.Should be tuned so that it is applicable to the use case of this service. For example, the ForgeRock Authenticator (Push) authentication module has a default timeout of 120 seconds.

Default value: 120

**amster** attribute: mdDuration

## **Response Cache Concurrency**

Level of concurrency to use when accessing the message dispatcher cache. Defaults to  $16$ , and must be greater than 0. Choose a value to accommodate as many threads as will ever concurrently access the message dispatcher cache.

Default value: 16

**amster** attribute: mdConcurrency

## **Response Cache Size**

Maximum size of the message dispatcher cache, in number of records. If set to  $\theta$  the cache can grow indefinitely. If the number of records that need to be stored exceeds this maximum, then older items in the cache will be removed to make space.

Default value: 10000

**amster** attribute: mdCacheSize

# RADIUS Server

**amster** service name: [RadiusServer](https://backstage.forgerock.com/docs/amster/7.1/entity-reference/sec-amster-entity-radiusserver.html)

# Configuration

The following settings appear on the **Configuration** tab:

## **Enabled**

Enables the AM RADIUS server to listen for requests on the listener port and to handle the requests.

The possible values for this property are:

- NO
- YES

Default value: NO

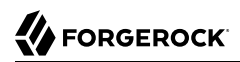

**amster** attribute: radiusListenerEnabled

#### **Listener Port**

The UDP port on which each AM server will listen for RADIUS Access-Request packets

According to the RADIUS Authentication Specification, [RFC 2865](https://datatracker.ietf.org/doc/html/rfc2865), the officially assigned port number for RADIUS is 1812. Specify a value from 1024 to 65535. All client requests are handled through the same port.

Default value: 1812

**amster** attribute: radiusServerPort

#### **Thread Pool Core Size**

When a RADIUS request is received and fewer than corePoolSize threads are running, a new thread is created to handle the request, even if other worker threads are idle. If there are more than "Thread Pool Core Size" but less than "Thread Pool Max Size" threads running, a new thread will be created only if the queue is full. By setting "Thread Pool Core Size" and "Thread Pool Max Size" to the same value, you create a fixed-size thread pool. Specify a value from 1 to 100.

Default value: 1

**amster** attribute: radiusThreadPoolCoreSize

#### **Thread Pool Max Size**

Maximum number of threads allowed in the pool. See also "Thread Pool Core Size".

Default value: 10

**amster** attribute: radiusThreadPoolMaxSize

#### **Thread Pool Keep-Alive Seconds**

If the pool currently has more than Thread Pool Core Size threads, excess threads will be terminated if they have been idle for more than the Keep-Alive Seconds. Specify a value from 1 to 3600.

Default value: 10

**amster** attribute: radiusThreadPoolKeepaliveSeconds

#### **Thread Pool Queue Size**

The number of requests that can be queued for the pool before further requests will be silently dropped. See also "Thread Pool Core Size" and "Thread Pool Max Size". Specify a value from 1 to 1000.

Default value: 20

**amster** attribute: radiusThreadPoolQueueSize

# Secondary Configurations

This service has the following Secondary Configurations.

# radiusClient

## **Client IP Address**

The IP Address of the client.

[Section 5.4 of the RADIUS Authentication Specification, RFC 2865](https://datatracker.ietf.org/doc/html/rfc2865#section-5.4), indicates that the source IP address of the Access-Request packet *MUST* be used to identify a configured client and hence determine the shared secret to use for decrypting the User-Password field.

This property should hold the source IP address of the client. This should match the value obtained from Java's InetSocketAddress.getAddress().toString() function.

To verify the value, send an Access-Request packet to AM's RADIUS port and watch for a message stating: "No Defined RADIUS Client matches IP address '/127.0.0.1'. Dropping request.". The value used in this property should match the IP address returned in the single quotes.

Default value: /127.0.0.1

**amster** attribute: clientIpAddress

## **Client Secret**

This secret shared between server and client for encryption of the user password.

This secret must be conveyed to the RADIUS client and entered into its configuration before the User-Password field of incoming Access-Request packets can be decrypted to validate the password for the represented by that packet.

**amster** attribute: clientSecret

## **Log Packet Contents for this Client**

Indicates if full packet contents should be dumped to the log.

When troubleshooting issues with RADIUS it is helpful to know what was received in a given packet. Enabling this feature will cause packet contents to be logged in a human consumable format. The only caveat is that the USER\_PASSWORD field will be obfiscated by replacing with asterisks. This should only be enabled for troubleshooting as it adds significant content to logs and slows processing.

Default value: NO

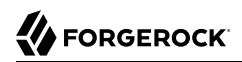

#### **amster** attribute: clientPacketsLogged

#### **Handler Class**

The fully qualified name of a class to handle incoming RADIUS Access-Requests for this client.

This class must implement the com.sun.identity.authentication.modules.radius.server.spi. AccessRequestHandler interface to handle incoming Access-Request packets and provide a suitable response. An instance of this class is created when configuration is first loaded to validate the class and then once for each new request. The configuration properties will only be passed for the request handling instances and not when validating the class.

Default value: org.forgerock.openam.radius.server.spi.handlers.OpenAMAuthHandler

**amster** attribute: handlerClass

#### **Handler Class Configuration Properties**

Properties needed by the handler class for its configuration.

These properties are provided to the handler via its init method prior to the call to handle the request packet. If these values are changed the next handler instance created for an incoming request will receive the updated values. Each entry assumes that the first '=' character incurred separates a key from its value. All entries are placed in a properties file handed to each handler instance.

Default value:

```
realm=/
chain=ldapService
```
**amster** attribute: handlerConfig

# REST APIs

**amster** service name: [RestApis](https://backstage.forgerock.com/docs/amster/7.1/entity-reference/sec-amster-entity-restapis.html)

The following settings are available in this service:

#### **Default Resource Version**

The API resource version to use when the REST request does not specify an explicit version. Choose from:

- Latest. If an explicit version is not specified, the latest resource version of an API is used.
- Oldest. If an explicit version is not specified, the oldest supported resource version of an API is used. Note that since APIs may be deprecated and fall out of support, the oldest *supported* version may not be the first version.

• None. If an explicit version is not specified, the request will not be handled and an error status is returned.

The possible values for this property are:

- Latest
- Oldest
- None

Default value: Latest

**amster** attribute: defaultVersion

## **Warning Header**

Whether to include a warning header in the response to a request which fails to include the Accept-API-Version header.

Default value: true

**amster** attribute: warningHeader

## **API Descriptions**

Whether API Explorer and API Docs are enabled in AM and how the documentation for them is generated. Dynamic generation includes descriptions from any custom services and authentication modules you may have added. Static generation only includes services and authentication modules that were present when AM was built. Note that dynamic documentation generation may not work in some application containers.

The possible values for this property are:

- Label: **Enabled with Dynamic Documentation** (Value: DYNAMIC)
- Label: **Enabled with Static Documentation** (Value: STATIC)
- DISABLED

Default value: STATIC

**amster** attribute: descriptionsState

## **Default Protocol Version**

The API protocol version to use when a REST request does not specify an explicit version. Choose from:

- Oldest. If an explicit version is not specified, the oldest protocol version is used.
- Latest. If an explicit version is not specified, the latest protocol version is used.

• None. If an explicit version is not specified, the request will not be handled and an error status is returned.

The possible values for this property are:

- Latest
- Oldest
- None

Default value: Latest

**amster** attribute: defaultProtocolVersion

## **Enable CSRF Protection**

If enabled, all non-read/query requests will require the X-Requested-With header to be present.

Requiring a non-standard header ensures requests can only be made via methods (XHR) that have stricter same-origin policy protections in Web browsers, preventing Cross-Site Request Forgery (CSRF) attacks. Without this filter, cross-origin requests are prevented by the use of the application/json Content-Type header, which is less robust.

Default value: true

**amster** attribute: csrfFilterEnabled

# Remote Consent Service

**amster** service name: [RemoteConsentService](https://backstage.forgerock.com/docs/amster/7.1/entity-reference/sec-amster-entity-remoteconsentservice.html)

# Realm Defaults

The following settings appear on the **Realm Defaults** tab:

## **Client Name**

The name used to identify this OAuth 2.0 remote consent service when referencedin other services.

**amster** attribute: clientId

# **Authorization Server jwk\_uri**

The jwk uri for retrieving the authorization server signing and encryption keys.

**amster** attribute: jwksUriAS

# **JWK Store Cache Timeout (in minutes)**

The cache timeout for the JWK store of the authorization server, in minutes.

Default value: 60

**amster** attribute: jwkStoreCacheTimeout

# **JWK Store Cache Miss Cache Time (in minutes)**

The length of time a cache miss is cached, in minutes.

Default value: 1

**amster** attribute: jwkStoreCacheMissCacheTime

## **Consent Response Time Limit (in minutes)**

The time limit set on the consent response JWT before it expires, in minutes.

Default value: 2

**amster** attribute: consentResponseTimeLimit

# SAML v2.0 SOAP Binding

**amster** service name: [SamlV2SoapBinding](https://backstage.forgerock.com/docs/amster/7.1/entity-reference/sec-amster-entity-samlv2soapbinding.html)

The following settings are available in this service:

# **Request Handler List**

List of handlers to deal with SAML v2.0 requests bound to SOAP.

The required format is: key=*Meta Alias*|class=*Handler Class*

Set the *key* property for a request handler to the meta alias, and the *class* property to the name of the class that implements the handler.

For example: key=/pdp|class=com.sun.identity.xacml.plugins.XACMLAuthzDecisionQueryHandler

**amster** attribute: requestHandlers

# SAML v2.0 Service Configuration

**amster** service name: [SamlV2ServiceConfiguration](https://backstage.forgerock.com/docs/amster/7.1/entity-reference/sec-amster-entity-samlv2serviceconfiguration.html)

The following settings are available in this service:

# **Cache cleanup interval (in seconds)**

Time between cache cleanup operations, in seconds.

Default value: 600

**amster** attribute: cacheCleanupInterval

## **Attribute name for Name ID information**

User entry attribute to store name identifier information.

Default value: sun-fm-saml2-nameid-info

**amster** attribute: nameIDInfoAttribute

## **Attribute name for Name ID information key**

User entry attribute to store the name identifier key.

Default value: sun-fm-saml2-nameid-infokey

**amster** attribute: nameIDInfoKeyAttribute

## **Cookie domain for IdP Discovery Service**

Specifies the cookie domain for the IDP discovery service.

Default value: openam.example.com

**amster** attribute: idpDiscoveryCookieDomain

# **Cookie type for IdP Discovery Service**

Specifies the cookie type to use.

The possible values for this property are:

- PERSISTENT
- SESSION

Default value: PERSISTENT

**amster** attribute: idpDiscoveryCookieType

## **URL scheme for IdP Discovery Service**

Specifies the URL scheme to use.

The possible values for this property are:

- HTTP
- HTTPS

Default value: HTTPS

**amster** attribute: idpDiscoveryUrlSchema

## **XML Encryption SPI implementation class**

Used by the SAML2 engine to *encrypt* and *decrypt* documents.

Default value: com.sun.identity.saml2.xmlenc.FMEncProvider

**amster** attribute: xmlEncryptionClass

## **Include xenc:EncryptedKey inside ds:KeyInfo Element**

Specify whether to include the xenc:EncryptedKey property inside the ds:KeyInfo element.

Default value: true

**amster** attribute: encryptedKeyInKeyInfo

## **XML Signing SPI implementation class**

Used by the SAML2 engine to *sign* documents.

Default value: com.sun.identity.saml2.xmlsig.FMSigProvider

**amster** attribute: xmlSigningClass

## **XML Signing Certificate Validation**

If enabled, then validate certificates used to sign documents.

Default value: false

**amster** attribute: signingCertValidation

## **CA Certificate Validation**

If enabled, then validate CA certificates.

Default value: false

**amster** attribute: caCertValidation

## **Buffer length (in bytes) to decompress request**

Specify the size of the buffer used for decompressing requests, in bytes.

Default value: 2048

**amster** attribute: bufferLength

# Scripting

**amster** service name: [Scripting](https://backstage.forgerock.com/docs/amster/7.1/entity-reference/sec-amster-entity-scripting.html)

# Configuration

The following settings appear on the **Configuration** tab:

# **Default Script Type**

The default script context type when creating a new script.

The possible values for this property are:

- Label: **Policy Condition** (Value: POLICY CONDITION)
- Label: **Server-side Authentication** (Value: AUTHENTICATION\_SERVER\_SIDE)
- Label: **Client-side Authentication** (Value: AUTHENTICATION\_CLIENT\_SIDE)
- Label: **OIDC Claims** (Value: OIDC CLAIMS)
- Label: Decision node script for authentication trees (Value: AUTHENTICATION TREE DECISION NODE)
- Label: **OAuth2 Access Token Modification** (Value: 0AUTH2 ACCESS TOKEN MODIFICATION)
- Label: **Social Identity Provider Profile Transformation** (Value: SOCIAL\_IDP\_PROFILE\_TRANSFORMATION)
- Label: **OAuth2 May Act** (Value: **OAUTH2** MAY ACT)

Default value: POLICY\_CONDITION

**amster** attribute: defaultContext

# Secondary Configurations

This service has the following Secondary Configurations.

# Engine Configuration

The following properties are available for Scripting Service secondary configuration instances:

# **Engine Configuration**

Configure script engine parameters for running a particular script type in AM.

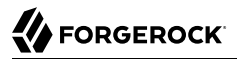

#### **ssoadm** attribute: engineConfiguration

To access a secondary configuration instance using the **ssoadm** command, use: --subconfigname [primary configuration]/[secondary configuration] For example:

```
$ ssoadm set-sub-cfg \
   --adminid uid=amAdmin,ou=People,dc=openam,dc=forgerock,dc=org \
  --password-file admin_pwd_file \
  --servicename ScriptingService \
  --subconfigname OIDC_CLAIMS/engineConfiguration \
  --operation set \
  --attributevalues maxThreads=300 queueSize=-1
```
#### **Note**

Supports server-side scripts only. AM cannot configure engine settings for client-side scripts.

The configurable engine settings are as follows:

#### **Server-side Script Timeout**

The maximum execution time any individual script should take on the server (in seconds). AM terminates scripts which take longer to run than this value.

#### **ssoadm** attribute: serverTimeout

#### **Core thread pool size**

The initial number of threads in the thread pool from which scripts operate. AM will ensure the pool contains at least this many threads.

**ssoadm** attribute: coreThreads

#### **Maximum thread pool size**

The maximum number of threads in the thread pool from which scripts operate. If no free thread is available in the pool, AM creates new threads in the pool for script execution up to the configured maximum. It is recommended to set the maximum number of threads to 300.

#### **ssoadm** attribute: maxThreads

#### **Thread pool queue size**

Specifies the number of threads to use for buffering script execution requests when the maximum thread pool size is reached.

For short, CPU-bound scripts, consider a small pool size and larger queue length. For I/Obound scripts, for example, REST calls, consider a larger maximum pool size and a smaller queue.

Not hot-swappable: restart server for changes to take effect.

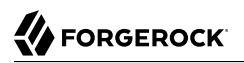

#### **ssoadm** attribute: queueSize

#### **Thread idle timeout (seconds)**

Length of time (in seconds) for a thread to be idle before AM terminates created threads. If the current pool size contains the number of threads set in Core thread pool size idle threads will not be terminated, to maintain the initial pool size.

**ssoadm** attribute: idleTimeout

#### **Java class whitelist**

Specifies the list of class-name patterns allowed to be invoked by the script. Every class accessed by the script must match at least one of these patterns.

You can specify the class name as-is or use a regular expression.

**ssoadm** attribute: whiteList

#### **Java class blacklist**

Specifies the list of class-name patterns that are NOT allowed to be invoked by the script. The blacklist is applied AFTER the whitelist to exclude those classes - access to a class specified in both the whitelist and the blacklist will be denied.

You can specify the class name to exclude as-is or use a regular expression.

**ssoadm** attribute: blackList

#### **Use system SecurityManager**

If enabled, AM will make a call to System.getSecurityManager().checkPackageAccess(...) for each class that is accessed. The method throws SecurityException if the calling thread is not allowed to access the package.

**Note**

This feature only takes effect if the security manager is enabled for the JVM.

**ssoadm** attribute: useSecurityManager

#### **Scripting languages**

Select the languages available for scripts on the chosen type. Either GROOVY OF JAVASCRIPT.

**ssoadm** attribute: languages

#### **Default Script**

The source code that is presented as the default when creating a new script of this type.

**ssoadm** attribute: defaultScript

# Session

**amster** service name: [SessionUserService](https://backstage.forgerock.com/docs/amster/7.1/entity-reference/sec-amster-entity-sessionuserservice.html)

# General

The following settings appear on the **General** tab:

# **Latest Access Time Update Frequency**

Defaults to 60 seconds. At most, AM updates a session's latest access time this often.

Subsequent touches to the session that occur within the specified number of seconds after an update will not cause additional updates to the session's access time.

Refreshing a session returns the idle time as the number of seconds since an update has occurred, which will be between 0 and the specified Latest Access Time Update Frequency.

Default value: 60

**amster** attribute: latestAccessTimeUpdateFrequency

# **DN Restriction Only Enabled**

If enabled, AM will not perform DNS lookups when checking restrictions in cookie hijacking mode.

Default value: false

**amster** attribute: dnRestrictionOnly

# **Session Timeout Handler implementations**

Lists plugin classes implementing session timeout handlers. Specify the fully qualified name.

**amster** attribute: timeoutHandlers

# Session Search

The following settings appear on the **Session Search** tab:

# **Maximum Number of Search Results**

Maximum number of results from a session search. Do not set this attribute to a large value, for example more than 1000, unless sufficient system resources are allocated.

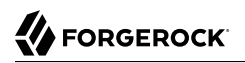

Default value: 120

**amster** attribute: maxSessionListSize

## **Timeout for Search**

Time after which AM sees an incomplete search as having failed, in seconds.

Default value: 5

**amster** attribute: sessionListRetrievalTimeout

# Session Property Change Notifications

The following settings appear on the **Session Property Change Notifications** tab:

## **Enable Property Change Notifications**

If on, then AM notifies other applications participating in SSO when a session property in the Notification Properties list changes on a CTS-based session.

The possible values for this property are:

- ON
- OFF

Default value: OFF

**amster** attribute: propertyChangeNotifications

## **Notification Properties**

Lists session properties for which AM can send notifications upon modification. Session notification applies to CTS-based sessions only.

**amster** attribute: notificationPropertyList

# Session Quotas

The following settings appear on the **Session Quotas** tab:

# **Enable Quota Constraints**

If on, then AM allows you to set quota constraints on CTS-based sessions.

The possible values for this property are:

• ON
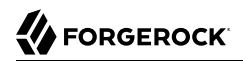

• OFF

Default value: OFF

**amster** attribute: iplanet-am-session-enable-session-constraint

# **Read Timeout for Quota Constraint**

Maximum wait time after which AM considers a search for live session count as having failed if quota constraints are enabled, in milliseconds.

Default value: 6000

**amster** attribute: quotaConstraintMaxWaitTime

## **Resulting behavior if session quota exhausted**

Specify the action to take if a session quota is exhausted:

- **Deny Access**. New session creation requests will be denied.
- **Destroy Next Expiring**. The session that would expire next will be destroyed.
- **Destroy Oldest**. The oldest session will be destroyed.
- **Destroy All**. All previous sessions will be destroyed.

The possible values for this property are:

- org.forgerock.openam.session.service.DenyAccessAction. Deny Access
- org.forgerock.openam.session.service.DestroyNextExpiringAction. Destroy Next Expiring
- org.forgerock.openam.session.service.DestroyOldestAction. Destroy Oldest
- org.forgerock.openam.session.service.DestroyAllAction. Destroy All

Default value: org.forgerock.openam.session.service.DestroyNextExpiringAction

**amster** attribute: behaviourWhenQuotaExhausted

# **Deny user login when session repository is down**

This property only takes effect when the session quota constraint is enabled, and the session data store is unavailable.

The possible values for this property are:

- YES
- NO

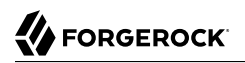

Default value: NO

**amster** attribute: denyLoginWhenRepoDown

# Client-based Sessions

The following settings appear on the **Client-based Sessions** tab:

# **Signing Algorithm Type**

Specifies the algorithm that AM uses to sign the JSON Web Token (JWT) containing the session content. Signing the JWT enables tampering detection.

AM supports the following signing algorithms:

- **HS256**. HMAC using SHA-256.
- **HS384**. HMAC using SHA-384.
- **HS512**. HMAC using SHA-512.
- **RS256**. RSASSA-PKCS1-v1 5 using SHA-256.
- **ES256**. ECDSA using SHA-256 and NIST standard P-256 elliptic curve.
- **ES384**. ECDSA using SHA-384 and NIST standard P-384 elliptic curve.
- **ES512**. ECDSA using SHA-512 and NIST standard P-521 elliptic curve.

The possible values for this property are:

- NONE
- **HS256**
- HS384
- **HS512**
- RS256
- ES256
- ES384
- ES512

Default value: HS256

**amster** attribute: statelessSigningType

# **Signing HMAC Shared Secret**

Specifies the shared secret that AM uses when performing HMAC signing on the session JWT.

Specify a shared secret when using a "Signing Algorithm Type" of HS256, HS384, or HS512.

**amster** attribute: statelessSigningHmacSecret

# **Encryption Algorithm**

Specifies the algorithm that AM uses to encrypt the JSON Web Token (JWT) containing the session content.

AM supports the following encryption algorithms:

- **NONE**. No encryption is selected.
- **RSA**. Session content is encrypted with AES using a unique key. The key is then encrypted with an RSA public key and appended to the JWT.

AM supports the following padding modes, which you can set using the org.forgerock.openam. session.stateless.rsa.padding advanced property:

- RSA1 5. RSA with PKCS#1 v1.5 padding.
- RSA-OAEP. RSA with optimal asymmetric encryption padding (OAEP) and SHA-1.
- RSA-OAEP-256. RSA with OAEP padding and SHA-256.
- **AES KeyWrapping**. Session content is encrypted with AES using a unique key and is then wrapped using AES KeyWrap and the master key. This provides additional security, compared to RSA, at the cost of 128 or 256 bits (or 32 bytes) depending on the size of the master key. This method provides authenticated encryption, which removes the need for a separate signature and decreases the byte size of the JWT. See [RFC 3394.](https://datatracker.ietf.org/doc/html/rfc3394)
- **Direct AES Encryption**. Session content is encrypted with direct AES encryption with a symmetric key. This method provides authenticated encryption, which removes the need for a separate signature and decreases the byte size of the JWT.

**Important**: To prevent users from accidentally disabling all authentication support, which can be accomplished by disabling signing and not using an authenticated encryption mode, you must set the org.forgerock.openam.session.stateless.signing.allownone system property to true to turn off signing completely.

The possible values for this property are:

- NONE
- RSA
- AES KEYWRAP. AES KeyWrapping

• DIRECT. Direct AES encryption

Default value: DIRECT

**amster** attribute: statelessEncryptionType

# **Encryption Symmetric AES Key**

AES key for use with Direct or AES KeyWrap encryption modes.

The symmetric AES key is a base64-encoded random key.

For direct encryption with AES-GCM or for AES-KeyWrap with any content encryption method, this should be 128, 192, or 256 bits.

For direct encryption with AES-CBC-HMAC, the key should be double those sizes (one half for the AES key, the other have for the HMAC key).

AES key sizes greater than 128 bits require installation of the JCE Unlimited Strength policy files in your JRE.

**amster** attribute: statelessEncryptionAesKey

# **Compression Algorithm**

If enabled the session state is compressed before signing and encryption.

**WARNING**: Enabling compression may compromise encryption. This may leak information about the content of the session state if encryption is enabled.

The possible values for this property are:

- NONE
- DEF. Deflate Compression.

Default value: NONE

**amster** attribute: statelessCompressionType

# **Enable Session Blacklisting**

Blacklists client-based sessions that log out.

We recommend enabling this setting if the maximum session time is high. Blacklist state is stored in the Core Token Service (CTS) token store until the session expires, in order to ensure that sessions cannot continue to be used.

Default value: false

**amster** attribute: openam-session-stateless-enable-session-blacklisting

# **Session Blacklist Cache Size**

Number of blacklisted sessions to cache in memory to speed up blacklist checks and reduce load on the CTS. The cache size should be approximately the number of logouts expected in the maximum session time.

Default value: 10000

**amster** attribute: openam-session-stateless-blacklist-cache-size

# **Blacklist Poll Interval (seconds)**

Specifies the interval at which AM polls the Core Token Service to update the list of logged out sessions, in seconds.

The longer the polling interval, the more time a malicious user has to connect to other AM servers in a deployment and make use of a stolen session cookie. Shortening the polling interval improves the security for logged out sessions, but might incur a minimal decrease in overall AM performance due to increased network activity. Set to  $\theta$  to disable this feature completely.

Default value: 60

**amster** attribute: openam-session-stateless-blacklist-poll-interval

## **Blacklist Purge Delay (minutes)**

When added to the maximum session time, specifies the amount of time that AM tracks logged out sessions.

Increase the blacklist purge delay if you expect system clock skews in a deployment of AM servers to be greater than one minute. There is no need to increase the blacklist purge delay for servers running a clock synchronization protocol, such as Network Time Protocol.

Default value: 1

**amster** attribute: openam-session-stateless-blacklist-purge-delay

# Dynamic Attributes

## **Note**

Configuring any of the following properties at the realm level (Realms > *Realm Name* > Services > Session) causes the values to be stored in the identity store configured in that realm.

If you remove the identity store from the realm, the properties will use the values configured at the global level (Configure > Global Services > Session).

The following settings appear on the **Dynamic Attributes** tab:

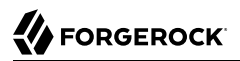

# **Maximum Session Time**

Maximum time a session can remain valid before AM requires the user to authenticate again, in minutes.

Default value: 120

**amster** attribute: maxSessionTime

# **Maximum Idle Time**

Maximum time a CTS-based session can remain idle before AM requires the user to authenticate again, in minutes.

Default value: 30

**amster** attribute: maxIdleTime

## **Maximum Caching Time**

Maximum time that external clients of AM are recommended to cache the session for, in minutes.

Default value: 3

**amster** attribute: maxCachingTime

# **Active User Sessions**

Maximum number of concurrent CTS-based sessions AM allows a user to have.

Default value: 5

**amster** attribute: quotaLimit

# Session Property Whitelist Service

**amster** service name: [SessionPropertyWhiteList](https://backstage.forgerock.com/docs/amster/7.1/entity-reference/sec-amster-entity-sessionpropertywhitelist.html)

# Realm Defaults

The following settings appear on the **Realm Defaults** tab:

# **Whitelisted Session Property Names**

A list of properties that users may read, edit the value of, or delete from their session.

Adding properties to sessions can impact AM's performance. Because there is no size constraint limiting the set of properties that you can add to sessions, and no limit on the number of session properties you can add, keep in mind that adding session properties can increase the load on an AM deployment in the following areas:

- AM server memory
- OpenDJ storage
- OpenD<sub>I</sub> replication

Protected attributes will NOT be allowed to be set, edited or deleted, even if they are included in this whitelist.

Default value: AMCtxId

**amster** attribute: sessionPropertyWhitelist

## **Session Properties to return for session queries**

A list of session properties that can be returned to admins in a REST session query response.

This setting may impact REST query performance - when session properties are added, the CTS token must be retrieved, and will be the subject of decryption and decompression, if configured.

Protected attributes will NOT be allowed to be set, edited or deleted, even if they are included in this list.

**amster** attribute: whitelistedQueryProperties

# Social Authentication Implementations

**amster** service name: [SocialAuthentication](https://backstage.forgerock.com/docs/amster/7.1/entity-reference/sec-amster-entity-socialauthentication.html)

# Realm Defaults

The following settings appear on the **Realm Defaults** tab:

# **Display Names**

The display names for the implementations - this will be used to provide a name for the icon displayed on the login page. The key should be used across all the settings on this page to join them together.

For example:

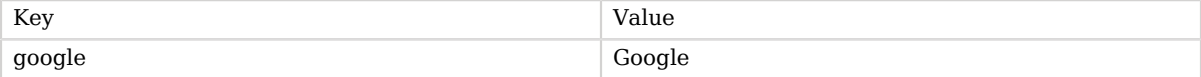

Default value: {}

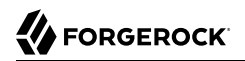

#### **amster** attribute: displayNames

#### **Authentication Chains**

The name of the authentication chains that are the entry points to being authenticated by each respective social authentication provider. The key should correspond to a key used to define a Display Name above.

For example:

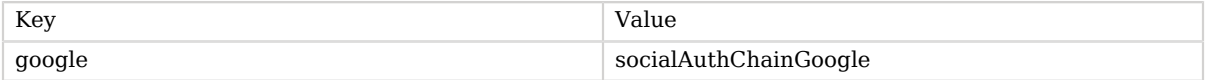

Default value: {}

#### **amster** attribute: authenticationChains

#### **Icons**

Either a full URL or a path relative to the base of the site/server where the image can be found. The image will be used on the login page to link to the authentication chain defined above. The key should correspond to a key used to define a Display Name above.

For example:

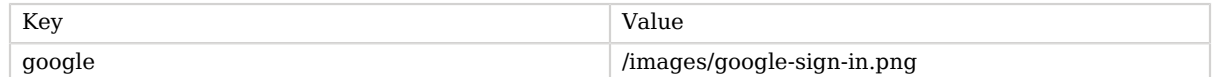

Default value: {}

**amster** attribute: icons

#### **Enabled Implementations**

Provide a key that has been used to define the settings above to enable that set of settings.

For example: google

**amster** attribute: enabledKeys

# Social Identity Provider Service

**amster** service name: [SocialIdentityProviders](https://backstage.forgerock.com/docs/amster/7.1/entity-reference/sec-amster-entity-socialidentityproviders.html)

# Realm Defaults

The following settings appear on the **Realm Defaults** tab:

# **Enabled**

Default value: true

**amster** attribute: enabled

# Transaction Authentication Service

**amster** service name: [TransactionAuthentication](https://backstage.forgerock.com/docs/amster/7.1/entity-reference/sec-amster-entity-transactionauthentication.html)

# Realm Defaults

The following settings appear on the **Realm Defaults** tab:

# **Time to Live**

The number of seconds within which the transaction must be completed.

Default value: 180

**amster** attribute: timeToLive

# UMA Provider

**amster** service name: [UmaProvider](https://backstage.forgerock.com/docs/amster/7.1/entity-reference/sec-amster-entity-umaprovider.html)

# Realm Defaults

The following settings appear on the **Realm Defaults** tab:

# **Permission Ticket Lifetime (seconds)**

The maximum life of a permission ticket before it expires, in seconds.

Default value: 120

**amster** attribute: permissionTicketLifetime

# **Delete user policies when Resource Server is removed**

Delete all user policies that relate to a Resource Server when removing the OAuth2 agent entry or removing the uma protection scope from the OAuth2 agent.

Default value: true

**amster** attribute: deletePoliciesOnDeleteRS

# **Delete resources when Resource Server is removed**

Delete all resources that relate to a Resource Server when removing the OAuth2 agent entry or removing the uma protection scope from the OAuth2 agent.

Default value: true

**amster** attribute: deleteResourceSetsOnDeleteRS

## **Pending Requests Enabled**

Specifies whether to use the Pending Requests subsystem that notifies the resource owner that an attempt to access a resource was made.

Default value: true

**amster** attribute: pendingRequestsEnabled

## **Email Resource Owner on Pending Request creation**

Specifies whether to send an email to the Resource Owner when a Pending Request is created when a Requesting Party requests authorization to a resource.

Default value: true

**amster** attribute: emailResourceOwnerOnPendingRequestCreation

# **Email Requesting Party on Pending Request approval**

Specifies whether to send an email to the Requesting Party when a Pending Request is approved by the Resource Owner.

Default value: true

**amster** attribute: emailRequestingPartyOnPendingRequestApproval

#### **User profile preferred Locale attribute**

User profile attribute storing the user's preferred locale.

Default value: inetOrgPerson

**amster** attribute: userProfileLocaleAttribute

#### **Re-Sharing Mode**

Specifies whether re-sharing is off or on implicitly for all users, allowing all users to re-share resources that have been shared with them.

The possible values for this property are:

- OFF
- IMPLICIT

Default value: IMPLICIT

**amster** attribute: resharingMode

# **Grant RPTs...**

In UMA, scope comes from both the permission ticket and from the token request. An RPT is always granted when all scope matches, and is never granted when no scope matches. You can configure when RPTs are granted for partial match conditions here. For more information, see the UMA Grant Type specification section onAuthorization Assessment and Results Determination.

Default value:

REQUEST\_PARTIAL REQUEST\_NONE TICKET\_PARTIAL

**amster** attribute: grantRptConditions

# User

**amster** service name: [IdRepositoryUser](https://backstage.forgerock.com/docs/amster/7.1/entity-reference/sec-amster-entity-idrepositoryuser.html)

# Dynamic Attributes

The following settings appear on the **Dynamic Attributes** tab:

# **User Preferred Timezone**

Time zone for accessing AM console.

**amster** attribute: preferredTimezone

# **Administrator DN Starting View**

Specifies the DN for the initial screen when the AM administrator successfully logs in to the AM console.

**amster** attribute: adminDNStartingView

# **Default User Status**

Inactive users cannot authenticate, though AM stores their profiles.

The possible values for this property are:

- Active
- Inactive
- Default value: Active

**amster** attribute: defaultUserStatus

# User Self-Service

**amster** service name: [UserSelfService](https://backstage.forgerock.com/docs/amster/7.1/entity-reference/sec-amster-entity-userselfservice.html)

# General Configuration

The following settings appear on the **General Configuration** tab:

# **Encryption Key Pair Alias**

An encryption key alias in the AM server's JCEKS keystore. Used to encrypt the JWT token that AM uses to track end users during User Self-Service operations.

For example, you might set this property to: *selfserviceenctest*

**amster** attribute: encryptionKeyPairAlias

# **Signing Secret Key Alias**

A signing secret key alias in the AM server's JCEKS keystore. Used to sign the JWT token that AM uses to track end users during User Self-Service operations.

For example, you might set this property to: *selfservicesigntest*

**amster** attribute: signingSecretKeyAlias

# **Google reCAPTCHA Site Key**

Google reCAPTCHA plugin site key.

**amster** attribute: captchaSiteKey

# **Google reCAPTCHA Secret Key**

Google reCAPTCHA plugin secret key.

**amster** attribute: captchaSecretKey

# **Google Re-captcha Verification URL**

Google reCAPTCHA plugin verification URL.

Default value: https://www.google.com/recaptcha/api/siteverify

**amster** attribute: captchaVerificationUrl

### **Security Questions**

Specifies the default set of knowledge-based authentication (KBA) security questions. The security questions can be set for the User Self-Registration, forgotten password reset, and forgotten username services, respectively.

Format is unique key|locale|question.

Default value:

4|en|What is your mother's maiden name? 3|en|What was the name of your childhood pet? 2|en|What was the model of your first car? 1|en|What is the name of your favourite restaurant?

**amster** attribute: kbaQuestions

#### **Minimum Answers to Define**

Specifies the minimum number of KBA answers that users must define.

Default value: 1

**amster** attribute: minimumAnswersToDefine

#### **Minimum Answers to Verify**

Specifies the minimum number of KBA questions that users need to answer to be granted the privilege to carry out an action, such as registering for an account, resetting a password, or retrieving a username. Specify a value from 0 to 50.

Default value: 1

**amster** attribute: minimumAnswersToVerify

# **Valid Query Attributes**

Specifies the valid query attributes used to search for the user. This is a list of attributes used to identify your account for forgotten password and forgotten username.

Default value:

uid

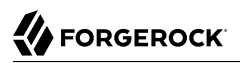

mail givenName sn

**amster** attribute: validQueryAttributes

# User Registration

The following settings appear on the **User Registration** tab:

## **User Registration**

If enabled, new users can sign up for an account.

Default value: false

**amster** attribute: userRegistrationEnabled

## **Captcha**

If enabled, users must pass a Google reCAPTCHA challenge during user self-registration to mitigate against software bots.

Default value: false

**amster** attribute: userRegistrationCaptchaEnabled

## **Email Verification**

If enabled, users who self-register must perform email address verification.

Default value: true

**amster** attribute: userRegistrationEmailVerificationEnabled

## **Verify Email before User Detail**

If enabled, email address verification will be performed first before user details screen is displayed. This will take effect only if Verify Email is enabled.

Default value: false

**amster** attribute: userRegistrationEmailVerificationFirstEnabled

## **Security Questions**

If enabled, users must set up their security questions during the self-registration process.

Default value: false

**amster** attribute: userRegistrationKbaEnabled

# **Token Lifetime (seconds)**

Maximum lifetime of the token allowing User Self-Registration, in seconds.

Default value: 300

**amster** attribute: userRegistrationTokenTTL

# **Outgoing Email Subject**

Customize the User Self-Registration verification email subject text. Format is locale|subject text.

Default value: en|Registration email

**amster** attribute: userRegistrationEmailSubject

# **Outgoing Email Body**

Customize the User Self-Registration verification email body text. Format is: locale|body text.

Default value: en|<h2>Click on this <a href="%link%">link</a> to register.</h2>

**amster** attribute: userRegistrationEmailBody

# **Valid Creation Attributes**

Specifies a whitelist of user attributes that can be set during user creation.

Default value:

userPassword mail givenName kbaInfo inetUserStatus sn username

**amster** attribute: userRegistrationValidUserAttributes

# **Destination After Successful Self-Registration**

Specifies the action to be taken after a user successfully registers a new account. Choose from:

- default. User is sent to a success page without being logged in.
- login. User is sent to the login page to authenticate.
- autologin. User is automatically logged in and sent to the appropriate page.

The possible values for this property are:

- Label: **User sent to 'successful registration' page** (Value: default)
- Label: **User sent to login page** (Value: login)
- Label: **User is automatically logged in** (Value: auto-login)

Default value: default

**amster** attribute: userRegisteredDestination

# Forgotten Password

The following settings appear on the **Forgotten Password** tab:

# **Forgotten Password**

If enabled, users can reset their forgotten password.

Default value: false

**amster** attribute: forgottenPasswordEnabled

## **Captcha**

If enabled, users must pass a Google reCAPTCHA challenge during password reset to mitigate against software bots.

Default value: false

**amster** attribute: forgottenPasswordCaptchaEnabled

# **Email Verification**

If enabled, users who reset passwords must perform email address verification.

Default value: true

**amster** attribute: forgottenPasswordEmailVerificationEnabled

#### **Security Questions**

If enabled, users must answer their security questions during the forgotten password process.

Default value: false

**amster** attribute: forgottenPasswordKbaEnabled

#### **Enforce password reset lockout**

If enabled, users will be prevented from resetting their password after the configured number of failed attempts.

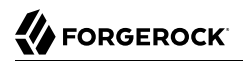

Default value: false

**amster** attribute: numberOfAttemptsEnforced

## **Lock Out After number of attempts**

Can be set to 1 or more attempts for a user to correctly answer all their security questions. After the number of configured attempts the user has not correctly answered them the password reset feature will be disabled.

Default value: 1

**amster** attribute: numberOfAllowedAttempts

## **Token Lifetime (seconds)**

Maximum lifetime for the token allowing forgotten password reset, in seconds.

Specify a value from  $\theta$  to 2147483647.

Default value: 300

**amster** attribute: forgottenPasswordTokenTTL

## **Outgoing Email Subject**

Customize the forgotten password email subject text. Format is locale|subject text.

Default value: en|Forgotten password email

**amster** attribute: forgottenPasswordEmailSubject

# **Outgoing Email Body**

Customize the forgotten password email body text. Format is locale|body text.

Default value: en|<h2>Click on this <a href="%link%">link</a> to reset your password.</h2>

**amster** attribute: forgottenPasswordEmailBody

# Forgotten Username

The following settings appear on the **Forgotten Username** tab:

# **Forgotten Username**

If enabled, users can retrieve their forgotten username.

Default value: false

**amster** attribute: forgottenUsernameEnabled

# **Captcha**

If enabled, users must pass a Google reCAPTCHA challenge during the forgotten username retrieval process to mitigate against software bots.

Default value: false

**amster** attribute: forgottenUsernameCaptchaEnabled

# **Security Questions**

If enabled, users must answer their security questions during the forgotten username process.

Default value: false

**amster** attribute: forgottenUsernameKbaEnabled

## **Email Username**

If enabled, users receive their forgotten username by email.

Default value: true

**amster** attribute: forgottenUsernameEmailUsernameEnabled

### **Show Username**

If enabled, users see their forgotten username on the browser page.

Default value: false

**amster** attribute: forgottenUsernameShowUsernameEnabled

# **Token LifeTime (seconds)**

Maximum lifetime for the token allowing forgotten username, in seconds.

Default value: 300

**amster** attribute: forgottenUsernameTokenTTL

# **Outgoing Email Subject**

Customizes the forgotten username email subject text. Format is locale|subject text.

Default value: en|Forgotten username email

**amster** attribute: forgottenUsernameEmailSubject

# **Outgoing Email Body**

Customizes the forgotten username email body text. Format is locale|body text.

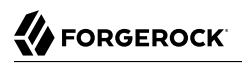

Default value: en|<h2>Your username is <span style="color:blue">%username%</span>.</h2>

**amster** attribute: forgottenUsernameEmailBody

# Profile Management

The following settings appear on the **Profile Management** tab:

## **Protected Update Attributes**

Specifies a profile's protected user attributes, which causes re-authentication when the user attempts to modify these attributes.

**amster** attribute: profileProtectedUserAttributes

## **Self readable attributes**

Specifies the list of attributes that users can view when accessing their user profile.

Default value:

```
uid
telephoneNumber
mail
kbaInfo
givenName
sn
cn
```
**amster** attribute: profileAttributeWhitelist

# Advanced Configuration

The following settings appear on the **Advanced Configuration** tab:

# **User Registration Confirmation Email URL**

Specifies the confirmation URL that the user receives during the self-registration process. The  ${f}$ realm} string is replaced with the current realm.

Default value: http://openam.example.com:8080/openam/XUI/?realm=\${realm}#register/

**amster** attribute: userRegistrationConfirmationUrl

#### **Forgotten Password Confirmation Email URL**

Specifies the confirmation URL that the user receives after confirming their identity during the forgotten password process. The  ${f_{\text{real}}}$  string is replaced with the current realm.

Default value: http://openam.example.com:8080/openam/XUI/?realm=\${realm}#passwordReset/

**amster** attribute: forgottenPasswordConfirmationUrl

## **User Registration Service Config Provider Class**

Specifies the provider class to configure any custom plugins.

Default value: org.forgerock.openam.selfservice.config.flows.UserRegistrationConfigProvider

**amster** attribute: userRegistrationServiceConfigClass

## **Forgotten Password Service Config Provider Class**

Specifies the provider class to configure any custom plugins.

Default value: org.forgerock.openam.selfservice.config.flows.ForgottenPasswordConfigProvider

**amster** attribute: forgottenPasswordServiceConfigClass

## **Forgotten Username Service Config Provider Class**

Specifies the provider class to configure any custom plugins.

Default value: org.forgerock.openam.selfservice.config.flows.ForgottenUsernameConfigProvider

**amster** attribute: forgottenUsernameServiceConfigClass

# Self Service Trees

**amster** service name: [SelfServiceTrees](https://backstage.forgerock.com/docs/amster/7.1/entity-reference/sec-amster-entity-selfservicetrees.html)

# Realm Defaults

The following settings appear on the **Realm Defaults** tab:

# **Enabled**

Default value: true

**amster** attribute: enabled

# **Tree Mapping**

Maps the self service function name (the key) to an Authentication Tree (the value).

Default value: {}

**amster** attribute: treeMapping

# Validation Service

**amster** service name: [ValidationService](https://backstage.forgerock.com/docs/amster/7.1/entity-reference/sec-amster-entity-validationservice.html)

# Global Attributes

The following settings appear on the **Global Attributes** tab:

# **Valid goto URL Resources**

List of valid goto URL resources.

Specifies a list of valid URLs for the goto and goto0nFail query string parameters. AM only redirects a user after log in or log out to a URL in this list. If the URL is not in the list, AM redirects to either the user profile page, or the administration console. If this property is not set, AM will only allow URLs that match its domain; for example, domain-of-am-instance.com. Use the  $*$ wildcard to match all characters except ?.

Examples:

- http://app.example.com:80/\*
- http://app.example.com:80/\*?\*

**amster** attribute: validGotoDestinations

# Realm Defaults

The following settings appear on the **Realm Defaults** tab:

# **Valid goto URL Resources**

List of valid goto URL resources.

Specifies a list of valid URLs for the goto and goto0nFail query string parameters. AM only redirects a user after log in or log out to a URL in this list. If the URL is not in the list, AM redirects to either the user profile page, or the administration console. If this property is not set, AM will only allow URLs that match its domain; for example,  $domain-of-am-instance.com$ . Use the  $*$ wildcard to match all characters except ?.

Examples:

- http://app.example.com:80/\*
- http://app.example.com:80/\*?\*

**amster** attribute: validGotoDestinations

# WebAuthn Profile Encryption Service

**amster** service name: [AuthenticatorWebAuthn](https://backstage.forgerock.com/docs/amster/7.1/entity-reference/sec-amster-entity-authenticatorwebauthn.html)

# Realm Defaults

The following settings appear on the **Realm Defaults** tab:

# **Profile Storage Attribute**

The user's attribute in which to store WebAuthn profiles.

The default attribute is added to the schema when you prepare a user store for use with AM. If you want to use a different attribute, you must make sure to add it to your user store schema prior to deploying webauthn with AM. AM must be able to write to the attribute.

Default value: webauthnDeviceProfiles

**amster** attribute: webauthnAttrName

# **Device Profile Encryption Scheme**

Encryption scheme to use to secure device profiles stored on the server.

If enabled, each device profile is encrypted using a unique random secret key using the given strength of AES encryption in CBC mode with PKCS#5 padding. An HMAC-SHA of the given strength (truncated to half-size) is used to ensure integrity protection and authenticated encryption. The unique random key is encrypted with the given RSA key pair and stored with the device profile.

*Note:* AES-256 may require installation of the JCE Unlimited Strength policy files.

The possible values for this property are:

- Label: **AES-256/HMAC-SHA-512 with RSA Key Wrapping** (Value: RSAES\_AES256CBC\_HS512)
- Label: **AES-128/HMAC-SHA-256 with RSA Key Wrapping** (Value: RSAES AES128CBC HS256)
- Label: **No encryption of device settings.** (Value: NONE)

Default value: NONE

**amster** attribute: authenticatorWebAuthnDeviceSettingsEncryptionScheme

# **Encryption Key Store**

Path to the key store from which to load encryption keys.

Default value: /path/to/openam/security/keystores/keystore.jceks

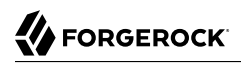

**amster** attribute: authenticatorWebAuthnDeviceSettingsEncryptionKeystore

## **Key Store Type**

Type of key store to load.

*Note:* PKCS#11 key stores require hardware support such as a security device or smart card and is not available by default in most JVM installations.

See the [JDK 8 PKCS#11 Reference Guide](https://docs.oracle.com/javase/8/docs/technotes/guides/security/p11guide.html) for more details.

The possible values for this property are:

- Label: **Java Key Store (JKS).** (Value: JKS)
- Label: **Java Cryptography Extension Key Store (JCEKS).** (Value: JCEKS)
- Label: **PKCS#11 Hardware Crypto Storage.** (Value: PKCS11)
- Label: **PKCS#12 Key Store.** (Value: PKCS12)

Default value: JCEKS

**amster** attribute: authenticatorWebAuthnDeviceSettingsEncryptionKeystoreType

#### **Key Store Password**

Password to unlock the key store. This password is encrypted when it is saved in the AM configuration. You should modify the default value.

**amster** attribute: authenticatorWebAuthnDeviceSettingsEncryptionKeystorePassword

#### **Key-Pair Alias**

Alias of the certificate and private key in the key store. The private key is used to encrypt and decrypt device profiles.

**amster** attribute: authenticatorWebAuthnDeviceSettingsEncryptionKeystoreKeyPairAlias

#### **Private Key Password**

Password to unlock the private key.

**amster** attribute: authenticatorWebAuthnDeviceSettingsEncryptionKeystorePrivateKeyPassword

# **Chapter 5** Ports Used

The software uses a number of ports by default.

Default ports are shown in the following table:

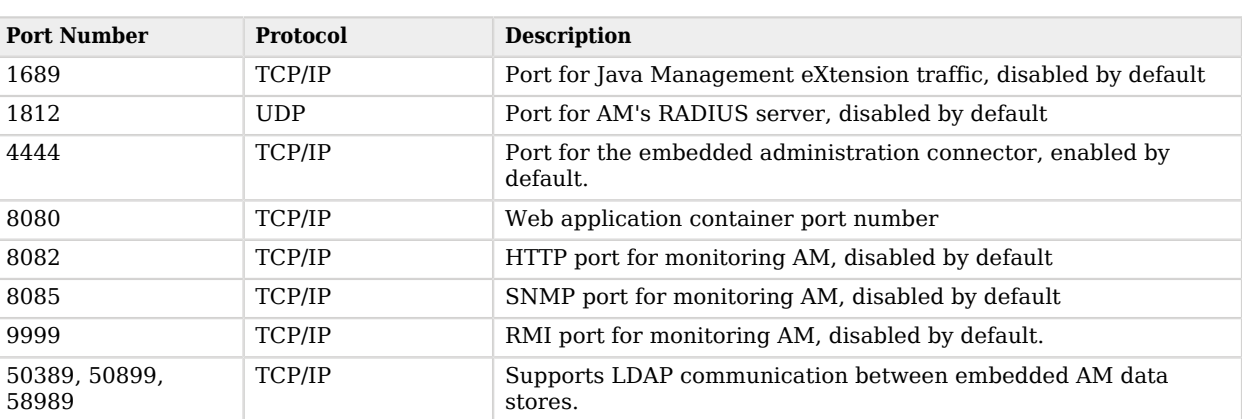

# *Default Ports Used*

Sometimes multiple services are configured on a single system with slightly different port numbers. For example, while the default port number for a servlet container such as Tomcat is 8080, a second instance of Tomcat might be configured with a port number of 18080. In all cases shown, communications proceed using the protocol shown in the table.

When you configure a firewall for AM, make sure to include open ports for any installed and related components, including web services (80, 443), servlet containers (8009, 8080, 8443), and external applications.

Additional ports may be used, depending on other components of your deployment. If you are using external ForgeRock Directory Services servers, see [Administrative Access](https://backstage.forgerock.com/docs/ds/7.1/security-guide/os.html#os-admin) in the DS documentation, for the list of default ports used by DS.

# **Chapter 6** Supported Standards

AM implements the following RFCs, Internet-Drafts, and standards:

*+ Open Authentication*

RFC 4226: *[HOTP: An HMAC-Based One-Time Password Algorithm](https://datatracker.ietf.org/doc/html/rfc4226)*, supported by the OATH authentication module and nodes.

RFC 6238: *[TOTP: Time-Based One-Time Password Algorithm](https://datatracker.ietf.org/doc/html/rfc6238)*, supported by the OATH authentication module and nodes.

See more:

• [Open Authentication](https://openauthentication.org/about-oath/)

*+ OAuth 2.0*

[RFC 6749: The OAuth 2.0 Authorization Framework](https://datatracker.ietf.org/doc/html/rfc6749)

[RFC 6750: The OAuth 2.0 Authorization Framework: Bearer Token Usage](https://datatracker.ietf.org/doc/html/rfc6750)

[RFC 7009: OAuth 2.0 Token Revocation](https://datatracker.ietf.org/doc/html/rfc7009)

[RFC 7515: JSON Web Signature \(JWS\)](https://datatracker.ietf.org/doc/html/rfc7515)

[RFC 7516: JSON Web Encryption \(JWE\)](https://datatracker.ietf.org/doc/html/rfc7516)

[RFC 7517: JSON Web Key \(JWK\)](https://datatracker.ietf.org/doc/html/rfc7517)

[RFC 7518: JSON Web Algorithms \(JWA\)](https://datatracker.ietf.org/doc/html/rfc7518)

[RFC 7519: JSON Web Token \(JWT\)](https://datatracker.ietf.org/doc/html/rfc7519)

[RFC 7522: Security Assertion Markup Language \(SAML\) 2.0 Profile for OAuth 2.0 Client](https://datatracker.ietf.org/doc/html/rfc7522) [Authentication and Authorization Grants](https://datatracker.ietf.org/doc/html/rfc7522)

[RFC 7523: JSON Web Token \(JWT\) Profile for OAuth 2.0 Client Authentication and Authorization](https://datatracker.ietf.org/doc/html/rfc7523) [Grants](https://datatracker.ietf.org/doc/html/rfc7523)

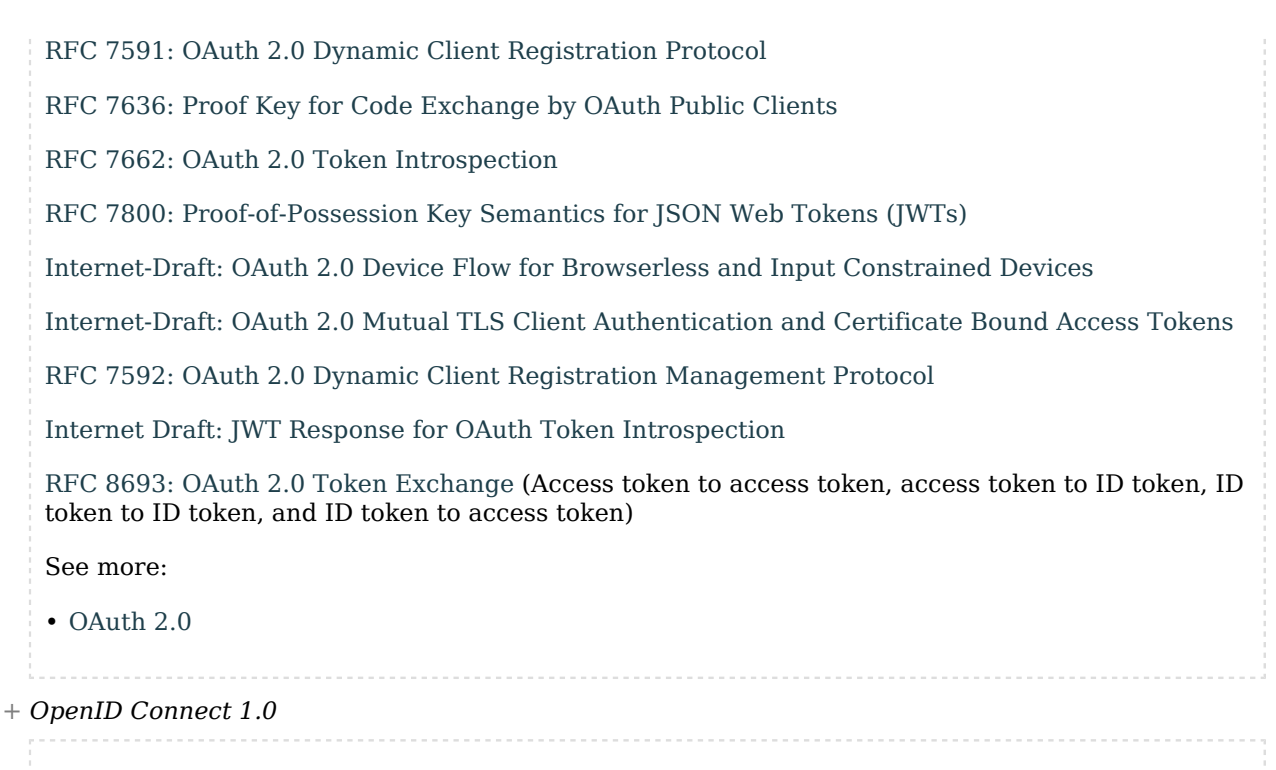

[OpenID Connect Core 1.0 incorporating errata set 1.](https://openid.net/specs/openid-connect-core-1_0.html)

In section 5.6 of this specification, AM supports *Normal Claims*. The optional *Aggregated Claims* and *Distributed Claims* representations are not supported by AM.

[OpenID Connect Client Initiated Backchannel Authentication Flow - Core 1.0 draft-02](https://openid.net/specs/openid-client-initiated-backchannel-authentication-core-1_0.html)

AM applies the guidelines suggested by the OpenID [Financial-grade API \(FAPI\) Working Group](https://openid.net/wg/fapi/) to the implementation of CIBA, which shapes the support of CIBA in AM:

*+ Implementation Decisions Applying to CIBA Support in AM*

- AM only supports the CIBA "poll" mode, not the "push" or "ping" modes.
- AM requires use of confidential clients for CIBA.
- AM requires use of signed JSON-web tokens (JWT) to pass parameters, using one of the following algorithms:
	- ES256 ECDSA with SHA-256 and NIST standard P-256 elliptic curve.
	- PS256 RSASSA-PSS using SHA-256.

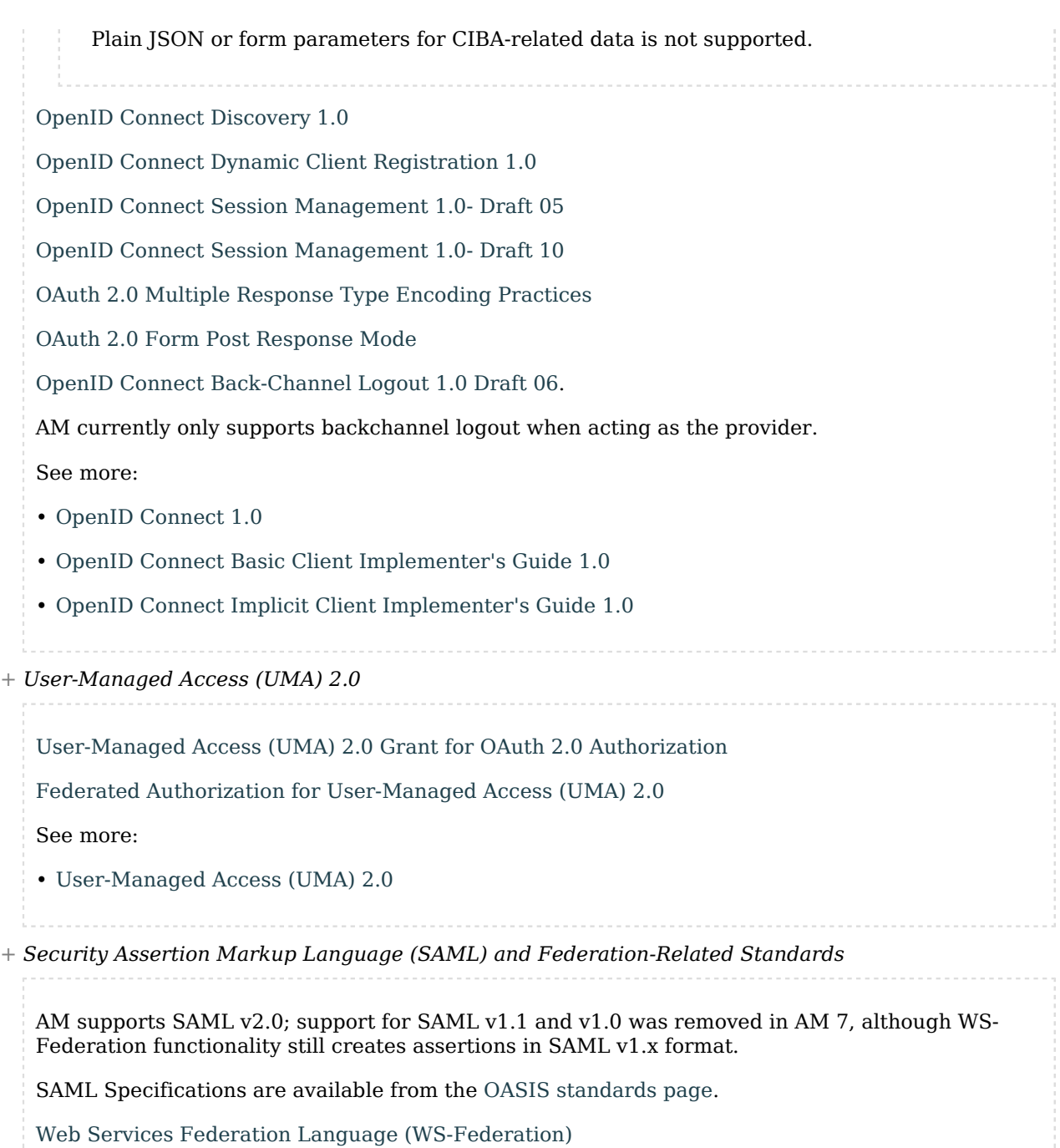

[Web Services Description Language \(WSDL\)](http://www.w3.org/TR/wsdl) [eXtensible Access Control Markup Language \(XACML\)](http://wiki.oasis-open.org/xacml/) See more: • [Security Assertion Markup Language \(SAML\)](http://saml.xml.org/) *+ Encryption, Hashing, and Signing* Assertion encryption: [aes128-cbc](http://www.w3.org/2001/04/xmlenc#aes128-cbc) [aes192-cbc](http://www.w3.org/2001/04/xmlenc#aes192-cbc) [aes256-cbc](http://www.w3.org/2001/04/xmlenc#aes256-cbc) [tripledes-cbc](http://www.w3.org/2001/04/xmlenc#tripledes-cbc) Assertion signatures: [rsa-sha1](http://www.w3.org/2000/09/xmldsig#rsa-sha1) [rsa-sha256](http://www.w3.org/2001/04/xmldsig-more#rsa-sha256) [rsa-sha384](http://www.w3.org/2001/04/xmldsig-more#rsa-sha384) [rsa-sha512](http://www.w3.org/2001/04/xmldsig-more#rsa-sha512) Query string signatures: [rsa-sha1](http://www.w3.org/2000/09/xmldsig#rsa-sha1) [rsa-sha256](http://www.w3.org/2001/04/xmldsig-more#rsa-sha256) [rsa-sha384](http://www.w3.org/2001/04/xmldsig-more#rsa-sha384) [rsa-sha512](http://www.w3.org/2001/04/xmldsig-more#rsa-sha512) [dsa-sha1](http://www.w3.org/2000/09/xmldsig#dsa-sha1) [ecdsa-sha1](http://www.w3.org/2001/04/xmldsig-more#ecdsa-sha1) [ecdsa-sha256](http://www.w3.org/2001/04/xmldsig-more#ecdsa-sha256) [ecdsa-sha384](http://www.w3.org/2001/04/xmldsig-more#ecdsa-sha384) [ecdsa-sha512](http://www.w3.org/2001/04/xmldsig-more#ecdsa-sha512) RFC 2898: *[PKCS #5: Password-Based Cryptography Specification Version 2.0](https://datatracker.ietf.org/doc/html/rfc2898)* RFC 3394: *[Advanced Encryption Standard \(AES\) Key Wrap Algorithm](https://datatracker.ietf.org/doc/html/rfc3394)* RFC 7518: *[JSON Web Algorithms \(JWA\)](https://datatracker.ietf.org/doc/html/rfc7518)* [Federal Information Processing Standard \(FIPS\)](https://www.nist.gov/publications/security-requirements-cryptographic-modules-includes-change-notices-1232002) *Security Requirements for Cryptographic [Modules](https://www.nist.gov/publications/security-requirements-cryptographic-modules-includes-change-notices-1232002)*

*+ Other Standards*

[Representational State Transfer \(REST\)](http://en.wikipedia.org/wiki/Representational_state_transfer)

[Simple Object Access Protocol \(SOAP\)](http://www.w3.org/TR/soap/)

[Recommendation E.146,](https://www.itu.int/rec/T-REC-E.164/en) concerning Mobile Subscriber ISDN Numbers (MSISDN), supported for authentication.

RFC 1271: *[Remote Network Monitoring Management Information Base](https://datatracker.ietf.org/doc/html/rfc1271)*, supported for monitoring over SNMP.

RFC 2578: *[Structure of Management Information Version 2 \(SMIv2\)](https://datatracker.ietf.org/doc/html/rfc2578)*, supported for monitoring over SNMP.

RFC 2616: *[Hypertext Transfer Protocol -- HTTP/1.1](https://datatracker.ietf.org/doc/html/rfc2616)*.

RFC 2579: *[Textual Conventions for SMIv2](https://datatracker.ietf.org/doc/html/rfc2579)*, supported for monitoring over SNMP.

RFC 2617: *[HTTP Authentication: Basic and Digest Access Authentication](https://datatracker.ietf.org/doc/html/rfc2617)*, supported as an authentication module.

RFC 2865: *[Remote Authentication Dial In User Service \(RADIUS\)](https://datatracker.ietf.org/doc/html/rfc2865)*, supported as an AM service.

RFC 4510: *[Lightweight Directory Access Protocol \(LDAP\)](https://datatracker.ietf.org/doc/html/rfc4510)*, for authentication modules and when accessing data stores.

RFC 5280: *[Internet X.509 Public Key Infrastructure Certificate and Certificate Revocation List](https://datatracker.ietf.org/doc/html/rfc5280) [\(CRL\) Profile](https://datatracker.ietf.org/doc/html/rfc5280)*, supported for certificate-based authentication.

RFC 5646: *[Tags for Identifying Languages](https://datatracker.ietf.org/doc/html/rfc5646)*.

RFC 5785: *[Defining Well-Known Uniform Resource Identifiers \(URIs\)](https://datatracker.ietf.org/doc/html/rfc5785)*.

RFC 6265: *[HTTP State Management Mechanism](https://datatracker.ietf.org/doc/html/rfc6265)* regarding HTTP Cookies and Set-Cookie header fields.

RFC 7239: *[Forwarded HTTP Extension](https://datatracker.ietf.org/doc/html/rfc7239)*.

Internet-Draft: *[Password Policy for LDAP Directories](https://datatracker.ietf.org/doc/html/draft-behera-ldap-password-policy-09)* (draft 09).

# **Chapter 7** Service Endpoints

A service endpoint is an entry point to a web service. This chapter lists AM service endpoints that are accessible by default.

If you are certain that a particular AM service endpoint is not used in your deployment, you can block access to the endpoint. For more information, see "*Securing Network Communication*" in the *Security Guide*.

# JSP Files

Some AM JSP pages are directly accessible as service endpoints. The following sections describe the files for those JSP pages. Directory paths in this section are relative to AM's deployment path, for example, /path/to/tomcat/webapps/openam/.

*+ Top-Level JSP Files*

You will find these files in the top-level directory of AM's deployment path.

**Logback.jsp**

Provides a page to configure debug logging. See "*Debug Logging*" in the *Maintenance Guide* for details.

**encode.jsp**

Provides a page to encode a cleartext password for use in SAML entity configurations.

**getServerInfo.jsp**

Supports requests for server information. This page is used internally by AM.

**isAlive.jsp**

Displays a "Server is ALIVE" message when AM is ready to serve requests.

**proxyidpfinder.jsp**

Supports access to a remote identity provider through the federation broker.

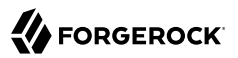

#### **services.jsp**

Lists service configuration information. Use this page when translating configuration changes made in the console into corresponding **ssoadm** commands.

#### **showServerConfig.jsp**

Displays system configuration information, including the deployment URL, OS, Java VM, configuration directory, and more.

#### **validat\*.jsp pages**

These files serve pages and provide endpoints for the classic, JATO-based UI when testing and verifying SAML v2.0 federation.

*+ User Interface JSP Files*

Some classic, JATO-based UI pages rely on JSP files in the com sun web ui/jsp/ directory. They are not intended to be used directly as external endpoints.

*+ Authentication JSP Files*

The JSP files in the config/auth/default\*/ directories provide templates and endpoints to serve classic, JATO-based UI pages of the AM console that allow users to authenticate.

To adapt the current UI for your deployment, see the UI Customization Guide instead.

*+ OAuth 2.0 JSP Files*

The JSP file, oauth2/registerClient.jsp, provides a template page to register an OAuth 2.0 client application without using the main console.

The JSP files in the oauth2c/ directory serve the Legacy OAuth 2.0/OpenID Connect authentication module. They are not intended to be used directly as external endpoints.

*+ SAML v2.0 JSP Files*

The JSP files in the saml2/jsp/ directory provide endpoints used in SAML v2.0 deployments.

See "*Federating Identities*" in the *SAML v2.0 Guide* for descriptions of externally useful endpoints.

*+ WS Federation JSP Files*

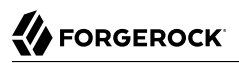

The JSP files in the wsfederation/jsp/ directory provide endpoints used in WS-Federation deployments.

# WEB-INF URL Patterns

The AM .war file includes a deployment descriptor file, WEB-INF/web.xml. The deployment descriptor lists services implemented as servlets, and surf-pattern elements that map services to AM endpoints.

When protecting an AM server, consider blocking external access to unused services based on their URL patterns.

# REST API Endpoints

REST API endpoints are discussed in detail as follows:

# **Authenticating (REST) in the** *Authentication and Single Sign-On Guide*

How to use the AM REST APIs to authenticate to AM.

# **Policies (REST) in the** *Authorization Guide***, Policy Sets (REST) in the** *Authorization Guide***, Resource Types (REST) in the** *Authorization Guide***, and Policy Set Application Types (REST) in the** *Authorization Guide*

How to use the AM REST APIs for policy management.

# **Requesting Policy Decisions Using REST in the** *Authorization Guide*

How to use the AM REST APIs for requesting authorization decisions from AM.

# **OAuth 2.0 Endpoints in the** *OAuth 2.0 Guide*

How to use OAuth 2.0-specific endpoints to request access and refresh tokens, as well as introspecting and revoking them.

# **OAuth 2.0 Administration and Supporting REST Endpoints in the** *OAuth 2.0 Guide*

How to use perform OAuth 2.0 administrative tasks, such as register, read, and delete clients.

# **OpenID Connect 1.0 Endpoints in the** *OpenID Connect 1.0 Guide*

How to use OpenID Connect-specific endpoints to retrieve information about an authenticated user, as well as validate ID tokens and check sessions.

# **"***Retrieving Forgotten Usernames***" in the** *User Self-Service Guide***, "***Resetting Forgotten Passwords***" in the** *User Self-Service Guide***, and "***Registering Users***" in the** *User Self-Service Guide*

How to use the AM REST APIs for user self-registration and forgotten password reset.

# **Configuring Realms (REST) in the** *Setup Guide*

How to use the AM REST APIs for managing AM identities and realms.

# **Managing Scripts (REST) in the** *Getting Started with Scripting*

How to use the AM REST APIs to manage AM scripts.

# **Recording Troubleshooting Information in the** *Maintenance Guide*

How to use the AM REST APIs to record information that can help you troubleshoot AM.

# **Consuming REST STS Instances in the** *Security Token Service (STS) Guide* **and "***Querying, Validating, and Canceling Tokens***" in the** *Security Token Service (STS) Guide*

How to use the AM REST APIs to manage AM's Security Token Service, which lets you bridge identities across web and enterprise identity access management (IAM) systems through its token transformation process.

# Well-Known Endpoints

The endpoints described in this section are [Well-Known URIs](https://datatracker.ietf.org/doc/html/rfc5785) supported by AM:

**/.well-known/openid-configuration**

Exposes OpenID Provider configuration by HTTP GET as specified by OpenID Connect Discovery 1.0. No query string parameters are required.

# **/uma/.well-known/uma2-configuration**

Exposes User-Managed Access (UMA) configuration by HTTP GET as specified by UMA Profile of OAuth 2.0. No query string parameters are required.

For an example, see "/uma/.well-known/uma2-configuration" in the *User-Managed Access (UMA) 2.0 Guide*.

# **/.well-known/webfinger**

Allows a client to retrieve the provider URL for an end user by HTTP GET as specified by OpenID Connect Discovery 1.0.

For an example, see "OpenID Connect Discovery" in the *OpenID Connect 1.0 Guide*.

# **Chapter 8** Log Files and Messages

This chapter gives information about the different log files and messages for the classic Logging Service, which is based on the Java SDK.

## **Note**

OpenAM 13.0.0 introduced a new REST-based Audit Logging Service, which is an audit logging framework common across all ForgeRock products. The classic Logging Service will be deprecated in a future release.

# Log Files

This section describes the different classic Logging Service log files.

# Audit Log Files

This chapter describes classic Logging Service audit log files:

Audit logs record information about events. You can adjust the amount of detail in the administrative logs under Configuration > System > Logging.

# **amAuthentication.access**

Contains log data for when users log into and out of an instance, including failed authentications

# **amAuthentication.error**

Contains log data about errors encountered when users login and out of an instance

## **amConsole.access**

Contains data about actions run as the administrator in the console, including changes to realms and policies

## **amConsole.error**

Contains data on errors encountered during administrator sessions

## **amPolicy.access**

Contains data about authorization actions permitted by policies, including policy creation, removal, or modification

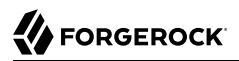

## **amPolicy.error**

Contains data on errors encountered during actions related to the policy

### **amPolicyDelegation.access**

Contains data about actions as part of the policy delegation, including any changes to the delegation

## **amRemotePolicy.access**

Contains data about policies accessed remotely

## **amRest.access**

Contains data about access to REST endpoints

### **amRest.authz**

Contains data about authorizations to access REST endpoints

### **amSSO.access**

Contains data about user sessions, including times of access, session time outs, session creation, and session termination for stateful sessions; contains data about session creation and session termination for stateless sessions

## **CoreToken.access**

Contains data about actions run against the core token

### **CoreToken.error**

Contains data on errors encountered regarding the core token

### **COT.access**

Contains data about the circle of trust

### **COT.error**

Contains data on errors encountered for the circle of trust

## **Entitlement.access**

Contains data about entitlement actions or changes

# **OAuth2Provider.access**

Contains data about actions for the OAuth 2.0 provider

# **OAuth2Provider.error**

Contains data about errors encountered by the OAuth 2.0 provider

## **SAML2.access**

Contains data about SAML 2 actions, including changes to assertions, artifacts, response, and requests

# **SAML2.error**

Contains data about errors encountered during SAML 2 actions

# **SAML.access**

Contains data about SAML actions, including changes to assertions, artifacts, response, and requests

## **SAML.error**

Contains data about errors encountered during SAML actions

#### **ssoadm.access**

Contains data about actions completed for SSO as admin

# **WebServicesSecurity.access**

Contains data about activity for Web Services Security

# **WebServicesSecurity.error**

Contains data on errors encountered by Web Services Security

# **WSFederation.access**

Contains data about activity for WS Federation, including changes and access information

# **WSFederation.error**

Contains data on errors encountered during WS Federation

# Debug Log Files

Debug log files provide information to help troubleshoot problems.

The number of messages logged to the debug log files depends on the debug logging level. The default debug logging level is Error. Using other logging levels such as Warning or Message may increase the number of debug log messages and files.
When configured with the Message logging level, a server instance can produce more than a hundred debug log files. Use the debug log file names to determine the type of troubleshooting information in each file. For example, the command-line interface logs debug messages to the amCLI debug file. The OAuth2 provider logs debug messages to the OAuth2Provider debug file. The Naming Service logs messages to the amNaming debug file.

For information about configuring the location and verbosity of debug log files, see "SNMP Monitoring (Legacy)" in the *Maintenance Guide*.

## Log Messages

This section describes log messages.

OpenAM logs the following COT messages.

## **INVALID\_COT\_NAME**

ID: COT-1

Level: INFO

Description: Invalid circle of trust name.

Data: Realm or organization name, Circle of Trust Name

Triggers: Accessing the circle of trust.

Actions: Check the name and retry accessing the circle of trust.

## **CONFIG\_ERROR\_MODIFY\_COT\_DESCRIPTOR**

ID: COT-2

Level: INFO

Description: Configuration error modifying the circle of trust.

Data: Error message, Name of the circle of trust, Realm or organization name

Triggers: Modifying the circle of trust.

Actions: Check COT debug , fmCOT, for more detailed error message.

## **CONFIG\_ERROR\_GET\_ALL\_COT\_DESCRIPTOR**

ID: COT-3

Level: INFO

Description: Error retreiving all circle of trusts.

Data: Error message, Realm or organization name

Triggers: Getting all circle of trust.

Actions: Check configuration; check debug for more detailed error message.

## **NO\_COT\_NAME\_CREATE\_COT\_DESCRIPTOR**

ID: COT-4

Level: INFO

Description: Invalid name , error creating the circle of trust.

Data: Realm or organization name

Triggers: Creating the circle of trust.

Actions: Check the name to create circle of trust descriptor.

## **COT\_EXISTS\_CREATE\_COT\_DESCRIPTOR**

ID: COT-5

Level: INFO

Description: Circle of Trust exists.

Data: Name of the circle of trust, Realm or organization name

Triggers: Creating the circle of trust.

Actions: Create Circle of Trust with a unique name.

### **INVALID\_COT\_TYPE**

ID: COT-6

Level: INFO

Description: Circle of Trust Type is invalid

Data: Realm or organization name, Circle of Trust Type

Triggers: Creating the circle of trust.

Actions: The values for Circle of Trust type are IDFF , SAML2. Create Circle of Trust using either of these values.

## **CONFIG\_ERROR\_CREATE\_COT\_DESCRIPTOR**

ID: COT-7

# **FORGEROCK**

## Level: INFO

Description: Configuration error while creating circle of trust.

Data: Error message, Entity ID, Realm or organization name

Triggers: Create circle of trust.

Actions: Check the fmCOT debug file for detailed errors.

## **COT\_DESCRIPTOR\_CREATED**

ID: COT-8

Level: INFO

Description: Circle of trust created.

Data: Name of the circle of trust, Realm or organization name

Triggers: Creating the circle of trust.

## **NULL\_COT\_NAME\_ADD\_COT\_DESCRIPTOR**

ID: COT-9

Level: INFO

Description: Circle of Trust name is null, error adding to circle of trust.

Data: Realm or organization name

Triggers: Adding to the circle of trust.

Actions: Check the name of the circle of trust.

## **NULL\_ENTITYID\_ADD\_COT\_DESCRIPTOR**

ID:  $COT-10$ 

Level: INFO

Description: Entity Identifier is null , cannot add entity to circle of trust

Data: Realm or organization name

Triggers: Adding to the circle of trust.

Actions: Check the value of entity id.

## **CONFIG\_ERROR\_ADD\_COT\_MEMBER**

ID: COT-11

## Level: INFO

Description: Error adding entity to the circle of trust.

Data: Error message, Name of the circle of trust, Entity Id, Realm or organization name

Triggers: Adding entity to circle of trust.

Actions: Check COT debug for more detailed error message.

## **NO\_COT\_NAME\_REMOVE\_COT\_MEMBER**

ID: COT-12

Level: INFO

Description: Null circle of trust name.

Data: Realm or organization name

Triggers: Removing member from the circle of trust.

Actions: Check the name of the circle of trust.

## **NULL\_ENTITYID\_REMOVE\_COT\_MEMBER**

ID: COT-13

Level: INFO

Description: Null entity identifier.

Data: Name of the circle of trust, Realm or organization name

Triggers: Removing member from the circle of trust.

Actions: Check the value of the entity identifier.

## **CONFIG\_ERROR\_REMOVE\_COT\_MEMBER**

ID: COT-14

Level: INFO

Description: Error while removing entity from the circle of trust.

Data: Error message, Name of the circle of trust, Entity Id, Realm or organization name

Triggers: Removing entity identifier from the circle of trust.

Actions: Check COT debug for more detailed error message.

## **NULL\_COT\_NAME\_LIST\_COT**

ID: COT-15

Level: INFO

Description: Null circle of trust name.

Data: Realm or organization name

Triggers: Listing entities in Circle of Trust

Actions: Check the name of the circle of trust.

## **CONFIG\_ERROR\_LIST\_COT\_MEMBER**

ID: COT-16

Level: INFO

Description: Error listing providers in the circle of trust.

Data: Error message, Name of the circle of trust, Realm or organization name

Triggers: Listing providers in the circle of trust.

Actions: Check COT debug for more detailed error message.

## **CONFIG\_ERROR\_DELETE\_COT\_DESCRIPTOR**

ID: COT-17

Level: INFO

Description: Error while deleting the circle of trust.

Data: Error message, Name of the circle of trust, Realm or organization name

Triggers: Deleting the circle of trust.

Actions: Check COT debug for more detailed error message.

## **INVALID\_NAME\_ERROR\_DELETE\_COT\_DESCRIPTOR**

ID: COT-18

Level: INFO

Description: Invalid name, cannot delete circle of trust.

Data: Circle of Trust Name, Realm or organization name

Triggers: Deleting the circle of trust.

Actions: Check the circle of trust name and retry deletion.

## **HAS\_ENTITIES\_DELETE\_COT\_DESCRIPTOR**

ID: COT-19

Level: INFO

Description: Cannot delete circle of trust which has entities.

Data: Circle of Trust Name, Realm or organization name

Triggers: Deleting the circle of trust.

Actions: Remove all entities from the circle of trust and retry deletion.

## **INVALID\_COT\_TYPE\_DELETE\_COT\_DESCRIPTOR**

ID: COT-20

Level: INFO

Description: Invalid type cannot delete circle of trust.

Data: Realm or organization name, Circle of Trust Name, Circle of Trust Type

Triggers: Deleting the circle of trust.

Actions: Specify correct Circle of Trust type and retry delete.

## **COT\_DESCRIPTOR\_DELETED**

ID: COT-21

Level: INFO

Description: Circle of trust deleted.

Data: Name of the circle of trust, Realm or organization name

Triggers: Deleting the circle of trust.

## **COT\_FROM\_CACHE**

ID: COT-22

Level: FINE

Description: Retrieved the circle of trust from cache.

Data: Name of the circle of trust, Realm or organization name

Triggers: Retreived the circle of trust from cache.

## **CONFIG\_ERROR\_GET\_COT\_DESCRIPTOR**

ID: COT-23

Level: INFO

Description: Error while getting the circle of trust from data store.

Data: Error message, Name of the circle of trust, Realm or organization name

Triggers: Retreiving the circle of trust

Actions: Check configuration; check debug for more detailed error message.

## **CONFIG\_ERROR\_RETREIVE\_COT**

ID: COT-24

Level: INFO

Description: Error determining an entity is in a circle of trust.

Data: Error message, Name of the circle of trust, ID of an entity, Realm or organization name

Triggers: Determining an entity is in a circle of trust.

Actions: Check debug for more detailed error message.

### **COT\_DESCRIPTOR\_RETRIEVED**

ID: COT-25

Level: INFO

Description: Retrieved the circle of trust descriptor.

Data: Name of the circle of trust, Realm or organization name

Triggers: Retrieving the circle of trust under a realm.

OpenAM logs the following SAML2 messages.

## **INVALID\_SP**

ID: SAML2-1

Level: INFO

Description: Invalid Service Provider Identifier

Data: Service Provider Entity Identifier

Triggers: Invalid Service Provider,cannot process request

Actions: Check the Service Provider Name.

## **INVALID\_IDP**

ID: SAML2-2

Level: INFO

Description: Invalid Identity Provider Identifier

Data: Identity Provider Entity Identifier

Triggers: Invalid Identity Provider,cannot process request

Actions: Check the Identity Provider Name.

## **SP\_METADATA\_ERROR**

ID: SAML2-3

Level: INFO

Description: Unable to retreive Service Provider Metadata.

Data: Service Provider Entity Identifier

Triggers: Cannot retrieve Service Provider Metadata

Actions: Check the Data Store is accessible .; Check the Realm name.; Check the Service Provider Entity Identifier.

### **IDP\_METADATA\_ERROR**

ID: SAML2-4

Level: INFO

Description: Unable to retrieve Identity Provider Metadata.

Data: Identity Provider Entity Identifier

Triggers: Cannot retreive Identity Provider Metadata

Actions: Check the Data Store is accessible .; Check the Realm name.; Check the Identity Provider Entity Identifier.

## **SSO\_NOT\_FOUND**

ID: SAML2-5

Level: INFO

Description: Unable to retrieve SingleSignOnService URL.

Data: Identity Provider Entity Identifier

Triggers: Error retreiving SingleSignOnService URL.

Actions: Check the Data Store is accessible .; Check the Realm name.; Check the Identity Provider Entity Identifier.

## **REDIRECT\_TO\_SP**

ID: SAML2-6

Level: INFO

Description: Redirecting to SingleSignOnService

Data: SingleSignOnService URL

Triggers: Sending Authentication Request by redirecting to Single SignOn Service URL.

## **RESPONSE\_NOT\_FOUND\_FROM\_CACHE**

ID: SAML2-7

Level: INFO

Description: Unable to retrieve Response using Response ID after local login.

Data: Response ID

Triggers: Response doesn't exist in the SP cache.

Actions: Check the SP cache clean up interval configuration.

### **MISSING\_ARTIFACT**

ID: SAML2-8

Level: INFO

Description: Unable to retrieve Artifact from HTTP Request.

Triggers: SAMLart is missing from HTTP Request

Actions: Check with sender.; Check web container server log.

## **RECEIVED\_ARTIFACT**

ID:  $SAMI.2-9$ 

Level: INFO

Description: Received Artifact from HTTP Request.

Data: Artifact value

Triggers: Received Artifact from HTTP Request in the process of Single Sign On using Artifact Profile.

## **IDP\_NOT\_FOUND**

ID: SAML2-10

Level: INFO

Description: Unable to find Identity Provider Entity ID based on the SourceID in Artifact.

Data: Artifact value, Realm or organization name

Triggers: No matching Identity Provider Entity ID found in meta data configuration.

Actions: Check if Identity Provider's meta data is loaded.

### **IDP\_META\_NOT\_FOUND**

ID: SAML2-11

Level: INFO

Description: Unable to load Identity Provider's meta data.

Data: Realm or organization name, Identity Provider Entity ID

Triggers: Unable to load Identity Provider's meta data.

Actions: Check Identity Provider Entity ID.; Check Realm or organization name.; Check if the identity provider's meta is loaded.

## **ARTIFACT\_RESOLUTION\_URL\_NOT\_FOUND**

ID: SAML2-12

Level: INFO

Description: Unable to find Identity Provider's Artifact resolution service URL.

Data: Identity Provider Entity ID

Triggers: Artifact resolution service URL is not defined in Identity Provider's metadata.

Actions: Check Identity Provider's meta data.

## **CANNOT\_CREATE\_ARTIFACT\_RESOLVE**

ID: SAML2-13

Level: INFO

Description: Unable to create ArtifactResolve.

Data: Hosted Service Provider Entity ID, Artifact value

Triggers: Error when creating ArtifactResolve instance.

Actions: Check implementation of ArtifactResolve.

### **CANNOT\_GET\_SOAP\_RESPONSE**

ID: SAML2-14

Level: INFO

Description: Unable to obtain response from SOAP communication with Identity Provider's artifact resolution service.

Data: Hosted Service Provider Entity ID, Identity Provider's Artifact Resolution Service URL

Triggers: Error in SOAP communication.

Actions: Check Identity Provider's Artifact Resolution Service URL.; Check SOAP message authentication requirements for Identity Provider's Artifact Resolution Service.

### **GOT\_RESPONSE\_FROM\_ARTIFACT**

ID: SAML2-15

Level: INFO

Description: Obtained response using artifact profile.

Data: Hosted Service Provider Entity ID, Remote Identity Provider Entity ID, Artifact value, Response xml String if the log level was set to LL\_FINE at run time

Triggers: Single Sign On using Artifact Profile.

### **SOAP\_ERROR**

ID: SAML2-16

Level: INFO

Description: Unable to obtain Artifact Response due to SOAP error.

Data: Identity Provider Entity ID

Triggers: Error in SOAP communication.

Actions: Check configuration for Identity Provider

## **SOAP\_FAULT**

ID: SAML2-17

Level: INFO

Description: Received SOAP Fault instead of Artifact Response.

Data: Identity Provider Entity ID

Triggers: Error in Identity Provider's Artifact Resolution.

Actions: Check Identity Provider; Check debug file for detailed fault info.

## **TOO\_MANY\_ARTIFACT\_RESPONSE**

ID: SAML2-18

Level: INFO

Description: Received too many Artifact Response.

Data: Identity Provider Entity ID

Triggers: Identity Provider sent more than one Artifact Response in SOAPMessage.

Actions: Check Identity Provider

### **CANNOT\_INSTANTIATE\_ARTIFACT\_RESPONSE**

ID: SAML2-19

Level: INFO

Description: Unable to instantiate Artifact Response.

Data: Identity Provider Entity ID

Triggers: Error while instantiating Artifact Response.

Actions: Check Identity Provider; Check debug message for detailed error.

### **MISSING\_ARTIFACT\_RESPONSE**

# **FORGEROCK**

## Level: INFO

Description: Unable to obtain Artifact Response from SOAP message.

Data: Identity Provider Entity ID

Triggers: No ArtifactResponse is included in SOAPMessage.

Actions: Check Identity Provider

## **ARTIFACT\_RESPONSE\_INVALID\_SIGNATURE**

ID: SAML2-21

Level: INFO

Description: Unable to verify signature on Artifact Response.

Data: Identity Provider Entity ID

Triggers: Error while trying to verify signature on ArtifactResponse.

Actions: Check configuration for Identity Provider; Check debug file for detailed info

## **ARTIFACT\_RESPONSE\_INVALID\_INRESPONSETO**

ID: SAML2-22

Level: INFO

Description: Invalid InResponseTo attribute in Artifact Response.

Data: Identity Provider Entity ID

Triggers: InResponseTo attribute in Artifact Response is missing or doesn't match with Artifact Resolve ID.

Actions: Check with Identity Provider

## **ARTIFACT\_RESPONSE\_INVALID\_ISSUER**

ID: SAML2-23

Level: INFO

Description: Invalid Issuer in Artifact Response.

Data: Identity Provider Entity ID

Triggers: Issuer in Artifact Response is missing or doesn't match with Identity Provider Entity ID.

Actions: Check with Identity Provider

## **ARTIFACT\_RESPONSE\_INVALID\_STATUS\_CODE**

ID: SAML2-24

Level: INFO

Description: Invalid status code in Artifact Response.

Data: Identity Provider Entity ID, Status code if the log level was set to LL\_FINE at runtime

Triggers: Status in Artifact Response is missing or status code is not Success.

Actions: Check with Identity Provider

## **CANNOT\_INSTANTIATE\_RESPONSE\_ARTIFACT**

ID: SAML2-25

Level: INFO

Description: Unable to instantiate Respones from Artifact Response.

Data: Identity Provider Entity ID

Triggers: Error occurred while instantiating Response.

Actions: Check debug file for detailed error.

## **MISSING\_SAML\_RESPONSE\_FROM\_POST**

ID: SAML2-26

Level: INFO

Description: SAML Response is missing from http post.

Triggers: Parameter SAMLResponse is missing from http POST.

### **CANNOT\_INSTANTIATE\_RESPONSE\_POST**

ID: SAML2-27

Level: INFO

Description: Unable to instantiate Response from POST.

Triggers: Error occurred while instantiating Response.

Actions: Check debug file for more info

### **CANNOT\_DECODE\_RESPONSE**

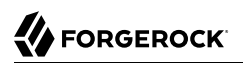

Level: INFO

Description: Unable to decode Response.

Triggers: Error occurred while decoding Response.

Actions: Check debug file for more info

## GOT\_RESPONSE\_FROM\_POST

ID: SAML2-29

Level: INFO

Description: Obtained response using POST profile.

Data: Response xml String if the log level was set to LL\_FINE at runtime

Triggers: Single Sign On using POST Profile.

## **FED\_INFO\_WRITTEN**

ID: SAML2-30

Level: INFO

Description: Written federation info.

Data: Username, NameIDInfo value string if the log level was set to LL\_FINE at runtime

Triggers: Federation is done.

## **REDIRECT\_TO\_IDP**

ID: SAML2-31

Level: INFO

Description: Redirect request to IDP.

Data: redirection url

Triggers: Single logout.

## **NO\_ACS\_URL**

ID: SAML2-32

Level: INFO

Description: Unable to find Assertion Consumer Service URL.

Data: meta alias

Triggers: Single Sign On.

## **NO\_RETURN\_BINDING**

ID: SAML2-33

Level: INFO

Description: Unable to find return binding.

Data: meta alias

Triggers: Single Sign On.

## **POST\_TO\_TARGET\_FAILED**

ID: SAML2-34

Level: INFO

Description: Unable to post the response to target.

Data: Assertion Consumer Service URL

Triggers: Single Sign On with POST binding.

## **CANNOT\_CREATE\_ARTIFACT**

ID: SAML2-35

Level: INFO

Description: Unable to create an artifact.

Data: IDP entity ID

Triggers: Single Sign On with Artifact binding.

## **RECEIVED\_AUTHN\_REQUEST**

ID: SAML2-36

Level: INFO

Description: Received AuthnRequest.

Data: SP entity ID, IDP meta alias, authnRequest xml string

Triggers: Single Sign On.

## **POST\_RESPONSE**

ID: SAML2-37

Level: INFO

Description: Post response to SP.

Data: SP entity ID, IDP meta alias, response xml string

Triggers: Single Sign On with POST binding.

## **SEND\_ARTIFACT**

ID: SAML2-38

Level: INFO

Description: Send an artifact to SP.

Data: IDP entity ID, IDP realm, redirect URL

Triggers: Single Sign On with Artifact binding.

## **INVALID\_SOAP\_MESSAGE**

ID: SAML2-39

Level: INFO

Description: Encounter invalid SOAP message in IDP.

Data: IDP entity ID

Triggers: Single Sign On with Artifact binding.

## **ARTIFACT\_RESPONSE**

ID: SAML2-40

Level: INFO

Description: The artifact response being sent to SP.

Data: IDP entity ID, artifact string, artifact response

Triggers: Single Sign On with Artifact binding.

## **GOT\_ENTITY\_DESCRIPTOR**

## **FORGEROCK**

Level: FINE

Description: Entity descriptor obtained.

Data: Entity ID, Realm or organization name

Triggers: Obtain entity descriptor.

## **INVALID\_REALM\_GET\_ENTITY\_DESCRIPTOR**

ID: SAML2-42

Level: INFO

Description: Invaid realm while getting entity descriptor.

Data: Realm or organization name

Triggers: Obtain entity descriptor.

Actions: Check the Realm name.

## **GOT\_INVALID\_ENTITY\_DESCRIPTOR**

ID: SAML2-43

Level: INFO

Description: Obtained invalid entity descriptor.

Data: Entity ID, Realm or organization name

Triggers: Obtain entity descriptor.

Actions: Delete invalid entity descriptor and import it again.

## **CONFIG\_ERROR\_GET\_ENTITY\_DESCRIPTOR**

ID: SAML2-44

Level: INFO

Description: Configuration error while getting entity descriptor.

Data: Error message, Entity ID, Realm or organization name

Triggers: Obtain entity descriptor.

Actions: Check debug message for detailed error.

## **NO\_ENTITY\_ID\_SET\_ENTITY\_DESCRIPTOR**

## Level: INFO

Description: No entity ID while setting entity descriptor.

Data: Realm or organization name

Triggers: Set entity descriptor.

Actions: Set entity ID in entity descriptor.

## **INVALID\_REALM\_SET\_ENTITY\_DESCRIPTOR**

ID: SAML2-46

Level: INFO

Description: Invaid realm while setting entity descriptor.

Data: Realm or organization name

Triggers: Set entity descriptor.

Actions: Check the Realm name.

## **NO\_ENTITY\_DESCRIPTOR\_SET\_ENTITY\_DESCRIPTOR**

ID: SAML2-47

Level: INFO

Description: Entity descriptor doesn't exist while setting entity descriptor.

Data: Entity ID, Realm or organization name

Triggers: Set entity descriptor.

Actions: Create entity descriptor before set.

## **SET\_ENTITY\_DESCRIPTOR**

ID: SAML2-48

Level: INFO

Description: Entity descriptor was set.

Data: Entity ID, Realm or organization name

Triggers: Set entity descriptor.

## **CONFIG\_ERROR\_SET\_ENTITY\_DESCRIPTOR**

# **FORGEROCK**

## Level: INFO

Description: Configuration error while setting entity descriptor.

Data: Error message, Entity ID, Realm or organization name

Triggers: Set entity descriptor.

Actions: Check debug message for detailed error.

## **SET\_INVALID\_ENTITY\_DESCRIPTOR**

ID: SAML2-50

Level: INFO

Description: Invalid entity descriptor to set.

Data: Entity ID, Realm or organization name

Triggers: Set entity descriptor.

Actions: Check entity descriptor if it follows the schema.

## **NO\_ENTITY\_ID\_CREATE\_ENTITY\_DESCRIPTOR**

ID: SAML2-51

Level: INFO

Description: No entity ID while creating entity descriptor.

Data: Realm or organization name

Triggers: Create entity descriptor.

Actions: Set entity ID in entity descriptor.

## **INVALID\_REALM\_CREATE\_ENTITY\_DESCRIPTOR**

ID: SAML2-52

Level: INFO

Description: Invaid realm while creating entity descriptor.

Data: Realm or organization name

Triggers: Create entity descriptor.

Actions: Check the Realm name.

## **ENTITY\_DESCRIPTOR\_EXISTS**

ID: SAML2-53

Level: INFO

Description: Entity descriptor exists while creating entity descriptor.

Data: Entity ID, Realm or organization name

Triggers: Create entity descriptor.

Actions: Delete existing entity descriptor first.

### **ENTITY\_DESCRIPTOR\_CREATED**

ID: SAML2-54

Level: INFO

Description: Entity descriptor was created.

Data: Entity ID, Realm or organization name

Triggers: Create entity descriptor.

### **CONFIG\_ERROR\_CREATE\_ENTITY\_DESCRIPTOR**

ID: SAML2-55

Level: INFO

Description: Configuration error while creating entity descriptor.

Data: Error message, Entity ID, Realm or organization name

Triggers: Create entity descriptor.

Actions: Check debug message for detailed error.

### **CREATE\_INVALID\_ENTITY\_DESCRIPTOR**

ID: SAML2-56

Level: INFO

Description: Invalid entity descriptor to create.

Data: Entity ID, Realm or organization name

Triggers: Create entity descriptor.

Actions: Check entity descriptor if it follows the schema.

### **INVALID\_REALM\_DELETE\_ENTITY\_DESCRIPTOR**

ID: SAML2-57

Level: INFO

Description: Invaid realm while deleting entity descriptor.

Data: Realm or organization name

Triggers: Delete entity descriptor.

Actions: Check the Realm name.

## **NO\_ENTITY\_DESCRIPTOR\_DELETE\_ENTITY\_DESCRIPTOR**

ID: SAML2-58

Level: INFO

Description: Entity descriptor doesn't exist while deleting entity descriptor.

Data: Entity ID, Realm or organization name

Triggers: Delete entity descriptor.

### **ENTITY\_DESCRIPTOR\_DELETED**

ID: SAML2-59

Level: INFO

Description: Entity descriptor was deleted.

Data: Entity ID, Realm or organization name

Triggers: Delete entity descriptor.

### **CONFIG\_ERROR\_DELETE\_ENTITY\_DESCRIPTOR**

ID: SAML2-60

Level: INFO

Description: Configuration error while deleting entity descriptor.

Data: Error message, Entity ID, Realm or organization name

Triggers: Delete entity descriptor.

Actions: Check debug message for detailed error.

## **GOT\_ENTITY\_CONFIG**

ID: SAML2-61

Level: FINE

Description: Entity config obtained.

Data: Entity ID, Realm or organization name

Triggers: Obtain entity config.

## **INVALID\_REALM\_GET\_ENTITY\_CONFIG**

ID: SAML2-62

Level: INFO

Description: Invaid realm while getting entity config.

Data: Realm or organization name

Triggers: Obtain entity config.

Actions: Check the Realm name.

### **GOT\_INVALID\_ENTITY\_CONFIG**

ID: SAML2-63

Level: INFO

Description: Obtained invalid entity config.

Data: Entity ID, Realm or organization name

Triggers: Obtain entity config.

Actions: Delete invalid entity config and import it again.

## **CONFIG\_ERROR\_GET\_ENTITY\_CONFIG**

ID: SAML2-64

Level: INFO

Description: Configuration error while getting entity config.

Data: Error message, Entity ID, Realm or organization name

Triggers: Obtain entity config.

Actions: Check debug message for detailed error.

## **NO\_ENTITY\_ID\_SET\_ENTITY\_CONFIG**

ID: SAML2-65

Level: INFO

Description: No entity ID while setting entity config.

Data: Realm or organization name

Triggers: Set entity config.

Actions: Set entity ID in entity config.

## **INVALID\_REALM\_SET\_ENTITY\_CONFIG**

ID: SAML2-66

Level: INFO

Description: Invaid realm while setting entity config.

Data: Realm or organization name

Triggers: Set entity config.

Actions: Check the Realm name.

### **NO\_ENTITY\_DESCRIPTOR\_SET\_ENTITY\_CONFIG**

ID: SAML2-67

Level: INFO

Description: Entity config doesn't exist while setting entity config.

Data: Entity ID, Realm or organization name

Triggers: Set entity config.

Actions: Create entity descriptor before set entity config.

## **SET\_ENTITY\_CONFIG**

ID: SAML2-68

Level: INFO

Description: Entity config was set.

Data: Entity ID, Realm or organization name

Triggers: Set entity config.

## **CONFIG\_ERROR\_SET\_ENTITY\_CONFIG**

ID: SAML2-69

Level: INFO

Description: Configuration error while setting entity config.

Data: Error message, Entity ID, Realm or organization name

Triggers: Set entity config.

Actions: Check debug message for detailed error.

## **SET\_INVALID\_ENTITY\_CONFIG**

ID: SAML2-70

Level: INFO

Description: Invalid entity config to set.

Data: Entity ID, Realm or organization name

Triggers: Set entity config.

Actions: Check entity config if it follows the schema.

## **NO\_ENTITY\_ID\_CREATE\_ENTITY\_CONFIG**

ID: SAML2-71

Level: INFO

Description: No entity ID while creating entity config.

Data: Realm or organization name

Triggers: Create entity config.

Actions: Set entity ID in entity config.

## **INVALID\_REALM\_CREATE\_ENTITY\_CONFIG**

## Level: INFO

Description: Invaid realm while creating entity config.

Data: Realm or organization name

Triggers: Create entity config.

Actions: Check the Realm name.

## **NO\_ENTITY\_DESCRIPTOR\_CREATE\_ENTITY\_CONFIG**

ID: SAML2-73

Level: INFO

Description: Entity config doesn't exist while creating entity config.

Data: Entity ID, Realm or organization name

Triggers: Create entity config.

Actions: Create entity descriptor before create entity config.

## **ENTITY\_CONFIG\_EXISTS**

ID: SAML2-74

Level: INFO

Description: Entity config exists while creating entity config.

Data: Entity ID, Realm or organization name

Triggers: Create entity config.

Actions: Delete existing entity config first.

## **ENTITY\_CONFIG\_CREATED**

ID: SAML2-75

Level: INFO

Description: Entity config was created.

Data: Entity ID, Realm or organization name

Triggers: Create entity config.

## **CONFIG\_ERROR\_CREATE\_ENTITY\_CONFIG**

# FORGEROCK

## Level: INFO

Description: Configuration error while creating entity config.

Data: Error message, Entity ID, Realm or organization name

Triggers: Create entity config.

Actions: Check debug message for detailed error.

## **CREATE\_INVALID\_ENTITY\_CONFIG**

ID: SAML2-77

Level: INFO

Description: Invalid entity config to create.

Data: Entity ID, Realm or organization name

Triggers: Create entity config.

Actions: Check entity config if it follows the schema.

## **INVALID\_REALM\_DELETE\_ENTITY\_CONFIG**

ID: SAML2-78

Level: INFO

Description: Invaid realm while deleting entity config.

Data: Realm or organization name

Triggers: Delete entity config.

Actions: Check the Realm name.

## **NO\_ENTITY\_CONFIG\_DELETE\_ENTITY\_CONFIG**

ID: SAML2-79

Level: INFO

Description: Entity config doesn't exist while deleting entity config.

Data: Entity ID, Realm or organization name

Triggers: Delete entity config.

Actions: Check debug message for detailed error.

## **ENTITY\_CONFIG\_DELETED**

ID: SAML2-80

Level: INFO

Description: Entity config was deleted.

Data: Entity ID, Realm or organization name

Triggers: Delete entity config.

## **CONFIG\_ERROR\_DELETE\_ENTITY\_CONFIG**

ID: SAML2-81

Level: INFO

Description: Configuration error while deleting entity config.

Data: Error message, Entity ID, Realm or organization name

Triggers: Delete entity config.

Actions: Check debug message for detailed error.

### **INVALID\_REALM\_GET\_ALL\_HOSTED\_ENTITIES**

ID: SAML2-82

Level: INFO

Description: Invaid realm while getting all hosted entities.

Data: Realm or organization name

Triggers: Get all hosted entities.

Actions: Check the Realm name.

### **CONFIG\_ERROR\_GET\_ALL\_HOSTED\_ENTITIES**

ID: SAML2-83

Level: INFO

Description: Configuration error while getting all hosted entities.

Data: Error message, Realm or organization name

Triggers: Get all hosted entities.

Actions: Check debug message for detailed error.

### **GOT\_ALL\_HOSTED\_ENTITIES**

ID: SAML2-84

Level: FINE

Description: Obtained all hosted entities.

Data: Error message, Realm or organization name

Triggers: Get all hosted entities.

## **INVALID\_REALM\_GET\_ALL\_REMOTE\_ENTITIES**

ID: SAML2-85

Level: INFO

Description: Invaid realm while getting all remote entities.

Data: Realm or organization name

Triggers: Get all remote entities.

Actions: Check the Realm name.

## **CONFIG\_ERROR\_GET\_ALL\_REMOTE\_ENTITIES**

ID: SAML2-86

Level: INFO

Description: Configuration error while getting all remote entities.

Data: Error message, Realm or organization name

Triggers: Get all remote entities.

Actions: Check debug message for detailed error.

## **GOT\_ALL\_REMOTE\_ENTITIES**

ID: SAML2-87

Level: FINE

Description: Obtained all remote entities.

Data: Error message, Realm or organization name

Triggers: Get all remote entities.

## **INVALID\_INRESPONSETO\_RESPONSE**

ID: SAML2-88

Level: INFO

Description: InResponseTo attribute in Response is invalid.

Data: Response ID

Triggers: Service Provider received a Response for Single Sign On.

Actions: Check debug message for detailed error.

#### **INVALID\_ISSUER\_RESPONSE**

ID: SAML2-89

Level: INFO

Description: Issuer in Response is invalid.

Data: Hosted Entity ID, Name of Realm or organization, Response ID

Triggers: Issuer in Response is not configured or not trusted by the hosted provider

Actions: Check configuration.

### **WRONG\_STATUS\_CODE**

ID: SAML2-90

Level: INFO

Description: Status code in Response was not Success.

Data: Response ID, Status code (if log level is set to LL\_FINE)

Triggers: Service provider received a Response with wrong Status code. Most likely an error occurred at Identity Provider.

Actions: Check the status code. Contact Identity Provider if needed.

### **ASSERTION\_NOT\_ENCRYPTED**

ID: SAML2-91

Level: INFO

Description: Assertion in Response was not encrypted.

Data: Response ID

Triggers: Service provider requested the assertion in Response to be encrypted, but it received a Response with unencrypted assertion(s).

Actions: Check configuration. Notify Identity Provider regarding the requirement.

## **MISSING\_ASSERTION**

ID: SAML2-92

Level: INFO

Description: Response had no Assertion.

Data: Response ID

Triggers: Service provider received a Response for Single Sign On, but the response contained no Assertion.

Actions: Check error code of the Response. Notify Identity Provider if needed.

## **INVALID\_ISSUER\_ASSERTION**

ID: SAML2-93

Level: INFO

Description: Issuer in Assertion is not valid.

Data: Assertion ID

Triggers: Issuer in Assertion for single sign on was not configured at service provider, or not trusted by the service provider.

Actions: Check configuration

### **MISMATCH\_ISSUER\_ASSERTION**

ID: SAML2-94

Level: INFO

Description: Issuer in Assertion didn't match the Issuer in Response or other Assertions in the Response.

Data: Assertion ID

Triggers: Service provider received Response which had mismatch Issuer inside the Assertion it contained.

Actions: Check debug message

## **INVALID\_SIGNATURE\_ASSERTION**

ID: SAML2-95

Level: INFO

Description: Assertion is not signed or signature is not valid.

Data: Assertion ID

Triggers: Service provider requested the Assertion to be signed but the assertion received was not; or the signature on the Assertion received was not valid.

Actions: Check configuration; check debug for more detailed error message.

## **MISSING\_SUBJECT\_COMFIRMATION\_DATA**

ID: SAML2-96

Level: INFO

Description: SubjectConfirmationData had no Subject.

Data: Assertion ID

Triggers: Service provider received an Assertion whose SubjectConfirmationData had no Subject.

Actions: Check debug for the Assertion received. Contact Identity Provider if needed.

## **MISSING\_RECIPIENT**

ID: SAML2-97

Level: INFO

Description: SubjectConfirmationData had no Recipient.

Data: Assertion ID

Triggers: Service provider received an Assertion whose SubjectConfirmationData had no Recipient.

Actions: Check debug for the Assertion received. Contact Identity Provider if needed.

## **WRONG\_RECIPIENT**

ID: SAML2-98

Level: INFO

Description: Service Provider is not the intended recipient.

Data: Assertion ID

Triggers: Service provider received an Assertion. But the provider is not the intended recipient of the Assertion.

Actions: Check debug for the Assertion received. Check meta data. Contact Identity Provider if needed.

## **INVALID\_TIME\_SUBJECT\_CONFIRMATION\_DATA**

ID: SAML2-99

Level: INFO

Description: Time in SubjectConfirmationData of the Assertion is invalid.

Data: Assertion ID

Triggers: The assertion service provider received had expired timewise.

Actions: Synchronize the time between service provider and identity provider. Increase the time skew attribute for the service provider in its entity config.

#### **CONTAINED\_NOT\_BEFORE**

ID: SAML2-100

Level: INFO

Description: SubjectConfirmationData of the Assertion had NotBefore.

Data: Assertion ID

Triggers: The assertion service provider received had NotBefore.

Actions: Check debug for the Assertion received. Contact identity provider if needed.

### **WRONG\_INRESPONSETO\_ASSERTION**

ID: SAML2-101

Level: INFO

Description: Assertion contained wrong InResponseTo attribute.

Data: Assertion ID

Triggers: InResponseTo in Assertion is different from the one in Response. Or Assertion didn't contain InResponseTo, but Response did.

Actions: Check debug for the Assertion received. Contact identity provider if needed.

## **MISSING\_CONDITIONS**

ID: SAML2-102

Level: INFO

Description: Assertion contained no Conditions.

Data: Assertion ID

Triggers: Conditions is missing from the Single Sign On Assertion.

Actions: Check debug for the Assertion received. Contact identity provider if needed.

## **MISSING\_AUDIENCE\_RESTRICTION**

ID: SAML2-103

Level: INFO

Description: Assertion contained no AudienceRestriction.

Data: Assertion ID

Triggers: AudienceRestriction is missing from the Single Sign On Assertion.

Actions: Check debug for the Assertion received. Contact identity provider if needed.

### **WRONG\_AUDIENCE**

ID: SAML2-104

Level: INFO

Description: Assertion contained wrong Audience.

Data: Assertion ID

Triggers: This service provider was not the intended audience of the single sign on assertion.

Actions: Check debug for the Assertion received. Check meta data. Contact identity provider if needed.

### **FOUND\_AUTHN\_ASSERTION**

ID: SAML2-105

Level: INFO

Description: Found authentication assertion in the Response.

Data: Assertion ID, Subject if the log level was set to LL\_FINE, SesionIndex if any

Triggers: Both the Response and Assertion(s) inside the Response are valid.

## **INVALID\_SSOTOKEN**

ID: SAML2-106

Level: INFO

Description: Invalid SSOToken found in Request.

Data: SSOToken value

Triggers: Initiate Single Logout without SSOToken.

## **MISSING\_ENTITY**

ID: SAML2-107

Level: INFO

Description: No entity ID is specified in Request.

Data: EntityID value

Triggers: Initiate Request without EntityID.

Actions: Specify EntityID parameter in request URL.

## **MISSING\_META\_ALIAS**

ID: SAML2-108

Level: INFO

Description: No metaAlias is specified in Request.

Data: MetaAlias value

Triggers: Initiate Request without metaAlias.

Actions: Specify metaAlias parameter in request URL.

### **REDIRECT\_TO\_AUTH**

ID: SAML2-109

Level: INFO

Description: Redirect request to authentication page.

Data: URL to Authentication page

Triggers: Initiate Request without SSOToken.

## **CANNOT\_DECODE\_REQUEST**

ID: SAML2-110

Level: INFO

Description: Can not decode URL encoded Query parameter.

Data: URL encoded Query parameter

Triggers: Initiate to decode incorrectly URL encoded Query parameter.

## **CANNOT\_INSTANTIATE\_MNI\_RESPONSE**

ID: SAML2-111

Level: INFO

Description: Can not instantiate MNI Response with input xml.

Data: Input XML string for MNI Response

Triggers: Initiate parse MNI Response with incorrect XML string.

## **CANNOT\_INSTANTIATE\_MNI\_REQUEST**

ID: SAML2-112

Level: INFO

Description: Can not instantiate MNI Request with input XML.

Data: Input XML string for MNI Request

Triggers: Initiate parse MNI Request with incorrect XML string.

## **CANNOT\_INSTANTIATE\_SLO\_RESPONSE**

ID: SAML2-113

Level: INFO

Description: Can not instantiate SLO Response with input XML.

Data: Input XML string for SLO Response

Triggers: Initiate parse SLO Response with incorrect XML string.
# **CANNOT\_INSTANTIATE\_SLO\_REQUEST**

ID: SAML2-114

Level: INFO

Description: Can not instantiate SLO Request with input XML.

Data: Input XML string for SLO Request

Triggers: Initiate parse SLO Request with incorrect XML string.

# **MNI\_REQUEST\_INVALID\_SIGNATURE**

ID: SAML2-115

Level: INFO

Description: Can not varify signature in MNI Request.

Data: MNI Request with signature

Triggers: Sinature in MNI Request is incorrect.

## **MNI\_RESPONSE\_INVALID\_SIGNATURE**

ID: SAML2-116

Level: INFO

Description: Can not valify signature in MNI Response.

Data: MNI Response with signature

Triggers: Sinature in MNI Response is incorrect.

## **SLO\_REQUEST\_INVALID\_SIGNATURE**

ID: SAML2-117

Level: INFO

Description: Can not valify signature in SLO Request.

Data: SLO Request with signature

Triggers: Sinature in SLO Request is incorrect.

# **SLO\_RESPONSE\_INVALID\_SIGNATURE**

ID: SAML2-118

Description: Can not valify signature in SLO Response.

Data: SLO Response with signature

Triggers: Sinature in SLO Response is incorrect.

### **NAMEID\_INVALID\_ENCRYPTION**

ID: SAML2-119

Level: INFO

Description: Can not decrypt EncryptedID.

Data: Exception message

Triggers: Decrypt the incorrectly encrypted EncryptedID.

## **INVALID\_MNI\_RESPONSE**

ID: SAML2-120

Level: INFO

Description: MNI Response has error status.

Data: Status message

Triggers: Requested MNI Request caused problem.

#### **INVALID\_SLO\_RESPONSE**

ID: SAML2-121

Level: INFO

Description: SLO Response has error status.

Data: Status message

Triggers: Requested SLO Request caused problem.

#### **MISSING\_ENTITY\_ROLE**

ID: SAML2-122

Level: INFO

Description: Entity Role is not specified in the request.

Data: Entity Role value

Triggers: Initiate request without Role value.

Actions: Specify Entity Role parameter in the request.

## **INVALID\_ISSUER\_REQUEST**

ID: SAML2-123

Level: INFO

Description: Issuer in Request is invalid.

Data: Hosted Entity ID, Name of Realm or organization, Request ID

Triggers: Issuer in Request is not configured or not trusted by the hosted provider

Actions: Check configuration.

## **INVALID\_REALM\_GET\_ALL\_ENTITIES**

ID: SAML2-124

Level: INFO

Description: Invaid realm while getting all entities.

Data: Realm or organization name

Triggers: Get all entities.

Actions: Check the Realm name.

## **CONFIG\_ERROR\_GET\_ALL\_ENTITIES**

ID: SAML2-125

Level: INFO

Description: Configuration error while getting all entities.

Data: Error message, Realm or organization name

Triggers: Get all entities.

Actions: Check debug message for detailed error.

## **GOT\_ALL\_ENTITIES**

ID: SAML2-126

Level: FINE

Description: Obtained all entities.

Data: Realm or organization name

Triggers: Get all entities.

# **INVALID\_PEP\_ID**

ID: SAML2-127

Level: INFO

Description: Invalid Policy Enforcement Point (PEP) Identifier.

Data: PEP Identifier

Triggers: Cannot retrieve PEP Metadata

Actions: Provide valid PEP Identifier and retry.

## **INVALID\_PDP\_ID**

ID: SAML2-128

Level: INFO

Description: Invalid Policy Decision Point (PDP) Identifier.

Data: PDP Identifier

Triggers: Cannot retrieve PDP Metadata

Actions: Provide valid PDP Identifier and retry.

#### **NULL\_PDP\_SIGN\_CERT\_ALIAS**

ID: SAML2-129

Level: INFO

Description: Certificate Alias is null, cannot sign the message.

Data: The realm from which the metadata was retreived., Entity Identifier for the Policy Decision Point.

Triggers: Cannot sign the message.

Actions: Check the entity's metadata to verify the certificate alias is correct.

#### **NULL\_PEP\_SIGN\_CERT\_ALIAS**

ID: SAML2-130

Description: Certificate Alias is null,cannot retreive the certificate.

Data: The realm from which the metadata was retreived., Entity Identifier for the Policy Enforcement Point.

Triggers: Cannot validate the signature in the request message.

Actions: Check the entity's metadata to verify the certificate alias is correct.

#### **INVALID\_SIGNATURE\_QUERY**

ID: SAML2-131

Level: INFO

Description: Invalid Signature in Query Request.

Data: The realm from which the metadata was retreived., Entity Identifier for the Policy Decision Point., Cert Alias used to retrieve certificate from keystore.

Triggers: Cannot process the request, server will send back error to the Requester.

Actions: Check the entity's metadata to verify the certificate alias is correct.; Check the certificate in the keystore for its existance and validity.

## **INVALID\_ISSUER\_IN\_PEP\_REQUEST**

ID: SAML2-132

Level: INFO

Description: Issuer in Request is invalid.

Data: Name of Realm or organization, Identity of the Issuer, Hosted Entity Identifier

Triggers: Issuer in Request is not configured or not trusted by the hosted provider therefore Query will fail.

Actions: Check the hosted entity configuration attribute cotlist to make sure the issuer identifier is in the list.

## **PEP\_METADATA\_ERROR**

ID: SAML2-133

Level: INFO

Description: Unable to retreive Policy Enforcement Point (PEP) Metadata.

Data: PEP Provider Entity Identifier

Triggers: Cannot retrieve PEP Provider Metadata

Actions: Check the Data Store is accessible .; Check the PEP Provider Entity Identifier.

## **PDP\_METADATA\_ERROR**

ID: SAML2-134

Level: INFO

Description: Unable to retrieve Policy Decision Point (PDP) Metadata.

Data: PDP Provider Entity Identifier

Triggers: Cannot retreive PDP Provider Metadata

Actions: Check the Data Store is accessible .; Check the PDP Provider Entity Identifier.

## **ASSERTION\_FROM\_PDP\_NOT\_ENCRYPTED**

ID: SAML2-135

Level: INFO

Description: Assertion in Response not encrypted.

Data: Identity of the Issuer, Response ID

Triggers: Policy Enforcement Point (PEP) Provider requested the assertion in Response to be encrypted, but it received a Response with unencrypted assertion(s).

Actions: Check PEP metadata published to the PDP. Notify Policy Decision Point (PDP) Provider regarding the requirement.

#### **MISSING\_ASSERTION\_IN\_PDP\_RESPONSE**

ID: SAML2-136

Level: INFO

Description: Response has no Assertion.

Data: Identity of Issuer, Response ID

Triggers: Policy Enforcement Point (PEP) Provider received a Response with no Assertion.

Actions: Check error code of the Response. Notify Policy Decision Point (PDP) Provider to check for errors or possible misconfiguration.

## **INVALID\_ISSUER\_IN\_ASSERTION\_FROM\_PDP**

ID: SAML2-137

Description: Issuer in Assertion is not valid.

Data: Assertion Issuer, Assertion ID

Triggers: Issuer in Assertion was not configured at Policy Enforcement Point (PEP) provider, or not trusted by the PEP provider.

Actions: Check the configuration.

### **MISMATCH\_ISSUER\_IN\_ASSERTION\_FROM\_PDP**

ID: SAML2-138

Level: INFO

Description: Issuer in Assertion doesn't match the Issuer in Response.

Data: Issuer Identifier in the Resposnse, Issuer Identity in the Assertion

Triggers: Error condition, Response will not be accepted.

Actions: Check the Policy Decision Point instance to debug the cause of the problem.

## **INVALID\_SIGNATURE\_ASSERTION\_FROM\_PDP**

ID: SAML2-139

Level: INFO

Description: Assertion is not signed or signature is not valid.

Data: Issuer Identity in the Assertion, Assertion ID

Triggers: Policy Enforcement Point (PEP) provider requested the Assertion to be signed but the assertion received was not; or the signature on the Assertion received was not valid.

Actions: Check PEP metadata configuration.; Check debug for more detailed error message.

## **REQUEST\_MESSAGE**

ID: SAML2-140

Level: FINE

Description: Request message from Query Requester

Data: policy decision point entity descriptor, SAMLv2 Query Request Message

Triggers: SAMLv2 SOAP Query

## **VALID\_SIGNATURE\_QUERY**

ID: SAML2-141

Level: INFO

Description: Valid Signature in Query Request.

Data: The realm from which the metadata was retreived., Entity Identifier for the Policy Decision Point., Cert Alias used to retrieve certificate from keystore.

Triggers: The Request will be processed.

#### **SUCCESS\_FED\_SSO**

ID: SAML2-142

Level: INFO

Description: Successful federation/Single Sign On.

Data: user id, NameID value

Triggers: Successful federation/Single Sign On.

#### SAE\_IDP\_SUCCESS

ID: SAML2-143

Level: INFO

Description: SAE\_IDP succeeded.

Data: SAE attributes

Triggers: SAE\_IDP succeeded.

#### **SAE\_IDP\_ERROR**

ID: SAML2-144

Level: INFO

Description: SAE\_IDP failed.

Data: Error message, SAE attributes

Triggers: SAE\_IDP failed.

#### **SAE\_IDP\_ERROR\_NODATA**

ID: SAML2-145

# **A** FORGEROCK

#### Level: INFO

Description: SAE\_IDP invoked without attributes.

Data: Error message

Triggers: SAE\_IDP invoked without attributes.

Actions: Add SAE attributes to request.

## **SAE\_IDP\_AUTH**

ID: SAML2-146

Level: INFO

Description: SAE\_IDP delegated to Auth.

Data: SAE attributes

Triggers: SAE\_IDP invoked but no user session.

## SAE\_SP\_SUCCESS

ID: SAML2-147

Level: INFO

Description: SAE\_SP succeeded.

Data: SAE attributes

Triggers: SAE\_SP succeeded.

# **SAE\_SP\_ERROR**

ID: SAML2-148

Level: INFO

Description: SAE\_SP failed.

Data: Error message

Triggers: SAE\_SP failed.

# **SEND\_ECP\_RESPONSE**

ID: SAML2-149

Level: INFO

Description: Send a response to ECP.

Data: Identity Provider Entity Identifier, Realm or organization name, Assertion Consumer Service URL, SOAP message string if the log level was set to LL\_FINE at run time

Triggers: Received AuthnRequest.

## **SEND\_ECP\_RESPONSE\_FAILED**

ID: SAML2-150

Level: INFO

Description: Unable to send a response to ECP.

Data: Identity Provider Entity Identifier, Realm or organization name, Assertion Consumer Service URL

Triggers: Send a response to ECP.

### **CANNOT\_INSTANTIATE\_SOAP\_MESSAGE\_ECP**

ID: SAML2-151

Level: INFO

Description: Unable to instantiate a SOAP message sent from ECP.

Data: Service Provider Entity Identifier

Triggers: Received a response from ECP.

#### **RECEIVE\_SOAP\_FAULT\_ECP**

ID: SAML2-152

Level: INFO

Description: Received a SOAP fault from ECP.

Data: Service Provider Entity Identifier

Triggers: Received a response from ECP.

# **CANNOT\_INSTANTIATE\_SOAP\_MESSAGE\_ECP**

ID: SAML2-153

Level: INFO

Description: Unable to instantiate a SAML Response sent from ECP.

Data: Service Provider Entity Identifier

Triggers: Received a response from ECP.

## **ECP\_ASSERTION\_NOT\_SIGNED**

ID: SAML2-154

Level: INFO

Description: Assertion received from ECP is not signed.

Data: Identity Provider Entity Identifier

Triggers: Received a response from ECP.

## **ECP\_ASSERTION\_INVALID\_SIGNATURE**

ID: SAML2-155

Level: INFO

Description: Assertion received from ECP has invalid signature.

Data: Identity Provider Entity Identifier

Triggers: Assertion signature verification.

## **RECEIVED\_AUTHN\_REQUEST\_ECP**

ID: SAML2-156

Level: INFO

Description: Received AuthnRequest from ECP.

Data: Service Provider Entity Identifier, IDP meta alias, authnRequest xml string

Triggers: Single Sign On.

## **RECEIVED\_HTTP\_REQUEST\_ECP**

ID: SAML2-157

Level: INFO

Description: Received HTTP request from ECP.

Data: Service Provider Entity Identifier, Realm or organization name

Triggers: ECP accessed SP Resource.

## **SEND\_ECP\_PAOS\_REQUEST**

ID: SAML2-158

Level: INFO

Description: Send a PAOS request to ECP.

Data: Service Provider Entity Identifier, Realm or organization name, SOAP message string if the log level was set to LL\_FINE at run time

Triggers: Received HTTP request from ECP.

### **SEND\_ECP\_PAOS\_REQUEST\_FAILED**

ID: SAML2-159

Level: INFO

Description: Unable to send a PAOS request to ECP.

Data: Service Provider Entity Identifier, Realm or organization name

Triggers: Send a PAOS request to ECP.

#### **SUCCESS\_FED\_TERMINATION**

ID: SAML2-160

Level: INFO

Description: Federation termination succeeded.

Data: user id

Triggers: Federation termination succeeded.

#### **SUCCESS\_NEW\_NAMEID**

ID: SAML2-161

Level: INFO

Description: New name identifier succeeded.

Data: user id

Triggers: New name identifier succeeded.

#### **UNKNOWN\_PRINCIPAL**

ID: SAML2-162

Description: Unknown princial in manage name ID request.

Data: Manage Name ID request XML

Triggers: Unable to find old name id in the management name id request.

### **UNABLE\_TO\_TERMINATE**

ID: SAML2-163

Level: INFO

Description: Unable to terminate federation.

Data: user id

Triggers: Unable to terminate federation.

### POST\_RESPONSE\_INVALID\_SIGNATURE

ID: SAML2-164

Level: INFO

Description: Unable to verify signature in Single Sign-On Response using POST binding.

Data: Identity Provider Entity ID

Triggers: Error while trying to verify signature in Response.

Actions: Check Identity Provider metadata; Check debug file for detailed info

#### **BINDING\_NOT\_SUPPORTED**

ID: SAML2-165

Level: INFO

Description: Binding is not supported.

Data: Provider Entity ID, Name of binding that is not supported

Triggers: Hosted provider received data from unsupported binding endpoint.

Actions: Check Provider metadata; Check debug file for detailed info

#### **SP\_SSO\_FAILED**

ID: SAML2-166

Description: Single Sign-On Failed at Service Provider.

Data: Hosted Service Provider Entity ID, Error message, Response received from IDP if the log level was set to LL\_FINE at run time

Triggers: Single Sign On failed

Actions: Check debug file for detailed info

## **INVALID\_REALM\_FOR\_SESSION**

ID: SAML2-167

Level: INFO

Description: Invalid realm for the user trying to get an assertion from the IdP.

Data: Realm of the authenticated user, Realm where the IdP is defined, Entity Id of the SP, IP Address of the requester, SAML2 Authentication Request

Triggers: Single Sign On failed

Actions: Check debug file for detailed info

## DATE CONDITION NOT MET

ID: SAML2-168

Level: INFO

Description: Assertion NotBefore or NotOnOrAfter condition not met.

Data: Assertion ID

Triggers: The NotBefore or NotOnOrAfter condition of the single sign on assertion was not met.

Actions: Check debug for the Assertion received. Check assertion clock skew. Contact identity provider if needed.

OpenAM logs the following WSFederation messages.

#### **INVALID\_SIGNATURE\_ASSERTION**

ID: WSFederation-1

Level: INFO

Description: Assertion is not signed or signature is not valid.

Data: Assertion or assertion ID, Realm or organization name, Assertion issuer

Triggers: Service provider requested the Assertion to be signed but the assertion received was not; or the signature on the Assertion received was not valid.

Actions: Check configuration; check debug for more detailed error message.

## **MISSING\_CONDITIONS\_NOT\_ON\_OR\_AFTER**

ID: WSFederation-2

Level: INFO

Description: Assertion conditions are missing notOnOrAfter attribute.

Data: Assertion or assertion ID

Triggers: The Conditions element of the assertion is missing its notOnOrAfter attribute.

Actions: Check the assertion. Contact Identity Provider if needed.

#### **ASSERTION\_EXPIRED**

ID: WSFederation-3

Level: INFO

Description: Assertion has expired.

Data: Assertion or assertion ID, Assertion notOnOrAfter time, Time skew in seconds, Current time

Triggers: The current time is after the assertion's notOnOrAfter time plus the time skew.

Actions: Synchronize server clocks. Contact Identity Provider if needed.

#### **MISSING\_CONDITIONS\_NOT\_BEFORE**

ID: WSFederation-4

Level: INFO

Description: Assertion conditions are missing notBefore attribute.

Data: Assertion or assertion ID

Triggers: The Conditions element of the assertion is missing its notBefore attribute.

Actions: Check the assertion. Contact Identity Provider if needed.

#### **ASSERTION\_NOT\_YET\_VALID**

ID: WSFederation-5

Level: INFO

Description: Assertion not yet valid.

Data: Assertion or assertion ID, Assertion notBefore time, Time skew in seconds, Current time

Triggers: The current time is before the assertion's notBefore time minus the time skew.

Actions: Synchronize server clocks. Contact Identity Provider if needed.

#### **MISSING\_WRESULT**

ID: WSFederation-6

Level: INFO

Description: WS-Federation response is missing wresult.

Data: WS-Federation response

Triggers: The WS-Federation response is missing its wresult parameter.

Actions: Check the response. Contact Identity Provider if needed.

#### **MISSING\_WCTX**

ID: WSFederation-7

Level: INFO

Description: WS-Federation response is missing wctx.

Data: WS-Federation response

Triggers: The WS-Federation response is missing its wctx parameter.

Actions: Check the response. Contact Identity Provider if needed.

#### **INVALID\_WRESULT**

ID: WSFederation-8

Level: INFO

Description: WS-Federation response is invalid.

Data: WS-Federation response

Triggers: The WS-Federation response is not a valid RequestSecurityTokenResponse element.

Actions: Check the response. Contact Identity Provider if needed.

## **CONFIG\_ERROR\_GET\_ENTITY\_CONFIG**

ID: WSFederation-9

Description: Configuration error while getting entity config.

Data: Error message, MetaAlias, Realm or organization name

Triggers: Obtain entity config.

Actions: Check debug message for detailed error.

### **CANT\_FIND\_SP\_ACCOUNT\_MAPPER**

ID: WSFederation-10

Level: INFO

Description: Can't find SP Account Mapper.

Data: Error message, Account mapper class name

Triggers: Cannot get class object for SP account mapper class.

Actions: Check the configuration. Ensure that SP account mapper class name is correct and that the account mapper class is on the classpath.

#### **CANT\_CREATE\_SP\_ACCOUNT\_MAPPER**

ID: WSFederation-11

Level: INFO

Description: Can't create SP Account Mapper.

Data: Error message, Account mapper class name

Triggers: Cannot create SP account mapper object.

Actions: Check the configuration. Ensure that SP account mapper class name is correct and that the account mapper class is on the classpath.

#### **CANT\_CREATE\_SESSION**

ID: WSFederation-12

Level: INFO

Description: Can't create session for user.

Data: Error message, Realm or organization name, User name, Auth level

Triggers: Cannot create session for user.

Actions: Check the configuration. Ensure that SP account mapper is finding a user in the local store.

#### **SSO\_SUCCESSFUL**

ID: WSFederation-13

Level: INFO

Description: Single sign-on completed successfully.

Data: wctx, Assertion or assertion ID, Realm or organization name, User ID, Authentication Level, Target URL

Triggers: Successful WS-Federation RP Signin Response.

#### **UNTRUSTED\_ISSUER**

ID: WSFederation-14

Level: INFO

Description: Assertion issuer is not trusted by this service provider.

Data: Assertion or assertion ID, Realm or organization name, Service provider ID, Target URL

Triggers: Cannot create session for user.

Actions: Check the configuration. Ensure that SP account mapper is finding a user in the local store.

#### **MISSING\_SUBJECT**

ID: WSFederation-15

Level: INFO

Description: Assertion does not contain a subject element.

Data: Assertion or assertion ID

Triggers: Assertion does not contain a subject element.

Actions: Check the assertion. Contact Identity Provider if needed.

#### **GOT\_FEDERATION**

ID: WSFederation-16

Level: FINE

Description: Federation obtained.

Data: Federation ID, Realm or organization name

Triggers: Obtain federation.

## **GOT\_INVALID\_ENTITY\_DESCRIPTOR**

ID: WSFederation-17

Level: INFO

Description: Obtained invalid entity descriptor.

Data: Entity ID, Realm or organization name

Triggers: Obtain entity descriptor.

Actions: Delete invalid entity descriptor and import it again.

## **CONFIG\_ERROR\_GET\_ENTITY\_DESCRIPTOR**

ID: WSFederation-18

Level: INFO

Description: Configuration error while getting entity descriptor.

Data: Error message, Entity ID, Realm or organization name

Triggers: Obtain entity descriptor.

Actions: Check debug message for detailed error.

#### **SET\_ENTITY\_DESCRIPTOR**

ID: WSFederation-19

Level: INFO

Description: Entity descriptor was set.

Data: Entity ID, Realm or organization name

Triggers: Set entity descriptor.

## **CONFIG\_ERROR\_SET\_ENTITY\_DESCRIPTOR**

ID: WSFederation-20

Level: INFO

Description: Configuration error while setting entity descriptor.

Data: Error message, Entity ID, Realm or organization name

Triggers: Set entity descriptor.

Actions: Check debug message for detailed error.

## **SET\_INVALID\_ENTITY\_DESCRIPTOR**

ID: WSFederation-21

Level: INFO

Description: Invalid entity descriptor to set.

Data: Entity ID, Realm or organization name

Triggers: Set entity descriptor.

Actions: Check entity descriptor if it follows the schema.

## **ENTITY\_DESCRIPTOR\_CREATED**

ID: WSFederation-22

Level: INFO

Description: Entity descriptor was created.

Data: Entity ID, Realm or organization name

Triggers: Create entity descriptor.

#### **CONFIG\_ERROR\_CREATE\_ENTITY\_DESCRIPTOR**

ID: WSFederation-23

Level: INFO

Description: Configuration error while creating entity descriptor.

Data: Error message, Entity ID, Realm or organization name

Triggers: Create entity descriptor.

Actions: Check debug message for detailed error.

## **CREATE\_INVALID\_ENTITY\_DESCRIPTOR**

ID: WSFederation-24

Level: INFO

Description: Invalid entity descriptor to create.

Data: Entity ID, Realm or organization name

Triggers: Create entity descriptor.

Actions: Check entity descriptor if it follows the schema.

#### **ENTITY\_DESCRIPTOR\_DELETED**

ID: WSFederation-25

Level: INFO

Description: Entity descriptor was deleted.

Data: Entity ID, Realm or organization name

Triggers: Delete entity descriptor.

### **CONFIG\_ERROR\_DELETE\_ENTITY\_DESCRIPTOR**

ID: WSFederation-26

Level: INFO

Description: Configuration error while deleting entity descriptor.

Data: Error message, Entity ID, Realm or organization name

Triggers: Delete entity descriptor.

Actions: Check debug message for detailed error.

#### **GOT\_ENTITY\_CONFIG**

ID: WSFederation-27

Level: FINE

Description: Entity config obtained.

Data: Entity ID, Realm or organization name

Triggers: Obtain entity config.

# **GOT\_INVALID\_ENTITY\_CONFIG**

ID: WSFederation-28

Level: INFO

Description: Obtained invalid entity config.

Data: Entity ID, Realm or organization name

Triggers: Obtain entity config.

Actions: Delete invalid entity config and import it again.

## **CONFIG\_ERROR\_GET\_ENTITY\_CONFIG**

ID: WSFederation-29

Level: INFO

Description: Configuration error while getting entity config.

Data: Error message, Entity ID, Realm or organization name

Triggers: Obtain entity config.

Actions: Check debug message for detailed error.

### **NO\_ENTITY\_ID\_SET\_ENTITY\_CONFIG**

ID: WSFederation-30

Level: INFO

Description: No entity ID while setting entity config.

Data: Realm or organization name

Triggers: Set entity config.

Actions: Set entity ID in entity config.

## **SET\_ENTITY\_CONFIG**

ID: WSFederation-31

Level: INFO

Description: Entity config was set.

Data: Entity ID, Realm or organization name

Triggers: Set entity config.

# **CONFIG\_ERROR\_SET\_ENTITY\_CONFIG**

ID: WSFederation-32

Description: Configuration error while setting entity config.

Data: Error message, Entity ID, Realm or organization name

Triggers: Set entity config.

Actions: Check debug message for detailed error.

## **SET\_INVALID\_ENTITY\_CONFIG**

ID: WSFederation-33

Level: INFO

Description: Invalid entity config to set.

Data: Entity ID, Realm or organization name

Triggers: Set entity config.

Actions: Check entity config if it follows the schema.

## **NO\_ENTITY\_ID\_CREATE\_ENTITY\_CONFIG**

ID: WSFederation-34

Level: INFO

Description: No entity ID while creating entity config.

Data: Realm or organization name

Triggers: Create entity config.

Actions: Set entity ID in entity config.

# **NO\_ENTITY\_DESCRIPTOR\_CREATE\_ENTITY\_CONFIG**

ID: WSFederation-35

Level: INFO

Description: Entity config doesn't exist while creating entity config.

Data: Entity ID, Realm or organization name

Triggers: Create entity config.

Actions: Create entity descriptor before create entity config.

## **ENTITY\_CONFIG\_EXISTS**

ID: WSFederation-36

Level: INFO

Description: Entity config exists while creating entity config.

Data: Entity ID, Realm or organization name

Triggers: Create entity config.

Actions: Delete existing entity config first.

## **ENTITY\_CONFIG\_CREATED**

ID: WSFederation-37

Level: INFO

Description: Entity config was created.

Data: Entity ID, Realm or organization name

Triggers: Create entity config.

#### **CONFIG\_ERROR\_CREATE\_ENTITY\_CONFIG**

ID: WSFederation-38

Level: INFO

Description: Configuration error while creating entity config.

Data: Error message, Entity ID, Realm or organization name

Triggers: Create entity config.

Actions: Check debug message for detailed error.

#### **CREATE\_INVALID\_ENTITY\_CONFIG**

ID: WSFederation-39

Level: INFO

Description: Invalid entity config to create.

Data: Entity ID, Realm or organization name

Triggers: Create entity config.

Actions: Check entity config if it follows the schema.

#### **NO\_ENTITY\_CONFIG\_DELETE\_ENTITY\_CONFIG**

ID: WSFederation-40

Level: INFO

Description: Entity config doesn't exist while deleting entity config.

Data: Entity ID, Realm or organization name

Triggers: Delete entity config.

Actions: Check debug message for detailed error.

#### **ENTITY\_CONFIG\_DELETED**

ID: WSFederation-41

Level: INFO

Description: Entity config was deleted.

Data: Entity ID, Realm or organization name

Triggers: Delete entity config.

#### **CONFIG\_ERROR\_DELETE\_ENTITY\_CONFIG**

ID: WSFederation-42

Level: INFO

Description: Configuration error while deleting entity config.

Data: Error message, Entity ID, Realm or organization name

Triggers: Delete entity config.

Actions: Check debug message for detailed error.

# **CONFIG\_ERROR\_GET\_ALL\_HOSTED\_ENTITIES**

ID: WSFederation-43

Level: INFO

Description: Configuration error while getting all hosted entities.

Data: Error message, Realm or organization name

Triggers: Get all hosted entities.

Actions: Check debug message for detailed error.

## **GOT\_ALL\_HOSTED\_ENTITIES**

ID: WSFederation-44

Level: FINE

Description: Obtained all hosted entities.

Data: Realm or organization name

Triggers: Get all hosted entities.

### **CONFIG\_ERROR\_GET\_ALL\_REMOTE\_ENTITIES**

ID: WSFederation-45

Level: INFO

Description: Configuration error while getting all remote entities.

Data: Error message, Realm or organization name

Triggers: Get all remote entities.

Actions: Check debug message for detailed error.

#### **GOT\_ALL\_REMOTE\_ENTITIES**

ID: WSFederation-46

Level: FINE

Description: Obtained all remote entities.

Data: Error message, Realm or organization name

Triggers: Get all remote entities.

# **CONFIG\_ERROR\_GET\_ALL\_ENTITIES**

ID: WSFederation-47

Level: INFO

Description: Configuration error while getting all entities.

Data: Error message, Realm or organization name

Triggers: Get all entities.

Actions: Check debug message for detailed error.

## **GOT\_ALL\_ENTITIES**

ID: WSFederation-48

Level: FINE

Description: Obtained all entities.

Data: Realm or organization name

Triggers: Get all entities.

### **ASSERTION\_CREATED**

ID: WSFederation-49

Level: INFO

Description: Assertion created successfully.

Data: Assertion or assertion ID

Triggers: Creation of WS-Federation IdP Signin Response.

## **NO\_ACS\_URL**

ID: WSFederation-50

Level: INFO

Description: Could not find an Assertion Consumer Service URL.

Data: Realm or organization name, Service provider ID, Reply URL

Triggers: No ACS URL in configuration.; ACS URL provided in request not found in configuration.

Actions: Check configuration for service provider.

## **SLO\_SUCCESSFUL**

ID: WSFederation-51

Level: INFO

Description: Single logout completed successfully.

Data: Reply URL

Triggers: Successful single logout.

OpenAM logs the following WebServicesSecurity messages.

### **UNSUPPORTED\_TOKEN\_TYPE**

ID: WebServicesSecurity-1

Level: INFO

Description: Unsupported Token Type sent to STS for Security Token creation.

Data: Token Type sent by client to STS

Triggers: Invalid or unsupported token type sent by client to STS.

Actions: Check the Token Type sent by client to STS.

#### **CREATED\_SAML11\_ASSERTION**

ID: WebServicesSecurity-2

Level: INFO

Description: Successfully created SAML 1.1 assertion by STS.

Data: Assertion ID, Issuer of this SAML assertion, Service Provider for which this Assertion is created or applies to, Confirmation Method, Token Type, Key Type

Triggers: Valid parameters sent by client to STS to create SAML assetion.

#### **CREATED\_SAML20\_ASSERTION**

ID: WebServicesSecurity-3

Level: INFO

Description: Successfully created SAML 2.0 assertion by STS.

Data: Assertion ID, Issuer of this SAML assertion, Service Provider for which this Assertion is created or applies to, Confirmation Method, Token Type, Key Type

Triggers: Valid parameters sent by client to STS to create SAML assetion.

#### **ERROR\_SIGNING\_SAML\_ASSERTION**

ID: WebServicesSecurity-4

Level: INFO

Description: Error during signing SAML assertion by STS.

Data: Actual Error message

Triggers: Problem in STS's Certificate or Private key.

Actions: Check the certificate of STS.; Check the Private Key of STS.

## **ERROR\_CREATING\_SAML11\_ASSERTION**

ID: WebServicesSecurity-5

Level: INFO

Description: Error during creation of SAML 1.1 Assertion by STS.

Data: Actual Error message

Triggers: Invalid parameters sent to create SAML 1.1 Assertion.

Actions: Check all the parameters sent to create SAML 1.1 Assertion.

## **ERROR\_CREATING\_SAML20\_ASSERTION**

ID: WebServicesSecurity-6

Level: INFO

Description: Error during creation of SAML 2.0 Assertion by STS.

Data: Actual Error message

Triggers: Invalid parameters sent to create SAML 2.0 Assertion.

Actions: Check all the parameters sent to create SAML 2.0 Assertion.

## **IDENTITY\_SUBJECT\_NAME**

ID: WebServicesSecurity-7

Level: INFO

Description: Security token being created for this Identity.

Data: Subject or Identity of the token

## **ATTR\_MAP\_FOR\_SP**

ID: WebServicesSecurity-8

Level: INFO

Description: Security token being created with this Attribute Map for Service Provider.

Data: Attribute Map required by Service Provider

Triggers: Service Provider needs Attributes to be populated in Security token.

#### **SUCCESS\_VALIDATE\_REQUEST**

ID: WebServicesSecurity-9

Level: INFO

Description: Successfully validated the incoming SOAP request.

Data: Provider name to identify the STS service or WSP profile, Security Mechanism or authentication token sent by client

#### **REQUEST\_TO\_BE\_VALIDATED**

ID: WebServicesSecurity-10

Level: FINE

Description: Incoming SOAP request to be validated.

Data: Complete SOAP request

#### **RESPONSE\_TO\_BE\_SECURED**

ID: WebServicesSecurity-11

Level: FINE

Description: Outgoing SOAP response to be secured.

Data: Complete SOAP response

#### **SUCCESS\_SECURE\_RESPONSE**

ID: WebServicesSecurity-12

Level: INFO

Description: Successfully secured the outgoing SOAP response.

Data: Provider name to identify the STS service or WSP profile

## **REQUEST\_TO\_BE\_SECURED**

ID: WebServicesSecurity-13

Level: FINE

Description: Outgoing SOAP request to be secured.

Data: Complete SOAP request

## **SUCCESS\_SECURE\_REQUEST**

ID: WebServicesSecurity-14

Level: INFO

Description: Successfully secured the outgoing SOAP request.

Data: Provider name to identify the STS client or WSC profile, Security Mechanism or authentication token sent by client

### **RESPONSE\_TO\_BE\_VALIDATED**

ID: WebServicesSecurity-15

Level: FINE

Description: Incoming SOAP response to be validated.

Data: Complete SOAP response

## **SUCCESS\_VALIDATE\_RESPONSE**

ID: WebServicesSecurity-16

Level: INFO

Description: Successfully validated the incoming SOAP response.

Data: Provider name to identify the STS client or WSC profile

## **AUTHENTICATION\_FAILED**

ID: WebServicesSecurity-17

Level: INFO

Description: Authentication of the incoming SOAP request failed at server or WSP.

Data: Security Mechanism or Security token sent by client

Triggers: Invalid Security Mechanism or Security token sent by client.

Actions: Check Security Mechanism or Security token sent by client.

## **ERROR\_PARSING\_SOAP\_HEADERS**

ID: WebServicesSecurity-18

Description: Error in parsing SOAP headers from incoming SOAP request.

Data: Actual error message

Triggers: Client has sent incorrect SOAP headers.

Actions: Check SOAP headers.

## **ERROR\_ADDING\_SECURITY\_HEADER**

ID: WebServicesSecurity-19

Level: INFO

Description: Error in adding Security header in outgoing SOAP request.

Data: Actual error message

Triggers: Error in adding namespaces or creating Security Header element.

Actions: Check namespaces and Secuirty Header.

### **SIGNATURE\_VALIDATION\_FAILED**

ID: WebServicesSecurity-20

Level: INFO

Description: Signature validation failed in incoming SOAP request / response.

Data: Actual error message

Triggers: Error in signing request / response by client / server.

Actions: Check keystore and certificate used for signing.

## **UNABLE\_TO\_SIGN**

ID: WebServicesSecurity-21

Level: INFO

Description: Unable to sign SOAP request or response.

Data: Actual error message

Triggers: Error in retrieving certificate from the keystore.

Actions: Check keystore configuration and certificate used for signing.; Check debug file for detailed info.

## **UNABLE\_TO\_ENCRYPT**

ID: WebServicesSecurity-22

Level: INFO

Description: Unable to encrypt SOAP request or response.

Data: Actual error message

Triggers: Error in retrieving certificate from the keystore.

Actions: Check keystore configuration and certificate used for encryption.; Check debug file for detailed info.

#### **UNABLE\_TO\_DECRYPT**

ID: WebServicesSecurity-23

Level: INFO

Description: Unable to decrypt SOAP request or response.

Data: Actual error message

Triggers: Error in retrieving certificate from the keystore.

Actions: Check keystore configuration and certificate used for decryption.; Check debug file for detailed info.

#### **SUCCESS\_RETRIEVING\_TOKEN\_FROM\_STS**

ID: WebServicesSecurity-24

Level: INFO

Description: Successfully retrieved Security Token from STS service.

Data: Web Service Provider end point for which Security Token being generated, Security Token Service end point to which STS client talks to, Security Token Service MEX end point address, End user credential (if "null" then the Identity of the generated Security token is Web Service Client, else it is owned by Authenticated End user), Key Type, Token Type

Triggers: All the required input data parameters are correct.

#### **ERROR\_RETRIEVING\_TOKEN\_FROM\_STS**

ID: WebServicesSecurity-25

Level: INFO

Description: Error in retrieving Security Token from STS service.

Data: Actual error message

Triggers: Some or more required input data parameters are not correct.

Actions: Check all the required input data parameters.; Check debug file for detailed error.

## **ERROR\_RETRIEVING\_TOKEN\_FROM\_STS**

ID: WebServicesSecurity-26

Level: SEVERE

Description: Error in retrieving Security Token from STS service.

Data: Actual error message

Triggers: Some or more required input data parameters are not correct.

Actions: Check all the required input data parameters.; Check debug file for detailed error.

## **ERROR\_CREATING\_SAML11\_ASSERTION**

ID: WebServicesSecurity-27

Level: SEVERE

Description: Error during creation of SAML 1.1 Assertion by STS.

Data: Actual Error message

Triggers: Invalid parameters sent to create SAML 1.1 Assertion.

Actions: Check all the parameters sent to create SAML 1.1 Assertion.; Check debug file for detailed error.

#### **ERROR\_CREATING\_SAML20\_ASSERTION**

ID: WebServicesSecurity-28

Level: SEVERE

Description: Error during creation of SAML 2.0 Assertion by STS.

Data: Actual Error message

Triggers: Invalid parameters sent to create SAML 2.0 Assertion.

Actions: Check all the parameters sent to create SAML 2.0 Assertion.; Check debug file for detailed error.

OpenAM logs the following AUTHENTICATION messages.

# **LOGIN\_SUCCESS**

ID: AUTHENTICATION-100

Level: INFO

Description: Authentication is Successful

Data: message, no session

Triggers: User authenticated with valid credentials

## **LOGIN\_SUCCESS\_USER**

ID: AUTHENTICATION-101

Level: INFO

Description: User based authentication is successful

Data: message, authentication type, user name, no session

Triggers: User authenticated with valid credentials

# **LOGIN\_SUCCESS\_ROLE**

ID: AUTHENTICATION-102

Level: INFO

Description: Role based authentication is successful

Data: message, authentication type, role name, no session

Triggers: User belonging to role authenticated with valid credentials

## **LOGIN\_SUCCESS\_SERVICE**

ID: AUTHENTICATION-103

Level: INFO

Description: Service based authentication is successful

Data: message, authentication type, service name, no session

Triggers: User authenticated with valid credentials to a configured service under realm

## **LOGIN\_SUCCESS\_LEVEL**

ID: AUTHENTICATION-104

Description: Authentication level based authentication is successful

Data: message, authentication type, authentication level value, no session

Triggers: User authenticated with valid credentials to one or more authentication modules having authentication level value greater than or equal to specified authentication level

## **LOGIN\_SUCCESS\_MODULE\_INSTANCE**

ID: AUTHENTICATION-105

Level: INFO

Description: Module based authentication is successful

Data: message, authentication type, module name, no session

Triggers: User authenticated with valid credentials to authentication module under realm

### **LOGIN\_FAILED**

ID: AUTHENTICATION-200

Level: INFO

Description: Authentication Failed

Data: error message

Triggers: Incorrect/invalid credentials presented; User locked out/not active

Actions: Enter correct/valid credentials to required authentication module

## **LOGIN\_FAILED\_INVALIDPASSWORD**

ID: AUTHENTICATION-201

Level: INFO

Description: Authentication Failed

Data: error message

Triggers: Invalid credentials entered.

Actions: Enter the correct password.

## **LOGIN\_FAILED\_NOCONFIG**

ID: AUTHENTICATION-202
Description: Authentication Failed

Data: error message

Triggers: Named Configuration (Auth Chain) does not exist.

Actions: Create and configure a named config for this org.

# **LOGIN\_FAILED\_NOUSERPROFILE**

ID: AUTHENTICATION-203

Level: INFO

Description: Authentication Failed

Data: error message

Triggers: No user profile found for this user.

Actions: User does not exist in the datastore plugin configured and hence configure the datastore plugin for this realm/org correctly.

### **LOGIN\_FAILED\_USERINACTIVE**

ID: AUTHENTICATION-204

Level: INFO

Description: Authentication Failed

Data: error message

Triggers: This user is not active.

Actions: Activate the user.

# **LOGIN\_FAILED\_LOCKEDOUT**

ID: AUTHENTICATION-205

Level: INFO

Description: Authentication Failed

Data: error message

Triggers: Max number of failure attempts exceeded. User is Locked out.

Actions: Contact system administrator.

# **LOGIN\_FAILED\_ACCOUNTEXPIRED**

ID: AUTHENTICATION-206

Level: INFO

Description: Authentication Failed

Data: error message

Triggers: User account has expired.

Actions: Contact system administrator.

### **LOGIN\_FAILED\_LOGINTIMEOUT**

ID: AUTHENTICATION-207

Level: INFO

Description: Authentication Failed

Data: error message

Triggers: Login timed out.

Actions: Try to login again.

### **LOGIN\_FAILED\_MODULEDENIED**

ID: AUTHENTICATION-208

Level: INFO

Description: Authentication Failed

Data: error message

Triggers: Authentication module is denied.

Actions: Configure this module or use some other module.

### **LOGIN\_FAILED\_MAXSESSIONREACHED**

ID: AUTHENTICATION-209

Level: INFO

Description: Authentication Failed

Data: error message

Triggers: Limit for maximum number of allowed session has been reached.

Actions: Logout of a session or increase the limit.

### **LOGIN\_FAILED\_INVALIDDOMAIN**

ID: AUTHENTICATION-210

Level: INFO

Description: Authentication Failed

Data: error message

Triggers: Org/Realm does not exists.

Actions: Use a valid Org/Realm.

### **LOGIN\_FAILED\_ORGINACTIVE**

ID: AUTHENTICATION-211

Level: INFO

Description: Authentication Failed

Data: error message

Triggers: Org/Realm is not active.

Actions: Activate the Org/Realm.

### **LOGIN\_FAILED\_SESSIONCREATEERROR**

ID: AUTHENTICATION-212

Level: INFO

Description: Authentication Failed

Data: error message

Triggers: Cannot create a session.

Actions: Ensure that session service is configured and maxsession is not reached.

# **LOGIN\_FAILED\_USER**

ID: AUTHENTICATION-213

Level: INFO

Description: User based authentication failed

Data: error message, authentication type, user name

Triggers: No authentication configuration (chain of one or more authentication modules) configured for user; Incorrect/invalid credentials presented; User locked out/not active

Actions: Configure authentication configuration (chain of one or more authentication modules) for user; Enter correct/valid credentials to required authentication module

### **LOGIN\_FAILED\_USER\_INVALIDPASSWORD**

ID: AUTHENTICATION-214

Level: INFO

Description: Authentication Failed

Data: error message, authentication type, user name

Triggers: User based Auth. Invalid credentials entered.

Actions: Enter the correct password.

### **LOGIN\_FAILED\_USER\_NOCONFIG**

ID: AUTHENTICATION-215

Level: INFO

Description: Authentication Failed

Data: error message, authentication type, user name

Triggers: Named Configuration (Auth Chain) does not exist for this user

Actions: Create and configure a named config for this user

### **LOGIN\_FAILED\_USER\_NOUSERPROFILE**

ID: AUTHENTICATION-216

Level: INFO

Description: Authentication Failed

Data: error message, authentication type, user name

Triggers: User based Auth. No user profile found for this user.

Actions: User does not exist in the datastore plugin configured and hence configure the datastore plugin for this realm/org correctly.

# **LOGIN\_FAILED\_USER\_USERINACTIVE**

ID: AUTHENTICATION-217

Level: INFO

Description: Authentication Failed

Data: error message, authentication type, user name

Triggers: User based Auth. This user is not active.

Actions: Activate the user.

# **LOGIN\_FAILED\_USER\_LOCKEDOUT**

ID: AUTHENTICATION-218

Level: INFO

Description: Authentication Failed

Data: error message, authentication type, user name

Triggers: User based Auth. Max number of failure attempts exceeded. User is Locked out.

Actions: Contact system administrator.

### **LOGIN\_FAILED\_USER\_ACCOUNTEXPIRED**

ID: AUTHENTICATION-219

Level: INFO

Description: Authentication Failed

Data: error message, authentication type, user name

Triggers: User based Auth. User account has expired.

Actions: Contact system administrator.

# **LOGIN\_FAILED\_USER\_LOGINTIMEOUT**

ID: AUTHENTICATION-220

Level: INFO

Description: Authentication Failed

Data: error message, authentication type, user name

Triggers: User based Auth. Login timed out.

Actions: Try to login again.

# **LOGIN\_FAILED\_USER\_MODULEDENIED**

ID: AUTHENTICATION-221

Level: INFO

Description: Authentication Failed

Data: error message, authentication type, user name

Triggers: User based Auth. Authentication module is denied.

Actions: Configure this module or use some other module.

### **LOGIN\_FAILED\_USER\_MAXSESSIONREACHED**

ID: AUTHENTICATION-222

Level: INFO

Description: Authentication Failed

Data: error message, authentication type, user name

Triggers: User based auth. Limit for maximum number of allowed session has been reached.

Actions: Logout of a session or increase the limit.

# **LOGIN\_FAILED\_USER\_INVALIDDOMAIN**

ID: AUTHENTICATION-223

Level: INFO

Description: Authentication Failed

Data: error message, authentication type, user name

Triggers: User based auth. Org/Realm does not exists.

Actions: Use a valid Org/Realm.

# **LOGIN\_FAILED\_USER\_ORGINACTIVE**

ID: AUTHENTICATION-224

Level: INFO

Description: Authentication Failed

Data: error message, authentication type, user name

Triggers: User based auth. Org/Realm is not active.

Actions: Activate the Org/Realm.

### **LOGIN\_FAILED\_USER\_SESSIONCREATEERROR**

ID: AUTHENTICATION-225

Level: INFO

Description: Authentication Failed

Data: error message, authentication type, user name

Triggers: User based auth. Cannot create a session.

Actions: Ensure that session service is configured and maxsession is not reached.

### **LOGIN\_FAILED\_ROLE**

ID: AUTHENTICATION-226

Level: INFO

Description: Role based authentication failed

Data: error message, authentication type, role name

Triggers: No authentication configuration (chain of one or more authentication modules) configured for role; Incorrect/invalid credentials presented; User does not belong to this role; User locked out/not active

Actions: Configure authentication configuration (chain of one or more authentication modules) for role; Enter correct/valid credentials to required authentication module; Assign this role to the authenticating user

### **LOGIN\_FAILED\_ROLE\_INVALIDPASSWORD**

ID: AUTHENTICATION-227

Level: INFO

Description: Authentication Failed

Data: error message, authentication type, role name

Triggers: Role based Auth. Invalid credentials entered.

Actions: Enter the correct password.

### **LOGIN\_FAILED\_ROLE\_NOCONFIG**

ID: AUTHENTICATION-228

Level: INFO

Description: Authentication Failed

Data: error message, authentication type, role name

Triggers: Named Configuration (Auth Chain) does not exist for this role.

Actions: Create and configure a named config for this role.

# **LOGIN\_FAILED\_ROLE\_NOUSERPROFILE**

ID: AUTHENTICATION-229

Level: INFO

Description: Authentication Failed

Data: error message, authentication type, role name

Triggers: Role based Auth. No user profile found for this user.

Actions: User does not exist in the datastore plugin configured and hence configure the datastore plugin for this realm/org correctly.

# **LOGIN\_FAILED\_ROLE\_USERINACTIVE**

ID: AUTHENTICATION-230

Level: INFO

Description: Authentication Failed

Data: error message, authentication type, role name

Triggers: Role based Auth. This user is not active.

Actions: Activate the user.

# **LOGIN\_FAILED\_ROLE\_LOCKEDOUT**

ID: AUTHENTICATION-231

Level: INFO

Description: Authentication Failed

Data: error message, authentication type, role name

Triggers: Role based Auth. Max number of failure attempts exceeded. User is Locked out.

Actions: Contact system administrator.

### **LOGIN\_FAILED\_ROLE\_ACCOUNTEXPIRED**

ID: AUTHENTICATION-232

Level: INFO

Description: Authentication Failed

Data: error message, authentication type, role name

Triggers: Role based Auth. User account has expired.

Actions: Contact system administrator.

### **LOGIN\_FAILED\_ROLE\_LOGINTIMEOUT**

ID: AUTHENTICATION-233

Level: INFO

Description: Authentication Failed

Data: error message, authentication type, role name

Triggers: Role based Auth. Login timed out.

Actions: Try to login again.

### **LOGIN\_FAILED\_ROLE\_MODULEDENIED**

ID: AUTHENTICATION-234

Level: INFO

Description: Authentication Failed

Data: error message, authentication type, role name

Triggers: Role based Auth. Authentication module is denied.

Actions: Configure this module or use some other module.

# **LOGIN\_FAILED\_ROLE\_MAXSESSIONREACHED**

ID: AUTHENTICATION-235

Description: Authentication Failed

Data: error message, authentication type, role name

Triggers: Role based auth. Limit for maximum number of allowed session has been reached.

Actions: Logout of a session or increase the limit.

# **LOGIN\_FAILED\_ROLE\_INVALIDDOMAIN**

ID: AUTHENTICATION-236

Level: INFO

Description: Authentication Failed

Data: error message, authentication type, role name

Triggers: Role based auth. Org/Realm does not exists.

Actions: Use a valid Org/Realm.

# **LOGIN\_FAILED\_ROLE\_ORGINACTIVE**

ID: AUTHENTICATION-237

Level: INFO

Description: Authentication Failed

Data: error message, authentication type, role name

Triggers: Role based auth. Org/Realm is not active.

Actions: Activate the Org/Realm.

# **LOGIN\_FAILED\_ROLE\_SESSIONCREATEERROR**

ID: AUTHENTICATION-238

Level: INFO

Description: Authentication Failed

Data: error message, authentication type, role name

Triggers: Role based auth. Cannot create a session.

Actions: Ensure that session service is configured and maxsession is not reached.

# **LOGIN\_FAILED\_ROLE\_USERNOTFOUND**

ID: AUTHENTICATION-239

Level: INFO

Description: Authentication Failed

Data: error message, authentication type, role name

Triggers: Role based auth. User does not belong to this role.

Actions: Add the user to this role.

# **LOGIN\_FAILED\_SERVICE**

ID: AUTHENTICATION-240

Level: INFO

Description: Service based authentication failed

Data: error message, authentication type, service name

Triggers: No authentication configuration (chain of one or more authentication modules) configured for service; Incorrect/invalid credentials presented; User locked out/not active

Actions: Configure authentication configuration (chain of one or more authentication modules) for service; Enter correct/valid credentials to required authentication module

# **LOGIN\_FAILED\_SERVICE\_INVALIDPASSWORD**

ID: AUTHENTICATION-241

Level: INFO

Description: Authentication Failed

Data: error message, authentication type, service name

Triggers: Service based Auth. Invalid credentials entered.

Actions: Enter the correct password.

# **LOGIN\_FAILED\_SERVICE\_NOCONFIG**

ID: AUTHENTICATION-242

Level: INFO

Description: Authentication Failed

Data: error message, authentication type, service name

Triggers: Named Configuration (Auth Chain) does not exist with this service name.

Actions: Create and configure a named config.

# **LOGIN\_FAILED\_SERVICE\_NOUSERPROFILE**

ID: AUTHENTICATION-243

Level: INFO

Description: Authentication Failed

Data: error message, authentication type, service name

Triggers: Service based Auth. No user profile found for this user.

Actions: User does not exist in the datastore plugin configured and hence configure the datastore plugin for this realm/org correctly.

### **LOGIN\_FAILED\_SERVICE\_USERINACTIVE**

ID: AUTHENTICATION-244

Level: INFO

Description: Authentication Failed

Data: error message, authentication type, service name

Triggers: Service based Auth. This user is not active.

Actions: Activate the user.

# **LOGIN\_FAILED\_SERVICE\_LOCKEDOUT**

ID: AUTHENTICATION-245

Level: INFO

Description: Authentication Failed

Data: error message, authentication type, service name

Triggers: Service based Auth. Max number of failure attempts exceeded. User is Locked out.

Actions: Contact system administrator.

# **LOGIN\_FAILED\_SERVICE\_ACCOUNTEXPIRED**

ID: AUTHENTICATION-246

# FORGEROCK

### Level: INFO

Description: Authentication Failed

Data: error message, authentication type, service name

Triggers: Service based Auth. User account has expired.

Actions: Contact system administrator.

# **LOGIN\_FAILED\_SERVICE\_LOGINTIMEOUT**

ID: AUTHENTICATION-247

Level: INFO

Description: Authentication Failed

Data: error message, authentication type, service name

Triggers: Service based Auth. Login timed out.

Actions: Try to login again.

# **LOGIN\_FAILED\_SERVICE\_MODULEDENIED**

ID: AUTHENTICATION-248

Level: INFO

Description: Authentication Failed

Data: error message, authentication type, service name

Triggers: Service based Auth. Authentication module is denied.

Actions: Configure this module or use some other module.

# **LOGIN\_FAILED\_SERVICE\_NOSERVICE**

ID: AUTHENTICATION-249

Level: INFO

Description: Authentication Failed

Data: error message, authentication type, service name

Triggers: Service based Auth. Service does not exist.

Actions: Please use only valid Service.

# **LOGIN\_FAILED\_SERVICE\_MAXSESSIONREACHED**

ID: AUTHENTICATION-250

Level: INFO

Description: Authentication Failed

Data: error message, authentication type, service name

Triggers: Service based auth. Limit for maximum number of allowed session has been reached.

Actions: Logout of a session or increase the limit.

### **LOGIN\_FAILED\_SERVICE\_INVALIDDOMAIN**

ID: AUTHENTICATION-251

Level: INFO

Description: Authentication Failed

Data: error message, authentication type, service name

Triggers: Service based auth. Org/Realm does not exists.

Actions: Use a valid Org/Realm.

### **LOGIN\_FAILED\_SERVICE\_ORGINACTIVE**

ID: AUTHENTICATION-252

Level: INFO

Description: Authentication Failed

Data: error message, authentication type, service name

Triggers: Service based auth. Org/Realm is not active.

Actions: Activate the Org/Realm.

# **LOGIN\_FAILED\_SERVICE\_SESSIONCREATEERROR**

ID: AUTHENTICATION-253

Level: INFO

Description: Authentication Failed

Data: error message, authentication type, service name

Triggers: Service based auth. Cannot create a session.

Actions: Ensure that session service is configured and maxsession is not reached.

### **LOGIN\_FAILED\_LEVEL**

ID: AUTHENTICATION-254

Level: INFO

Description: Authentication level based authentication failed

Data: error message, authentication type, authentication level value

Triggers: There are no authentication module(s) having authentication level value greater than or equal to specified authentication level; Incorrect/invalid credentials presented to one or more authentication modules having authentication level greater than or equal to specified authentication level; User locked out/not active

Actions: Configure one or more authentication modules having authentication level value greater than or equal to required authentication level; Enter correct/valid credentials to one or more authentication modules having authentication level greater than or equal to specified authentication level

### **LOGIN\_FAILED\_LEVEL\_INVALIDPASSWORD**

ID: AUTHENTICATION-255

Level: INFO

Description: Authentication Failed

Data: error message, authentication type, authentication level value

Triggers: Level based Auth. Invalid credentials entered.

Actions: Enter the correct password.

# **LOGIN\_FAILED\_LEVEL\_NOCONFIG**

ID: AUTHENTICATION-256

Level: INFO

Description: Authentication Failed

Data: error message, authentication type, authentication level value

Triggers: Level based Auth. No Auth Configuration available.

Actions: Create an auth configuration.

# **LOGIN\_FAILED\_LEVEL\_NOUSERPROFILE**

ID: AUTHENTICATION-257

Level: INFO

Description: Authentication Failed

Data: error message, authentication type, authentication level value

Triggers: Level based Auth. No user profile found for this user.

Actions: User does not exist in the datastore plugin configured and hence configure the datastore plugin for this realm/org correctly.

#### **LOGIN\_FAILED\_LEVEL\_USERINACTIVE**

ID: AUTHENTICATION-258

Level: INFO

Description: Authentication Failed

Data: error message, authentication type, authentication level value

Triggers: Level based Auth. This user is not active.

Actions: Activate the user.

#### **LOGIN\_FAILED\_LEVEL\_LOCKEDOUT**

ID: AUTHENTICATION-259

Level: INFO

Description: Authentication Failed

Data: error message, authentication type, authentication level value

Triggers: Level based Auth. Max number of failure attempts exceeded. User is Locked out.

Actions: Contact system administrator.

### **LOGIN\_FAILED\_LEVEL\_ACCOUNTEXPIRED**

ID: AUTHENTICATION-260

Level: INFO

Description: Authentication Failed

Data: error message, authentication type, authentication level value

Triggers: Level based Auth. User account has expired.

Actions: Contact system administrator.

# **LOGIN\_FAILED\_LEVEL\_LOGINTIMEOUT**

ID: AUTHENTICATION-261

Level: INFO

Description: Authentication Failed

Data: error message, authentication type, authentication level value

Triggers: Level based Auth. Login timed out.

Actions: Try to login again.

# **LOGIN\_FAILED\_LEVEL\_MODULEDENIED**

ID: AUTHENTICATION-262

Level: INFO

Description: Authentication Failed

Data: error message, authentication type, authentication level value

Triggers: Level based Auth. Authentication module is denied.

Actions: Configure this module or use some other module.

# **LOGIN\_FAILED\_LEVEL\_INCORRECTLEVEL**

ID: AUTHENTICATION-263

Level: INFO

Description: Authentication Failed

Data: error message, authentication type, authentication level value

Triggers: Level based Auth. Invalid Authg Level.

Actions: Please specify valid auth level.

# **LOGIN\_FAILED\_LEVEL\_MAXSESSIONREACHED**

ID: AUTHENTICATION-264

Description: Authentication Failed

Data: error message, authentication type, authentication level value

Triggers: Level based auth. Limit for maximum number of allowed session has been reached.

Actions: Logout of a session or increase the limit.

# **LOGIN\_FAILED\_LEVEL\_INVALIDDOMAIN**

ID: AUTHENTICATION-265

Level: INFO

Description: Authentication Failed

Data: error message, authentication type, authentication level value

Triggers: Level based auth. Org/Realm does not exists.

Actions: Use a valid Org/Realm.

# **LOGIN\_FAILED\_LEVEL\_ORGINACTIVE**

ID: AUTHENTICATION-266

Level: INFO

Description: Authentication Failed

Data: error message, authentication type, authentication level value

Triggers: Level based auth. Org/Realm is not active.

Actions: Activate the Org/Realm.

# **LOGIN\_FAILED\_LEVEL\_SESSIONCREATEERROR**

ID: AUTHENTICATION-267

Level: INFO

Description: Authentication Failed

Data: error message, authentication type, authentication level value

Triggers: Level based auth. Cannot create a session.

Actions: Ensure that session service is configured and maxsession is not reached.

# **LOGIN\_FAILED\_MODULE\_INSTANCE**

ID: AUTHENTICATION-268

Level: INFO

Description: Module based authentication failed

Data: error message, authentication type, module name

Triggers: Module is not registered/configured under realm; Incorrect/invalid credentials presented; User locked out/not active

Actions: Register/configure authentication module under realm; Enter correct/valid credentials to authentication module

### **LOGIN\_FAILED\_MODULE\_INSTANCE\_INVALIDPASSWORD**

ID: AUTHENTICATION-269

Level: INFO

Description: Authentication Failed

Data: error message, authentication type, module name

Triggers: Module based Auth. Invalid credentials entered.

Actions: Enter the correct password.

# LOGIN\_FAILED\_MODULE\_INSTANCE\_NOUSERPROFILE

ID: AUTHENTICATION-270

Level: INFO

Description: Authentication Failed

Data: error message, authentication type, module name

Triggers: Module based Auth. No user profile found for this user.

Actions: User does not exist in the datastore plugin configured and hence configure the datastore plugin for this realm/org correctly.

# **LOGIN\_FAILED\_MODULE\_INSTANCE\_USERINACTIVE**

ID: AUTHENTICATION-271

Level: INFO

Description: Authentication Failed

Data: error message, authentication type, module name

Triggers: Module based Auth. This user is not active.

Actions: Activate the user.

### **LOGIN\_FAILED\_MODULE\_INSTANCE\_LOCKEDOUT**

ID: AUTHENTICATION-272

Level: INFO

Description: Authentication Failed

Data: error message, authentication type, module name

Triggers: Module based Auth. Max number of failure attempts exceeded. User is Locked out.

Actions: Contact system administrator.

# **LOGIN\_FAILED\_MODULE\_INSTANCE\_ACCOUNTEXPIRED**

ID: AUTHENTICATION-273

Level: INFO

Description: Authentication Failed

Data: error message, authentication type, module name

Triggers: Module based Auth. User account has expired.

Actions: Contact system administrator.

### **LOGIN\_FAILED\_MODULE\_INSTANCE\_LOGINTIMEOUT**

ID: AUTHENTICATION-274

Level: INFO

Description: Authentication Failed

Data: error message, authentication type, module name

Triggers: Module based Auth. Login timed out.

Actions: Try to login again.

# **LOGIN\_FAILED\_MODULE\_INSTANCE\_MODULEDENIED**

ID: AUTHENTICATION-275

Description: Authentication Failed

Data: error message, authentication type, module name

Triggers: Module based Auth. Authentication module is denied.

Actions: Configure this module or use some other module.

# **LOGIN\_FAILED\_MODULE\_INSTANCE\_MAXSESSIONREACHED**

ID: AUTHENTICATION-276

Level: INFO

Description: Authentication Failed

Data: error message, authentication type, module name

Triggers: Module based auth. Limit for maximum number of allowed session has been reached.

Actions: Logout of a session or increase the limit.

# **LOGIN\_FAILED\_MODULE\_INSTANCE\_INVALIDDOMAIN**

ID: AUTHENTICATION-277

Level: INFO

Description: Authentication Failed

Data: error message, authentication type, module name

Triggers: Module based auth. Org/Realm does not exists.

Actions: Use a valid Org/Realm.

# **LOGIN\_FAILED\_MODULE\_INSTANCE\_ORGINACTIVE**

ID: AUTHENTICATION-278

Level: INFO

Description: Authentication Failed

Data: error message, authentication type, module name

Triggers: Module based auth. Org/Realm is not active.

Actions: Activate the Org/Realm.

# **LOGIN\_FAILED\_MODULE\_INSTANCE\_SESSIONCREATEERROR**

ID: AUTHENTICATION-279

Level: INFO

Description: Authentication Failed

Data: error message, authentication type, module name

Triggers: Module based auth. Cannot create a session.

Actions: Ensure that session service is configured and maxsession is not reached.

### **LOGOUT**

ID: AUTHENTICATION-300

Level: INFO

Description: User logout is Successful

Data: message

Triggers: User logged out

### **LOGOUT\_USER**

ID: AUTHENTICATION-301

Level: INFO

Description: User logout is successful from user based authentication

Data: message, authentication type, user name

Triggers: User logged out

# **LOGOUT\_ROLE**

ID: AUTHENTICATION-302

Level: INFO

Description: User logout is successful from role based authentication

Data: message, authentication type, role name

Triggers: User belonging to this role logged out

### **LOGOUT\_SERVICE**

ID: AUTHENTICATION-303

Description: User logout is successful from service based authentication

Data: message, authentication type, service name

Triggers: User logged out of a configured service under realm

### **LOGOUT\_LEVEL**

ID: AUTHENTICATION-304

Level: INFO

Description: User logout is successful from authentication level based authentication

Data: message, authentication type, authentication level value

Triggers: User logged out of one or more authentication modules having authentication level value greater than or equal to specified authentication level

### **LOGOUT\_MODULE\_INSTANCE**

ID: AUTHENTICATION-305

Level: INFO

Description: User logout is successful from module based authentication

Data: message, authentication type, module name

Triggers: User logged out of authentication module under realm

### **CHANGE\_USER\_PASSWORD\_FAILED**

ID: AUTHENTICATION-306

Level: INFO

Description: Change user password failed

Data: error message

Triggers: Change user password in authentication screen due to directory server password policy.

Actions: Enter password which meets directory server password policy

# **CHANGE\_USER\_PASSWORD\_SUCCEEDED**

ID: AUTHENTICATION-307

Description: Changing user password succeeded

Data: message

Triggers: Change user password in authentication screen due to directory server password policy.

# **CREATE\_USER\_PROFILE\_FAILED**

ID: AUTHENTICATION-308

Level: INFO

Description: Create user password failed

Data: error message, user name

Triggers: Create new user in Membership module

Actions: Make sure password entered meets directory server password policy

OpenAM logs the following AMCLI messages.

# **ATTEMPT\_LOGIN**

ID: AMCLI-1

Level: INFO

Description: Attempt to login to execute the commandline.

Data: user ID

Triggers: Run the Commandline tool.

# **SUCCEED\_LOGIN**

ID: AMCLI-2

Level: INFO

Description: Login to execute the commandline.

Data: user ID

Triggers: Run the Commandline tool.

# **FAILED\_LOGIN**

ID: AMCLI-3

Description: Failed to login.

Data: user ID, error message

Triggers: Run the Commandline tool.

Actions: Check your user ID and password.; Look under debug file for more information.

# **ATTEMPT\_LOAD\_SCHEMA**

ID: AMCLI-20

Level: INFO

Description: Attempt to load schema to data store.

Data: XML file name

Triggers: Load Schema through Commandline interface.

# **SUCCESS\_LOAD\_SCHEMA**

 $ID: AMCI.I-21$ 

Level: INFO

Description: Schema is loaded to data store.

Data: XML file name

Triggers: Load Schema through Commandline interface.

# **FAILED\_LOAD\_SCHEMA**

ID: AMCLI-22

Level: SEVERE

Description: Schema is not loaded to data store.

Data: XML file name, error message

Triggers: Load Schema through Commandline interface.

Actions: Look under debug file for more information.

# **ATTEMPT\_DELETE\_SERVICE**

ID: AMCLI-30

Description: Attempt to delete service from data store.

Data: service name

Triggers: Delete Service through Commandline interface.

### **SUCCESS\_DELETE\_SERVICE**

ID: AMCLI-31

Level: INFO

Description: Deleted service from data store.

Data: service name

Triggers: Delete Service through Commandline interface.

# **FAILED\_DELETE\_SERVICE**

ID: AMCLI-32

Level: SEVERE

Description: Schema is not loaded to data store.

Data: service name, error message

Triggers: Delete Service Schema through Commandline interface.

Actions: Look under debug file for more information.

# **ATTEMPT\_ADD\_ATTRIBUTE\_SCHEMA**

ID: AMCLI-40

Level: INFO

Description: Attempt to attribute schema to an existing service.

Data: service name, schema type, XML file name

Triggers: Add attribute schema through Commandline interface.

# **SUCCESS\_ADD\_ATTRIBUTE\_SCHEMA**

ID: AMCLI-41

Level: INFO

Description: Added attribute schema to existing service.

Data: service name, schema type, XML file name

Triggers: Add attribute schema through Commandline interface.

# **FAILED\_ADD\_ATTRIBUTE\_SCHEMA**

ID: AMCLI-42

Level: SEVERE

Description: Attribute schema is not added to existing service.

Data: service name, schema type, XML file name, error message

Triggers: Add attribute schema through Commandline interface.

Actions: Check the service name, schema type and XML file.; Look under debug file for more information.

### **ATTEMPT\_ADD\_RESOURCE\_BUNDLE**

ID: AMCLI-50

Level: INFO

Description: Attempt to add resource bundle to data store.

Data: resource bundle name, file name, locale

Triggers: Add Resource Bundle through Commandline interface.

### **SUCCEED\_ADD\_RESOURCE\_BUNDLE**

ID: AMCLI-51

Level: INFO

Description: Resource bundle is added to data store.

Data: resource bundle name, file name, locale

Triggers: Add Resource Bundle through Commandline interface.

### **FAILED\_ADD\_RESOURCE\_BUNDLE**

ID: AMCLI-52

Level: SEVERE

Description: Failed to add resource bundle to data store.

Data: resource bundle name, file name, locale, error message

Triggers: SDK for adding resource bundle failed.

Actions: Look under debug file for more information.

### **ATTEMPT\_GET\_RESOURCE\_BUNDLE**

ID: AMCLI-60

Level: INFO

Description: Attempt to get resource bundle from data store.

Data: resource bundle name, locale

Triggers: Get Resource Bundle through Commandline interface.

### **SUCCEED\_GET\_RESOURCE\_BUNDLE**

ID: AMCLI-61

Level: INFO

Description: Resource bundle retrieved from data store.

Data: resource bundle name, locale

Triggers: Get Resource Bundle through Commandline interface.

### **FAILED\_GET\_RESOURCE\_BUNDLE**

ID: AMCLI-62

Level: SEVERE

Description: Failed to get resource bundle from data store.

Data: resource bundle name, locale, error message

Triggers: SDK for getting resource bundle failed.

Actions: Look under debug file for more information.

# **ATTEMPT\_DELETE\_RESOURCE\_BUNDLE**

ID: AMCLI-70

Level: INFO

Description: Attempt to delete resource bundle from data store.

Data: resource bundle name, locale

Triggers: Delete Resource Bundle through Commandline interface.

### **SUCCEED\_DELETE\_RESOURCE\_BUNDLE**

ID: AMCLI-71

Level: INFO

Description: Resource bundle deleted from data store.

Data: resource bundle name, locale

Triggers: Delete Resource Bundle through Commandline interface.

### **FAILED\_DELETE\_RESOURCE\_BUNDLE**

ID: AMCLI-72

Level: SEVERE

Description: Failed to delete resource bundle from data store.

Data: resource bundle name, locale, error message

Triggers: SDK for deleting resource bundle failed.

Actions: Look under debug file for more information.

### **ATTEMPT\_SESSION\_DESTROY**

ID: AMCLI-100

Level: INFO

Description: Attempt to destroy Session destroyed

Data: name of user

Triggers: Administrator invalidates session via Commandline interface.

### **SUCCEED\_SESSION\_DESTROY**

ID: AMCLI-101

Level: INFO

Description: Session destroyed

Data: name of user

Triggers: Administrator invalidates session via Commandline interface.

### **FAILED\_SESSION\_DESTROY**

ID: AMCLI-102

Level: SEVERE

Description: Failed to destroy session

Data: name of user, error message

Triggers: Session cannot be destroyed.

Actions: Look under debug file for more information.

### **ATTEMPT\_MIGRATION\_ENTRY**

ID: AMCLI-1000

Level: INFO

Description: Attempt to migration organization to realm/

Data: distinguished name of organization

Triggers: Migration Commandline interface.

# **SUCCEED\_MIGRATION\_ENTRY**

ID: AMCLI-1001

Level: INFO

Description: Migration completed.

Data: distinguished name of organization

Triggers: Migration Commandline interface.

### **ATTEMPT\_DELETE\_REALM**

ID: AMCLI-2000

Level: INFO

Description: Attempt to delete realm/

Data: name of realm, recursive

Triggers: Delete realm command through Commandline interface.

### **SUCCEED\_DELETE\_REALM**

ID: AMCLI-2001

Level: INFO

Description: Realm deleted.

Data: name of realm, recursive

Triggers: Delete realm command through Commandline interface.

# **FAILED\_DELETE\_REALM**

ID: AMCLI-2002

Level: INFO

Description: Failed to delete realm.

Data: name of realm, recursive, error message

Triggers: Delete realm command through Commandline interface.

Actions: Look under debug file for more information.

### **ATTEMPT\_CREATE\_REALM**

ID: AMCLI-2010

Level: INFO

Description: Attempt to create realm/

Data: name of realm

Triggers: Create realm command through Commandline interface.

# **SUCCEED\_CREATE\_REALM**

ID: AMCLI-2011

Level: INFO

Description: Realm created.

Data: name of realm

Triggers: Create realm command through Commandline interface.

# **FAILED\_CREATE\_REALM**

ID: AMCLI-2012

Description: Failed to create realm.

Data: name of realm, error message

Triggers: Create realm command through Commandline interface.

Actions: Look under debug file for more information.

# **ATTEMPT\_SEARCH\_REALM**

ID: AMCLI-3020

Level: INFO

Description: Attempt to search for realms by name.

Data: name of realm, search pattern, recursive

Triggers: Search realms command through Commandline interface.

# **SUCCEED\_SEARCH\_REALM**

ID: AMCLI-3021

Level: INFO

Description: Completed searching for realms.

Data: name of realm, search pattern, recursive

Triggers: Search realms command through Commandline interface.

# **FAILED\_SEARCH\_REALM**

ID: AMCLI-3022

Level: INFO

Description: Search for realms failed.

Data: name of realm, search pattern, recursive, error message

Triggers: Search realms command through Commandline interface.

Actions: Look under debug file for more information.

# **ATTEMPT\_GET\_ASSIGNABLE\_SERVICES\_OF\_REALM**

ID: AMCLI-2020

Description: Attempt to get assignable services of realm.

Data: name of realm

Triggers: Execute get assignable services of realm Commandline interface.

# **SUCCEED\_GET\_ASSIGNABLE\_SERVICES\_OF\_REALM**

ID: AMCLI-2021

Level: INFO

Description: Assignable services command is serviced.

Data: name of realm

Triggers: Execute get assignable services of realm Commandline interface.

# **FAILED\_GET\_ASSIGNABLE\_SERVICES\_OF\_REALM**

ID: AMCLI-2022

Level: INFO

Description: Unable to get assignable services of realm.

Data: name of realm, error message

Triggers: Execute get assignable services of realm Commandline interface.

Actions: Look under debug file for more information.

# **ATTEMPT\_GET\_ASSIGNED\_SERVICES\_OF\_REALM**

ID: AMCLI-2030

Level: INFO

Description: Attempt to get services assigned to a realm.

Data: name of realm, include mandatory services

Triggers: Execute get services assigned to realm Commandline interface.

# **SUCCEED\_GET\_ASSIGNED\_SERVICES\_OF\_REALM**

ID: AMCLI-2031

Level: INFO

Description: Assignable services command is serviced.

Data: name of realm, include mandatory services

Triggers: Execute get services assigned to realm Commandline interface.

### **FAILED\_GET\_ASSIGNED\_SERVICES\_OF\_REALM**

ID: AMCLI-2032

Level: INFO

Description: Unable to get services assigned to realm.

Data: name of realm, include mandatory services, error message

Triggers: Execute get services assigned to realm Commandline interface.

Actions: Look under debug file for more information.

### **ATTEMPT\_ASSIGN\_SERVICE\_TO\_REALM**

ID: AMCLI-2040

Level: INFO

Description: Attempt to assign service to a realm.

Data: name of realm, name of service

Triggers: Execute assign service to realm Commandline interface.

### **SUCCEED\_ASSIGN\_SERVICE\_TO\_REALM**

ID: AMCLI-2041

Level: INFO

Description: Service is assigned to realm.

Data: name of realm, name of service

Triggers: Execute assign service to realm Commandline interface.

### **FAILED\_ASSIGN\_SERVICE\_TO\_REALM**

ID: AMCLI-2042

Level: INFO

Description: Unable to assign service to realm.

Data: name of realm, name of service, error message

Triggers: Execute assign service to realm Commandline interface.

Actions: Look under debug file for more information.

# **ATTEMPT\_UNASSIGN\_SERVICE\_FROM\_REALM**

ID: AMCLI-2050

Level: INFO

Description: Attempt to unassign service from a realm.

Data: name of realm, name of service

Triggers: Execute unassign service from realm Commandline interface.

# **SUCCEED\_UNASSIGN\_SERVICE\_FROM\_REALM**

ID: AMCLI-2051

Level: INFO

Description: Service is unassigned from realm.

Data: name of realm, name of service

Triggers: Execute unassign service from realm Commandline interface.

# **FAILED\_UNASSIGN\_SERVICE\_FROM\_REALM**

ID: AMCLI-2052

Level: INFO

Description: Unable to unassign service from realm.

Data: name of realm, name of service, error message

Triggers: Execute unassign service from realm Commandline interface.

Actions: Look under debug file for more information.

# **ATTEMPT\_GET\_REALM\_SERVICE\_ATTR\_VALUES**

ID: AMCLI-2060

Level: INFO

Description: Attempt to get service attribute values from a realm.

Data: name of realm, name of service

Triggers: Execute get service attribute values from realm Commandline interface.

### **SUCCEED\_GET\_REALM\_SERVICE\_ATTR\_VALUES**

ID: AMCLI-2061

Level: INFO

Description: Service attribute values of realm is returneed.

Data: name of realm, name of service

Triggers: Execute get service attribute values from realm Commandline interface.

### **FAILED\_GET\_REALM\_SERVICE\_ATTR\_VALUES**

ID: AMCLI-2062

Level: INFO

Description: Unable to get service attribute values of realm.

Data: name of realm, name of service, error message

Triggers: Execute get service attribute values from realm Commandline interface.

Actions: Look under debug file for more information.

### **ATTEMPT\_REMOVE\_REALM\_ATTRIBUTE**

ID: AMCLI-2070

Level: INFO

Description: Attempt to remove attribute from a realm.

Data: name of realm, name of service, name of attribute

Triggers: Execute remove attribute from realm Commandline interface.

### **SUCCEED\_REMOVE\_REALM\_ATTRIBUTE**

ID: AMCLI-2071

Level: INFO

Description: Attribute of realm is removed.

Data: name of realm, name of service, name of attribute
Triggers: Execute remove attribute from realm Commandline interface.

# **FAILED\_REMOVE\_REALM\_ATTRIBUTE**

ID: AMCLI-2072

Level: INFO

Description: Unable to remove attribute from realm.

Data: name of realm, name of service, name of attribute, error message

Triggers: Execute remove attribute from realm Commandline interface.

Actions: Look under debug file for more information.

#### **ATTEMPT\_MODIFY\_SERVICE\_REALM**

ID: AMCLI-2080

Level: INFO

Description: Attempt to modify service of realm.

Data: name of realm, name of service

Triggers: Execute modify service of realm Commandline interface.

#### **SUCCEED\_MODIFY\_SERVICE\_REALM**

ID: AMCLI-2081

Level: INFO

Description: Attribute of realm is modified.

Data: name of realm, name of service

Triggers: Execute modify service of realm Commandline interface.

#### **FAILED\_MODIFY\_SERVICE\_REALM**

ID: AMCLI-2082

Level: INFO

Description: Unable to modify service of realm.

Data: name of realm, name of service, error message

Triggers: Execute modify service of realm Commandline interface.

Actions: Look under debug file for more information.

## **ATTEMPT\_ADD\_ATTR\_VALUES\_REALM**

ID: AMCLI-2090

Level: INFO

Description: Attempt to add attribute value to realm.

Data: name of realm, name of service, name of attribute

Triggers: Execute add attribute values to realm Commandline interface.

#### **SUCCEED\_ADD\_ATTR\_VALUES\_REALM**

ID: AMCLI-2091

Level: INFO

Description: Attribute values is added to realm.

Data: name of realm, name of service, name of attribute

Triggers: Execute add attribute values to realm Commandline interface.

#### **FAILED\_ADD\_ATTR\_VALUES\_REALM**

ID: AMCLI-2092

Level: INFO

Description: Unable to add attribute values to realm.

Data: name of realm, name of service, name of attribute, error message

Triggers: Execute add attribute values to realm Commandline interface.

Actions: Look under debug file for more information.

## **ATTEMPT\_SET\_ATTR\_VALUES\_REALM**

ID: AMCLI-2100

Level: INFO

Description: Attempt to set attribute value to realm.

Data: name of realm, name of service

Triggers: Execute set attribute values to realm Commandline interface.

# **SUCCEED\_SET\_ATTR\_VALUES\_REALM**

ID: AMCLI-2101

Level: INFO

Description: Attribute values is set to realm.

Data: name of realm, name of service

Triggers: Execute set attribute values to realm Commandline interface.

## **FAILED\_SET\_ATTR\_VALUES\_REALM**

ID: AMCLI-2102

Level: INFO

Description: Unable to set attribute values to realm.

Data: name of realm, name of service, error message

Triggers: Execute set attribute values to realm Commandline interface.

Actions: Look under debug file for more information.

## **ATTEMPT\_REMOVE\_SCHEMA\_ATTR\_DEFAULTS**

ID: AMCLI-2110

Level: INFO

Description: Attempt to remove schema attribute defaults.

Data: name of service, schema type, name of sub schema, name of attribute

Triggers: Execute remove schema attribute defaults Commandline interface.

# **SUCCEED\_REMOVE\_SCHEMA\_ATTR\_DEFAULTS**

ID: AMCLI-2111

Level: INFO

Description: Schema attribute defaults is removed.

Data: name of service, schema type, name of sub schema, name of attribute

Triggers: Execute remove schema attribute defaults Commandline interface.

## **FAILED\_REMOVE\_SCHEMA\_ATTR\_DEFAULTS**

Description: Unable to remove schema attribute defaults.

Data: name of service, schema type, name of sub schema, name of attribute, error message

Triggers: Execute remove schema attribute defaults Commandline interface.

Actions: Look under debug file for more information.

# **ATTEMPT\_ADD\_SCHEMA\_ATTR\_DEFAULTS**

ID: AMCLI-2120

Level: INFO

Description: Attempt to add schema attribute defaults.

Data: name of service, schema type, name of sub schema, name of attribute

Triggers: Execute add schema attribute defaults Commandline interface.

# **SUCCEED\_ADD\_SCHEMA\_ATTR\_DEFAULTS**

ID: AMCLI-2121

Level: INFO

Description: Schema attribute defaults is added.

Data: name of service, schema type, name of sub schema, name of attribute

Triggers: Execute add schema attribute defaults Commandline interface.

# **FAILED\_ADD\_SCHEMA\_ATTR\_DEFAULTS**

ID: AMCLI-2122

Level: INFO

Description: Unable to add schema attribute defaults.

Data: name of service, schema type, name of sub schema, name of attribute, error message

Triggers: Execute add schema attribute defaults Commandline interface.

Actions: Look under debug file for more information.

# **ATTEMPT\_GET\_SCHEMA\_ATTR\_DEFAULTS**

Description: Attempt to get schema attribute defaults.

Data: name of service, schema type, name of sub schema

Triggers: Execute get schema attribute defaults Commandline interface.

#### **SUCCEED\_GET\_SCHEMA\_ATTR\_DEFAULTS**

ID: AMCLI-2131

Level: INFO

Description: Schema attribute defaults is returned.

Data: name of service, schema type, name of sub schema

Triggers: Execute get schema attribute defaults Commandline interface.

# **FAILED\_GET\_SCHEMA\_ATTR\_DEFAULTS**

ID: AMCLI-2132

Level: INFO

Description: Unable to get schema attribute defaults.

Data: name of service, schema type, name of sub schema, error message

Triggers: Execute get schema attribute defaults Commandline interface.

Actions: Look under debug file for more information.

## **ATTEMPT\_SET\_SCHEMA\_ATTR\_DEFAULTS**

ID: AMCLI-2140

Level: INFO

Description: Attempt to set schema attribute defaults.

Data: name of service, schema type, name of sub schema

Triggers: Execute set schema attribute defaults Commandline interface.

## **SUCCEED\_SET\_SCHEMA\_ATTR\_DEFAULTS**

ID: AMCLI-2141

Level: INFO

Description: Schema attribute defaults is set.

Data: name of service, schema type, name of sub schema

Triggers: Execute set schema attribute defaults Commandline interface.

# **FAILED\_SET\_SCHEMA\_ATTR\_DEFAULTS**

ID: AMCLI-2142

Level: INFO

Description: Unable to set schema attribute defaults.

Data: name of service, schema type, name of sub schema, error message

Triggers: Execute set schema attribute defaults Commandline interface.

Actions: Look under debug file for more information.

## **ATTEMPT\_ADD\_ATTRIBUTE\_SCHEMA\_CHOICE\_VALUES**

ID: AMCLI-2150

Level: INFO

Description: Attempt to add choice value to attribute schema.

Data: name of service, schema type, name of sub schema, name of attribute schema

Triggers: Execute add attribute schema choice values Commandline interface.

## **SUCCEED\_ADD\_ATTRIBUTE\_SCHEMA\_CHOICE\_VALUES**

ID: AMCLI-2151

Level: INFO

Description: Choice values are added.

Data: name of service, schema type, name of sub schema, name of attribute schema

Triggers: Execute add attribute schema choice values Commandline interface.

# **FAILED\_ADD\_ATTRIBUTE\_SCHEMA\_CHOICE\_VALUES**

ID: AMCLI-2152

Level: INFO

Description: Unable to add choice value to attribute schema.

Data: name of service, schema type, name of sub schema, name of attribute schema, error message

Triggers: Execute add attribute schema choice values Commandline interface.

Actions: Look under debug file for more information.

# **ATTEMPT\_GET\_ATTRIBUTE\_SCHEMA\_CHOICE\_VALUES**

ID: AMCLI-2155

Level: INFO

Description: Attempt to get choice value to attribute schema.

Data: name of service, schema type, name of sub schema, name of attribute schema

Triggers: Execute get attribute schema choice values Commandline interface.

# **SUCCEED\_GET\_ATTRIBUTE\_SCHEMA\_CHOICE\_VALUES**

ID: AMCLI-2156

Level: INFO

Description: Choice values are listed.

Data: name of service, schema type, name of sub schema, name of attribute schema

Triggers: Execute get attribute schema choice values Commandline interface.

## **FAILED\_GET\_ATTRIBUTE\_SCHEMA\_CHOICE\_VALUES**

ID: AMCLI-2157

Level: INFO

Description: Unable to get choice value to attribute schema.

Data: name of service, schema type, name of sub schema, name of attribute schema, error message

Triggers: Execute get attribute schema choice values Commandline interface.

Actions: Look under debug file for more information.

# **ATTEMPT\_REMOVE\_ATTRIBUTE\_SCHEMA\_CHOICE\_VALUE**

 $ID: AMCIJ-2160$ 

Level: INFO

Description: Attempt to remove choice value from attribute schema.

Data: name of service, schema type, name of sub schema, name of attribute schema

Triggers: Execute remove attribute schema choice values Commandline interface.

# **SUCCEED\_REMOVE\_ATTRIBUTE\_SCHEMA\_CHOICE\_VALUE**

ID: AMCLI-2161

Level: INFO

Description: Choice value is removed.

Data: name of service, schema type, name of sub schema, name of attribute schema

Triggers: Execute remove attribute schema choice values Commandline interface.

## **FAILED\_REMOVE\_ATTRIBUTE\_SCHEMA\_CHOICE\_VALUE**

ID: AMCLI-2162

Level: INFO

Description: Unable to remove choice value to attribute schema.

Data: name of service, schema type, name of sub schema, name of attribute schema, error message

Triggers: Execute remove attribute schema choice values Commandline interface.

Actions: Look under debug file for more information.

## **ATTEMPT\_MODIFY\_ATTRIBUTE\_SCHEMA\_TYPE**

ID: AMCLI-2170

Level: INFO

Description: Attempt to modify attribute schema type.

Data: name of service, schema type, name of sub schema, name of attribute schema, attribute schema type

Triggers: Execute modify attribute schema type Commandline interface.

# **SUCCEED\_MODIFY\_ATTRIBUTE\_SCHEMA\_TYPE**

ID: AMCLI-2171

Level: INFO

Description: Attribute schema type is modified.

Data: name of service, schema type, name of sub schema, name of attribute schema, attribute schema type

Triggers: Execute modify attribute schema type Commandline interface.

#### **FAILED\_MODIFY\_ATTRIBUTE\_SCHEMA\_TYPE**

ID: AMCLI-2172

Level: INFO

Description: Unable to modify attribute schema type.

Data: name of service, schema type, name of sub schema, name of attribute schema, attribute schema type, error message

Triggers: Execute modify attribute schema type Commandline interface.

Actions: Look under debug file for more information.

#### **ATTEMPT\_MODIFY\_ATTRIBUTE\_SCHEMA\_UI\_TYPE**

ID: AMCLI-2180

Level: INFO

Description: Attempt to modify attribute schema UI type.

Data: name of service, schema type, name of sub schema, name of attribute schema, attribute schema UI type

Triggers: Execute modify attribute schema UI type Commandline interface.

#### **SUCCEED\_MODIFY\_ATTRIBUTE\_SCHEMA\_UI\_TYPE**

ID: AMCLI-2181

Level: INFO

Description: Attribute schema UI type is modified.

Data: name of service, schema type, name of sub schema, name of attribute schema, attribute schema UI type

Triggers: Execute modify attribute schema UI type Commandline interface.

## **FAILED\_MODIFY\_ATTRIBUTE\_SCHEMA\_UI\_TYPE**

Description: Unable to modify attribute schema UI type.

Data: name of service, schema type, name of sub schema, name of attribute schema, attribute schema UI type, error message

Triggers: Execute modify attribute schema UI type Commandline interface.

Actions: Look under debug file for more information.

#### **ATTEMPT\_MODIFY\_ATTRIBUTE\_SCHEMA\_SYNTAX**

ID: AMCLI-2190

Level: INFO

Description: Attempt to modify attribute schema syntax.

Data: name of service, schema type, name of sub schema, name of attribute schema, attribute schema syntax

Triggers: Execute modify attribute schema syntax Commandline interface.

#### **SUCCEED\_MODIFY\_ATTRIBUTE\_SCHEMA\_SYNTAX**

ID: AMCLI-2191

Level: INFO

Description: Attribute schema syntax is modified.

Data: name of service, schema type, name of sub schema, name of attribute schema, attribute schema syntax

Triggers: Execute modify attribute schema syntax Commandline interface.

#### **FAILED\_MODIFY\_ATTRIBUTE\_SCHEMA\_SYNTAX**

ID: AMCLI-2192

Level: INFO

Description: Unable to modify attribute schema syntax.

Data: name of service, schema type, name of sub schema, name of attribute schema, attribute schema syntax, error message

Triggers: Execute modify attribute schema syntax Commandline interface.

Actions: Look under debug file for more information.

# **ATTEMPT\_MODIFY\_ATTRIBUTE\_SCHEMA\_I18N\_KEY**

ID: AMCLI-2200

Level: INFO

Description: Attempt to modify attribute schema i18n Key.

Data: name of service, schema type, name of sub schema, name of attribute schema, attribute schema i18n Key

Triggers: Execute modify attribute schema i18n Key Commandline interface.

# **SUCCEED\_MODIFY\_ATTRIBUTE\_SCHEMA\_I18N\_KEY**

ID: AMCLI-2201

Level: INFO

Description: Attribute schema i18n Key is modified.

Data: name of service, schema type, name of sub schema, name of attribute schema, attribute schema i18n Key

Triggers: Execute modify attribute schema i18n Key Commandline interface.

#### **FAILED\_MODIFY\_ATTRIBUTE\_SCHEMA\_I18N\_KEY**

ID: AMCLI-2202

Level: INFO

Description: Unable to modify attribute schema i18n Key.

Data: name of service, schema type, name of sub schema, name of attribute schema, attribute schema i18n Key, error message

Triggers: Execute modify attribute schema i18n Key Commandline interface.

Actions: Look under debug file for more information.

## **ATTEMPT\_MODIFY\_ATTRIBUTE\_SCHEMA\_PROPERTIES\_VIEW\_BEAN\_URL**

ID: AMCLI-2210

Level: INFO

Description: Attempt to modify attribute schema properties view bean URL.

Data: name of service, schema type, name of sub schema, name of attribute schema, attribute schema properties view bean URL

Triggers: Execute modify attribute schema properties view bean URL Commandline interface.

## **SUCCEED\_MODIFY\_ATTRIBUTE\_SCHEMA\_PROPERTIES\_VIEW\_BEAN\_URL**

ID: AMCLI-2211

Level: INFO

Description: Attribute schema properties view bean URL is modified.

Data: name of service, schema type, name of sub schema, name of attribute schema, attribute schema properties view bean URL

Triggers: Execute modify attribute schema properties view bean URL Commandline interface.

#### **FAILED\_MODIFY\_ATTRIBUTE\_SCHEMA\_PROPERTIES\_VIEW\_BEAN\_URL**

ID: AMCLI-2212

Level: INFO

Description: Unable to modify attribute schema properties view bean URL.

Data: name of service, schema type, name of sub schema, name of attribute schema, attribute schema properties view bean URL, error message

Triggers: Execute modify attribute schema properties view bean URL Commandline interface.

Actions: Look under debug file for more information.

#### **ATTEMPT\_MODIFY\_ATTRIBUTE\_SCHEMA\_ANY**

ID: AMCLI-2220

Level: INFO

Description: Attempt to modify attribute schema any value.

Data: name of service, schema type, name of sub schema, name of attribute schema, attribute schema any

Triggers: Execute modify attribute schema any Commandline interface.

#### **SUCCEED\_MODIFY\_ATTRIBUTE\_SCHEMA\_ANY**

ID: AMCLI-2221

Level: INFO

Description: Attribute schema any value is modified.

Data: name of service, schema type, name of sub schema, name of attribute schema, attribute schema any

Triggers: Execute modify attribute schema any Commandline interface.

## **FAILED\_MODIFY\_ATTRIBUTE\_SCHEMA\_ANY**

ID: AMCLI-2222

Level: INFO

Description: Unable to modify attribute schema any value.

Data: name of service, schema type, name of sub schema, name of attribute schema, attribute schema any, error message

Triggers: Execute modify attribute schema any Commandline interface.

Actions: Look under debug file for more information.

## **ATTEMPT\_REMOVE\_ATTRIBUTE\_SCHEMA\_DEFAULT\_VALUE**

ID: AMCLI-2230

Level: INFO

Description: Attempt to remove attribute schema default value.

Data: name of service, schema type, name of sub schema, name of attribute schema, default value to be removed

Triggers: Execute remove attribute schema default values Commandline interface.

#### SUCCEED REMOVE ATTRIBUTE SCHEMA DEFAULT VALUE

ID: AMCLI-2231

Level: INFO

Description: Attribute schema default value is removed.

Data: name of service, schema type, name of sub schema, name of attribute schema, default value to be removed

Triggers: Execute remove attribute schema default values Commandline interface.

#### **FAILED\_REMOVE\_ATTRIBUTE\_SCHEMA\_DEFAULT\_VALUE**

ID: AMCLI-2232

Level: INFO

Description: Unable to remove attribute schema default value.

Data: name of service, schema type, name of sub schema, name of attribute schema, default value to be removed, error message

Triggers: Execute remove attribute schema default values Commandline interface.

Actions: Look under debug file for more information.

#### **ATTEMPT\_SET\_ATTRIBUTE\_SCHEMA\_VALIDATOR**

ID: AMCLI-2240

Level: INFO

Description: Attempt to set attribute schema validator.

Data: name of service, schema type, name of sub schema, name of attribute schema, validator

Triggers: Execute set attribute schema validator Commandline interface.

#### **SUCCEED\_SET\_ATTRIBUTE\_SCHEMA\_VALIDATOR**

ID: AMCLI-2241

Level: INFO

Description: Attribute schema validator is set.

Data: name of service, schema type, name of sub schema, name of attribute schema, validator

Triggers: Execute set attribute schema validator Commandline interface.

#### **FAILED\_SET\_ATTRIBUTE\_SCHEMA\_VALIDATOR**

ID: AMCLI-2242

Level: INFO

Description: Unable to set attribute schema validator.

Data: name of service, schema type, name of sub schema, name of attribute schema, validator, error message

Triggers: Execute set attribute schema validator Commandline interface.

Actions: Look under debug file for more information.

## **ATTEMPT\_SET\_ATTRIBUTE\_SCHEMA\_START\_RANGE**

Description: Attempt to set attribute schema start range.

Data: name of service, schema type, name of sub schema, name of attribute schema, start range

Triggers: Execute set attribute schema start range Commandline interface.

## **SUCCEED\_SET\_ATTRIBUTE\_SCHEMA\_START\_RANGE**

ID: AMCLI-2251

Level: INFO

Description: Attribute schema start range is set.

Data: name of service, schema type, name of sub schema, name of attribute schema, start range

Triggers: Execute set attribute schema start range Commandline interface.

## **FAILED\_SET\_ATTRIBUTE\_SCHEMA\_START\_RANGE**

ID: AMCLI-2252

Level: INFO

Description: Unable to set attribute schema start range.

Data: name of service, schema type, name of sub schema, name of attribute schema, start range, error message

Triggers: Execute set attribute schema start range Commandline interface.

Actions: Look under debug file for more information.

## **ATTEMPT\_SET\_ATTRIBUTE\_SCHEMA\_END\_RANGE**

ID: AMCLI-2250

Level: INFO

Description: Attempt to set attribute schema end range.

Data: name of service, schema type, name of sub schema, name of attribute schema, end range

Triggers: Execute set attribute schema end range Commandline interface.

#### **SUCCEED\_SET\_ATTRIBUTE\_SCHEMA\_END\_RANGE**

ID: AMCLI-2251

Level: INFO

Description: Attribute schema end range is set.

Data: name of service, schema type, name of sub schema, name of attribute schema, end range

Triggers: Execute set attribute schema end range Commandline interface.

# **FAILED\_SET\_ATTRIBUTE\_SCHEMA\_END\_RANGE**

ID: AMCLI-2252

Level: INFO

Description: Unable to set attribute schema end range.

Data: name of service, schema type, name of sub schema, name of attribute schema, end range, error message

Triggers: Execute set attribute schema end range Commandline interface.

Actions: Look under debug file for more information.

## **ATTEMPT\_SET\_SERVICE\_SCHEMA\_I18N\_KEY**

ID: AMCLI-2260

Level: INFO

Description: Attempt to set service schema i18n key.

Data: name of service, i18n key

Triggers: Execute set service schema i18n key Commandline interface.

## **SUCCEED\_SET\_SERVICE\_SCHEMA\_I18N\_KEY**

ID: AMCLI-2261

Level: INFO

Description: Service schema i18n key is set.

Data: name of service, i18n key

Triggers: Execute set service schema i18n key Commandline interface.

## **FAILED\_SET\_SERVICE\_SCHEMA\_I18N\_KEY**

ID: AMCLI-2262

Level: INFO

Description: Unable to set service schema i18n key.

Data: name of service, i18n key, error message

Triggers: Execute set service schema i18n key Commandline interface.

Actions: Look under debug file for more information.

#### **ATTEMPT\_SET\_SERVICE\_SCHEMA\_PROPERTIES\_VIEW\_BEAN\_URL**

ID: AMCLI-2270

Level: INFO

Description: Attempt to set service schema properties view bean URL.

Data: name of service, properties view bean URL

Triggers: Execute set service schema properties view bean URL Commandline interface.

#### **SUCCEED\_SET\_SERVICE\_SCHEMA\_PROPERTIES\_VIEW\_BEAN\_URL**

ID: AMCLI-2271

Level: INFO

Description: Service schema properties view bean URL is set.

Data: name of service, properties view bean URL

Triggers: Execute set service schema properties view bean URL Commandline interface.

#### **FAILED\_SET\_SERVICE\_SCHEMA\_PROPERTIES\_VIEW\_BEAN\_URL**

ID: AMCLI-2272

Level: INFO

Description: Unable to set service schema properties view bean URL.

Data: name of service, properties view bean URL, error message

Triggers: Execute set service schema properties view bean URL Commandline interface.

Actions: Look under debug file for more information.

#### **ATTEMPT\_SET\_SERVICE\_REVISION\_NUMBER**

ID: AMCLI-2280

Level: INFO

Description: Attempt to set service revision number.

Data: name of service, revision number

Triggers: Execute set service revision number Commandline interface.

#### **SUCCEED\_SET\_SERVICE\_REVISION\_NUMBER**

ID: AMCLI-2281

Level: INFO

Description: Service revision number is set.

Data: name of service, revision number

Triggers: Execute set service revision number Commandline interface.

#### **FAILED\_SET\_SERVICE\_REVISION\_NUMBER**

ID: AMCLI-2282

Level: INFO

Description: Unable to set service revision number.

Data: name of service, revision number, error message

Triggers: Execute set service revision number Commandline interface.

Actions: Look under debug file for more information.

#### **ATTEMPT\_GET\_SERVICE\_REVISION\_NUMBER**

ID: AMCLI-2290

Level: INFO

Description: Attempt to get service revision number.

Data: name of service

Triggers: Execute get service revision number Commandline interface.

#### **SUCCEED\_GET\_SERVICE\_REVISION\_NUMBER**

ID: AMCLI-2291

Level: INFO

Description: Service revision number is returned.

Data: name of service

Triggers: Execute get service revision number Commandline interface.

#### **FAILED\_GET\_SERVICE\_REVISION\_NUMBER**

ID: AMCLI-2292

Level: INFO

Description: Unable to get service revision number.

Data: name of service, error message

Triggers: Execute get service revision number Commandline interface.

Actions: Look under debug file for more information.

#### **ATTEMPT\_REMOVE\_ATTRIBUTE\_SCHEMA**

ID: AMCLI-2300

Level: INFO

Description: Attempt to remove attribute schema.

Data: name of service, schema type, name of sub schema, name of attribute schema

Triggers: Execute remove attribute schema Commandline interface.

#### **SUCCEED\_REMOVE\_ATTRIBUTE\_SCHEMA**

ID: AMCLI-2301

Level: INFO

Description: Attribute schema is removed.

Data: name of service, schema type, name of sub schema, name of attribute schema

Triggers: Execute remove attribute schema Commandline interface.

# **FAILED\_REMOVE\_ATTRIBUTE\_SCHEMA**

ID: AMCLI-2302

Level: INFO

Description: Unable to remove attribute schema.

Data: name of service, schema type, name of sub schema, name of attribute schema, error message

Triggers: Execute remove attribute schema Commandline interface.

Actions: Look under debug file for more information.

## **ATTEMPT\_ADD\_SUB\_CONFIGURATION**

ID: AMCLI-2310

Level: INFO

Description: Attempt to add sub configuration.

Data: name of sub configuration, name of service

Triggers: Execute add sub configuration Commandline interface.

#### **SUCCEED\_ADD\_SUB\_CONFIGURATION**

ID: AMCLI-2311

Level: INFO

Description: Sub configuration is added.

Data: name of sub configuration, name of service

Triggers: Execute add sub configuration Commandline interface.

#### **FAILED\_ADD\_SUB\_CONFIGURATION**

ID: AMCLI-2312

Level: INFO

Description: Unable to add sub configuration.

Data: name of sub configuration, name of service, error message

Triggers: Execute add sub configuration Commandline interface.

Actions: Look under debug file for more information.

#### **ATTEMPT\_ADD\_SUB\_CONFIGURATION\_TO\_REALM**

ID: AMCLI-2320

Level: INFO

Description: Attempt to add sub configuration to realm.

Data: name of realm, name of sub configuration, name of service

Triggers: Execute add sub configuration Commandline interface.

# **SUCCEED\_ADD\_SUB\_CONFIGURATION\_TO\_REALM**

ID: AMCLI-2321

Level: INFO

Description: Sub configuration is added to realm.

Data: name of realm, name of sub configuration, name of service

Triggers: Execute add sub configuration Commandline interface.

## **FAILED\_ADD\_SUB\_CONFIGURATION\_TO\_REALM**

ID: AMCLI-2322

Level: INFO

Description: Unable to add sub configuration.

Data: name of realm, name of sub configuration, name of service, error message

Triggers: Execute add sub configuration Commandline interface.

Actions: Look under debug file for more information.

#### **ATTEMPT\_DELETE\_SUB\_CONFIGURATION**

ID: AMCLI-2330

Level: INFO

Description: Attempt to delete sub configuration.

Data: name of sub configuration, name of service

Triggers: Execute delete sub configuration Commandline interface.

## **SUCCEED\_DELETE\_SUB\_CONFIGURATION**

ID: AMCLI-2331

Level: INFO

Description: Sub configuration is deleted.

Data: name of sub configuration, name of service

Triggers: Execute delete sub configuration Commandline interface.

## **FAILED\_ADELETE\_SUB\_CONFIGURATION**

Description: Unable to delete sub configuration.

Data: name of sub configuration, name of service, error message

Triggers: Execute delete sub configuration Commandline interface.

Actions: Look under debug file for more information.

# **ATTEMPT\_DELETE\_SUB\_CONFIGURATION\_TO\_REALM**

ID: AMCLI-2340

Level: INFO

Description: Attempt to delete sub configuration from realm.

Data: name of realm, name of sub configuration, name of service

Triggers: Execute delete sub configuration Commandline interface.

# **SUCCEED\_DELETE\_SUB\_CONFIGURATION\_TO\_REALM**

ID: AMCLI-2341

Level: INFO

Description: Sub configuration is deleted from realm.

Data: name of realm, name of sub configuration, name of service

Triggers: Execute delete sub configuration Commandline interface.

# FAILED DELETE SUB CONFIGURATIONT TO REALM

ID: AMCLI-2342

Level: INFO

Description: Unable to delete sub configuration.

Data: name of realm, name of sub configuration, name of service, error message

Triggers: Execute delete sub configuration Commandline interface.

Actions: Look under debug file for more information.

# **ATTEMPT\_ADD\_SUB\_SCHEMA**

Description: Attempt to add sub schema.

Data: name of service, schema type, name of sub schema

Triggers: Execute add sub schema Commandline interface.

#### **SUCCEED\_ADD\_SUB\_SCHEMA**

ID: AMCLI-2351

Level: INFO

Description: Sub schema is added.

Data: name of service, schema type, name of sub schema

Triggers: Execute add sub schema Commandline interface.

# **FAILED\_ADD\_SUB\_SCHEMA**

ID: AMCLI-2352

Level: INFO

Description: Unable to add sub schema.

Data: name of service, schema type, name of sub schema, error message

Triggers: Execute add sub schema configurations Commandline interface.

Actions: Look under debug file for more information.

## **ATTEMPT\_REMOVE\_SUB\_SCHEMA**

ID: AMCLI-2360

Level: INFO

Description: Attempt to remove sub schema.

Data: name of service, schema type, name of parent sub schema, name of sub schema

Triggers: Execute remove sub schema Commandline interface.

## **SUCCEED\_REMOVE\_SUB\_SCHEMA**

ID: AMCLI-2361

Level: INFO

Description: Sub schema is removed.

Data: name of service, schema type, name of parent sub schema, name of sub schema

Triggers: Execute remove sub schema Commandline interface.

# **FAILED\_REMOVE\_SUB\_SCHEMA**

ID: AMCLI-2362

Level: INFO

Description: Unable to remove sub schema.

Data: name of service, schema type, name of parent sub schema, name of sub schema, error message

Triggers: Execute remove sub schema configurations Commandline interface.

Actions: Look under debug file for more information.

## **ATTEMPT\_MODIFY\_INHERITANCE\_SUB\_SCHEMA**

ID: AMCLI-2370

Level: INFO

Description: Attempt to modify inheritance of sub schema.

Data: name of service, schema type, name of sub schema

Triggers: Execute modify inheritance of sub schema Commandline interface.

## **SUCCEED\_MODIFY\_INHERITANCE\_SUB\_SCHEMA**

ID: AMCLI-2371

Level: INFO

Description: Sub schema is modified.

Data: name of service, schema type, name of sub schema

Triggers: Execute modify inheritance of sub schema Commandline interface.

# FAILED MODIFY INHERITANCE SUB SCHEMA

ID: AMCLI-2372

Level: INFO

Description: Unable to modify sub schema.

Data: name of service, schema type, name of sub schema, error message

Triggers: Execute modify inheritance of sub schema configurations Commandline interface.

Actions: Look under debug file for more information.

#### **ATTEMPT\_MODIFY\_SUB\_CONFIGURATION**

ID: AMCLI-2380

Level: INFO

Description: Attempt to modify sub configuration.

Data: name of sub configuration, name of service

Triggers: Execute modify sub configuration Commandline interface.

## **SUCCEED\_MODIFY\_SUB\_CONFIGURATION**

ID: AMCLI-2381

Level: INFO

Description: Sub configuration is modified.

Data: name of sub configuration, name of service

Triggers: Execute modify sub configuration Commandline interface.

## **FAILED\_MODIFY\_SUB\_CONFIGURATION**

ID: AMCLI-2382

Level: INFO

Description: Unable to modify sub configuration.

Data: name of sub configuration, name of service, error message

Triggers: Execute modify sub configuration Commandline interface.

Actions: Look under debug file for more information.

## **ATTEMPT\_GET\_SUB\_CONFIGURATION**

ID: AMCLI-2383

Level: INFO

Description: Attempt to retrieve sub configuration.

Data: name of sub configuration, name of service

Triggers: Execute get sub configuration Commandline interface.

## **SUCCEED\_GET\_SUB\_CONFIGURATION**

ID: AMCLI-2384

Level: INFO

Description: Sub configuration is retrieved.

Data: name of sub configuration, name of service

Triggers: Execute get sub configuration Commandline interface.

## **FAILED\_GET\_SUB\_CONFIGURATION**

ID: AMCLI-2385

Level: INFO

Description: Unable to retrieve sub configuration.

Data: name of sub configuration, name of service, error message

Triggers: Execute get sub configuration Commandline interface.

Actions: Look under debug file for more information.

#### **ATTEMPT\_MODIFY\_SUB\_CONFIGURATION\_IN\_REALM**

ID: AMCLI-2390

Level: INFO

Description: Attempt to modify sub configuration in realm.

Data: name of realm, name of sub configuration, name of service

Triggers: Execute modify sub configuration Commandline interface.

# **SUCCEED\_MODIFY\_SUB\_CONFIGURATION\_IN\_REALM**

ID: AMCLI-2391

Level: INFO

Description: Sub configuration is modified.

Data: name of realm, name of sub configuration, name of service

Triggers: Execute modify sub configuration Commandline interface.

## FAILED MODIFY SUB CONFIGURATION IN REALM

ID: AMCLI-2392

Level: INFO

Description: Unable to modify sub configuration in realm.

Data: name of realm, name of sub configuration, name of service, error message

Triggers: Execute modify sub configuration Commandline interface.

Actions: Look under debug file for more information.

#### **ATTEMPT\_GET\_SUB\_CONFIGURATION\_IN\_REALM**

ID: AMCLI-2393

Level: INFO

Description: Attempt to retrieve sub configuration in realm.

Data: name of realm, name of sub configuration, name of service

Triggers: Execute get sub configuration Commandline interface.

## **SUCCEED\_GET\_SUB\_CONFIGURATION\_IN\_REALM**

ID: AMCLI-2394

Level: INFO

Description: Sub configuration is retrieved.

Data: name of realm, name of sub configuration, name of service

Triggers: Execute get sub configuration Commandline interface.

# FAILED GET SUB CONFIGURATION IN REALM

ID: AMCLI-2395

Level: INFO

Description: Unable to retrieve sub configuration in realm.

Data: name of realm, name of sub configuration, name of service, error message

Triggers: Execute get sub configuration Commandline interface.

Actions: Look under debug file for more information.

## **ATTEMPT\_ADD\_PLUGIN\_INTERFACE**

ID: AMCLI-2400

Level: INFO

Description: Attempt to add Plug-in interface to service.

Data: name of service, name of plugin

Triggers: Execute add Plug-in interface Commandline interface.

#### **SUCCEED\_ADD\_PLUGIN\_INTERFACE**

ID: AMCLI-2401

Level: INFO

Description: Plug-in interface is added.

Data: name of service, name of plugin

Triggers: Execute add Plug-in interface Commandline interface.

#### **FAILED\_ADD\_PLUGIN\_INTERFACE**

ID: AMCLI-2402

Level: INFO

Description: Unable to add Plug-in interface to service.

Data: name of service, name of plugin, error message

Triggers: Execute add Plug-in interface Commandline interface.

Actions: Look under debug file for more information.

## **ATTEMPT\_SET\_PLUGIN\_SCHEMA\_PROP\_VIEWBEAN\_URL**

ID: AMCLI-2410

Level: INFO

Description: Attempt to set Plug-in schema's properties view bean.

Data: name of service, name of plugin

Triggers: Execute set Plug-in schema's properties view bean Commandline interface.

## **SUCCEED\_SET\_PLUGIN\_SCHEMA\_PROP\_VIEWBEAN\_URL**

ID: AMCLI-2411

Level: INFO

Description: Plug-in schema's properties view bean is set.

Data: name of service, name of plugin

Triggers: Execute set Plug-in schema's properties view bean Commandline interface.

## **FAILED\_SET\_PLUGIN\_SCHEMA\_PROP\_VIEWBEAN\_URL**

ID: AMCLI-2412

Level: INFO

Description: Unable to set Plug-in schema's properties view bean.

Data: name of service, name of plugin, error message

Triggers: Execute set Plug-in schema's properties view bean Commandline interface.

Actions: Look under debug file for more information.

#### **ATTEMPT\_CREATE\_POLICY\_IN\_REALM**

ID: AMCLI-2420

Level: INFO

Description: Attempt to create policies under realm.

Data: name of realm

Triggers: Execute create policies under realm Commandline interface.

## **SUCCEED\_CREATE\_POLICY\_IN\_REALM**

ID: AMCLI-2421

Level: INFO

Description: Policies are created.

Data: name of realm

Triggers: Execute create policies under realm Commandline interface.

## FAILED CREATE POLICY IN REALM

Description: Unable to create policies under realm.

Data: name of realm, error message

Triggers: Execute create policies under realm Commandline interface.

Actions: Look under debug file for more information.

# **ATTEMPT\_DELETE\_POLICY\_IN\_REALM**

ID: AMCLI-2430

Level: INFO

Description: Attempt to delete policy in realm.

Data: name of realm, name of policy

Triggers: Execute delete policy in realm Commandline interface.

## **SUCCEED\_DELETE\_POLICY\_IN\_REALM**

ID: AMCLI-2431

Level: INFO

Description: Policy is deleted.

Data: name of realm, name of policy

Triggers: Execute delete policy in realm Commandline interface.

## FAILED DELETE POLICY IN REALM

ID: AMCLI-2432

Level: INFO

Description: Unable to delete policy under realm.

Data: name of realm, name of policy, error message

Triggers: Execute delete policy under realm Commandline interface.

Actions: Look under debug file for more information.

# **ATTEMPT\_TO\_GET\_POLICY\_NAMES\_IN\_REALM**

Description: Attempt to get policy names in realm.

Data: name of realm

Triggers: Execute get policy names in realm Commandline interface.

#### **GOT POLICY NAMES IN REALM**

ID: AMCLI-2434

Level: INFO

Description: Got policy names in realm.

Data: name of realm

Triggers: Execute get policy names in realm Commandline interface.

# FAILED GET POLICY NAMES IN REALM

ID: AMCLI-2435

Level: INFO

Description: Unable to get policy names in realm.

Data: name of realm

Triggers: Execute get policy names in realm Commandline interface.

## **ATTEMPT\_GET\_POLICY\_IN\_REALM**

ID: AMCLI-2440

Level: INFO

Description: Attempt to get policy definition in realm.

Data: name of realm, name of policy

Triggers: Execute get policy definition in realm Commandline interface.

## **SUCCEED\_GET\_POLICY\_IN\_REALM**

ID: AMCLI-2441

Level: INFO

Description: Policy definition is returned.

Data: name of realm, name of policy

Triggers: Execute get policy definition in realm Commandline interface.

#### **FAILED\_GET\_POLICY\_IN\_REALM**

ID: AMCLI-2442

Level: INFO

Description: Unable to get policy definition under realm.

Data: name of realm, name of policy, error message

Triggers: Execute get policy definition under realm Commandline interface.

Actions: Look under debug file for more information.

## **ATTEMPT\_CREATE\_IDENTITY**

ID: AMCLI-2450

Level: INFO

Description: Attempt to create an identity in realm.

Data: name of realm, identity type, name of identity

Triggers: Execute create identity in realm Commandline interface.

#### **SUCCEED\_CREATE\_IDENTITY**

ID: AMCLI-2451

Level: INFO

Description: Identity is created.

Data: name of realm, identity type, name of identity

Triggers: Execute create identity in realm Commandline interface.

## **FAILED\_CREATE\_IDENTITY**

ID: AMCLI-2452

Level: INFO

Description: Unable to create identity in realm.

Data: name of realm, identity type, name of identity, error message

Triggers: Execute create identity in realm Commandline interface.

Actions: Look under debug file for more information.

## **ATTEMPT\_DELETE\_IDENTITY**

ID: AMCLI-2460

Level: INFO

Description: Attempt to delete an identity in realm.

Data: name of realm, identity type, name of identity

Triggers: Execute delete identity in realm Commandline interface.

#### **SUCCEED\_DELETE\_IDENTITY**

ID: AMCLI-2461

Level: INFO

Description: Identity is deleted.

Data: name of realm, identity type, name of identity

Triggers: Execute delete identity in realm Commandline interface.

## **FAILED\_DELETE\_IDENTITY**

ID: AMCLI-2462

Level: INFO

Description: Unable to delete identity in realm.

Data: name of realm, identity type, name of identity, error message

Triggers: Execute delete identity in realm Commandline interface.

Actions: Look under debug file for more information.

## **ATTEMPT\_SEARCH\_IDENTITIES**

ID: AMCLI-2470

Level: INFO

Description: Attempt to search identities in realm.

Data: name of realm, identity type, search pattern

Triggers: Execute search identities in realm Commandline interface.

## **SUCCEED\_SEARCH\_IDENTITIES**

ID: AMCLI-2471

Level: INFO

Description: Search Result is returned.

Data: name of realm, identity type, search pattern

Triggers: Execute search identities in realm Commandline interface.

#### **FAILED\_SEARCH\_IDENTITIES**

ID: AMCLI-2472

Level: INFO

Description: Unable to search identities in realm.

Data: name of realm, identity type, search pattern, error message

Triggers: Execute search identities in realm Commandline interface.

Actions: Look under debug file for more information.

#### **ATTEMPT\_GET\_ALLOWED\_OPS**

ID: AMCLI-2480

Level: INFO

Description: Attempt to get the allowed operation of an identity type in realm.

Data: name of realm, identity type

Triggers: Execute get the allowed operation of an identity type in realm Commandline interface.

#### **SUCCEED\_GET\_ALLOWED\_OPS**

ID: AMCLI-2481

Level: INFO

Description: Allowed operations are returned.

Data: name of realm, identity type

Triggers: Execute get the allowed operation of an identity type in realm Commandline interface.

## **FAILED\_GET\_ALLOWED\_OPS**

ID: AMCLI-2482

Level: INFO

Description: Unable to get the allowed operation of an identity type in realm.

Data: name of realm, identity type, error message

Triggers: Execute get the allowed operation of an identity type in realm Commandline interface.

Actions: Look under debug file for more information.

#### **ATTEMPT\_GET\_SUPPORTED\_IDTYPES**

ID: AMCLI-2490

Level: INFO

Description: Attempt to get the supported identity type in realm.

Data: name of realm

Triggers: Execute get the supported identity type in realm Commandline interface.

#### **SUCCEED\_GET\_SUPPORTED\_IDTYPES**

ID: AMCLI-2491

Level: INFO

Description: Allowed identity types are returned.

Data: name of realm

Triggers: Execute get the supported identity type in realm Commandline interface.

#### **FAILED\_GET\_SUPPORTED\_IDTYPES**

ID: AMCLI-2492

Level: INFO

Description: Unable to get the supported identity type in realm.

Data: name of realm, error message

Triggers: Execute get the supported identity type in realm Commandline interface.

Actions: Look under debug file for more information.

# **ATTEMPT\_GET\_ASSIGNABLE\_SERVICES**

ID: AMCLI-2500

Level: INFO

Description: Attempt to get the assignable services of an identity.

Data: name of realm, name of identity type, name of identity

Triggers: Execute get the assignable services of an identity Commandline interface.

#### **SUCCEED\_GET\_ASSIGNABLE\_SERVICES**

ID: AMCLI-2501

Level: INFO

Description: Assignable services are returned.

Data: name of realm, name of identity type, name of identity

Triggers: Execute get the assignable services of an identity Commandline interface.

## **FAILED\_GET\_ASSIGNABLE\_SERVICES**

ID: AMCLI-2502

Level: INFO

Description: Unable to get the assignable services of an identity.

Data: name of realm, name of identity type, name of identity, error message

Triggers: Execute get the assignable services of an identity Commandline interface.

Actions: Look under debug file for more information.

#### **ATTEMPT\_GET\_ASSIGNED\_SERVICES**

ID: AMCLI-2510

Level: INFO

Description: Attempt to get the assigned services of an identity.

Data: name of realm, name of identity type, name of identity

Triggers: Execute get the assigned services of an identity Commandline interface.

## **SUCCEED\_GET\_ASSIGNED\_SERVICES**
Description: Assigned services are returned.

Data: name of realm, name of identity type, name of identity

Triggers: Execute get the assigned services of an identity Commandline interface.

## **FAILED\_GET\_ASSIGNED\_SERVICES**

ID: AMCLI-2512

Level: INFO

Description: Unable to get the assigned services of an identity.

Data: name of realm, name of identity type, name of identity, error message

Triggers: Execute get the assigned services of an identity Commandline interface.

Actions: Look under debug file for more information.

## **ATTEMPT\_IDREPO\_GET\_SERVICE\_ATTRIBUTES**

ID: AMCLI-2520

Level: INFO

Description: Attempt to get service attribute values of an identity.

Data: name of realm, name of identity type, name of identity, name of service

Triggers: Execute get the service attribute values of an identity Commandline interface.

## **SUCCEED\_IDREPO\_GET\_SERVICE\_ATTRIBUTES**

ID: AMCLI-2521

Level: INFO

Description: Service attribute values are returned.

Data: name of realm, name of identity type, name of identity, name of service

Triggers: Execute get the service attribute values of an identity Commandline interface.

## **FAILED\_IDREPO\_GET\_SERVICE\_ATTRIBUTES**

ID: AMCLI-2522

Level: INFO

Description: Unable to get the service attribute values of an identity.

Data: name of realm, name of identity type, name of identity, name of service, error message

Triggers: Execute get the service attribute values of an identity Commandline interface.

Actions: Look under debug file for more information.

## **ATTEMPT\_IDREPO\_GET\_ATTRIBUTES**

ID: AMCLI-2530

Level: INFO

Description: Attempt to get attribute values of an identity.

Data: name of realm, name of identity type, name of identity

Triggers: Execute get the attribute values of an identity Commandline interface.

## **SUCCEED\_IDREPO\_GET\_ATTRIBUTES**

ID: AMCLI-2531

Level: INFO

Description: Attribute values are returned.

Data: name of realm, name of identity type, name of identity

Triggers: Execute get the attribute values of an identity Commandline interface.

## **FAILED\_IDREPO\_GET\_ATTRIBUTES**

ID: AMCLI-2532

Level: INFO

Description: Unable to get the attribute values of an identity.

Data: name of realm, name of identity type, name of identity, error message

Triggers: Execute get the attribute values of an identity Commandline interface.

Actions: Look under debug file for more information.

# **ATTEMPT\_IDREPO\_GET\_MEMBERSHIPS**

ID: AMCLI-2540

Level: INFO

Description: Attempt to get memberships of an identity.

Data: name of realm, name of identity type, name of identity, name of membership identity type

Triggers: Execute get the memberships of an identity Commandline interface.

# **SUCCEED\_IDREPO\_GET\_MEMBERSHIPS**

ID: AMCLI-2541

Level: INFO

Description: Memberships are returned.

Data: name of realm, name of identity type, name of identity, name of membership identity type

Triggers: Execute get the memberships of an identity Commandline interface.

## **FAILED\_IDREPO\_GET\_MEMBERSHIPS**

ID: AMCLI-2542

Level: INFO

Description: Unable to get the memberships of an identity.

Data: name of realm, name of identity type, name of identity, name of membership identity type, error message

Triggers: Execute get the memberships of an identity Commandline interface.

Actions: Look under debug file for more information.

# **ATTEMPT\_IDREPO\_GET\_MEMBERS**

ID: AMCLI-2550

Level: INFO

Description: Attempt to get members of an identity.

Data: name of realm, name of identity type, name of identity, name of membership identity type

Triggers: Execute get the members of an identity Commandline interface.

## **SUCCEED\_IDREPO\_GET\_MEMBERS**

ID: AMCLI-2551

Level: INFO

Description: Members are returned.

Data: name of realm, name of identity type, name of identity, name of membership identity type

Triggers: Execute get the members of an identity Commandline interface.

## **FAILED\_IDREPO\_GET\_MEMBERS**

ID: AMCLI-2552

Level: INFO

Description: Unable to get the members of an identity.

Data: name of realm, name of identity type, name of identity, name of membership identity type, error message

Triggers: Execute get the members of an identity Commandline interface.

Actions: Look under debug file for more information.

## **ATTEMPT\_IDREPO\_IS\_MEMBER**

ID: AMCLI-2560

Level: INFO

Description: Attempt to determine if an identity is a member of another identity.

Data: name of realm, name of identity type, name of identity, name of member identity type, name of member identity

Triggers: Execute determine if an identity is a member of another identity Commandline interface.

### **SUCCEED\_IDREPO\_IS\_MEMBER**

ID: AMCLI-2561

Level: INFO

Description: Membership is determined.

Data: name of realm, name of identity type, name of identity, name of member identity type, name of member identity

Triggers: Execute determine if an identity is a member of another identity Commandline interface.

## **FAILED\_IDREPO\_IS\_MEMBER**

ID: AMCLI-2562

Level: INFO

Description: Unable to determine the membership of an identity of another.

Data: name of realm, name of identity type, name of identity, name of member identity type, name of member identity, error message

Triggers: Execute determine if an identity is a member of another identity Commandline interface.

Actions: Look under debug file for more information.

### **ATTEMPT\_IDREPO\_IS\_ACTIVE**

ID: AMCLI-2570

Level: INFO

Description: Attempt to determine if an identity is active.

Data: name of realm, name of identity type, name of identity

Triggers: Execute determine if an identity is active Commandline interface.

### **SUCCEED\_IDREPO\_IS\_ACTIVE**

ID: AMCLI-2571

Level: INFO

Description: Active status of identity is determined.

Data: name of realm, name of identity type, name of identity

Triggers: Execute determine if an identity is active Commandline interface.

### **FAILED\_IDREPO\_IS\_ACTIVE**

ID: AMCLI-2572

Level: INFO

Description: Unable to determine if an identity is active.

Data: name of realm, name of identity type, name of identity, error message

Triggers: Execute determine if an identity is a active Commandline interface.

Actions: Look under debug file for more information.

### **ATTEMPT\_IDREPO\_ADD\_MEMBER**

ID: AMCLI-2580

Level: INFO

Description: Attempt to make an identity a member of another identity.

Data: name of realm, name of identity type, name of identity, name of member identity type, name of member identity

Triggers: Execute make an identity a member of another identity Commandline interface.

### **SUCCEED\_IDREPO\_ADD\_MEMBER**

ID: AMCLI-2581

Level: INFO

Description: Membership is set.

Data: name of realm, name of identity type, name of identity, name of member identity type, name of member identity

Triggers: Execute make an identity a member of another identity Commandline interface.

## **FAILED\_IDREPO\_ADD\_MEMBER**

ID: AMCLI-2582

Level: INFO

Description: Unable to add member of an identity to another.

Data: name of realm, name of identity type, name of identity, name of member identity type, name of member identity, error message

Triggers: Execute make an identity a member of another identity Commandline interface.

Actions: Look under debug file for more information.

### **ATTEMPT\_IDREPO\_REMOVE\_MEMBER**

ID: AMCLI-2590

Level: INFO

Description: Attempt to remove membership an identity from another identity.

Data: name of realm, name of identity type, name of identity, name of member identity type, name of member identity

Triggers: Execute remove membership an identity from another identity Commandline interface.

### **SUCCEED\_IDREPO\_REMOVE\_MEMBER**

Description: Membership is removed.

Data: name of realm, name of identity type, name of identity, name of member identity type, name of member identity

Triggers: Execute remove membership an identity from another identity Commandline interface.

## **FAILED\_IDREPO\_REMOVE\_MEMBER**

ID: AMCLI-2592

Level: INFO

Description: Unable to remove membership of an identity.

Data: name of realm, name of identity type, name of identity, name of member identity type, name of member identity, error message

Triggers: Execute remove membership an identity from another identity Commandline interface.

Actions: Look under debug file for more information.

## **ATTEMPT\_IDREPO\_ASSIGN\_SERVICE**

ID: AMCLI-2600

Level: INFO

Description: Attempt to assign service to an identity.

Data: name of realm, identity type, name of identity, name of service

Triggers: Execute assign service to an identity Commandline interface.

## **SUCCEED\_IDREPO\_ASSIGN\_SERVICE**

ID: AMCLI-2601

Level: INFO

Description: Service is assigned to an identity.

Data: name of realm, identity type, name of identity, name of service

Triggers: Execute assign service to an identity Commandline interface.

# **FAILED\_IDREPO\_ASSIGN\_SERVICE**

Description: Unable to assign service to an identity.

Data: name of realm, identity type, name of identity, name of service, error message

Triggers: Execute assign service to an identity Commandline interface.

Actions: Look under debug file for more information.

# **ATTEMPT\_IDREPO\_UNASSIGN\_SERVICE**

ID: AMCLI-2610

Level: INFO

Description: Attempt to unassign service from an identity.

Data: name of realm, identity type, name of identity, name of service

Triggers: Execute unassign service from an identity Commandline interface.

## **SUCCEED\_IDREPO\_UNASSIGN\_SERVICE**

ID: AMCLI-2611

Level: INFO

Description: Service is unassigned from an identity.

Data: name of realm, identity type, name of identity, name of service

Triggers: Execute unassign service from an identity Commandline interface.

# **FAILED\_IDREPO\_UNASSIGN\_SERVICE**

ID: AMCLI-2612

Level: INFO

Description: Unable to unassign service to an identity.

Data: name of realm, identity type, name of identity, name of service, error message

Triggers: Execute unassign service from an identity Commandline interface.

Actions: Look under debug file for more information.

# **ATTEMPT\_IDREPO\_MODIFY\_SERVICE**

Description: Attempt to modify service attribute values of an identity.

Data: name of realm, identity type, name of identity, name of service

Triggers: Execute modify service attribute values of an identity Commandline interface.

## **SUCCEED\_IDREPO\_MODIFY\_SERVICE**

ID: AMCLI-2621

Level: INFO

Description: Service attribute values are modified.

Data: name of realm, identity type, name of identity, name of service

Triggers: Execute modify service attribute values of an identity Commandline interface.

## **FAILED\_IDREPO\_MODIFY\_SERVICE**

ID: AMCLI-2622

Level: INFO

Description: Unable to modify service attribute values of an identity.

Data: name of realm, identity type, name of identity, name of service, error message

Triggers: Execute modify service attribute values of an identity Commandline interface.

Actions: Look under debug file for more information.

## **ATTEMPT\_IDREPO\_SET\_ATTRIBUTE\_VALUES**

ID: AMCLI-2630

Level: INFO

Description: Attempt to set attribute values of an identity.

Data: name of realm, identity type, name of identity

Triggers: Execute set attribute values of an identity Commandline interface.

# **SUCCEED\_IDREPO\_SET\_ATTRIBUTE\_VALUES**

ID: AMCLI-2631

Level: INFO

Description: Attribute values are modified.

Data: name of realm, identity type, name of identity

Triggers: Execute set attribute values of an identity Commandline interface.

## **FAILED\_IDREPO\_SET\_ATTRIBUTE\_VALUES**

ID: AMCLI-2632

Level: INFO

Description: Unable to set attribute values of an identity.

Data: name of realm, identity type, name of identity, error message

Triggers: Execute set attribute values of an identity Commandline interface.

Actions: Look under debug file for more information.

## **ATTEMPT\_IDREPO\_GET\_PRIVILEGES**

ID: AMCLI-2640

Level: INFO

Description: Attempt to get privileges of an identity.

Data: name of realm, identity type, name of identity

Triggers: Execute get privileges of an identity Commandline interface.

## **SUCCEED\_IDREPO\_GET\_PRIVILEGES**

ID: AMCLI-2641

Level: INFO

Description: Privileges are returned.

Data: name of realm, identity type, name of identity

Triggers: Execute get privileges of an identity Commandline interface.

## **FAILED\_IDREPO\_GET\_PRIVILEGES**

ID: AMCLI-2642

Level: INFO

Description: Unable to get privileges of an identity.

Data: name of realm, identity type, name of identity, error message

Triggers: Execute get privileges of an identity Commandline interface.

Actions: Look under debug file for more information.

## **ATTEMPT\_IDREPO\_ADD\_PRIVILEGES**

ID: AMCLI-2650

Level: INFO

Description: Attempt to add privileges to an identity.

Data: name of realm, identity type, name of identity

Triggers: Execute add privileges to an identity Commandline interface.

## **SUCCEED\_IDREPO\_ADD\_PRIVILEGES**

ID: AMCLI-2651

Level: INFO

Description: Privileges are added.

Data: name of realm, identity type, name of identity

Triggers: Execute add privileges to an identity Commandline interface.

# **FAILED\_IDREPO\_ADD\_PRIVILEGES**

ID: AMCLI-2652

Level: INFO

Description: Unable to add privileges to an identity.

Data: name of realm, identity type, name of identity, error message

Triggers: Execute add privileges to an identity Commandline interface.

Actions: Look under debug file for more information.

# **ATTEMPT\_IDREPO\_REMOVE\_PRIVILEGES**

ID: AMCLI-2660

Level: INFO

Description: Attempt to remove privileges from an identity.

Data: name of realm, identity type, name of identity

Triggers: Execute remove privileges from an identity Commandline interface.

## **SUCCEED\_IDREPO\_REMOVE\_PRIVILEGES**

ID: AMCLI-2661

Level: INFO

Description: Privileges are removed.

Data: name of realm, identity type, name of identity

Triggers: Execute remove privileges from an identity Commandline interface.

## **FAILED\_IDREPO\_REMOVE\_PRIVILEGES**

ID: AMCLI-2662

Level: INFO

Description: Unable to remove privileges from an identity.

Data: name of realm, identity type, name of identity, error message

Triggers: Execute remove privileges from an identity Commandline interface.

Actions: Look under debug file for more information.

## **ATTEMPT\_SET\_ATTRIBUTE\_SCHEMA\_BOOLEAN\_VALUES**

ID: AMCLI-2670

Level: INFO

Description: Attempt to set boolean values to attribute schema.

Data: name of service, schema type, name of sub schema, name of attribute schema

Triggers: Execute set attribute schema boolean values Commandline interface.

## **SUCCEED\_SET\_ATTRIBUTE\_SCHEMA\_BOOLEAN\_VALUES**

ID: AMCLI-2671

Level: INFO

Description: Boolean values are set.

Data: name of service, schema type, name of sub schema, name of attribute schema

Triggers: Execute set attribute schema boolean values Commandline interface.

### **FAILED\_SET\_ATTRIBUTE\_SCHEMA\_BOOLEAN\_VALUES**

ID: AMCLI-2672

Level: INFO

Description: Unable to set boolean values to attribute schema.

Data: name of service, schema type, name of sub schema, name of attribute schema, error message

Triggers: Execute set attribute schema boolean values Commandline interface.

Actions: Look under debug file for more information.

### **ATTEMPT\_LIST\_AUTH\_INSTANCES**

ID: AMCLI-2680

Level: INFO

Description: Attempt to list authentication instances.

Data: name of realm

Triggers: Execute list authentication instances Commandline interface.

### **SUCCEEDED\_LIST\_AUTH\_INSTANCES**

ID: AMCLI-2681

Level: INFO

Description: List authentication instances succeeded.

Data: name of realm

Triggers: Execute list authentication instances Commandline interface.

### **FAILED\_LIST\_AUTH\_INSTANCES**

ID: AMCLI-2682

Level: INFO

Description: Failed to list authentication instances.

Data: name of realm

Triggers: Execute list authentication instances Commandline interface.

Actions: Look under debug file for more information.

## **ATTEMPT\_CREATE\_AUTH\_INSTANCE**

ID: AMCLI-2690

Level: INFO

Description: Attempt to create authentication instance.

Data: name of realm, name of authentication instance, type of authentication instance

Triggers: Execute create authentication instance Commandline interface.

### **SUCCEEDED\_CREATE\_AUTH\_INSTANCE**

ID: AMCLI-2691

Level: INFO

Description: Authentication instance created.

Data: name of realm, name of authentication instance, type of authentication instance

Triggers: Execute create authentication instance Commandline interface.

### **FAILED\_CREATE\_AUTH\_INSTANCE**

ID: AMCLI-2692

Level: INFO

Description: Failed to create authentication instance.

Data: name of realm, name of authentication instance, type of authentication instance

Triggers: Execute create authentication instance Commandline interface.

Actions: Look under debug file for more information.

## **ATTEMPT\_DELETE\_AUTH\_INSTANCES**

ID: AMCLI-2700

Level: INFO

Description: Attempt to delete authentication instances.

Data: name of realm, name of authentication instances

Triggers: Execute delete authentication instance Commandline interface.

## **SUCCEEDED\_DELETE\_AUTH\_INSTANCES**

ID: AMCLI-2701

Level: INFO

Description: Authentication instances are deleted.

Data: name of realm, name of authentication instances

Triggers: Execute delete authentication instances Commandline interface.

## **FAILED\_DELETE\_AUTH\_INSTANCES**

ID: AMCLI-2702

Level: INFO

Description: Failed to delete authentication instance.

Data: name of realm, name of authentication instances

Triggers: Execute delete authentication instances Commandline interface.

Actions: Look under debug file for more information.

### **ATTEMPT\_UPDATE\_AUTH\_INSTANCE**

ID: AMCLI-2710

Level: INFO

Description: Attempt to update authentication instance.

Data: name of realm, name of authentication instance

Triggers: Execute update authentication instance Commandline interface.

### **SUCCEEDED\_UPDATE\_AUTH\_INSTANCE**

ID: AMCLI-2711

Level: INFO

Description: Authentication instance is updated.

Data: name of realm, name of authentication instance

Triggers: Execute update authentication instance Commandline interface.

### **FAILED\_UPDATE\_AUTH\_INSTANCE**

Description: Failed to update authentication instance.

Data: name of realm, name of authentication instance

Triggers: Execute update authentication instance Commandline interface.

Actions: Look under debug file for more information.

## **ATTEMPT\_GET\_AUTH\_INSTANCE**

ID: AMCLI-2710

Level: INFO

Description: Attempt to get authentication instance.

Data: name of realm, name of authentication instance

Triggers: Execute get authentication instance Commandline interface.

## **SUCCEEDED\_GET\_AUTH\_INSTANCE**

ID: AMCLI-2711

Level: INFO

Description: Authentication instance profile is displayed.

Data: name of realm, name of authentication instance

Triggers: Execute get authentication instance Commandline interface.

## **FAILED\_GET\_AUTH\_INSTANCE**

ID: AMCLI-2712

Level: INFO

Description: Failed to get authentication instance.

Data: name of realm, name of authentication instance

Triggers: Execute get authentication instance Commandline interface.

Actions: Look under debug file for more information.

# **ATTEMPT\_LIST\_AUTH\_CONFIGURATIONS**

Description: Attempt to list authentication configurations.

Data: name of realm

Triggers: Execute list authentication configurations Commandline interface.

# **SUCCEEDED\_LIST\_AUTH\_CONFIGURATIONS**

ID: AMCLI-2721

Level: INFO

Description: List authentication configurations succeeded.

Data: name of realm

Triggers: Execute list authentication configurations Commandline interface.

# **FAILED\_LIST\_AUTH\_CONFIGURATIONS**

ID: AMCLI-2722

Level: INFO

Description: Failed to list authentication configurations.

Data: name of realm

Triggers: Execute list authentication configurations Commandline interface.

Actions: Look under debug file for more information.

## **ATTEMPT\_CREATE\_AUTH\_CONFIGURATION**

ID: AMCLI-2730

Level: INFO

Description: Attempt to create authentication configuration.

Data: name of realm, name of authentication configuration

Triggers: Execute create authentication configuration Commandline interface.

# **SUCCEEDED\_CREATE\_AUTH\_CONFIGURATION**

ID: AMCLI-2731

Level: INFO

Description: Authentication configuration created.

Data: name of realm, name of authentication configuration

Triggers: Execute create authentication configuration Commandline interface.

## **FAILED\_CREATE\_AUTH\_CONFIGURATION**

ID: AMCLI-2732

Level: INFO

Description: Failed to create authentication configuration.

Data: name of realm, name of authentication configuration

Triggers: Execute create authentication configuration Commandline interface.

Actions: Look under debug file for more information.

## **ATTEMPT\_DELETE\_AUTH\_CONFIGURATIONS**

ID: AMCLI-2740

Level: INFO

Description: Attempt to delete authentication configurations.

Data: name of realm, name of authentication configurations

Triggers: Execute delete authentication configurations Commandline interface.

## **SUCCEEDED\_DELETE\_AUTH\_CONFIGURATIONS**

ID: AMCLI-2741

Level: INFO

Description: Authentication configurations are deleted.

Data: name of realm, name of authentication configurations

Triggers: Execute delete authentication configurations Commandline interface.

## **FAILED\_DELETE\_AUTH\_CONFIGURATIONS**

ID: AMCLI-2742

Level: INFO

Description: Failed to delete authentication instance.

Data: name of realm, name of authentication configurations

Triggers: Execute delete authentication configurations Commandline interface.

Actions: Look under debug file for more information.

## **ATTEMPT\_GET\_AUTH\_CONFIG\_ENTRIES**

ID: AMCLI-2750

Level: INFO

Description: Attempt to get authentication configuration entries.

Data: name of realm, name of authentication configuration

Triggers: Execute get authentication configuration entries Commandline interface.

## **SUCCEEDED\_GET\_AUTH\_CONFIG\_ENTRIES**

ID: AMCLI-2751

Level: INFO

Description: Authentication instance configuration entries are displayed.

Data: name of realm, name of authentication configuration

Triggers: Execute get authentication configuration entries Commandline interface.

## **FAILED\_GET\_AUTH\_CONFIG\_ENTRIES**

ID: AMCLI-2752

Level: INFO

Description: Failed to get authentication configuration entries.

Data: name of realm, name of authentication configuration

Triggers: Execute get authentication configuration entries Commandline interface.

Actions: Look under debug file for more information.

# **ATTEMPT\_SET\_AUTH\_CONFIG\_ENTRIES**

ID: AMCLI-2760

Level: INFO

Description: Attempt to set authentication configuration entries.

Data: name of realm, name of authentication configuration

Triggers: Execute set authentication configuration entries Commandline interface.

## **SUCCEEDED\_SET\_AUTH\_CONFIG\_ENTRIES**

ID: AMCLI-2761

Level: INFO

Description: Authentication instance configuration entries are displayed.

Data: name of realm, name of authentication configuration

Triggers: Execute set authentication configuration entries Commandline interface.

## **FAILED\_SET\_AUTH\_CONFIG\_ENTRIES**

ID: AMCLI-2762

Level: INFO

Description: Failed to set authentication configuration entries.

Data: name of realm, name of authentication configuration

Triggers: Execute set authentication configuration entries Commandline interface.

Actions: Look under debug file for more information.

## **ATTEMPT\_LIST\_DATASTORES**

ID: AMCLI-2770

Level: INFO

Description: Attempt to list datastores.

Data: name of realm

Triggers: Execute list datastores Commandline interface.

### **SUCCEEDED\_LIST\_DATASTORES**

ID: AMCLI-2771

Level: INFO

Description: List datastores succeeded.

Data: name of realm

Triggers: Execute list datastores Commandline interface.

### **FAILED\_LIST\_DATASTORES**

ID: AMCLI-2772

Level: INFO

Description: Failed to list datastores.

Data: name of realm, error message

Triggers: Execute list datastores Commandline interface.

Actions: Look under debug file for more information.

### **ATTEMPT\_CREATE\_DATASTORE**

ID: AMCLI-2780

Level: INFO

Description: Attemp to create datastore.

Data: name of realm, name of datastore, type of datastore

Triggers: Execute create datastore Commandline interface.

### **SUCCEEDED\_CREATE\_DATASTORE**

ID: AMCLI-2781

Level: INFO

Description: Create datastore succeeded.

Data: name of realm, name of datastore, type of datastore

Triggers: Execute create datastore Commandline interface.

### **FAILED\_CREATE\_DATASTORE**

ID: AMCLI-2782

Level: INFO

Description: Failed to create datastore.

Data: name of realm, name of datastore, type of datastore

Triggers: Execute create datastore Commandline interface.

Actions: Look under debug file for more information.

## **ATTEMPT\_DELETE\_DATASTORES**

ID: AMCLI-2790

Level: INFO

Description: Attempt to delete datastores.

Data: name of realm, names of datastore

Triggers: Execute delete datastores Commandline interface.

### **SUCCEEDED\_DELETE\_DATASTORES**

ID: AMCLI-2791

Level: INFO

Description: Delete datastores succeeded.

Data: name of realm, names of datastore

Triggers: Execute delete datastores Commandline interface.

### **FAILED\_DELETE\_DATASTORES**

ID: AMCLI-2792

Level: INFO

Description: Failed to delete datastores.

Data: name of realm, names of datastore

Triggers: Execute delete datastore Commandline interface.

Actions: Look under debug file for more information.

### **ATTEMPT\_UPDATE\_DATASTORE**

ID: AMCLI-2800

Level: INFO

Description: Attempt to update datastore profile.

Data: name of realm, name of datastore

Triggers: Execute update datastore Commandline interface.

## **SUCCEEDED\_UPDATE\_DATASTORE**

ID: AMCLI-2801

Level: INFO

Description: Update datastore succeeded.

Data: name of realm, name of datastore

Triggers: Execute update datastore Commandline interface.

### **FAILED\_UPDATE\_DATASTORE**

ID: AMCLI-2802

Level: INFO

Description: Failed to update datastore.

Data: name of realm, name of datastore, error message

Triggers: Execute update datastore Commandline interface.

Actions: Look under debug file for more information.

### **ATTEMPT\_IMPORT\_SM\_CONFIG\_DATA**

ID: AMCLI-2900

Level: INFO

Description: Attempt to import service management configuration data.

Data: name of file

Triggers: Execute export configuration data Commandline interface.

## **SUCCEEDED\_IMPORT\_SM\_CONFIG\_DATA**

ID: AMCLI-2901

Level: INFO

Description: Import service management configuration data succeeded.

Data: name of file

Triggers: Execute export configuration data Commandline interface.

## **FAILED\_IMPORT\_SM\_CONFIG\_DATA**

Description: Failed to import service management configuration data.

Data: name of file, error message

Triggers: Execute export configuration data Commandline interface.

Actions: Look under debug file for more information.

# **ATTEMPT\_EXPORT\_SM\_CONFIG\_DATA**

ID: AMCLI-3000

Level: INFO

Description: Attempt to export service management configuration data.

Data: name of file

Triggers: Execute export configuration data Commandline interface.

# **SUCCEEDED\_IMPORT\_SM\_CONFIG\_DATA**

ID: AMCLI-3001

Level: INFO

Description: Export service management configuration data succeeded.

Data: name of file

Triggers: Execute export configuration data Commandline interface.

# **FAILED\_EXPORT\_SM\_CONFIG\_DATA**

ID: AMCLI-3002

Level: INFO

Description: Failed to export service management configuration data.

Data: name of file, error message

Triggers: Execute export configuration data Commandline interface.

Actions: Look under debug file for more information.

# **ATTEMPT\_CREATE\_SERVERCONFIG\_XML**

Description: Attempt to create server configuration xml.

Data: name of file

Triggers: Execute create server configuration xml Commandline interface.

## **SUCCEEDED\_CREATE\_SERVERCONFIG\_XML**

ID: AMCLI-3011

Level: INFO

Description: Create server configuration xml succeeded.

Data: name of file

Triggers: Execute create server configuration xml Commandline interface.

## **FAILED\_CREATE\_SERVERCONFIG\_XML**

ID: AMCLI-3012

Level: INFO

Description: Failed to create server configuration xml.

Data: name of file, error message

Triggers: Execute create server configuration xml Commandline interface.

Actions: Look under debug file for more information.

## **ATTEMPT\_REALM\_REMOVE\_SERVICE\_ATTR\_VALUES**

ID: AMCLI-3020

Level: INFO

Description: Attempt to remove service attribute values of realm.

Data: name of realm, name of service

Triggers: Execute remove service attribute values of realm Commandline interface.

## **SUCCEED\_REALM\_REMOVE\_SERVICE\_ATTR\_VALUES**

ID: AMCLI-3021

Level: INFO

Description: Service attribute values of realm are removed.

Data: name of realm, name of service

Triggers: Execute remove service attribute values of realm Commandline interface.

## **FAILED\_REALM\_REMOVE\_SERVICE\_ATTR\_VALUES**

ID: AMCLI-3022

Level: INFO

Description: Unable to remove service attribute values of realm.

Data: name of realm, name of service, error message

Triggers: Execute remove service attribute values of realm Commandline interface.

Actions: Look under debug file for more information.

## **ATTEMPT\_REALM\_ADD\_SERVICE\_ATTR\_VALUES**

ID: AMCLI-3030

Level: INFO

Description: Attempt to add service attribute values of realm.

Data: name of realm, name of service

Triggers: Execute add service attribute values of realm Commandline interface.

## **SUCCEED\_REALM\_ADD\_SERVICE\_ATTR\_VALUES**

ID: AMCLI-3031

Level: INFO

Description: Service attribute values of realm are added.

Data: name of realm, name of service

Triggers: Execute add service attribute values of realm Commandline interface.

# **FAILED\_REALM\_ADD\_SERVICE\_ATTR\_VALUES**

ID: AMCLI-3032

Level: INFO

Description: Unable to add service attribute values of realm.

Data: name of realm, name of service, error message

Triggers: Execute add service attribute values of realm Commandline interface.

Actions: Look under debug file for more information.

### **ATTEMPT\_LIST\_SERVER\_CONFIG**

ID: AMCLI-3040

Level: INFO

Description: Attempt to list server configuration.

Data: name of server

Triggers: Execute list server configuration Commandline interface.

### **SUCCEED\_LIST\_SERVER\_CONFIG**

ID: AMCLI-3041

Level: INFO

Description: Server configuration is displayed.

Data: name of server

Triggers: Execute list server configuration Commandline interface.

### **FAILED\_LIST\_SERVER\_CONFIG**

ID: AMCLI-3042

Level: INFO

Description: Unable to list server configuration.

Data: name of server, error message

Triggers: Execute list server configuration Commandline interface.

Actions: Check if servername is correct.; Look under debug file for more information.

### **ATTEMPT\_UPDATE\_SERVER\_CONFIG**

ID: AMCLI-3050

Level: INFO

Description: Attempt to update server configuration.

Data: name of server

Triggers: Execute update server configuration Commandline interface.

## **SUCCEED\_UPDATE\_SERVER\_CONFIG**

ID: AMCLI-3051

Level: INFO

Description: Server configuration is updated.

Data: name of server

Triggers: Execute update server configuration Commandline interface.

## **FAILED\_UPDATE\_SERVER\_CONFIG**

ID: AMCLI-3052

Level: INFO

Description: Unable to update server configuration.

Data: name of server, error message

Triggers: Execute update server configuration Commandline interface.

Actions: Check if servername is correct.; Look under debug file for more information.

## **ATTEMPT\_REMOVE\_SERVER\_CONFIG**

ID: AMCLI-3060

Level: INFO

Description: Attempt to remove server configuration.

Data: name of server

Triggers: Execute remove server configuration Commandline interface.

# **SUCCEED\_REMOVE\_SERVER\_CONFIG**

ID: AMCLI-3061

Level: INFO

Description: Server configuration is removed.

Data: name of server

Triggers: Execute remove server configuration Commandline interface.

## **FAILED\_REMOVE\_SERVER\_CONFIG**

ID: AMCLI-3062

Level: INFO

Description: Remove server configuration.

Data: name of server, error message

Triggers: Execute remove server configuration Commandline interface.

Actions: Check if servername is correct.; Look under debug file for more information.

### **ATTEMPT\_CREATE\_SERVER**

ID: AMCLI-3070

Level: INFO

Description: Attempt to create server.

Data: name of server

Triggers: Execute create server Commandline interface.

## **SUCCEED\_CREATE\_SERVER**

ID: AMCLI-3071

Level: INFO

Description: Server is created.

Data: name of server

Triggers: Execute create server Commandline interface.

### **FAILED\_CREATE\_SERVER**

ID: AMCLI-3072

Level: INFO

Description: Unable to create server.

Data: name of server, error message

Triggers: Execute create server Commandline interface.

Actions: Look under debug file for more information.

## **ATTEMPT\_DELETE\_SERVER**

ID: AMCLI-3080

Level: INFO

Description: Attempt to delete server.

Data: name of server

Triggers: Execute delete server Commandline interface.

### **SUCCEED\_DELETE\_SERVER**

ID: AMCLI-3081

Level: INFO

Description: Server is deleted.

Data: name of server

Triggers: Execute delete server Commandline interface.

### **FAILED\_DELETE\_SERVER**

ID: AMCLI-3082

Level: INFO

Description: Unable to delete server.

Data: name of server, error message

Triggers: Execute delete server Commandline interface.

Actions: Check the name of the server.; Look under debug file for more information.

### **ATTEMPT\_LIST\_SERVERS**

ID: AMCLI-3090

Level: INFO

Description: Attempt to list servers.

Triggers: Execute list servers Commandline interface.

### **SUCCEED\_LIST\_SERVERS**

Description: Servers are displayed.

Triggers: Execute list servers Commandline interface.

## **FAILED\_LIST\_SERVERS**

ID: AMCLI-3092

Level: INFO

Description: Unable to list servers.

Data: error message

Triggers: Execute list servers Commandline interface.

Actions: Look under debug file for more information.

## **ATTEMPT\_CREATE\_SITE**

ID: AMCLI-3100

Level: INFO

Description: Attempt to create site.

Data: name of site, primary URL of site

Triggers: Execute create site Commandline interface.

## **SUCCEED\_CREATE\_SITE**

ID: AMCLI-3101

Level: INFO

Description: Site is created.

Data: name of site, primary URL of site

Triggers: Execute create site Commandline interface.

## **FAILED\_CREATE\_SITE**

ID: AMCLI-3102

Level: INFO

Description: Unable to create site.

Data: name of site, primary URL of site, error message

Triggers: Execute create site Commandline interface.

Actions: Look under debug file for more information.

## **ATTEMPT\_LIST\_SITES**

ID: AMCLI-3110

Level: INFO

Description: Attempt to list sites.

Triggers: Execute list sites Commandline interface.

### **SUCCEED\_LIST\_SITES**

ID: AMCLI-3111

Level: INFO

Description: Sites are displayed.

Triggers: Execute list sites Commandline interface.

### **FAILED\_LIST\_SITES**

ID: AMCLI-3112

Level: INFO

Description: Unable to list sites.

Data: error message

Triggers: Execute list sites Commandline interface.

Actions: Look under debug file for more information.

# **ATTEMPT\_SHOW\_SITE\_MEMBERS**

ID: AMCLI-3120

Level: INFO

Description: Attempt to show site members.

Data: name of site

Triggers: Execute show site members Commandline interface.

## **SUCCEED\_SHOW\_SITE\_MEMBERS**

ID: AMCLI-3121

Level: INFO

Description: Site members are displayed.

Data: name of site

Triggers: Execute show site members Commandline interface.

## **FAILED\_SHOW\_SITE\_MEMBERS**

ID: AMCLI-3122

Level: INFO

Description: Unable to show site members.

Data: name of site, error message

Triggers: Execute show site members Commandline interface.

Actions: Look under debug file for more information.

### **ATTEMPT\_ADD\_SITE\_MEMBERS**

ID: AMCLI-3130

Level: INFO

Description: Attempt to add members to site.

Data: name of site

Triggers: Execute add members to site Commandline interface.

### **SUCCEED\_ADD\_SITE\_MEMBERS**

ID: AMCLI-3131

Level: INFO

Description: Members are added to site.

Data: name of site

Triggers: Execute add members to site Commandline interface.

## **FAILED\_ADD\_SITE\_MEMBERS**

Description: Unable to add members to site.

Data: name of site, error message

Triggers: Execute add members to site Commandline interface.

Actions: Look under debug file for more information.

## **ATTEMPT\_REMOVE\_SITE\_MEMBERS**

ID: AMCLI-3140

Level: INFO

Description: Attempt to remove members from site.

Data: name of site

Triggers: Execute remove members from site Commandline interface.

## **SUCCEED\_REMOVE\_SITE\_MEMBERS**

ID: AMCLI-3141

Level: INFO

Description: Members are removed from site.

Data: name of site

Triggers: Execute remove members from site Commandline interface.

## FAILED REMOVE SITE MEMBERS

ID: AMCLI-3142

Level: INFO

Description: Unable to remove members from site.

Data: name of site, error message

Triggers: Execute remove members from site Commandline interface.

Actions: Look under debug file for more information.

# **ATTEMPT\_DELETE\_SITE**

Description: Attempt to delete site.

Data: name of site

Triggers: Execute delete site Commandline interface.

# **SUCCEED\_DELETE\_SITE**

ID: AMCLI-3151

Level: INFO

Description: Site is deleted.

Data: name of site

Triggers: Execute delete site Commandline interface.

# **FAILED\_DELETE\_SITE**

ID: AMCLI-3152

Level: INFO

Description: Unable to delete members from site.

Data: name of site, error message

Triggers: Execute delete site Commandline interface.

Actions: Look under debug file for more information.

# **ATTEMPT\_SET\_SITE\_PRIMARY\_URL**

ID: AMCLI-3160

Level: INFO

Description: Attempt to set site primary URL.

Data: name of site, primary URL of site

Triggers: Execute set site primary URL Commandline interface.

# **SUCCEED\_SET\_SITE\_PRIMARY\_URL**

ID: AMCLI-3161

Level: INFO

Description: Site primary URL is set.

Data: name of site, primary URL of site

Triggers: Execute set site primary URL Commandline interface.

## **FAILED\_SET\_SITE\_PRIMARY\_URL**

ID: AMCLI-3162

Level: INFO

Description: Unable to set site primary URL.

Data: name of site, primary URL of site, error message

Triggers: Execute set site primary URL Commandline interface.

Actions: Look under debug file for more information.

## **ATTEMPT\_SHOW\_SITE**

ID: AMCLI-3170

Level: INFO

Description: Attempt to show site profile.

Data: name of site

Triggers: Execute show site profile Commandline interface.

### **SUCCEED\_SHOW\_SITE**

ID: AMCLI-3171

Level: INFO

Description: Site profile is displayed.

Data: name of site

Triggers: Execute show site profile Commandline interface.

### **FAILED\_SHOW\_SITE**

ID: AMCLI-3172

Level: INFO

Description: Unable to show site profile.
Data: name of site, error message

Triggers: Execute show site profile Commandline interface.

Actions: Look under debug file for more information.

## **ATTEMPT\_SET\_SITE\_FAILOVER\_URLS**

ID: AMCLI-3180

Level: INFO

Description: Attempt to set site failover URLs.

Data: name of site

Triggers: Execute set site failover URLs Commandline interface.

## **SUCCEED\_SET\_SITE\_FAILOVER\_URLS**

ID: AMCLI-3181

Level: INFO

Description: Site failover URLs are set.

Data: name of site

Triggers: Execute set site failover URLs Commandline interface.

## **FAILED\_SET\_SITE\_FAILOVER\_URLS**

ID: AMCLI-3182

Level: INFO

Description: Unable to set site failover URLs.

Data: name of site, error message

Triggers: Execute set site failover URLs Commandline interface.

Actions: Look under debug file for more information.

## **ATTEMPT\_ADD\_SITE\_FAILOVER\_URLS**

ID: AMCLI-3190

Level: INFO

Description: Attempt to add site failover URLs.

Data: name of site

Triggers: Execute add site failover URLs Commandline interface.

## **SUCCEED\_ADD\_SITE\_FAILOVER\_URLS**

ID: AMCLI-3191

Level: INFO

Description: Site failover URLs are added.

Data: name of site

Triggers: Execute add site failover URLs Commandline interface.

## **FAILED\_ADD\_SITE\_FAILOVER\_URLS**

ID: AMCLI-3192

Level: INFO

Description: Unable to add site failover URLs.

Data: name of site, error message

Triggers: Execute add site failover URLs Commandline interface.

Actions: Look under debug file for more information.

## **ATTEMPT\_REMOVE\_SITE\_FAILOVER\_URLS**

ID: AMCLI-3200

Level: INFO

Description: Attempt to remove site failover URLs.

Data: name of site

Triggers: Execute remove site failover URLs Commandline interface.

# **SUCCEED\_REMOVE\_SITE\_FAILOVER\_URLS**

ID: AMCLI-3201

Level: INFO

Description: Site failover URLs are removed.

Data: name of site

Triggers: Execute remove site failover URLs Commandline interface.

## **FAILED\_REMOVE\_SITE\_FAILOVER\_URLS**

ID: AMCLI-3202

Level: INFO

Description: Unable to remove site failover URLs.

Data: name of site, error message

Triggers: Execute remove site failover URLs Commandline interface.

Actions: Look under debug file for more information.

#### **ATTEMPT\_CLONE\_SERVER**

ID: AMCLI-3210

Level: INFO

Description: Attempt to clone server.

Data: name of server, name of cloned server

Triggers: Execute clone server Commandline interface.

## **SUCCEED\_CLONE\_SERVER**

ID: AMCLI-3211

Level: INFO

Description: Server is cloned.

Data: name of server, name of cloned server

Triggers: Execute clone server Commandline interface.

#### **FAILED\_CLONE\_SERVER**

ID: AMCLI-3212

Level: INFO

Description: Unable to clone server.

Data: name of server, name of cloned server, error message

Triggers: Execute clone server Commandline interface.

Actions: Look under debug file for more information.

## **ATTEMPT\_EXPORT\_SERVER**

ID: AMCLI-3220

Level: INFO

Description: Attempt to export server.

Data: name of server

Triggers: Execute export server Commandline interface.

#### **SUCCEED\_EXPORT\_SERVER**

ID: AMCLI-3221

Level: INFO

Description: Server is cloned.

Data: name of server

Triggers: Execute export server Commandline interface.

#### **FAILED\_EXPORT\_SERVER**

ID: AMCLI-3222

Level: INFO

Description: Unable to export server.

Data: name of server, error message

Triggers: Execute export server Commandline interface.

Actions: Look under debug file for more information.

#### **ATTEMPT\_IMPORT\_SERVER**

ID: AMCLI-3230

Level: INFO

Description: Attempt to import server configuration.

Data: name of server

Triggers: Execute import server configuration Commandline interface.

#### **SUCCEED\_IMPORT\_SERVER**

ID: AMCLI-3231

Level: INFO

Description: Server configuration is imported.

Data: name of server

Triggers: Execute import server configuration Commandline interface.

## **FAILED\_IMPORT\_SERVER**

ID: AMCLI-3232

Level: INFO

Description: Unable to import server configuration.

Data: name of server, error message

Triggers: Execute import server configuration Commandline interface.

Actions: Look under debug file for more information.

#### **ATTEMPT\_GET\_SUPPORTED\_DATA\_TYPES**

ID: AMCLI-5000

Level: INFO

Description: Attempt to get the supported data types.

Triggers: Execute get the supported data type Commandline interface.

#### **SUCCEED\_GET\_SUPPORTED\_DATA\_TYPES**

ID: AMCLI-5001

Level: INFO

Description: The supported data types are retrieved.

Triggers: Execute add service attribute values Commandline interface.

## **FAILED\_GET\_SUPPORTED\_DATA\_TYPES**

ID: AMCLI-5002

Description: Unable to get the supported data types.

Data: error message

Triggers: Execute get the supported data types Commandline interface.

Actions: Look under debug file for more information.

## **ATTEMPT\_CREATE\_AGENT**

ID: AMCLI-4000

Level: INFO

Description: Attempt to create an agent.

Data: realm, agent type, name of agent

Triggers: Execute create agent Commandline interface.

#### **SUCCEED\_CREATE\_AGENT**

ID: AMCLI-4001

Level: INFO

Description: Agent is created.

Data: realm, agent type, name of agent

Triggers: Execute create agent Commandline interface.

#### **FAILED\_CREATE\_AGENT**

ID: AMCLI-4002

Level: INFO

Description: Unable to create agent.

Data: realm, agent type, name of agent, error message

Triggers: Execute create agent Commandline interface.

Actions: Look under debug file for more information.

## **ATTEMPT\_DELETE\_AGENTS**

ID: AMCLI-4010

Description: Attempt to delete agents.

Data: name of realm, name of agents

Triggers: Execute delete agents Commandline interface.

#### **SUCCEED\_DELETE\_AGENTS**

ID: AMCLI-4011

Level: INFO

Description: Agents are deleted.

Data: name of realm, name of agents

Triggers: Execute delete agents Commandline interface.

#### **FAILED\_DELETE\_AGENTS**

ID: AMCLI-4012

Level: INFO

Description: Unable to delete agents.

Data: name of realm, name of agents, error message

Triggers: Execute delete agents Commandline interface.

Actions: Look under debug file for more information.

#### **ATTEMPT\_UPDATE\_AGENT**

ID: AMCLI-4020

Level: INFO

Description: Attempt to set attribute values of an agent.

Data: name of realm, name of agent

Triggers: Execute update agent Commandline interface.

#### **SUCCEED\_UPDATE\_AGENT**

ID: AMCLI-4021

Level: INFO

Description: Agent profile is modified.

Data: name of realm, name of agent

Triggers: Execute update agent Commandline interface.

## **FAILED\_UPDATE\_AGENT**

ID: AMCLI-4022

Level: INFO

Description: Unable to update an agent.

Data: name of realm, name of agent, error message

Triggers: Execute update agent Commandline interface.

Actions: Look under debug file for more information.

#### **ATTEMPT\_LIST\_AGENTS**

ID: AMCLI-4030

Level: INFO

Description: Attempt to list agents.

Data: name of realm, agent type, search pattern

Triggers: Execute list agents Commandline interface.

#### **SUCCEED\_LIST\_AGENTS**

ID: AMCLI-4031

Level: INFO

Description: Search Result is returned.

Data: name of realm, agent type, search pattern

Triggers: Execute list agents Commandline interface.

## **FAILED\_LIST\_AGENTS**

ID: AMCLI-4032

Level: INFO

Description: Unable to list agents.

Data: name of realm, agent type, search pattern, error message

Triggers: Execute list agents Commandline interface.

Actions: Look under debug file for more information.

## **ATTEMPT\_SHOW\_AGENT**

ID: AMCLI-4040

Level: INFO

Description: Attempt to get attribute values of an agent.

Data: name of realm, name of agent

Triggers: Execute get the attribute values of an agent Commandline interface.

## **SUCCEED\_SHOW\_AGENT**

ID: AMCLI-4041

Level: INFO

Description: Attribute values are returned.

Data: name of realm, name of agent

Triggers: Execute get the attribute values of an agent Commandline interface.

## **FAILED\_SHOW\_AGENT**

ID: AMCLI-4042

Level: INFO

Description: Unable to get the attribute values of an agent.

Data: name of realm, name of agent, error message

Triggers: Execute get the attribute values of an agent Commandline interface.

Actions: Look under debug file for more information.

## **ATTEMPT\_CREATE\_AGENT\_GROUP**

ID: AMCLI-4050

Level: INFO

Description: Attempt to create an agent group.

Data: realm, agent type, name of agent group

Triggers: Execute create agent group Commandline interface.

## **SUCCEED\_CREATE\_AGENT\_GROUP**

ID: AMCLI-4051

Level: INFO

Description: Agent group is created.

Data: realm, agent type, name of agent group

Triggers: Execute create agent group Commandline interface.

#### **FAILED\_CREATE\_AGENT\_GROUP**

ID: AMCLI-4052

Level: INFO

Description: Unable to create agent group.

Data: realm, agent type, name of agent group, error message

Triggers: Execute create agent group Commandline interface.

Actions: Look under debug file for more information.

#### **ATTEMPT\_DELETE\_AGENT\_GROUPS**

ID: AMCLI-4060

Level: INFO

Description: Attempt to delete agent groups.

Data: name of realm, name of agent groups

Triggers: Execute delete agent groups Commandline interface.

#### **SUCCEED\_DELETE\_AGENT\_GROUPS**

ID: AMCLI-4061

Level: INFO

Description: Agent groups are deleted.

Data: name of realm, name of agent groups

Triggers: Execute delete agent groups Commandline interface.

## **FAILED\_DELETE\_AGENT\_GROUPS**

ID: AMCLI-4062

Level: INFO

Description: Unable to delete agent groups.

Data: name of realm, name of agent groups, error message

Triggers: Execute delete agent groups Commandline interface.

Actions: Look under debug file for more information.

#### **ATTEMPT\_LIST\_AGENT\_GROUPS**

ID: AMCLI-4070

Level: INFO

Description: Attempt to list agent groups.

Data: name of realm, agent type, search pattern

Triggers: Execute list agent groups Commandline interface.

#### **SUCCEED\_LIST\_AGENT\_GROUPS**

ID: AMCLI-4071

Level: INFO

Description: Search Result is returned.

Data: name of realm, agent type, search pattern

Triggers: Execute list agent groups Commandline interface.

## **FAILED\_LIST\_AGENT\_GROUPS**

ID: AMCLI-4072

Level: INFO

Description: Unable to list agent groups.

Data: name of realm, agent type, search pattern, error message

Triggers: Execute list agent groups Commandline interface.

Actions: Look under debug file for more information.

## **ATTEMPT\_ADD\_AGENT\_TO\_GROUP**

ID: AMCLI-4080

Level: INFO

Description: Attempt to add agent to group.

Data: name of realm, name of agent group, name of agent

Triggers: Execute add agents to group Commandline interface.

## **SUCCEED\_ADD\_AGENT\_TO\_GROUP**

ID: AMCLI-4081

Level: INFO

Description: Agent is added to group.

Data: name of realm, name of agent group, name of agent

Triggers: Execute add agent to group Commandline interface.

## **FAILED\_ADD\_AGENT\_TO\_GROUP**

ID: AMCLI-4082

Level: INFO

Description: Unable to add agent to group.

Data: name of realm, name of agent group, name of agent, error message

Triggers: Execute add agent to group Commandline interface.

Actions: Look under debug file for more information.

## **ATTEMPT\_REMOVE\_AGENT\_FROM\_GROUP**

ID: AMCLI-4090

Level: INFO

Description: Attempt to remove agent from group.

Data: name of realm, name of agent group, name of agent

Triggers: Execute remove agent from group Commandline interface.

#### **SUCCEED\_REMOVE\_AGENT\_FROM\_GROUP**

ID: AMCLI-4091

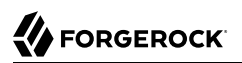

#### Level: INFO

Description: Agent is removed to group.

Data: name of realm, name of agent group, name of agent

Triggers: Execute remove agent from group Commandline interface.

#### **FAILED\_REMOVE\_AGENT\_FROM\_GROUP**

ID: AMCLI-4092

Level: INFO

Description: Unable to remove agent from group.

Data: name of realm, name of agent group, name of agent, error message

Triggers: Execute remove agent from group Commandline interface.

Actions: Look under debug file for more information.

#### **ATTEMPT\_SET\_AGENT\_PWD**

ID: AMCLI-4100

Level: INFO

Description: Attempt to set agent password.

Data: realm, name of agent

Triggers: Execute set agent password Commandline interface.

#### **SUCCEED\_SET\_AGENT\_PWD**

ID: AMCLI-4101

Level: INFO

Description: Agent password is modified.

Data: realm, name of agent

Triggers: Execute set agent password Commandline interface.

#### **FAILED\_SET\_AGENT\_PWD**

ID: AMCLI-4102

Description: Unable to set agent password.

Data: realm, name of agent, error message

Triggers: Execute set agent password Commandline interface.

Actions: Look under debug file for more information.

#### **ATTEMPT\_SHOW\_AGENT\_GROUP**

ID: AMCLI-4110

Level: INFO

Description: Attempt to get attribute values of an agent group.

Data: name of realm, name of agent group

Triggers: Execute get the attribute values of an agent group Commandline interface.

## **SUCCEED\_SHOW\_AGENT\_GROUP**

ID: AMCLI-4111

Level: INFO

Description: Attribute values are returned.

Data: name of realm, name of agent group

Triggers: Execute get the attribute values of an agent group Commandline interface.

## FAILED SHOW AGENT GROUP

ID: AMCLI-4112

Level: INFO

Description: Unable to get the attribute values of an agent group.

Data: name of realm, name of agent group, error message

Triggers: Execute get the attribute values of an agent group Commandline interface.

Actions: Look under debug file for more information.

## **ATTEMPT\_UPDATE\_AGENT\_GROUP**

ID: AMCLI-4120

Description: Attempt to set attribute values of an agent group.

Data: name of realm, name of agent group

Triggers: Execute update agent group Commandline interface.

#### **SUCCEED\_UPDATE\_AGENT\_GROUP**

ID: AMCLI-4121

Level: INFO

Description: Agent group profile is modified.

Data: name of realm, name of agent group

Triggers: Execute update agent group Commandline interface.

#### **FAILED\_UPDATE\_AGENT\_GROUP**

ID: AMCLI-4122

Level: INFO

Description: Unable to update an agent.

Data: name of realm, name of agent group, error message

Triggers: Execute update agent group Commandline interface.

Actions: Look under debug file for more information.

#### **ATTEMPT\_SHOW\_AGENT\_TYPES**

ID: AMCLI-4130

Level: INFO

Description: Attempt to show supported agent types.

Triggers: Execute show supported agent types Commandline interface.

#### **SUCCEED\_SHOW\_AGENT\_TYPES**

ID: AMCLI-4131

Level: INFO

Description: Supported agent types is displayed.

Triggers: Execute show supported agent types Commandline interface.

## **FAILED\_SHOW\_AGENT\_TYPES**

ID:  $AMCI.I-4132$ 

Level: INFO

Description: Unable to show supported agent types.

Data: error message

Triggers: Execute show supported agent types Commandline interface.

Actions: Look under debug file for more information.

#### **ATTEMPT\_SHOW\_AGENT\_GROUP\_MEMBERS**

ID: AMCLI-4140

Level: INFO

Description: Attempt to show agent group members.

Data: name of realm, name of agent group

Triggers: Execute show agent group members Commandline interface.

#### **SUCCEED\_SHOW\_AGENT\_GROUP\_MEMBERS**

ID: AMCLI-4141

Level: INFO

Description: Agent group's members are displayed.

Data: name of realm, name of agent group

Triggers: Execute show agent group members Commandline interface.

## **FAILED\_SHOW\_AGENT\_GROUP\_MEMBERS**

ID: AMCLI-4142

Level: INFO

Description: Unable to show agent group members.

Data: name of realm, name of agent group, error message

Triggers: Execute show agent group members Commandline interface.

Actions: Look under debug file for more information.

## **ATTEMPT\_LIST\_AGENT\_MEMBERSHIP**

ID: AMCLI-4150

Level: INFO

Description: Attempt to show agent's membership.

Data: name of realm, name of agent

Triggers: Execute show agent's membership Commandline interface.

## **SUCCEED\_LIST\_AGENT\_MEMBERSHIP**

ID: AMCLI-4151

Level: INFO

Description: Agent's membership are displayed.

Data: name of realm, name of agent

Triggers: Execute show agent's membership Commandline interface.

## **FAILED\_LIST\_AGENT\_MEMBERSHIP**

ID: AMCLI-4152

Level: INFO

Description: Unable to show agent's membership.

Data: name of realm, name of agent, error message

Triggers: Execute show agent's membership Commandline interface.

Actions: Look under debug file for more information.

## **ATTEMPT\_REGISTER\_AUTH\_MODULE**

ID: AMCLI-4500

Level: INFO

Description: Attempt to register authentication module.

Data: name of service

Triggers: Execute register authentication module Commandline interface.

#### **SUCCEED\_REGISTER\_AUTH\_MODULE**

ID: AMCLI-4501

Level: INFO

Description: Authentication module is registered.

Data: name of service

Triggers: Execute register authentication module Commandline interface.

## **FAILED\_REGISTER\_AUTH\_MODULE**

ID: AMCLI-4502

Level: INFO

Description: Unable to register authentication module.

Data: name of service, error message

Triggers: Execute register authentication module Commandline interface.

Actions: Look under debug file for more information.

## **ATTEMPT\_UNREGISTER\_AUTH\_MODULE**

ID: AMCLI-4510

Level: INFO

Description: Attempt to unregister authentication module.

Data: name of service

Triggers: Execute unregister authentication module Commandline interface.

## **SUCCEED\_UNREGISTER\_AUTH\_MODULE**

ID: AMCLI-4511

Level: INFO

Description: Authentication module is unregistered.

Data: name of service

Triggers: Execute unregister authentication module Commandline interface.

# **FAILED\_UNREGISTER\_AUTH\_MODULE**

ID: AMCLI-4512

Description: Unable to unregister authentication module.

Data: name of service, error message

Triggers: Execute unregister authentication module Commandline interface.

Actions: Look under debug file for more information.

#### **ATTEMPT\_GET\_SUPPORTED\_AUTH\_MODULES**

ID: AMCLI-4515

Level: INFO

Description: Attempt to get supported authentication modules in the system.

Triggers: Execute get supported authentication modules in the system Commandline interface.

## **SUCCEED\_GET\_SUPPORTED\_AUTH\_MODULES**

ID: AMCLI-4516

Level: INFO

Description: Supported authentication modules in the system are displayed.

Triggers: Execute get supported authentication modules in the system module Commandline interface.

#### **FAILED\_GET\_SUPPORTED\_AUTH\_MODULES**

ID: AMCLI-4517

Level: INFO

Description: Failed to get supported authentication modules in the system.

Data: error message

Triggers: Execute get supported authentication modules in the system Commandline interface.

Actions: Look under debug file for more information.

#### **ATTEMPT\_REMOVE\_AGENT\_PROPERTIES**

ID: AMCLI-4520

Level: INFO

Description: Attempt to remove property values of an agent.

Data: name of realm, name of agent, property names

Triggers: Execute remove property values of an agent Commandline interface.

## **SUCCEED\_REMOVE\_AGENT\_PROPERTIES**

ID: AMCLI-4521

Level: INFO

Description: Property values are removed.

Data: name of realm, name of agent, property names

Triggers: Execute remove property values of an agent Commandline interface.

#### **FAILED\_REMOVE\_AGENT\_PROPERTIES**

ID: AMCLI-4522

Level: INFO

Description: Unable to remove property values of an agent.

Data: name of realm, name of agent, property names, error message

Triggers: Execute remove property values of an agent Commandline interface.

Actions: Look under debug file for more information.

#### **ATTEMPT\_GET\_SERVER\_CONFIG\_XML**

ID: AMCLI-4600

Level: INFO

Description: Attempt to get server configuration XML.

Data: name of server

Triggers: Execute get server configuration XML Commandline interface.

## **SUCCEED\_GET\_SERVER\_CONFIG\_XML**

ID: AMCLI-4601

Level: INFO

Description: Server configuration XML is displayed.

Data: name of server

Triggers: Execute get server configuration XML Commandline interface.

## **FAILED\_GET\_SERVER\_CONFIG\_XML**

 $ID: AMCIJ-4602$ 

Level: INFO

Description: Unable to get server configuration XML.

Data: name of server, error message

Triggers: Execute get server configuration XML Commandline interface.

Actions: Check if servername is correct.; Look under debug file for more information.

## **ATTEMPT\_SET\_SERVER\_CONFIG\_XML**

ID: AMCLI-4610

Level: INFO

Description: Attempt to set server configuration XML.

Data: name of server

Triggers: Execute set server configuration XML Commandline interface.

#### **SUCCEED\_SET\_SERVER\_CONFIG\_XML**

ID: AMCLI-4611

Level: INFO

Description: Server configuration XML is set.

Data: name of server

Triggers: Execute set server configuration XML Commandline interface.

## **FAILED\_SET\_SERVER\_CONFIG\_XML**

ID: AMCLI-4612

Level: INFO

Description: Unable to set server configuration XML.

Data: name of server, error message

Triggers: Execute set server configuration XML Commandline interface.

Actions: Check if servername is correct.; Look under debug file for more information.

# **ATTEMPT\_LIST\_DATASTORE\_TYPES**

ID: AMCLI-4700

Level: INFO

Description: Attempt to list supported datastore types.

Triggers: Execute list supported datastore types Commandline interface.

# **SUCCEEDED\_LIST\_DATASTORE\_TYPES**

ID: AMCLI-4701

Level: INFO

Description: List supported datastore types succeeded.

Triggers: Execute list supported datastore types Commandline interface.

# **FAILED\_LIST\_DATASTORE\_TYPES**

ID: AMCLI-4702

Level: INFO

Description: Failed to list supported datastore types.

Data: error message

Triggers: Execute list supported datastore types Commandline interface.

Actions: Look under debug file for more information.

# **ATTEMPT\_ADD\_AUTH\_CONFIG\_ENTRY**

ID: AMCLI-4800

Level: INFO

Description: Attempt to add authentication configuration entry.

Data: name of realm, name of authentication configuration, name of module

Triggers: Execute add authentication configuration entry Commandline interface.

# **SUCCEEDED\_ADD\_AUTH\_CONFIG\_ENTRY**

ID: AMCLI-4801

Description: Authentication instance configuration entry is created.

Data: name of realm, name of authentication configuration, name of module

Triggers: Execute add authentication configuration entry Commandline interface.

## **FAILED\_ADD\_AUTH\_CONFIG\_ENTRY**

ID: AMCLI-4802

Level: INFO

Description: Failed to add authentication configuration entry.

Data: name of realm, name of authentication configuration, name of module, error message

Triggers: Execute add authentication configuration entry Commandline interface.

Actions: Look under debug file for more information.

## **ATTEMPT\_SHOW\_DATASTORE**

ID: AMCLI-5000

Level: INFO

Description: Attempt to show datastore profile.

Data: name of realm, name of datastore

Triggers: Execute show datastore Commandline interface.

## **SUCCEEDED\_SHOW\_DATASTORE**

ID: AMCLI-5001

Level: INFO

Description: Show datastore succeeded.

Data: name of realm, name of datastore

Triggers: Execute show datastore Commandline interface.

## **FAILED\_SHOW\_DATASTORE**

ID: AMCLI-5002

Level: INFO

Description: Failed to show datastore profile.

Data: name of realm, name of datastore, error message

Triggers: Execute show datastore Commandline interface.

Actions: Look under debug file for more information.

## **ATTEMPT\_SET\_SVC\_ATTR\_VALUES\_REALM**

ID: AMCLI-5200

Level: INFO

Description: Attempt to set attribute value to a service that is assigned to a realm.

Data: name of realm, name of service

Triggers: Execute set attribute values a service that is assigned to a to realm Commandline interface.

#### **SUCCEED\_SET\_SVC\_ATTR\_VALUES\_REALM**

ID: AMCLI-5201

Level: INFO

Description: Attribute values is set to a service that is assigned to a realm.

Data: name of realm, name of service

Triggers: Execute set attribute values to a service that is assigned to a realm Commandline interface.

#### FAILED SET SVC ATTR VALUES REALM

ID: AMCLI-5202

Level: INFO

Description: Unable to set attribute values to a service that is assigned to a realm.

Data: name of realm, name of service, error message

Triggers: Execute set attribute values to a service that is assigned to a realm Commandline interface.

Actions: Look under debug file for more information.

#### **ATTEMPT\_EMBEDDED\_STATUS**

ID: AMCLI-5103

Description: Get Embedded Status.

Data: port number of embedded store

Triggers: Execute Embedded Status Commandline interface.

## **SUCCEEDED\_EMBEDDED\_STATUS**

ID: AMCLI-5104

Level: INFO

Description: Embedded Status Successful.

Data: port number of embedded store

Triggers: Execute Embedded Status Commandline interface.

## **FAILED\_EMBEDDED\_STATUS**

ID: AMCLI-5105

Level: INFO

Description: Failed to get embedded status.

Data: port number of embedded store, error message

Triggers: Execute Embedded Status Commandline interface.

Actions: Look under debug file for more information.

## **ATTEMPT\_ADD\_COT\_MEMBER**

ID: AMCLI-5106

Level: INFO

Description: Attempt to add a member to a Circle of Trust.

Data: realm, entity ID, circle of trust, protocol specification

Triggers: Execute add a member to a Circle of Trust Commandline interface.

## **SUCCEEDED\_ADD\_COT\_MEMBER**

ID: AMCLI-5107

Level: INFO

Description: Adding a member to a Circle of Trust succeeded.

Data: realm, entity ID, circle of trust, protocol specification

Triggers: Execute add a member to a Circle of Trust Commandline interface.

## **FAILED\_ADD\_COT\_MEMBER**

ID: AMCLI-5108

Level: INFO

Description: Failed to add a member to a circle of trust.

Data: realm, entity ID, circle of trust, protocol specification, error message

Triggers: Execute add a member to a Circle of Trust Commandline interface.

Actions: Look under debug file for more information.

#### **ATTEMPT\_DO\_BULK\_FEDERATION**

ID: AMCLI-5109

Level: INFO

Description: Attempt to do bulk federation.

Data: metaAlias for local provider, Remote entity Id, File name of local to remote user Id mapping, Name of file that will be created by this sub command, protocol specification

Triggers: Execute Do Bulk Federation Commandline interface.

#### **SUCCEEDED\_DO\_BULK\_FEDERATION**

ID: AMCLI-5110

Level: INFO

Description: Bulk Federation succeeded.

Data: metaAlias for local provider, Remote entity Id, File name of local to remote user Id mapping, Name of file that will be created by this sub command, protocol specification

Triggers: Execute Do Bulk Federation Commandline interface.

#### **FAILED\_DO\_BULK\_FEDERATION**

ID: AMCLI-5111

Level: INFO

Description: Failed to do bulk federation.

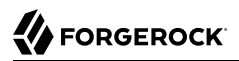

Data: metaAlias for local provider, Remote entity Id, File name of local to remote user Id mapping, Name of file that will be created by this sub command, protocol specification, error message

Triggers: Execute Do Bulk Federation Commandline interface.

Actions: Look under debug file for more information.

#### **ATTEMPT\_CREATE\_COT**

ID: AMCLI-5112

Level: INFO

Description: Attempt to create Circle of Trust.

Data: Realm, Circle of Trust, Trusted Providers, Prefix URL for idp discovery reader and writer URL

Triggers: Execute Create Circle of Trust Commandline interface.

#### **SUCCEEDED\_CREATE\_COT**

ID: AMCLI-5113

Level: INFO

Description: Creating Circle of Trust succeeded.

Data: Realm, Circle of Trust, Trusted Providers, Prefix URL for idp discovery reader and writer URL

Triggers: Execute Create Circle of Trust Commandline interface.

#### **FAILED\_CREATE\_COT**

ID: AMCLI-5114

Level: INFO

Description: Failed to create Circle of Trust.

Data: Realm, Circle of Trust, Trusted Providers, Prefix URL for idp discovery reader and writer URL, error message

Triggers: Execute Create Circle of Trust Commandline interface.

Actions: Look under debug file for more information.

#### **ATTEMPT\_CREATE\_METADATA\_TEMPL**

ID: AMCLI-5115

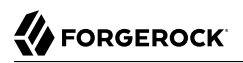

Level: INFO

Description: Attempt to create metadata template.

Data: Entity ID, file name for the standard metadata to be created, file name for the extended metadata to be created, metaAlias for hosted identity provider to be created, metaAlias for hosted service provider to be created, metaAlias for hosted attribute authority to be created, metaAlias for hosted attribute query provider to be created, metaAlias for hosted authentication authority to be created, metaAlias for policy decision point to be created, metaAlias for policy enforcement point to be created, metaAlias for hosted affiliation, protocol specification

Triggers: Execute Create MetaData Template Commandline interface.

## **SUCCEEDED\_CREATE\_METADATA\_TEMPL**

ID: AMCLI-5116

Level: INFO

Description: Creating MetaData Template succeeded.

Data: Entity ID, file name for the standard metadata to be created, file name for the extended metadata to be created, metaAlias for hosted identity provider to be created, metaAlias for hosted service provider to be created, metaAlias for hosted attribute authority to be created, metaAlias for hosted attribute query provider to be created, metaAlias for hosted authentication authority to be created, metaAlias for policy decision point to be created, metaAlias for policy enforcement point to be created, metaAlias for hosted affiliation, protocol specification

Triggers: Execute Create MetaData Template Commandline interface.

## **FAILED\_CREATE\_METADATA\_TEMPL**

ID: AMCLI-5117

Level: INFO

Description: Failed to create metaData template.

Data: Entity ID, protocol specification, error message

Triggers: Execute Create MetaData Template Commandline interface.

Actions: Look under debug file for more information.

## **ATTEMPT\_DELETE\_COT**

ID: AMCLI-5118

Level: INFO

Description: Attempt to delete Circle of Trust.

Data: Realm, Circle of Trust

Triggers: Execute Delete Circle of Trust Commandline interface.

## **SUCCEEDED\_DELETE\_COT**

ID: AMCLI-5119

Level: INFO

Description: Deleting Circle of Trust succeeded.

Data: Realm, Circle of Trust

Triggers: Execute Delete Circle of Trust Commandline interface.

## **FAILED\_DELETE\_COT**

ID: AMCLI-5120

Level: INFO

Description: Failed to delete Circle of Trust.

Data: Realm, Circle of Trust, error message

Triggers: Execute Delete Circle of Trust Commandline interface.

Actions: Look under debug file for more information.

## **ATTEMPT\_DELETE\_ENTITY**

ID: AMCLI-5121

Level: INFO

Description: Attempt to delete metadata.

Data: Realm, Entity ID, protocol specification

Triggers: Execute Delete Metadata Commandline interface.

## **SUCCEEDED\_DELETE\_ENTITY**

ID: AMCLI-5122

Level: INFO

Description: Deleting Metadata succeeded.

Data: Realm, Entity ID, protocol specification

Triggers: Execute Delete Metadata Commandline interface.

#### **FAILED\_DELETE\_ENTITY**

ID: AMCLI-5123

Level: INFO

Description: Failed to delete metadata.

Data: Realm, Entity ID, protocol specification, error message

Triggers: Execute Delete Metadata Commandline interface.

Actions: Look under debug file for more information.

#### **ATTEMPT\_EXPORT\_ENTITY**

ID: AMCLI-5124

Level: INFO

Description: Attempt to export entity.

Data: Realm, Entity ID, Name of file to save the standard metadata XML, Name of file to save the extended metadata XML, protocol specification

Triggers: Execute export entity Commandline interface.

#### **SUCCEEDED\_EXPORT\_ENTITY**

ID: AMCLI-5125

Level: INFO

Description: Exporting entity succeeded.

Data: Realm, Entity ID, Name of file to save the standard metadata XML, Name of file to save the extended metadata XML, protocol specification

Triggers: Execute export entity Commandline interface.

#### **FAILED\_EXPORT\_ENTITY**

ID: AMCLI-5126

Level: INFO

Description: Failed to export entity.

Data: Realm, Entity ID, Name of file to save the standard metadata XML, Name of file to save the extended metadata XML, protocol specification, error message

Triggers: Execute export entity Commandline interface.

Actions: Look under debug file for more information.

## **ATTEMPT\_IMPORT\_BULK\_FED\_DATA**

ID: AMCLI-5127

Level: INFO

Description: Attempt to import bulk federation data.

Data: metaAlias for local provider, File name of bulk federation data which is generated by this command, protocol specification

Triggers: Execute import bulk federation data Commandline interface.

## **SUCCEEDED\_IMPORT\_BULK\_FED\_DATA**

ID: AMCLI-5128

Level: INFO

Description: Importing bulk federation data succeeded.

Data: metaAlias for local provider, File name of bulk federation data which is generated by this command, protocol specification

Triggers: Execute import bulk federation data Commandline interface.

## **FAILED\_IMPORT\_BULK\_FED\_DATA**

ID: AMCLI-5129

Level: INFO

Description: Failed to import bulk federation data.

Data: metaAlias for local provider, File name of bulk federation data which is generated by this command, protocol specification, error message

Triggers: Execute import bulk federation data Commandline interface.

Actions: Look under debug file for more information.

#### **ATTEMPT\_IMPORT\_ENTITY**

ID: AMCLI-5130

Level: INFO

Description: Attempt to import entity.

Data: Realm where entity resides, file name for the standard metadata to be imported, file name for the extended entity configuration to be imported, name of the Circle of Trust this entity belongs, protocol specification

Triggers: Execute import entity Commandline interface.

#### **SUCCEEDED\_IMPORT\_ENTITY**

ID: AMCLI-5131

Level: INFO

Description: Importing entity succeeded.

Data: Realm where entity resides, file name for the standard metadata to be imported, file name for the extended entity configuration to be imported, name of the Circle of Trust this entity belongs, protocol specification

Triggers: Execute import entity Commandline interface.

#### **FAILED\_IMPORT\_ENTITY**

ID: AMCLI-5132

Level: INFO

Description: Failed to import entity.

Data: Realm where entity resides, file name for the standard metadata to be imported, file name for the extended entity configuration to be imported, name of the Circle of Trust this entity belongs, protocol specification, error message

Triggers: Execute import entity Commandline interface.

Actions: Look under debug file for more information.

## **ATTEMPT\_LIST\_COT\_MEMBERS**

ID: AMCLI-5133

Level: INFO

Description: Attempt to list members in a circle of trust.

Data: Realm, Circle of trust, protocol specification

Triggers: Execute list members in a circle of trust Commandline interface.

## **SUCCEEDED\_LIST\_COT\_MEMBERS**

ID: AMCLI-5134

Level: INFO

Description: Listing members in a circle of trust succeeded.

Data: Realm, Circle of trust, protocol specification

Triggers: Execute list members in a circle of trust Commandline interface.

## **FAILED\_LIST\_COT\_MEMBERS**

ID: AMCLI-5135

Level: INFO

Description: Failed to list members in a circle of trust.

Data: Realm, Circle of trust, protocol specification, error message

Triggers: Execute list members in a circle of trust Commandline interface.

Actions: Look under debug file for more information.

## **ATTEMPT\_LIST\_COTS**

ID: AMCLI-5136

Level: INFO

Description: Attempt to list circles of trust.

Data: realm

Triggers: Execute list circles of trust Commandline interface.

# **SUCCEEDED\_LIST\_COTS**

ID: AMCLI-5137

Level: INFO

Description: Listing circles of trust succeeded.

Data: realm

Triggers: Execute list circles of trust Commandline interface.

# **FAILED\_LIST\_COTS**

ID: AMCLI-5138

Description: Failed to list circles of trust.

Data: realm, error message

Triggers: Execute list circles of trust Commandline interface.

Actions: Look under debug file for more information.

## **ATTEMPT\_LIST\_ENTITIES**

ID: AMCLI-5139

Level: INFO

Description: Attempt to list entities under a realm.

Data: realm, protocol specification

Triggers: Execute list entities under a realm Commandline interface.

#### **SUCCEEDED\_LIST\_ENTITIES**

ID: AMCLI-5140

Level: INFO

Description: Listing entities under a realm succeeded.

Data: realm, protocol specification

Triggers: Execute list entities under a realm Commandline interface.

#### **FAILED\_LIST\_ENTITIES**

ID: AMCLI-5141

Level: INFO

Description: Failed to list entities under a realm.

Data: realm, protocol specification, error message

Triggers: Execute list entities under a realm Commandline interface.

Actions: Look under debug file for more information.

#### **ATTEMPT\_REMOVE\_COT\_MEMBER**

ID: AMCLI-5142

Description: Attempt to remove a member from a circle of trust.

Data: Realm where circle of trust resides, Circle of trust, Entity ID, protocol specification

Triggers: Execute remove a member from a circle of trust Commandline interface.

## **SUCCEEDED\_REMOVE\_COT\_MEMBER**

ID: AMCLI-5143

Level: INFO

Description: Removing a member from a circle of trust successful.

Data: Realm where circle of trust resides, Circle of trust, Entity ID, protocol specification

Triggers: Execute remove a member from a circle of trust Commandline interface.

## **FAILED\_REMOVE\_COT\_MEMBER**

ID: AMCLI-5144

Level: INFO

Description: Failed to remove a member from a circle of trust.

Data: Realm where circle of trust resides, Circle of trust, Entity ID, protocol specification, error message

Triggers: Execute remove a member from a circle of trust Commandline interface.

Actions: Look under debug file for more information.

## **ATTEMPT\_UPDATE\_ENTITY\_KEYINFO**

ID: AMCLI-5145

Level: INFO

Description: Attempt to update XML signing and encryption key information in hosted entity metadata.

Data: Realm, Entity ID, Service provider signing certificate alias, Identity provider signing certificate alias, Service provider encryption certificate alias, Identity provider encryption certificate alias, protocol specification

Triggers: Execute Commandline interface.

## **SUCCEEDED\_UPDATE\_ENTITY\_KEYINFO**

ID: AMCLI-5146

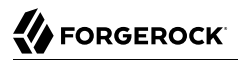

Level: INFO

Description: Updating XML signing and encryption key information in hosted entity metadata succeeded.

Data: Realm, Entity ID, Service provider signing certificate alias, Identity provider signing certificate alias, Service provider encryption certificate alias, Identity provider encryption certificate alias

Triggers: Execute update XML signing and encryption key information in hosted entity metadata Commandline interface.

#### **FAILED\_UPDATE\_ENTITY\_KEYINFO**

ID: AMCLI-5147

Level: INFO

Description: Failed to update XML signing and encryption key information in hosted entity metadata.

Data: Realm, Entity ID, Service provider signing certificate alias, Identity provider signing certificate alias, Service provider encryption certificate alias, Identity provider encryption certificate alias, error message

Triggers: Execute update XML signing and encryption key information in hosted entity metadata Commandline interface.

Actions: Look under debug file for more information.

#### **ATTEMPT\_CREATE\_APPLICATION**

ID: AMCLI-5500

Level: INFO

Description: Attempt to create application.

Data: Realm, Application name

Triggers: Execute create application Commandline interface.

#### **SUCCEEDED\_CREATE\_APPLICATION**

ID: AMCLI-5501

Level: INFO

Description: Create application succeeded.

Data: Realm, Application name
Triggers: Execute create application Commandline interface.

# **FAILED\_CREATE\_APPLICATION**

ID: AMCLI-5502

Level: INFO

Description: Failed to create application.

Data: Realm, Application name, error message

Triggers: Execute create application Commandline interface.

Actions: Look under debug file for more information.

# **ATTEMPT\_LIST\_APPLICATIONS**

ID: AMCLI-5510

Level: INFO

Description: Attempt to list applications in a realm.

Data: Realm

Triggers: Execute list applications Commandline interface.

# **SUCCEEDED\_LIST\_APPLICATIONS**

ID: AMCLI-5511

Level: INFO

Description: List applications in a realm succeeded.

Data: Realm

Triggers: Execute list applications Commandline interface.

# **FAILED\_LIST\_APPLICATIONS**

ID: AMCLI-5512

Level: INFO

Description: Failed to list applications.

Data: Realm, error message

Triggers: Execute list applications Commandline interface.

Actions: Look under debug file for more information.

# **ATTEMPT\_LIST\_APPLICATION\_TYPES**

ID: AMCLI-5520

Level: INFO

Description: Attempt to list application types.

Triggers: Execute list application types Commandline interface.

# **SUCCEEDED\_LIST\_APPLICATION\_TYPES**

ID: AMCLI-5521

Level: INFO

Description: List application types succeeded.

Triggers: Execute list application types Commandline interface.

# **FAILED\_LIST\_APPLICATION\_TYPES**

ID: AMCLI-5522

Level: INFO

Description: Failed to list application types.

Data: error message

Triggers: Execute list application types Commandline interface.

Actions: Look under debug file for more information.

# **ATTEMPT\_SHOW\_APPLICATION**

ID: AMCLI-5530

Level: INFO

Description: Attempt to show application attributes.

Data: Realm, Application Name

Triggers: Execute show application Commandline interface.

# **SUCCEEDED\_SHOW\_APPLICATION**

ID: AMCLI-5531

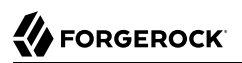

Level: INFO

Description: Attributes of application is displayed succeeded.

Data: Realm, Application Name

Triggers: Execute show application Commandline interface.

# **FAILED\_SHOW\_APPLICATION**

ID: AMCLI-5532

Level: INFO

Description: Failed to show application attributes.

Data: Realm, Application Name, error message

Triggers: Execute show application Commandline interface.

Actions: Look under debug file for more information.

#### **ATTEMPT\_SET\_APPLICATION**

ID: AMCLI-5540

Level: INFO

Description: Attempt to set application attributes.

Data: Realm, Application Name

Triggers: Execute set application attributes Commandline interface.

# **SUCCEEDED\_SET\_APPLICATION**

ID: AMCLI-5541

Level: INFO

Description: Attributes of application is modified succeeded.

Data: Realm, Application Name

Triggers: Execute set application attributes Commandline interface.

# **FAILED\_SET\_APPLICATION**

ID: AMCLI-5542

Level: INFO

Description: Failed to set application attributes.

Data: Realm, Application Name, error message

Triggers: Execute set application attributes Commandline interface.

Actions: Look under debug file for more information.

#### **ATTEMPT\_DELETE\_APPLICATIONS**

ID: AMCLI-5550

Level: INFO

Description: Attempt to delete applications.

Data: Realm

Triggers: Execute delete applications Commandline interface.

# **SUCCEEDED\_DELETE\_APPLICATIONS**

ID: AMCLI-5551

Level: INFO

Description: Application are deleted.

Data: Realm

Triggers: Execute delete applications Commandline interface.

#### **FAILED\_DELETE\_APPLICATIONS**

ID: AMCLI-5552

Level: INFO

Description: Failed to delete applications.

Data: Realm, error message

Triggers: Execute delete applications Commandline interface.

Actions: Look under debug file for more information.

#### **ATTEMPT\_SHOW\_APPLICATION\_TYPE**

ID: AMCLI-5553

Level: INFO

Description: Attempt to show application type details.

Data: Application Type name

Triggers: Execute show application type Commandline interface.

# **SUCCEEDED\_SHOW\_APPLICATION\_TYPE**

ID: AMCLI-5554

Level: INFO

Description: Show application type details succeded.

Data: Application Type name

Triggers: Execute show application type Commandline interface.

# **ATTEMPT\_DELETE\_APPLICATION\_TYPES**

ID: AMCLI-5555

Level: INFO

Description: Attempt to delete application types.

Data: Application Type names

Triggers: Execute delete application types Commandline interface.

# **SUCCEEDED\_DELETE\_APPLICATION\_TYPES**

ID: AMCLI-5556

Level: INFO

Description: Delete application types succeeded.

Data: Application Type names

Triggers: Execute delete application types Commandline interface.

# **FAILED\_DELETE\_APPLICATION\_TYPES**

ID: AMCLI-5557

Level: INFO

Description: Delete application types failed.

Data: Application Type names, error message

Triggers: Execute delete application types Commandline interface.

Actions: Look under debug file for more information.

# **ATTEMPT\_CREATE\_APPLICATION\_TYPE**

ID: AMCLI-5558

Level: INFO

Description: Attempt to create application type.

Data: Application Type name

Triggers: Execute create application type Commandline interface.

#### **SUCCEEDED\_CREATE\_APPLICATION\_TYPE**

ID: AMCLI-5559

Level: INFO

Description: Create application type succeeded.

Data: Application Type name

Triggers: Execute create application type Commandline interface.

#### **FAILED\_CREATE\_APPLICATION\_TYPE**

ID: AMCLI-5560

Level: INFO

Description: Failed to create application type.

Data: Application Type name, error message

Triggers: Execute create application type Commandline interface.

Actions: Look under debug file for more information.

#### **ATTEMPT\_SHOW\_ENTITLEMENT\_SVC**

ID: AMCLI-5600

Level: INFO

Description: Attempt to show entitlement service configuration.

Triggers: Execute show entitlement service configuration Commandline interface.

# **SUCCEEDED\_SHOW\_ENTITLEMENT\_SVC**

ID: AMCLI-5601

Level: INFO

Description: Entitlement service configuration is displayed.

Triggers: Execute show entitlement service configuration Commandline interface.

# **FAILED\_SHOW\_ENTITLEMENT\_SVC**

ID: AMCLI-5602

Level: INFO

Description: Failed to display entitlement service configuration.

Data: error message

Triggers: Execute show entitlement service configuration Commandline interface.

Actions: Look under debug file for more information.

# **ATTEMPT\_MODIFY\_ENTITLEMENT\_SVC**

ID: AMCLI-5610

Level: INFO

Description: Attempt to modify entitlement service configuration.

Triggers: Execute set entitlement service configuration Commandline interface.

# **SUCCEEDED\_MODIFY\_ENTITLEMENT\_SVC**

ID: AMCLI-5611

Level: INFO

Description: Entitlement service configuration is modified.

Triggers: Execute set entitlement service configuration Commandline interface.

# **FAILED\_MODIFY\_ENTITLEMENT\_SVC**

ID: AMCLI-5612

Level: INFO

Description: Failed to modify entitlement service configuration.

Data: error message

Triggers: Execute set entitlement service configuration Commandline interface.

Actions: Look under debug file for more information.

# **ATTEMPT\_CREATE\_APPLICATION\_PRIVILEGE**

ID: AMCLI-6010

Level: INFO

Description: Attempt to create application privilege.

Data: realm, application privilege name

Triggers: Execute create application privilege Commandline interface.

# **SUCCEEDED\_CREATE\_APPLICATION\_PRIVILEGE**

ID: AMCLI-6011

Level: INFO

Description: Application privilege is created.

Data: realm, application privilege name

Triggers: Execute create application privilege Commandline interface.

# **FAILED\_CREATE\_APPLICATION\_PRIVILEGE**

ID: AMCLI-6012

Level: INFO

Description: Failed to create application privilege.

Data: realm, application privilege name, error message

Triggers: Execute create application privilege Commandline interface.

Actions: Look under debug file for more information.

# **ATTEMPT\_DELETE\_APPLICATION\_PRIVILEGE**

ID: AMCLI-6020

Level: INFO

Description: Attempt to delete application privilege.

Data: realm, application privilege name

Triggers: Execute delete application privilege Commandline interface.

# **SUCCEEDED\_DELETE\_APPLICATION\_PRIVILEGE**

ID: AMCLI-6021

Level: INFO

Description: Application privilege is deleted.

Data: realm, application privilege name

Triggers: Execute delete application privilege Commandline interface.

# **FAILED\_DELETE\_APPLICATION\_PRIVILEGE**

ID: AMCLI-6022

Level: INFO

Description: Failed to delete application privilege.

Data: realm, application privilege name, error message

Triggers: Execute delete application privilege Commandline interface.

Actions: Look under debug file for more information.

# **ATTEMPT\_SHOW\_APPLICATION\_PRIVILEGE**

ID: AMCLI-6020

Level: INFO

Description: Attempt to show application privilege.

Data: realm, application privilege name

Triggers: Execute show application privilege Commandline interface.

# **SUCCEEDED\_SHOW\_APPLICATION\_PRIVILEGE**

ID: AMCLI-6021

Level: INFO

Description: Application privilege is displayed.

Data: realm, application privilege name

Triggers: Execute show application privilege Commandline interface.

# **FAILED\_SHOW\_APPLICATION\_PRIVILEGE**

ID: AMCLI-6022

Level: INFO

Description: Failed to show application privilege.

Data: realm, application privilege name, error message

Triggers: Execute show application privilege Commandline interface.

Actions: Look under debug file for more information.

#### **ATTEMPT\_LIST\_APPLICATION\_PRIVILEGES**

ID: AMCLI-6030

Level: INFO

Description: Attempt to list application privileges in a realm.

Data: realm

Triggers: Execute list application privileges Commandline interface.

# **SUCCEEDED\_LIST\_APPLICATION\_PRIVILEGES**

ID: AMCLI-6031

Level: INFO

Description: Application privileges are displayed.

Data: realm

Triggers: Execute list application privileges Commandline interface.

# **FAILED\_LIST\_APPLICATION\_PRIVILEGES**

ID: AMCLI-6032

Level: INFO

Description: Failed to list application privileges.

Data: realm, error message

Triggers: Execute list application privileges Commandline interface.

Actions: Look under debug file for more information.

# **ATTEMPT\_UPDATE\_APPLICATION\_PRIVILEGE**

ID: AMCLI-6040

Level: INFO

Description: Attempt to update application privilege.

Data: realm, application privilege name

Triggers: Execute update application privilege Commandline interface.

#### **SUCCEEDED\_UPDATE\_APPLICATION\_PRIVILEGE**

ID: AMCLI-6041

Level: INFO

Description: Application privilege is updated.

Data: realm, application privilege name

Triggers: Execute update application privilege Commandline interface.

# FAILED UPDATE APPLICATION PRIVILEGE

ID: AMCLI-6042

Level: INFO

Description: Failed to update application privilege.

Data: realm, application privilege name, error message

Triggers: Execute update application privileges Commandline interface.

Actions: Look under debug file for more information.

#### **ATTEMPT\_ADD\_PLUGIN\_SCHEMA**

ID: AMCLI-6043

Level: INFO

Description: Attempt to add Plug-in schema.

Data: name of service, name of interface, name of plugin, name of i18n key, name of i18n name, name of class

Triggers: Execute add Plug-in schema Commandline interface.

# **SUCCEED\_ADD\_PLUGIN\_SCHEMA**

ID: AMCLI-6044

Level: INFO

Description: Added Plug-in schema.

Data: name of service, name of plugin

Triggers: Execute add Plug-in schema Commandline interface.

#### **FAILED\_ADD\_PLUGIN\_SCHEMA**

ID: AMCLI-6045

Level: INFO

Description: Failed to add Plug-in schema.

Data: name of service, name of plugin, error message

Triggers: Execute add Plug-in schema Commandline interface.

Actions: Look under debug file for more information.

#### **ATTEMPT\_REMOVE\_PLUGIN\_SCHEMA**

ID: AMCLI-6046

Level: INFO

Description: Attempt to remove Plug-in schema.

Data: name of service, name of interface, name of plugin, name of i18n key, name of i18n name, name of class

Triggers: Execute remove Plug-in schema Commandline interface.

# **SUCCEED\_REMOVE\_PLUGIN\_SCHEMA**

ID: AMCLI-6047

Level: INFO

Description: Removed Plug-in schema.

Data: name of service, name of plugin

Triggers: Execute remove Plug-in schema Commandline interface.

# **FAILED\_REMOVE\_PLUGIN\_SCHEMA**

ID: AMCLI-6048

Level: INFO

Description: Failed to remove Plug-in schema.

Data: name of service, name of plugin, error message

Triggers: Execute remove Plug-in schema Commandline interface.

Actions: Look under debug file for more information.

#### **SUCCEED\_SET\_SITE\_ID**

ID: AMCLI-6049

Level: INFO

Description: Site ID is set.

Data: name of site, id of site

Triggers: Execute set site ID Commandline interface.

# **FAILED\_SET\_SITE\_ID**

ID: AMCLI-6050

Level: INFO

Description: Unable to set site ID.

Data: name of site, site ID, error message

Triggers: Execute set site ID Commandline interface.

Actions: Look under debug file for more information.

# **FAILED\_START\_RECORD**

ID: AMCLI-6051

Level: INFO

Description: Unable to start the record.

Data: Server name, Json record, error message

Triggers: Execute start record Commandline interface.

Actions: Look under debug file for more information.

# **FAILED\_STATUS\_RECORD**

ID: AMCLI-6052

Level: INFO

Description: Unable to get the status of the recording

Data: Server name, error message

Triggers: Execute status record Commandline interface.

Actions: Look under debug file for more information.

#### **FAILED\_STOP\_RECORD**

ID: AMCLI-6054

Level: INFO

Description: Recording can't be stopped

Data: Server name, error message

Triggers: Execute stop record Commandline interface.

Actions: Look under debug file for more information.

#### **SUCCESS\_START\_RECORD**

ID: AMCLI-6055

Level: INFO

Description: Start recording

Data: Server name, Json record, Json result

Triggers: Execute start record Commandline interface.

Actions: Look under debug file for more information.

#### **SUCCESS\_STATUS\_RECORD**

ID: AMCLI-6056

Level: INFO

Description: Get the status of the record with success

Data: Server name, Json result

Triggers: Execute status record Commandline interface.

Actions: Look under debug file for more information.

#### **SUCCESS\_STOP\_RECORD**

ID: AMCLI-6057

Level: INFO

Description: Stop recording

Data: Server name, Json result

Triggers: Execute stop record Commandline interface.

Actions: Look under debug file for more information.

#### **ATTEMPT\_STOP\_RECORD**

ID: AMCLI-6058

Level: INFO

Description: Attempt to stop recording.

Data: Server name

Triggers: Stop recording OpenAM.

#### **ATTEMPT\_STATUS\_RECORD**

ID: AMCLI-6059

Level: INFO

Description: Attempt to get the status of the recording.

Data: Server name

Triggers: Get the status of the current record.

#### **ATTEMPT\_START\_RECORD**

ID: AMCLI-6060

Level: INFO

Description: Attempt to start recording.

Data: Server name, Json record, Json result

Triggers: Start record.

#### **RESOURCE\_READ\_FAILED**

ID: AMCLI-6100

Level: INFO

Description: Failed to read resource.

Data: Resource Id, Resource type, Http code

Triggers: Attempting to read resource to determine whether to create or update.

#### **RESOURCE\_UPDATE\_SUCCESS**

ID: AMCLI-6101

Level: INFO

Description: Successfully updated resource.

Data: Resource Id, Resource type

Triggers: Attempting to update an existing resource.

#### **RESOURCE\_UPDATE\_FAILED**

ID: AMCLI-6102

Level: INFO

Description: Failed to update resource.

Data: Resource Id, Resource type, Http code

Triggers: Attempting to update an existing resource.

#### **RESOURCE\_CREATE\_SUCCESS**

ID: AMCLI-6103

Level: INFO

Description: Successfully created resource.

Data: Resource Id, Resource type

Triggers: Attempting to create a new resource.

#### **RESOURCE\_CREATE\_FAILED**

ID: AMCLI-6104

Level: INFO

Description: Failed to create resource.

Data: Resource Id, Resource type, Http code

Triggers: Attempting to create a new resource.

#### **POLICY\_EXPORT\_SUCCESS**

ID: AMCLI-6105

Level: INFO

Description: Successfully exported policy model resources.

Data: Realm, Exported File

Triggers: Executes export resource Commandline interface.

OpenAM logs the following CONSOLE messages.

#### **ATTEMPT\_IDENTITY\_CREATION**

ID: CONSOLE-1

Level: INFO

Description: Attempt to create Identity

Data: identity name, identity type, realm name

Triggers: Click on create button in Realm Creation Page.

#### **IDENTITY\_CREATED**

ID: CONSOLE-2

Level: INFO

Description: Creation of Identity succeeded.

Data: identity name, identity type, realm name

Triggers: Click on create button in Realm Creation Page.

# **SSO\_EXCEPTION\_IDENTITY\_CREATION**

ID: CONSOLE-3

Level: SEVERE

Description: Creation of Identity failed

Data: identity name, identity type, realm name, error message

Triggers: Unable to create an identity under a realm. It may be the single sign on token of the user has expired; or the user does not have permission to perform this operation.

Actions: Look under data store log for more information.

#### **IDM\_EXCEPTION\_IDENTITY\_CREATION**

ID: CONSOLE-4

Level: SEVERE

Description: Creation of Identity failed

Data: identity name, identity type, realm name, error message

Triggers: Unable to create an identity under a realm due to data store error.

Actions: Look under data store log for more information.

#### **ATTEMPT\_SEARCH\_IDENTITY**

ID: CONSOLE-11

Level: INFO

Description: Attempt to search for Identities

Data: base realm, identity type, search pattern, search size limit, search time limit

Triggers: Click on Search button in identity search view.

#### **SUCCEED\_SEARCH\_IDENTITY**

ID: CONSOLE-12

Level: INFO

Description: Searching for Identities succeeded

Data: base realm, identity type, search pattern, search size limit, search time limit

Triggers: Click on Search button in identity search view.

#### **SSO\_EXCEPTION\_SEARCH\_IDENTITY**

ID: CONSOLE-13

Level: SEVERE

Description: Searching for identities failed

Data: identity name, identity type, realm name, error message

Triggers: Unable to perform search operation on identities under a realm. It may be the single sign on token of the user has expired; or the user does not have permission to perform this operation.

Actions: Look under data store log for more information.

#### **IDM\_EXCEPTION\_SEARCH\_IDENTITY**

ID: CONSOLE-14

Level: SEVERE

Description: Searching for identities failed

Data: identity name, identity type, realm name, error message

Triggers: Unable to perform search operation on identities under a realm due to data store error.

Actions: Look under data store log for more information.

#### **ATTEMPT\_READ\_IDENTITY\_ATTRIBUTE\_VALUE**

ID: CONSOLE-21

Level: INFO

Description: Attempt to read attribute values of an identity

Data: identity name, name of attributes

Triggers: View identity profile view.

# **SUCCEED\_READ\_IDENTITY\_ATTRIBUTE\_VALUE**

ID: CONSOLE-22

Level: INFO

Description: Reading of attribute values of an identity succeeded

Data: identity name, name of attributes

Triggers: View identity profile view.

#### **SSO\_EXCEPTION\_READ\_IDENTITY\_ATTRIBUTE\_VALUE**

ID: CONSOLE-23

Level: SEVERE

Description: Reading of attribute values of an identity failed

Data: identity name, name of attributes, error message

Triggers: Unable to read attribute values of an identity. It may be the single sign on token of the user has expired; or the user does not have permission to perform this operation.

Actions: Look under data store log for more information.

# **IDM\_EXCEPTION\_READ\_IDENTITY\_ATTRIBUTE\_VALUE**

ID: CONSOLE-24

Level: SEVERE

Description: Reading of attribute values of an identity failed

Data: identity name, name of attributes, error message

Triggers: Unable to read attribute values of an identity due to data store error.

Actions: Look under data store log for more information.

# **SMS\_EXCEPTION\_READ\_IDENTITY\_ATTRIBUTE\_VALUE**

ID: CONSOLE-25

Level: SEVERE

Description: Reading of attribute values of an identity failed

Data: identity name, name of attributes, error message

Triggers: Unable to read attribute values of an identity due to exception service manager API.

Actions: Look under service manage log for more information.

# **ATTEMPT\_MODIFY\_IDENTITY\_ATTRIBUTE\_VALUE**

ID: CONSOLE-31

Level: INFO

Description: Attempt to modify attribute values of an identity

Data: identity name, name of attributes

Triggers: Click on Save button in identity profile view.

# **SUCCEED\_MODIFY\_IDENTITY\_ATTRIBUTE\_VALUE**

ID: CONSOLE-32

Level: INFO

Description: Modification of attribute values of an identity succeeded

Data: identity name, name of attributes

Triggers: Click on Save button in identity profile view.

#### **SSO\_EXCEPTION\_MODIFY\_IDENTITY\_ATTRIBUTE\_VALUE**

ID: CONSOLE-33

Level: SEVERE

Description: Modification of attribute values of an identity failed

Data: identity name, name of attributes, error message

Triggers: Unable to modify attribute values of an identity. It may be the single sign on token of the user has expired; or the user does not have permission to perform this operation.

Actions: Look under data store log for more information.

#### **IDM\_EXCEPTION\_MODIFY\_IDENTITY\_ATTRIBUTE\_VALUE**

ID: CONSOLE-34

Level: SEVERE

Description: Modification of attribute values of an identity failed

Data: identity name, name of attributes, error message

Triggers: Unable to modify attribute values of an identity due to data store error.

Actions: Look under data store log for more information.

#### **ATTEMPT\_DELETE\_IDENTITY**

ID: CONSOLE-41

Level: INFO

Description: Attempt to delete identities

Data: realm name, name of identities to be deleted

Triggers: Click on Delete button in identity search view.

# **SUCCEED\_DELETE\_IDENTITY**

ID: CONSOLE-42

Level: INFO

Description: Deletion of identities succeeded

Data: realm name, name of identities to be deleted

Triggers: Click on Delete button in identity search view.

# **SSO\_EXCEPTION\_DELETE\_IDENTITY**

ID: CONSOLE-43

Level: SEVERE

Description: Deletion of identities failed

Data: realm name, name of identities to be deleted, error message

Triggers: Unable to delete identities. It may be the single sign on token of the user has expired; or the user does not have permission to perform this operation.

Actions: Look under data store log for more information.

# **IDM\_EXCEPTION\_DELETE\_IDENTITY**

ID: CONSOLE-44

Level: SEVERE

Description: Deletion of identities failed

Data: realm name, name of identities to be deleted, error message

Triggers: Unable to delete identities due to data store error.

Actions: Look under data store log for more information.

# **ATTEMPT\_READ\_IDENTITY\_MEMBERSHIP**

ID: CONSOLE-51

Level: INFO

Description: Attempt to read identity's memberships information

Data: name of identity, membership identity type

Triggers: View membership page of an identity.

# **SUCCEED\_READ\_IDENTITY\_MEMBERSHIP**

ID: CONSOLE-52

Level: INFO

Description: Reading of identity's memberships information succeeded

Data: name of identity, membership identity type

Triggers: View membership page of an identity.

# **SSO\_EXCEPTION\_READ\_IDENTITY\_MEMBERSHIP**

ID: CONSOLE-53

Level: SEVERE

Description: Reading of identity's memberships information failed.

Data: name of identity, membership identity type, error message

Triggers: Unable to read identity's memberships information. It may be the single sign on token of the user has expired; or the user does not have permission to perform this operation.

Actions: Look under data store log for more information.

# **IDM\_EXCEPTION\_READ\_IDENTITY\_MEMBERSHIP**

ID: CONSOLE-54

Level: SEVERE

Description: Reading of identity's memberships information failed.

Data: name of identity, membership identity type, error message

Triggers: Unable to read identity's memberships information due to data store error.

Actions: Look under data store log for more information.

# **ATTEMPT\_READ\_IDENTITY\_MEMBER**

ID: CONSOLE-61

Level: INFO

Description: Attempt to read identity's members information

Data: name of identity, members identity type

Triggers: View members page of an identity.

# **SUCCEED\_READ\_IDENTITY\_MEMBER**

ID: CONSOLE-62

Level: INFO

Description: Reading of identity's members information succeeded

Data: name of identity, members identity type

Triggers: View members page of an identity.

# **SSO\_EXCEPTION\_READ\_IDENTITY\_MEMBER**

ID: CONSOLE-63

Level: SEVERE

Description: Reading of identity's members information failed.

Data: name of identity, member identity type, error message

Triggers: Unable to read identity's members information. It may be the single sign on token of the user has expired; or the user does not have permission to perform this operation.

Actions: Look under data store log for more information.

# **IDM\_EXCEPTION\_READ\_IDENTITY\_MEMBER**

ID: CONSOLE-64

Level: SEVERE

Description: Reading of identity's members information failed.

Data: name of identity, member identity type, error message

Triggers: Unable to read identity's members information due to data store error.

Actions: Look under data store log for more information.

# **ATTEMPT\_ADD\_IDENTITY\_MEMBER**

ID: CONSOLE-71

Level: INFO

Description: Attempt to add member to an identity

Data: name of identity, name of identity to be added.

Triggers: Select members to be added to an identity.

# **SUCCEED\_ADD\_IDENTITY\_MEMBER**

ID: CONSOLE-72

Level: INFO

Description: Addition of member to an identity succeeded

Data: name of identity, name of identity added.

Triggers: Select members to be added to an identity.

# **SSO\_EXCEPTION\_ADD\_IDENTITY\_MEMBER**

ID: CONSOLE-73

Level: SEVERE

Description: Addition of member to an identity failed.

Data: name of identity, name of identity to be added., error message

Triggers: Unable to add member to an identity. It may be the single sign on token of the user has expired; or the user does not have permission to perform this operation.

Actions: Look under data store log for more information.

# **IDM\_EXCEPTION\_ADD\_IDENTITY\_MEMBER**

ID: CONSOLE-74

Level: SEVERE

Description: Addition of member to an identity failed.

Data: name of identity, name of identity to be added., error message

Triggers: Unable to add member to an identity due to data store error.

Actions: Look under data store log for more information.

# **ATTEMPT\_REMOVE\_IDENTITY\_MEMBER**

ID: CONSOLE-81

Level: INFO

Description: Attempt to remove member from an identity

Data: name of identity, name of identity to be removed.

Triggers: Select members to be removed from an identity.

# **SUCCEED\_REMOVE\_IDENTITY\_MEMBER**

ID: CONSOLE-82

Level: INFO

Description: Removal of member from an identity succeeded

Data: name of identity, name of identity removed.

Triggers: Select members to be removed from an identity.

# **SSO\_EXCEPTION\_REMOVE\_IDENTITY\_MEMBER**

ID: CONSOLE-83

Level: SEVERE

Description: Removal of member to an identity failed.

Data: name of identity, name of identity to be removed., error message

Triggers: Unable to remove member from an identity. It may be the single sign on token of the user has expired; or the user does not have permission to perform this operation.

Actions: Look under data store log for more information.

# **IDM\_EXCEPTION\_REMOVE\_IDENTITY\_MEMBER**

ID: CONSOLE-84

Level: SEVERE

Description: Removal of member from an identity failed.

Data: name of identity, name of identity to be removed., error message

Triggers: Unable to remove member to an identity due to data store error.

Actions: Look under data store log for more information.

# **ATTEMPT\_READ\_IDENTITY\_ASSIGNED\_SERVICE**

ID: CONSOLE-91

Level: INFO

Description: Attempt to read assigned service names of an identity

Data: name of identity

Triggers: Click on Add button in service assignment view of an identity.

# **SUCCEED\_READ\_IDENTITY\_ASSIGNED\_SERVICE**

ID: CONSOLE-92

Level: INFO

Description: Reading assigned service names of an identity succeeded

Data: name of identity

Triggers: Click on Add button in service assignment view of an identity.

# **SSO\_EXCEPTION\_READ\_IDENTITY\_ASSIGNED\_SERVICE**

ID: CONSOLE-93

Level: SEVERE

Description: Reading assigned service names of an identity failed.

Data: name of identity, error message

Triggers: Unable to read assigned service names of an identity. It may be the single sign on token of the user has expired; or the user does not have permission to perform this operation.

Actions: Look under data store log for more information.

# **IDM\_EXCEPTION\_READ\_IDENTITY\_ASSIGNED\_SERVICE**

ID: CONSOLE-94

Level: SEVERE

Description: Reading assigned service names of an identity failed.

Data: name of identity, error message

Triggers: Unable to read assigned service names of an identity due to data store error.

Actions: Look under data store log for more information.

# **ATTEMPT\_READ\_IDENTITY\_ASSIGNABLE\_SERVICE**

ID: CONSOLE-101

Level: INFO

Description: Attempt to read assignable service names of an identity

Data: name of identity

Triggers: View the services page of an identity.

# **SUCCEED\_READ\_IDENTITY\_ASSIGNABLE\_SERVICE**

ID: CONSOLE-102

Level: INFO

Description: Reading assignable service names of an identity succeeded

Data: name of identity

Triggers: View the services page of an identity.

#### **SSO\_EXCEPTION\_READ\_IDENTITY\_ASSIGNABLE\_SERVICE**

ID: CONSOLE-103

Level: SEVERE

Description: Reading assignable service names of an identity failed.

Data: name of identity, error message

Triggers: Unable to read assignable service names of an identity. It may be the single sign on token of the user has expired; or the user does not have permission to perform this operation.

Actions: Look under data store log for more information.

#### **IDM\_EXCEPTION\_READ\_IDENTITY\_ASSIGNABLE\_SERVICE**

ID: CONSOLE-104

Level: SEVERE

Description: Reading assignable service names of an identity failed.

Data: name of identity, error message

Triggers: Unable to read assignable service names of an identity due to data store error.

Actions: Look under data store log for more information.

#### **ATTEMPT\_IDENTITY\_ASSIGN\_SERVICE**

ID: CONSOLE-111

Level: INFO

Description: Attempt to assign a service to an identity

Triggers: Click Add button of service view of an identity.

# **SUCCEED\_IDENTITY\_ASSIGN\_SERVICE**

ID: CONSOLE-112

Level: INFO

Description: Assignment of service to an identity succeeded

Data: name of identity, name of service

Triggers: Click Add button of service view of an identity.

# **SSO\_EXCEPTION\_IDENTITY\_ASSIGN\_SERVICE**

ID: CONSOLE-113

Level: SEVERE

Description: Assignment of service to an identity failed.

Data: name of identity, name of service, error message

Triggers: Unable to assign service to an identity. It may be the single sign on token of the user has expired; or the user does not have permission to perform this operation.

Actions: Look under data store log for more information.

# **IDM\_EXCEPTION\_IDENTITY\_ASSIGN\_SERVICE**

ID: CONSOLE-114

Level: SEVERE

Description: Assignment of service to an identity failed.

Data: name of identity, name of service, error message

Triggers: Unable to assign service to an identity due to data store error.

Actions: Look under data store log for more information.

# **ATTEMPT\_IDENTITY\_UNASSIGN\_SERVICE**

ID: CONSOLE-121

Level: INFO

Description: Attempt to unassign a service from an identity

Triggers: Click Remove button in service view of an identity.

# **SUCCEED\_IDENTITY\_UNASSIGN\_SERVICE**

ID: CONSOLE-122

Level: INFO

Description: Unassignment of service to an identity succeeded

Data: name of identity, name of service

Triggers: Click Remove button in service view of an identity.

#### **SSO\_EXCEPTION\_IDENTITY\_UNASSIGN\_SERVICE**

ID: CONSOLE-123

Level: SEVERE

Description: Unassignment of service from an identity failed.

Data: name of identity, name of service, error message

Triggers: Unable to unassign service from an identity. It may be the single sign on token of the user has expired; or the user does not have permission to perform this operation.

Actions: Look under data store log for more information.

#### **IDM\_EXCEPTION\_IDENTITY\_UNASSIGN\_SERVICE**

ID: CONSOLE-124

Level: SEVERE

Description: Unassignment of service from an identity failed.

Data: name of identity, name of service, error message

Triggers: Unable to unassign service from an identity due to data store error.

Actions: Look under data store log for more information.

# **ATTEMPT\_IDENTITY\_READ\_SERVICE\_ATTRIBUTE\_VALUES**

ID: CONSOLE-131

Level: INFO

Description: Attempt to read service attribute values of an identity

Triggers: View service profile view of an identity.

# **SUCCEED\_IDENTITY\_READ\_SERVICE\_ATTRIBUTE\_VALUES**

ID: CONSOLE-132

Level: INFO

Description: Reading of service attribute values of an identity succeeded

Data: name of identity, name of service

Triggers: View service profile view of an identity.

#### **SSO\_EXCEPTION\_IDENTITY\_READ\_SERVICE\_ATTRIBUTE\_VALUES**

ID: CONSOLE-133

Level: SEVERE

Description: Reading of service attribute values of an identity failed.

Data: name of identity, name of service, error message

Triggers: Unable to read service attribute values of an identity. It may be the single sign on token of the user has expired; or the user does not have permission to perform this operation

Actions: Look under data store log for more information.

# **IDM\_EXCEPTION\_IDENTITY\_READ\_SERVICE\_ATTRIBUTE\_VALUES**

ID: CONSOLE-134

Level: SEVERE

Description: Reading of service attribute values of an identity failed.

Data: name of identity, name of service, error message

Triggers: Unable to read service attribute values of an identity due to data store error.

Actions: Look under data store log for more information.

# **ATTEMPT\_IDENTITY\_WRITE\_SERVICE\_ATTRIBUTE\_VALUES**

ID: CONSOLE-141

Level: INFO

Description: Attempt to write service attribute values to an identity

Triggers: Click on Save button in service profile view of an identity.

# **SUCCEED\_IDENTITY\_WRITE\_SERVICE\_ATTRIBUTE\_VALUES**

ID: CONSOLE-142

Level: INFO

Description: Writing of service attribute values to an identity succeeded

Data: name of identity, name of service

Triggers: Click on Save button in service profile view of an identity.

# **SSO\_EXCEPTION\_IDENTITY\_WRITE\_SERVICE\_ATTRIBUTE\_VALUES**

ID: CONSOLE-143

Level: SEVERE

Description: Writing of service attribute values to an identity failed.

Data: name of identity, name of service, error message

Triggers: Unable to write service attribute values to an identity. It may be the single sign on token of the user has expired; or the user does not have permission to perform this operation.

Actions: Look under data store log for more information.

# **IDM\_EXCEPTION\_IDENTITY\_WRITE\_SERVICE\_ATTRIBUTE\_VALUES**

ID: CONSOLE-144

Level: SEVERE

Description: Writing of service attribute values to an identity failed.

Data: name of identity, name of service, error message

Triggers: Unable to write service attribute values to an identity due to data store error.

Actions: Look under data store log for more information.

# **ATTEMPT\_READ\_ALL\_GLOBAL\_DEFAULT\_ATTRIBUTE\_VALUES**

ID: CONSOLE-201

Level: INFO

Description: Attempt to read all global service default attribute values

Data: name of service

Triggers: View global configuration view of a service.

# **SUCCEED\_READ\_ALL\_GLOBAL\_DEFAULT\_ATTRIBUTE\_VALUES**

ID: CONSOLE-202

Level: INFO

Description: Reading of all global service default attribute values succeeded

Data: name of service

Triggers: View global configuration view of a service.

# **ATTEMPT\_READ\_GLOBAL\_DEFAULT\_ATTRIBUTE\_VALUES**

ID: CONSOLE-203

Level: INFO

Description: Attempt to read global service default attribute values

Data: name of service, name of attribute

Triggers: View global configuration view of a service.

# **SUCCEED\_READ\_GLOBAL\_DEFAULT\_ATTRIBUTE\_VALUES**

ID: CONSOLE-204

Level: INFO

Description: Reading of global service default attribute values succeeded

Data: name of service, name of attribute

Triggers: View global configuration view of a service.

# **FAILED\_READ\_GLOBAL\_DEFAULT\_ATTRIBUTE\_VALUES**

ID: CONSOLE-205

Level: INFO

Description: Reading of global service default attribute values failed

Data: name of service, name of attribute

Triggers: View global configuration view of a service.

Actions: Look under service management log for more information.

# **ATTEMPT\_WRITE\_GLOBAL\_DEFAULT\_ATTRIBUTE\_VALUES**

ID: CONSOLE-211

Level: INFO

Description: Attempt to write global service default attribute values

Data: name of service, name of attribute

Triggers: Click on Save button in global configuration view of a service.

# **SUCCEED\_WRITE\_GLOBAL\_DEFAULT\_ATTRIBUTE\_VALUES**

ID: CONSOLE-212

Level: INFO

Description: Writing of global service default attribute values succeeded

Data: name of service, name of attribute

Triggers: Click on Save button in global configuration view of a service.

# **SSO\_EXCEPTION\_WRITE\_GLOBAL\_DEFAULT\_ATTRIBUTE\_VALUES**

ID: CONSOLE-213

Level: SEVERE

Description: Writing of global service default attribute values failed.

Data: name of service, name of attribute, error message

Triggers: Unable to write global service default attribute values. It may be the single sign on token of the user has expired; or the user does not have permission to perform this operation.

Actions: Look under service management log for more information.

# SMS\_EXCEPTION\_WRITE\_GLOBAL\_DEFAULT\_ATTRIBUTE\_VALUES

ID: CONSOLE-214

Level: SEVERE

Description: Writing of global service default attribute values failed.

Data: name of service, name of attribute, error message

Triggers: Unable to write service default attribute values due to service management error.

Actions: Look under service management log for more information.

# **ATTEMPT\_READ\_GLOBAL\_SUB\_CONFIGURATION\_NAMES**

ID: CONSOLE-221

Level: INFO

Description: Attempt to get sub configuration names

Data: name of service, name of base global sub configuration

Triggers: View a global service view of which its service has sub schema.

# **SUCCEED\_READ\_GLOBAL\_SUB\_CONFIGURATION\_NAMES**

ID: CONSOLE-222

Level: INFO

Description: Reading of global sub configuration names succeeded

Data: name of service, name of base global sub configuration

Triggers: View a global service view of which its service has sub schema.

# **SSO\_EXCEPTION\_READ\_GLOBAL\_SUB\_CONFIGURATION\_NAMES**

ID: CONSOLE-223

Level: SEVERE

Description: Reading of global sub configuration names failed.

Data: name of service, name of base global sub configuration, error message

Triggers: Unable to get global sub configuration names. It may be the single sign on token of the user has expired; or the user does not have permission to perform this operation.

Actions: Look under service management log for more information.

# **SMS\_EXCEPTION\_READ\_GLOBAL\_SUB\_CONFIGURATION\_NAMES**

ID: CONSOLE-224

Level: SEVERE

Description: Reading of global sub configuration names failed.

Data: name of service, name of base global sub configuration, error message

Triggers: Unable to get global sub configuration names due to service management error.

Actions: Look under service management log for more information.

#### **ATTEMPT\_DELETE\_GLOBAL\_SUB\_CONFIGURATION**

ID: CONSOLE-231

Level: INFO

Description: Attempt to delete sub configuration

Data: name of service, name of base global sub configuration, name of sub configuration to be deleted

Triggers: Click on delete selected button in global service profile view.

#### **SUCCEED\_DELETE\_GLOBAL\_SUB\_CONFIGURATION**

ID: CONSOLE-232

Level: INFO

Description: Deletion of sub configuration succeeded

Data: name of service, name of base global sub configuration, name of sub configuration to be deleted

Triggers: Click on delete selected button in global service profile view.

#### **SSO\_EXCEPTION\_DELETE\_GLOBAL\_SUB\_CONFIGURATION**

ID: CONSOLE-233

Level: SEVERE

Description: Deletion of sub configuration failed.

Data: name of service, name of base global sub configuration, name of sub configuration to be deleted, error message

Triggers: Unable to delete sub configuration. It may be the single sign on token of the user has expired; or the user does not have permission to perform this operation.

Actions: Look under service management log for more information.

# **SMS\_EXCEPTION\_DELETE\_GLOBAL\_SUB\_CONFIGURATION**

ID: CONSOLE-234

Level: SEVERE

Description: Deletion of sub configuration failed.
Data: name of service, name of base global sub configuration, name of sub configuration to be deleted, error message

Triggers: Unable to delete sub configuration due to service management error.

Actions: Look under service management log for more information.

## **ATTEMPT\_CREATE\_GLOBAL\_SUB\_CONFIGURATION**

ID: CONSOLE-241

Level: INFO

Description: Attempt to create sub configuration

Data: name of service, name of base global sub configuration, name of sub configuration to be created, name of sub schema to be created

Triggers: Click on add button in create sub configuration view.

#### **SUCCEED\_CREATE\_GLOBAL\_SUB\_CONFIGURATION**

ID: CONSOLE-242

Level: INFO

Description: Creation of sub configuration succeeded

Data: name of service, name of base global sub configuration, name of sub configuration to be created, name of sub schema to be created

Triggers: Click on add button in create sub configuration view.

#### **SSO\_EXCEPTION\_CREATE\_GLOBAL\_SUB\_CONFIGURATION**

ID: CONSOLE-243

Level: SEVERE

Description: Creation of sub configuration failed.

Data: name of service, name of base global sub configuration, name of sub configuration to be created, name of sub schema to be created, error message

Triggers: Unable to create sub configuration. It may be the single sign on token of the user has expired; or the user does not have permission to perform this operation.

Actions: Look under service management log for more information.

### **SMS\_EXCEPTION\_CREATE\_GLOBAL\_SUB\_CONFIGURATION**

ID: CONSOLE-244

## Level: SEVERE

Description: Creation of sub configuration failed.

Data: name of service, name of base global sub configuration, name of sub configuration to be created, name of sub schema to be created, error message

Triggers: Unable to create sub configuration due to service management error.

Actions: Look under service management log for more information.

## **SUCCEED\_READ\_GLOBAL\_SUB\_CONFIGURATION\_ATTRIBUTE\_VALUES**

#### ID: CONSOLE-251

Level: INFO

Description: Reading of sub configuration's attribute values succeeded

Data: name of service, name of sub configuration

Triggers: View sub configuration profile view.

## **ATTEMPT\_WRITE\_GLOBAL\_SUB\_CONFIGURATION\_ATTRIBUTE\_VALUES**

ID: CONSOLE-261

Level: INFO

Description: Attempt to write sub configuration's attribute values

Data: name of service, name of sub configuration

Triggers: Click on save button in sub configuration profile view.

### **SUCCEED\_WRITE\_GLOBAL\_SUB\_CONFIGURATION\_ATTRIBUTE\_VALUES**

ID: CONSOLE-262

Level: INFO

Description: Writing of sub configuration's attribute values succeeded

Data: name of service, name of sub configuration

Triggers: Click on save button in sub configuration profile view.

### **SSO\_EXCEPTION\_WRITE\_GLOBAL\_SUB\_CONFIGURATION\_ATTRIBUTE\_VALUES**

ID: CONSOLE-263

Description: Writing of sub configuration's attribute value failed.

Data: name of service, name of sub configuration, error message

Triggers: Unable to write sub configuration's attribute values. It may be the single sign on token of the user has expired; or the user does not have permission to perform this operation.

Actions: Look under service management log for more information.

## **SMS\_EXCEPTION\_WRITE\_GLOBAL\_SUB\_CONFIGURATION\_ATTRIBUTE\_VALUES\_NAMES**

ID: CONSOLE-264

Level: SEVERE

Description: Writing of sub configuration's attribute value failed.

Data: name of service, name of sub configuration, error message

Triggers: Unable to write sub configuration's attribute value due to service management error.

Actions: Look under service management log for more information.

### **ATTEMPT\_GET\_POLICY\_NAMES**

ID: CONSOLE-301

Level: INFO

Description: Attempt to get policy names under a realm.

Data: name of realm

Triggers: View policy main page.

### **SUCCEED\_GET\_POLICY\_NAMES**

ID: CONSOLE-302

Level: INFO

Description: Getting policy names under a realm succeeded

Data: name of realm

Triggers: View policy main page.

### **SSO\_EXCEPTION\_GET\_POLICY\_NAMES**

ID: CONSOLE-303

Description: Getting policy names under a realm failed.

Data: name of realm, error message

Triggers: Unable to get policy names under a realm. It may be the single sign on token of the user has expired; or the user does not have permission to perform this operation.

Actions: Look under policy log for more information.

## **POLICY\_EXCEPTION\_GET\_POLICY\_NAMES**

ID: CONSOLE-304

Level: SEVERE

Description: Getting policy names under a realm failed.

Data: name of realm, error message

Triggers: Unable to get policy names under a realm due to policy SDK related errors.

Actions: Look under policy log for more information.

### **ATTEMPT\_CREATE\_POLICY**

ID: CONSOLE-311

Level: INFO

Description: Attempt to create policy under a realm.

Data: name of realm, name of policy

Triggers: Click on New button in policy creation page.

### **SUCCEED\_CREATE\_POLICY**

ID: CONSOLE-312

Level: INFO

Description: Creation of policy succeeded

Data: name of realm, name of policy

Triggers: Click on New button in policy creation page.

### **SSO\_EXCEPTION\_CREATE\_POLICY**

ID: CONSOLE-313

Description: Creation of policy failed.

Data: name of realm, name of policy, error message

Triggers: Unable to create policy under a realm. It may be the single sign on token of the user has expired; or the user does not have permission to perform this operation.

Actions: Look under policy log for more information.

## **POLICY\_EXCEPTION\_CREATE\_POLICY**

ID: CONSOLE-314

Level: SEVERE

Description: Creation of policy failed.

Data: name of realm, name of policy, error message

Triggers: Unable to create policy under a realm due to policy SDK related errors.

Actions: Look under policy log for more information.

### **ATTEMPT\_MODIFY\_POLICY**

ID: CONSOLE-321

Level: INFO

Description: Attempt to modify policy.

Data: name of realm, name of policy

Triggers: Click on Save button in policy profile page.

### **SUCCEED\_MODIFY\_POLICY**

ID: CONSOLE-322

Level: INFO

Description: Modification of policy succeeded

Data: name of realm, name of policy

Triggers: Click on Save button in policy profile page.

### **SSO\_EXCEPTION\_MODIFY\_POLICY**

ID: CONSOLE-323

Description: Modification of policy failed.

Data: name of realm, name of policy, error message

Triggers: Unable to modify policy under a realm. It may be the single sign on token of the user has expired; or the user does not have permission to perform this operation.

Actions: Look under policy log for more information.

## **POLICY\_EXCEPTION\_MODIFY\_POLICY**

ID: CONSOLE-324

Level: SEVERE

Description: Modification of policy failed.

Data: name of realm, name of policy, error message

Triggers: Unable to modify policy due to policy SDK related errors.

Actions: Look under policy log for more information.

### **ATTEMPT\_DELETE\_POLICY**

ID: CONSOLE-331

Level: INFO

Description: Attempt to delete policy.

Data: name of realm, names of policies

Triggers: Click on Delete button in policy main page.

### **SUCCEED\_DELETE\_POLICY**

ID: CONSOLE-332

Level: INFO

Description: Deletion of policy succeeded

Data: name of realm, name of policies

Triggers: Click on Delete button in policy main page.

### **SSO\_EXCEPTION\_DELETE\_POLICY**

ID: CONSOLE-333

Description: Deletion of policy failed.

Data: name of realm, name of policies, error message

Triggers: Unable to delete policy. It may be the single sign on token of the user has expired; or the user does not have permission to perform this operation.

Actions: Look under policy log for more information.

## **POLICY\_EXCEPTION\_DELETE\_POLICY**

ID: CONSOLE-334

Level: SEVERE

Description: Deletion of policy failed.

Data: name of realm, name of policies, error message

Triggers: Unable to delete policy due to policy SDK related errors.

Actions: Look under policy log for more information.

### **ATTEMPT\_GET\_REALM\_NAMES**

ID: CONSOLE-401

Level: INFO

Description: Attempt to get realm names

Data: name of parent realm

Triggers: View realm main page.

### **SUCCEED\_GET\_REALM\_NAMES**

ID: CONSOLE-402

Level: INFO

Description: Getting realm names succeeded.

Data: name of parent realm

Triggers: View realm main page.

### **SMS\_EXCEPTION\_GET\_REALM\_NAMES**

ID: CONSOLE-403

Description: Getting realm names failed.

Data: name of parent realm, error message

Triggers: Unable to get realm names due to service management SDK exception.

Actions: Look under service management log for more information.

## **ATTEMPT\_CREATE\_REALM**

ID: CONSOLE-411

Level: INFO

Description: Attempt to create realm

Data: name of parent realm, name of new realm

Triggers: Click on New button in create realm page.

### **SUCCEED\_CREATE\_REALM**

ID: CONSOLE-412

Level: INFO

Description: Creation of realm succeeded.

Data: name of parent realm, name of new realm

Triggers: Click on New button in create realm page.

### **SMS\_EXCEPTION\_CREATE\_REALM**

ID: CONSOLE-413

Level: SEVERE

Description: Creation of realm failed.

Data: name of parent realm, name of new realm, error message

Triggers: Unable to create new realm due to service management SDK exception.

Actions: Look under service management log for more information.

### **ATTEMPT\_DELETE\_REALM**

ID: CONSOLE-421

Level: INFO

Description: Attempt to delete realm

Data: name of parent realm, name of realm to delete

Triggers: Click on Delete button in realm main page.

## **SUCCEED\_DELETE\_REALM**

ID: CONSOLE-422

Level: INFO

Description: Deletion of realm succeeded.

Data: name of parent realm, name of realm to delete

Triggers: Click on Delete button in realm main page.

### **SMS\_EXCEPTION\_DELETE\_REALM**

ID: CONSOLE-423

Level: SEVERE

Description: Deletion of realm failed.

Data: name of parent realm, name of realm to delete, error message

Triggers: Unable to delete realm due to service management SDK exception.

Actions: Look under service management log for more information.

### **ATTEMPT\_GET\_ATTR\_VALUES\_OF\_REALM**

ID: CONSOLE-431

Level: INFO

Description: Attempt to get attribute values of realm

Data: name of realm

Triggers: View realm profile page.

# **SUCCEED\_GET\_ATTR\_VALUES\_OF\_REALM**

ID: CONSOLE-432

Level: INFO

Description: Getting attribute values of realm succeeded.

Data: name of realm

Triggers: View realm profile page.

## **SMS\_EXCEPTION\_GET\_ATTR\_VALUES\_OF\_REALM**

ID: CONSOLE-433

Level: SEVERE

Description: Getting attribute values of realm failed.

Data: name of realm, error message

Triggers: Unable to get attribute values of realm due to service management SDK exception.

Actions: Look under service management log for more information.

### **ATTEMPT\_SET\_ATTR\_VALUES\_OF\_REALM**

ID: CONSOLE-441

Level: INFO

Description: Attempt to modify realm's profile

Data: name of realm

Triggers: Click on Save button in realm profile page.

## **SUCCEED\_SET\_ATTR\_VALUES\_OF\_REALM**

ID: CONSOLE-442

Level: INFO

Description: Modification of realm's profile succeeded.

Data: name of realm

Triggers: Click on Save button in realm profile page.

# **SMS\_EXCEPTION\_SET\_ATTR\_VALUES\_OF\_REALM**

ID: CONSOLE-443

Level: SEVERE

Description: Modification of realm's profile failed.

Data: name of realm, error message

Triggers: Unable to modify realm's profile due to service management SDK exception.

Actions: Look under service management log for more information.

## **ATTEMPT\_GET\_DELEGATION\_SUBJECTS**

ID: CONSOLE-501

Level: INFO

Description: Attempt to get delegation subjects under a realm

Data: name of realm, search pattern

Triggers: View delegation main page.

### **SUCCEED\_GET\_DELEGATION\_SUBJECTS**

ID: CONSOLE-502

Level: INFO

Description: Getting delegation subjects under a realm succeeded.

Data: name of realm, search pattern

Triggers: View delegation main page.

### **SSO\_EXCEPTION\_GET\_DELEGATION\_SUBJECTS**

ID: CONSOLE-503

Level: SEVERE

Description: Getting delegation subjects under a realm failed.

Data: name of realm, search pattern, error message

Triggers: Unable to get delegation subjects. It may be the single sign on token of the user has expired; or the user does not have permission to perform this operation.

Actions: Look under delegation management log for more information.

## **DELEGATION\_EXCEPTION\_GET\_DELEGATION\_SUBJECTS**

ID: CONSOLE-504

Level: SEVERE

Description: Getting delegation subjects under a realm failed.

Data: name of realm, search pattern, error message

Triggers: Unable to get delegation subjects due to delegation management SDK related errors.

Actions: Look under delegation management log for more information.

## **ATTEMPT\_GET\_PRIVILEGES\_OF\_DELEGATION\_SUBJECT**

ID: CONSOLE-511

Level: INFO

Description: Attempt to get privileges of delegation subject

Data: name of realm, ID of delegation subject

Triggers: View delegation subject profile page.

## **SUCCEED\_GET\_PRIVILEGES\_OF\_DELEGATION\_SUBJECT**

ID: CONSOLE-512

Level: INFO

Description: Getting privileges of delegation subject succeeded.

Data: name of realm, ID of delegation subject

Triggers: View delegation subject profile page.

## **SSO\_EXCEPTION\_GET\_PRIVILEGES\_OF\_DELEGATION\_SUBJECT**

ID: CONSOLE-513

Level: SEVERE

Description: Getting privileges of delegation subject failed.

Data: name of realm, ID of delegation subject, error message

Triggers: Unable to get privileges of delegation subject. It may be the single sign on token of the user has expired; or the user does not have permission to perform this operation.

Actions: Look under delegation management log for more information.

## **DELEGATION\_EXCEPTION\_GET\_PRIVILEGES\_OF\_DELEGATION\_SUBJECT**

ID: CONSOLE-514

Level: SEVERE

Description: Getting privileges of delegation subject failed.

Data: name of realm, ID of delegation subject, error message

Triggers: Unable to get privileges of delegation subject due to delegation management SDK related errors.

Actions: Look under delegation management log for more information.

## **ATTEMPT\_MODIFY\_DELEGATION\_PRIVILEGE**

ID: CONSOLE-521

Level: INFO

Description: Attempt to modify delegation privilege

Data: name of realm, ID of delegation privilege, ID of subject

Triggers: Click on Save button in delegation subject profile page.

## **SUCCEED\_MODIFY\_DELEGATION\_PRIVILEGE**

ID: CONSOLE-522

Level: INFO

Description: Modification of delegation privilege succeeded.

Data: name of realm, ID of delegation privilege, ID of subject

Triggers: Click on Save button in delegation subject profile page.

## **SSO\_EXCEPTION\_MODIFY\_DELEGATION\_PRIVILEGE**

ID: CONSOLE-523

Level: SEVERE

Description: Modification of delegation privilege failed.

Data: name of realm, ID of delegation privilege, ID of subject, error message

Triggers: Unable to modify delegation privilege. It may be the single sign on token of the user has expired; or the user does not have permission to perform this operation.

Actions: Look under delegation management log for more information.

# **DELEGATION\_EXCEPTION\_MODIFY\_DELEGATION\_PRIVILEGE**

ID: CONSOLE-524

Level: SEVERE

Description: Modification of delegation privilege failed.

Data: name of realm, ID of delegation privilege, ID of subject, error message

Triggers: Unable to modify delegation privilege due to delegation management SDK related errors.

Actions: Look under delegation management log for more information.

### **ATTEMPT\_GET\_ID\_REPO\_NAMES**

ID: CONSOLE-601

Level: INFO

Description: Attempt to get data store names

Data: name of realm

Triggers: View data store main page.

### **SUCCEED\_GET\_ID\_REPO\_NAMES**

ID: CONSOLE-602

Level: INFO

Description: Getting data store names succeeded.

Data: name of realm

Triggers: View data store main page.

### **SSO\_EXCEPTION\_GET\_ID\_REPO\_NAMES**

ID: CONSOLE-603

Level: SEVERE

Description: Getting data store names failed.

Data: name of realm, error message

Triggers: Unable to get data store names. It may be the single sign on token of the user has expired; or the user does not have permission to perform this operation.

Actions: Look under service management log for more information.

### **SMS\_EXCEPTION\_GET\_ID\_REPO\_NAMES**

ID: CONSOLE-604

Description: Getting data store names failed.

Data: name of realm, error message

Triggers: Unable to get data store names due to service management SDK exception.

Actions: Look under service management log for more information.

## **ATTEMPT\_GET\_ATTR\_VALUES\_ID\_REPO**

ID: CONSOLE-611

Level: INFO

Description: Attempt to get attribute values of identity repository

Data: name of realm, name of identity repository

Triggers: View data store profile page.

### **SUCCEED\_GET\_ATTR\_VALUES\_ID\_REPO**

ID: CONSOLE-612

Level: INFO

Description: Getting attribute values of data store succeeded.

Data: name of realm, name of identity repository

Triggers: View data store profile page.

### **SSO\_EXCEPTION\_GET\_ATTR\_VALUES\_ID\_REPO**

ID: CONSOLE-613

Level: SEVERE

Description: Getting attribute values of data store failed.

Data: name of realm, name of identity repository, error message

Triggers: Unable to get attribute values of identity repository. It may be the single sign on token of the user has expired; or the user does not have permission to perform this operation.

Actions: Look under service management log for more information.

### **SMS\_EXCEPTION\_GET\_ATTR\_VALUES\_ID\_REPO**

ID: CONSOLE-614

Description: Getting attribute values of data store failed.

Data: name of realm, name of identity repository, error message

Triggers: Unable to get attribute values of data store due to service management SDK exception.

Actions: Look under service management log for more information.

## **ATTEMPT\_CREATE\_ID\_REPO**

ID: CONSOLE-621

Level: INFO

Description: Attempt to create identity repository

Data: name of realm, name of identity repository, type of identity repository

Triggers: Click on New button in data store creation page.

### **SUCCEED\_CREATE\_ID\_REPO**

ID: CONSOLE-622

Level: INFO

Description: Creation of data store succeeded.

Data: name of realm, name of identity repository, type of identity repository

Triggers: Click on New button in data store creation page.

### **SSO\_EXCEPTION\_CREATE\_ID\_REPO**

ID: CONSOLE-623

Level: SEVERE

Description: Creation of data store failed.

Data: name of realm, name of identity repository, type of identity repository, error message

Triggers: Unable to create identity repository. It may be the single sign on token of the user has expired; or the user does not have permission to perform this operation.

Actions: Look under service management log for more information.

#### **SMS\_EXCEPTION\_CREATE\_ID\_REPO**

ID: CONSOLE-624

Description: Creation data store failed.

Data: name of realm, name of identity repository, type of identity repository, error message

Triggers: Unable to create data store due to service management SDK exception.

Actions: Look under service management log for more information.

## **ATTEMPT\_DELETE\_ID\_REPO**

ID: CONSOLE-631

Level: INFO

Description: Attempt to delete identity repository

Data: name of realm, name of identity repository

Triggers: Click on Delete button in data store main page.

### **SUCCEED\_DELETE\_ID\_REPO**

ID: CONSOLE-632

Level: INFO

Description: Deletion of data store succeeded.

Data: name of realm, name of identity repository

Triggers: Click on Delete button in data store main page.

### **SSO\_EXCEPTION\_DELETE\_ID\_REPO**

ID: CONSOLE-633

Level: SEVERE

Description: Deletion of data store failed.

Data: name of realm, name of identity repository, error message

Triggers: Unable to delete identity repository. It may be the single sign on token of the user has expired; or the user does not have permission to perform this operation.

Actions: Look under service management log for more information.

### **SMS\_EXCEPTION\_DELETE\_ID\_REPO**

ID: CONSOLE-634

Description: Deletion data store failed.

Data: name of realm, name of identity repository, error message

Triggers: Unable to delete data store due to service management SDK exception.

Actions: Look under service management log for more information.

## **ATTEMPT\_MODIFY\_ID\_REPO**

ID: CONSOLE-641

Level: INFO

Description: Attempt to modify identity repository

Data: name of realm, name of identity repository

Triggers: Click on Save button in data store profile page.

### **SUCCEED\_MODIFY\_ID\_REPO**

ID: CONSOLE-642

Level: INFO

Description: Modification of data store succeeded.

Data: name of realm, name of identity repository

Triggers: Click on Save button in data store profile page.

### **SSO\_EXCEPTION\_MODIFY\_ID\_REPO**

ID: CONSOLE-643

Level: SEVERE

Description: Modification of data store failed.

Data: name of realm, name of identity repository, error message

Triggers: Unable to modify identity repository. It may be the single sign on token of the user has expired; or the user does not have permission to perform this operation.

Actions: Look under service management log for more information.

### **SMS\_EXCEPTION\_MODIFY\_ID\_REPO**

ID: CONSOLE-644

Description: Modification data store failed.

Data: name of realm, name of identity repository, error message

Triggers: Unable to modify data store due to service management SDK exception.

Actions: Look under service management log for more information.

### **ATTEMPT\_GET\_ASSIGNED\_SERVICE\_OF\_REALM**

ID: CONSOLE-701

Level: INFO

Description: Attempt to get assigned services of realm

Data: name of realm

Triggers: View realm's service main page.

### **SUCCEED\_GET\_ASSIGNED\_SERVICE\_OF\_REALM**

ID: CONSOLE-702

Level: INFO

Description: Getting assigned services of realm succeeded.

Data: name of realm

Triggers: View realm's service main page.

### **CONFIGURATION\_EXCEPTION\_GET\_ASSIGNED\_SERVICE\_OF\_REALM**

ID: CONSOLE-703

Level: SEVERE

Description: Getting assigned services of realm failed.

Data: name of realm, error message

Triggers: Unable to get assigned services of realm due authentication configuration exception.

Actions: Look under authentication log for more information.

## **SMS\_EXCEPTION\_GET\_ASSIGNED\_SERVICE\_OF\_REALM**

ID: CONSOLE-704

Description: Getting assigned services of realm failed.

Data: name of realm, error message

Triggers: Unable to get assigned services of realm due to service management SDK exception.

Actions: Look under service management log for more information.

## **IDREPO\_EXCEPTION\_GET\_ASSIGNED\_SERVICE\_OF\_REALM**

ID: CONSOLE-705

Level: SEVERE

Description: Getting assigned services of realm failed.

Data: name of realm, error message

Triggers: Unable to get assigned services of realm due to data store SDK exception.

Actions: Look under service management log for more information.

### **SSO\_EXCEPTION\_GET\_ASSIGNED\_SERVICE\_OF\_REALM**

ID: CONSOLE-706

Level: SEVERE

Description: Getting assigned services of realm failed.

Data: name of realm, error message

Triggers: Unable to get assigned services of realm. It may be the single sign on token of the user has expired; or the user does not have permission to perform this operation.

Actions: Look under service management log for more information.

# **ATTEMPT\_GET\_ASSIGNABLE\_SERVICE\_OF\_REALM**

ID: CONSOLE-711

Level: INFO

Description: Attempt to get assignable services of realm

Data: name of realm

Triggers: View realm's service main page.

# **SUCCEED\_GET\_ASSIGNABLE\_SERVICE\_OF\_REALM**

ID: CONSOLE-712

## Level: INFO

Description: Getting assignable services of realm succeeded.

Data: name of realm

Triggers: View realm's service main page.

## **CONFIGURATION\_EXCEPTION\_GET\_ASSIGNABLE\_SERVICE\_OF\_REALM**

ID: CONSOLE-713

Level: SEVERE

Description: Getting assignable services of realm failed.

Data: name of realm, error message

Triggers: Unable to get assignable services of realm due authentication configuration exception.

Actions: Look under authentication log for more information.

## **SMS\_EXCEPTION\_GET\_ASSIGNABLE\_SERVICE\_OF\_REALM**

ID: CONSOLE-714

Level: SEVERE

Description: Getting assignable services of realm failed.

Data: name of realm, error message

Triggers: Unable to get assignable services of realm due to service management SDK exception.

Actions: Look under service management log for more information.

# **IDREPO\_EXCEPTION\_GET\_ASSIGNABLE\_SERVICE\_OF\_REALM**

ID: CONSOLE-715

Level: SEVERE

Description: Getting assignable services of realm failed.

Data: name of realm, error message

Triggers: Unable to get assignable services of realm due to ID Repository management SDK exception.

Actions: Look under ID Repository management log for more information.

## **SSO\_EXCEPTION\_GET\_ASSIGNABLE\_SERVICE\_OF\_REALM**

#### ID: CONSOLE-716

Level: SEVERE

Description: Getting assignable services of realm failed.

Data: name of realm, error message

Triggers: Unable to get assignable services of realm. It may be the single sign on token of the user has expired; or the user does not have permission to perform this operation.

Actions: Look under service management log for more information.

#### **ATTEMPT\_UNASSIGN\_SERVICE\_FROM\_REALM**

ID: CONSOLE-721

Level: INFO

Description: Attempt to unassign service from realm

Data: name of realm, name of service

Triggers: Click on Unassign button in realm's service page.

### **SUCCEED\_UNASSIGN\_SERVICE\_FROM\_REALM**

ID: CONSOLE-722

Level: INFO

Description: Unassign service from realm succeeded.

Data: name of realm, name of service

Triggers: Click on Unassign button in realm's service page.

### **SMS\_EXCEPTION\_UNASSIGN\_SERVICE\_FROM\_REALM**

ID: CONSOLE-723

Level: SEVERE

Description: Unassign service from realm failed.

Data: name of realm, name of service, error message

Triggers: Unable to unassign service from realm due to service management SDK exception.

Actions: Look under service management log for more information.

## **SSO\_EXCEPTION\_UNASSIGN\_SERVICE\_FROM\_REALM**

ID: CONSOLE-725

Level: SEVERE

Description: Unassign service from realm failed.

Data: name of realm, name of service, error message

Triggers: Unable to unassign service from realm. It may be the single sign on token of the user has expired; or the user does not have permission to perform this operation.

Actions: Look under data store management log for more information.

### **IDREPO\_EXCEPTION\_UNASSIGN\_SERVICE\_FROM\_REALM**

ID: CONSOLE-724

Level: SEVERE

Description: Unassign service from realm failed.

Data: name of realm, name of service, error message

Triggers: Unable to unassign service from realm due to data store management SDK exception.

Actions: Look under data store management log for more information.

### **ATTEMPT\_ASSIGN\_SERVICE\_TO\_REALM**

ID: CONSOLE-731

Level: INFO

Description: Attempt to assign service to realm

Data: name of realm, name of service

Triggers: Click on assign button in realm's service page.

### **SUCCEED\_ASSIGN\_SERVICE\_TO\_REALM**

ID: CONSOLE-732

Level: INFO

Description: Assignment of service to realm succeeded.

Data: name of realm, name of service

Triggers: Click on assign button in realm's service page.

## **SMS\_EXCEPTION\_ASSIGN\_SERVICE\_TO\_REALM**

ID: CONSOLE-733

Level: SEVERE

Description: Assignment of service to realm failed.

Data: name of realm, name of service, error message

Triggers: Unable to assign service to realm due to service management SDK exception.

Actions: Look under service management log for more information.

### **SSO\_EXCEPTION\_ASSIGN\_SERVICE\_TO\_REALM**

ID: CONSOLE-734

Level: SEVERE

Description: Assignment of service to realm failed.

Data: name of realm, name of service, error message

Triggers: Unable to assign service to realm. It may be the single sign on token of the user has expired; or the user does not have permission to perform this operation.

Actions: Look under service management log for more information.

### **IDREPO\_EXCEPTION\_ASSIGN\_SERVICE\_TO\_REALM**

ID: CONSOLE-735

Level: SEVERE

Description: Assignment of service to realm failed.

Data: name of realm, name of service, error message

Triggers: Unable to assign service to realm due to data store SDK exception.

Actions: Look under service management log for more information.

## **ATTEMPT\_GET\_ATTR\_VALUE\_OF\_SERVICE\_UNDER\_REALM**

ID: CONSOLE-741

Level: INFO

Description: Attempt to get attribute values of service in realm

Data: name of realm, name of service, name of attribute schema

Triggers: View realm's service profile page.

## **SUCCEED\_GET\_ATTR\_VALUE\_OF\_SERVICE\_UNDER\_REALM**

ID: CONSOLE-742

Level: INFO

Description: Getting of attribute values of service under realm succeeded.

Data: name of realm, name of service, name of attribute schema

Triggers: View realm's service profile page.

## **SMS\_EXCEPTION\_GET\_ATTR\_VALUE\_OF\_SERVICE\_UNDER\_REALM**

ID: CONSOLE-743

Level: SEVERE

Description: Getting of attribute values of service under realm failed.

Data: name of realm, name of service, name of attribute schema, error message

Triggers: Unable to get attribute values of service due to service management SDK exception.

Actions: Look under service management log for more information.

# **IDREPO\_EXCEPTION\_GET\_ATTR\_VALUE\_OF\_SERVICE\_UNDER\_REALM**

ID: CONSOLE-744

Level: INFO

Description: Getting of attribute values of service under realm failed.

Data: name of realm, name of service, name of attribute schema, error message

Triggers: Unable to get attribute values of service due to data store SDK exception.

Actions: Look under service management log for more information.

# **SSO\_EXCEPTION\_GET\_ATTR\_VALUE\_OF\_SERVICE\_UNDER\_REALM**

ID: CONSOLE-745

Level: SEVERE

Description: Getting of attribute values of service under realm failed.

Data: name of realm, name of service, name of attribute schema, error message

Triggers: Unable to get attribute values of service. It may be the single sign on token of the user has expired; or the user does not have permission to perform this operation.

Actions: Look under service management log for more information.

### **ATTEMPT\_MODIFY\_SERVICE\_UNDER\_REALM**

ID: CONSOLE-751

Level: INFO

Description: Attempt to modify attribute values of service in realm

Data: name of realm, name of service

Triggers: Click on Save button in realm's service profile page.

### **SUCCEED\_MODIFY\_SERVICE\_UNDER\_REALM**

ID: CONSOLE-752

Level: INFO

Description: Modification of attribute values of service under realm succeeded.

Data: name of realm, name of service

Triggers: Click on Save button in realm's service profile page.

### **SMS\_EXCEPTION\_MODIFY\_SERVICE\_UNDER\_REALM**

ID: CONSOLE-753

Level: SEVERE

Description: Modification of attribute values of service under realm failed.

Data: name of realm, name of service, error message

Triggers: Unable to modify attribute values of service due to service management SDK exception.

Actions: Look under service management log for more information.

## **IDREPO\_EXCEPTION\_MODIFY\_SERVICE\_UNDER\_REALM**

ID: CONSOLE-754

Level: SEVERE

Description: Modification of attribute values of service under realm failed.

Data: name of realm, name of service, error message

Triggers: Unable to modify attribute values of service due to data store error.

Actions: Look under data store log for more information.

## **SSO\_EXCEPTION\_MODIFY\_SERVICE\_UNDER\_REALM**

ID: CONSOLE-755

Level: SEVERE

Description: Modification of attribute values of service under realm failed.

Data: name of realm, name of service, error message

Triggers: Unable to modify attribute values of service. It may be the single sign on token of the user has expired; or the user does not have permission to perform this operation

Actions: Look under data store log for more information.

## **ATTEMPT\_GET\_AUTH\_TYPE**

ID: CONSOLE-801

Level: INFO

Description: Attempt to get authentication type

Data: server instance name

Triggers: View authentication profile page.

## **SUCCEED\_GET\_AUTH\_TYPE**

ID: CONSOLE-802

Level: INFO

Description: Getting of authentication type succeeded.

Data: server instance name

Triggers: View authentication profile page.

# **SMS\_EXCEPTION\_GET\_AUTH\_TYPE**

ID: CONSOLE-803

Level: SEVERE

Description: Getting of authentication type failed.

Data: error message

Triggers: Unable to get authentication type due to authentication configuration SDK exception.

Actions: Look under authentication management log for more information.

## **ATTEMPT\_GET\_AUTH\_INSTANCE**

ID: CONSOLE-811

Level: INFO

Description: Attempt to get authentication instances under a realm

Data: name of realm

Triggers: View authentication profile page.

### **SUCCEED\_GET\_AUTH\_INSTANCE**

ID: CONSOLE-812

Level: INFO

Description: Getting of authentication instances under a realm succeeded.

Data: name of realm

Triggers: View authentication profile page.

## **AUTH\_CONFIG\_EXCEPTION\_GET\_AUTH\_INSTANCE**

ID: CONSOLE-813

Level: SEVERE

Description: Getting of authentication instances under a realm failed.

Data: name of realm, error message

Triggers: Unable to get authentication instance due to authentication configuration SDK exception.

Actions: Look under authentication management log for more information.

# **ATTEMPT\_REMOVE\_AUTH\_INSTANCE**

ID: CONSOLE-821

Level: INFO

Description: Attempt to remove authentication instances under a realm

Data: name of realm, name of authentication instance

Triggers: View authentication profile page.

## **SUCCEED\_REMOVE\_AUTH\_INSTANCE**

ID: CONSOLE-822

Level: INFO

Description: Removal of authentication instances under a realm succeeded.

Data: name of realm, name of authentication instance

Triggers: View authentication profile page.

## **AUTH\_CONFIG\_EXCEPTION\_REMOVE\_AUTH\_INSTANCE**

ID: CONSOLE-823

Level: SEVERE

Description: Removal of authentication instances under a realm failed.

Data: name of realm, name of authentication instance, error message

Triggers: Unable to remove authentication instance due to authentication configuration SDK exception.

Actions: Look under authentication management log for more information.

### **ATTEMPT\_CREATE\_AUTH\_INSTANCE**

ID: CONSOLE-831

Level: INFO

Description: Attempt to create authentication instance under a realm

Data: name of realm, name of authentication instance, type of authentication instance

Triggers: Click on New button in authentication creation page.

### **SUCCEED\_CREATE\_AUTH\_INSTANCE**

ID: CONSOLE-832

Level: INFO

Description: Creation of authentication instance under a realm succeeded.

Data: name of realm, name of authentication instance, type of authentication instance

Triggers: Click on New button in authentication creation page.

## **AUTH\_CONFIG\_EXCEPTION\_CREATE\_AUTH\_INSTANCE**

ID: CONSOLE-833

Level: SEVERE

Description: Creation of authentication instance under a realm failed.

Data: name of realm, name of authentication instance, type of authentication instance, error message

Triggers: Unable to create authentication instance due to authentication configuration exception.

Actions: Look under authentication configuration log for more information.

### **ATTEMPT\_MODIFY\_AUTH\_INSTANCE**

ID: CONSOLE-841

Level: INFO

Description: Attempt to modify authentication instance

Data: name of realm, name of authentication service

Triggers: Click on Save button in authentication profile page.

### **SUCCEED\_MODIFY\_AUTH\_INSTANCE**

ID: CONSOLE-842

Level: INFO

Description: Modification of authentication instance succeeded.

Data: name of realm, name of authentication service

Triggers: Click on Save button in authentication profile page.

## **SMS\_EXCEPTION\_MODIFY\_AUTH\_INSTANCE**

ID: CONSOLE-843

Level: SEVERE

Description: Modification of authentication instance failed.

Data: name of realm, name of authentication service, error message

Triggers: Unable to modify authentication instance due to service management SDK exception.

Actions: Look under service anagement log for more information.

## **SSO\_EXCEPTION\_MODIFY\_AUTH\_INSTANCE**

ID: CONSOLE-844

Level: SEVERE

Description: Modification of authentication instance failed.

Data: name of realm, name of authentication service, error message

Triggers: Unable to modify authentication instance. It may be the single sign on token of the user has expired; or the user does not have permission to perform this operation.

Actions: Look under service management log for more information.

### **ATTEMPT\_GET\_AUTH\_INSTANCE\_PROFILE**

ID: CONSOLE-851

Level: INFO

Description: Attempt to get authentication instance profile

Data: name of realm, name of authentication instance

Triggers: View authentication instance profile page.

### **SUCCEED\_GET\_AUTH\_INSTANCE\_PROFILE**

ID: CONSOLE-852

Level: INFO

Description: Getting of authentication instance profile succeeded.

Data: name of realm, name of authentication instance

Triggers: View authentication instance profile page.

## **AUTH\_CONFIGURATION\_EXCEPTION\_GET\_AUTH\_INSTANCE\_PROFILE**

ID: CONSOLE-853

Level: SEVERE

Description: Getting of authentication instance profile failed.

Data: name of realm, name of authentication instance, error message

Triggers: Unable to get authentication instance profile due to authentication configuration SDK exception.

Actions: Look under authentication management log for more information.

## **ATTEMPT\_MODIFY\_AUTH\_INSTANCE\_PROFILE**

ID: CONSOLE-861

Level: INFO

Description: Attempt to modify authentication instance profile

Data: name of realm, name of authentication instance

Triggers: Click on Save button in authentication instance profile page.

## **SUCCEED\_MODIFY\_AUTH\_INSTANCE\_PROFILE**

ID: CONSOLE-862

Level: INFO

Description: Modification of authentication instance profile succeeded.

Data: name of realm, name of authentication instance

Triggers: Click on Save button in authentication instance profile page.

## **AUTH\_CONFIGURATION\_EXCEPTION\_MODIFY\_AUTH\_INSTANCE\_PROFILE**

ID: CONSOLE-863

Level: SEVERE

Description: Modification of authentication instance profile failed.

Data: name of realm, name of authentication instance, error message

Triggers: Unable to modify authentication instance profile due to authentication configuration SDK exception.

Actions: Look under authentication management log for more information.

# **SMS\_EXCEPTION\_MODIFY\_AUTH\_INSTANCE\_PROFILE**

ID: CONSOLE-864

Level: SEVERE

Description: Modification of authentication instance profile failed.

Data: name of realm, name of authentication instance, error message

Triggers: Unable to modify authentication instance profile due to service management SDK exception.

Actions: Look under service management log for more information.

## SSO\_EXCEPTION\_MODIFY\_AUTH\_INSTANCE\_PROFILE

ID: CONSOLE-865

Level: SEVERE

Description: Modification of authentication instance profile failed.

Data: name of realm, name of authentication instance, error message

Triggers: Unable to modify authentication instance profile. It may be the single sign on token of the user has expired; or the user does not have permission to perform this operation.

Actions: Look under service management log for more information.

## **ATTEMPT\_GET\_AUTH\_PROFILE\_IN\_REALM**

ID: CONSOLE-871

Level: INFO

Description: Attempt to get authentication profile under a realm

Data: name of realm

Triggers: View authentication profile under a realm page.

### **SUCCEED\_GET\_AUTH\_PROFILE\_IN\_REALM**

ID: CONSOLE-872

Level: INFO

Description: Getting authentication profile under a realm succeeded.

Data: name of realm

Triggers: View authentication profile under a realm page.

# **SMS\_CONFIGURATION\_EXCEPTION\_GET\_AUTH\_PROFILE\_IN\_REALM**

ID: CONSOLE-873

Level: SEVERE

Description: Getting authentication profile under a realm failed.

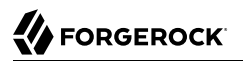

Data: name of realm, error message

Triggers: Unable to get authentication profile under a realm due to service management SDK exception.

Actions: Look under service management log for more information.

## **ATTEMPT\_GET\_AUTH\_CONFIG\_PROFILE**

ID: CONSOLE-881

Level: INFO

Description: Attempt to get authentication configuration profile

Data: name of realm, name of authentication configuration

Triggers: View authentication configuration profile page.

### **SUCCEED\_GET\_AUTH\_CONFIG\_PROFILE**

ID: CONSOLE-882

Level: INFO

Description: Getting authentication configuration profile succeeded.

Data: name of realm, name of authentication configuration

Triggers: View authentication configuration profile page.

### **SSO\_EXCEPTION\_GET\_AUTH\_CONFIG\_PROFILE**

ID: CONSOLE-883

Level: SEVERE

Description: Getting authentication configuration profile failed.

Data: name of realm, name of authentication configuration, error message

Triggers: Unable to get authentication configuration profile. It may be the single sign on token of the user has expired; or the user does not have permission to perform this operation.

Actions: Look under service management log for more information.

### **SMS\_EXCEPTION\_GET\_AUTH\_CONFIG\_PROFILE**

ID: CONSOLE-884

Description: Getting authentication configuration profile failed.

Data: name of realm, name of authentication configuration, error message

Triggers: Unable to get authentication configuration profile due to service management SDK exception.

Actions: Look under service management log for more information.

## **AUTH\_CONFIGURATION\_EXCEPTION\_GET\_AUTH\_CONFIG\_PROFILE**

ID: CONSOLE-885

Level: SEVERE

Description: Getting authentication configuration profile failed.

Data: name of realm, name of authentication configuration, error message

Triggers: Unable to get authentication configuration profile due to authentication configuration SDK exception.

Actions: Look under authentication configuration log for more information.

### **ATTEMPT\_MODIFY\_AUTH\_CONFIG\_PROFILE**

ID: CONSOLE-891

Level: INFO

Description: Attempt to modify authentication configuration profile

Data: name of realm, name of authentication configuration

Triggers: Click on Save button in authentication configuration profile page.

## **SUCCEED\_MODIFY\_AUTH\_CONFIG\_PROFILE**

ID: CONSOLE-892

Level: INFO

Description: Modification of authentication configuration profile succeeded.

Data: name of realm, name of authentication configuration

Triggers: Click on Save button in authentication configuration profile page.

# **SSO\_EXCEPTION\_MODIFY\_AUTH\_CONFIG\_PROFILE**

ID: CONSOLE-893

Level: SEVERE

Description: Modification of authentication configuration profile failed.

Data: name of realm, name of authentication configuration, error message

Triggers: Unable to modify authentication configuration profile. It may be the single sign on token of the user has expired; or the user does not have permission to perform this operation.

Actions: Look under service management log for more information.

## **SMS\_EXCEPTION\_MODIFY\_AUTH\_CONFIG\_PROFILE**

ID: CONSOLE-894

Level: SEVERE

Description: Modification of authentication configuration profile failed.

Data: name of realm, name of authentication configuration, error message

Triggers: Unable to modify authentication configuration profile due to service management SDK exception.

Actions: Look under service management log for more information.

## **AUTH\_CONFIGURATION\_EXCEPTION\_MODIFY\_AUTH\_CONFIG\_PROFILE**

ID: CONSOLE-895

Level: SEVERE

Description: Modification of authentication configuration profile failed.

Data: name of realm, name of authentication configuration, error message

Triggers: Unable to modify authentication configuration profile due to authentication configuration SDK exception.

Actions: Look under authentication configuration log for more information.

# **ATTEMPT\_CREATE\_AUTH\_CONFIG**

ID: CONSOLE-901

Level: INFO

Description: Attempt to create authentication configuration

Data: name of realm, name of authentication configuration
Triggers: Click on New button in authentication configuration creation page.

# **SUCCEED\_CREATE\_AUTH\_CONFIG**

ID: CONSOLE-902

Level: INFO

Description: Creation of authentication configuration succeeded.

Data: name of realm, name of authentication configuration

Triggers: Click on New button in authentication configuration creation page.

# **SSO\_EXCEPTION\_CREATE\_AUTH\_CONFIG**

ID: CONSOLE-903

Level: SEVERE

Description: Creation of authentication configuration failed.

Data: name of realm, name of authentication configuration, error message

Triggers: Unable to create authentication configuration. It may be the single sign on token of the user has expired; or the user does not have permission to perform this operation.

Actions: Look under service management log for more information.

## **SMS\_EXCEPTION\_CREATE\_AUTH\_CONFIG**

ID: CONSOLE-904

Level: SEVERE

Description: Creation of authentication configuration failed.

Data: name of realm, name of authentication configuration, error message

Triggers: Unable to create authentication configuration due to service management SDK exception.

Actions: Look under service management log for more information.

# **AUTH\_CONFIGURATION\_EXCEPTION\_CREATE\_AUTH\_CONFIG**

ID: CONSOLE-905

Level: SEVERE

Description: Creation of authentication configuration failed.

Data: name of realm, name of authentication configuration, error message

Triggers: Unable to create authentication configuration due to authentication configuration SDK exception.

Actions: Look under authentication configuration log for more information.

## **ATTEMPT\_GET\_ENTITY\_DESCRIPTOR**

ID: CONSOLE-1001

Level: INFO

Description: Attempt to get entity descriptor names.

Data: search pattern

Triggers: View entity descriptor main page.

## **SUCCEED\_GET\_ENTITY\_DESCRIPTOR**

ID: CONSOLE-1002

Level: INFO

Description: Getting entity descriptor names succeeded

Data: search pattern

Triggers: View entity descriptor main page.

## **FEDERATION\_EXCEPTION\_GET\_ENTITY\_DESCRIPTOR**

ID: CONSOLE-1003

Level: SEVERE

Description: Getting entity descriptor names failed.

Data: search pattern, error message

Triggers: Unable to get entity descriptor names due to federation SDK related errors.

Actions: Look under federation log for more information.

## **ATTEMPT\_CREATE\_ENTITY\_DESCRIPTOR**

ID: CONSOLE-1011

Level: INFO

Description: Attempt to create entity descriptor.

Data: descriptor realm, descriptor name, descriptor protocol, descriptor type

Triggers: Click on New button in entity descriptor creation page.

## **SUCCEED\_CREATE\_ENTITY\_DESCRIPTOR**

ID: CONSOLE-1012

Level: INFO

Description: Creation entity descriptor succeeded

Data: descriptor realm, descriptor name, descriptor protocol, descriptor type

Triggers: Click on New button in entity descriptor creation page.

## **FEDERATION\_EXCEPTION\_CREATE\_ENTITY\_DESCRIPTOR**

ID: CONSOLE-1013

Level: SEVERE

Description: Creation entity descriptor failed.

Data: descriptor realm, descriptor name, descriptor protocol, descriptor type, error message

Triggers: Unable to create entity descriptor due to federation SDK related errors.

Actions: Look under federation log for more information.

## **ATTEMPT\_DELETE\_ENTITY\_DESCRIPTORS**

ID: CONSOLE-1021

Level: INFO

Description: Attempt to delete entity descriptors.

Data: descriptor names

Triggers: Click on Delete button in entity descriptor main page.

# **SUCCEED\_DELETE\_ENTITY\_DESCRIPTORS**

ID: CONSOLE-1022

Level: INFO

Description: Deletion entity descriptors succeeded

Data: descriptor names

Triggers: Click on Delete button in entity descriptor main page.

# **FEDERATION\_EXCEPTION\_DELETE\_ENTITY\_DESCRIPTORS**

ID: CONSOLE-1023

Level: SEVERE

Description: Deletion entity descriptors failed.

Data: descriptor names, error message

Triggers: Unable to delete entity descriptors due to federation SDK related errors.

Actions: Look under federation log for more information.

# **ATTEMPT\_GET\_AFFILIATE\_ENTITY\_DESCRIPTOR\_ATTR\_VALUES**

ID: CONSOLE-1031

Level: INFO

Description: Attempt to get attribute values of an affiliate entity descriptor.

Data: descriptor realm, descriptor name, descriptor protocol

Triggers: View affiliate entity descriptor profile page.

# **SUCCEED\_GET\_AFFILIATE\_ENTITY\_DESCRIPTOR\_ATTR\_VALUES**

ID: CONSOLE-1032

Level: INFO

Description: Getting of attribute values of an affiliate entity descriptor succeeded.

Data: descriptor realm, descriptor name, descriptor protocol

Triggers: View affiliate entity descriptor profile page.

# **FEDERATION\_EXCEPTION\_GET\_AFFILIATE\_ENTITY\_DESCRIPTOR\_ATTR\_VALUES**

ID: CONSOLE-1033

Level: SEVERE

Description: Getting of attribute values of an affiliate entity descriptor failed.

Data: descriptor realm, descriptor name, descriptor protocol, error message

Triggers: Unable to get attribute value of an affiliate entity descriptor due to federation SDK related errors.

Actions: Look under federation log for more information.

# **ATTEMPT\_MODIFY\_AFFILIATE\_ENTITY\_DESCRIPTOR**

ID: CONSOLE-1041

Level: INFO

Description: Attempt to modify an affiliate entity descriptor.

Data: descriptor realm, descriptor name, descriptor protocol

Triggers: Click on Save button of affiliate entity descriptor profile page.

# **SUCCEED\_MODIFY\_AFFILIATE\_ENTITY\_DESCRIPTOR**

ID: CONSOLE-1042

Level: INFO

Description: Modification of an affiliate entity descriptor succeeded.

Data: descriptor realm, descriptor name, descriptor protocol

Triggers: Click on Save button of affiliate entity descriptor profile page.

# **FEDERATION\_EXCEPTION\_MODIFY\_AFFILIATE\_ENTITY\_DESCRIPTOR**

ID: CONSOLE-1043

Level: SEVERE

Description: Modification of an affiliate entity descriptor failed.

Data: descriptor realm, descriptor name, descriptor protocol, error message

Triggers: Unable to modify an affiliate entity descriptor due to federation SDK related errors.

Actions: Look under federation log for more information.

# **ATTRIBUTE\_FORMAT\_EXCEPTION\_MODIFY\_AFFILIATE\_ENTITY\_DESCRIPTOR**

ID: CONSOLE-1044

Level: SEVERE

Description: Modification of an affiliate entity descriptor failed.

Data: descriptor name, error message

Triggers: Unable to modify an affiliate entity descriptor due to incorrect number format of one or more attribute values.

Actions: Look under federation log for more information.

## **ATTEMPT\_GET\_ENTITY\_DESCRIPTOR\_ATTR\_VALUES**

ID: CONSOLE-1051

Level: INFO

Description: Attempt to get attribute values of an entity descriptor.

Data: descriptor realm, descriptor name, descriptor protocol, descriptor type

Triggers: View entity descriptor profile page.

# **SUCCEED\_GET\_ENTITY\_DESCRIPTOR\_ATTR\_VALUES**

ID: CONSOLE-1052

Level: INFO

Description: Getting attribute values of entity descriptor succeeded.

Data: descriptor realm, descriptor name, descriptor protocol, descriptor type

Triggers: View entity descriptor profile page.

# FEDERATION\_EXCEPTION\_GET\_ENTITY\_DESCRIPTOR\_ATTR\_VALUES

ID: CONSOLE-1053

Level: SEVERE

Description: Getting attribute values of entity descriptor failed.

Data: descriptor realm, descriptor name, descriptor protocol, descriptor type, error message

Triggers: Unable to get attribute values of entity descriptor due to federation SDK related errors.

Actions: Look under federation log for more information.

# **ATTEMPT\_MODIFY\_ENTITY\_DESCRIPTOR**

ID: CONSOLE-1061

Level: INFO

Description: Attempt to modify entity descriptor.

Data: descriptor realm, descriptor name, descriptor protocol, descriptor type

Triggers: Click on Save button in entity descriptor profile page.

# **SUCCEED\_MODIFY\_ENTITY\_DESCRIPTOR**

ID: CONSOLE-1062

Level: INFO

Description: Modification of entity descriptor succeeded.

Data: descriptor realm, descriptor name, descriptor protocol, descriptor type

Triggers: Click on Save button in entity descriptor profile page.

# **FEDERATION\_EXCEPTION\_MODIFY\_ENTITY\_DESCRIPTOR**

ID: CONSOLE-1063

Level: SEVERE

Description: Modification of entity descriptor failed.

Data: descriptor realm, descriptor name, descriptor protocol, descriptor type, error message

Triggers: Unable to modify entity descriptor due to federation SDK related errors.

Actions: Look under federation log for more information.

# **ATTEMPT\_GET\_AUTH\_DOMAINS**

ID: CONSOLE-1101

Level: INFO

Description: Attempt to get authentication domain names.

Data: search pattern

Triggers: View authentication domain main page.

# **SUCCEED\_GET\_AUTH\_DOMAINS**

ID: CONSOLE-1102

Level: INFO

Description: Getting authentication domain names succeeded.

Data: search pattern

Triggers: View authentication domain main page.

# FEDERATION EXCEPTION GET AUTH DOMAINS

Level: SEVERE

Description: Getting authentication domain names failed.

Data: name of realm, error message

Triggers: Unable to get authentication domain names due to federation SDK related errors.

Actions: Look under federation log for more information.

# **ATTEMPT\_CREATE\_AUTH\_DOMAIN**

ID: CONSOLE-1111

Level: INFO

Description: Attempt to create authentication domain

Data: name of authentication domain

Triggers: Click on New button in authentication domain creation page.

# **SUCCEED\_CREATE\_AUTH\_DOMAIN**

ID: CONSOLE-1112

Level: INFO

Description: Creation authentication domain succeeded.

Data: name of authentication domain

Triggers: Click on New button in authentication domain creation page.

# **FEDERATION\_EXCEPTION\_CREATE\_AUTH\_DOMAIN**

ID: CONSOLE-1113

Level: SEVERE

Description: Creation authentication domain failed.

Data: name of authentication domain, error message

Triggers: Unable to create authentication domain due to federation SDK related errors.

Actions: Look under federation log for more information.

# **ATTEMPT\_DELETE\_AUTH\_DOMAINS**

Level: INFO

Description: Attempt to delete authentication domains

Data: name of realm, name of authentication domains

Triggers: Click on Delete button in authentication domain main page.

## **SUCCEED\_DELETE\_AUTH\_DOMAIN**

ID: CONSOLE-1122

Level: INFO

Description: Deletion authentication domain succeeded.

Data: name of realm, name of authentication domains

Triggers: Click on Delete button in authentication domain main page.

# FEDERATION EXCEPTION DELETE AUTH DOMAIN

ID: CONSOLE-1123

Level: SEVERE

Description: Deletion authentication domain failed.

Data: name of realm, name of authentication domains, error message

Triggers: Unable to delete authentication domain due to federation SDK related errors.

Actions: Look under federation log for more information.

# **ATTEMPT\_GET\_AUTH\_DOMAIN\_ATTR\_VALUES**

ID: CONSOLE-1131

Level: INFO

Description: Attempt to get authentication domain's attribute values

Data: name of realm, name of authentication domain

Triggers: View authentication domain profile page.

# **SUCCEED\_GET\_AUTH\_DOMAIN\_ATTR\_VALUES**

ID: CONSOLE-1132

Level: INFO

Description: Getting attribute values of authentication domain succeeded.

Data: name of realm, name of authentication domain

Triggers: View authentication domain profile page.

# **FEDERATION\_EXCEPTION\_GET\_AUTH\_DOMAIN\_ATTR\_VALUES**

ID: CONSOLE-1133

Level: SEVERE

Description: Getting attribute values of authentication domain failed.

Data: name of realm, name of authentication domains, error message

Triggers: Unable to get attribute values of authentication domain due to federation SDK related errors.

Actions: Look under federation log for more information.

## **ATTEMPT\_MODIFY\_AUTH\_DOMAIN**

ID: CONSOLE-1141

Level: INFO

Description: Attempt to modify authentication domain

Data: name of realm, name of authentication domain

Triggers: Click on Save button in authentication domain profile page.

## **SUCCEED\_MODIFY\_AUTH\_DOMAIN**

ID: CONSOLE-1142

Level: INFO

Description: Modification authentication domain succeeded.

Data: name of realm, name of authentication domain

Triggers: Click on Save button in authentication domain profile page.

# **FEDERATION\_EXCEPTION\_MODIFY\_AUTH\_DOMAIN**

ID: CONSOLE-1143

Level: SEVERE

Description: Modification authentication domain failed.

Data: name of realm, name of authentication domain, error message

Triggers: Unable to modify authentication domain due to federation SDK related errors.

Actions: Look under federation log for more information.

## **ATTEMPT\_GET\_ALL\_PROVIDER\_NAMES**

ID: CONSOLE-1151

Level: INFO

Description: Attempt to get all provider names

Data: realm name

Triggers: View authentication domain profile page.

## **SUCCEED\_GET\_ALL\_PROVIDER\_NAMES**

ID: CONSOLE-1152

Level: INFO

Description: Getting all provider names succeeded.

Data: realm name

Triggers: View authentication domain profile page.

## **FEDERATION\_EXCEPTION\_GET\_ALL\_PROVIDER\_NAMES**

ID: CONSOLE-1153

Level: SEVERE

Description: Getting all provider names failed.

Data: error message

Triggers: Unable to get all provider names due to federation SDK related errors.

Actions: Look under federation log for more information.

# **ATTEMPT\_GET\_PROVIDER\_NAMES\_UNDER\_AUTH\_DOMAIN**

ID: CONSOLE-1161

Level: INFO

Description: Attempt to get provider names under a authentication domain

Data: name of realm, name of authentication domain

Triggers: View authentication domain profile page.

# **SUCCEED\_GET\_PROVIDER\_NAMES\_UNDER\_AUTH\_DOMAIN**

ID: CONSOLE-1162

Level: INFO

Description: Getting provider names under authentication domain succeeded.

Data: name of realm, name of authentication domain

Triggers: View authentication domain profile page.

# FEDERATION\_EXCEPTION\_GET\_PROVIDER\_NAMES\_UNDER\_AUTH\_DOMAIN

ID: CONSOLE-1163

Level: SEVERE

Description: Getting provider names under authentication domain failed.

Data: name of realm, name of authentication domain, error message

Triggers: Unable to get provider names under authentication domain due to federation SDK related errors.

Actions: Look under federation log for more information.

# **ATTEMPT\_ADD\_PROVIDERS\_TO\_AUTH\_DOMAIN**

ID: CONSOLE-1171

Level: INFO

Description: Attempt to add providers to an authentication domain

Data: name of realm, name of authentication domain, name of providers

Triggers: Click on Save button in provider assignment page.

# **SUCCEED\_ADD\_PROVIDERS\_TO\_AUTH\_DOMAIN**

ID: CONSOLE-1172

Level: INFO

Description: Addition of provider to an authentication domain succeeded.

Data: name of realm, name of authentication domain, name of providers

Triggers: Click on Save button in provider assignment page.

# **FEDERATION\_EXCEPTION\_ADD\_PROVIDERS\_TO\_AUTH\_DOMAIN**

ID: CONSOLE-1173

Level: SEVERE

Description: Addition of provider to an authentication domain failed.

Data: name of realm, name of authentication domain, name of providers, error message

Triggers: Unable to add provider to authentication domain due to federation SDK related errors.

Actions: Look under federation log for more information.

# **ATTEMPT\_REMOVE\_PROVIDERS\_FROM\_AUTH\_DOMAIN**

ID: CONSOLE-1181

Level: INFO

Description: Attempt to remove providers from authentication domain

Data: name of realm, name of authentication domain, name of providers

Triggers: Click on Save button in provider assignment page.

# **SUCCEED\_REMOVE\_PROVIDERS\_FROM\_AUTH\_DOMAIN**

ID: CONSOLE-1182

Level: INFO

Description: Deletion of providers from authentication domain succeeded.

Data: name of realm, name of authentication domain, name of providers

Triggers: Click on Save button in provider assignment page.

# **FEDERATION\_EXCEPTION\_REMOVE\_PROVIDERS\_FROM\_AUTH\_DOMAIN**

ID: CONSOLE-1183

Level: SEVERE

Description: Deletion of provider from authentication domain failed.

Data: name of realm, name of authentication domain, name of providers, error message

Triggers: Unable to remove provider from authentication domain due to federation SDK related errors.

Actions: Look under federation log for more information.

# **ATTEMPT\_CREATE\_PROVIDER**

ID: CONSOLE-1301

Level: INFO

Description: Attempt to create provider

Data: name of provider, role of provider, type of provider

Triggers: Click on Save button in provider assignment page.

## **SUCCEED\_CREATE\_PROVIDER**

ID: CONSOLE-1302

Level: INFO

Description: Creation of providers succeeded.

Data: name of provider, role of provider, type of provider

Triggers: Click on Save button in provider assignment page.

## **FEDERATION\_EXCEPTION\_CREATE\_PROVIDER**

ID: CONSOLE-1303

Level: SEVERE

Description: Creation of provider failed.

Data: name of provider, role of provider, type of provider, error message

Triggers: Unable to create provider due to federation SDK related errors.

Actions: Look under federation log for more information.

## **FEDERATION\_EXCEPTION\_CREATE\_PROVIDER**

ID: CONSOLE-1304

Level: SEVERE

Description: Creation of provider failed.

Data: name of provider, role of provider, type of provider, error message

Triggers: Unable to create provider due to federation SDK related errors.

Actions: Look under federation log for more information.

# **INVOCATION\_TARGET\_EXCEPTION\_CREATE\_PROVIDER**

ID: CONSOLE-1305

Level: SEVERE

Description: Creation of provider failed.

Data: name of provider, role of provider, type of provider, error message

Triggers: Unable to create provider because Administration Console cannot find the appropriate methods to set values for this provider.

Actions: This is a web application error. Please contact Sun Support for assistant.

## **ATTEMPT\_GET\_PROVIDER\_ATTRIBUTE\_VALUES**

ID: CONSOLE-1311

Level: INFO

Description: Attempt to get attribute values for provider

Data: name of provider, role of provider, type of provider

Triggers: View provider profile page.

## **SUCCEED\_GET\_PROVIDER\_ATTRIBUTE\_VALUES**

ID: CONSOLE-1312

Level: INFO

Description: Getting attribute values of providers succeeded.

Data: name of provider, role of provider, type of provider

Triggers: View provider profile page.

## **ATTEMPT\_GET\_HANDLER\_TO\_PROVIDER**

ID: CONSOLE-1321

Level: INFO

Description: Attempt to get handler to provider

Data: name of provider, role of provider

Triggers: View provider profile page.

# **SUCCEED\_GET\_HANDLER\_TO\_PROVIDER**

ID: CONSOLE-1322

Level: INFO

Description: Getting handler to provider succeeded.

Data: name of provider, role of provider

Triggers: View provider profile page.

# **FEDERATION\_EXCEPTION\_GET\_HANDLER\_TO\_PROVIDER**

ID: CONSOLE-1323

Level: SEVERE

Description: Getting handler to provider failed.

Data: name of provider, role of provider, error message

Triggers: Unable to get handler to provider due to federation SDK related errors.

Actions: Look under federation log for more information.

## **ATTEMPT\_MODIFY\_PROVIDER**

ID: CONSOLE-1331

Level: INFO

Description: Attempt to modify provider

Data: name of provider, role of provider

Triggers: Click on Save button in provider profile page.

# **SUCCEED\_MODIFY\_PROVIDER**

ID: CONSOLE-1332

Level: INFO

Description: Modification of provider succeeded.

Data: name of provider, role of provider

Triggers: Click on Save button in provider profile page.

# **FEDERATION\_EXCEPTION\_MODIFY\_PROVIDER**

# Level: SEVERE

Description: Modification of provider failed.

Data: name of provider, role of provider, error message

Triggers: Unable to modify provider due to federation SDK related errors.

Actions: Look under federation log for more information.

# **INVOCATION\_TARGET\_EXCEPTION\_MODIFY\_PROVIDER**

ID: CONSOLE-1334

Level: SEVERE

Description: Modification of provider failed.

Data: name of provider, role of provider, error message

Triggers: Unable to modify provider because Administration Console cannot find the appropriate methods to set values for this provider.

Actions: This is a web application error. Please contact Sun Support for assistant.

## **ATTEMPT\_DELETE\_PROVIDER**

ID: CONSOLE-1341

Level: INFO

Description: Attempt to delete provider

Data: name of provider, role of provider

Triggers: Click on delete provider button in provider profile page.

## **SUCCEED\_DELETE\_PROVIDER**

ID: CONSOLE-1342

Level: INFO

Description: Deletion of provider succeeded.

Data: name of provider, role of provider

Triggers: Click on delete provider button in provider profile page.

# **FEDERATION\_EXCEPTION\_DELETE\_PROVIDER**

# Level: SEVERE

Description: Deletion of provider failed.

Data: name of provider, role of provider, error message

Triggers: Unable to delete provider due to federation SDK related errors.

Actions: Look under federation log for more information.

# **ATTEMPT\_GET\_PROSPECTIVE\_TRUSTED\_PROVIDER**

ID: CONSOLE-1351

Level: INFO

Description: Attempt to get prospective trusted provider

Data: name of provider, role of provider

Triggers: View add trusted provider page.

# **SUCCEED\_GET\_PROSPECTIVE\_TRUSTED\_PROVIDER**

ID: CONSOLE-1352

Level: INFO

Description: Getting of prospective trusted provider succeeded.

Data: name of provider, role of provider

Triggers: View add trusted provider page.

# **FEDERATION\_EXCEPTION\_GET\_PROSPECTIVE\_TRUSTED\_PROVIDER**

ID: CONSOLE-1353

Level: SEVERE

Description: Getting of prospective trusted provider failed.

Data: name of provider, role of provider, error message

Triggers: Unable to get prospective trusted provider due to federation SDK related errors.

Actions: Look under federation log for more information.

# **ATTEMPT\_GET\_ATTR\_VALUE\_SCHEMA\_TYPE**

Level: INFO

Description: Attempt to get attribute values of schema type of a service schema

Data: name of service, name of schema type, name of attribute schemas

Triggers: View service profile page.

# **SUCCEED\_GET\_ATTR\_VALUE\_SCHEMA\_TYPE**

ID: CONSOLE-2002

Level: INFO

Description: Getting attribute values of schema type of a service schema succeeded.

Data: name of service, name of schema type, name of attribute schemas

Triggers: View service profile page.

# **SSO\_EXCEPTION\_GET\_ATTR\_VALUE\_SCHEMA\_TYPE**

ID: CONSOLE-2003

Level: SEVERE

Description: Getting attribute values of schema type of a service schema failed.

Data: name of service, name of schema type, name of attribute schemas, error message

Triggers: Unable to get attribute values of schema type of a service schema. It may be the single sign on token of the user has expired; or the user does not have permission to perform this operation.

Actions: Look under service management log for more information.

# **SMS\_EXCEPTION\_GET\_ATTR\_VALUE\_SCHEMA\_TYPE**

ID: CONSOLE-2004

Level: SEVERE

Description: Getting attribute values of schema type of a service schema failed.

Data: name of service, name of schema type, name of attribute schemas, error message

Triggers: Unable to get attribute values of schema type of a service schema due to service management SDK related errors.

Actions: Look under service management log for more information.

# **NO\_SCHEMA\_GET\_ATTR\_VALUE\_SCHEMA\_TYPE**

ID: CONSOLE-2005

Level: INFO

Description: Getting attribute values of schema type of a service schema failed.

Data: name of service, name of schema type, name of attribute schemas

Triggers: View service profile page.

Actions: Need no action on this event. Console attempts to get a schema from a service but schema does not exist.

# **ATTEMPT\_GET\_ATTR\_VALUE\_ATR\_SCHEMA\_SCHEMA\_TYPE**

ID: CONSOLE-2011

Level: INFO

Description: Attempt to get attribute values of attribute schema of a schema type of a service schema

Data: name of service, name of schema type, name of attribute schemas

Triggers: View service profile page.

# **SUCCEED\_GET\_ATTR\_VALUE\_ATR\_SCHEMA\_SCHEMA\_TYPE**

ID: CONSOLE-2012

Level: INFO

Description: Getting attribute values of attribute schema of a schema type of a service schema succeeded.

Data: name of service, name of schema type, name of attribute schemas

Triggers: View service profile page.

# **SSO\_EXCEPTION\_GET\_ATTR\_VALUE\_ATR\_SCHEMA\_SCHEMA\_TYPE**

ID: CONSOLE-2013

Level: SEVERE

Description: Getting attribute values of attribute schema of a schema type of a service schema failed.

Data: name of service, name of schema type, name of attribute schemas, error message

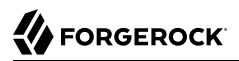

Triggers: Unable to get attribute values of schema type of a service schema. It may be the single sign on token of the user has expired; or the user does not have permission to perform this operation.

Actions: Look under service management log for more information.

## SMS\_EXCEPTION\_GET\_ATTR\_VALUE\_ATR\_SCHEMA\_SCHEMA\_TYPE

ID: CONSOLE-2014

Level: SEVERE

Description: Getting attribute values of attribute schema of a schema type of a service schema failed.

Data: name of service, name of schema type, name of attribute schemas, error message

Triggers: Unable to get attribute values of schema type of a service schema due to service management SDK related errors.

Actions: Look under service management log for more information.

#### **ATTEMPT\_SET\_ATTR\_VALUE\_ATR\_SCHEMA\_SCHEMA\_TYPE**

ID: CONSOLE-2021

Level: INFO

Description: Attempt to modify attribute values of attribute schema of a schema type of a service schema

Data: name of service, name of schema type, name of attribute schemas

Triggers: Click on Save button in service profile page.

## **SUCCEED\_SET\_ATTR\_VALUE\_ATR\_SCHEMA\_SCHEMA\_TYPE**

ID: CONSOLE-2022

Level: INFO

Description: Modification attribute values of attribute schema of a schema type of a service schema succeeded.

Data: name of service, name of schema type, name of attribute schemas

Triggers: Click on Save button in service profile page.

## **SSO\_EXCEPTION\_SET\_ATTR\_VALUE\_ATR\_SCHEMA\_SCHEMA\_TYPE**

Level: SEVERE

Description: Modification attribute values of attribute schema of a schema type of a service schema failed.

Data: name of service, name of schema type, name of attribute schemas, error message

Triggers: Unable to modify attribute values of schema type of a service schema. It may be the single sign on token of the user has expired; or the user does not have permission to perform this operation.

Actions: Look under service management log for more information.

## **SMS\_EXCEPTION\_SET\_ATTR\_VALUE\_ATR\_SCHEMA\_SCHEMA\_TYPE**

ID: CONSOLE-2024

Level: SEVERE

Description: Modification attribute values of attribute schema of a schema type of a service schema failed.

Data: name of service, name of schema type, name of attribute schemas, error message

Triggers: Unable to modify attribute values of schema type of a service schema due to service management SDK related errors.

Actions: Look under service management log for more information.

## **ATTEMPT\_GET\_CURRENT\_SESSIONS**

ID: CONSOLE-3001

Level: INFO

Description: Attempt to get current sessions

Data: name of server, search pattern

Triggers: View session main page.

## **SUCCEED\_GET\_CURRENT\_SESSIONS**

ID: CONSOLE-3002

Level: INFO

Description: Getting of current sessions succeeded.

Data: name of server, search pattern

Triggers: View session main page.

## **SESSION\_EXCEPTION\_GET\_CURRENT\_SESSIONS**

ID: CONSOLE-3003

Level: SEVERE

Description: Getting of current sessions failed.

Data: name of server, name of realm, error message

Triggers: Unable to get current sessions due to session SDK exception.

Actions: Look under session management log for more information.

## **ATTEMPT\_INVALIDATE\_SESSIONS**

ID: CONSOLE-3011

Level: INFO

Description: Attempt to invalidate session

Data: name of server, ID of session

Triggers: Click on Invalidate button in session main page.

## **SUCCEED\_INVALIDATE\_SESSIONS**

ID: CONSOLE-3012

Level: INFO

Description: Invalidation of session succeeded.

Data: name of server, ID of session

Triggers: Click on Invalidate button in session main page.

# **SESSION\_EXCEPTION\_INVALIDATE\_SESSIONS**

ID: CONSOLE-3013

Level: SEVERE

Description: Invalidation of session failed.

Data: name of server, ID of session, error message

Triggers: Unable to invalidate session due to session SDK exception.

## **ATTEMPT\_GET\_SITE\_NAMES**

ID: CONSOLE-12001

Level: INFO

Description: Attempt to get site names

Data: server instance name

Triggers: View site and server management page.

#### **SUCCEED\_GET\_SITE\_NAMES**

ID: CONSOLE-12002

Level: INFO

Description: Site names are returned.

Data: server instance name

Triggers: View site and server management page.

## **SSO\_EXCEPTION\_GET\_SITE\_NAMES**

ID: CONSOLE-12003

Level: SEVERE

Description: Get site names.

Data: error message

Triggers: Unable to get site names. It may be the single sign on token of the user has expired; or the user does not have permission to perform this operation.

Actions: Look under access management SDK log for more information.

#### SMS\_EXCEPTION\_GET\_SITE\_NAMES

ID: CONSOLE-12004

Level: SEVERE

Description: Get site names.

Data: error message

Triggers: Unable to get site names due the SMS API error.

# **ATTEMPT\_GET\_SITE\_PRIMARY\_URL**

ID: CONSOLE-12011

Level: INFO

Description: Attempt to get primary URL of site.

Data: Site Name

Triggers: View site profile page.

## **SUCCEED\_GET\_SITE\_PRIMARY\_URL**

ID: CONSOLE-12012

Level: INFO

Description: Primary URL of site is returned.

Data: Site Name

Triggers: View site profile page.

# **SSO\_EXCEPTION\_GET\_SITE\_PRIMARY\_URL**

ID: CONSOLE-12013

Level: SEVERE

Description: Get primary URL of site.

Data: Site Name, error message

Triggers: Unable to get primary URL of site. It may be the single sign on token of the user has expired; or the user does not have permission to perform this operation.

Actions: Look under access management SDK log for more information.

## **SMS\_EXCEPTION\_GET\_SITE\_PRIMARY\_URL**

ID: CONSOLE-12014

Level: SEVERE

Description: Get primary URL of site.

Data: Site Name, error message

Triggers: Unable to get primary URL of site due the SMS API error.

# **ATTEMPT\_GET\_SITE\_FAILOVER\_URLS**

ID: CONSOLE-12021

Level: INFO

Description: Attempt to get failover URLs of site.

Data: Site Name

Triggers: View site profile page.

# **SUCCEED\_GET\_SITE\_FAILOVER\_URLS**

ID: CONSOLE-12022

Level: INFO

Description: Failover URLs of site is returned.

Data: Site Name

Triggers: View site profile page.

# **SSO\_EXCEPTION\_GET\_SITE\_FAILOVER\_URLS**

ID: CONSOLE-12023

Level: SEVERE

Description: Get failover URLs of site.

Data: Site Name, error message

Triggers: Unable to get failover URLs of site. It may be the single sign on token of the user has expired; or the user does not have permission to perform this operation.

Actions: Look under access management SDK log for more information.

## **SMS\_EXCEPTION\_GET\_SITE\_FAILOVER\_URLS**

ID: CONSOLE-12024

Level: SEVERE

Description: Get failover URLs of site.

Data: Site Name, error message

Triggers: Unable to get failover URLs of site due the SMS API error.

# **ATTEMPT\_GET\_SITE\_MEMBERS**

ID: CONSOLE-12031

Level: INFO

Description: Attempt to get members of site.

Data: Site Name

Triggers: View site profile page.

#### **SUCCEED\_GET\_SITE\_MEMBERS**

ID: CONSOLE-12032

Level: INFO

Description: Members of site is returned.

Data: Site Name

Triggers: View site profile page.

## **SSO\_EXCEPTION\_GET\_SITE\_MEMBERS**

ID: CONSOLE-12033

Level: SEVERE

Description: Get members of site.

Data: Site Name, error message

Triggers: Unable to get members of site. It may be the single sign on token of the user has expired; or the user does not have permission to perform this operation.

Actions: Look under access management SDK log for more information.

## **SMS\_EXCEPTION\_GET\_SITE\_MEMBERS**

ID: CONSOLE-12034

Level: SEVERE

Description: Get members of site.

Data: Site Name, error message

Triggers: Unable to get members of site due the SMS API error.

## **ATTEMPT\_CREATE\_SITE**

ID: CONSOLE-12041

Level: INFO

Description: Attempt to create site.

Data: Site Name

Triggers: View create site page.

#### **SUCCEED\_CREATE\_SITE**

ID: CONSOLE-12042

Level: INFO

Description: Site is created.

Data: Site Name

Triggers: Click on create button on creation page.

## **SSO\_EXCEPTION\_CREATE\_SITE**

ID: CONSOLE-12043

Level: SEVERE

Description: Create site.

Data: Site Name, error message

Triggers: Unable to create site. It may be the single sign on token of the user has expired; or the user does not have permission to perform this operation.

Actions: Look under access management SDK log for more information.

#### **SMS\_EXCEPTION\_CREATE\_SITE**

ID: CONSOLE-12044

Level: SEVERE

Description: Create site.

Data: Site Name, error message

Triggers: Unable to create site due the SMS API error.

## **ATTEMPT\_CREATE\_SERVER**

ID: CONSOLE-12051

Level: INFO

Description: Attempt to create server.

Data: Server Name

Triggers: View create server page.

#### **SUCCEED\_CREATE\_SERVER**

ID: CONSOLE-12052

Level: INFO

Description: Server is created.

Data: Server Name

Triggers: Click on create button on creation page.

## **SSO\_EXCEPTION\_CREATE\_SERVER**

ID: CONSOLE-12053

Level: SEVERE

Description: Create server.

Data: Server Name, error message

Triggers: Unable to create server. It may be the single sign on token of the user has expired; or the user does not have permission to perform this operation.

Actions: Look under access management SDK log for more information.

#### **SMS\_EXCEPTION\_CREATE\_SERVER**

ID: CONSOLE-12054

Level: SEVERE

Description: Create server.

Data: Server Name, error message

Triggers: Unable to create server due the SMS API error.

## **CONFIGURATION\_EXCEPTION\_CREATE\_SERVER**

ID: CONSOLE-12055

Level: SEVERE

Description: Create server.

Data: Server Name, error message

Triggers: Unable to create server due the incorrect data format error.

Actions: Look under console log for more information.

## **IO\_EXCEPTION\_CREATE\_SERVER**

ID: CONSOLE-12056

Level: SEVERE

Description: Create server.

Data: Server Name, error message

Triggers: Unable to create server due the incorrect data format error.

Actions: Look under console log for more information.

## **ATTEMPT\_DELETE\_SITE**

ID: CONSOLE-12061

Level: INFO

Description: Attempt to delete site.

Data: Site Name

Triggers: Click on delete site button.

## **SUCCEED\_DELETE\_SITE**

ID: CONSOLE-12062

Level: INFO

Description: Site is deleted.

Data: Site Name

Triggers: Click on delete button.

## **SSO\_EXCEPTION\_DELETE\_SITE**

ID: CONSOLE-12063

Level: SEVERE

Description: Delete site.

Data: Site Name, error message

Triggers: Unable to delete site. It may be the single sign on token of the user has expired; or the user does not have permission to perform this operation.

Actions: Look under access management SDK log for more information.

## **SMS\_EXCEPTION\_DELETE\_SITE**

ID: CONSOLE-12064

Level: SEVERE

Description: Delete site.

Data: Site Name, error message

Triggers: Unable to delete site due the SMS API error.

Actions: Look under service management SDK log for more information.

## **ATTEMPT\_MODIFY\_SITE**

ID: CONSOLE-12071

Level: INFO

Description: Attempt to modify site.

Data: Site Name

Triggers: Click on OK button in site profile page.

## **SUCCEED\_MODIFY\_SITE**

ID: CONSOLE-12072

Level: INFO

Description: Site is nodified.

Data: Site Name

Triggers: Click on OK button in site profile page.

## **SSO\_EXCEPTION\_MODIFY\_SITE**

ID: CONSOLE-12073

Level: SEVERE

Description: Modify site.

Data: Site Name, error message

Triggers: Unable to modify site. It may be the single sign on token of the user has expired; or the user does not have permission to perform this operation.

Actions: Look under access management SDK log for more information.

## **SMS\_EXCEPTION\_MODIFY\_SITE**

ID: CONSOLE-12074

Level: SEVERE

Description: Modify site.

Data: Site Name, error message

Triggers: Unable to modify site due the SMS API error.

Actions: Look under service management SDK log for more information.

## **CONFIGURATION\_EXCEPTION\_MODIFY\_SITE**

ID: CONSOLE-12075

Level: SEVERE

Description: Modify site.

Data: Site Name, error message

Triggers: Unable to modify site due the incorrect data format.

Actions: Look under console log for more information.

## **ATTEMPT\_GET\_SERVER\_NAMES**

ID: CONSOLE-12081

Level: INFO

Description: Attempt to get server names.

Data: server instance name

Triggers: View site and server management page.

## **SUCCEED\_GET\_SERVER\_NAMES**

ID: CONSOLE-12082

Level: INFO

Description: Server names are returned.

Data: server instance name

Triggers: View site and server management page.

## **SSO\_EXCEPTION\_GET\_SERVER\_NAMES**

ID: CONSOLE-12083

Level: SEVERE

Description: Get server name.

Data: error message

Triggers: Unable to get server names. It may be the single sign on token of the user has expired; or the user does not have permission to perform this operation.

Actions: Look under access management SDK log for more information.

## **SMS\_EXCEPTION\_GET\_SERVER\_NAMES**

ID: CONSOLE-12084

Level: SEVERE

Description: Get server name.

Data: error message

Triggers: Unable to get server names due the SMS API error.

Actions: Look under service management SDK log for more information.

## **ATTEMPT\_GET\_SERVER\_SITE**

ID: CONSOLE-12091

Level: INFO

Description: Attempt to get server's site.

Data: Server Name

Triggers: View server profile page.

# **SUCCEED\_GET\_SERVER\_SITE**

ID: CONSOLE-12092

Level: INFO

Description: Server's site name is returned.

Data: Server Name

Triggers: View server profile page.

## **SSO\_EXCEPTION\_GET\_SERVER\_SITE**

ID: CONSOLE-12093

Level: SEVERE

Description: Get server's site name.

Data: Server Name, error message

Triggers: Unable to get server's site. It may be the single sign on token of the user has expired; or the user does not have permission to perform this operation.

Actions: Look under access management SDK log for more information.

## **SMS\_EXCEPTION\_GET\_SERVER\_SITE**

ID: CONSOLE-12094

Level: SEVERE

Description: Get server's site name.

Data: Server Name, error message

Triggers: Unable to get server's site due the SMS API error.

Actions: Look under service management SDK log for more information.

## **ATTEMPT\_DELETE\_SERVER**

ID: CONSOLE-12101

Level: INFO

Description: Attempt to delete server.

Data: Server Name

Triggers: Click on delete button in server management page.

## **SUCCEED\_DELETE\_SERVER**

ID: CONSOLE-12102

Level: INFO

Description: Server is delete.

Data: Server Name

Triggers: Click on delete button in server management page.

## **SSO\_EXCEPTION\_DELETE\_SERVER**

ID: CONSOLE-12103

Level: SEVERE

Description: Delete server.

Data: Server Name, error message

Triggers: Unable to delete server. It may be the single sign on token of the user has expired; or the user does not have permission to perform this operation.

Actions: Look under access management SDK log for more information.

## **SMS\_EXCEPTION\_DELETE\_SERVER**

ID: CONSOLE-12104

Level: SEVERE

Description: Delete server.

Data: Server Name, error message

Triggers: Unable to delete server due the SMS API error.

Actions: Look under service management SDK log for more information.

## **ATTEMPT\_CLONE\_SERVER**

ID: CONSOLE-12201

Level: INFO

Description: Attempt to clone server.

Data: Server Name, Cloned Server Name

Triggers: Click on clone button in server management page.

## **SUCCEED\_CLONE\_SERVER**

ID: CONSOLE-12202

Level: INFO

Description: Server is cloned.

Data: Server Name, Cloned Server Name

Triggers: Click on clone button in server management page.

## **SSO\_EXCEPTION\_CLONE\_SERVER**

ID: CONSOLE-12203

Level: SEVERE

Description: clone server.

Data: Server Name, Cloned Server Name, error message

Triggers: Unable to clone server. It may be the single sign on token of the user has expired; or the user does not have permission to perform this operation.

Actions: Look under access management SDK log for more information.

## **SMS\_EXCEPTION\_CLONE\_SERVER**

ID: CONSOLE-12204

Level: SEVERE

Description: clone server.

Data: Server Name, Cloned Server Name, error message

Triggers: Unable to clone server due the SMS API error.

Actions: Look under service management SDK log for more information.

## **CONFIGURATION\_EXCEPTION\_CLONE\_SERVER**

ID: CONSOLE-12205

Level: SEVERE

Description: clone server.
Data: Server Name, Cloned Server Name, error message

Triggers: Unable to clone server due the data format error.

Actions: Look under console log for more information.

## **ATTEMPT\_GET\_SERVER\_CONFIG**

ID: CONSOLE-12211

Level: INFO

Description: Attempt to get server's configuration.

Data: Server Name

Triggers: View server profile page.

#### **SUCCEED\_GET\_SERVER\_CONFIG**

ID: CONSOLE-12212

Level: INFO

Description: Server's configuration is returned.

Data: Server Name

Triggers: View server profile page.

#### **SSO\_EXCEPTION\_GET\_SERVER\_CONFIG**

ID: CONSOLE-12213

Level: SEVERE

Description: Get server's configuration.

Data: Server Name, error message

Triggers: Unable to get server's configuration. It may be the single sign on token of the user has expired; or the user does not have permission to perform this operation.

Actions: Look under access management SDK log for more information.

#### **SMS\_EXCEPTION\_GET\_SERVER\_CONFIG**

ID: CONSOLE-12214

Level: SEVERE

Description: Get server's configuration.

Data: Server Name, error message

Triggers: Unable to get server's configuration due the SMS API error.

Actions: Look under service management SDK log for more information.

## **IO\_EXCEPTION\_GET\_SERVER\_CONFIG**

ID: CONSOLE-12215

Level: SEVERE

Description: get server's configuration.

Data: Server Name, error message

Triggers: Unable to get server's configuration due the data parsing error.

Actions: Look under console log for more information.

# **ATTEMPT\_GET\_SERVER\_DEFAULT\_CONFIG**

ID: CONSOLE-12221

Level: INFO

Description: Attempt to get server default configuration.

Data: server instance name

Triggers: View server profile page.

### **SUCCEED\_GET\_SERVER\_DEFAULT\_CONFIG**

ID: CONSOLE-12222

Level: INFO

Description: Server default configuration is returned.

Data: server instance name

Triggers: View server profile page.

### **ATTEMPT\_MODIFY\_SERVER**

ID: CONSOLE-12231

Level: INFO

Description: Attempt to modify server.

Data: Server Name

Triggers: Click on OK button in server profile page.

# **SUCCEED\_MODIFY\_SERVER**

ID: CONSOLE-12232

Level: INFO

Description: Server is modified.

Data: Server Name

Triggers: Click on OK button in server profile page.

# **SSO\_EXCEPTION\_MODIFY\_SERVER**

ID: CONSOLE-12233

Level: SEVERE

Description: modify server.

Data: Server Name, error message

Triggers: Unable to modify server. It may be the single sign on token of the user has expired; or the user does not have permission to perform this operation.

Actions: Look under access management SDK log for more information.

# **SMS\_EXCEPTION\_MODIFY\_SERVER**

ID: CONSOLE-12234

Level: SEVERE

Description: modify server.

Data: Server Name, error message

Triggers: Unable to modify server due the SMS API error.

Actions: Look under service management SDK log for more information.

# **IO\_EXCEPTION\_MODIFY\_SERVER**

ID: CONSOLE-12235

Level: SEVERE

Description: modify server.

Data: Server Name, error message

Triggers: Unable to modify server due the data parsing error.

Actions: Look under console log for more information.

### **CONFIGURATION\_EXCEPTION\_MODIFY\_SERVER**

ID: CONSOLE-12236

Level: SEVERE

Description: modify server.

Data: Server Name, error message

Triggers: Unable to modify server due the incorrect data format error.

Actions: Look under console log for more information.

### **ATTEMPT\_MODIFY\_SERVER\_INHERITANCE**

ID: CONSOLE-12241

Level: INFO

Description: Attempt to modify server's inheritance.

Data: Server Name

Triggers: Click on OK button in server inheritance setting page.

### **SUCCEED\_MODIFY\_SERVER\_INHERITANCE**

ID: CONSOLE-12242

Level: INFO

Description: Server's inheritance setting is modified.

Data: Server Name

Triggers: Click on OK button in server inheritance setting page.

# **SSO\_EXCEPTION\_MODIFY\_SERVER\_INHERITANCE**

ID: CONSOLE-12243

Level: SEVERE

Description: Modify server's inheritance.

Data: Server Name, error message

Triggers: Unable to modify server's inheritance. It may be the single sign on token of the user has expired; or the user does not have permission to perform this operation.

Actions: Look under access management SDK log for more information.

## **SMS\_EXCEPTION\_MODIFY\_SERVER\_INHERITANCE**

ID: CONSOLE-12244

Level: SEVERE

Description: Modify server's inheritance.

Data: Server Name, error message

Triggers: Unable to modify server's inheritance due the SMS API error.

Actions: Look under service management SDK log for more information.

### **IO\_EXCEPTION\_MODIFY\_SERVER\_INHERITANCE**

ID: CONSOLE-12245

Level: SEVERE

Description: modify server's inheritance.

Data: Server Name, error message

Triggers: Unable to modify server's inheritance due the data parsing error.

Actions: Look under console log for more information.

### **CONFIGURATION\_EXCEPTION\_MODIFY\_SERVER\_INHERITANCE**

ID: CONSOLE-12246

Level: SEVERE

Description: modify server's inheritance.

Data: Server Name, error message

Triggers: Unable to modify server's inheritance due the incorrect data format error.

Actions: Look under console log for more information.

# **ATTEMPT\_GET\_SERVER\_CONFIG\_XML**

Level: INFO

Description: Attempt to get server's configuration XML.

Data: Server Name

Triggers: View server's server configuration XML profile page.

# **SUCCEED\_GET\_SERVER\_CONFIG\_XML**

ID: CONSOLE-12252

Level: INFO

Description: Server's configuration XML is returned.

Data: Server Name

Triggers: View server's server configuration XML profile page.

### **SSO\_EXCEPTION\_GET\_SERVER\_CONFIG\_XML**

ID: CONSOLE-12253

Level: SEVERE

Description: Get server's configuration XML.

Data: Server Name, error message

Triggers: Unable to get server's configuration XML. It may be the single sign on token of the user has expired; or the user does not have permission to perform this operation.

Actions: Look under access management SDK log for more information.

### **SMS\_EXCEPTION\_GET\_SERVER\_CONFIG\_XML**

ID: CONSOLE-12254

Level: SEVERE

Description: sGget server's configuration XML.

Data: Server Name, error message

Triggers: Unable to get server's configuration XML due the SMS API error.

Actions: Look under service management SDK log for more information.

# **GENERIC\_EXCEPTION\_GET\_SERVER\_CONFIG\_XML**

Level: SEVERE

Description: sGget server's configuration XML.

Data: Server Name, error message

Triggers: Unable to get server's configuration XML due the data parsing error.

Actions: Look under console log for more information.

# **ATTEMPT\_SET\_SERVER\_CONFIG\_XML**

ID: CONSOLE-12261

Level: INFO

Description: Attempt to set server's configuration XML.

Data: Server Name

Triggers: Click on OK button in server's server configuration XML profile page.

### **SUCCEED\_SET\_SERVER\_CONFIG\_XML**

ID: CONSOLE-12262

Level: INFO

Description: Server's configuration XML is modified.

Data: Server Name

Triggers: Click on OK button in server's server configuration XML profile page.

### **SSO\_EXCEPTION\_SET\_SERVER\_CONFIG\_XML**

ID: CONSOLE-12263

Level: SEVERE

Description: set server's configuration XML.

Data: Server Name, error message

Triggers: Unable to set server's configuration XML. It may be the single sign on token of the user has expired; or the user does not have permission to perform this operation.

Actions: Look under access management SDK log for more information.

# **SMS\_EXCEPTION\_SET\_SERVER\_CONFIG\_XML**

Level: SEVERE

Description: sGset server's configuration XML.

Data: Server Name, error message

Triggers: Unable to set server's configuration XML due the SMS API error.

Actions: Look under service management SDK log for more information.

### **ATTEMPT\_SEARCH\_AGENT**

ID: CONSOLE-13001

Level: INFO

Description: Attempt to search for agents

Data: base realm, agent type, search pattern, search size limit, search time limit

Triggers: Click on Search button in agent search view.

### **SUCCEED\_SEARCH\_AGENT**

ID: CONSOLE-13002

Level: INFO

Description: Searching for agents succeeded

Data: base realm, agent type, search pattern, search size limit, search time limit

Triggers: Click on Search button in agent search view.

### **EXCEPTION\_SEARCH\_AGENT**

ID: CONSOLE-13003

Level: SEVERE

Description: Searching for agents failed

Data: base realm, agent type, search pattern, search size limit, search time limit, error message

Triggers: Unable to perform search operation on agents under a realm. It may be the single sign on token of the user has expired; or the user does not have permission to perform this operation.

Actions: Look under data store log for more information.

### **ATTEMPT\_DELETE\_AGENT**

Level: INFO

Description: Attempt to delete agents

Data: base realm, agent names

Triggers: Click on Delete button in agent home page.

# **SUCCEED\_DELETE\_AGENT**

ID: CONSOLE-13012

Level: INFO

Description: Agents are deleted

Data: base realm, agent names

Triggers: Click on Delete button in agent home page.

# **EXCEPTION\_DELETE\_AGENT**

ID: CONSOLE-13013

Level: SEVERE

Description: Deletion of agents failed

Data: base realm, agent names, error message

Triggers: Unable to perform delete operation on agents under a realm. It may be the single sign on token of the user has expired; or the user does not have permission to perform this operation.

Actions: Look under data store log for more information.

# **ATTEMPT\_SEARCH\_AGENT\_GROUP**

ID: CONSOLE-13021

Level: INFO

Description: Attempt to search for agent groups

Data: base realm, agent type, search pattern, search size limit, search time limit

Triggers: Click on Search button in agent search view.

### **SUCCEED\_SEARCH\_AGENT\_GROUP**

ID: CONSOLE-13022

Level: INFO

Description: Searching for agent groups succeeded

Data: base realm, agent type, search pattern, search size limit, search time limit

Triggers: Click on Search button in agent search view.

### **EXCEPTION\_SEARCH\_AGENT\_GROUP**

ID: CONSOLE-13023

Level: SEVERE

Description: Searching for agent groups failed

Data: base realm, agent type, search pattern, search size limit, search time limit, error message

Triggers: Unable to perform search operation on agent groups under a realm. It may be the single sign on token of the user has expired; or the user does not have permission to perform this operation.

Actions: Look under data store log for more information.

### **ATTEMPT\_DELETE\_AGENT\_GROUP**

ID: CONSOLE-13031

Level: INFO

Description: Attempt to delete agent groups

Data: base realm, agent group names

Triggers: Click on Delete button in agent home page.

### **SUCCEED\_DELETE\_AGENT\_GROUP**

ID: CONSOLE-13032

Level: INFO

Description: Agent groups are deleted

Data: base realm, agent group names

Triggers: Click on Delete button in agent home page.

### **EXCEPTION\_DELETE\_AGENT\_GROUP**

ID: CONSOLE-13033

Level: SEVERE

Description: Deletion of agent groups failed

Data: base realm, agent group names, error message

Triggers: Unable to perform delete operation on agents under a realm. It may be the single sign on token of the user has expired; or the user does not have permission to perform this operation.

Actions: Look under data store log for more information.

### **ATTEMPT\_CREATE\_AGENT**

ID: CONSOLE-13041

Level: INFO

Description: Attempt to create agent

Data: base realm, agent name, agent type

Triggers: Click on New button in agent home page.

#### **SUCCEED\_CREATE\_AGENT**

ID: CONSOLE-13042

Level: INFO

Description: Agent is created

Data: base realm, agent name, agent type

Triggers: Click on New button in agent home page.

#### **EXCEPTION\_CREATE\_AGENT**

ID: CONSOLE-13043

Level: SEVERE

Description: Creation of agent failed

Data: base realm, agent name, agent type, error message

Triggers: Unable to perform create agent. It may be the single sign on token of the user has expired; or the user does not have permission to perform this operation.

Actions: Look under data store log for more information.

### **ATTEMPT\_CREATE\_AGENT\_GROUP**

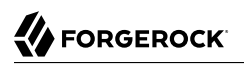

Level: INFO

Description: Attempt to create agent group

Data: base realm, agent group name, agent type

Triggers: Click on New button in agent home page.

# **SUCCEED\_CREATE\_AGENT\_GROUP**

ID: CONSOLE-13052

Level: INFO

Description: Agent group is created

Data: base realm, agent group name, agent type

Triggers: Click on New button in agent home page.

# **EXCEPTION\_CREATE\_AGENT\_GROUP**

ID: CONSOLE-13053

Level: SEVERE

Description: Creation of agent group failed

Data: base realm, agent group name, agent type, error message

Triggers: Unable to perform create agent group. It may be the single sign on token of the user has expired; or the user does not have permission to perform this operation.

Actions: Look under data store log for more information.

# **ATTEMPT\_GET\_AGENT\_ATTRIBUTE\_VALUES**

ID: CONSOLE-13061

Level: INFO

Description: Attempt to get agent attribute values

Data: agent universal Id

Triggers: Visit agent profile page.

# **SUCCEED\_GET\_AGENT\_ATTRIBUTE\_VALUES**

ID: CONSOLE-13062

Level: INFO

Description: Agent attribute values is retrieved.

Data: agent universal Id

Triggers: Visit agent profile page.

# **EXCEPTION\_GET\_AGENT\_ATTRIBUTE\_VALUES**

ID: CONSOLE-13063

Level: SEVERE

Description: Unable to get agent attribute values

Data: agent universal Id, error message

Triggers: Unable to perform get agent attribute values. It may be the single sign on token of the user has expired; or the user does not have permission to perform this operation.

Actions: Look under data store log for more information.

# **ATTEMPT\_SET\_AGENT\_ATTRIBUTE\_VALUE**

ID: CONSOLE-13071

Level: INFO

Description: Attempt to set agent attribute values

Data: agent universal Id

Triggers: Click on save button in agent profile page.

# **SUCCEED\_SET\_AGENT\_ATTRIBUTE\_VALUE**

ID: CONSOLE-13072

Level: INFO

Description: Agent attribute values set successfully

Data: agent universal Id

Triggers: Click on save button in agent profile page.

# **EXCEPTION\_SET\_AGENT\_ATTRIBUTE\_VALUE**

ID: CONSOLE-13073

Level: SEVERE

Description: Unable to set agent attribute values

Data: agent universal Id, error message

Triggers: Unable to perform set agent attribute values. It may be the single sign on token of the user has expired; or the user does not have permission to perform this operation.

Actions: Look under data store log for more information.

# **ATTEMPT\_GET\_ATTR\_VALUES\_OF\_SESSION\_HA\_PROPERTIES**

ID: CONSOLE-13074

Level: INFO

Description: Attempt to read session HA properties

Data: name of attribute

Triggers: Click on Save button in session profile page.

### **SUCCEED\_GET\_ATTR\_VALUES\_OF\_SESSION\_HA\_PROPERTIES**

ID: CONSOLE-13075

Level: INFO

Description: Read Access of session HA properties succeeded.

Data: name of attribute

Triggers: Click on Save button in session profile page.

# **SMS\_EXCEPTION\_GET\_ATTR\_VALUES\_OF\_SESSION\_HA\_PROPERTIES**

ID: CONSOLE-13076

Level: SEVERE

Description: Read Access of session HA properties failed.

Data: name of attribute, error message

Triggers: Unable to modify session HA properties due to service management SDK exception.

Actions: Look under service management log for more information.

# **ATTEMPT\_SET\_ATTR\_VALUES\_OF\_SESSION\_HA\_PROPERTIES**

ID: CONSOLE-13077

Level: INFO

Description: Attempt to modify session HA properties

Data: name of attribute

Triggers: Click on Save button in session profile page.

## **SUCCEED\_SET\_ATTR\_VALUES\_OF\_SESSION\_HA\_PROPERTIES**

ID: CONSOLE-13078

Level: INFO

Description: Modification of session HA properties succeeded.

Data: name of attribute

Triggers: Click on Save button in session profile page.

### **SMS\_EXCEPTION\_SET\_ATTR\_VALUES\_OF\_SESSION\_HA\_PROPERTIES**

ID: CONSOLE-13079

Level: SEVERE

Description: Modification of session HA properties failed.

Data: name of attribute, error message

Triggers: Unable to modify session HA properties due to service management SDK exception.

Actions: Look under service management log for more information.

# **ATTEMPT\_GET\_AFFILIATION\_ATTR\_VALUES**

ID: CONSOLE-13101

Level: INFO

Description: Attempt to get attribute values of an affiliation.

Data: descriptor realm, descriptor name, descriptor protocol, descriptor type

Triggers: View SAMLv2 Affiliate page.

# **SUCCEED\_GET\_AFFILIATION\_ATTR\_VALUES**

ID: CONSOLE-13102

Level: INFO

Description: Getting attribute values of affiliation succeeded.

Data: descriptor realm, descriptor name, descriptor protocol, descriptor type

Triggers: View SAMLv2 Affiliate page.

## FEDERATION\_EXCEPTION\_GET\_AFFILIATION\_ATTR\_VALUES

ID: CONSOLE-13103

Level: SEVERE

Description: Getting attribute values of affiliation failed.

Data: descriptor realm, descriptor name, descriptor protocol, descriptor type, error message

Triggers: Unable to get attribute values of affiliation due to federation SDK related errors.

Actions: Look under federation log for more information.

### **ATTEMPT\_MODIFY\_AFFILIATION\_ATTR\_VALUES**

ID: CONSOLE-13111

Level: INFO

Description: Attempt to modify affiliation.

Data: descriptor realm, descriptor name, descriptor protocol, descriptor type

Triggers: Click on Save button in SAMLv2 Affiliate page.

### **SUCCEED\_MODIFY\_AFFILIATION\_ATTR\_VALUES**

ID: CONSOLE-13112

Level: INFO

Description: Modification of affiliation succeeded.

Data: descriptor realm, descriptor name, descriptor protocol, descriptor type

Triggers: Click on Save button in SAMLv2 Affiliate page.

# **FEDERATION\_EXCEPTION\_MODIFY\_AFFILIATION\_ATTR\_VALUES**

ID: CONSOLE-13113

Level: SEVERE

Description: Modification of affiliation failed.

Data: descriptor realm, descriptor name, descriptor protocol, descriptor type, error message

Triggers: Unable to modify affiliation due to federation SDK related errors.

Actions: Look under federation log for more information.

# **ATTEMPT\_GET\_ATTR\_AUTH\_ATTR\_VALUES**

ID: CONSOLE-13121

Level: INFO

Description: Attempt to get attribute values of an attribute authority.

Data: descriptor realm, descriptor name, descriptor protocol, descriptor type

Triggers: View SAMLv2 AttrAuthority page.

# **SUCCEED\_GET\_ATTR\_AUTH\_ATTR\_VALUES**

ID: CONSOLE-13122

Level: INFO

Description: Getting attribute values of attribute authority succeeded.

Data: descriptor realm, descriptor name, descriptor protocol, descriptor type

Triggers: View SAMLv2 AttrAuthority page.

# **FEDERATION\_EXCEPTION\_GET\_ATTR\_AUTH\_ATTR\_VALUES**

ID: CONSOLE-13123

Level: SEVERE

Description: Getting attribute values of attribute authority failed.

Data: descriptor realm, descriptor name, descriptor protocol, descriptor type, error message

Triggers: Unable to get attribute values of attribute authority due to federation SDK related errors.

Actions: Look under federation log for more information.

# **ATTEMPT\_MODIFY\_ATTR\_AUTH\_ATTR\_VALUES**

ID: CONSOLE-13131

Level: INFO

Description: Attempt to modify attribute authority.

Data: descriptor realm, descriptor name, descriptor protocol, descriptor type

Triggers: Click on Save button in SAMLv2 AttrAuthority page.

# **SUCCEED\_MODIFY\_ATTR\_AUTH\_ATTR\_VALUES**

ID: CONSOLE-13132

Level: INFO

Description: Modification of attribute authority succeeded.

Data: descriptor realm, descriptor name, descriptor protocol, descriptor type

Triggers: Click on Save button in SAMLv2 AttrAuthority page.

# FEDERATION\_EXCEPTION\_MODIFY\_ATTR\_AUTH\_ATTR\_VALUES

ID: CONSOLE-13133

Level: SEVERE

Description: Modification of attribute authority failed.

Data: descriptor realm, descriptor name, descriptor protocol, descriptor type, error message

Triggers: Unable to modify attribute authority due to federation SDK related errors.

Actions: Look under federation log for more information.

## **ATTEMPT\_GET\_ATTR\_QUERY\_ATTR\_VALUES**

ID: CONSOLE-13141

Level: INFO

Description: Attempt to get attribute values of an attribute query.

Data: descriptor realm, descriptor name, descriptor protocol, descriptor type

Triggers: View SAMLv2 AttrQuery page.

# **SUCCEED\_GET\_ATTR\_QUERY\_ATTR\_VALUES**

ID: CONSOLE-13142

Level: INFO

Description: Getting attribute values of attribute query succeeded.

Data: descriptor realm, descriptor name, descriptor protocol, descriptor type

Triggers: View SAMLv2 AttrQuery page.

# FEDERATION\_EXCEPTION\_GET\_ATTR\_QUERY\_ATTR\_VALUES

Level: SEVERE

Description: Getting attribute values of attribute query failed.

Data: descriptor realm, descriptor name, descriptor protocol, descriptor type, error message

Triggers: Unable to get attribute values of attribute query due to federation SDK related errors.

Actions: Look under federation log for more information.

# **ATTEMPT\_MODIFY\_ATTR\_QUERY\_ATTR\_VALUES**

ID: CONSOLE-13151

Level: INFO

Description: Attempt to modify attribute query.

Data: descriptor realm, descriptor name, descriptor protocol, descriptor type

Triggers: Click on Save button in SAMLv2 AttrQuery page.

# **SUCCEED\_MODIFY\_ATTR\_QUERY\_ATTR\_VALUES**

ID: CONSOLE-13152

Level: INFO

Description: Modification of attribute query succeeded.

Data: descriptor realm, descriptor name, descriptor protocol, descriptor type

Triggers: Click on Save button in SAMLv2 AttrQuery page.

# **FEDERATION\_EXCEPTION\_MODIFY\_ATTR\_QUERY\_ATTR\_VALUES**

ID: CONSOLE-13153

Level: SEVERE

Description: Modification of attribute query failed.

Data: descriptor realm, descriptor name, descriptor protocol, descriptor type, error message

Triggers: Unable to modify attribute query due to federation SDK related errors.

Actions: Look under federation log for more information.

# **ATTEMPT\_GET\_AUTHN\_AUTH\_ATTR\_VALUES**

Level: INFO

Description: Attempt to get attribute values of an authn authority.

Data: descriptor realm, descriptor name, descriptor protocol, descriptor type

Triggers: View SAMLv2 AuthnAuthority page.

## **SUCCEED\_GET\_AUTHN\_AUTH\_ATTR\_VALUES**

ID: CONSOLE-13162

Level: INFO

Description: Getting attribute values of authn authority succeeded.

Data: descriptor realm, descriptor name, descriptor protocol, descriptor type

Triggers: View SAMLv2 AuthnAuthority page.

# FEDERATION\_EXCEPTION\_GET\_AUTHN\_AUTH\_ATTR\_VALUES

ID: CONSOLE-13163

Level: SEVERE

Description: Getting attribute values of authn authority failed.

Data: descriptor realm, descriptor name, descriptor protocol, descriptor type, error message

Triggers: Unable to get attribute values of authn authority due to federation SDK related errors.

Actions: Look under federation log for more information.

# **ATTEMPT\_MODIFY\_AUTHN\_AUTH\_ATTR\_VALUES**

ID: CONSOLE-13171

Level: INFO

Description: Attempt to modify authn authority.

Data: descriptor realm, descriptor name, descriptor protocol, descriptor type

Triggers: Click on Save button in SAMLv2 AuthnAuthority page.

# **SUCCEED\_MODIFY\_AUTHN\_AUTH\_ATTR\_VALUES**

ID: CONSOLE-13172

Level: INFO

Description: Modification of authn authority succeeded.

Data: descriptor realm, descriptor name, descriptor protocol, descriptor type

Triggers: Click on Save button in SAMLv2 AuthnAuthority page.

# **FEDERATION\_EXCEPTION\_MODIFY\_AUTHN\_AUTH\_ATTR\_VALUES**

ID: CONSOLE-13173

Level: SEVERE

Description: Modification of authn authority failed.

Data: descriptor realm, descriptor name, descriptor protocol, descriptor type, error message

Triggers: Unable to modify authn authority due to federation SDK related errors.

Actions: Look under federation log for more information.

### **ATTEMPT\_GET\_METAALIAS**

ID: CONSOLE-13181

Level: INFO

Description: Attempt to get a meta alias.

Data: descriptor realm, descriptor name, descriptor protocol, descriptor type

Triggers: View SAMLv2 IDP Services page.

### **SUCCEED\_GET\_METAALIAS**

ID: CONSOLE-13182

Level: INFO

Description: Getting meta alias succeeded.

Data: descriptor realm, descriptor name, descriptor protocol, descriptor type

Triggers: View SAMLv2 IDP Services page.

# **FEDERATION\_EXCEPTION\_GET\_METAALIAS**

ID: CONSOLE-13183

Level: SEVERE

Description: Getting meta alias failed.

Data: descriptor realm, descriptor name, descriptor protocol, descriptor type, error message

Triggers: Unable to get meta alias due to federation SDK related errors.

Actions: Look under federation log for more information.

OpenAM logs the following ENTITLEMENT messages.

## **ATTEMPT\_ADD\_PRIVILEGE**

ID: ENTITLEMENT-1

Level: INFO

Description: Attempt to add privilege.

Data: realm, privilege name

Triggers: Add privilege API is called.

### **SUCCEEDED\_ADD\_PRIVILEGE**

ID: ENTITLEMENT-2

Level: INFO

Description: Privilege is added.

Data: realm, privilege name

Triggers: Add privilege API is called.

### **FAILED\_ADD\_PRIVILEGE**

ID: ENTITLEMENT-3

Level: INFO

Description: Failed to add privilege.

Data: realm, privilege name, error message

Triggers: Add privilege API is called.

Actions: Privilege might already exists.; Administrator might not have the permission to add privilege.

#### **ATTEMPT\_ADD\_REFERRAL**

ID: ENTITLEMENT-11

Level: INFO

Description: Attempt to add referral privilege.

Data: realm, privilege name

Triggers: Add referral privilege API is called.

# **SUCCEEDED\_ADD\_REFERRAL**

ID: ENTITLEMENT-12

Level: INFO

Description: Referral Privilege is added.

Data: realm, privilege name

Triggers: Add referral privilege API is called.

# **FAILED\_ADD\_REFERRAL**

ID: ENTITLEMENT-13

Level: INFO

Description: Failed to add referral privilege.

Data: realm, privilege name, error message

Triggers: Add referral privilege API is called.

Actions: Privilege might already exists.; Administrator might not have the permission to add referral privilege.

# **ATTEMPT\_REMOVE\_PRIVILEGE**

ID: ENTITLEMENT-21

Level: INFO

Description: Attempt to remove privilege.

Data: realm, privilege name

Triggers: Remove privilege API is called.

# **SUCCEEDED\_REMOVE\_PRIVILEGE**

ID: ENTITLEMENT-22

Level: INFO

Description: Privilege is removed.

Data: realm, privilege name

Triggers: Removed privilege API is called.

# **FAILED\_REMOVE\_PRIVILEGE**

ID: ENTITLEMENT-23

Level: INFO

Description: Failed to removed privilege.

Data: realm, privilege name, error message

Triggers: Removed privilege API is called.

Actions: Administrator might not have the permission to remove privilege.

# **ATTEMPT\_REMOVE\_REFERRAL**

ID: ENTITLEMENT-31

Level: INFO

Description: Attempt to remove referral privilege.

Data: realm, privilege name

Triggers: Remove referral privilege API is called.

# **SUCCEEDED\_REMOVE\_REFERRAL**

ID: ENTITLEMENT-32

Level: INFO

Description: Referral privilege is removed.

Data: realm, privilege name

Triggers: Removed referral privilege API is called.

# **FAILED\_REMOVE\_REFERRAL**

ID: ENTITLEMENT-33

Level: INFO

Description: Failed to removed referral privilege.

Data: realm, privilege name, error message

Triggers: Removed referral privilege API is called.

Actions: Administrator might not have the permission to remove privilege.

### **ATTEMPT\_SAVE\_APPLICATION**

ID: ENTITLEMENT-101

Level: INFO

Description: Attempt to save application.

Data: realm, application name

Triggers: Save application API is called.

### **SUCCEEDED\_SAVE\_APPLICATION**

ID: ENTITLEMENT-102

Level: INFO

Description: Application is saved.

Data: realm, application name

Triggers: Save application API is called.

### **FAILED\_SAVE\_APPLICATION**

ID: ENTITLEMENT-103

Level: INFO

Description: Failed to save application.

Data: realm, application name, error message

Triggers: Save application API is called.

Actions: Administrator might not have the permission to save application.

### **ATTEMPT\_REMOVE\_APPLICATION**

ID: ENTITLEMENT-111

Level: INFO

Description: Attempt to remove application.

Data: realm, application name

Triggers: Remove application API is called.

# **SUCCEEDED\_REMOVE\_APPLICATION**

ID: ENTITLEMENT-112

Level: INFO

Description: Application is removed.

Data: realm, application name

Triggers: Remove application API is called.

### **FAILED\_REMOVE\_APPLICATION**

ID: ENTITLEMENT-113

Level: INFO

Description: Failed to remove application.

Data: realm, application name, error message

Triggers: Remove application API is called.

Actions: Administrator might not have the permission to remove application.

# **ATTEMPT\_SAVE\_RESOURCE\_TYPE**

ID: ENTITLEMENT-40

Level: INFO

Description: Attempt to save resource type.

Data: realm, resource type name

Triggers: Save resource type API is called.

# **SUCCEEDED\_SAVE\_RESOURCE\_TYPE**

ID: ENTITLEMENT-41

Level: INFO

Description: Resource type is saved.

Data: realm, resource type name

Triggers: Save resource type API is called.

# **FAILED\_SAVE\_RESOURCE\_TYPE**

ID: ENTITLEMENT-42

Level: INFO

Description: Failed to save resource type.

Data: realm, resource type name, error message

Triggers: Save resource type API is called.

Actions: Administrator might not have the permission to save resource type.

### **ATTEMPT\_REMOVE\_RESOURCE\_TYPE**

ID: ENTITLEMENT-43

Level: INFO

Description: Attempt to remove resource type.

Data: realm, resource type name

Triggers: Remove resource type API is called.

### **SUCCEEDED\_REMOVE\_RESOURCE\_TYPE**

ID: ENTITLEMENT-44

Level: INFO

Description: Resource type is removed.

Data: realm, resource type name

Triggers: Remove resource type API is called.

# **FAILED\_REMOVE\_RESOURCE\_TYPE**

#### ID: ENTITLEMENT-45

Level: INFO

Description: Failed to remove resource type.

Data: realm, resource type name, error message

Triggers: Remove resource type API is called.

Actions: Administrator might not have the permission to remove resource type.

OpenAM logs the following LOG messages.

# **LOG\_START\_NEW\_LOGGER**

ID: LOG-1

Level: INFO

Description: Logging Started - New Logger

Data: current location

Triggers: Logging started by getting a new Logger.

# **LOG\_END**

ID: LOG-2

Level: INFO

Description: Logging Terminated - Server Stopped

Data: current location

Triggers: Logging terminated by server shutdown.

# **LOG\_START\_CONFIG**

ID: LOG-3

Level: INFO

Description: Logging Started - Configuration Change

Data: old location, new location, old backend, new backend, old security status, new security status, old status, new status, old level, new level

Triggers: Logging started after logging configuration change.

# **LOG\_END\_CONFIG**

ID: LOG-4

Level: INFO

Description: Logging Terminated - Configuration Change

Data: old location, new location, old backend, new backend, old security status, new security status, old status, new status, old level, new level

Triggers: Logging terminated by logging configuration change.

OpenAM logs the following OAuth2Provider messages.

# **CREATED\_TOKEN**

ID: OAuth2Provider-1

Level: INFO

Description: Created an oauth 2.0 token

Data: message, token info

Triggers: Created a new oauth 2.0 token

# **DELETED\_TOKEN**

ID: OAuth2Provider-2

Level: INFO

Description: Deleted an oauth 2.0 token

Data: message, token info

Triggers: Deleted an oauth 2.0 token

# **FAILED\_CREATE\_TOKEN**

ID: OAuth2Provider-3

Level: INFO

Description: Failed to creating an oauth 2.0 token

Data: message, token info

Triggers: Failed creating an oauth 2.0 token

# **FAILED\_DELETE\_TOKEN**

ID: OAuth2Provider-4

Level: INFO

Description: Failed deleting an oauth 2.0 token

Data: message, token info

Triggers: Failed deleting an oauth 2.0 token

# **CREATED\_REFRESH\_TOKEN**

ID: OAuth2Provider-5

Level: INFO

Description: Created an oauth 2.0 refresh token

Data: message, token info

Triggers: Created an oauth 2.0 refresh token

# **FAILED\_CREATE\_REFRESH\_TOKEN**

ID: OAuth2Provider-6

Level: INFO

Description: Failed creating an oauth 2.0 refresh token

Data: message, token info

Triggers: Failed creating an oauth 2.0 refresh token

# **CREATED\_AUTHORIZATION\_CODE**

ID: OAuth2Provider-7

Level: INFO

Description: Created an oauth 2.0 authorization code

Data: message, token info

Triggers: Created an oauth 2.0 authorization code refresh token

# **FAILED\_CREATE\_AUTHORIZATION\_CODE**

ID: OAuth2Provider-8

Level: INFO

Description: Failed creating an oauth 2.0 authorization code

Data: message, token info

Triggers: Failed creating an oauth 2.0 authorization code

# **FAILED\_UPDATE\_AUTHORIZATION\_CODE**

ID: OAuth2Provider-9

Level: INFO

Description: Failed updating an oauth 2.0 authorization code

Data: message, token info

Triggers: Failed updating an oauth 2.0 authorization code

## **CREATED\_CLIENT**

ID: OAuth2Provider-11

Level: INFO

Description: Created an oauth 2.0 Client

Data: message, token info

Triggers: Created a new oauth 2.0 client

### **DELETED\_CLIENT**

ID: OAuth2Provider-12

Level: INFO

Description: Deleted an oauth 2.0 client

Data: message, token info

Triggers: Deleted an oauth 2.0 client

# **FAILED\_CREATE\_CLIENT**

ID: OAuth2Provider-13

Level: INFO

Description: Failed to creating an oauth 2.0 client

Triggers: Failed creating an oauth 2.0 client

# **FAILED\_DELETE\_CLIENT**

ID: OAuth2Provider-14

Level: INFO

Description: Failed deleting an oauth 2.0 client

Triggers: Failed deleting an oauth 2.0 client

# **AUTHENTICATED\_CLIENT**

ID: OAuth2Provider-15

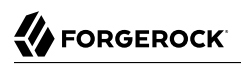

### Level: INFO

Description: Authenticated an oauth 2.0 client

Data: client id

Triggers: Authenticated an oauth 2.0 client

## **FAILED\_AUTHENTICATE\_CLIENT**

ID: OAuth2Provider-16

Level: INFO

Description: Failed authenticating an oauth 2.0 client

Data: client id

Triggers: Failed authenticating an oauth 2.0 client

# **UPDATED\_AUTHORIZATION\_CODE**

ID: OAuth2Provider-17

Level: INFO

Description: Updated an OAuth2 authorization code

Data: message, token info

Triggers: Updated an OAuth2 authorization code

OpenAM logs the following POLICY messages.

# **POLICY\_EVALUATION**

ID: POLICY-1

Level: INFO

Description: Evaluating policy succeeded

Data: policy name, realm name, service type name, resource name, action names, policy decision

Triggers: Evaluating policy.

### **PROTECTED\_RESOURCES**

ID: POLICY-2

Level: INFO

Description: Getting protected policy resources succeeded

Data: principal name, resource name, protecting policies

Triggers: Getting protected policy resources.

## **POLICY\_CREATE\_SUCCESS**

ID: POLICY-3

Level: INFO

Description: Creating policy in a realm succeeded

Data: policy name, realm name

Triggers: Creating policy in a realm.

### **POLICY\_MODIFY\_SUCCESS**

ID: POLICY-4

Level: INFO

Description: Modifying policy in a realm succeeded

Data: policy name, realm name

Triggers: Modifying policy in a realm.

### **POLICY\_REMOVE\_SUCCESS**

ID: POLICY-5

Level: INFO

Description: Removing policy from a realm succeeded

Data: policy name, realm name

Triggers: Removing policy from a realm.

# **POLICY\_ALREADY\_EXISTS\_IN\_REALM**

ID: POLICY-6

Level: INFO

Description: Policy already exists in the realm

Data: policy name, realm name

Triggers: Creating policy in the realm.

### **UNABLE\_TO\_ADD\_POLICY**

ID: POLICY-7

Level: INFO

Description: Creating policy in a realm failed

Data: policy name, realm name

Triggers: Creating policy in a realm.

Actions: Check if the user has privilege to create a policy in the realm.

### **UNABLE\_TO\_REPLACE\_POLICY**

ID: POLICY-8

Level: INFO

Description: Replacing policy in a realm failed

Data: policy name, realm name

Triggers: Replacing policy in a realm.

Actions: Check if the user has privilege to replace a policy in the realm.

# **DID\_NOT\_REPLACE\_POLICY**

ID: POLICY-81

Level: INFO

Description: Did not replace policy - A diifferent policy with the new name already exists in the realm

Data: new policy name, realm name

Triggers: Replacing policy in a realm

# **UNABLE\_TO\_REMOVE\_POLICY**

ID: POLICY-9

Level: INFO

Description: Removing policy from a realm failed

Data: policy name, realm name

Triggers: Removing policy from a realm.

Actions: Check if the user has privilege to remove a policy from the realm.

## **PROXIED\_POLICY\_EVALUATION**

ID: POLICY-10

Level: INFO

Description: Computing policy decision by an administrator succeeded

Data: admin name, principal name, resource name, policy decision

Triggers: Computing policy decision by an administrator.

### **PROXIED\_POLICY\_EVALUATION\_IGNORING\_SUBJECTS**

ID: POLICY-11

Level: INFO

Description: Computing policy decision by an administrator ignoring subjects succeeded

Data: admin name, resource name, policy decision

Triggers: Computing policy decision by an administrator ignoring subjects.

OpenAM logs the following Rest messages.

### **ATTEMPT\_ACCESS**

ID: Rest-1

Level: INFO

Description: Attempted to access a REST resource.

Data: resource, operation

Triggers: Attempting to access a REST resource.

#### **ACCESS\_GRANT**

ID: Rest-2

Level: INFO

Description: Access granted to a REST resource.

Data: resource, operation, authzModule

Triggers: Access was granted to the requested resource.

### **ACCESS\_DENY**

ID: Rest-3

Level: INFO

Description: Access denied to a REST resource.

Data: resource, operation, authzModule

Triggers: Access was denied to the requested resource.

OpenAM logs the following SESSION messages.

### **SESSION\_CREATED**

ID: SESSION-1

Level: INFO

Description: Session is Created

Data: User ID

Triggers: User is authenticated.

### **SESSION\_IDLE\_TIMED\_OUT**

ID: SESSION-2

Level: INFO

Description: Session has idle timedout

Data: User ID

Triggers: User session idle for long time.

### **SESSION\_MAX\_TIMEOUT**

ID: SESSION-3

Level: INFO

Description: Session has Expired

Data: User ID

Triggers: User session has reached its maximun time limit.
# **SESSION\_LOGOUT**

ID: SESSION-4

Level: INFO

Description: User has Logged out

Data: User ID

Triggers: User has logged out of the system.

# **SESSION\_REACTIVATION**

ID: SESSION-5

Level: INFO

Description: Session is Reactivated

Data: User ID

Triggers: User session state is active.

#### **SESSION\_DESTROYED**

ID: SESSION-6

Level: INFO

Description: Session is Destroyed

Data: User ID

Triggers: User session is destroyed and cannot be referenced.

# **SESSION\_PROPERTY\_CHANGED**

ID: SESSION-7

Level: INFO

Description: Session's property is changed.

Data: User ID

Triggers: User changed session's unprotected property.

#### **SESSION\_UNKNOWN\_EVENT**

ID: SESSION-8

# Level: INFO

Description: Session received Unknown Event

Data: User ID

Triggers: Unknown session event

### **SESSION\_PROTECTED\_PROPERTY\_ERROR**

ID: SESSION-9

Level: INFO

Description: Attempt to set protected property

Data: User ID

Triggers: Attempt to set protected property

# **SESSION\_QUOTA\_EXHAUSTED**

ID: SESSION-10

Level: INFO

Description: User's session quota has been exhausted.

Data: User ID

Triggers: Session quota exhausted

#### **SESSION\_DATABASE\_UNAVAILABLE**

ID: SESSION-11

Level: INFO

Description: Session database used for session failover and session constraint is not available.

Data: User ID

Triggers: Unable to reach the session database.

# **SESSION\_DATABASE\_BACK\_ONLINE**

ID: SESSION-12

Level: INFO

Description: Session database is back online.

Data: User ID

Triggers: Session database is back online..

# **SESSION\_MAX\_LIMIT\_REACHED**

ID: SESSION-13

Level: INFO

Description: The total number of valid sessions hosted on the AM server has reached the max limit.

Data: User ID

Triggers: Session max limit reached.

# **Glossary**

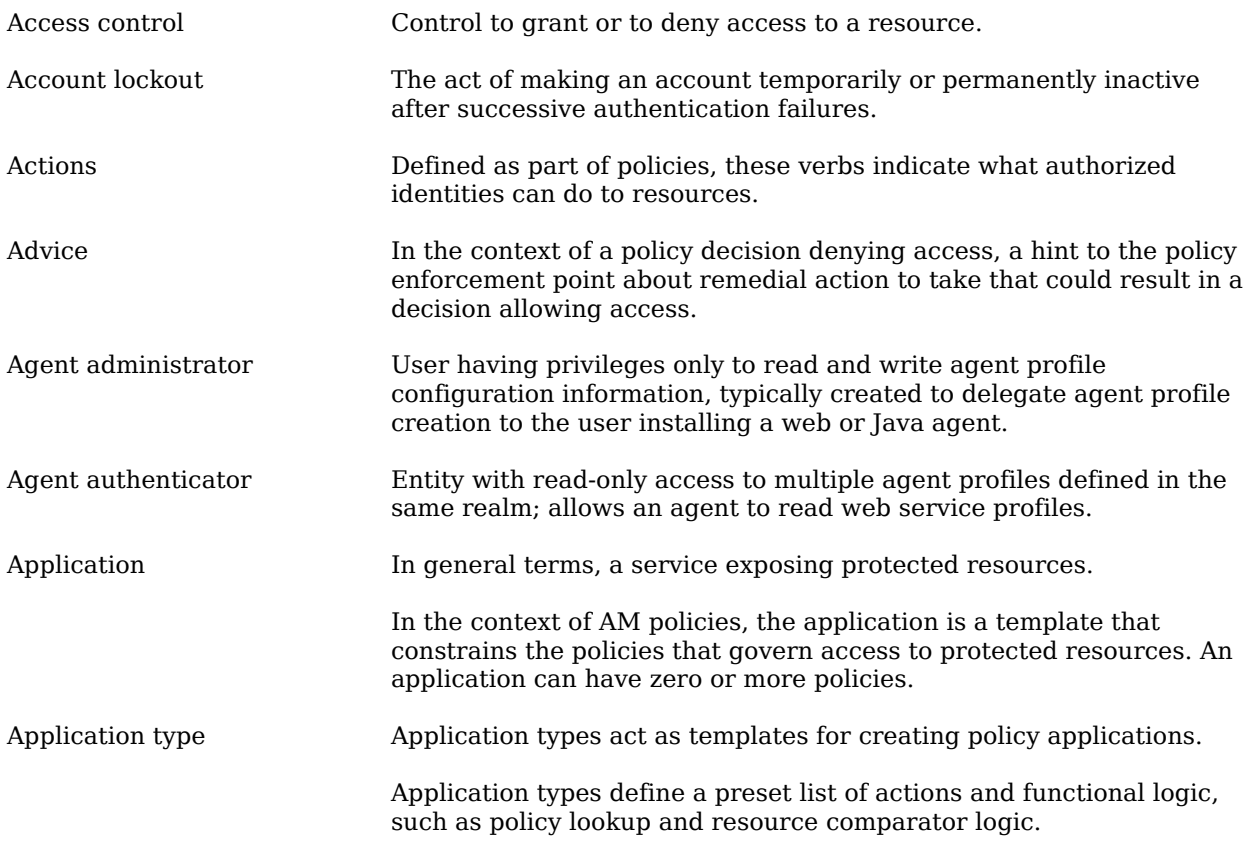

<span id="page-724-1"></span><span id="page-724-0"></span>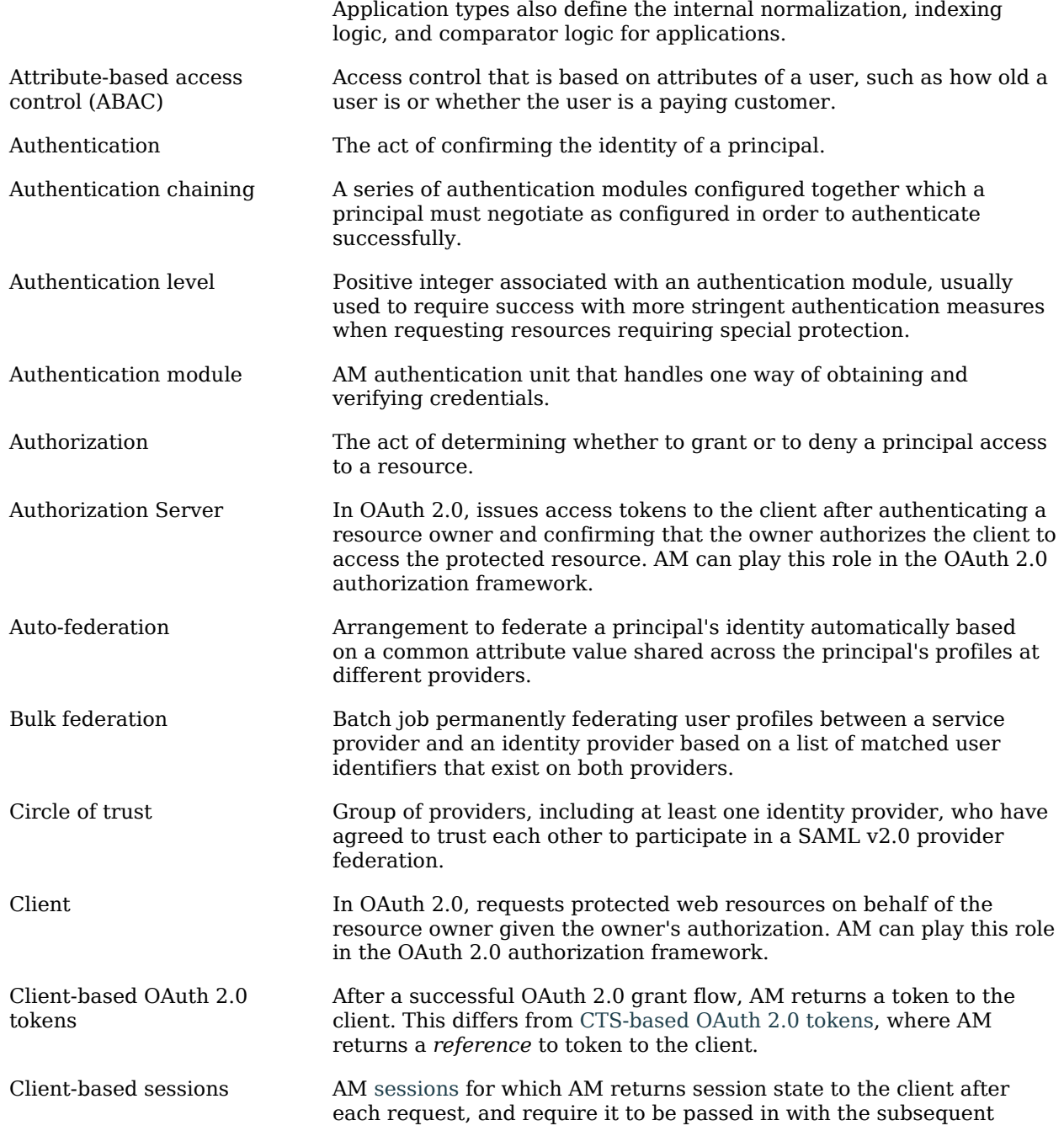

<span id="page-725-1"></span><span id="page-725-0"></span>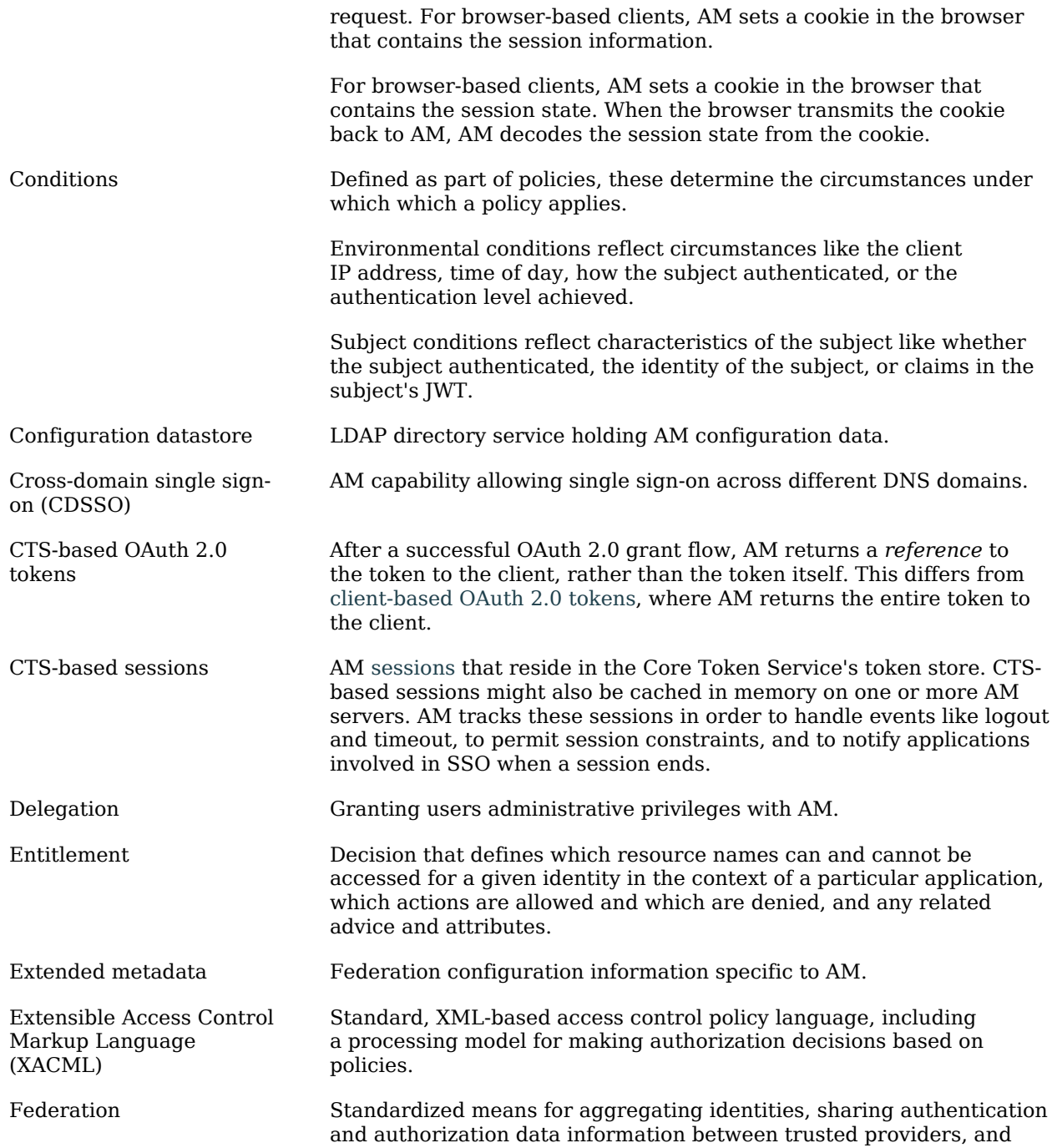

<span id="page-726-0"></span>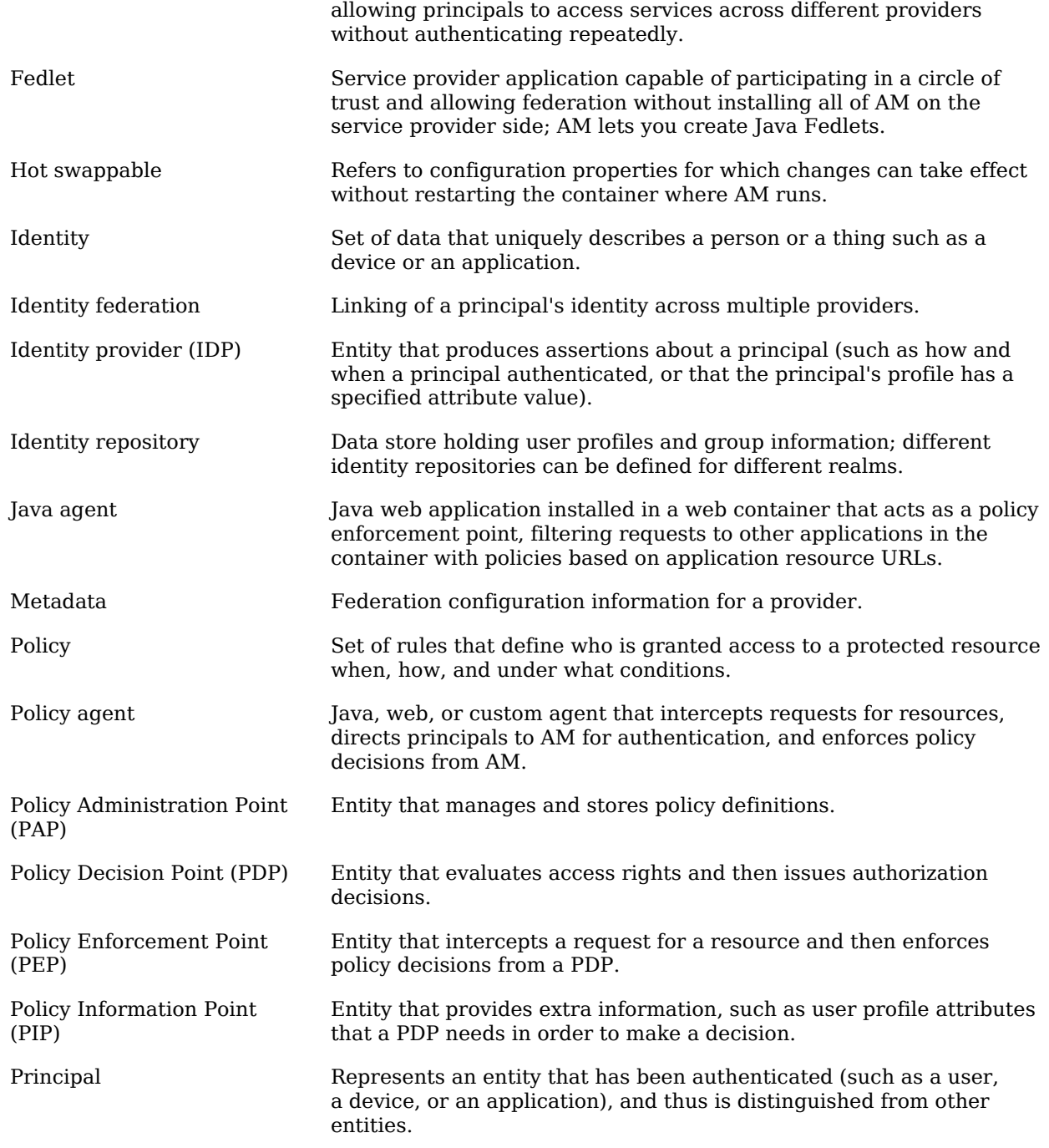

<span id="page-727-0"></span>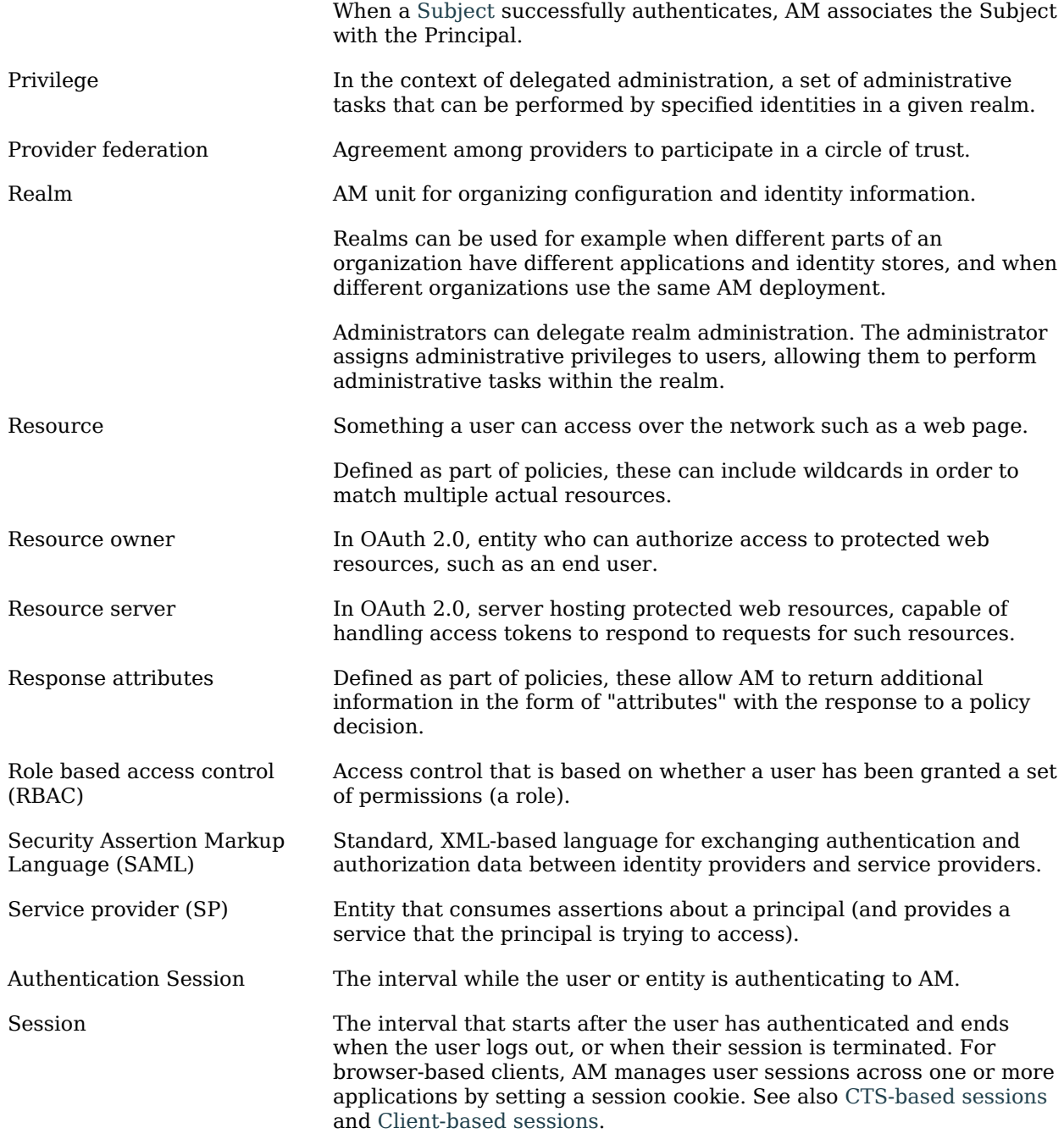

<span id="page-728-0"></span>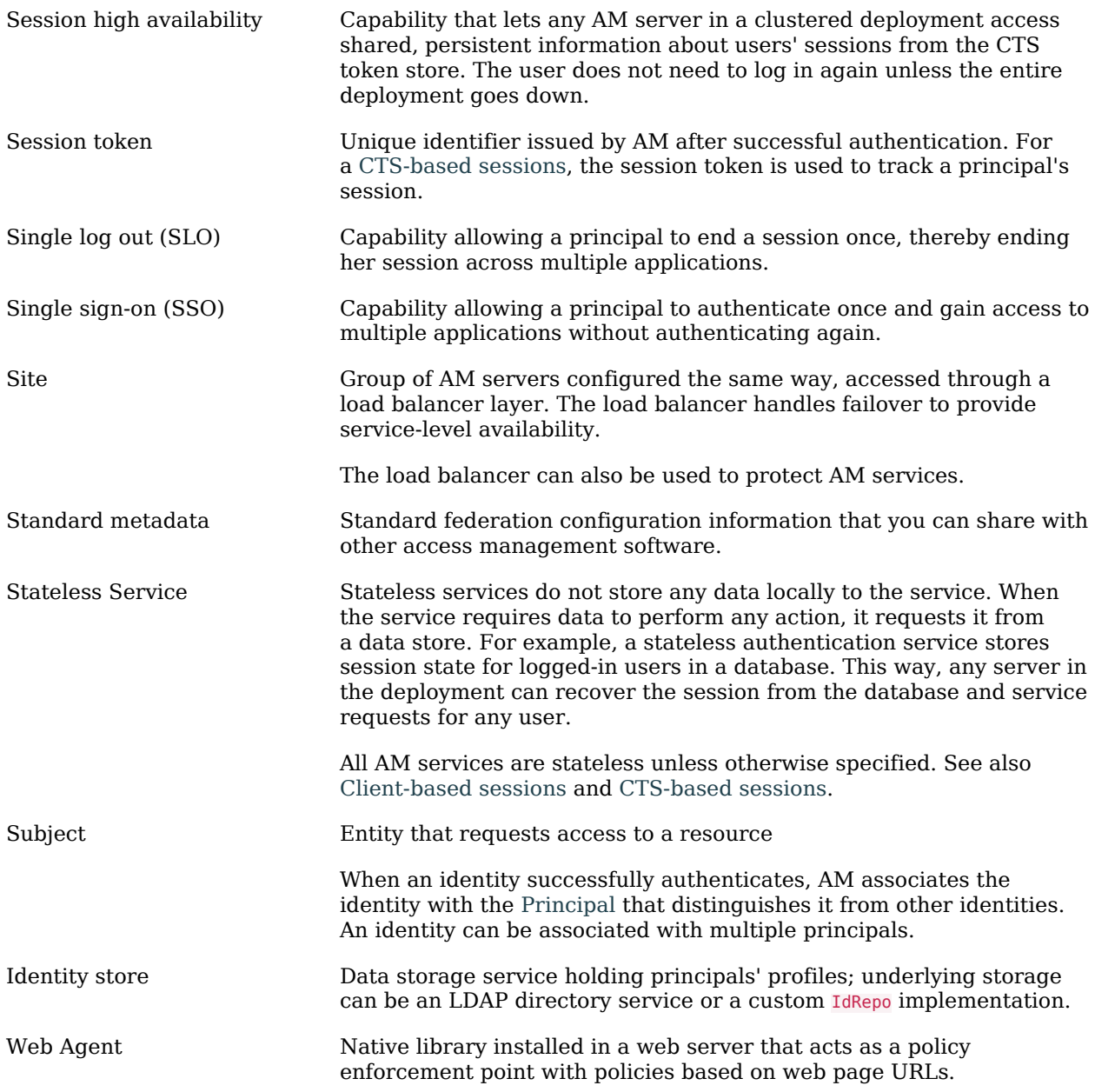